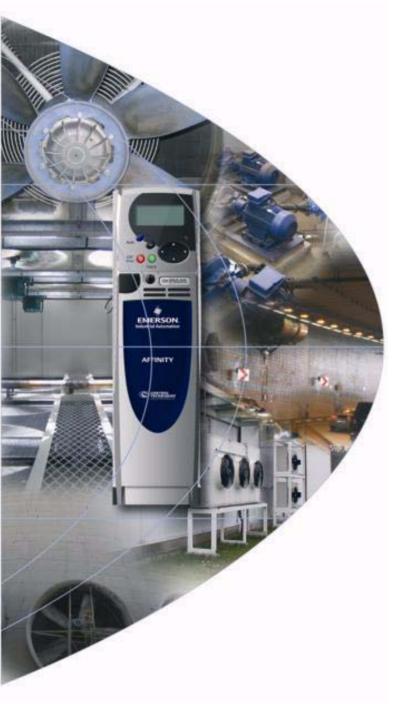

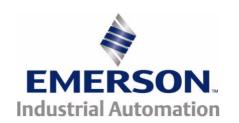

User Guide

# **Affinity**

Model sizes 1 to 6

Building Automation HVAC/R drive

Part Number: 0474-0000-03

Issue: 3

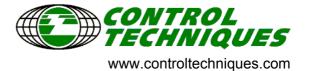

### General Information

The manufacturer accepts no liability for any consequences resulting from inappropriate, negligent or incorrect installation or adjustment of the optional operating parameters of the equipment or from mismatching the variable speed drive with the motor.

The contents of this guide are believed to be correct at the time of printing. In the interests of a commitment to a policy of continuous development and improvement, the manufacturer reserves the right to change the specification of the product or its performance, or the contents of the guide, without notice.

All rights reserved. No parts of this guide may be reproduced or transmitted in any form or by any means, electrical or mechanical including photocopying, recording or by an information storage or retrieval system, without permission in writing from the publisher.

### **Drive and Building Automation interface software version**

This product is supplied with the latest version of software. If this product is to be used in a new or existing system with other drives, there may be some differences between their software and the software in this product. These differences may cause this product to function differently. This may also apply to drives returned from a Control Techniques Service Centre.

The software version of the drive can be checked by looking at Pr 11.29 (or Pr 0.50) and Pr 11.34. The software version takes the form of zz.yy.xx, where Pr 11.29 displays zz.yy and Pr 11.34 displays xx, i.e. for software version 01.01.00, Pr 11.29 would display 1.01 and Pr 11.34 would display 0.

The software version of the Building Automation interface can be checked by looking at Pr 17.02 and Pr 17.51. The software version takes the form of zz.yy.xx, where Pr 17.02 displays zz.yy and Pr 17.51 displays xx.

If there is any doubt, contact a Control Techniques Drive Centre.

### **Environmental statement**

Control Techniques is committed to minimising the environmental impacts of its manufacturing operations and of its products throughout their life cycle. To this end, we operate an Environmental Management System (EMS) which is certified to the International Standard ISO 14001. Further information on the EMS, our Environmental Policy and other relevant information is available on request, or can be found at www.greendrives.com.

The electronic variable-speed drives manufactured by Control Techniques have the potential to save energy and (through increased machine/process efficiency) reduce raw material consumption and scrap throughout their long working lifetime. In typical applications, these positive environmental effects far outweigh the negative impacts of product manufacture and end-of-life disposal.

Nevertheless, when the products eventually reach the end of their useful life, they can very easily be dismantled into their major component parts for efficient recycling. Many parts snap together and can be separated without the use of tools, while other parts are secured with conventional screws. Virtually all parts of the product are suitable for recycling.

Product packaging is of good quality and can be re-used. Large products are packed in wooden crates, while smaller products come in strong cardboard cartons which themselves have a high recycled fibre content. If not re-used, these containers can be recycled. Polythene, used on the protective film and bags for wrapping product, can be recycled in the same way. Control Techniques' packaging strategy favours easily-recyclable materials of low environmental impact, and regular reviews identify opportunities for improvement.

When preparing to recycle or dispose of any product or packaging, please observe local legislation and best practice.

Copyright © March 2008 Control Techniques Drives Limited

Issue Number: 3

Software: 01.02.00 onwards

# How to use this guide

This user guide provides complete information for installing and operating the drive from start to finish.

The information is in logical order, taking the reader from receiving the drive through to fine tuning the performance.

### NOTE

There are specific safety warnings throughout this guide, located in the relevant sections. In addition, Chapter 1 *Safety Information* contains general safety information. It is essential that the warnings are observed and the information considered when working with or designing a system using the drive.

This map of the user guide helps to find the right sections for the task you wish to complete, but for specific information, refer to *Contents* on page 4:

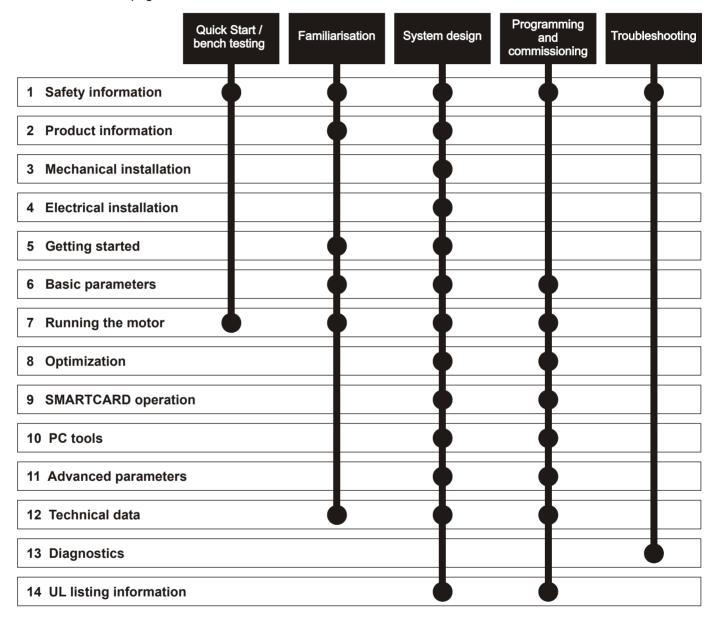

# Contents

| 1    | Safety Information                            | 8  | 5    | Getting Started                              | 86  |
|------|-----------------------------------------------|----|------|----------------------------------------------|-----|
| 1.1  | Warnings, Cautions and Notes                  | 8  | 5.1  | Understanding the display                    | 86  |
| 1.2  | Electrical safety - general warning           |    | 5.2  | Keypad operation                             |     |
| 1.3  | System design and safety of personnel         | 8  | 5.3  | Menu structure                               |     |
| 1.4  | Environmental limits                          |    | 5.4  | Menu 0                                       | 88  |
| 1.5  | Compliance with regulations                   | 8  | 5.5  | Advanced menus                               | 88  |
| 1.6  | Motor                                         |    | 5.6  | Changing the operating mode                  |     |
| 1.7  | Adjusting parameters                          |    | 5.7  | Changing the keypad mode                     |     |
|      |                                               |    | 5.8  | Saving parameters                            |     |
| 2    | Product Information                           | 9  | 5.9  | Restoring parameter defaults                 |     |
| 2.1  | Introduction                                  | 9  | 5.10 | Parameter access level and security          |     |
| 2.2  | Drive types                                   |    | 5.11 | Displaying parameters with non-default value |     |
| 2.3  | Ratings                                       |    |      | only                                         |     |
| 2.4  | Model number                                  |    | 5.12 | Displaying destination parameters only       |     |
| 2.5  | Operating modes                               |    | 5.13 | Communications                               |     |
| 2.6  | Drive features                                |    | 0.10 |                                              |     |
| 2.7  | Nameplate description                         |    | 6    | Basic parameters                             | 94  |
| 2.8  | Options                                       |    | 6.1  | Single line descriptions                     |     |
| 2.9  | Items supplied with the drive                 |    | 6.2  | Full descriptions                            |     |
|      | • •                                           |    |      | ·                                            |     |
| 3    | Mechanical Installation                       |    | 7    | Running the motor                            |     |
| 3.1  | Safety information                            |    | 7.1  | Quick start Connections                      |     |
| 3.2  | Planning the installation                     |    | 7.2  | Changing the operating mode                  |     |
| 3.3  | Terminal cover removal                        |    | 7.3  | Changing keypad mode                         |     |
| 3.4  | Solutions Module / keypad installation / remo |    | 7.4  | Quick Start commissioning/start-up           | 110 |
| 3.5  | Mounting methods                              |    | 8    | Optimization                                 | 112 |
| 3.6  | Enclosure for standard drives                 | 45 |      | -                                            |     |
| 3.7  | Enclosure design and drive ambient            |    | 8.1  | Motor map parameters                         |     |
|      | temperature                                   |    | 8.2  | Current limits                               |     |
| 3.8  | Enclosing standard drive for high environment |    | 8.3  | Motor thermal protection                     |     |
|      | protection                                    |    | 8.4  | Switching frequency                          |     |
| 3.9  | External EMC filter for standard drives       |    | 8.5  | High speed operation                         | 118 |
| 3.10 | Electrical terminals                          |    | 9    | SMARTCARD operation                          | 110 |
| 3.11 | Routine maintenance                           | 57 |      |                                              |     |
|      | Flootrical Installation                       | co | 9.1  | Introduction                                 |     |
| 4    | Electrical Installation                       |    | 9.2  | Transferring data                            |     |
| 4.1  | Power connections                             |    | 9.3  | Data block header information                |     |
| 4.2  | AC supply requirements                        |    | 9.4  | SMARTCARD parameters                         |     |
| 4.3  | Auxiliary power supply                        |    | 9.5  | SMARTCARD trips                              | 123 |
| 4.4  | Supplying the drive with DC / DC bus paralle  | _  | 10   | PC tools                                     | 125 |
| 4.5  | Fan connections                               |    |      |                                              |     |
| 4.6  | Control 24Vdc supply                          | 65 | 10.1 | AffinitySoft                                 |     |
| 4.7  | Ratings                                       | 65 | 10.2 | Onboard PLC and SYPTLite                     |     |
| 4.8  | Output circuit and motor protection           | 68 | 10.3 | CT Energy Savings Estimator                  | 127 |
| 4.9  | Braking                                       | 70 |      |                                              |     |
| 4.10 | Ground leakage                                | 72 |      |                                              |     |
| 4.11 | EMC (Electromagnetic compatibility)           | 72 |      |                                              |     |
| 4.12 | PC communications connections                 |    |      |                                              |     |
| 4.13 | Terminal connections                          |    |      |                                              |     |
| 4.14 | Building automation network connections       |    |      |                                              |     |
| 4.15 | Heatsink fan supply connections (size 4 to 6) |    |      |                                              |     |
| -    | 117                                           |    |      |                                              |     |

|                                                                                                    | Advanced parameters                                                                                                    |                                                                           |
|----------------------------------------------------------------------------------------------------|----------------------------------------------------------------------------------------------------|---------------------------------------------------------------------------|
| 11.1                                                                                               | Menu 1: Frequency / speed reference                                                                                                    | 136                                                                       |
| 11.2                                                                                               | Menu 2: Ramps                                                                                                    |                                                                           |
| 11.3                                                                                               | Menu 3: Speed feedback and speed control                                                                                                    |                                                                           |
| 11.4                                                                                               | Menu 4: Torque and current control                                                                                                    |                                                                           |
| 11.5                                                                                               | Menu 5: Motor control                                                                                                    |                                                                           |
| 11.6                                                                                               | Menu 6: Sequencer and clock                                                                                                    |                                                                           |
| 11.7                                                                                               | Menu 7: Analog I/O                                                                                                    |                                                                           |
| 11.8                                                                                               | Menu 8: Digital I/O                                                                                                    | 158                                                                       |
| 11.9                                                                                               | Menu 9: Programmable logic, motorized pot,                                                                                                    |                                                                           |
|                                                                                                    | binary sum and timers                                                                                                    |                                                                           |
|                                                                                                    | Menu 10: Status and trips                                                                                                    |                                                                           |
|                                                                                                    | Menu 11: General drive set-up                                                                                                    | 167                                                                       |
| 11.12                                                                                              | Menu 12: Threshold detectors, variable                                                                                                    |                                                                           |
|                                                                                                    | selectors and brake control function                                                                                                    |                                                                           |
|                                                                                                    | Menu 14: User PID controller                                                                                                    |                                                                           |
|                                                                                                    | Menus 15 and 16: Solutions Module set-up                                                                                                    |                                                                           |
|                                                                                                    | Menu 17: Building Automation Network                                                                                                    |                                                                           |
|                                                                                                    | Menu 18: Application menu 1                                                                                                    |                                                                           |
|                                                                                                    | Menu 19: Application menu 2                                                                                                    |                                                                           |
|                                                                                                    | Menu 20: Application menu 3                                                                                                    |                                                                           |
|                                                                                                    | Menu 21: Second motor parameters                                                                                                    |                                                                           |
|                                                                                                    | Menu 22: Additional Menu 0 set-up                                                                                                    |                                                                           |
| 11.21                                                                                              | Advanced features                                                                                                    | 202                                                                       |
|                                                                                                    |                                                                                                    |                                                                           |
| 12                                                                                                 | Technical Data                                                                                                    | 214                                                                       |
| <b>12</b><br>12 1                                                                                  | Technical Data                                                                                                    |                                                                           |
| 12.1                                                                                               | Drive technical data                                                                                                    | 214                                                                       |
| 12.1<br>12.2                                                                                       | Drive technical data Optional external EMC filters                                                                                                    | 214<br>232                                                                |
| 12.1                                                                                               | Drive technical data                                                                                                    | 214<br>232                                                                |
| 12.1<br>12.2                                                                                       | Drive technical data Optional external EMC filters                                                                                                    | 214<br>232<br><b>235</b>                                                  |
| 12.1<br>12.2<br><b>13</b>                                                                          | Drive technical data Optional external EMC filters  Diagnostics                                                                                                    | 214<br>232<br><b>235</b><br>235                                           |
| 12.1<br>12.2<br><b>13</b><br>13.1                                                                  | Drive technical data Optional external EMC filters  Diagnostics  Trip indications                                                                                                    | 214<br>232<br><b>235</b><br>235<br>247                                    |
| 12.1<br>12.2<br><b>13</b><br>13.1<br>13.2                                                          | Drive technical data Optional external EMC filters  Diagnostics  Trip indications Alarm indications Status indications Displaying the trip history                                                                                                    | 214<br>232<br>235<br>235<br>247<br>247                                    |
| 12.1<br>12.2<br><b>13</b><br>13.1<br>13.2<br>13.3                                                  | Drive technical data Optional external EMC filters  Diagnostics  Trip indications Alarm indications Status indications                                                                                                    | 214<br>232<br>235<br>235<br>247<br>247                                    |
| 12.1<br>12.2<br><b>13</b><br>13.1<br>13.2<br>13.3<br>13.4<br>13.5                                  | Drive technical data Optional external EMC filters  Diagnostics                                                                                                    | 214<br>232<br>235<br>247<br>247<br>248                                    |
| 12.1<br>12.2<br><b>13</b><br>13.1<br>13.2<br>13.3<br>13.4<br>13.5                                  | Drive technical data                                                                                                    | 214<br>232<br>235<br>247<br>247<br>248<br>248                             |
| 12.1<br>12.2<br><b>13</b><br>13.1<br>13.2<br>13.3<br>13.4<br>13.5<br><b>14</b>                     | Drive technical data                                                                                                    | 214<br>232<br>235<br>247<br>247<br>248<br>248<br>249                      |
| 12.1<br>12.2<br>13<br>13.1<br>13.2<br>13.3<br>13.4<br>13.5<br>14<br>14.1                           | Drive technical data Optional external EMC filters  Diagnostics  Trip indications                                                                                                    | 214<br>235<br>235<br>247<br>247<br>248<br>248<br>249<br>249               |
| 12.1<br>12.2<br>13<br>13.1<br>13.2<br>13.3<br>13.4<br>13.5<br>14<br>14.1<br>14.2<br>14.3           | Drive technical data                                                                                                    | 214<br>235<br>235<br>247<br>247<br>248<br>248<br>249<br>249               |
| 12.1<br>12.2<br>13<br>13.1<br>13.2<br>13.3<br>13.4<br>13.5<br>14.1<br>14.1<br>14.2<br>14.3<br>14.4 | Drive technical data                                                                                                    | 214<br>235<br>235<br>247<br>248<br>248<br>249<br>249<br>249               |
| 12.1<br>12.2<br>13<br>13.1<br>13.2<br>13.3<br>13.4<br>13.5<br>14.1<br>14.2<br>14.3<br>14.4<br>14.5 | Drive technical data Optional external EMC filters  Diagnostics Trip indications Alarm indications Status indications Displaying the trip history Behaviour of the drive when tripped  UL Listing Information Common UL information Power dependant UL information AC supply specification Maximum continuous output current Safety label                       | 214<br>235<br>235<br>247<br>248<br>248<br>249<br>249<br>249<br>249        |
| 12.1<br>12.2<br>13<br>13.1<br>13.2<br>13.3<br>13.4<br>13.5<br>14.1<br>14.1<br>14.2<br>14.3<br>14.4 | Drive technical data                                                                                                    | 214<br>235<br>235<br>247<br>248<br>248<br>249<br>249<br>249<br>249        |
| 12.1<br>12.2<br>13<br>13.1<br>13.2<br>13.3<br>13.4<br>13.5<br>14.1<br>14.2<br>14.3<br>14.4<br>14.5 | Drive technical data Optional external EMC filters  Diagnostics Trip indications Alarm indications Status indications Displaying the trip history Behaviour of the drive when tripped  UL Listing Information Common UL information Power dependant UL information AC supply specification Maximum continuous output current Safety label                       | 214<br>235<br>235<br>247<br>248<br>248<br>249<br>249<br>249<br>250        |
| 12.1<br>12.2<br>13<br>13.1<br>13.2<br>13.3<br>13.4<br>13.5<br>14.1<br>14.2<br>14.3<br>14.4<br>14.5 | Drive technical data Optional external EMC filters  Diagnostics Trip indications Alarm indications Status indications Displaying the trip history Behaviour of the drive when tripped  UL Listing Information Common UL information Power dependant UL information AC supply specification Maximum continuous output current Safety label UL listed accessories | 214<br>235<br>235<br>247<br>248<br>249<br>249<br>249<br>249<br>250<br>250 |

# **Declaration of Conformity (Size 1 to 5)**

**Control Techniques Ltd** 

The Gro

Newtown

**Powys** 

UK

**SY16 3BE** 

| BA1201 | BA1202 | BA1203 | BA1204 |  |
|--------|--------|--------|--------|--|
| BA2201 | BA2202 | BA2203 |        |  |
| BA3201 | BA3202 |        |        |  |
| BA4201 | BA4202 | BA4203 |        |  |
| BA5201 | BA5202 |        |        |  |

| BA1401 | BA1402 | BA1403 | BA1404 | BA1405 | BA1406 |
|--------|--------|--------|--------|--------|--------|
| BA2401 | BA2402 | BA2403 |        |        |        |
| BA3401 | BA3402 | BA3403 |        |        |        |
| BA4401 | BA4402 | BA4403 |        |        |        |
| BA5401 | BA5402 |        |        |        |        |

| BA3501 | BA3502 | BA3503 | BA3504 | BA3505 | BA3506 |
|--------|--------|--------|--------|--------|--------|
| BA3507 |        |        |        |        |        |
| BA4601 | BA4602 | BA4603 | BA4604 | BA4605 | BA4606 |
| BA5601 | BA5602 |        |        |        |        |

The AC variable speed drive products listed above have been designed and manufactured in accordance with the following European harmonised standards:

| EN 61800-5-1 | Adjustable speed electrical power drive systems - safety requirements - electrical, thermal and energy   |
|--------------|----------------------------------------------------------------------------------------------------|
| EN 61800-3   | Adjustable speed electrical power drive systems.<br>EMC product standard including specific test methods |
| EN 61000-6-2 | Electromagnetic compatibility (EMC). Generic standards. Immunity standard for industrial environments    |
| EN 61000-6-4 | Electromagnetic compatibility (EMC). Generic standards. Emission standard for industrial environments    |

These products comply with the Low Voltage Directive 2006/95/EC, the Electromagnetic Compatibility (EMC) Directive 2004/108/EC and the CE Marking Directive 93/68/EEC.

**Executive Vice President, Technology** Newtown

Date: 7th September 2007

These electronic drive products are intended to be used with appropriate motors, controllers, electrical protection components and other equipment to form complete end products or systems. Compliance with safety and EMC regulations depends upon installing and configuring drives correctly, including using the specified input filters. The drives must be installed only by professional assemblers who are familiar with requirements for safety and EMC. The assembler is responsible for ensuring that the end product or system complies with all the relevant laws in the country where it is to be used. Refer to the User Guide. An EMC Data Sheet is also available giving detailed EMC information.

# **Declaration of Conformity (Size 6)**

**Control Techniques Ltd** 

The Gro

Newtown

**Powys** 

UK

**SY16 3BE** 

| BA6401 | BA6402 |  |
|--------|--------|--|
|        |        |  |
| BA6601 | BA6602 |  |

The AC variable speed drive products listed above have been designed and manufactured in accordance with the following European harmonised standards:

| EN 61800-5-1 | Adjustable speed electrical power drive systems - safety requirements - electrical, thermal and energy   |
|--------------|----------------------------------------------------------------------------------------------------|
| EN 61800-3   | Adjustable speed electrical power drive systems.<br>EMC product standard including specific test methods |
| EN 61000-6-2 | Electromagnetic compatibility (EMC). Generic standards. Immunity standard for industrial environments    |

These products comply with the Low Voltage Directive 2006/95/EC, the Electromagnetic Compatibility (EMC) Directive 89/336/EEC and the CE Marking Directive 93/68/EEC.

Executive Vice President, Technology Newtown

Date: 3rd May 2007

These electronic drive products are intended to be used with appropriate motors, controllers, electrical protection components and other equipment to form complete end products or systems. Compliance with safety and EMC regulations depends upon installing and configuring drives correctly, including using the specified input filters. The drives must be installed only by professional assemblers who are familiar with requirements for safety and EMC. The assembler is responsible for ensuring that the end product or system complies with all the relevant laws in the country where it is to be used. Refer to the User Guide. An EMC Data Sheet is also available giving detailed EMC information.

Product SMARTCARE Advanced **UL** Listina Optimization PC tools Diagnostics Information operation Installation Installation Started parameters the moto parameters Data Information

# **Safety Information**

#### 1.1 Warnings, Cautions and Notes

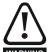

A Warning contains information which is essential for avoiding a safety hazard.

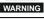

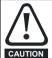

A Caution contains information which is necessary for avoiding a risk of damage to the product or other equipment.

### NOTE

A Note contains information which helps to ensure correct operation of

#### Electrical safety - general warning 1.2

The voltages used in the drive can cause severe electrical shock and/or burns, and could be lethal. Extreme care is necessary at all times when working with or adjacent to the drive.

Specific warnings are given at the relevant places in this User Guide.

### 1.3 System design and safety of personnel

The drive is intended as a component for professional incorporation into complete equipment or a system. If installed incorrectly, the drive may present a safety hazard.

The drive uses high voltages and currents, carries a high level of stored electrical energy, and is used to control equipment which can cause

Close attention is required to the electrical installation and the system design to avoid hazards either in normal operation or in the event of equipment malfunction. System design, installation, commissioning/ start-up and maintenance must be carried out by personnel who have the necessary training and experience. They must read this safety information and this User Guide carefully.

The STOP function of the drive do not isolate dangerous voltages from the output of the drive or from any external option unit. The supply must be disconnected by an approved electrical isolation device before gaining access to the electrical connections.

### None of the drive functions must be used to ensure safety of personnel, i.e. they must not be used for safety-related functions.

Careful consideration must be given to the functions of the drive which might result in a hazard, either through their intended behaviour or through incorrect operation due to a fault. In any application where a malfunction of the drive or its control system could lead to or allow damage, loss or injury, a risk analysis must be carried out, and where necessary, further measures taken to reduce the risk - for example, an over-speed protection device in case of failure of the speed control, or a fail-safe mechanical brake in case of loss of motor braking.

#### 1.4 **Environmental limits**

Instructions in this User Guide regarding transport, storage, installation and use of the drive must be complied with, including the specified environmental limits. Drives must not be subjected to excessive physical force.

#### 1.5 Compliance with regulations

The installer is responsible for complying with all relevant regulations, such as national wiring regulations, accident prevention regulations and electromagnetic compatibility (EMC) regulations. Particular attention must be given to the cross-sectional areas of conductors, the selection of fuses or other protection, and protective earth (ground) connections.

This User Guide contains instruction for achieving compliance with specific EMC standards.

Within the European Union, all machinery in which this product is used must comply with the following directives:

98/37/EC: Safety of machinery.

89/336/EEC: Electromagnetic Compatibility.

#### 1.6 Motor

Ensure the motor is installed in accordance with the manufacturer's recommendations. Ensure the motor shaft is not exposed.

Standard squirrel cage induction motors are designed for single speed operation. If it is intended to use the capability of the drive to run a motor at speeds above its designed maximum, it is strongly recommended that the manufacturer is consulted first.

Low speeds may cause the motor to overheat because the cooling fan becomes less effective. The motor should be installed with a protection thermistor. If necessary, an electric forced vent fan should be used.

The values of the motor parameters set in the drive affect the protection of the motor. The default values in the drive should not be relied upon.

It is essential that the correct value is entered in parameter 0.46 motor rated current. This affects the thermal protection of the motor.

#### 1.7 Adjusting parameters

Some parameters have a profound effect on the operation of the drive. They must not be altered without careful consideration of the impact on the controlled system. Measures must be taken to prevent unwanted changes due to error or tampering.

PC tools Optimization Diagnostics operation Information Information Installation Installation parameters the moto narameters Information

### 2 **Product Information**

#### 2.1 Introduction

The Affinity is a high performance open loop AC drive specifically designed for use in building automation HVAC/R applications. Figure 2-1 below indicates the key product features including built in connectivity to building automation systems. Each drive is equipped with two identical option slots for I/O and communications expansion

Figure 2-1 Features

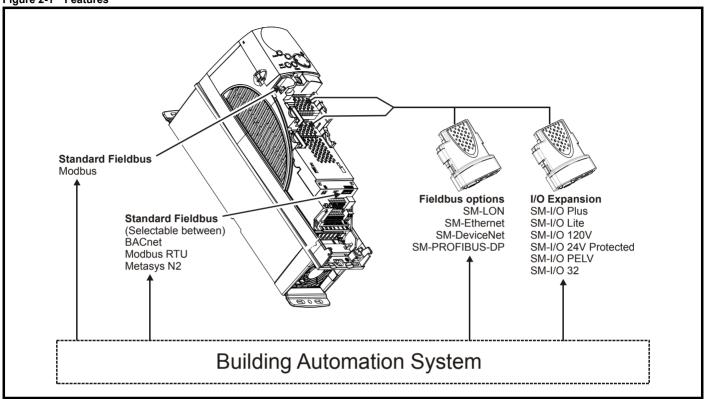

The Affinity drive can be used as a standalone motor controller or integrated into a building automation system using analog and digital I/O or serial communications. The base drive incorporates a RS-485 serial communications port that is selectable between BACnet, Metasys N2 or Modbus RTU. LonWorks, Ethernet, Profibus and Devicenet connectivity is achieved with the addition of plug-in option modules.

### **Key features:**

### **Fire Mode**

Fire Mode is a configurable override function that is used to alter the operation of the drive based upon external inputs, typically a discrete digital input from a Building Management Fire Protection system (refer to section 11.21.3 Fire mode on page 203)

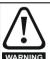

Fire Mode - important warning.

When Fire Mode is active the motor overload and thermal protection are disabled, as well as a number of drive protection functions. Fire Mode is provided for use only in emergency situations where the safety risk from disabling protection is less than the risk from the drive tripping - typically in smoke extraction operation to permit evacuation of a building. The use of Fire Mode itself causes a risk of fire from overloading of the motor or drive, so it must only be used after careful consideration of the balance of risks.

Care must be taken to prevent inadvertent activation or de-activation of Fire Mode. Fire Mode is indicated by a flashing display text warning "Fire mode active".

Care must be taken to ensure that parameters Pr 1.53 or Pr 1.54 are not inadvertently re-allocated to different inputs or variables. It should be noted that, by default, Pr 1.54 is controlled from digital input 4 and changing Pr 6.04 or Pr 8.24 can re-allocate this digital input to another parameter. These parameters are at access level 2 in order to minimise the risk of inadvertent or unauthorised changes. It is recommended that User Security be applied to further reduce the risk (see section 5.10 Parameter access level and security on page 90). These parameters may also be changed via serial communications so adequate precautions should be taken if this functionality is utilised.

### **Real time Clock**

An internal real time clock is available which is used for the timer functions and trip log

### Timer functions

Two timers are available to switch an output on a routine basis

### Sleep/Wake Mode

Sleep/wake mode stops and starts the motor during periods of low demand to improve system efficiency

### **Advanced Process PID**

Two PIDs are available which can operate independently or combine to provide more complex functionality

Product Information Safety **UL** Listing Running SMARTCARE Advanced Optimization PC tools Diagnostics Information Installation Installation Started parameters the moto operation parameters Data Information

#### 2.2 Drive types

There are two types of Affinity drives available, namely standard and E12/E54. The E12/E54 drive is identified by a three character designation at the end of the model number, E12 (US) or E54 (EUR). The standard drive has no additional characters.

The standard drives are rated to IP20/NEMA1. Drive sizes 1 and 3 conform to UL Type 1 and sizes 4 to 6 are Open Class. If the optional conduit box (refer to section 3.5 Mounting methods on page 27) is installed, then drive sizes 4 to 6 conform to UL Type 1.

The E12/E54 drives have an additional cover installed. They are rated to IP54/NEMA12 and conform to UL Type 12. E12/E54 drive sizes 1 to 3 have an internal fan installed to re-circulate the air. The larger drive sizes have fans installed to the cover to provide forced ventilation using filtered air.

#### 2.3 Ratings

Self ventilated (TENV/TEFC) induction motors require increased protection against overload due to the reduced cooling effect of the fan at low speed. To provide the correct level of protection the l<sup>2</sup>t software operates at a level which is speed dependent. This is illustrated in the graph below.

The speed at which the low speed protection takes effect can be changed by the setting of Pr 4.25. The protection starts when the motor speed is below 15% of base speed when Pr 4.25 = 0 and below 50% when Pr 4.25 = 1 (default).

### Operation of motor I<sup>2</sup>t protection (It.AC trip)

Motor I<sup>2</sup>t protection is fixed as shown below and is compatible with:

Self ventilated (TENV/TEFC) induction motors

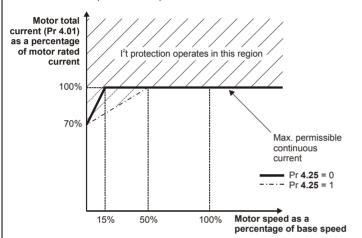

|    | Safety     | Product     | Mechanical   | Electrical   | Getting | Basic      | Running   | Optimization | SMARTCARD | DC tools | Advanced   | Technical | Diagnostics | UL Listing  |
|----|------------|-------------|--------------|--------------|---------|------------|-----------|--------------|-----------|----------|------------|-----------|-------------|-------------|
| Ir | nformation | Information | Installation | Installation | Started | parameters | the motor | Optimization | operation | PC tools | parameters | Data      | Diagnostics | Information |

For size 1 to 6 standard drives and size 1 to 3 E12/54 drives, the continuous current ratings given are for maximum 40°C (104°F),1000m altitude and 3.0kHz switching. For size 4 to 6 E12/54 drives, the continuous current ratings given are for maximum 35°C (95°F),1000m altitude and 3.0kHz switching. For further information refer to section 12.1.1 Power and current ratings (Derating for switching frequency and temperature) on page 214.

Table 2-1 200V Drive ratings (200V to 240V ±10%)

|       | Model | Maximum continuous output current | Nominal power<br>at 220V | Motor power at 230V | Peak current |
|-------|-------|-----------------------------------|--------------------------|---------------------|--------------|
|       |       | Α                                 | kW                       | hp                  | Α            |
| ()    | 1201  | 5.2                               | 1.1                      | 1.5                 | 5.7          |
|       | 1202  | 6.8                               | 1.5                      | 2.0                 | 7.4          |
| M     | 1203  | 9.6                               | 2.2                      | 3.0                 | 10.5         |
|       | 1204  | 11                                | 3.0                      | 3.0                 | 12.1         |
|       | 2201  | 15.5                              | 4.0                      | 5.0                 | 17.0         |
| - 2   | 2202  | 22                                | 5.5                      | 7.5                 | 24.2         |
|       | 2203  | 28                                | 7.5                      | 10                  | 30.8         |
|       | 3201  | 42                                | 11                       | 15                  | 46           |
| . Mes | 3202  | 54                                | 15                       | 20                  | 59           |
| ٠     | 4201  | 68                                | 18.5                     | 25                  | 74           |
|       | 4202  | 80                                | 22                       | 30                  | 88           |
| • 1   | 4203  | 104                               | 30                       | 40                  | 114          |
|       | 5201  | 130                               | 37                       | 50                  | 143          |
| ÷ [5  | 5202  | 154                               | 45                       | 60                  | 169          |

| Safety     | Product     | Mechanical   | Electrical   | Getting | Basic      | Running   | Ontimization | SMARTCARD | DC tools | Advanced   | Technical | Diagnostics | UL Listing  |
|------------|-------------|--------------|--------------|---------|------------|-----------|--------------|-----------|----------|------------|-----------|-------------|-------------|
| Informatio | Information | Installation | Installation | Started | parameters | the motor | Optimization | operation | PC tools | parameters | Data      | Diagnostics | Information |

For size 1 to 6 standard drives and size 1 to 3 E12/54 drives, the continuous current ratings given are for maximum 40°C (104°F),1000m altitude and 3.0kHz switching. For size 4 to 6 E12/54 drives, the continuous current ratings given are for maximum 35°C (95°F),1000m altitude and 3.0kHz switching. For further information refer to section 12.1.1 *Power and current ratings (Derating for switching frequency and temperature)* on page 214.

Table 2-2 400V Drive ratings (380V to 480V ±10%)

|          | Model | Maximum continuous output current | Nominal power<br>at 400V | Motor power at 460V | Peak current |
|----------|-------|-----------------------------------|--------------------------|---------------------|--------------|
|          |       | Α                                 | kW                       | hp                  | Α            |
|          | 1401  | 2.8                               | 1.1                      | 1.5                 | 3.0          |
| 3        | 1402  | 3.8                               | 1.5                      | 2.0                 | 4.1          |
|          | 1403  | 5.0                               | 2.2                      | 3.0                 | 5.5          |
|          | 1404  | 6.9                               | 3.0                      | 5.0                 | 7.5          |
| 4        | 1405  | 8.8                               | 4.0                      | 5.0                 | 9.6          |
|          | 1406  | 11                                | 5.5                      | 7.5                 | 12.1         |
| <u> </u> | 2401  | 15.3                              | 7.5                      | 10                  | 16.8         |
| 2        | 2402  | 21                                | 11                       | 15                  | 23           |
|          | 2403  | 29                                | 15                       | 20                  | 31           |
|          | 3401  | 35                                | 18.5                     | 25                  | 38           |
| 3        | 3402  | 43                                | 22                       | 30                  | 47           |
| •        | 3403  | 56                                | 30                       | 40                  | 61           |
| <b>å</b> | 4401  | 68                                | 37                       | 50                  | 74           |
| °        | 4402  | 83                                | 45                       | 60                  | 91           |
| • 4      | 4403  | 104                               | 55                       | 75                  | 114          |
|          | 5401  | 138                               | 75                       | 100                 | 151          |
| 5        | 5402  | 168                               | 90                       | 125                 | 184          |
|          | 6401  | 205                               | 110                      | 150                 | 225          |
| 6        | 6402  | 236                               | 132                      | 200                 | 259          |

| Safety      | Product     | Mechanical   | Electrical   | Getting | Basic      | Running   | Optimization | SMARTCARD | PC tools  | Advanced   | Technical | Diagnostics | UL Listing  |
|-------------|-------------|--------------|--------------|---------|------------|-----------|--------------|-----------|-----------|------------|-----------|-------------|-------------|
| Information | Information | Installation | Installation | Started | parameters | the motor | Optimization | operation | 1 0 10010 | parameters | Data      | Diagnoonoo  | Information |

For size 1 to 6 standard drives and size 1 to 3 E12/54 drives, the continuous current ratings given are for maximum 40°C (104°F),1000m altitude and 3.0kHz switching. For size 4 to 6 E12/54 drives, the continuous current ratings given are for maximum 35°C (95°F),1000m altitude and 3.0kHz switching. For further information refer to section 12.1.1 Power and current ratings (Derating for switching frequency and temperature) on page 214.

Table 2-3 575V Drive ratings (500V to 575V ±10%)

|     | Model | Maximum continuous output current | Nominal power<br>at 575V | Motor power<br>at 575V | Peak current |
|-----|-------|-----------------------------------|--------------------------|------------------------|--------------|
|     |       | Α                                 | kW                       | hp                     | Α            |
|     | 3501  | 5.4                               | 3.0                      | 3.0                    | 5.9          |
|     | 3502  | 6.1                               | 4.0                      | 5.0                    | 6.7          |
|     | 3503  | 8.4                               | 5.5                      | 7.5                    | 9.2          |
| 3   | 3504  | 11                                | 7.5                      | 10                     | 12.1         |
|     | 3505  | 16                                | 11                       | 15                     | 17.6         |
|     | 3506  | 22                                | 15                       | 20                     | 24.2         |
|     | 3507  | 27                                | 18.5                     | 25                     | 29.7         |
| â   | 4603  | 36                                | 22                       | 30                     | 39.6         |
| ŏ   | 4604  | 43                                | 30                       | 40                     | 47.3         |
|     | 4605  | 52                                | 37                       | 50                     | 57.2         |
| •   | 4606  | 62                                | 45                       | 60                     | 68           |
| 0   | 5601  | 84                                | 55                       | 75                     | 92           |
| 0 5 | 5602  | 99                                | 75                       | 100                    | 108          |
|     | 6601  | 125                               | 90                       | 125                    | 137          |
| 60  | 6602  | 144                               | 110                      | 150                    | 158          |

The power ratings above for model size 4 and larger are for the 690V drives when used on a 500V to 575V supply.

|          | Model | Maximum continuous output current | Nominal power<br>at 690V | Motor power<br>at 690V | Peak current |
|----------|-------|-----------------------------------|--------------------------|------------------------|--------------|
|          |       | Α                                 | kW                       | hp                     | Α            |
|          | 4601  | 22                                | 18.5                     | 25                     | 24.2         |
| <b>.</b> | 4602  | 27                                | 22                       | 30                     | 29.7         |
| 0        | 4603  | 36                                | 30                       | 40                     | 39.6         |
|          | 4604  | 43                                | 37                       | 50                     | 47.3         |
| M        | 4605  | 52                                | 45                       | 60                     | 57.2         |
|          | 4606  | 62                                | 55                       | 75                     | 68.2         |
|          | 5601  | 84                                | 75                       | 100                    | 92           |
| 5        | 5602  | 99                                | 90                       | 125                    | 108          |
|          | 6601  | 125                               | 110                      | 150                    | 137          |
|          | 6602  | 144                               | 132                      | 175                    | 158          |

| 1 | 0 ( )       |             |              |              | 0        | - ·        |           |              | OMARTOARR |          |            | <b>-</b>  |             | 111 11 11   |
|---|-------------|-------------|--------------|--------------|----------|------------|-----------|--------------|-----------|----------|------------|-----------|-------------|-------------|
|   | Safety      | Product     | Mechanical   | Electrical   | Getting  | Basic      | Running   | Ontimization | SMARTCARD | DC tools | Advanced   | Technical | Diagnostics | UL Listing  |
|   | Information | Information | Installation | Installation | Started  | parameters | the motor | Optimization | operation | PC tools | parameters | Data      | Diagnostics | Information |
|   |             |             | otanation    |              | Otal tou | parametere |           |              | ороганоп  |          | parametere | 2010      |             |             |

#### 2.3.1 Typical short term overload limits

The maximum percentage overload limit changes depending on the selected motor. Variations in motor rated current, motor power factor and motor leakage inductance all result in changes in the maximum possible overload. The exact value for a specific motor can be calculated using the equations detailed in Menu 4 in the Advanced User Guide.

Typical values are shown in the table below for RFC mode (RFC) and open loop (OL) modes:

Table 2-5 Typical overload limits for size 1 to 6

| Operating mode                                          | RFC mode from cold | RFC mode from 100% | Open loop from cold | Open loop from 100% |
|---------------------------------------------------------|--------------------|--------------------|---------------------|---------------------|
| Overload with motor rated current = drive rated current | 110% for 165s      | 110% for 9s        | 110% for 165s       | 110% for 9s         |

Generally the drive rated current is higher than the matching motor rated current allowing a higher level of overload than the default setting as illustrated by the example of a typical 4 pole motor.

The time allowed in the overload region is proportionally reduced at very low output frequency.

The maximum overload level which can be attained is independent of the speed.

#### 2.4 Model number

The way in which the model numbers for the Affinity range are formed is illustrated below

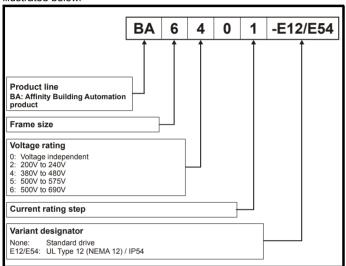

#### 2.5 Operating modes

The Affinity is designed to operate in any of the following modes:

1. Open loop mode

Open loop vector mode Fixed V/F mode (V/Hz) Quadratic V/F mode (V/Hz)

2. RFC mode

#### Open loop mode 2.5.1

The drive applies power to the motor at frequencies varied by the user. The motor speed is a result of the output frequency of the drive and slip due to the mechanical load. The drive can improve the speed control of the motor by applying slip compensation. The performance at low speed depends on whether V/F mode or open loop vector mode is selected.

For further details refer to section 8.1.1 Open loop motor control on page 112.

### Open loop vector mode

The voltage applied to the motor is directly proportional to the frequency except at low speed where the drive uses motor parameters to apply the correct voltage to keep the flux constant under varying load conditions.

Typically 100% torque is available down to 1Hz for a 50Hz motor.

### Fixed V/F mode

The voltage applied to the motor is directly proportional to the frequency except at low speed where a voltage boost is provided which is set by the user. This mode can be used for multi-motor applications.

Typically 100% torque is available down to 4Hz for a 50Hz motor.

### Quadratic V/F mode

The voltage applied to the motor is directly proportional to the square of the frequency except at low speed where a voltage boost is provided which is set by the user. This mode can be used for running fan or pump applications with quadratic load characteristics or for multi-motor applications. This mode is not suitable for applications requiring a high starting torque.

#### 2.5.2 **RFC** mode

Rotor flux control provides closed loop control without the need for position feedback by using current, voltages and key motor parameters to estimate the motor speed. It can eliminate instability traditionally associated with open loop control such as operating large motors with light loads at low frequencies.

For further details, refer to section 8.1.2 RFC mode on page 114.

Product Information Getting Started SMARTCARD **UL** Listing Optimization PC tools Diagnostics Installation Information Installation the motor Data Information parameters operation parameters

#### 2.6 **Drive features**

Figure 2-2 Features of the drive

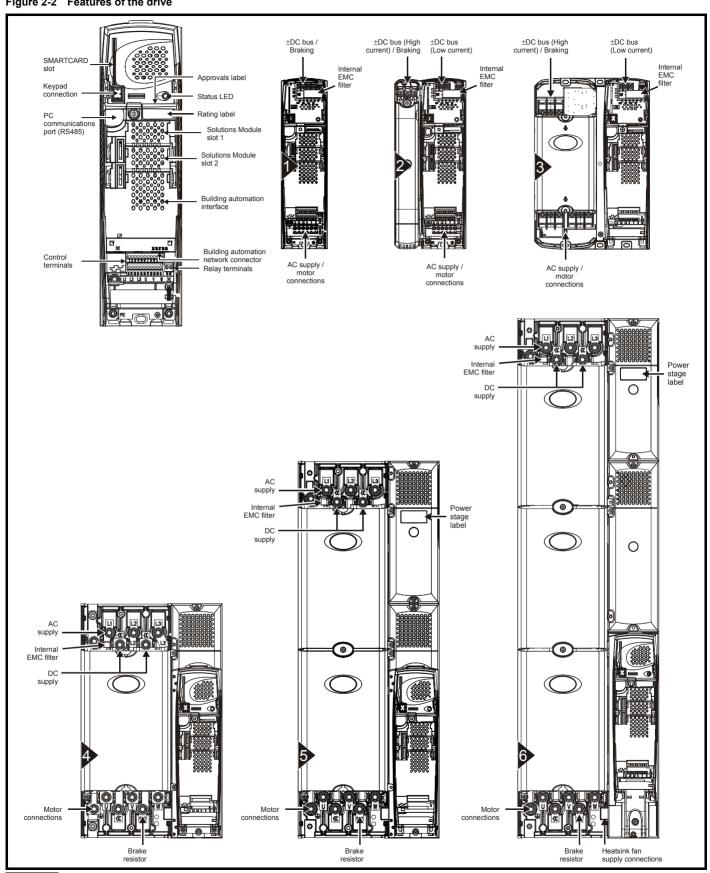

The size 6 drive requires a 24V supply for the heatsink fan.

Safety **UL** Listing Advanced Optimization PC tools Diagnostics Information Installation Installation Started parameters the moto operation parameters Data Information

#### 2.7 Nameplate description

See Figure 2-2 for location of rating labels.

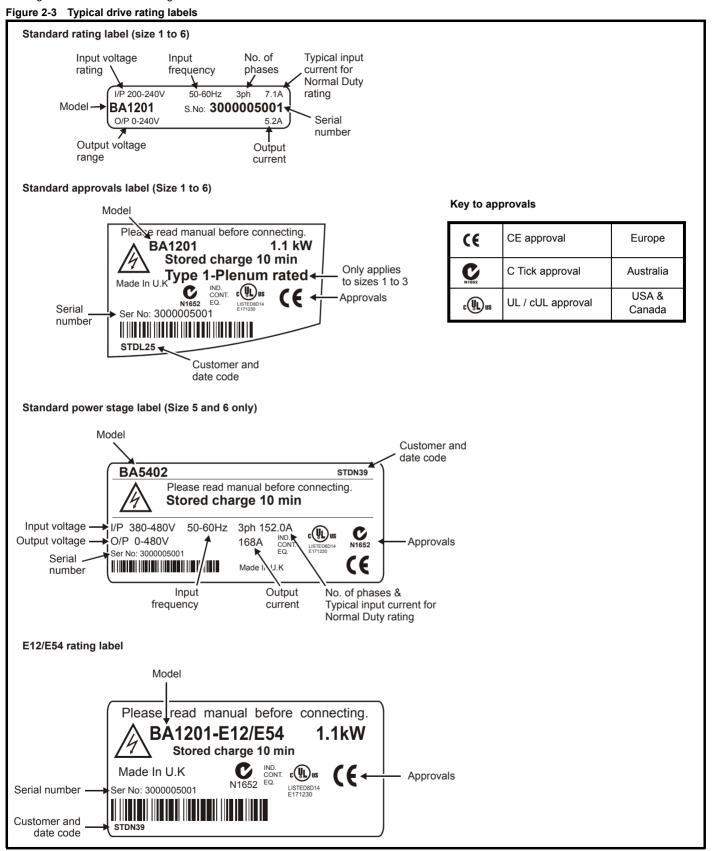

| Safety      | Product     | Mechanical   | Electrical   | Getting | Basic      | Running   | Optimization | SMARTCARD | PC tools  | Advanced   | Technical | Diagnostics | UL Listing  |
|-------------|-------------|--------------|--------------|---------|------------|-----------|--------------|-----------|-----------|------------|-----------|-------------|-------------|
| Information | Information | Installation | Installation | Started | parameters | the motor | Optimization | operation | 1 0 10010 | parameters | Data      | Diagnoonoo  | Information |

#### 2.8 **Options**

Figure 2-4 Options available with Affinity

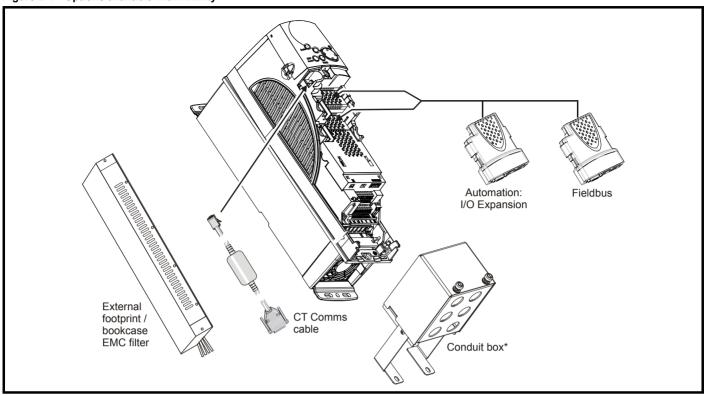

<sup>\*</sup> For sizes 1 and 2 there is only a bottom conduit box available. For sizes 3 to 6 there is a top and bottom conduit box available.

All Solutions Modules are color-coded in order to make identification easy. The following table shows the color-code key and gives further details on their function.

Table 2-6 Solutions Module identification

| Type               | Solutions Module | Color       | Name                    | Further Details                                                                                                    |
|--------------------|------------------|-------------|-------------------------|----------------------------------------------------------------------------------------------------|
|                    |                  | Yellow      | SM-I/O Plus             | Extended I/O interface Increases the I/O capability by adding the following to the existing I/O in the drive:  Digital inputs x 3 Analog output (voltage) x 1 Relay x 2 Analog inputs (voltage) x 2                |
| -                  |                  | Yellow      | SM-I/O 32               | Extended I/O interface Increase the I/O capability by adding the following to the existing I/O in the drive:  High speed digital I/O x 32  +24V output                                                             |
| Automation         |                  | Dark Yellow | SM-I/O Lite             | Additional I/O  1 x Analog input (± 10V bi-polar or current modes)  1 x Analog output (0-10V or current modes)  3 x Digital input and 1 x Relay                                                                    |
| (I/O<br>Expansion) |                  | Turquoise   | SM-I/O PELV             | Isolated I/O to NAMUR NE37 specifications For chemical industry applications 1 x Analog input (current modes) 2 x Analog outputs (current modes) 4 x Digital input / outputs, 1 x Digital input, 2 x Relay outputs |
|                    |                  | Olive       | SM-I/O 120V             | Additional I/O conforming to IEC 61131-2 120Vac 6 digital inputs and 2 relay outputs rated for 120Vac operation                                                                                                    |
| -                  |                  | Cobalt Blue | SM-I/O 24V<br>Protected | Additional I/O with overvoltage protection up to 48V 2 x Analog outputs (current modes) 4 x Digital input / outputs, 3 x Digital inputs, 2 x Relay outputs                                                         |

| Safety     | Product     | Mechanical   | Electrical   | Getting | Basic      | Running   | Ontimization | SMARTCARD | DC tools | Advanced   | Technical | Diagnostics | UL Listing  |
|------------|-------------|--------------|--------------|---------|------------|-----------|--------------|-----------|----------|------------|-----------|-------------|-------------|
| Informatio | Information | Installation | Installation | Started | parameters | the motor | Optimization | operation | PC tools | parameters | Data      | Diagnostics | Information |

### Table 2-6 Solutions Module identification

| Type     | Solutions Module | Color       | Name           | Further Details                                                                                                    |
|----------|------------------|-------------|----------------|----------------------------------------------------------------------------------------------------|
|          |                  | Purple      | SM-PROFIBUS-DP | Profibus option PROFIBUS DP adapter for communications with the drive                                                                      |
| Fieldbus |                  | Medium Grey | SM-DeviceNet   | DeviceNet option Devicenet adapter for communications with the drive                                                                       |
|          |                  | Beige       | SM-Ethernet    | Ethernet option 10 base-T / 100 base-T; Supports web pages, SMTP mail and multiple protocols: DHCP IP addressing; Standard RJ45 connection |
|          |                  | Pale Green  | SM-LON         | LonWorks option LonWorks adapter for communications with the drive                                                                         |

| Safety      | Product     | Mechanical   | Electrical   | Getting | Basic      | Running   | Optimization | SMARTCARD | PC tools | Advanced   | Technical | Diagnostics | UL Listing  |
|-------------|-------------|--------------|--------------|---------|------------|-----------|--------------|-----------|----------|------------|-----------|-------------|-------------|
| Information | Information | Installation | Installation | Started | parameters | the motor | Optimization | operation | FC 10015 | parameters | Data      | Diagnostics | Information |

2.9 Items supplied with the drive

The drive is supplied with a BA Keypad a printed manual, a SMARTCARD, a safety information booklet, the Certificate of Quality, an accessory kit box including the items shown in Table 2-7, and a CD ROM containing all related product documentation and software tools.

| Description                          | Size 1       | Size 2      | Size 3                                                                                                    | Size 4   | Size 5        | Size 6                                  |
|--------------------------------------|--------------|-------------|----------------------------------------------------------------------------------------------------|----------|---------------|-----------------------------------------|
| Control<br>connectors                |              |             | WALLEY OF THE PARTY OF THE PART |          |               |                                         |
| Relay connector                      |              |             |                                                                                                    |          |               |                                         |
| Grounding<br>bracket                 |              |             |                                                                                                    |          |               |                                         |
| Through panel mounting gasket*       |              |             |                                                                                                    |          |               |                                         |
| HVAC/R<br>communication<br>connector |              |             |                                                                                                    |          |               |                                         |
| Through panel mounting bracket       | 5            |             |                                                                                                    | Ø        | 16/6/61       | 1                                       |
| Surface<br>mounting<br>brackets      |              |             |                                                                                                    |          | le le les     |                                         |
| E12/E54 surface mounting brackets    |              |             |                                                                                                    | <b>S</b> |               |                                         |
| Top surface<br>mounting<br>brackets* |              |             |                                                                                                    |          |               |                                         |
| Nylon washers*                       | <i>ОТ</i> м6 | <i>‱</i> м6 | <i>©</i> м6                                                                                                    |          | M8<br>M6      |                                         |
| Sealing clips*                       |              |             |                                                                                                    |          |               |                                         |
| Fixing screws                        |              |             |                                                                                                    |          | <b>M8</b> x20 |                                         |
| Grounding clamp                      |              |             |                                                                                                    |          |               |                                         |
| Ground cable<br>bridge               |              |             |                                                                                                    |          |               |                                         |
| DC terminal cover grommets*          | COLOR        | COOCO       | 666                                                                                                    |          |               |                                         |
| Ferrite ring                         |              |             |                                                                                                    |          |               |                                         |
| Supply and motor connector           |              |             |                                                                                                    |          |               |                                         |
| Fan supply<br>connector              |              |             |                                                                                                    |          |               | ( c c c c c c c c c c c c c c c c c c c |
| IP54 gasket*                         |              |             |                                                                                                    |          |               |                                         |
| IP54 insert*                         |              |             |                                                                                                    |          |               |                                         |
| BA Keypad                            |              |             |                                                                                                    |          |               |                                         |

<sup>\*</sup>Not included in the E12/E54 kit box.

Safety Information Installation Safety Information Installation Installation Instal

# 3 Mechanical Installation

This chapter describes how to use all mechanical details to install the drive.

The standard drive is rated as IP20/UL Type 1 for size 1 to 3 and IP20/open class for size 4 to 6. If the optional conduit box is installed, then size 4 to 6 are rated as UL Type 1. (The conduit box is an additional accessory for all sizes of the standard drive and is required for conduit connection to the drive)

The standard drive is intended to be installed as appropriate for the country where the equipment is used e.g. inside an additional enclosure, plenum or on a plant room wall.

The E12/E54 has additional covers installed and is IP54/UL Type 12 rated. It is intended to be installed on a plant room wall and requires no additional enclosure.

The UL Type 1 and UL Type 12 drives are also plenum rated and are therefore suitable for Plenum mounting applications.

Key features of this chapter include:

- · Planning the installation
- · Terminal cover removal
- · Conduit and Gland connection
- · Solutions Module installation
- · Surface mounting standard drive
- · Through-hole mounting standard drive
- E12/E54 mounting
- Through panel mounting standard drive in an IP54/UL Type 12 enclosure
- · Enclosure sizing and layout
- Terminal location and torque settings

### 3.1 Safety information

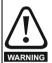

Follow the instructions

The mechanical and electrical installation instructions must be adhered to. Any questions or doubt should be referred to the supplier of the equipment. It is the responsibility of the owner or user to ensure that the installation of the drive and any external option unit, and the way in which they are operated and maintained, comply with the requirements of the Health and Safety at Work Act in the United Kingdom or applicable legislation and regulations and codes of practice in the country in which the equipment is used.

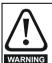

Competence of the installer

The drive must be installed by professional assemblers who are familiar with the requirements for safety and EMC. The assembler is responsible for ensuring that the end product or system complies with all the relevant laws in the country where it is to be used.

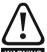

Many of the drives in this product range weigh in excess of 15kg (33lb). Use appropriate safeguards when lifting these models

A full list of drive weights can be found in section 12.1.18 *Weights* on page 228

# 3.2 Planning the installation

The following considerations must be made when planning the installation:

### 3.2.1 Access

Access must be restricted to authorized personnel only. Safety regulations which apply at the place of use must be complied with.

### 3.2.2 Environmental protection

The standard drive must be protected from:

- moisture, including dripping water or spraying water and condensation. An anti-condensation heater may be required, which must be switched off when the drive is running.
- contamination with electrically conductive material
- contamination with any form of dust which may restrict the fan, or impair airflow over various components
- temperature beyond the specified operating and storage ranges
- corrosive gasses

The E12/E54 variant is protected from airborne dust, splashing water and non-corrosive liquids.

### 3.2.3 Cooling

If mounting the drive in an enclosure the heat produced must be removed without its specified operating temperature being exceeded. Note that a sealed enclosure gives much reduced cooling compared with a ventilated one, and may need to be larger and/or use internal air circulating fans.

For further information, refer to section 3.6.2 *Enclosure sizing* on page 45.

The E12/E54 drive has an additional fan installed internally to assist cooling by circulating air between the outer cover and the drive or filtering air through external vents (size 4 to 6).

### 3.2.4 Electrical safety

The installation must be safe under normal and fault conditions. Electrical installation instructions are given in Chapter 4 *Electrical Installation on page 60*.

### 3.2.5 Fire protection

The drive enclosure is not classified as a fire enclosure. A separate fire enclosure must be provided.

### 3.2.6 Electromagnetic compatibility

Variable speed drives are powerful electronic circuits which can cause electromagnetic interference if not installed correctly with careful attention to the layout of the wiring.

Some simple routine precautions can prevent disturbance to typical industrial control equipment.

If it is necessary to meet strict emission limits, or if it is known that electromagnetically sensitive equipment is located nearby, then full precautions must be observed. In-built into the drive, is an internal EMC filter, which reduces emissions under certain conditions. If these conditions are exceeded, then the use of an external EMC filter may be required at the drive inputs, which must be located very close to the drives. Space must be made available for the filters and allowance made for carefully segregated wiring. Both levels of precautions are covered in section 4.11 EMC (Electromagnetic compatibility) on page 72.

### 3.2.7 Hazardous areas

The drive must not be located in a classified hazardous area unless it is installed in an approved enclosure and the installation is certified.

### 3.3 Terminal cover removal

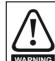

Isolation device

The AC supply must be disconnected from the drive using an approved isolation device before any cover is removed from the drive or before any servicing work is performed.

UL Listing Safety Optimization PC tools Diagnostics Information Information Installation Installation Started parameter the moto operation parameters Data Information

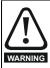

### Stored charge

The drive contains capacitors that remain charged to a potentially lethal voltage after the AC supply has been disconnected. If the drive has been energized, the AC supply must be isolated at least ten minutes before work may continue.

Normally, the capacitors are discharged by an internal resistor. Under certain, unusual fault conditions, it is possible that the capacitors may fail to discharge, or be prevented from being discharged by a voltage applied to the output terminals. If the drive has failed in a manner that causes the display to go blank immediately, it is possible the capacitors will not be discharged. In this case, consult Control Techniques or their authorized distributor.

#### 3.3.1 Removing the terminal covers Standard drive

Size 1 is fitted with two terminal covers: AC/Control and DC terminal covers.

Size 2 is fitted with three terminal covers: AC/Control, High current DC / Braking and low voltage DC terminal covers.

Size 3 is fitted with four terminal covers: Control, High current DC / Braking, low voltage DC and AC terminal covers.

Size 4, 5 and 6 are fitted with three terminal covers: Control, input and output terminal covers.

In order to provide access to the mounting holes when a size 1, 2 or 3 drive is through-panel mounted, the control terminal cover must be removed. For size 3 the high current DC / Braking and AC terminal covers must also be removed. Once the drive has been mounted, the terminal covers can be replaced.

Size 1 to 4 are only fitted with 1 outer cover which is held on by 6 sealing screws. By removing this cover access can be gained to all power and control terminals as per the standard drive. No further covers require

Size 5 and 6 are fitted with 2 removable covers, top and bottom, for access to input, output and control terminals.

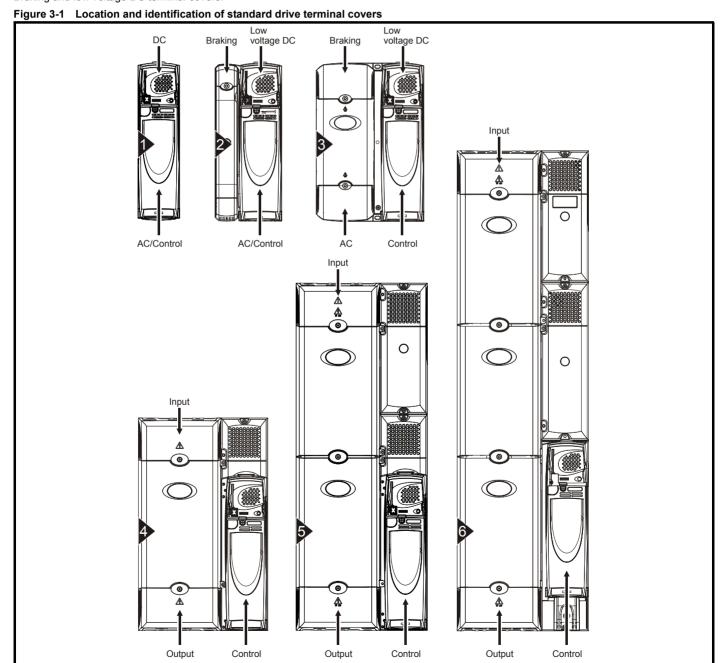

21 Affinity User Guide Issue Number: 3

Safety Information Product Information Running the motor **UL** Listing PC tools Optimization Diagnostics Installation operation parameters Information Installation parameters

To remove a terminal cover, undo the screw and lift the terminal cover off as shown. The control terminal cover must be removed first before the DC (size 1) / low voltage DC (sizes 2 and 3) terminal cover can be removed.

When replacing the terminal covers the screws should be tightened with a maximum torque of 1 N m (0.7 lb ft).

Figure 3-2 Removing the standard drive size 1 terminal covers

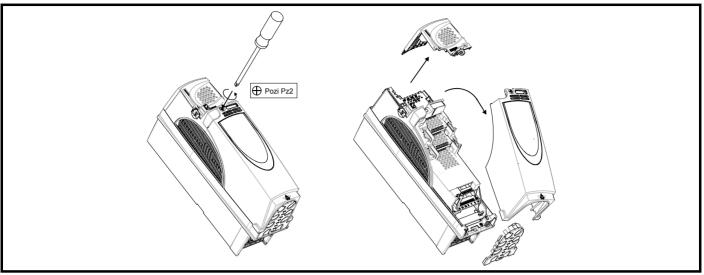

Figure 3-3 Removing the standard drive size 2 terminal covers

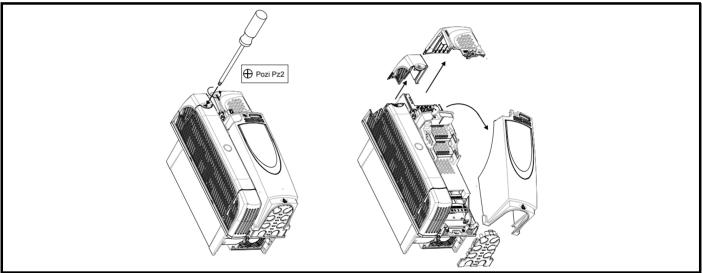

Figure 3-4 Removing the standard drive size 3 terminal covers

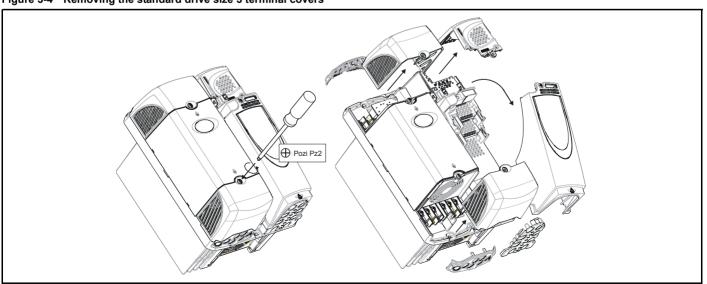

22 Affinity User Guide Issue Number: 3

Removing the size 4, 5 and 6 standard drive terminal covers (size 4 illustrated)

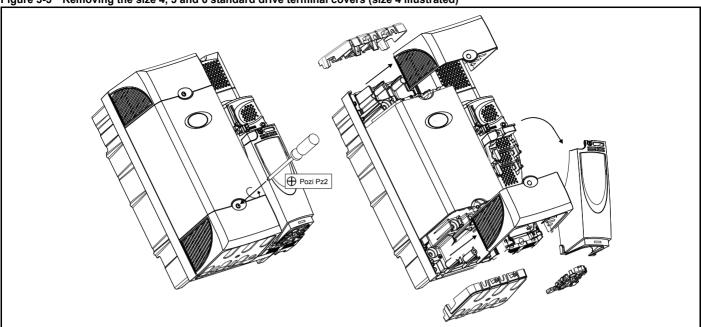

#### 3.3.2 Removing the finger-guard and DC terminal cover break-outs

Figure 3-6 Removing the finger-guard break-outs

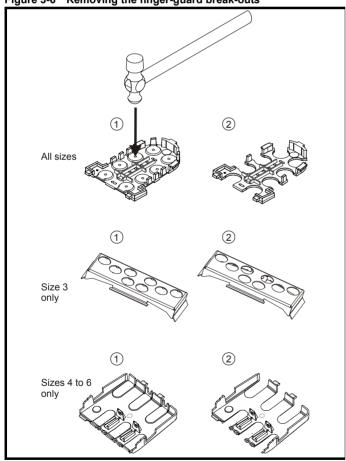

Place finger-guard on a flat solid surface and hit relevant break-outs with hammer as shown (1). Continue until all required break-outs are removed (2). Remove any flash / sharp edges once the break-outs are removed.

Figure 3-7 Removing the DC terminal cover break-outs

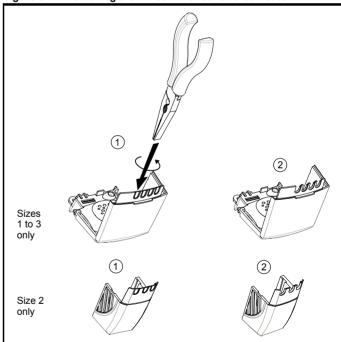

Grasp the DC terminal cover break-outs with pliers as shown (1) and twist to remove. Continue until all required break-outs are removed (2).

Remove any flash / sharp edges once the break-outs are removed. Use the DC terminal cover grommets supplied in the accessory box (Table 2-7 on page 19) to maintain the seal at the top of the drive.

Grommets are available for the size 4 to 6 finger-guards. Two versions are available allowing for either single or double cable entries. These are not required if the optional conduit box is installed.

Safety | Product | Information | Installation | Installation | Installation | Installation | Installation | Installation | Installation | Installation | Installation | Installation | Installation | Installation | Installation | Installation | Installation | Installation | Installation | Installation | Installation | Installation | Installation | Installation | Installation | Installation | Installation | Installation | Installation | Installation | Installation | Installation | Installation | Installation | Installation | Installation | Installation | Installation | Installation | Installation | Installation | Installation | Installation | Installation | Installation | Installation | Installation | Installation | Installation | Installation | Installation | Installation | Installation | Installation | Installation | Installation | Installation | Installation | Installation | Installation | Installation | Installation | Installation | Installation | Installation | Installation | Installation | Installation | Installation | Installation | Installation | Installation | Installation | Installation | Installation | Installation | Installation | Installation | Installation | Installation | Installation | Installation | Installation | Installation | Installation | Installation | Installation | Installation | Installation | Installation | Installation | Installation | Installation | Installation | Installation | Installation | Installation | Installation | Installation | Installation | Installation | Installation | Installation | Installation | Installation | Installation | Installation | Installation | Installation | Installation | Installation | Installation | Installation | Installation | Installation | Installation | Installation | Installation | Installation | Installation | Installation | Installation | Installation | Installation | Installation | Installation | Installation | Installation | Installation | Installation | Installation | Installation | Installation | Installation | Installation | Installation | Ins

Figure 3-8 Size 4 to 6 finger-guard grommets

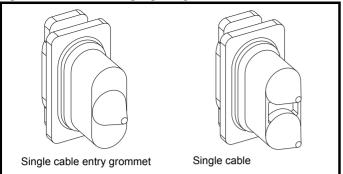

The grommets are available as a kit of four grommets under the following part numbers:

9500-0074 Kit of four single entry grommets 9500-0075 Kit of four double entry grommets

### 3.3.3 Conduit connection boxes

Conduit connection boxes are available as an option. Figure 3-9 demonstrates a conduit connection box installed on a size 4 standard drive.

For further information, refer to section 3.5 *Mounting methods* on page 27.

Figure 3-9 Size 4 standard drive with conduit connection box installed

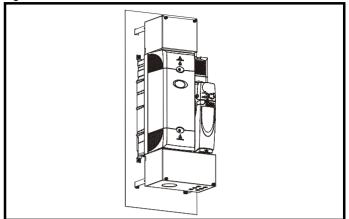

Table 3-1 Conduit box part numbers

| Frame size | Top conduit box | Bottom conduit box |
|------------|-----------------|--------------------|
| 1          |                 | 6500-0008          |
| 2          |                 | 6500-0011          |
| 3          | 6500-0033*      | 6500-0014          |
| 4          | 6500-0017       | 6500-0018          |
| 5          | 6500-0023       | 6500-0024          |
| 6          | 6500-0027       | 6500-0028          |

<sup>\*</sup>For DC or brake connections only.

# 3.3.4 E12/E54 cover removal / installation

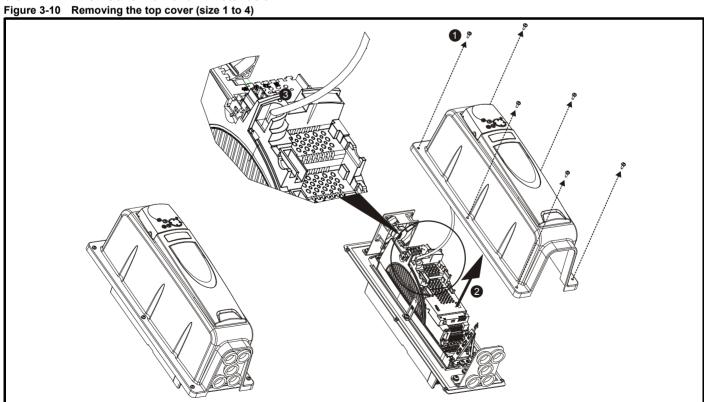

- 1. Undo 6 x M5 screws
- 2. Remove cover as shown
- 3. Disconnect the BA Keypad connector from the RJ 45 serial port
- 4. Reverse the above procedure to replace the cover

| Safety      | Product     | Mechanical   | Electrical   | Getting | Basic      | Running   | Optimization | SMARTCARD | DC tools | PC tools Advanced parameters | Technical | Diagnostics | UL Listing  |
|-------------|-------------|--------------|--------------|---------|------------|-----------|--------------|-----------|----------|------------------------------|-----------|-------------|-------------|
| Information | Information | Installation | Installation | Started | parameters | the motor |              | operation | FC 10015 |                              | Data      |             | Information |

Figure 3-11 Removing the top cover (size 5 to 6)

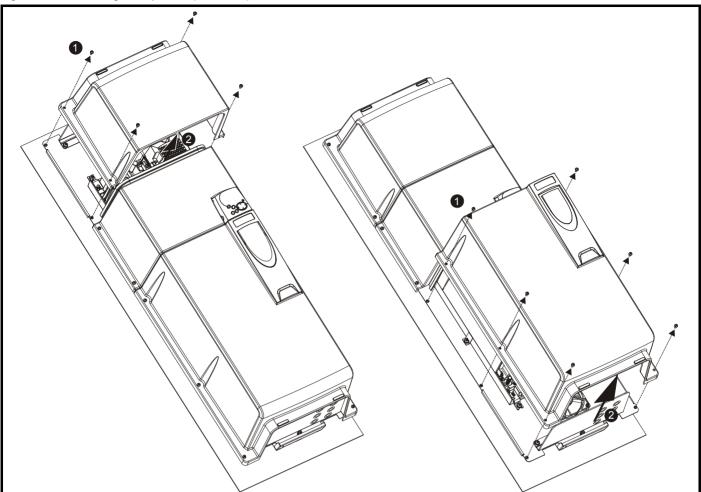

- Undo M5 screws 1.
- Remove cover as shown

## E12/E54 size 3 to 6 gland plate drilling

For the size 3 to 6 E12/E54 drives, custom holes need to be drilled accordingly for the following reasons:

- To route power and motor cables
- The connection of metal conduit or IP54 cable glands. (If being used in a Type 12 or IP54 environment the correctly rated glands should be used).

Sizes 4 to 6 have 2 gland plates, top and bottom.

Note that the pre-prepared holes in the plate are for control cables only.

Figure 3-12 Drilling the size 3 to 6 E12/E54 gland plate

Optimization PC tools Diagnostics Information Information Installation Installation operation parameters Information

#### 3.4 Solutions Module / keypad installation / removal

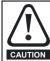

Power down the drive before installing / removing the Solutions Module. Failure to do so may result in damage to the product.

Figure 3-13 Installation and removal of a Solutions Module

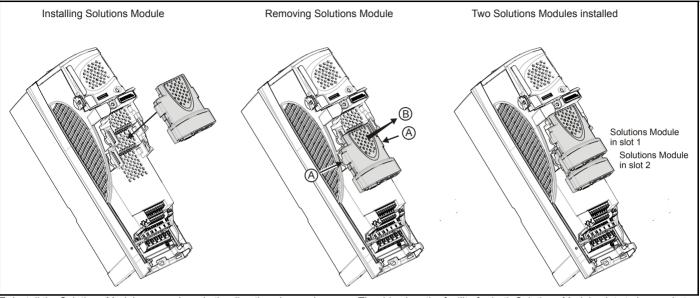

To install the Solutions Module, press down in the direction shown above until it clicks into place.

To remove the Solutions Module, press inwards at the points shown (A) and pull in the direction shown (B).

The drive has the facility for both Solutions Module slots to be used at the same time, as illustrated.

It is recommended that Solutions Module slot 2 is used if only one module is installed.

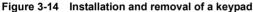

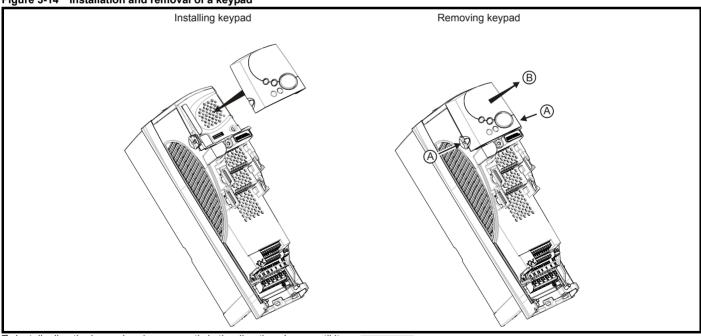

To install, align the keypad and press gently in the direction shown until it clicks into position.

To remove, while pressing the tabs inwards (A), gently lift the keypad in the direction indicated (B).

### NOTE

The keypad can be installed / removed while the drive is powered up and running a motor, providing that the drive is not operating in hand, off or keypad mode.

The keypad for the E12/E54 drive is installed to the top cover and connected to the drive via a cable.

26 Affinity User Guide www.controltechniques.com

Safety Product Electrical SMARTCARD **UL** Listing Optimization PC tools Diagnostics Information Installation Started Information Installation parameters the motor operation parameters Data Information

#### 3.5 Mounting methods

The standard drive can be either surface or through-panel mounted using the appropriate brackets.

The E12/E54 drive can only be surface mounted.

The following drawings show the dimensions of the drive and mounting holes for each method to allow a back plate to be prepared.

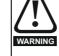

Many of the drives in this product range weigh in excess of 15kg (33lb). Use appropriate safeguards when lifting these

A full list of drive weights can be found in section 12.1.18 Weights on page 228

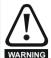

If the drive has been used at high load levels for a period of time, the heatsink can reach temperatures in excess of 70°C (158°F). Human contact with the heatsink should be prevented.

#### 3.5.1 Standard drive surface mounting

The standard drives are rated to IP20/NEMA1. Drive sizes 1 to 3 conform to UL Type 1 and sizes 4 to 6 are Open Class. If the optional conduit box is installed, then drive sizes 4 to 6 conform to UL Type 1. Refer to Table 3-1 on page 24 for conduit box part numbers.

Figure 3-15 Surface mounting the standard size 1 drive with conduit connection box installed

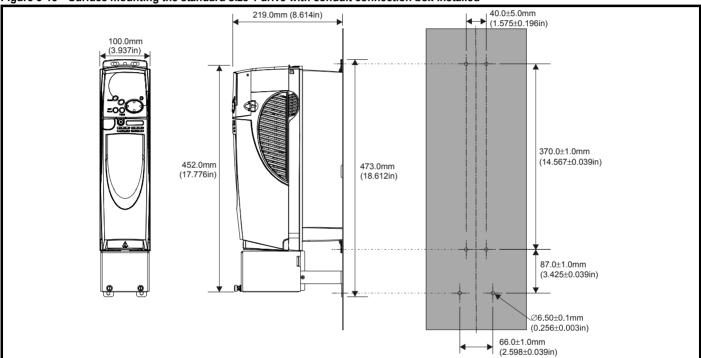

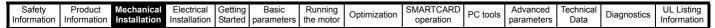

Figure 3-16 Surface mounting the standard size 2 drive with conduit connection box installed

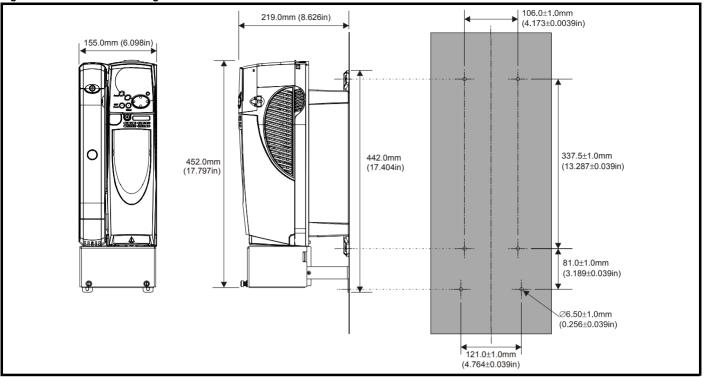

Figure 3-17 Surface mounting the standard size 3 drive with conduit connection boxes installed

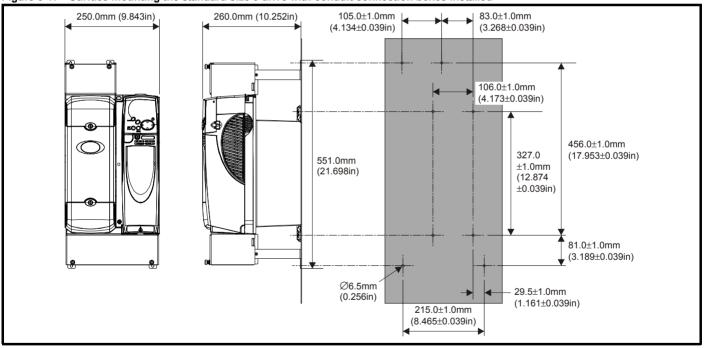

On size 3 Affinity standard drives, the top conduit box is required for DC or brake connections only.

Mechanical Installation Getting Started Electrical SMARTCARD Advanced **UL** Listing PC tools Diagnostics Optimization Information Information Installation parameters the motor operation Data Information parameters

Figure 3-18 Surface mounting the standard size 4 drive with conduit connection boxes installed

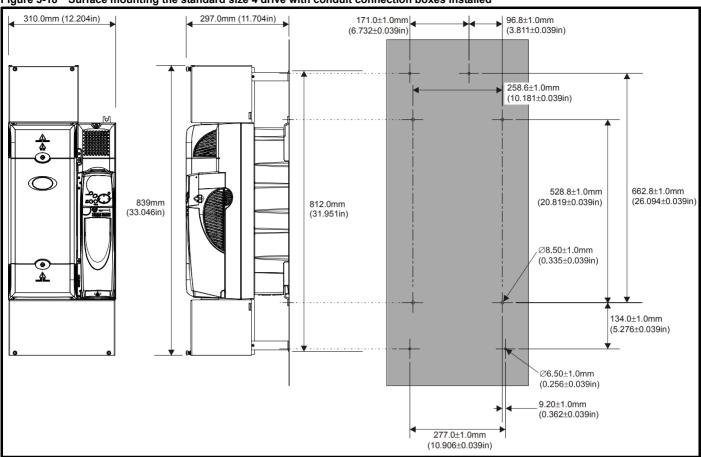

Mechanical Installation Getting Started Technical Data Electrical Advanced **UL** Listing PC tools Diagnostics Optimization Information Information Installation the motor Information parameters operation parameters

Figure 3-19 Surface mounting the standard size 5 drive with conduit connection boxes installed

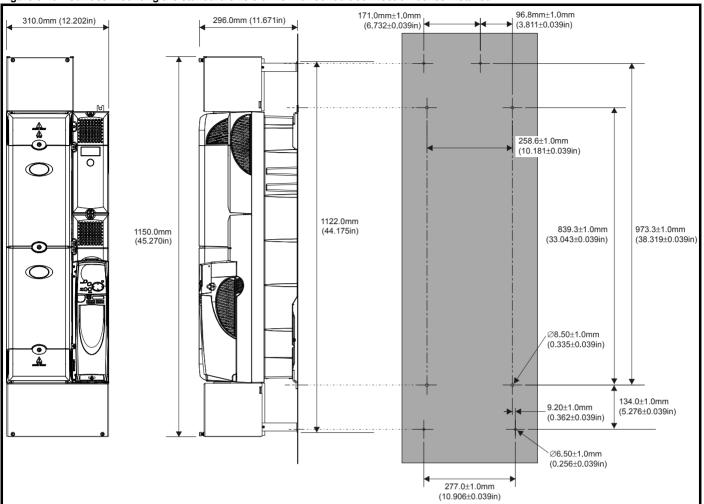

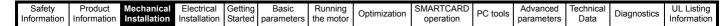

Figure 3-20 Surface mounting the standard size 6 drive with conduit connection boxes installed

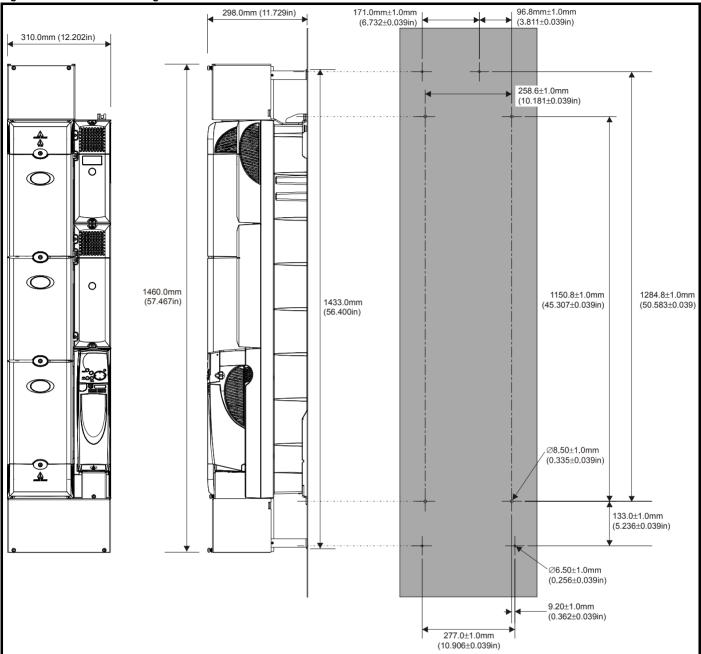

Safety Electrical SMARTCARD **UL** Listing PC tools Optimization Diagnostics Information Information Installation Installation Started parameters the motor operation parameters Data Information

#### 3.5.2 Standard drive through-panel mounting

When the standard drive is through-panel mounted, the main terminal cover(s) must be removed in order to provide access to the mounting holes. Once the drive has been mounted, the terminal cover(s) can be replaced.

The conduit connection box cannot be used when through-panel mounting the standard drive'

### NOTE

In order to achieve IP54 rating (UL Type 12 / NEMA 12) for throughpanel mounting, an IP54 insert must be installed (size 1 and 2) and the heatsink fan should be replaced with an IP54 rated fan (sizes 1 to 4). Additionally, the gasket provided should be installed between the drive and the backplate to ensure a good seal for the enclosure. If the heatsink mounted braking resistor is to be used with the drive throughpanel mounted, refer to the specific Braking resistor installation sheet. For further information refer to section 3.8 Enclosing standard drive for high environmental protection on page 47.

Figure 3-21 Through-panel mounting the standard size 1 drive

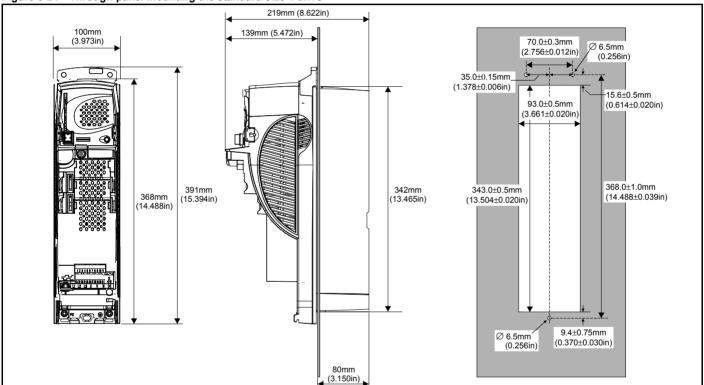

32 Affinity User Guide

Getting Started Electrical SMARTCARD Advanced **UL** Listing PC tools Optimization Diagnostics Information Information Installation Data Information Installation parameters the motor operation parameters

Figure 3-22 Through-panel mounting the standard size 2 drive

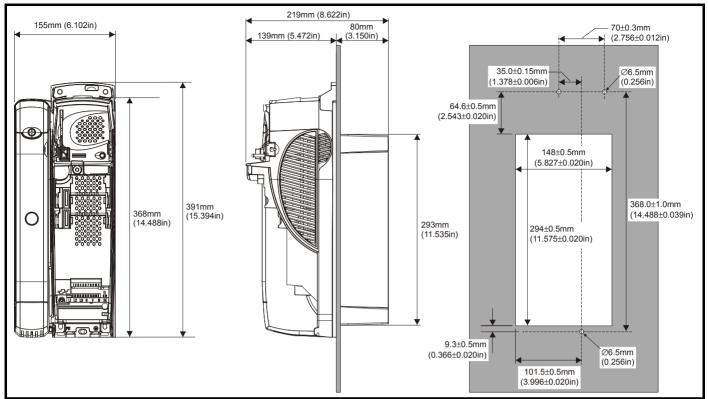

Figure 3-23 Through-panel mounting the standard size 3 drive

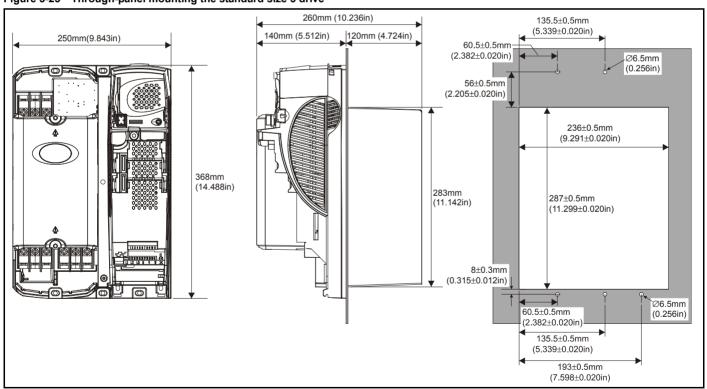

Getting Started Running the motor Technical Data Safety Product Electrical Basic SMARTCARD Advanced **UL** Listing Optimization PC tools Diagnostics Information Information Installation Installation Information parameters operation parameters

Figure 3-24 Through-panel mounting the standard size 4 drive

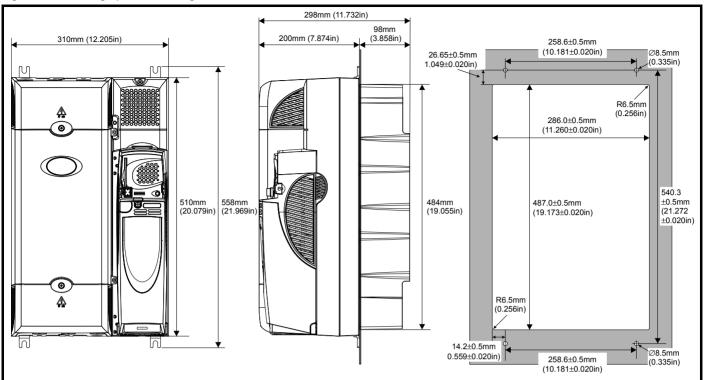

When a size 4 is through-panel mounted, the grounding link bracket must be folded upwards. This is required to provide a grounding point for the grounding bracket. See section 4.11.1 Grounding hardware on page 73 for more information.

Mechanical Installation Getting Started Safety Product Electrical Basic SMARTCARD Advanced **UL** Listing Optimization PC tools Diagnostics Information Information Installation the motor parameters Data Information parameters operation

Figure 3-25 Through-panel mounting the standard size 5 drive

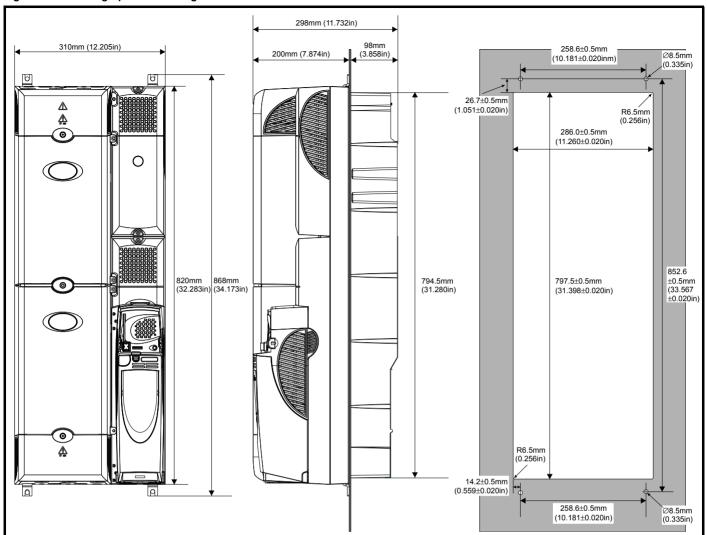

When a size 5 is through-panel mounted, the grounding link bracket must be folded upwards. This is required to provide a grounding point for the grounding bracket. See section 4.11.1 *Grounding hardware* on page 73 for more information.

Product Information Mechanical Installation Getting Started Running the motor Technical Data Safety Electrical Basic SMARTCARD Advanced **UL** Listing Optimization PC tools Diagnostics Information Installation parameters Information parameters operation

Figure 3-26 Through-panel mounting the standard size 6 drive

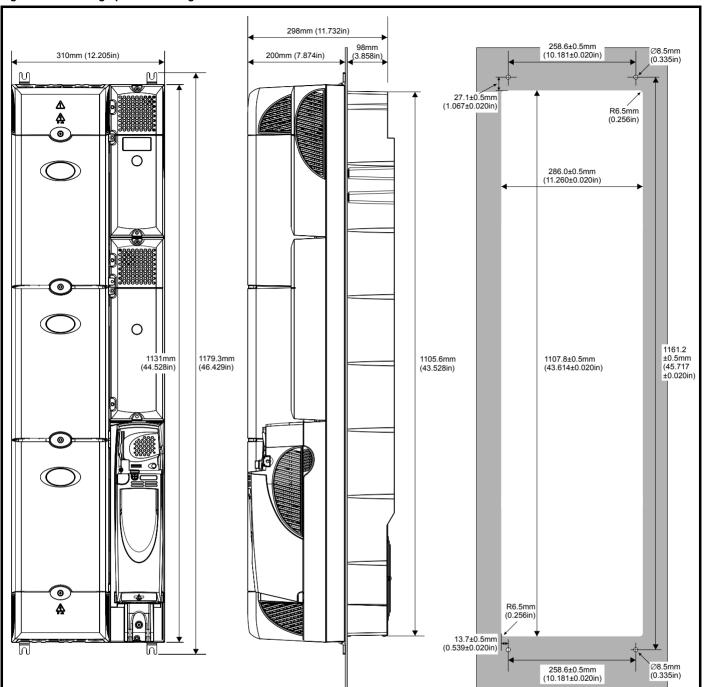

Optimization PC tools Diagnostics Information Information Installation Installation Started parameters the motor operation parameters Data Information

### 3.5.3 Standard drive surface and through-panel mounting brackets

Table 3-2 Mounting brackets (Standard)

| Model<br>size | Surface           | Through-panel   | Hole<br>size       |
|---------------|-------------------|-----------------|--------------------|
| 1             | x2                | x1              |                    |
| 2             | x2                | x1              | 6.5mm<br>(0.256in) |
| 3             | co for for the x2 |                 |                    |
| 4             |                   | <sup>≽</sup> x4 |                    |
|               |                   | <sup>≫</sup> x4 | 8.5mm<br>(0.335in) |
| 5 & 6         | x2                |                 |                    |

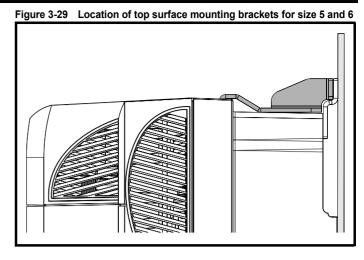

To avoid damaging the through-panel mounting bracket when throughpanel mounting a size 1 or size 2, the through-panel mounting bracket should be used to mount the top of the drive to the back plate before the bottom of the drive is mounted to the back plate. The tightening torque should be 4 N m (2.9 lb ft).

### 3.5.4 Installation of the mounting bracket on size 4, 5 and 6

Size 4, 5 and 6 use the same mounting brackets for surface and through-panel mounting.

The mounting bracket has a long section and a short section.

Size 4, 5 and 6 mounting bracket Figure 3-27

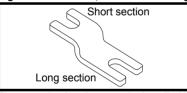

The mounting bracket must be installed in the correct orientation with the long section inserted into or attached to the drive and the short section is attached to the back plate. Figure 3-28 shows the orientation of the mounting bracket when the drive is surface and through-panel mounted.

Figure 3-28 Orientation of the size 4, 5 and 6 mounting bracket

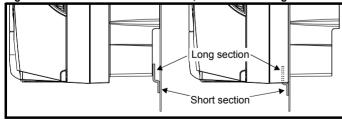

When through-panel mounted, the mounting brackets on the left hand side of the drive can be secured using the screws already located there. On the right hand side, the mounting brackets are just inserted into the slots in the chasis of the drive; no fixing screws are present here.

Size 5 and 6 also require two top mounting brackets when the drive is surface mounted. The two brackets should be installed to the top of the drive as shown in Figure 3-29.

The maximum torque setting for the screws into the drive chassis is 10 N m (7.4 lb. ft).

37 Affinity User Guide Issue Number: 3

| Safety      | Product     | Mechanical   | Electrical   | Getting | Basic      | Running   | Ontimization | SMARTCARD | DC tools | Advanced   | Technical | Diagnostics | UL Listing  |
|-------------|-------------|--------------|--------------|---------|------------|-----------|--------------|-----------|----------|------------|-----------|-------------|-------------|
| Information | Information | Installation | Installation | Started | parameters | the motor | Optimization | operation | PC tools | parameters | Data      | Diagnostics | Information |

#### 3.5.5 E12/E54 drive surface mounting

Table 3-3 states the mounting clearances required when mounting the E12/54 drive. The drive spacing stated for sizes 4 to 6 are recommended to allow easy access to the maintainable dust filters. When installing the drives, access to the filters should not be blocked by cabling or conduit. For details on how to access the filters please refer to section 3.11.1 *E12/E54 filter change* on page 58.

### Table 3-3 E12/E54 mounting clearances

| Size    | Clearances required at top and bottom of drive mm | Clearances required at<br>side of drive<br>mm |
|---------|---------------------------------------------------|-----------------------------------------------|
| 1 to 3  | 100                                               |                                               |
| 4       | 150                                               | 20                                            |
| 5 and 6 | 220                                               |                                               |

Figure 3-30 Size 1 E12/E54 drive surface mounting

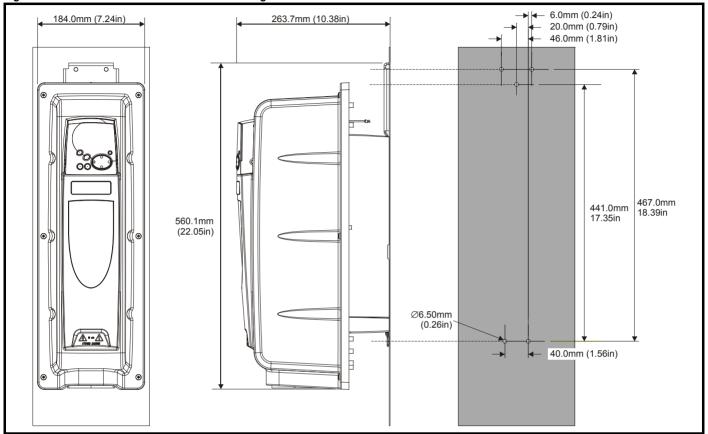

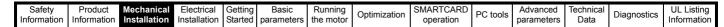

Figure 3-31 Size 2 E12/E54 drive surface mounting

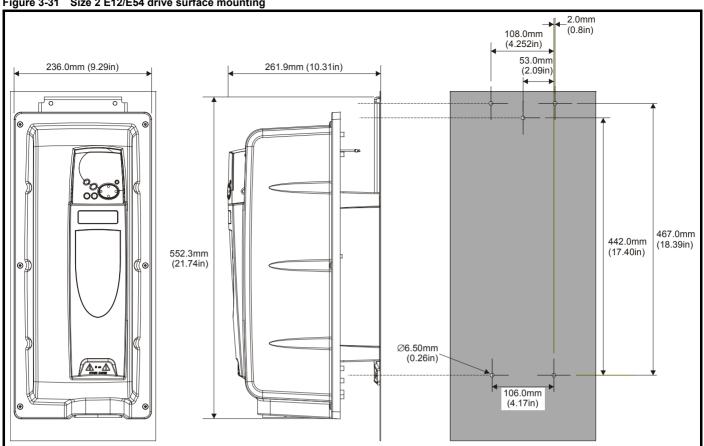

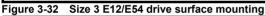

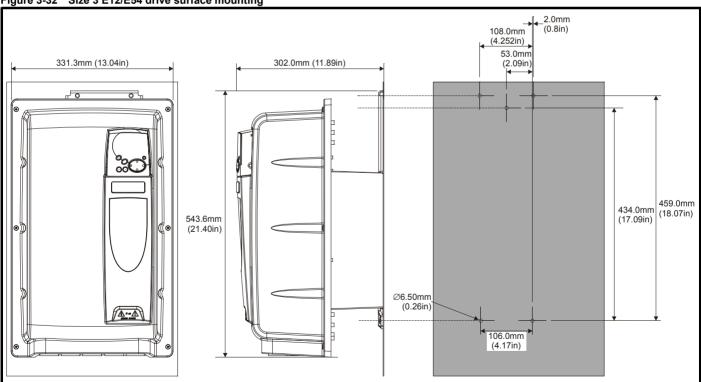

Safety Information Product Information Mechanical Installation Electrical Installation Getting Started Basic parameters Running the motor SMARTCARD operation Advanced parameters Technical Data UL Listing Information Optimization PC tools Diagnostics

Figure 3-33 Size 4 E12/E54 drive surface mounting

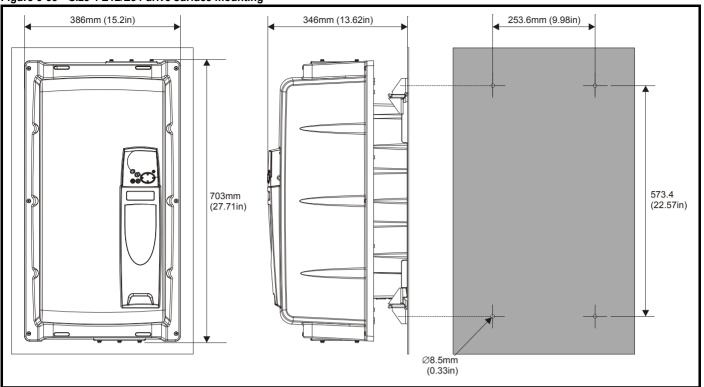

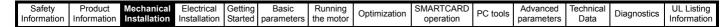

Figure 3-34 Size 5 E12/E54 drive surface mounting

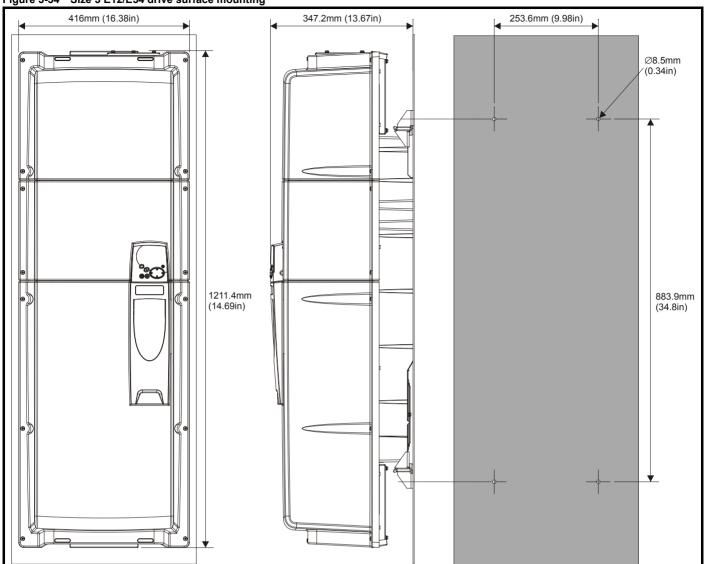

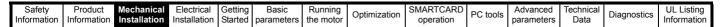

Figure 3-35 Size 6 E12/E54 drive surface mounting

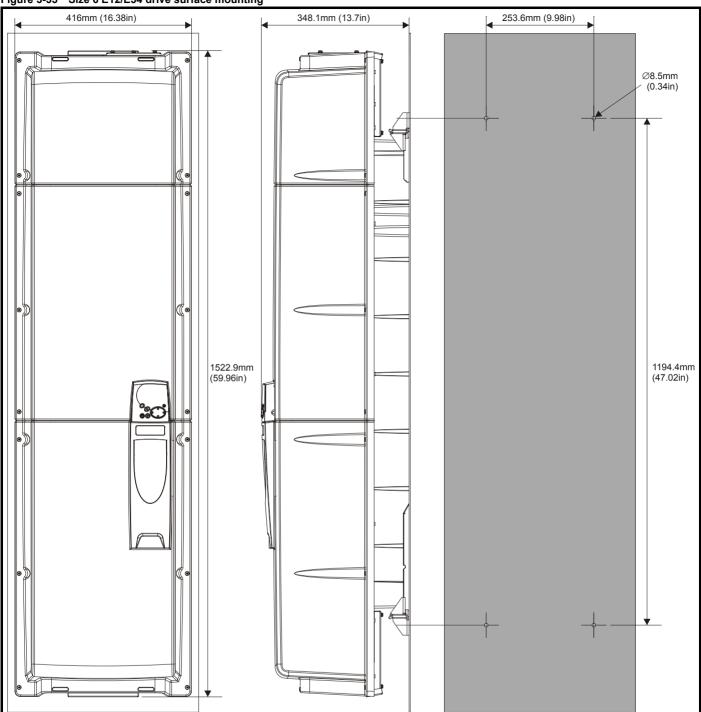

| Safety      | Product     | Mechanical   | Electrical   | Getting | Basic      | Running   | Ontimization | SMARTCARD | DC tools | Advanced   | Technical | Diagnostics | UL Listing  |
|-------------|-------------|--------------|--------------|---------|------------|-----------|--------------|-----------|----------|------------|-----------|-------------|-------------|
| Information | Information | Installation | Installation | Started | parameters | the motor | Optimization | operation | FC 10015 | parameters | Data      | Diagnostics | Information |

Table 3-4 E12/E54 mounting brackets

| Model<br>size | E12/E54 surface n | nounting brackets |    | Hole<br>size |
|---------------|-------------------|-------------------|----|--------------|
| 1             | x1                | 0 • 0             | x2 | M6           |
| 2             | x1                | Colo lo lo        | x2 | M6           |
| 3             | x1                | Colo lo lo        | x2 | M6           |
| 4, 5, 6       |                   | - Cal             | x2 | M8           |

Only two of the brackets illustrated in Table 3-4 are required when surface mounting the E12/E54 drive. It is recommended as standard that one of each type is used as illustrated in Figure 3-30, Figure 3-31, Figure 3-32. However, if the E12/E54 drive is to be footprint mounted to an external EMC filter, both the smaller surface mounting brackets should

# Mounting the size 4 to 6 E12/54 drive

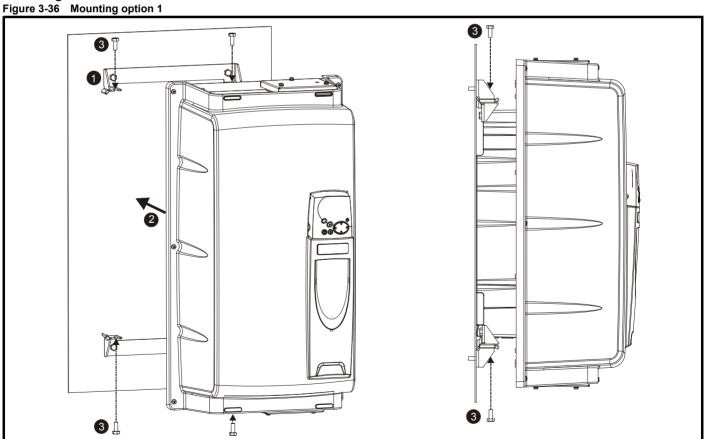

- Bolt the two mounting brackets to the enclosure wall.
- 2. Manoeuvre the drive so it fits between the two mounting brackets
- 3. Use the M8 bolts provided to secure the drive to the mounting brackets (10 N m [7.4 lb ft]).

Safety Information Product Information Mechanical Installation Electrical Installation Getting Started Running the motor SMARTCARD operation Advanced parameters Technical Data UL Listing Information Basic Optimization PC tools Diagnostics parameters

Figure 3-37 **Mounting option 2** 

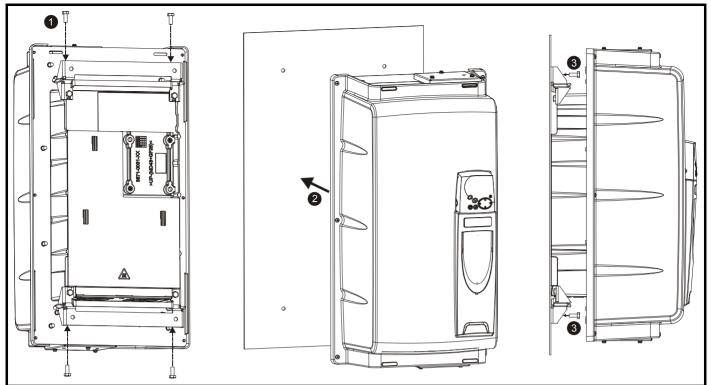

- Use the M8 bolts provided to secure the mounting brackets to the drive (10 N m [7.4 lb ft]).
- Once appropriate holes have been drilled into the back plate, line up the drive accordingly.
- Bolt the drive to the backplate through the mounting brackets already secured to the drive.

Safety **UL** Listina PC tools Optimization Diagnostics operation Information Information Installation Installation Started parameters the moto parameters Information

#### 3.6 **Enclosure for standard drives**

#### 3.6.1 **Enclosure layout**

Please observe the clearances in the diagram below taking into account any appropriate notes for other devices / auxiliary equipment when planning the installation.

Figure 3-38 Enclosure layout

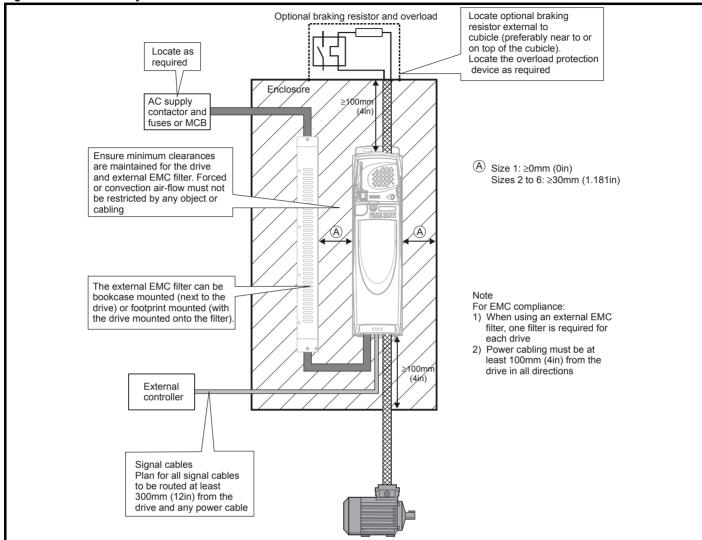

#### 3.6.2 **Enclosure sizing**

- Add the dissipation figures from section 12.1.2 Power dissipation on page 220 for each drive that is to be installed in the enclosure.
- If an external EMC filter is to be used with each drive, add the dissipation figures from section 12.2.1 EMC filter ratings on page 233 for each external EMC filter that is to be installed in the enclosure
- If the braking resistor is to be mounted inside the enclosure, add the average power figures from for each braking resistor that is to be installed in the enclosure.
- Calculate the total heat dissipation (in Watts) of any other equipment to be installed in the enclosure.
- Add the heat dissipation figures obtained above. This gives a figure in Watts for the total heat that will be dissipated inside the enclosure.

### Calculating the size of a sealed enclosure

The enclosure transfers internally generated heat into the surrounding air by natural convection (or external forced air flow); the greater the surface area of the enclosure walls, the better is the dissipation capability. Only the surfaces of the enclosure that are unobstructed (not in contact with a wall or floor) can dissipate heat.

Calculate the minimum required unobstructed surface area  $A_e$  for the enclosure from:

$$\mathbf{A_e} = \frac{\mathbf{P}}{\mathbf{k}(\mathbf{T_{int}} - \mathbf{T_{ext}})}$$

Where:

 $\mathbf{A}_{\mathbf{e}}$ Unobstructed surface area in  $m^2$  (1  $m^2$  = 10.9  $ft^2$ )

T ext Maximum expected temperature in °C outside the enclosure

Maximum permissible temperature in °C inside the Tint enclosure

Power in Watts dissipated by all heat sources in the Р enclosure

Heat transmission coefficient of the enclosure material in W/m<sup>2</sup>/°C

### Example

To calculate the size of an enclosure for the following:

- Two BA1406 models operating at the Normal Duty rating
- Each drive to operate at 6kHz PWM switching frequency
- Schaffner 16 A (4200-6119) external EMC filter for each drive
- Braking resistors are to be mounted outside the enclosure
- Maximum ambient temperature inside the enclosure: 40°C
- Maximum ambient temperature outside the enclosure: 30°C

Dissipation of each drive: 187 W (see section 12-4 Losses @ 40°C (104°F) ambient on page 220)

Dissipation of each external EMC filter: 9.2 W (max) (see section 12.2.1 *EMC filter ratings* on page 233)

Total dissipation: 2 x (187 + 9.2) = 392.4 W

The enclosure is to be made from painted 2 mm (0.079 in) sheet steel having a heat transmission coefficient of  $5.5 \, \text{W/m}^2/^{\circ}\text{C}$ . Only the top, front, and two sides of the enclosure are free to dissipate heat.

The value of 5.5 W/m<sup>2</sup>/°C can generally be used with a sheet steel enclosure (exact values can be obtained by the supplier of the material). If in any doubt, allow for a greater margin in the temperature rise.

Figure 3-39 Enclosure having front, sides and top panels free to dissipate heat

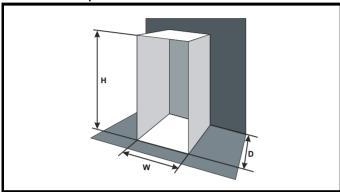

Insert the following values:

T<sub>int</sub> 40°C T<sub>ext</sub> 30°C k 5.5 P 392.4 W

The minimum required heat conducting area is then:

$$\textbf{A}_{\text{e}} \, = \, \frac{392.4}{5.5(40-30)}$$

= 7.135 
$$m^2$$
 (77.8  $ft^2$ ) (1  $m^2$  = 10.9  $ft^2$ )

Estimate two of the enclosure dimensions - the height (H) and depth (D), for instance. Calculate the width (W) from:

$$W \,=\, \frac{A_e - 2HD}{H + D}$$

Inserting  $\mathbf{H} = 2m$  and  $\mathbf{D} = 0.6m$ , obtain the minimum width:

$$W = \frac{7.135 - (2 \times 2 \times 0.6)}{2 + 0.6}$$

If the enclosure is too large for the space available, it can be made smaller only by attending to one or all of the following:

- Using a lower PWM switching frequency to reduce the dissipation in the drives
- Reducing the ambient temperature outside the enclosure, and/or applying forced-air cooling to the outside of the enclosure
- Reducing the number of drives in the enclosure
- Removing other heat-generating equipment

### Calculating the air-flow in a ventilated enclosure

The dimensions of the enclosure are required only for accommodating the equipment. The equipment is cooled by the forced air flow.

Calculate the minimum required volume of ventilating air from:

$$V = \frac{3kP}{T_{int} - T_{ext}}$$

Where:

V Air-flow in m<sup>3</sup> per hour (1 m<sup>3</sup>/hr = 0.59 ft<sup>3</sup>/min)  $T_{ext}$  Maximum expected temperature in °C *outside* the

T<sub>int</sub> Maximum permissible temperature in °C *inside* the enclosure

P Power in Watts dissipated by all heat sources in the enclosure

k Ratio of  $\frac{P_o}{P_I}$ 

Where

Po is the air pressure at sea level

P<sub>I</sub> is the air pressure at the installation

Typically use a factor of 1.2 to 1.3, to allow also for pressure-drops in dirty air-filters.

### Example

To calculate the size of an enclosure for the following:

- Three BA1403 models operating at the Normal Duty rating
- Each drive to operate at 6kHz PWM switching frequency
- Schaffner 10A (4200-6118) external EMC filter for each drive
- Braking resistors are to be mounted outside the enclosure
- Maximum ambient temperature inside the enclosure: 40°C

Maximum ambient temperature outside the enclosure: 30°C

Dissipation of each drive: 101 W

Dissipation of each external EMC filter: 6.9 W (max)

Total dissipation: 3 x (101 + 6.9) = 323.7 W

Insert the following values:

T<sub>int</sub> 40°C T<sub>ext</sub> 30°C k 1.3 P 323.7 W

Then:

$$V = \frac{3 \times 1.3 \times 323.7}{40 - 30}$$

= 126.2 m<sup>3</sup>/hr (74.5 ft<sup>3</sup>/min)  $(1 \text{ m}^3/\text{ hr} = 0.59 \text{ ft}^3/\text{min})$ 

# 3.7 Enclosure design and drive ambient temperature

Drive derating is required for operation in high ambient temperatures

Totally enclosing or through panel mounting the drive in either a sealed cabinet (no airflow) or in a well ventilated cabinet makes a significant difference on drive cooling.

The chosen method affects the ambient temperature value ( $T_{rate}$ ) which should be used for any necessary derating to ensure sufficient cooling for the whole of the drive.

The ambient temperature for the four different combinations is defined below:

- Totally enclosed with no air flow (<2 m/s) over the drive T<sub>rate</sub> = T<sub>int</sub> + 5°C
- 2. Totally enclosed with air flow (>2 m/s) over the drive  $T_{rate} = T_{int}$
- Through panel mounted with no airflow (<2 m/s) over the drive T<sub>rate</sub> = the greater of T<sub>ext</sub> +5°C, or T<sub>int</sub>
- 4. Through panel mounted with air flow (>2 m/s) over the drive  $T_{rate}$  = the greater of  $T_{ext}$  or  $T_{int}$

Where

 $T_{ext}$  = Temperature outside the cabinet

T<sub>int</sub> = Temperature inside the cabinet

T<sub>rate</sub> = Temperature used to select current rating from tables in Chapter 12 *Technical Data* .

Safety Product Information Installation Installation Inst

# 3.8 Enclosing standard drive for high environmental protection

An explanation of environmental protection rating is provided in section 12.1.9 *Environmental Protection Rating* on page 226.

The standard drive is rated to IP20 pollution degree 2 (dry, non-conductive contamination only) (UL Type 1 / NEMA 1). However, it is possible to configure the drive to achieve IP54 rating (UL Type 12 / NEMA 12) at the rear of the heatsink for through-panel mounting (some current derating is required for size 1 and 2).

This allows the front of the drive, along with various switchgear, to be housed in an IP54 (UL Type 12 / NEMA 12) enclosure with the heatsink protruding through the panel to the external environment. Thus, the majority of the heat generated by the drive is dissipated outside the enclosure maintaining a reduced temperature inside the enclosure. This also relies on a good seal being made between the heatsink and the rear of the enclosure using the gaskets provided.

For Type 12 the drive must be mounted on a flat surface of a Type 12 enclosure.

Figure 3-40 Example of IP54 (UL Type 12 / NEMA 12) throughpanel layout

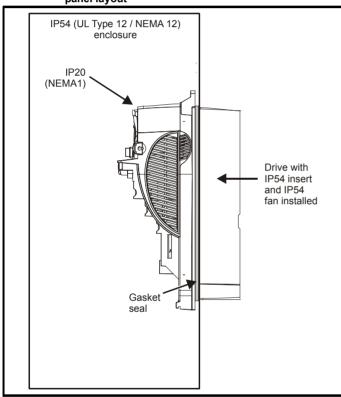

The main gasket should be installed as shown in Figure 3-41. Any screws / bolts that are used for mounting should be installed with the nylon washers provided in the kit box to maintain a seal around the screw hole. See Figure 3-44.

In order to achieve the high IP rating at the rear of the heatsink with size 1 and 2, it is necessary to seal a heatsink vent by installing the IP54 insert as shown in Figure 3-42 and Figure 3-43.

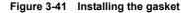

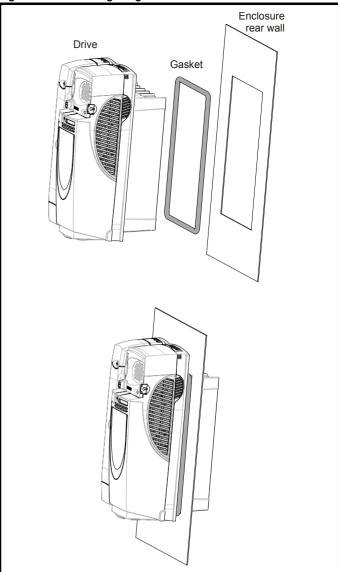

**UL** Listing Optimization PC tools Diagnostics Information Started the motor Information Information Installation Installation parameters operation parameters Data

Figure 3-42 Installation of IP54 insert for size 1

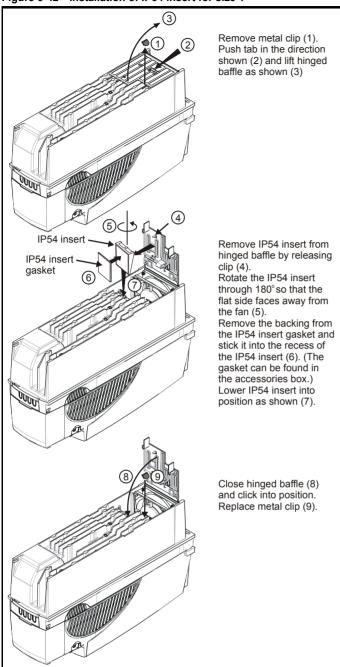

In order to remove the IP54 insert, repeat steps (1), (2) and (3), reverse steps (7), (6), (5) and (4) and repeat steps (8) and (9).

Figure 3-43 Installation of IP54 insert for size 2

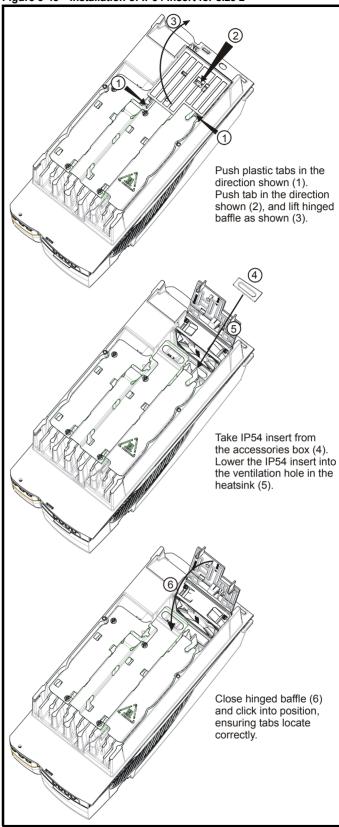

In order to remove the IP54 insert, repeat steps (1) (2) and (3), reverse steps (5) and (4) and repeat step (6).

48 Affinity User Guide Issue Number: 3 Safety Information Information Installation Installation

For sizes 4 to 6 it may be necessary to improve the rigidity of the through panel mounting surface due to the larger distance between the top and bottom mounting brackets and the need to maintain compression on the gasket.

When the drive is mounted, if the gap between the drive flange (which the gasket rests on) and the rear wall of the enclosure is  $\geq$ 6mm at any point around the drive then the following methods can be used to compress the gasket further:

- 1. Use a thicker panel for the mounting wall of the enclosure through which the drive is mounted.
- Use an internal backplate to pull the rear wall of the enclosure up to the drive gasket. See Figure 3-44 for details. (Nylon washers are supplied in the standard drive kit for sealing off any nut and bolt fixings that exit through the rear wall of the panel).
- If an internal backplate is not available a separate clamp can be used to simulate option 2. See Figure 3-45. 4 off sealing clamps are supplied in the drive kit box.

Figure 3-44 Option 2 for achieving IP54 (UL type 12 / NEMA 12) through-panel mounting

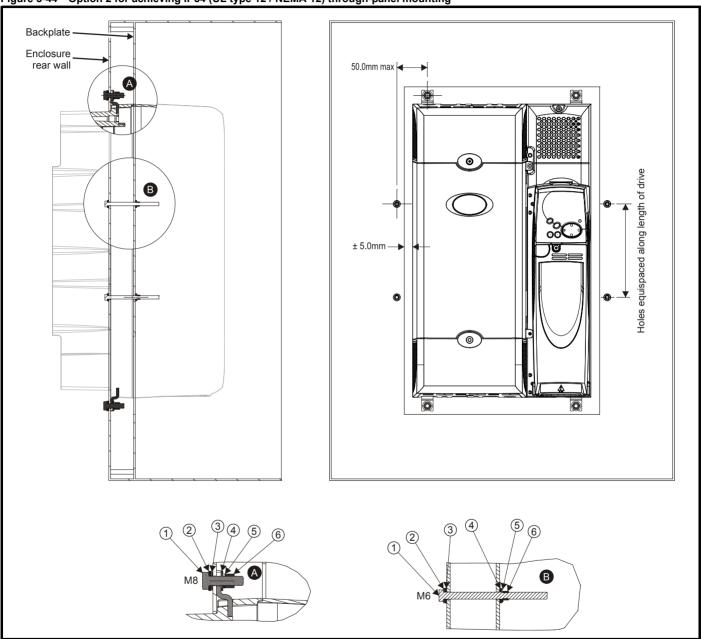

Table 3-5 Description of fixings

| Item | Description                |
|------|----------------------------|
| 1    | Bolt                       |
| 2    | Flat washer                |
| 3    | Nylon washer (from kitbox) |
| 4    | Flat washer                |
| 5    | Spring washer              |
| 6    | Nut                        |

Table 3-6 Quantity of nylon washers supplied with the drive

| Size | Quantity of M8 (A) | Quantity of M6 (B) |
|------|--------------------|--------------------|
| 1    | 0                  | 3                  |
| 2    | 0                  | 3                  |
| 3    | 0                  | 4                  |
| 4    | 4                  | 4                  |
| 5    | 4                  | 4                  |
| 6    | 4                  | 4                  |

**UL** Listing PC tools Optimization Diagnostics Information Information Installation Started Installation parameters the motor operation parameters Data Information

Figure 3-45 Option 3 for achieving IP54 (UL Type 12 / NEMA 12) through panel mounting

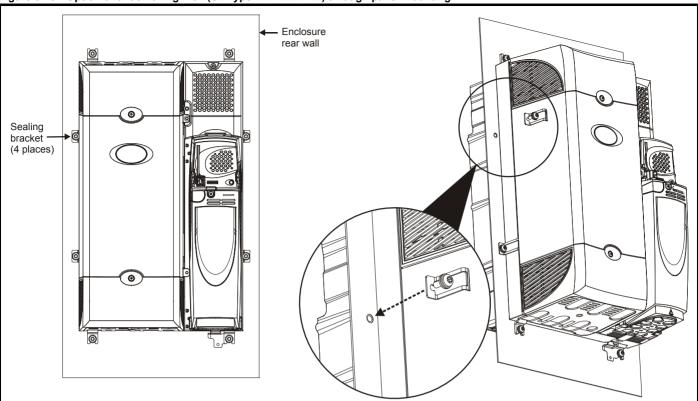

For increased fan lifetime in a dirty environment the heatsink fan must be replaced with an IP54 rated fan. Contact the supplier of the drive for details. If the standard fan is used in a dirty/dusty environment, reduced fan lifetime will result. Regular cleaning of the fan and heatsink is recommended in this environment. The heatsink fan installed in sizes 5 and 6 are IP54 rated as standard.

The guidelines in Table 3-7 should be followed.

Table 3-7 Environment considerations

| Environment                     | IP54<br>Insert | Fan                | Comments                                                   |
|---------------------------------|----------------|--------------------|------------------------------------------------------------|
| Clean                           | Not installed  | Standard           |                                                            |
| Dry, dusty (non-<br>conductive) | Installed      | Standard           | Regular cleaning recommended. Fan lifetime may be reduced. |
| Dry, dusty<br>(conductive)      | Installed      | Standard /<br>IP54 | Regular cleaning recommended. Fan lifetime may be reduced. |
| IP54 compliance                 | Installed      | IP54               | Regular cleaning recommended.                              |

A current derating must be applied to the size 1 and 2 if the IP54 insert and/or IP54 rated fan are installed. Derating information is provided in section 12.1.1 Power and current ratings (Derating for switching frequency and temperature) on page 214.

Failure to do so may result in nuisance tripping.

### NOTE

When designing an IP54 (NEMA 12) enclosure (Figure 3-40), consideration should be made to the dissipation from the front of the drive.

Table 3-8 Power losses from the front of the drive when throughpanel mounted

| Frame size | Power loss |
|------------|------------|
| 1          | ≤50W       |
| 2          | ≤75W       |
| 3          | ≤100W      |
| 4          | ≤204W      |
| 5          | ≤347W      |
| 6          | ≤480W      |

|    | Safety    | Product     | Mechanical   | Electrical   | Getting | Basic      | Running   | Optimization | SMARTCARD | PC tools | Advanced   | Technical | Diagnostics | UL Listing  |
|----|-----------|-------------|--------------|--------------|---------|------------|-----------|--------------|-----------|----------|------------|-----------|-------------|-------------|
| In | formation | Information | Installation | Installation | Started | parameters | the motor | Optimization | operation | FC 10015 | parameters | Data      | Diagnostics | Information |

### 3.9 External EMC filter for standard drives

In order to provide our customers with a degree of flexibility, external EMC filters have been sourced from two manufacturers: Schaffner & Epcos. Filter details for each drive rating are provided in the tables below. Both the Schaffner and Epcos filters meet the same specifications.

Table 3-9 Drive EMC filter details (size 1 to 6)

| Drive            | Scha        | affner            | Epo         | cos               |
|------------------|-------------|-------------------|-------------|-------------------|
| Drive            | CT part no. | Weight            | CT part no. | Weight            |
| BA1201 to BA1202 | 4200-6118   | 1.4 kg (2.1 lb)   | 4200-6121   | 2.1 kg (4.6 lb)   |
| SP1203 to SP1204 | 4200-6119   | 1.4 kg (3.1 lb)   | 4200-6120   | 2.1 kg (4.0 lb)   |
| BA1401 to BA1404 | 4200-6118   | 1.4 kg (3.1 lb)   | 4200-6121   | 2.1 kg (4.6 lb)   |
| BA1405 to BA1406 | 4200-6119   | 1.4 kg (3.1 lb)   | 4200-6120   | 2.1 kg (4.6 lb)   |
| BA2201 to BA2203 | 4200-6210   | 2.0 kg (4.4 lb)   | 4200-6211   | 3.3 kg (7.3 lb)   |
| BA2401 to BA2403 | 4200-6210   | 2.0 kg (4.4 lb)   | 4200-6211   | 3.3 kg (7.3 lb)   |
| BA3201 to BA3202 | 4200-6307   | 3.5 kg (7.7 lb)   | 4200-6306   | 5.1 kg (11.2 lb)  |
| BA4201 to BA4203 | 4200-6406   | 4.0 kg (8.8 lb)   | 4200-6405   | 7.8 kg (17.2 lb)  |
| BA3401 to BA3403 | 4200-6305   | 2 E kg (7 7 lb)   | 4200-6306   | F 1 kg (11 2 lb)  |
| BA3501 to BA3507 | 4200-6309   | 3.5 kg (7.7 lb)   | 4200-6308   | 5.1 kg (11.2 lb)  |
| BA4401 to BA4403 | 4200-6406   | 4.0 kg (8.8 lb)   | 4200-6405   | 7.8 kg (17.2 lb)  |
| BA4601 to BA4606 | 4200-6408   | 3.8 kg (8.4 lb)   | 4200-6407   | 8.0 kg (17.6 lb)  |
| BA5401 to BA5402 | 4200-6503   | 6.8 kg (15.0 lb)  | 4200-6501   | 12.0 kg (26.5 lb) |
| BA5601 to BA5602 | 4200-6504   | 4.4 kg (9.7 lb)   | 4200-6502   | 10.0 kg (22.0 lb) |
| BA6401 to BA6402 | 4200-6603   | 5 25 kg (11 6 lb) | 4200-6601   | 9.6 kg (10.0 lb)  |
| BA6601 to BA6602 | 4200-6604   | 5.25 kg (11.6 lb) | 4200-6602   | 8.6 kg (19.0 lb)  |

The external EMC filters for sizes 1 to 3 can be footprint or bookcase mounted, see Figure 3-46 and Figure 3-47. The external EMC filters for sizes 4 to 6 are designed to be mounted above the drive, as shown in Figure 3-48.

Mount the external EMC filter following the guidelines in section 4.11.5 Compliance with generic emission standards on page 77.

Figure 3-46 Footprint mounting the EMC filter

Figure 3-47 Bookcase mounting the EMC filter

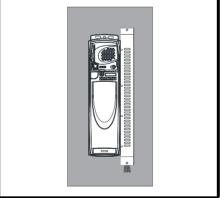

Figure 3-48 Size 4 to 6 mounting of EMC filter

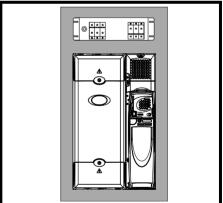

NOTE

The EMC filter cannot be footprint mounted when the conduit box is used.

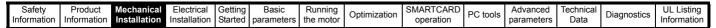

Figure 3-49 Size 1 external EMC filter

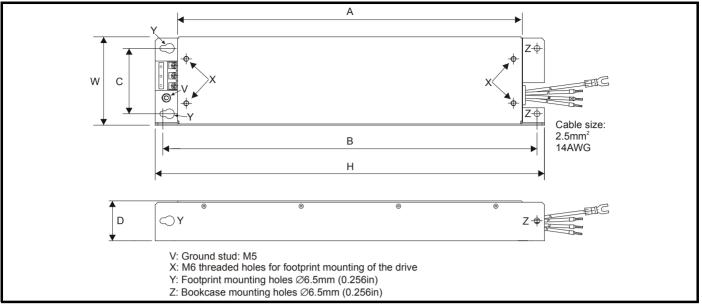

All filter mounting holes are suitable for M6 fasteners.

| CT part no. | Manufacturer       | Α           | В           | С          | D          | Н           | W          |
|-------------|--------------------|-------------|-------------|------------|------------|-------------|------------|
| 4200-6118   | Schaffner<br>Epcos |             |             |            |            | 440 mm      |            |
| 4200-6119   |                    | 390 mm      | 423 mm      | 74 mm      | 45 mm      | (17.323 in) | 100 mm     |
| 4200-6121   |                    | (15.354 in) | (16.654 in) | (2.913 in) | (1.772 in) | 450 mm      | (3.937 in) |
| 4200-6120   | Ерсоз              |             |             |            |            | (17.717 in) |            |

Figure 3-50 Size 2 external EMC filter

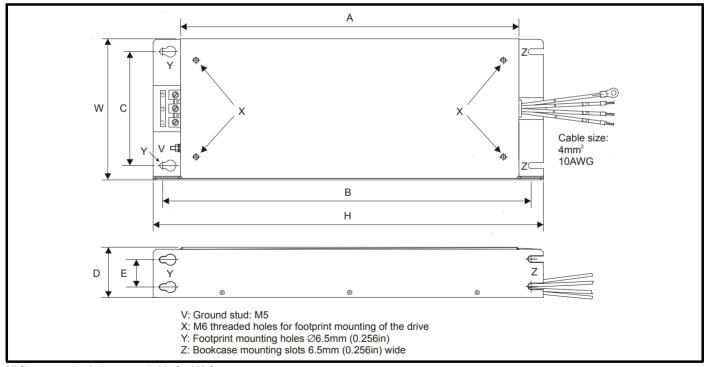

All filter mounting holes are suitable for M6 fasteners.

| CT part no. | Manufacturer | Α           | В           | С          | D          | E          | Н                       | W          |
|-------------|--------------|-------------|-------------|------------|------------|------------|-------------------------|------------|
| 4200-6210   | Schaffner    | 371.5 mm    | 404.5 mm    | 125 mm     | 55 mm      | 30 mm      | 428.5 mm<br>(16.870 in) | 155 mm     |
| 4200-6211   | Epcos        | (14.626 in) | (15.925 in) | (4.921 in) | (2.165 in) | (1.181 in) | 431.5 mm<br>(16.988 in) | (6.102 in) |

|  |  | Safety<br>Information | Product<br>Information | Mechanical<br>Installation | Electrical<br>Installation | Getting<br>Started | Basic parameters | Running the motor | Optimization | SMARTCARD operation | PC tools | Advanced parameters | Technical<br>Data | Diagnostics | UL Listing<br>Information |  |
|--|--|-----------------------|------------------------|----------------------------|----------------------------|--------------------|------------------|-------------------|--------------|---------------------|----------|---------------------|-------------------|-------------|---------------------------|--|
|--|--|-----------------------|------------------------|----------------------------|----------------------------|--------------------|------------------|-------------------|--------------|---------------------|----------|---------------------|-------------------|-------------|---------------------------|--|

Figure 3-51 Size 3 external EMC filter

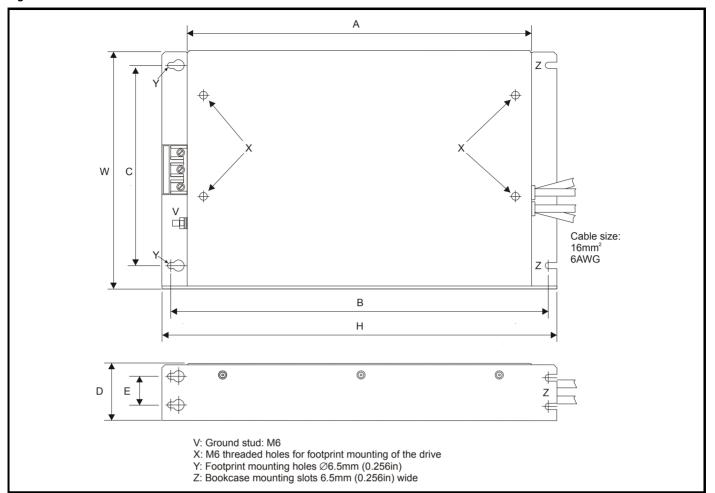

| CT part no. | Manufacturer | Α           | В            | С           | D           | E           | Н            | W           |
|-------------|--------------|-------------|--------------|-------------|-------------|-------------|--------------|-------------|
| 4200-6305   |              | 361 mm      |              |             |             |             | 414 mm       |             |
| 4200-6307   | Schaffner    | (14.213 in) | 396 mm       | 210 mm      | 60 mm       | 30 mm       | (16.299 in)  | 250 mm      |
| 4200-6309   |              | (14.210111) | (15.591 in)  | (8.268 in)  | (2.362 in)  | (1.181 in)  | (10.200 III) | (9.843 in)  |
| 4200-6306   | Epcos        | 365 mm      | (10.001 111) | (0.200 111) | (2.002 111) | (1.101 III) | 425 mm       | (0.040 III) |
| 4200-6308   | Ерсоз        | (14.370 in) |              |             |             |             | (16.732 in)  |             |

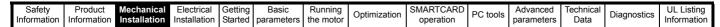

Figure 3-52 Size 4 and 5 external EMC filter

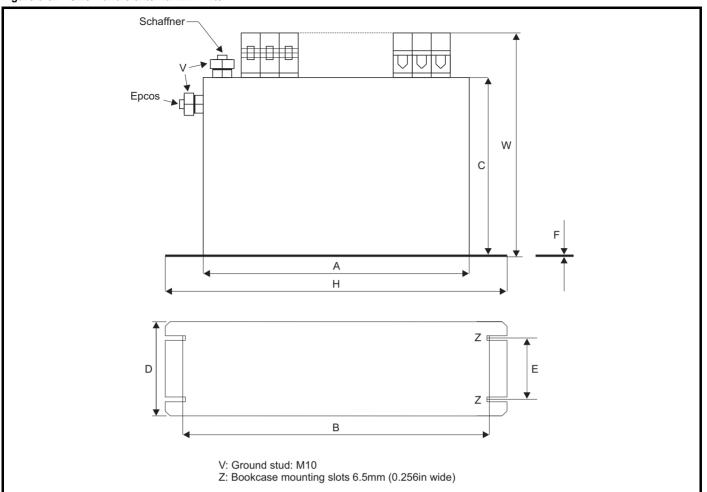

| CT part no.            | Manufacturer | Α                     | В                     | С                    | D                    | E                   | F                  | Н                     | W                    |
|------------------------|--------------|-----------------------|-----------------------|----------------------|----------------------|---------------------|--------------------|-----------------------|----------------------|
| 4200-6406              |              |                       |                       |                      | 100 mm               | 65 mm               |                    |                       | 225 mm<br>(8.858 in) |
| 4200-6408              | Schaffner    |                       |                       | 170 mm               | (3.937 in)           | (2.559 in)          | 1.5 mm             |                       | 208 mm<br>(8.189 in) |
| 4200-6503              | Schainer     |                       |                       | (6.693 in)           | 120 mm<br>(4.724 in) | 85 mm<br>(3.346 in) | (0.059in)          |                       | 249 mm<br>(9.803 in) |
| 4200-6504              |              | 260 mm<br>(10.236 in) | 275 mm<br>(10.827 in) |                      | 100 mm<br>(3.937 in) | 65 mm<br>(2.559 in) |                    | 300 mm<br>(11.811 in) | 225 mm<br>(8.858 in) |
| 4200-6405              |              |                       |                       | 150 mm               | 90 mm                | 65 mm               | 2 mm               |                       | 207 mm<br>(8.150 in) |
| 4200-6407              | Epcos        |                       |                       | (5.906 in)           | (3.543in)            | (2.559 in)          | (0.079 in)         | _                     | 205 mm<br>(8.071 in) |
| 4200-6501<br>4200-6502 |              |                       |                       | 170 mm<br>(6.693 in) | 120 mm<br>(4.724 in) | 85 mm<br>(3.346 in) | 1 mm<br>(0.039 in) |                       | 249 mm<br>(9.803 in) |

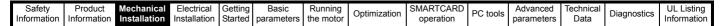

Figure 3-53 Size 6 external EMC filter

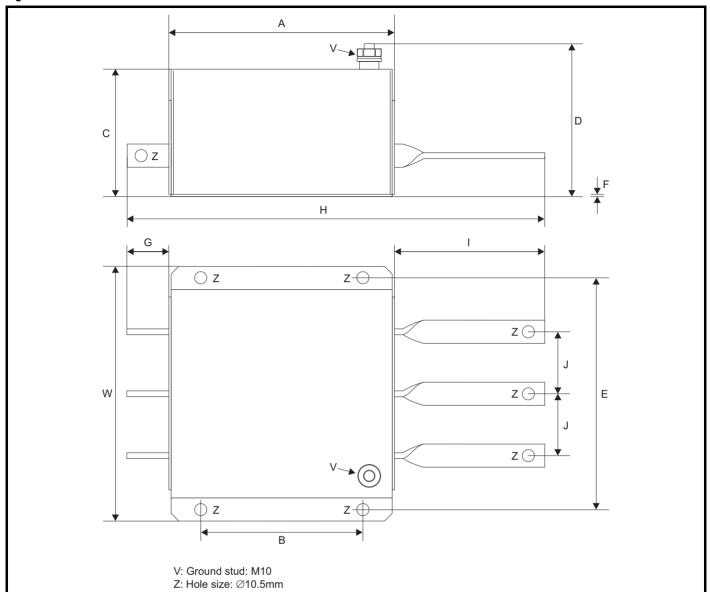

| CT part no. | Manufacturer | Α          | В                    | С          | D          | E                    | F                 | G          | Н                     | I                    | 7                     | W                    |
|-------------|--------------|------------|----------------------|------------|------------|----------------------|-------------------|------------|-----------------------|----------------------|-----------------------|----------------------|
| 4200-6603   | Schaffner    | 191 mm     |                      | 110 mm     | 136 mm     |                      |                   | 00 111111  | 295 mm<br>(11.614 in) | 66 mm<br>(2.958 in)  |                       |                      |
| 4200-6604   | Schaine      | (7.717 in) | 140 mm<br>(5.512 in) | (4.331 in) | (5.354 in) | 210 mm<br>(8.268 in) | 2 mm<br>(0.079in) | (1.496 in) | 357 mm<br>(14.055 in) | 128 mm<br>(5.039 in) | 53.5 mm<br>(2.106 in) | 230 mm<br>(9.055 in) |
| 4200-6601   | Epcos        | 200 mm     |                      | 108 mm     | 147 mm     |                      |                   | 36.5 mm    | 364 mm                | 127 mm               |                       |                      |
| 4200-6602   | Ерсоз        | (7.874 in) |                      | (4.252 in) | (5.787 in) |                      |                   | (1.437 in) | (14.331 in)           | (5.000 in)           |                       |                      |

Product Information Electrical Installation Getting Started Running the motor Safety **UL** Listing Optimization PC tools Diagnostics Information Installation parameters Data Information parameters operation

# 3.10 Electrical terminals

# 3.10.1 Terminal sizes and torque settings

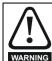

To avoid a fire hazard and maintain validity of the UL listing, adhere to the specified tightening torques for the power and ground terminals. Refer to the following tables.

Table 3-10 Drive control and relay terminal data

| Ì | Model | Connection type        | Torque setting      |
|---|-------|------------------------|---------------------|
| 1 | All   | Plug-in terminal block | 0.5 N m (0.4 lb ft) |

Table 3-11 Wall mounted drive power terminal data

| Model |                                  |                        | _                                | rrent DC<br>raking     | Ground   | terminal                |
|-------|----------------------------------|------------------------|----------------------------------|------------------------|----------|-------------------------|
| size  | Term.                            | Max<br>torque          | Term.                            | Max<br>torque          | Term.    | Max<br>torque           |
| 1     | Plug-in<br>terminal<br>block     | 1.5 N m<br>(1.1 lb ft) | Terminal<br>block (M4<br>screws) | 1.5 N m<br>(1.1 lb ft) | M5 stud  | 4.0 N m<br>(1.9 lb ft)  |
| 2     | Plug-in<br>terminal<br>block     | 1.5 N m<br>(1.1 lb ft) | Terminal<br>block (M5<br>screws) | 1.5 N m<br>(1.1 lb ft) | M5 stud  | 4.0 N m<br>(1.9 lb ft)  |
| 3     | Terminal<br>block (M6<br>screws) | 2.5 N m<br>(1.8 lb ft) | Terminal<br>block (M6<br>screws) | 2.5 N m<br>(1.8 lb ft) | M6 bolt  | 4.0 N m<br>(1.9 lb ft)  |
| 4     | M10 stud                         | 15 N m<br>(11.1 lb ft) | M10 stud                         | 15 N m<br>(11.1 lb ft) | M10 stud | 12.0 N m<br>(8.8 lb ft) |
| 5     | M10 stud                         | 15 N m<br>(11.1 lb ft) | M10 stud                         | 15 N m<br>(11.1 lb ft) | M10 stud | 4.0 N m<br>(1.9 lb ft)  |
| 6     | M10 stud                         | 15 N m<br>(11.1 lb ft) | M10 stud                         | 15 N m<br>(11.1 lb ft) | M10 stud | 4.0 N m<br>(1.9 lb ft)  |

Table 3-12 Plug-in terminal block maximum cable sizes

| Model size | Terminal block description      | Max cable size               |
|------------|---------------------------------|------------------------------|
| All        | 11 way control connectors       | 1.5 mm <sup>2</sup> (16 AWG) |
| All        | 2 way relay connector           | 2.5 mm <sup>2</sup> (12 AWG) |
| 1 and 2    | 6 way AC power connector        | 8 mm <sup>2</sup> (8 AWG)    |
| 4, 5 and 6 | Low Voltage DC Enable connector | 1.5 mm <sup>2</sup> (16 AWG) |
| 6          | Heatsink fan supply connector   | 1.5 mm <sup>2</sup> (16 AWG) |
| All        | BAN connector                   | 1.5 mm <sup>2</sup> (16 AWG) |

### Table 3-13 Schaffner external EMC filter terminal data (size 1 to 6)

| CT part   |                             | wer<br>ctions          | <b>O</b> .,      | ound<br>ections        |
|-----------|-----------------------------|------------------------|------------------|------------------------|
| number    | Max cable size Max torque   |                        | Ground stud size | Max torque             |
| 4200-6118 | 4mm <sup>2</sup>            | 0.8 N m                | M5               | 3.5 N m                |
| 4200-6119 | 12AWG                       | (0.6 lb ft)            | IVIO             | (2.6 lb ft)            |
| 4200-6210 | 10mm <sup>2</sup><br>8AWG   | 2 N m<br>(1.5 lb ft)   | M5               | 3.5 N m<br>(2.6 lb ft) |
| 4200-6305 | 10 2                        | 22 N m                 |                  | 3.9 N m                |
| 4200-6307 | 16mm <sup>2</sup><br>6AWG   | (1.6 lb ft)            | M6               | (2.9 lb ft)            |
| 4200-6309 | UAWO                        | (1.0 10 10)            |                  | (2.0 10 11)            |
| 4200-6406 | 50mm <sup>2</sup><br>0AWG   | 8 N m<br>(5.9 lb ft)   | M10              | 25 N m<br>(18.4 lb ft) |
| 4200-6408 | 25mm <sup>2</sup><br>4AWG   | 2.3 N m<br>(1.7 lb ft) | M6               | 3.9 N m<br>(2.9 lb ft) |
| 4200-6503 | 95mm <sup>2</sup><br>4/0AWG | 20 N m<br>(14.7 lb ft) | M10              | 25 N m<br>(18.4 lb ft) |
| 4200-6504 | 50mm <sup>2</sup><br>0AWG   | 8 N m<br>(5.9 lb ft)   | M10              | 25 N m<br>(18.4 lb ft) |
| 4200-6603 |                             |                        | M10              | 25 N m                 |
| 4200-6604 |                             |                        | IVITO            | (18.4 lb ft)           |

Table 3-14 Epcos external EMC Filter terminal data

| CT part   |                           | wer<br>ctions           |                  | ound<br>ections        |
|-----------|---------------------------|-------------------------|------------------|------------------------|
| number    | Max cable size            | Max torque              | Ground stud size | Max torque             |
| 4200-6120 | 4mm <sup>2</sup>          | 0.6 N m                 | M5               | 3.0 N m                |
| 4200-6121 | 12AWG                     | (0.4 lb ft)             | IVIO             | (2.2 lb ft)            |
| 4200-6211 | 10mm <sup>2</sup><br>8AWG | 1.35 N m<br>(1.0 lb ft) | M5               | 3.0 N m<br>(2.2 lb ft) |
| 4200-6306 | 16mm <sup>2</sup><br>6AWG | 2.2 N m<br>(1.6 lb ft)  | M6               | 5.1 N m                |
| 4200-6308 | 10mm <sup>2</sup><br>8AWG | 1.35 N m<br>(1.0 lb ft) | IVIO             | (3.8 lb ft)            |
| 4200-6405 | 50mm <sup>2</sup>         | 6.8 N m                 |                  |                        |
| 4200-6407 | 0AWG                      | (5.0 lb ft)             |                  |                        |
| 4200-6501 | 95mm <sup>2</sup>         | 20 N m                  | M10              | 10 N m                 |
| 4200-6502 | 4/0AWG                    | (14.7 lb ft)            | IVITO            | (7.4 lb ft)            |
| 4200-6601 |                           |                         |                  |                        |
| 4200-6602 |                           |                         |                  |                        |

| Safety      | Product     | Mechanical   | Electrical   | Getting | Basic      | Running   | Optimization | SMARTCARD | DC tools | Advanced   | Technical | Diagnostics | UL Listing  |
|-------------|-------------|--------------|--------------|---------|------------|-----------|--------------|-----------|----------|------------|-----------|-------------|-------------|
| Information | Information | Installation | Installation | Started | parameters | the motor | Optimization | operation | PC tools | parameters | Data      | Diagnostics | Information |

### 3.11 Routine maintenance

The standard drive should be installed in a cool, clean, well ventilated location. Contact of moisture and dust with the drive should be prevented.

The E12/E54 drive is protected from airborne dust and splashing water. Regular checks of the following should be carried out to ensure drive / installation reliability are maximised:

| installation reliability at                    | o maximiood.                                                                                                    |
|------------------------------------------------|----------------------------------------------------------------------------------------------------|
| Environment                                    |                                                                                                    |
| Ambient temperature                            | Ensure the standard enclosure temperature remains at or below maximum specified                                                                                       |
| Dust                                           | Ensure the standard drive remains dust free – check that the heatsink and drive fan are not gathering dust. The lifetime of the fan is reduced in dusty environments. |
| Moisture                                       | Ensure the drive enclosure shows no signs of condensation                                                                                                    |
| Enclosure                                      |                                                                                                    |
| Enclosure door filters                         | Ensure filters are not blocked and that air is free to flow                                                                                                    |
| E12/E54 drive cover filters (size 4 to 6 only) | Replace filters regularly, at least every 3 months. In some environments a filter change may be required more frequently                                              |
| E12/E54 drive cover                            | Ensure that all seals are correctly located and not damaged                                                                                                    |
| Electrical                                     |                                                                                                    |
| Screw connections                              | Ensure all screw terminals remain tight                                                                                                    |
| Crimp terminals                                | Ensure all crimp terminals remains tight – check for any discoloration which could indicate overheating                                                               |
| Cables                                         | Check all cables for signs of damage                                                                                                    |

Product Information Getting Started Technical Data Safety **UL** Listing Optimization PC tools Diagnostics Information Installation Installation the motor Information parameters operation parameters

#### 3.11.1 E12/E54 filter change

There are two types of filter for the E12/E54 drives:

Small: 5610-0000 Large: 5610-0001

In order to replace the filters, follow the following instructions:

Figure 3-54 Replacing the small filters on the size 4, 5 and 6 E12/E54 drive (top and bottom on size 4 and top only on size 5 and 6)

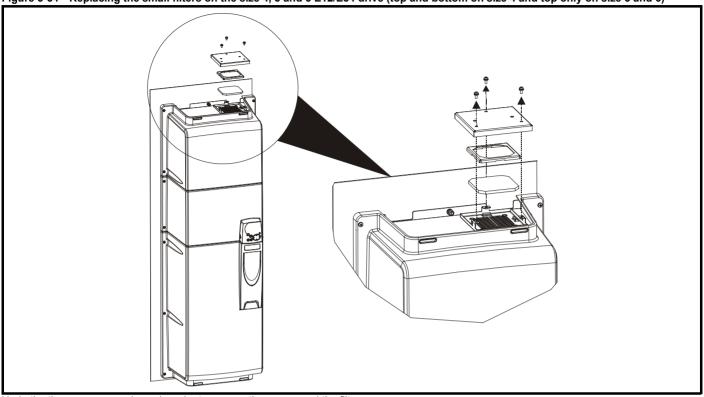

Undo the three screws as shown in order to remove the covers and the filter.

Figure 3-55 Replacing the large top and bottom filters on the size 5 and 6 E12/E54 drive

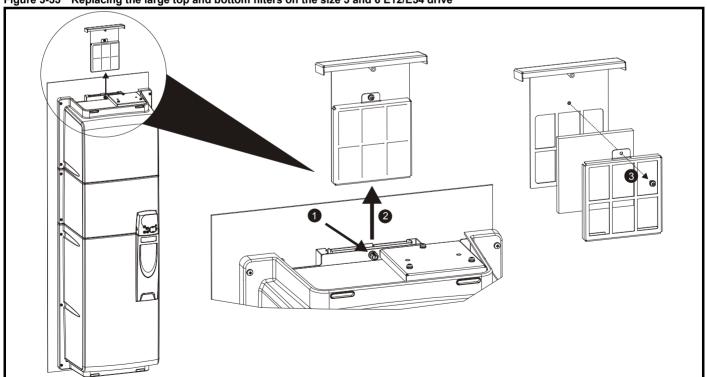

- 1. Unwind the screw to release the filter cartridge.
- 2. Slide cartridge out in the direction shown.
- Undo screw fully in order to open cartridge and replace filter.

| Safety      | Product     | Mechanical   | Electrical   | Getting | Basic      | Running   | Optimization | SMARTCARD | PC tools  | Advanced   | Technical | Diagnostics | UL Listing  |
|-------------|-------------|--------------|--------------|---------|------------|-----------|--------------|-----------|-----------|------------|-----------|-------------|-------------|
| Information | Information | Installation | Installation | Started | parameters | the motor | Optimization | operation | 1 0 10013 | parameters | Data      | Diagnostics | Information |

#### 3.11.2 Real-time clock battery replacement

Figure 3-56 Replacing the real-time clock battery

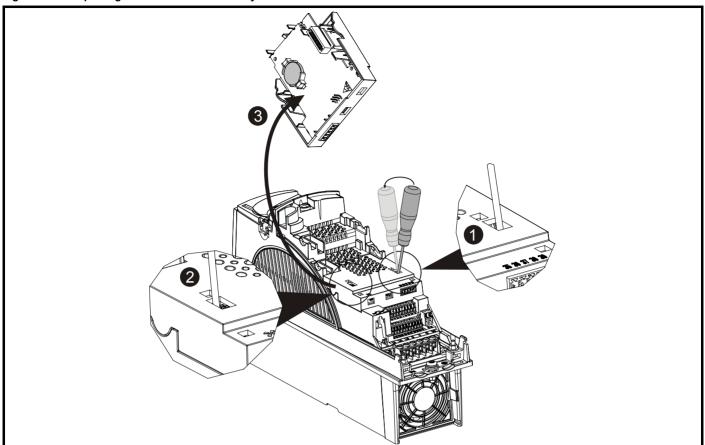

- Insert a flat head screw driver into the right slot as shown and carefully use as a lever to unclip battery cover
- Repeat the above process for the left slot
- Remove and rotate the cover to expose the location of the battery

Once the battery has been replaced, click the battery cover back into position.

### NOTE

Low battery voltage is indicated when Pr **17.44** = 1.

A battery replacement service is provided by Control Techniques if required.

Safety Product Information Installation Installation Inst

# 4 Electrical Installation

Many cable management features have been incorporated into the product and accessories, this chapter shows how to optimize them. Key features include:

- Internal EMC filter
- · EMC compliance with shielding / grounding accessories
- · Product rating, fusing and cabling information
- Brake resistor details (selection / ratings)

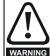

### Electric shock risk

The voltages present in the following locations can cause severe electric shock and may be lethal:

- · AC supply cables and connections
- · DC and brake cables, and connections
- · Output cables and connections
- Many internal parts of the drive, and external option units Unless otherwise indicated, control terminals are single insulated and must not be touched.

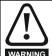

### Isolation device

The AC supply must be disconnected from the drive using an approved isolation device before any cover is removed from the drive or before any servicing work is performed.

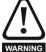

### **STOP function**

The STOP function does not remove dangerous voltages from the drive, the motor or any external option units.

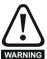

### Stored charge

The drive contains capacitors that remain charged to a potentially lethal voltage after the AC supply has been disconnected. If the drive has been energized, the AC supply must be isolated at least ten minutes before work may continue.

Normally, the capacitors are discharged by an internal resistor. Under certain, unusual fault conditions, it is possible that the capacitors may fail to discharge, or be prevented from being discharged by a voltage applied to the output terminals. If the drive has failed in a manner that causes the display to go blank immediately, it is possible the capacitors will not be discharged. In this case, consult Control Techniques or their authorized distributor.

### 4.1 Power connections

# 4.1.1 AC and DC connections

Figure 4-1 Size 1 power connections

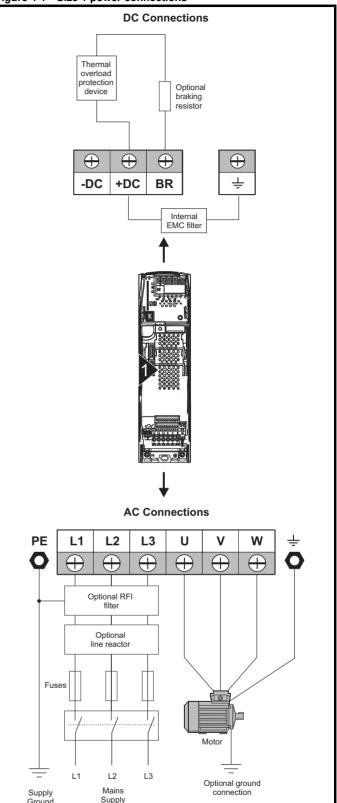

Figure 4-2 Size 2 power connections

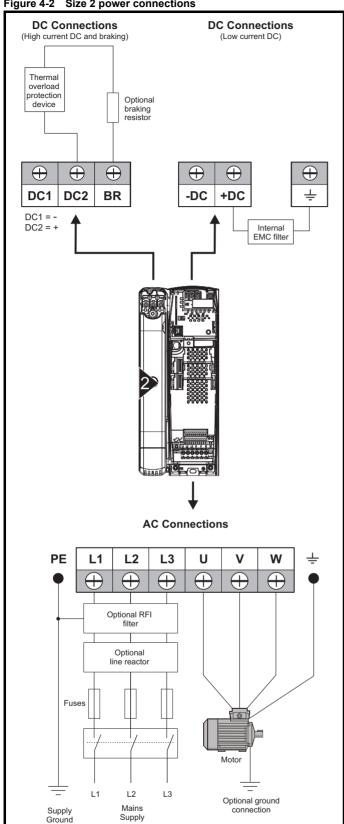

If the heatsink mounted resistor is used (size 1 and 2 only), an overload protection device is not required. The resistor is designed to fail safely under fault conditions.

See Figure 4-5 for further information on ground connections.

Figure 4-3 Size 3 power connections

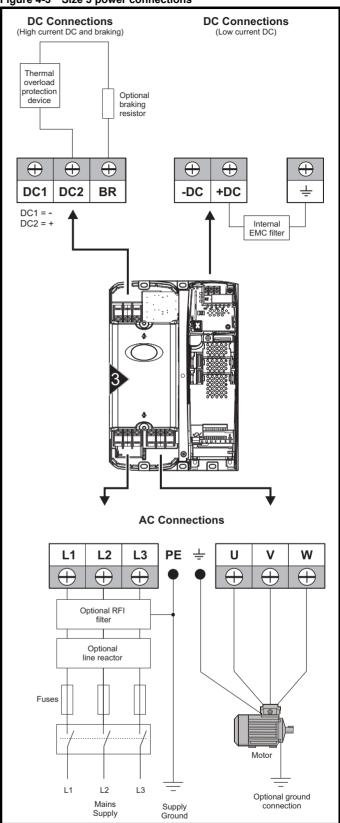

On size 2 and 3, the high current DC connections must always be used when using a braking resistor, supplying the drive from DC (low voltage DC  $\,$ or high voltage DC) or using the drive in a parallel DC bus system. The low current DC connection is used to connect low voltage DC to the drive internal power supply and to connect the internal EMC filter.

See Figure 4-6 for further information on ground connections.

Figure 4-4 Size 4, 5 and 6 power connections

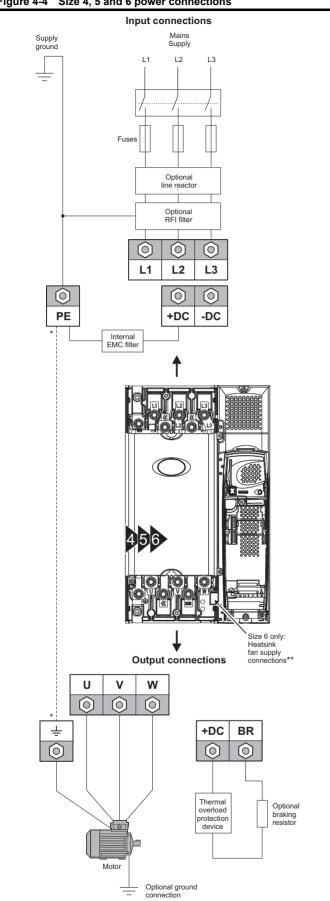

\* See section 4.1.2 Ground connections .

#### 4.1.2 **Ground connections**

### Size 1

On a size 1, the supply and motor ground connections are made using the studs located either side of the drive near the plug-in power connector. Refer to Figure 4-1 on page 60.

On a size 2, the supply and motor ground connections are made using the grounding bridge that locates at the bottom of the drive. See Figure 4-5 for details.

On a size 3, the supply and motor ground connections are made using an M6 nut and bolt that locates in the fork protruding from the heatsink between the AC supply and motor output terminals. See Figure 4-6 for

### Size 4, 5 and 6

On a size 4, 5 and 6, the supply and motor ground connections are made using an M10 bolt at the top (supply) and bottom (motor) of the drive. See Figure 4-7 on page 63.

The supply ground and motor ground connections to the drive are connected internally by a copper conductor with a cross-sectional area aiven below:

Size 4: 19.2mm<sup>2</sup> (0.03in<sup>2</sup>, or slightly bigger than 6 AWG)

Size 5: 60mm<sup>2</sup> (0.09in<sup>2</sup>, or slightly bigger than 1 AWG)

Size 6: 75mm<sup>2</sup> (0.12in<sup>2</sup>, or slightly bigger than 2/0 AWG)

This connection is sufficient to provide the ground (equipotential bonding) connection for the motor circuit under the following conditions:

| To standard                 | Conditions                                                                                                    |
|-----------------------------|----------------------------------------------------------------------------------------------------|
| IEC 60204-1 &<br>EN 60204-1 | Supply phase conductors having cross-sectional area not exceeding: Size 4: 38.4mm <sup>2</sup> Size 5: 120mm <sup>2</sup> Size 6: 150mm <sup>2</sup> |
| NFPA 79                     | Supply protection device rating not exceeding: Size 4: 200A Size 5: 600A Size 6: 1000A                                                               |

If the necessary conditions are not met, an additional ground connection must be provided to link the motor circuit ground and the supply ground.

Figure 4-5 Size 2 ground connections

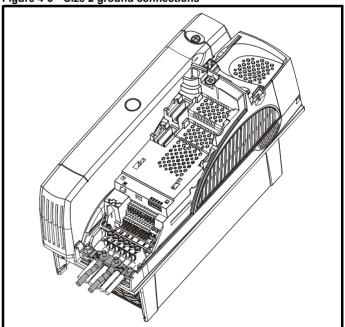

<sup>\*\*</sup> See section 4.5 Fan connections on page 65 for more information.

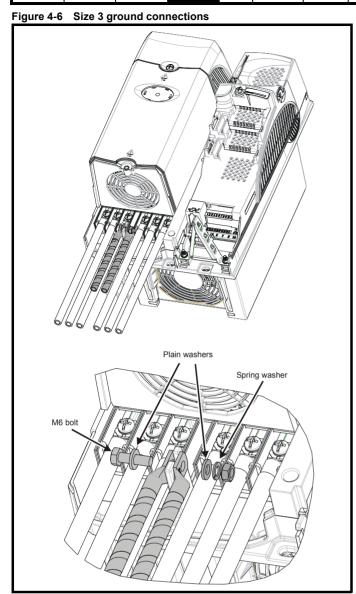

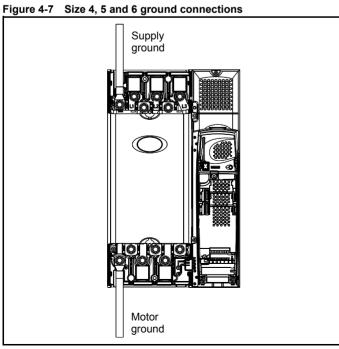

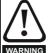

The ground loop impedance must conform to the requirements of local safety regulations.

The drive must be grounded by a connection capable of carrying the prospective fault current until the protective device (fuse, etc.) disconnects the AC supply.

The ground connections must be inspected and tested at appropriate intervals.

### 4.2 AC supply requirements

Voltage:

BAx2xx 200V to 240V ±10% 380V to 480V ±10% BAx4xx BAx5xx 500V to 575V +10% BAx6xx 500V to 690V ±10%

Number of phases: 3

Maximum supply imbalance: 2% negative phase sequence (equivalent to 3% voltage imbalance between phases).

Frequency range: 48 to 65 Hz

For UL compliance only, the maximum supply symmetrical fault current must be limited to 100kA

### Supply types

Drives rated for supply voltage up to 575V are suitable for use with any supply type, i.e. TN-S, TN-C-S, TT, IT, with grounding at any potential, i.e. neutral, centre or corner ("grounded-delta").

Grounded delta supplies >575V are not permitted.

Drives are suitable for use on supplies of installation category III and lower, according to IEC60664-1. This means they may be connected permanently to the supply at its origin in a building, but for outdoor installation additional over-voltage suppression (transient voltage surge suppression) must be provided to reduce category IV to category III.

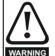

### Operation with IT (ungrounded) supplies:

Special attention is required when using internal or external EMC filters with ungrounded supplies, because in the event of a ground (earth) fault in the motor circuit the drive may not trip and the filter could be over-stressed. In this case, either the filter must not be used (removed) or additional independent motor ground fault protection must be provided. Refer to Table 4-1.

For instructions on removal, refer to Figure 4-20 Removal of internal EMC filter (size 1 to 3) and Figure 4-21 Removal of internal EMC filter (sizes 4 to 6) on page 74.

For details of ground fault protection contact the supplier of the drive.

A ground fault in the supply has no effect in any case. If the motor must continue to run with a ground fault in its own circuit then an input isolating transformer must be provided and if an EMC filter is required it must be located in the primary circuit.

Unusual hazards can occur on ungrounded supplies with more than one source, for example on ships. Contact the supplier of the drive for more information

Table 4-1 Behaviour of the drive in the event of a motor circuit ground (earth) fault with an IT supply

| Drive size | Internal filter only                | External filter (with internal)     |
|------------|-------------------------------------|-------------------------------------|
| 1 and 2    | Drive trips on fault                | Drive trips on fault                |
| 3          | May not trip – precautions required | Drive trips on fault                |
| 4 to 6     | May not trip – precautions required | May not trip – precautions required |

Safety **UL** Listina Optimization PC tools Diagnostics Information operation Information Installation Installation narameter the moto narameters Information

### Supplies requiring line reactors

Input line reactors reduce the risk of damage to the drive resulting from poor phase balance or severe disturbances on the supply network.

Where line reactors are to be used, reactance values of approximately 2% are recommended. Higher values may be used if necessary, but may result in a loss of drive output (reduced torque at high speed) because of the voltage drop.

For all drive ratings, 2% line reactors permit drives to be used with a supply unbalance of up to 3.5% negative phase sequence (equivalent to 5% voltage imbalance between phases).

Severe disturbances may be caused by the following factors, for example:

- Power factor correction equipment connected close to the drive.
- Large DC drives having no or inadequate line reactors connected to the supply
- Across the line (DOL) started motor(s) connected to the supply such that when any of these motors are started, the voltage dip exceeds

Such disturbances may cause excessive peak currents to flow in the input power circuit of the drive. This may cause nuisance tripping, or in extreme cases, failure of the drive.

Drives of low power rating may also be susceptible to disturbance when connected to supplies with a high rated capacity.

Line reactors are particularly recommended for use with the following drive models when one of the above factors exists, or when the supply capacity exceeds 175kVA:

BA1201 BA1202 BA1203 BA1204

BA1401 BA1402 BA1403 BA1404

Model sizes BA1405 to BA4606 have an internal DC choke and BA5201 to BA6602 have internal AC line chokes, so they do not require AC line reactors except for cases of excessive phase unbalance or extreme supply conditions.

When required, each drive must have its own reactor(s). Three individual reactors or a single three-phase reactor should be used.

### Reactor current ratings

The current rating of the line reactors should be as follows:

Continuous current rating:

Not less than the continuous input current rating of the drive

Repetitive peak current rating:

Not less than twice the continuous input current rating of the drive

### Input inductor calculation

To calculate the inductance required (at Y%), use the following equation:

$$L = \frac{Y}{100} \times \frac{V}{\sqrt{3}} \times \frac{1}{2\pi fI}$$

Where

I = drive rated input current (A)

L = inductance (H)

f = supply frequency (Hz)

V = voltage between lines

### 4.3 Auxiliary power supply

The size 6 E12/54 drive requires an auxiliary 110V or 230V power supply to feed the internal 24V power supply. The 24V power supply is used to supply the rectifier control electronics and the heatsink fans on the power module.

Figure 4-8 Location of size 6 E12/54 drive 24V power supply

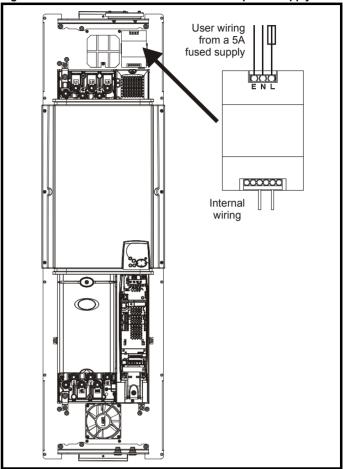

CT part number: 8510-0000

Current rating: 10A

Input voltage: 85 to 123 / 176 to 264Vac auto switching

Cable size: 0.5mm<sup>2</sup> (20AWG) Supply fuse: 5A slow-blow

### 4.4 Supplying the drive with DC / DC bus paralleling

The connecting of the DC bus between several drives is typically used to:

- 1. Return energy from a drive which is being overhauled by the load to a second motoring drive.
- Allow the use of one braking resistor to dissipate regenerative energy from several drives.

There are limitations to the combinations of drives which can be used in this configuration.

For application data, contact the supplier of the drive.

Safety Optimization PC tools Diagnostics Information Information Installation Installation Started parameters the moto operation parameters Data Information

#### 4.5 Fan connections

#### 4.5.1 Heatsink fan supply

The heatsink fan on size 1 to 5 is supplied internally by the drive. The heatsink fan on size 6 requires an external 24Vdc supply. The connections for the heatsink fan supply must be made to the upper terminal connector near to the W phase output on the drive. Figure 4-9 shows the position of the heatsink fan supply connections.

Figure 4-9 Location of the size 6 heatsink fan supply connections

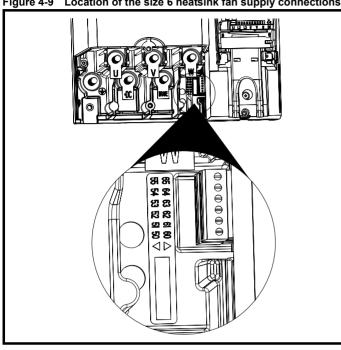

Figure 4-10 Size 6 heatsink fan supply connections

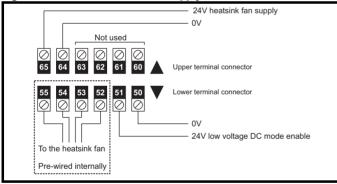

The heatsink fan supply requirements are as follows:

Nominal voltage: 24Vdc 23.5Vdc Minimum voltage: Maximum voltage: 27Vdc Current drawn: 3.3A

24V, 100W, 4.5A Recommended power supply:

4A fast blow (I<sup>2</sup>t less than 20A<sup>2</sup>s) Recommended fuse:

### 4.6 Control 24Vdc supply

The 24Vdc input has three main functions

- It can be used to supplement the drive's own internal 24V when multiple SM-I/O Plus modules are being used and the current drawn by these modules is greater than the drive can supply. (If too much current is drawn from the drive, the drive will initiate a 'PS.24V' trip)
- It can be used as a back-up power supply to keep the control circuits of the drive powered up when the line power supply is removed. This allows any fieldbus modules or serial communications to continue to operate.

It can be used to commission the drive when the line power supply is not available, as the display operates correctly. However, the drive will be in the UV trip state unless either line power supply or low voltage DC operation is enabled, therefore diagnostics may not be possible. (Power down save parameters are not saved when using the 24V back-up power supply input.)

The working voltage range of the 24V power supply is as follows:

Maximum continuous operating voltage: 30 0 V Minimum continuous operating voltage: 192 V Nominal operating voltage: 24.0 V Minimum start up voltage: 21.6 V Maximum power supply requirement at 24V: 60 W Recommended fuse: 3 A, 50 Vdc

Minimum and maximum voltage values include ripple and noise. Ripple and noise values must not exceed 5%.

#### 4.7 Ratings

The input current is affected by the supply voltage and impedance.

### Typical input current

The values of typical input current are given to aid calculations for power flow and power loss.

The values of typical input current are stated for a balanced supply.

### Maximum continuous input current

The values of maximum continuous input current are given to aid the selection of cables and fuses. These values are stated for the worst case condition with the unusual combination of stiff supply with bad balance. The value stated for the maximum continuous input current would only be seen in one of the input phases. The current in the other two phases would be significantly lower.

The values of maximum input current are stated for a supply with a 2% negative phase-sequence imbalance and rated at the supply fault current given in Table 4-2.

Table 4-2 Supply fault current used to calculate maximum input currents

| Model | Symmetrical fault level (kA) |
|-------|------------------------------|
| All   | 100                          |

Safety Information Product Information Mechanical Installation Electrical Getting Installation Started Basic parameters Running the motor SMARTCARD operation Advanced parameters Technical Data UL Listing Information Optimization PC tools Diagnostics

Table 4-3 Size 1 to 3 input current, fuse and cable size ratings (European)

| Model  | Typical input | Maximum continuous | Fuse rating | Cable<br>EN60   |                 |  |
|--------|---------------|--------------------|-------------|-----------------|-----------------|--|
| Wiodei | current       | input current      | IEC gG      | Input           | Output          |  |
|        | Α             | Α                  | Α           | mm <sup>2</sup> | mm <sup>2</sup> |  |
| BA1201 | 7.1           | 9.5                | 10          | 1.5             | 1.0             |  |
| BA1202 | 9.2           | 11.3               | 12          | 1.5             | 1.0             |  |
| BA1203 | 12.5          | 16.4               | 20          | 4.0             | 1.0             |  |
| BA1204 | 15.4          | 19.1               | 20          | 4.0             | 1.5             |  |
| BA2201 | 13.4          | 18.1               | 20          | 4.0             | 2.5             |  |
| BA2202 | 18.2          | 22.6               | 25          | 4.0             | 4.0             |  |
| BA2203 | 24.2          | 28.3               | 32          | 6.0             | 6.0             |  |
| BA3201 | 35.4          | 43.1               | 50          | 16              | 16              |  |
| BA3202 | 46.8          | 54.3               | 63          | 25              | 25              |  |
| BA1401 | 4.1           | 4.8                | 8           | 1.0             | 1.0             |  |
| BA1402 | 5.1           | 5.8                | 8           | 1.0             | 1.0             |  |
| BA1403 | 6.8           | 7.4                | 8           | 1.0             | 1.0             |  |
| BA1404 | 9.3           | 10.6               | 12          | 1.5             | 1.0             |  |
| BA1405 | 10            | 11                 | 12          | 1.5             | 1.0             |  |
| BA1406 | 12.6          | 13.4               | 16          | 2.5             | 1.5             |  |
| BA2401 | 15.7          | 17                 | 20          | 4.0             | 2.5             |  |
| BA2402 | 20.2          | 21.4               | 25          | 4.0             | 4.0             |  |
| BA2403 | 26.6          | 27.6               | 32          | 6.0             | 6.0             |  |
| BA3401 | 34.2          | 36.2               | 40          | 10              | 10              |  |
| BA3402 | 40.2          | 42.7               | 50          | 16              | 16              |  |
| BA3403 | 51.3          | 53.5               | 63          | 25              | 25              |  |
| BA3501 | 5.0           | 6.7                | 8           | 1.0             | 1.0             |  |
| BA3502 | 6.0           | 8.2                | 10          | 1.0             | 1.0             |  |
| BA3503 | 7.8           | 11.1               | 12          | 1.5             | 1.0             |  |
| BA3504 | 9.9           | 14.4               | 16          | 2.5             | 1.5             |  |
| BA3505 | 13.8          | 18.1               | 20          | 4.0             | 2.5             |  |
| BA3506 | 18.2          | 22.2               | 25          | 4.0             | 4.0             |  |
| BA3507 | 22.2          | 26.0               | 32          | 6.0             | 6.0             |  |

Table 4-4 Size 1 to 3 input current, fuse and cable size ratings (USA)

|         |               |                    |                            | •     | , , ,          |
|---------|---------------|--------------------|----------------------------|-------|----------------|
|         | Typical input | Maximum continuous | Fuse rating<br>Class CC or |       | e size<br>608C |
| Model   | current       | input current      | J <30A                     |       | 1              |
| iiiouoi | ourron.       | input ourront      | Class J >30A               | Input | Output         |
|         | Α             | Α                  | A                          | AWG   | AWG            |
| BA1201  | 7.1           | 9.5                | 10                         | 14    | 18             |
| BA1202  | 9.2           | 11.3               | 15                         | 14    | 16             |
| BA1203  | 12.5          | 16.4               | 20                         | 12    | 14             |
| BA1204  | 15.4          | 19.1               | 20                         | 12    | 14             |
| BA2201  | 13.4          | 18.1               | 20                         | 12    | 14             |
| BA2202  | 18.2          | 22.6               | 25                         | 10    | 10             |
| BA2203  | 24.2          | 28.3               | 30                         | 8     | 8              |
| BA3201  | 35.4          | 43.1               | 45                         | 6     | 6              |
| BA3202  | 46.8          | 54.3               | 60                         | 4     | 4              |
| BA1401  | 4.1           | 4.8                | 8                          | 16    | 22             |
| BA1402  | 5.1           | 5.8                | 8                          | 16    | 20             |
| BA1403  | 6.8           | 7.4                | 10                         | 16    | 18             |
| BA1404  | 9.3           | 10.6               | 15                         | 14    | 16             |
| BA1405  | 10            | 11                 | 15                         | 14    | 14             |
| BA1406  | 12.6          | 13.4               | 15                         | 14    | 14             |
| BA2401  | 15.7          | 17                 | 20                         | 12    | 14             |
| BA2402  | 20.2          | 21.4               | 25                         | 10    | 10             |
| BA2403  | 26.6          | 27.6               | 30                         | 8     | 8              |
| BA3401  | 34.2          | 36.2               | 40                         | 6     | 6              |
| BA3402  | 40.2          | 42.7               | 45                         | 6     | 6              |
| BA3403  | 51.3          | 53.5               | 60                         | 4     | 4              |
| BA3501  | 5.0           | 6.7                | 10                         | 16    | 18             |
| BA3502  | 6.0           | 8.2                | 10                         | 16    | 16             |
| BA3503  | 7.8           | 11.1               | 15                         | 14    | 14             |
| BA3504  | 9.9           | 14.4               | 15                         | 14    | 14             |
| BA3505  | 13.8          | 18.1               | 20                         | 12    | 14             |
| BA3506  | 18.2          | 22.2               | 25                         | 10    | 10             |
| BA3507  | 22.2          | 26.0               | 30                         | 8     | 8              |

66 Affinity User Guide Issue Number: 3

| Safety      | Product     | Mechanical   | Electrical   | Getting | Basic      | Running   | Ontimization | SMARTCARD | DC tools | Advanced   | Technical | Diagnostics | UL Listing  |
|-------------|-------------|--------------|--------------|---------|------------|-----------|--------------|-----------|----------|------------|-----------|-------------|-------------|
| Information | Information | Installation | Installation | Started | parameters | the motor | Optimization | operation | FC 10015 | parameters | Data      | Diagnostics | Information |

Table 4-5 Size 4 and larger input current, fuse and cable size ratings

|        | Typical input | Maximum input current | Fuse option 1   |                                 | Fuse o<br>semiconducto<br>with HRC fus | Cable size                         |                          |                           |              |               |
|--------|---------------|-----------------------|-----------------|---------------------------------|----------------------------------------|------------------------------------|--------------------------|---------------------------|--------------|---------------|
| Model  | current       |                       | IEC class<br>gR | North<br>America:<br>Ferraz HSJ | HRC<br>IEC class gG<br>UL class J      | Semi-<br>conductor<br>IEC class aR | EN60204                  |                           | UL508C       |               |
|        | Α             |                       | Α               |                                 | А                                      | A                                  | Input<br>mm <sup>2</sup> | Output<br>mm <sup>2</sup> | Input<br>AWG | Output<br>AWG |
| BA4201 | 62.1          | 68.9                  | 100             | 90                              | 90                                     | 160                                | 25                       | 25                        | 3            | 3             |
| BA4202 | 72.1          | 78.1                  | 100             | 100                             | 100                                    | 160                                | 35                       | 35                        | 3            | 3             |
| BA4203 | 94.5          | 99.9                  | 125             | 125                             | 125                                    | 200                                | 70                       | 70                        | 1            | 1             |
| BA5201 | 116           | 142                   | 200             | 175                             | 160                                    | 200                                | 95                       | 95                        | 2/0          | 2/0           |
| BA5202 | 137           | 165                   | 250             | 225                             | 200                                    | 250                                | 120                      | 120                       | 4/0          | 4/0           |
| BA4401 | 61.2          | 62.3                  | 80              | 80                              | 80                                     | 160                                | 25                       | 25                        | 3            | 3             |
| BA4402 | 76.3          | 79.6                  | 110             | 110                             | 100                                    | 200                                | 35                       | 35                        | 2            | 2             |
| BA4403 | 94.1          | 97.2                  | 125             | 125                             | 125                                    | 200                                | 70                       | 70                        | 1            | 1             |
| BA5401 | 126           | 131                   | 200             | 175                             | 160                                    | 200                                | 95                       | 95                        | 2/0          | 2/0           |
| BA5402 | 152           | 156                   | 250             | 225                             | 200                                    | 250                                | 120                      | 120                       | 4/0          | 4/0           |
| BA6401 | 206           | 215                   | 250             | 250                             | 250                                    | 315                                | 2 x 70                   | 2 x 70                    | 2 x 2/0      | 2 x 2/0       |
| BA6402 | 247           | 258                   | 315             | 300                             | 300                                    | 350                                | 2 x 95                   | 2 x 95                    | 2 x 4/0      | 2 x 4/0       |
| BA4601 | 23            | 26.5                  | 63              | 60                              | 32                                     | 125                                | 4                        | 4                         | 10           | 10            |
| BA4602 | 26.1          | 28.8                  | 63              | 60                              | 40                                     | 125                                | 6                        | 6                         | 8            | 8             |
| BA4603 | 32.9          | 35.1                  | 63              | 60                              | 50                                     | 125                                | 10                       | 10                        | 8            | 8             |
| BA4604 | 39            | 41                    | 63              | 60                              | 50                                     | 125                                | 16                       | 16                        | 6            | 6             |
| BA4605 | 46.2          | 47.9                  | 63              | 60                              | 63                                     | 125                                | 16                       | 16                        | 6            | 6             |
| BA4606 | 55.2          | 56.9                  | 80              | 60                              | 63                                     | 125                                | 25                       | 25                        | 4            | 4             |
| BA5601 | 75.5          | 82.6                  | 125             | 100                             | 90                                     | 160                                | 35                       | 35                        | 2            | 2             |
| BA5602 | 89.1          | 94.8                  | 125             | 100                             | 125                                    | 160                                | 50                       | 50                        | 1            | 1             |
| BA6601 | 128           | 139                   | 160             | 175                             | 150                                    | 315                                | 2 x 50                   | 2 x 50                    | 2 x 1        | 2 x 1         |
| BA6602 | 144           | 155                   | 160             | 175                             | 160                                    | 315                                | 2 x 50                   | 2 x 50                    | 2 x 1        | 2 x 1         |

### Installation class (ref: IEC60364-5-52:2001)

- B1 Separate cables in conduit.
- B2 Multicore cable in conduit
- C Multicore cable in free air.

Cable sizes are from IEC60364-5-52:2001 table A.52.C with correction factor for 40°C ambient of 0.87 (from table A52.14) for cable installation method B2 (multicore cable in conduit).

Cable size may be reduced if a different installation method is used, or if the ambient temperature is lower.

The recommended cable sizes above are only a guide. The mounting and grouping of cables affects their current-carrying capacity, in some cases smaller cables may be acceptable but in other cases a larger cable is required to avoid excessive temperature or voltage drop. Refer to local wiring regulations for the correct size of cables.

## NOTE

The recommended output cable sizes assume that the motor maximum current matches that of the drive. Where a motor of reduced rating is used the cable rating may be chosen to match that of the motor. To ensure that the motor and cable are protected against overload, the drive must be programmed with the correct motor rated current.

UL listing is dependent on the use of the correct type of UL-listed fuse, and applies when symmetrical short-circuit current does not exceed 100kA. See Chapter 14 UL Listing Information on page 249 for sizing information.

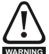

### Fuses

The AC supply to the drive must be installed with suitable protection against overload and short-circuits. Table 4-3, Table 4-4 and Table 4-5 show recommended fuse ratings. WARNING Failure to observe this requirement will cause risk of fire.

A fuse or other protection must be included in all live connections to the AC supply.

An MCB (miniature circuit breaker) or MCCB (moulded-case circuitbreaker) with type C may be used in place of fuses on sizes 1 to 3 under the following conditions:

- The fault-clearing capacity must be sufficient for the installation
- For frame sizes 2 and 3, the drive must be mounted in an enclosure which meets the requirements for a fire enclosure

See Chapter 14 UL Listing Information for UL listing requirements.

### Fuse types

The fuse voltage rating must be suitable for the drive supply voltage.

### **Ground connections**

The drive must be connected to the system ground of the AC supply. The ground wiring must conform to local regulations and codes of practice.

### Main AC supply contactor

The recommended AC supply contactor type for sizes 1 to 6 is AC1.

UL Listing Safety Mechanical Optimization PC tools Diagnostics Information Information Installation Installation Started parameters the moto operation parameters Data Information

#### 4.8 Output circuit and motor protection

The output circuit has fast-acting electronic short-circuit protection which limits the fault current to typically no more than five times the rated output current, and interrupts the current in approximately 20µs. No additional short-circuit protection devices are required.

The drive provides overload protection for the motor and its cable. For this to be effective, Pr 0.46 Motor rated current must be set to suit the motor

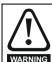

Pr 0.46 Motor rated current must be set correctly to avoid a risk of fire in the event of motor overload.

There is also provision for the use of a motor thermistor to prevent overheating of the motor, e.g. due to loss of cooling.

#### Cable types and lengths 4.8.1

Since capacitance in the motor cable causes loading on the output of the drive, ensure the cable length does not exceed the values given in Table 4-6, Table 4-7 and Table 4-8.

Use 105°C (221°F) (UL 60/75°C temp rise) PVC-insulated cable with copper conductors having a suitable voltage rating, for the following power connections:

- AC supply to external EMC filter (when used)
- AC supply (or external EMC filter) to drive
- Drive to motor
- Drive to braking resistor

Table 4-6 Maximum motor cable lengths (200V drives)

|        | 200                                                                          | oly voltag      | е       |         |         |                |  |  |  |
|--------|------------------------------------------------------------------------------|-----------------|---------|---------|---------|----------------|--|--|--|
| Model  | Maximum permissible motor cable length for each of the following frequencies |                 |         |         |         |                |  |  |  |
|        | 3kHz                                                                         | 4kHz            | 6kHz    | 8kHz    | 12kHz   | 16kHz          |  |  |  |
| BA1201 |                                                                              | 65m (           | (210ft) |         |         |                |  |  |  |
| BA1202 | 1                                                                            | 00m (330        | ft)     |         |         | 27             |  |  |  |
| BA1203 | 130m                                                                         | (425ft)         |         |         |         |                |  |  |  |
| BA1204 |                                                                              | 150m<br>(490ft) |         |         | 50m     | 37m<br>(120ft) |  |  |  |
| BA2201 |                                                                              |                 | 100m    | 75m     | (165ft) | (12011)        |  |  |  |
| BA2202 | 200m                                                                         |                 | (330ft) | (245ft) | (1001.) |                |  |  |  |
| BA2203 | (660ft)                                                                      |                 |         |         |         |                |  |  |  |
| BA3201 |                                                                              |                 |         |         |         |                |  |  |  |
| BA3202 |                                                                              |                 |         |         |         |                |  |  |  |
| BA4201 | 250m                                                                         | 185m            | 125m    | 90m     |         |                |  |  |  |
| BA4202 | (820ft)                                                                      | (607ft)         | (410ft) | (295ft) |         |                |  |  |  |
| BA4203 | (32011)                                                                      | (55711)         | (1.011) | (20011) |         |                |  |  |  |
| BA5201 | 250m                                                                         | 185m            | 125m    | 90m     |         |                |  |  |  |
| BA5202 | (820ft)                                                                      | (607ft)         | (410ft) | (295ft) |         |                |  |  |  |

Table 4-7 Maximum motor cable lengths (400V drives)

|        | 400                                                                          | V Nomina        | I AC supp       | oly voltag     | е       |         |  |  |  |  |
|--------|------------------------------------------------------------------------------|-----------------|-----------------|----------------|---------|---------|--|--|--|--|
| Model  | Maximum permissible motor cable length for each of the following frequencies |                 |                 |                |         |         |  |  |  |  |
|        | 3kHz                                                                         | 4kHz            | 6kHz            | 8kHz           | 12kHz   | 16kHz   |  |  |  |  |
| BA1401 |                                                                              | 65m (           | (210ft)         |                |         |         |  |  |  |  |
| BA1402 | 1                                                                            | 00m (330        | ft)             |                |         |         |  |  |  |  |
| BA1403 | 130m                                                                         | (425ft)         |                 |                |         |         |  |  |  |  |
| BA1404 |                                                                              |                 |                 |                |         |         |  |  |  |  |
| BA1405 |                                                                              |                 |                 |                |         |         |  |  |  |  |
| BA1406 |                                                                              |                 |                 |                | 50m     | 37m     |  |  |  |  |
| BA2401 |                                                                              |                 | 100m            | 75m            | (165ft) | (120ft) |  |  |  |  |
| BA2402 | 200m                                                                         | 150m            | (330ft)         | (245ft)        | (10011) |         |  |  |  |  |
| BA2403 | (660ft)                                                                      | (490ft)         | (33011)         |                |         |         |  |  |  |  |
| BA3401 |                                                                              |                 |                 |                |         |         |  |  |  |  |
| BA3402 |                                                                              |                 |                 |                |         |         |  |  |  |  |
| BA3403 |                                                                              |                 |                 |                |         |         |  |  |  |  |
| BA4401 |                                                                              |                 |                 |                |         |         |  |  |  |  |
| BA4402 |                                                                              |                 |                 | 00             |         |         |  |  |  |  |
| BA4403 | 250                                                                          | 405             | 105             | 90m<br>(295ft) |         |         |  |  |  |  |
| BA5401 | 250m<br>(820ft)                                                              | 185m<br>(607ft) | 125m<br>(410ft) | (23311)        |         |         |  |  |  |  |
| BA5402 | (02011)                                                                      | (00711)         | (41011)         |                |         |         |  |  |  |  |
| BA6401 |                                                                              |                 |                 |                |         |         |  |  |  |  |
| BA6402 |                                                                              |                 |                 |                |         |         |  |  |  |  |

Table 4-8 Maximum motor cable lengths (575V drives)

|        | 575V Nominal AC supply voltage                                               |                 |                 |                |       |       |  |  |  |  |  |
|--------|------------------------------------------------------------------------------|-----------------|-----------------|----------------|-------|-------|--|--|--|--|--|
| Model  | Maximum permissible motor cable length for each of the following frequencies |                 |                 |                |       |       |  |  |  |  |  |
|        | 3kHz                                                                         | 4kHz            | 6kHz            | 8kHz           | 12kHz | 16kHz |  |  |  |  |  |
| BA3501 |                                                                              | 150m<br>(490ft) | 100m<br>(330ft) | 75m<br>(245ft) |       |       |  |  |  |  |  |
| BA3502 | 1                                                                            |                 |                 |                |       |       |  |  |  |  |  |
| BA3503 | 200                                                                          |                 |                 |                |       |       |  |  |  |  |  |
| BA3504 | 200m<br>(660ft)                                                              |                 |                 |                |       |       |  |  |  |  |  |
| BA3505 | (00011)                                                                      |                 | (33011)         | (24311)        |       |       |  |  |  |  |  |
| BA3506 |                                                                              |                 |                 |                |       |       |  |  |  |  |  |
| BA3507 |                                                                              |                 |                 |                |       |       |  |  |  |  |  |

Table 4-9 Maximum motor cable lengths (690V drives)

|        | 690V Nominal AC supply voltage                                               |         |         |                |       |       |  |  |  |  |  |
|--------|------------------------------------------------------------------------------|---------|---------|----------------|-------|-------|--|--|--|--|--|
| Model  | Maximum permissible motor cable length for each of the following frequencies |         |         |                |       |       |  |  |  |  |  |
|        | 3kHz                                                                         | 4kHz    | 6kHz    | 8kHz           | 12kHz | 16kHz |  |  |  |  |  |
| BA4601 |                                                                              | 185m    | 125m    | 90m<br>(295ft) |       |       |  |  |  |  |  |
| BA4602 | 1                                                                            |         |         |                |       |       |  |  |  |  |  |
| BA4603 | Ī                                                                            |         |         |                |       |       |  |  |  |  |  |
| BA4604 | 1                                                                            |         |         |                |       |       |  |  |  |  |  |
| BA4605 | 250m                                                                         |         |         |                |       |       |  |  |  |  |  |
| BA4606 | (820ft)                                                                      | (607ft) | (410ft) |                |       |       |  |  |  |  |  |
| BA5601 |                                                                              |         |         |                |       |       |  |  |  |  |  |
| BA5602 | 1                                                                            |         |         |                |       |       |  |  |  |  |  |
| BA6601 |                                                                              |         |         |                |       |       |  |  |  |  |  |
| BA6602 | 1                                                                            |         |         |                |       |       |  |  |  |  |  |

- Cable lengths in excess of the specified values may be used only when special techniques are adopted; refer to the supplier of the drive.
- The default switching frequency is 3kHz.

Optimization PC tools Diagnostics Information Information Installation Installation Started parameters the moto operation parameters Data Information

### **High-capacitance cables**

The maximum cable length is reduced from that shown in Table 4-6, Table 4-7, Table 4-8 and Table 4-9 if high capacitance motor cables are

Most cables have an insulating jacket between the cores and the armor or shield: these cables have a low capacitance and are recommended. Cables that do not have an insulating jacket tend to have high capacitance; if a cable of this type is used, the maximum cable length is half that quoted in the tables. (Figure 4-11 shows how to identify the two types.)

Figure 4-11 Cable construction influencing the capacitance

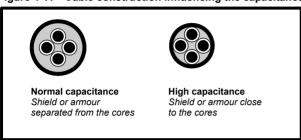

The cable used for Table 4-6, Table 4-7, Table 4-8 and Table 4-9 is shielded and contains four cores. Typical capacitance for this type of cable is 130pF/m (i.e. from one core to all others and the shield connected together).

#### Motor winding voltage 4.8.2

The PWM output voltage can adversely affect the inter-turn insulation in the motor. This is because of the high rate of change of voltage, in conjunction with the impedance of the motor cable and the distributed nature of the motor winding.

For normal operation with AC supplies up to 500Vac and a standard motor with a good quality insulation system, there is no need for any special precautions. In case of doubt the motor supplier should be consulted.

Special precautions are recommended under the following conditions. but only if the motor cable length exceeds 10m:

- AC supply voltage exceeds 500V
- DC supply voltage exceeds 670V
- Operation of 400V drive with continuous or very frequent sustained braking
- Multiple motors connected to a single drive

For multiple motors, the precautions given in section 4.8.3 Multiple motors should be followed.

For the other cases listed, it is recommended that an inverter-rated motor be used. This has a reinforced insulation system intended by the manufacturer for repetitive fast-rising pulsed voltage operation.

Users of 575V NEMA rated motors should note that the specification for inverter-rated motors given in NEMA MG1 section 31 is sufficient for motoring operation but not where the motor spends significant periods braking. In that case an insulation peak voltage rating of 2.2kV is recommended.

If it is not practical to use an inverter-rated motor, an output choke (inductor) should be used. The recommended type is a simple iron-cored component with a reactance of about 2%. The exact value is not critical. This operates in conjunction with the capacitance of the motor cable to increase the rise-time of the motor terminal voltage and prevent excessive electrical stress.

#### 4.8.3 **Multiple motors**

### Open-loop only (not RFC mode)

If the drive is to control more than one motor, one of the fixed V/F modes should be selected (Pr 5.14 = Fd or SrE). Make the motor connections as shown in Figure 4-12 and Figure 4-13. The maximum cable lengths in Table 4-6, Table 4-7, Table 4-8 and Table 4-9 apply to the sum of the total cable lengths from the drive to each motor.

It is recommended that each motor is connected through a protection relay

since the drive cannot protect each motor individually. For 人 connection, a sinusoidal filter or an output inductor must be connected as shown in Figure 4-13, even when the cable lengths are less than the maximum permissible. For details of inductor sizes refer to the supplier of the drive.

Figure 4-12 Preferred chain connection for multiple motors

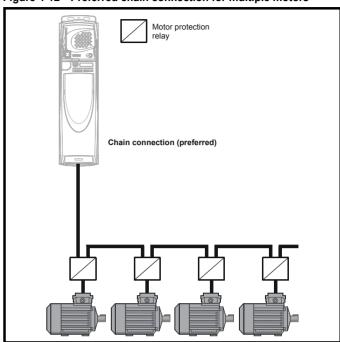

Figure 4-13 Alternative connection for multiple motors

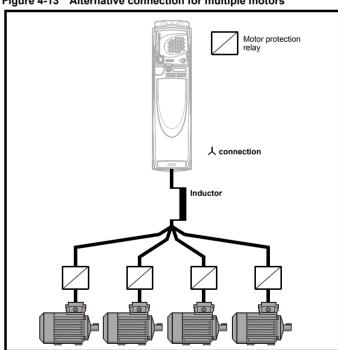

### 人 / $\Delta$ motor operation

be checked before attempting to run the motor.

The default setting of the motor rated voltage parameter is the same as the drive rated voltage, i.e.

400V drive 400V rated voltage 200V drive 200V rated voltage

A typical 3 phase motor would be connected in  $\curlywedge$  for 400V operation or  $\triangle$ for 200V operation, however, variations on this are common e.g. 人 690V A 400V

Mechanical **UL** Listina Optimization PC tools Diagnostics Information Data Information Installation Installation parameters operation parameters Information

Incorrect connection of the windings will cause severe under or over fluxing of the motor, leading to a very poor output torque or motor saturation and overheating respectively.

#### 4.8.5 **Output contactor**

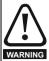

If the cable between the drive and the motor is to be interrupted by a contactor or circuit breaker, ensure that the drive is disabled before the contactor or circuit breaker is opened or closed. Severe arcing may occur if this circuit is interrupted with the motor running at high current and low sneed

A contactor is sometimes required to be installed between the drive and motor for safety purposes.

The recommended motor contactor is the AC3 type.

Switching of an output contactor should only occur when the output of the drive is disabled.

Opening or closing of the contactor with the drive enabled will lead to:

- 1. OLAC trips (which cannot be reset for 10 seconds)
- High levels of radio frequency noise emission
- 3. Increased contactor wear and tear

#### 4.9 Braking

Braking occurs when the drive is decelerating the motor, or is preventing the motor from gaining speed due to mechanical influences. During braking, energy is returned to the drive from the motor.

When the motor is being braked by the drive, the maximum regenerated power that the drive can absorb is equal to the power dissipation (losses) of the drive.

When the regenerated power is likely to exceed these losses, the DC bus voltage of the drive increases. Under default conditions, the drive brakes the motor under PI control, which extends the deceleration time as necessary in order to prevent the DC bus voltage from rising above a user defined set-point.

If the drive is expected to rapidly decelerate a load, or to hold back an overhauling load, a braking resistor must be installed.

Table 4-10 shows the DC voltage level at which the drive turns on the braking transistor.

Table 4-10 Braking transistor turn on voltage

| Drive voltage rating | DC bus voltage level |
|----------------------|----------------------|
| 200V                 | 390V                 |
| 400V                 | 780V                 |
| 575V                 | 930V                 |
| 690V                 | 1120V                |

### NOTE

When a braking resistor is used, Pr 0.15 should be set to FASt ramp mode.

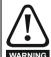

High temperatures

Braking resistors can reach high temperatures. Locate braking resistors so that damage cannot result. Use cable having insulation capable of withstanding high temperatures.

#### 4.9.1 Heatsink mounted braking resistor

A resistor has been especially designed to be mounted within the heatsink of the drive (sizes 1 and 2). See the Installation Sheet provided with the heatsink mounted braking resistor. The design of the resistor is such that no thermal protection circuit is required, as the device will fail safely under fault conditions. On sizes 1 and 2, the in built software overload protection is set up at default for the designated heatsink mounted resistor. Table 4-12 provides the resistor data for each drive rating

### NOTE

The heatsink mounted resistor is suitable for applications with a low level of regen energy only. See Table 4-12.

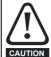

Braking resistor overload protection parameter

### Failure to observe the following information may damage the resistor.

The drive's software contains an overload protection function for a braking resistor. On size 1 and 2 this function is enabled at default to protect the heatsink mounted resistor. Below are the parameter settings.

| Parameter                 |                 | 200V drive | 400V drive |
|---------------------------|-----------------|------------|------------|
| Full power braking time   | Pr <b>10.30</b> | 0.04       | 0.02       |
| Full power braking period | Pr <b>10.31</b> | 3.3        |            |

For more information on the braking resistor software overload protection, see Pr 10.30 and Pr 10.31 full descriptions in the Advanced User Guide.

If the heatsink mounted braking resistor is to be used at more than half of its average power rating then the drive's cooling fan must be at full speed controlled by setting Pr 6.45 to On (1).

Table 4-11 Heatsink mounted braking resistor data

| Parameter                                                  | Size 1       | Size 2       |
|------------------------------------------------------------|--------------|--------------|
| Part number                                                | 1220-2756-01 | 1220-2758-01 |
| DC resistance at 25°C                                      | 75Ω          | 37.5Ω        |
| Peak instantaneous power over<br>1ms at nominal resistance | 8kW          | 16kW         |
| Average power over 60s *                                   | 50W          | 100W         |
| Ingress Protection (IP) rating                             | IP54         |              |
| Maximum altitude                                           | 2000m        |              |

Table 4-12 Heatsink mounted braking resistor data

| Parameter                                                     | Size 0       | Size 1       | Size 2       |
|---------------------------------------------------------------|--------------|--------------|--------------|
| Part number                                                   | 1299-0001-00 | 1220-2756-01 | 1220-2758-01 |
| DC resistance at 25°C                                         | 70Ω          | 75Ω          | 37.5Ω        |
| Peak instantaneous power<br>over 1ms at nominal<br>resistance | 8.7kW        | 8kW          | 16kW         |
| Average power over 60s *                                      | 50W          | 50W          | 100W         |
| Ingress Protection (IP) rating                                | N/A          | IP54         |              |
| Maximum altitude                                              |              | 2000m        |              |

\* To keep the temperature of the resistor below 70°C (158°F) in a 30°C (86°F) ambient, the average power rating is 50W for size 1 and 100W for size 2. The above parameter settings ensure this is the case.

Size 3 and larger do not have heatsink mounted braking resistors, hence the default values of Pr 10.30 and Pr 10.31 are 0 (i.e. software braking resistor overload protection disabled).

#### 4.9.2 External braking resistor

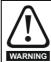

Overload protection

When an external braking resistor is used, it is essential that an overload protection device is incorporated in the braking warning resistor circuit; this is described in Figure 4-14 on page 71.

When a braking resistor is to be mounted outside the enclosure, ensure that it is mounted in a ventilated metal housing that will perform the following functions:

- Prevent inadvertent contact with the resistor
- Allow adequate ventilation for the resistor

**UL** Listing Safety Mechanical SMARTCARE Optimization PC tools Diagnostics Information operation Information Installation Installation Started parameters parameters Data Information

When compliance with EMC emission standards is required, external connection requires the cable to be armored or shielded, since it is not fully contained in a metal enclosure. See section 4.11.5 Compliance with generic emission standards on page 77 for further details.

Internal connection does not require the cable to be armored or

Minimum resistances and power ratings Table 4-13 Minimum resistance values and peak power rating for the braking resistor at 40°C (104°F)

| Model    | Minimum resistance* | Instantaneous power rating kW | Average power<br>for 60s<br>kW |
|----------|---------------------|-------------------------------|--------------------------------|
| BA1201   |                     |                               | 1.5                            |
| BA1202   | 43                  | 3.5                           | 2.2                            |
| BA1203   |                     |                               | 3.0                            |
| BA1204   | 29                  | 5.3                           | 4.4                            |
| BA2201   |                     |                               | 6.0                            |
| BA2202   | 18                  | 8.9                           | 8.0                            |
| BA2203   |                     |                               | 8.9                            |
| BA3201   | 5.0                 | 30.3                          | 13.1                           |
| BA3202   | 5.0                 | 30.3                          | 19.3                           |
| BA4201** |                     | 30.3                          | 22.5                           |
| BA4202** | 5.0                 |                               | 27.8                           |
| BA4203** |                     |                               | 30.3                           |
| BA5201   | 2.5                 | F2                            | 43.5                           |
| BA5202   | 3.5                 | 53                            | 43.5                           |
| BA1401   |                     |                               | 1.5                            |
| BA1402   | 74                  | 0.0                           | 2.2                            |
| BA1403   | <del>-</del> 74     | 8.3                           | 3.0                            |
| BA1404   |                     |                               | 4.4                            |
| BA1405   | 50                  | 40.0                          | 6.0                            |
| BA1406   | 58                  | 10.6                          | 8.0                            |
| BA2401   |                     |                               | 9.6                            |
| BA2402   | 10                  | 00.4                          | 13.1                           |
| BA2403   | 19                  | 33.1                          | 19.3                           |
| BA3401   |                     | 35.5                          | 22.5                           |
| BA3402   | 18                  |                               | 27.8                           |
| BA3403   |                     |                               | 33.0                           |
| BA4401** | 44                  | 55.0                          | 45.0                           |
| BA4402** | 11                  | 55.3                          | 53.0                           |
| BA4403** | 9                   | 67.6                          | 67.5                           |
| BA5401** | 7                   | 00.0                          | 82.5                           |
| BA5402** | 7                   | 86.9                          | 86.9                           |
| BA6401   | -                   | 400                           | 90                             |
| BA6402   | 5                   | 122                           | 110                            |
| BA3501   |                     |                               | 4.4                            |
| BA3502   |                     |                               | 6.0                            |
| BA3503   |                     |                               | 8.0                            |
| BA3504   | 18                  | 50.7                          | 9.6                            |
| BA3505   |                     |                               | 13.1                           |
| BA3506   |                     |                               | 19.3                           |
| BA3507   | 1                   |                               | 22.5                           |

| Model    | Minimum resistance* | Instantaneous power rating kW | Average power<br>for 60s<br>kW |
|----------|---------------------|-------------------------------|--------------------------------|
| BA4601** | 13                  |                               | 19.3                           |
| BA4602** |                     |                               | 22.5                           |
| BA4603** |                     | 95.0                          | 27.8                           |
| BA4604** |                     | 95.0                          | 33.0                           |
| BA4605** |                     |                               | 45.0                           |
| BA4606** |                     |                               | 55.5                           |
| BA5601** | 10                  | 125.4                         | 67.5                           |
| BA5602** |                     | 123.4                         | 82.5                           |
| BA6601   | 10                  | 125.4                         | 112.5                          |
| BA6602   |                     | 123.4                         | 125.4                          |

<sup>\*</sup> Resistor tolerance: ±10%

For high-inertia loads or under continuous braking, the continuous power dissipated in the braking resistor may be as high as the power rating of the drive. The total energy dissipated in the braking resistor is dependent on the amount of energy to be extracted from the load.

The instantaneous power rating refers to the short-term maximum power dissipated during the on intervals of the pulse width modulated braking control cycle. The braking resistor must be able to withstand this dissipation for short intervals (milliseconds). Higher resistance values require proportionately lower instantaneous power ratings.

In most applications, braking occurs only occasionally. This allows the continuous power rating of the braking resistor to be much lower than the power rating of the drive. It is essential, though, that the instantaneous power rating and energy rating of the braking resistor are sufficient for the most extreme braking duty that is likely to be encountered.

Optimization of the braking resistor requires a careful consideration of the braking duty.

Select a value of resistance for the braking resistor that is not less than the specified minimum resistance. Larger resistance values may give a cost saving, as well as a safety benefit in the event of a fault in the braking system. Braking capability will then be reduced, which could cause the drive to trip during braking if the value chosen is too large.

### Thermal protection circuit for the braking resistor

The thermal protection circuit must disconnect the AC supply from the drive if the resistor becomes overloaded due to a fault. Figure 4-14 shows a typical circuit arrangement.

Figure 4-14 Typical protection circuit for a braking resistor

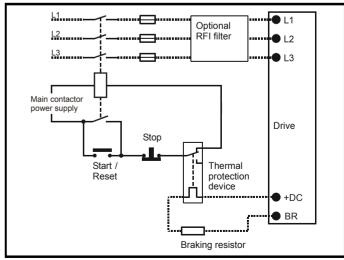

See Figure 4-1 on page 60, Figure 4-2 and Figure 4-3 on page 61, and

<sup>\*\*</sup> The minimum resistance value specified is for a stand-alone drive only. If the drive is part of a common DC bus system a different value must be used. Contact the supplier of the drive for more information.

SMARTCARD **UL** Listina Optimization PC tools Diagnostics Information operation Data Information Installation Installation Started parameters the moto narameters Information

Figure 4-4 on page 62 for the location of the +DC and braking resistor connections.

#### 4.9.3 Braking resistor software overload protection

The drive software contains an overload protection function for a braking resistor. In order to enable and set-up this function, it is necessary to enter two values into the drive:

- Resistor short-time overload time (Pr 10.30)
- Resistor minimum time between repeated short-time overloads (Pr 10.31)

This data should be obtained from the manufacturer of the braking resistors.

Pr 10.39 gives an indication of braking resistor temperature based on a simple thermal model. Zero indicates the resistor is close to ambient and 100% is the maximum temperature the resistor can withstand. A br.rS alarm is given if this parameter is above 75% and the braking IGBT is active. An It.br trip will occur if Pr 10.39 reaches 100%, when Pr 10.37 is set to 0 (default value) or 1.

If Pr 10.37 is equal to 2 or 3 an It.br trip will not occur when Pr 10.39 reaches 100%, but instead the braking IGBT will be disabled until Pr 10.39 falls below 95%. This option is intended for applications with parallel connected DC buses where there are several braking resistors. each of which cannot withstand full DC bus voltage continuously. With this type of application it is unlikely the braking energy will be shared equally between the resistors because of voltage measurement tolerances within the individual drives. Therefore with Pr 10.37 set to 2 or 3, then as soon as a resistor has reached its maximum temperature the drive will disable the braking IGBT, and another resistor on another drive will take up the braking energy. Once Pr 10.39 has fallen below 95% the drive will allow the braking IGBT to operate again.

See the Advanced User Guide for more information on Pr 10.30, Pr 10.31. Pr 10.37 and Pr 10.39.

This software overload protection should be used in addition to an external overload protection device.

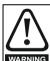

Fire Mode - important warning.

When Fire Mode is active the motor overload and thermal protection are disabled, as well as a number of drive protection functions. Fire Mode is provided for use only in emergency situations where the safety risk from disabling protection is less than the risk from the drive tripping typically in smoke extraction operation to permit evacuation of a building. The use of Fire Mode itself causes a risk of fire from overloading of the motor or drive, so it must only be used after careful consideration of the balance of risks.

Care must be taken to prevent inadvertent activation or deactivation of Fire Mode. Fire Mode is indicated by a flashing display text warning "Fire mode active".

Care must be taken to ensure that parameters Pr 1.53 or Pr 1.54 are not inadvertently re-allocated to different inputs or variables. It should be noted that, by default, Pr 1.54 is controlled from digital input 4 and changing Pr 6.04 or Pr 8.24 can re-allocate this digital input to another parameter. These parameters are at access level 2 in order to minimise the risk of inadvertent or unauthorized changes. It is recommended that User Security be applied to further reduce the risk (see section 5.10 Parameter access level and security on page 90). These parameters may also be changed via serial communications so adequate precautions should be taken if this functionality is utilised.

#### 4.10 Ground leakage

The ground leakage current depends upon whether the internal EMC filter is installed. The drive is supplied with the filter installed. Instructions for removing the internal filter are given in Figure 4-20 Removal of internal EMC filter (size 1 to 3) and Figure 4-21 Removal of internal EMC filter (sizes 4 to 6) on page 74.

### With internal filter installed:

Size 1 to 3: 28mA\* AC at 400V 50Hz

30uA DC with a 600V DC bus (10M $\Omega$ )

Size 4 to 6: 56mA\* AC at 400V 50Hz

18 $\mu$ A DC with a 600V DC bus (33 $M\Omega$ )

\* Proportional to the supply voltage and frequency.

### With internal filter removed:

Note that in both cases there is an internal voltage surge protection device connected to ground. Under normal circumstances this carries negligible current.

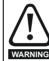

When the internal filter is installed the leakage current is high. In this case a permanent fixed ground connection must be provided, or other suitable measures taken to prevent a safety hazard occurring if the connection is lost.

#### 4.10.1 Use of residual current device (RCD)

There are three common types of ELCB / RCD:

- 1. AC detects AC fault currents
- 2. A detects AC and pulsating DC fault currents (provided the DC current reaches zero at least once every half cycle)
- 3. B detects AC, pulsating DC and smooth DC fault currents
  - Type AC should never be used with drives.
  - Type A can only be used with single phase drives
  - Type B must be used with three phase drives

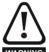

Only type B ELCB / RCD are suitable for use with 3 phase inverter drives.

If an external EMC filter is used, a delay of at least 50ms should be incorporated to ensure spurious trips are not seen. The leakage current is likely to exceed the trip level if all of the phases are not energized simultaneously.

### **EMC** (Electromagnetic compatibility)

The requirements for EMC are divided into three levels in the following three sections:

Section 4.11.3, General requirements for all applications, to ensure reliable operation of the drive and minimise the risk of disturbing nearby equipment. The immunity standards specified in section 11 will be met, but no specific emission standards. Note also the special requirements given in Surge immunity of control circuits - long cables and connections outside a building on page 79 for increased surge immunity of control circuits where control wiring is extended.

Section 4.11.4, Requirements for meeting the EMC standard for power drive systems, IEC61800-3 (EN61800-3).

Section 4.11.5. Requirements for meeting the generic emission standards for the industrial environment, IEC61000-6-4, EN61000-6-4, EN50081-2.

The recommendations of section 4.11.3 will usually be sufficient to avoid causing disturbance to adjacent equipment of industrial quality. If particularly sensitive equipment is to be used nearby, or in a nonindustrial environment, then the recommendations of section 4.11.4 or section 4.11.5 should be followed to give reduced radio-frequency emission.

**UL** Listina Optimization PC tools Diagnostics operation Information Information Installation Installatior parameters parameters Data Information

In order to ensure the installation meets the various emission standards described in:

- The EMC data sheet available from the supplier of the drive
- The Declaration of Conformity at the front of this manual
- Chapter 12 Technical Data on page 214

...the correct external EMC filter must be used and all of the guidelines in section 4.11.3 General requirements for EMC and section 4.11.5 Compliance with generic emission standards must be followed.

Table 4-14 Affinity and EMC filter cross reference

| Drive            | Schaffner   | Epcos       |
|------------------|-------------|-------------|
| Dilve            | CT part no. | CT part no. |
| BA1201 to BA1202 | 4200-6118   | 4200-6121   |
| BA1203 to BA1204 | 4200-6119   | 4200-6120   |
| BA2201 to BA2203 | 4200-6210   | 4200-6211   |
| BA3201 to BA3202 | 4200-6307   | 4200-6306   |
| BA4201 to BA4203 | 4200-6406   | 4200-6405   |
| BA5201 to BA5202 | 4200-6503   | 4200-6501   |
| BA1401 to BA1404 | 4200-6118   | 4200-6121   |
| BA1405 to BA1406 | 4200-6119   | 4200-6120   |
| BA2401 to BA2403 | 4200-6210   | 4200-6211   |
| BA3401 to BA3403 | 4200-6305   | 4200-6306   |
| BA4401 to BA4403 | 4200-6406   | 4200-6405   |
| BA5401 to BA5402 | 4200-6503   | 4200-6501   |
| BA6401 to BA6402 | 4200-6603   | 4200-6601   |
| BA3501 to BA3507 | 4200-6309   | 4200-6308   |
| BA4601 to BA4606 | 4200-6408   | 4200-6407   |
| BA5601 to BA5602 | 4200-6504   | 4200-6502   |
| BA6601 to BA6602 | 4200-6604   | 4200-6602   |

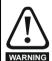

# High ground leakage current

When an EMC filter is used, a permanent fixed ground connection must be provided which does not pass through a connector or flexible power cord. This includes the internal WARNING EMC filter.

### NOTE

The installer of the drive is responsible for ensuring compliance with the EMC regulations that apply where the drive is to be used.

### 4.11.1 **Grounding hardware**

The drive is supplied with a grounding bracket, and sizes 1 to 3 with a grounding clamp, to facilitate EMC compliance. They provide a convenient method for direct grounding of cable shields without the use of "pig-tails". Cable shields can be bared and clamped to the grounding bracket using metal clips or clamps<sup>1</sup> (not supplied) or cable ties. Note that the shield must in all cases be continued through the clamp to the intended terminal on the drive, in accordance with the connection details for the specific signal.

<sup>1</sup> A suitable clamp is the Phoenix DIN rail mounted SK14 cable clamp (for cables with a maximum outer diameter of 14mm).

See Figure 4-15 and Figure 4-16 for details on installing the grounding clamp.

See Figure 4-17 for details on installing the grounding bracket.

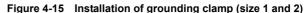

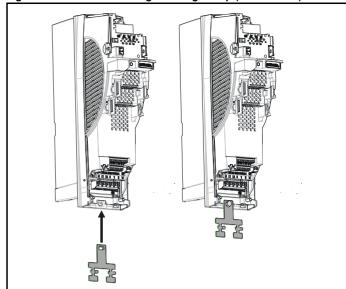

Figure 4-16 Installation of grounding clamp (size 3)

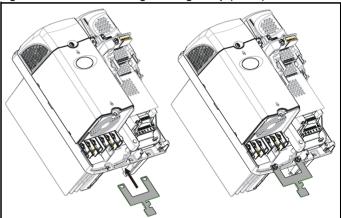

Figure 4-17 Installation of grounding bracket (sizes 1 to 6)

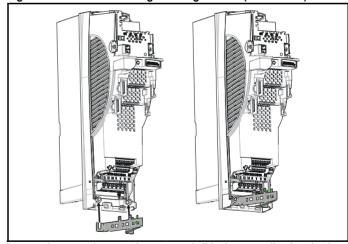

Loosen the ground connection nuts and slide the grounding bracket in the direction shown. Once in place, re-tighten the ground connection

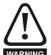

On size 1 and 2, the grounding bracket is secured using the power ground terminal of the drive. Ensure that the supply ground connection is secure after installing / removing the grounding bracket. Failure to do so will result in the drive not being grounded.

Optimization PC tools Diagnostics Information Information Installation Installation parameters the moto operation narameters Data Information

A faston tab is located on the grounding bracket for the purpose of connecting the drive 0V to ground should the user require to do so.

When a size 4 or 5 is through-panel mounted, the grounding link bracket must be folded upwards. A screw can be used to secure the bracket or it can be located under the mounting bracket to ensure that a ground connection is made. This is required to provide a grounding point for the grounding bracket as shown in Figure 4-18.

Figure 4-18 Size 4 and 5 grounding link bracket in its surface mount position (as supplied)

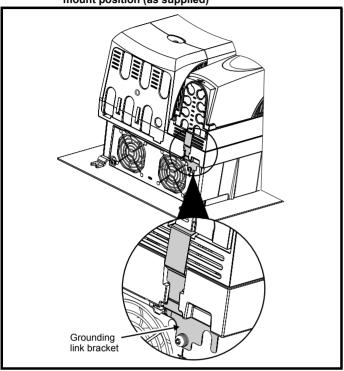

Figure 4-19 Size 4 and 5 grounding link bracket folded up into its through- panel mount position

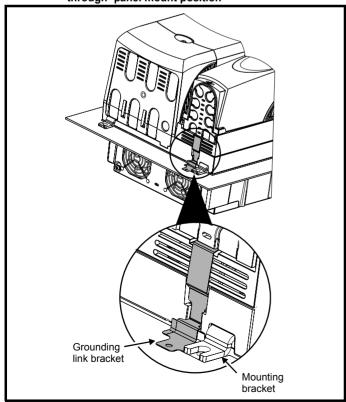

### 4.11.2 Internal EMC filter

It is recommended that the internal EMC filter be kept in place unless there is a specific reason for removing it.

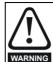

For frame sizes 3 and above, when the drive is used with ungrounded (IT) supplies the internal EMC filter must be removed unless additional motor ground fault protection is installed or, in the case of size 3 only, the external filter is also used.

For instructions on removal, refer to Figure 4-20 and Figure 4-21.

For details of ground fault protection contact the supplier of

If the drive is used as a motoring drive as part of a Unidrive SP regen system, then the internal EMC filter must be removed.

The internal EMC filter reduces radio-frequency emission into the line power supply. Where the motor cable is short, it permits the requirements of EN61800-3 to be met for the second environment - see section 4.11.4 Compliance with EN 61800-3 (standard for Power Drive Systems) on page 76 and section 12.1.23 Electromagnetic compatibility (EMC) on page 231. For longer motor cables the filter continues to provide a useful reduction in emission level, and when used with any length of shielded motor cable up to the limit for the drive, it is unlikely that nearby industrial equipment will be disturbed. It is recommended that the filter be used in all applications unless the instructions given above require it to be removed or the ground leakage current of 28mA for size 1 to 3 or 56mA for size 4 to 6 is unacceptable. See Figure 4-20 and Figure 4-21 for details of removing and installing the internal EMC

Figure 4-20 Removal of internal EMC filter (size 1 to 3)

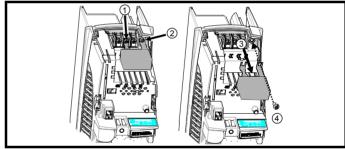

Loosen / remove screws as shown (1) and (2).

Remove filter (3), and ensure the screws are replaced and re-tightened (4).

Figure 4-21 Removal of internal EMC filter (sizes 4 to 6)

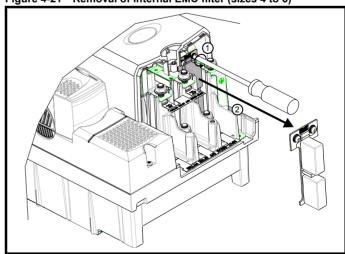

Loosen screws (1). Remove EMC filter in the direction shown (2).

| Safety      | Product     | Mechanical   | Electrical 6   | Getting | Basic      | Running   | Ontimization | SMARTCARD | DC tools | Advanced   | Technical | Diagnostics | UL Listing  |
|-------------|-------------|--------------|----------------|---------|------------|-----------|--------------|-----------|----------|------------|-----------|-------------|-------------|
| Information | Information | Installation | Installation S | Started | parameters | the motor | Optimization | operation | PC tools | parameters | Data      | Diagnostics | Information |

### 4.11.3 **General requirements for EMC**

# Ground (earth) connections

The grounding arrangements should be in accordance with Figure 4-22, which shows a single drive on a back-plate with or without an additional

Figure 4-22 shows how to manage EMC when using an unshielded motor cable. However a shielded cable is preferable, in which case it should be installed as shown in section 4.11.5 Compliance with generic emission standards on page 77.

Figure 4-22 General EMC enclosure layout showing ground connections

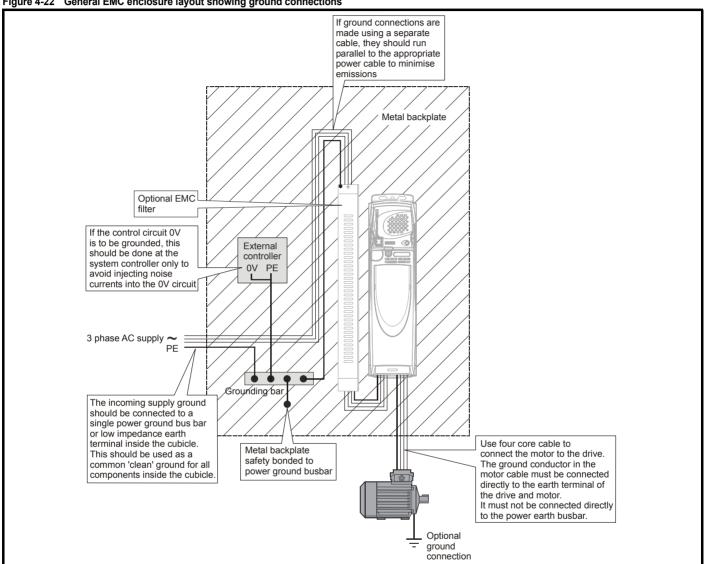

**UL** Listina Optimization PC tools Diagnostics Information Information Installation Installation Started parameters the moto operation narameters Data Information

### Cable lavout

Figure 4-23 indicates the clearances which should be observed around the drive and related 'noisy' power cables by all sensitive control signals / equipment.

Figure 4-23 Drive cable clearances

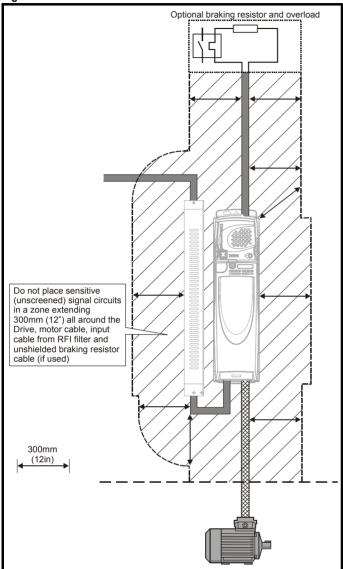

Any signal cables which are carried inside the motor cable (i.e. motor thermistor, motor brake) will pick up large pulse currents via the cable capacitance. The shield of these signal cables must be connected to ground close to the motor cable, to avoid this noise current spreading through the control system.

### 4.11.4 Compliance with EN 61800-3 (standard for **Power Drive Systems**)

Meeting the requirements of this standard depends on the environment that the drive is intended to operate in, as follows:

# Operation in the first environment

Observe the guidelines given in section 4.11.5 Compliance with generic emission standards on page 77. An external EMC filter will always be required.

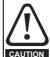

This is a product of the restricted distribution class according to IEC 61800-3

In a residential environment this product may cause radio interference in which case the user may be required to take adequate measures.

# Operation in the second environment

In all cases a shielded motor cable must be used, and an EMC filter is required for all Affinity drives with a rated input current of less than 100A.

The drive contains an in-built filter for basic emission control. In some cases feeding the motor cables (U, V and W) once through a ferrite ring can maintain compliance for longer cable lengths. The requirements of operating in the second environment are met, depending on the motor cable length for 3kHz switching frequency as stated in Table 4-15.

Table 4-15 Second environment emission compliance

| Drive | Filter                    | Voltage   | Motor        | cable length | n (m)     |  |  |
|-------|---------------------------|-----------|--------------|--------------|-----------|--|--|
| size  | i iitoi                   | Voltage   | 0 to 4       | 4 to 10      | 10 to 100 |  |  |
|       | In-built                  | Any       | Unrestricted | Restr        | icted     |  |  |
| 1     | In-built and ferrite ring | Any       | Unres        | Restricted   |           |  |  |
|       | In-built                  | Any       |              |              |           |  |  |
| 2     | In-built and ferrite ring | Any       | Unres        | Restricted   |           |  |  |
| 3     | In-built                  | Any       | Restricted   |              |           |  |  |
| 4     | In-built                  | Any       |              | Restricted   |           |  |  |
| 5     | In-built                  | 200 & 400 | Unrestricted |              |           |  |  |
| J     | ii i-buiit                | 690       | Restricted   |              |           |  |  |
| 6     | In-built                  | Any       |              | Unrestricted |           |  |  |

# Key:

Restricted: EN 61800-3 second environment, restricted distribution (Additional measures may be required to prevent interference)

Unrestricted:EN 61800-3 second environment, unrestricted distribution For longer motor cables, an external filter is required. Where a filter is required, follow the guidelines in section 4.11.5 Compliance with generic emission standards.

Where a filter is not required, follow the guidelines given in section 4.11.3 General requirements for EMC on page 75.

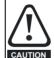

The second environment typically includes an industrial lowvoltage power supply network which does not supply buildings used for residential purposes. Operating the drive in this environment without an external EMC filter may cause interference to nearby electronic equipment whose sensitivity has not been appreciated. The user must take remedial measures if this situation arises. If the consequences of unexpected disturbances are severe, it is recommended that the guidelines in section 4.11.5 Compliance with generic emission standards be adhered to.

Refer to section 12.1.23 Electromagnetic compatibility (EMC) on page 231 for further information on compliance with EMC standards and definitions of environments.

Detailed instructions and EMC information are given in the EMC Data Sheet which is available from the supplier of the drive.

Electrical Installation Getting Started Safety Product Mechanical SMARTCARD **UL** Listing Optimization PC tools Diagnostics Information Information parameters the motor parameters Information Installation operation Data

### Compliance with generic emission standards 4.11.5

The following information applies to frame sizes 1 to 5.

Size 6 upwards does not comply with the requirements of the generic standards for radiated emission.

Size 6 complies with the requirements for conducted emission.

Use the recommended filter and shielded motor cable. Observe the layout rules given in Figure 4-24. Ensure the AC supply and ground cables are at least 100mm from the power module and motor cable.

Figure 4-24 Supply and ground cable clearance (size 1 to 3)

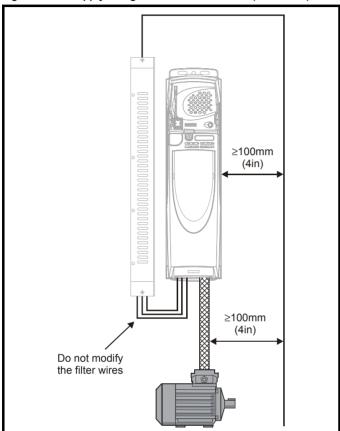

Figure 4-25 Supply and ground cable clearance (size 4 to 6)

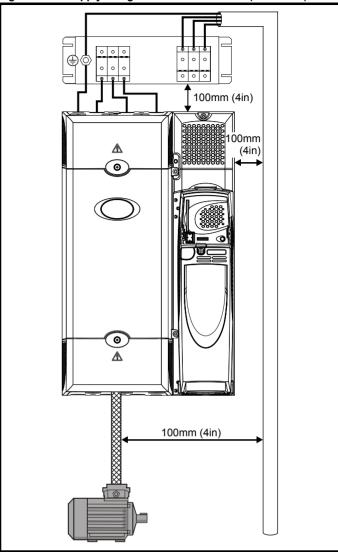

Optimization PC tools Diagnostics Information Information Installation Installation the moto operation parameters Data Information

Avoid placing sensitive signal circuits in a zone 300mm (12in) all around the power module.

Figure 4-26 Sensitive signal circuit clearance

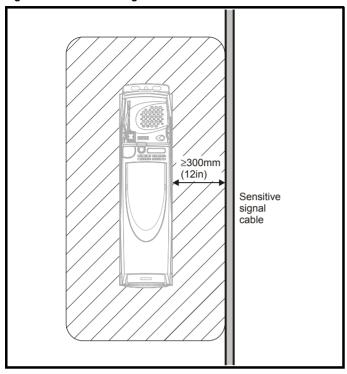

Ensure good EMC grounding.

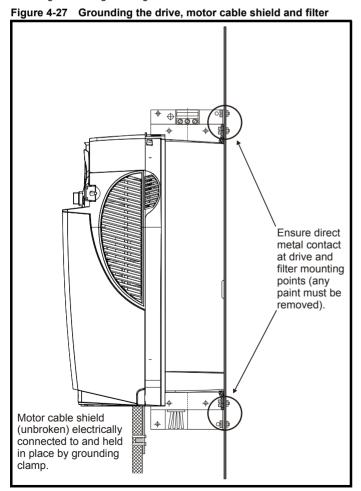

Connect the shield of the motor cable to the ground terminal of the motor frame using a link that is as short as possible and not exceeding 50mm (2in) long. A full 360° termination of the shield to the terminal housing of the motor is beneficial.

It is unimportant for EMC purposes whether the motor cable contains an internal (safety) ground core, or there is a separate external ground conductor, or grounding is through the shield alone. An internal ground core will carry a high noise current and therefore it must be terminated as close as possible to the shield termination.

Figure 4-28 Grounding the motor cable shield

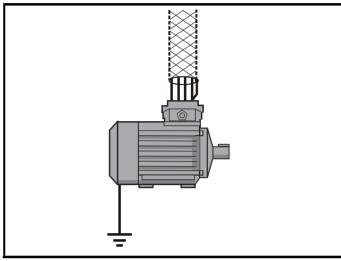

Unshielded wiring to the optional braking resistor(s) may be used, provided the wiring does not run external to the enclosure. Ensure a minimum spacing of 300mm (12in) from signal wiring and the AC supply wiring to the external EMC filter. Otherwise this wiring must be shielded.

Figure 4-29 Shielding requirements of optional external braking resistor

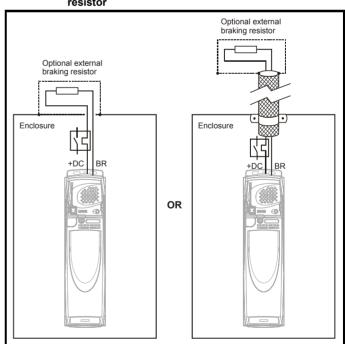

<del>78</del> Affinity User Guide Issue Number: 3

Optimization PC tools Diagnostics operation Information Information Installation Installation parameter parameters Data Information

If the control wiring is to leave the enclosure, it must be shielded and the shield(s) clamped to the drive using the grounding bracket as shown in Figure 4-30. Remove the outer insulating cover of the cable to ensure the shield(s) make contact with the bracket, but keep the shield(s) intact until as close as possible to the terminals

Alternatively, wiring may be passed through a ferrite ring, part no. 3225-1004.

Figure 4-30 Grounding of signal cable shields using the grounding bracket

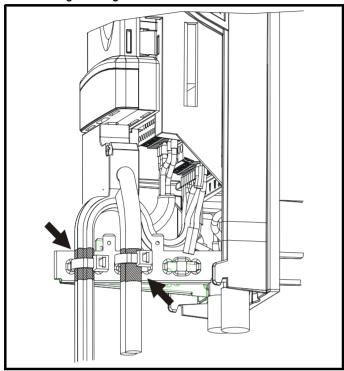

### 4.11.6 Variations in the EMC wiring

# Interruptions to the motor cable

The motor cable should ideally be a single length of shielded or armored cable having no interruptions. In some situations it may be necessary to interrupt the cable, as in the following examples:

- Connecting the motor cable to a terminal block in the drive enclosure
- Installing a motor isolator / disconnect switch for safety when work is done on the motor

In these cases the following guidelines should be followed.

# Terminal block in the enclosure

The motor cable shields should be bonded to the back-plate using uninsulated metal cable-clamps which should be positioned as close as possible to the terminal block. Keep the length of power conductors to a minimum and ensure that all sensitive equipment and circuits are at least 0.3m (12 in) away from the terminal block.

Figure 4-31 Connecting the motor cable to a terminal block in the enclosure

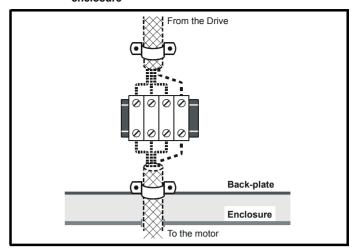

# Using a motor isolator / disconnect-switch

The motor cable shields should be connected by a very short conductor having a low inductance. The use of a flat metal coupling-bar is recommended; conventional wire is not suitable.

The shields should be bonded directly to the coupling-bar using uninsulated metal cable-clamps. Keep the length of the exposed power conductors to a minimum and ensure that all sensitive equipment and circuits are at least 0.3m (12 in) away.

The coupling-bar may be grounded to a known low-impedance ground nearby, for example a large metallic structure which is connected closely to the drive around.

Figure 4-32 Connecting the motor cable to an isolator / disconnect switch

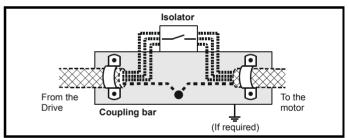

# Surge immunity of control circuits - long cables and connections outside a building

The input/output ports for the control circuits are designed for general use within machines and small systems without any special precautions.

These circuits meet the requirements of EN61000-6-2 (1kV surge) provided the 0V connection is not grounded.

In applications where they may be exposed to high-energy voltage surges, some special measures may be required to prevent malfunction or damage. Surges may be caused by lightning or severe power faults in association with grounding arrangements which permit high transient voltages between nominally grounded points. This is a particular risk where the circuits extend outside the protection of a building.

As a general rule, if the circuits are to pass outside the building where the drive is located, or if cable runs within a building exceed 30m, some additional precautions are advisable. One of the following techniques should be used:

- 1. Galvanic isolation, i.e. do not connect the control 0V terminal to ground. Avoid loops in the control wiring, i.e. ensure every control wire is accompanied by its return (0V) wire.
- 2. Shielded cable with additional power ground bonding. The cable shield may be connected to ground at both ends, but in addition the ground conductors at both ends of the cable must be bonded together by a power ground cable (equipotential bonding cable) with

**UL** Listina Optimization PC tools Diagnostics Information operation Information Installation Installation parameter the moto narameters Information

cross-sectional area of at least 10mm<sup>2</sup>, or 10 times the area of the signal cable shield, or to suit the electrical safety requirements of the plant. This ensures that fault or surge current passes mainly through the ground cable and not in the signal cable shield. If the building or plant has a well-designed common bonded network this precaution is not necessary.

3. Additional over-voltage suppression - for the analog and digital inputs and outputs, a zener diode network or a commercially available surge suppressor may be connected in parallel with the input circuit as shown in Figure 4-33 and Figure 4-34.

If a digital port experiences a severe surge its protective trip may operate (O.Ld1 trip code 26). For continued operation after such an event, the trip can be reset automatically by setting Pr 10.34 to 5.

Figure 4-33 Surge suppression for digital and unipolar inputs and outputs

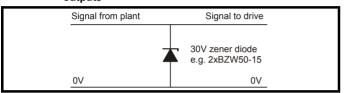

Figure 4-34 Surge suppression for analog and bipolar inputs and outputs

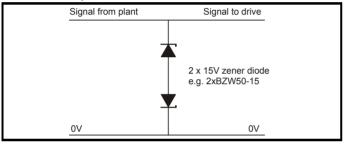

Surge suppression devices are available as rail-mounting modules, e.g. from Phoenix Contact:

Unipolar TT-UKK5-D/24 DC Bipolar TT-UKK5-D/24 AC

These devices are not suitable for encoder signals or fast digital data networks because the capacitance of the diodes adversely affects the signal. Most encoders have galvanic isolation of the signal circuit from the motor frame, in which case no precautions are required. For data networks, follow the specific recommendations for the particular network.

### 4.12 PC communications connections

### **Communications port** 4.12.1

The drive has a serial communications port (serial port) as standard supporting 2 wire EIA485 communications. Please see Table 4-16 for the connection details for the RJ45 connector.

Figure 4-35 Location of the RJ45 serial comms connector

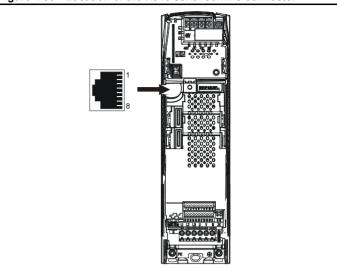

Table 4-16 Connection details for RJ45 connector

| Pin   | Function                                                       |
|-------|----------------------------------------------------------------|
| 1     | 120Ω Termination resistor                                      |
| 2     | RX TX                                                          |
| 3     | Isolated 0V                                                    |
| 4     | +24V (100mA)                                                   |
| 5     | Isolated 0V                                                    |
| 6     | TX enable                                                      |
| 7     | RX\ TX\                                                        |
| 8     | RX\ TX\ (if termination resistors are required, link to pin 1) |
| Shell | Isolated 0V                                                    |

The communications port applies a 2 unit load to the communications

Minimum number of connections are 2, 3, 7 and shield. Shielded cable must be used at all times.

### Isolation of the communications port 4.12.2

The PC communications port is double insulated and meets the requirements for SELV in EN50178.

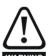

In order to meet the requirements for SELV in IEC60950 (IT equipment) it is necessary for the control computer to be grounded. Alternatively, when a lap-top or similar device is used which has no provision for grounding, an isolation WARNING device must be incorporated in the communications lead.

An isolated serial communications lead has been designed to connect the drive to IT equipment (such as lap-top computers), and is available from the supplier of the drive. See below for details:

Table 4-17 Isolated serial comms lead details

| Part number | Description           |
|-------------|-----------------------|
| 4500-0087   | CT EIA232 Comms cable |
| 4500-0096   | CT USB Comms cable    |

The "isolated serial communications" lead has reinforced insulation as defined in IEC60950 for altitudes up to 3,000m.

When using the CT EIA232 Comms cable the available baud rate is limited to 19.2k baud.

Safety SMARTCARE **UL** Listina Optimization PC tools Diagnostics Information Information Installation Installation parameters the moto operation parameters Data Information

### 4.13 **Terminal connections**

### 4.13.1 General

Table 4-18 The terminal connections consist of:

| Function                    | Qty | Control parameters available                                                 | Terminal<br>number      |
|-----------------------------|-----|------------------------------------------------------------------------------|-------------------------|
| Differential analog input   | 1   | Destination, offset, offset trim, invert, scaling                            | 5,6                     |
| Single ended analog input   | 2   | Mode, offset, scaling, invert, destination                                   | 7,8                     |
| Analog output               | 2   | Source, mode, scaling,                                                       | 9,10                    |
| Digital input               | 3   | Destination, invert, logic select                                            | 27, 28, 29              |
| Digital input / output      | 3   | Input / output mode select,<br>destination / source, invert,<br>logic select | 24, 25, 26              |
| Building automation network | 5   |                                                                              | 35 to 39                |
| Relay                       | 1   | Source, invert                                                               | 41,42                   |
| Drive enable                | 1   |                                                                              | 31                      |
| +10V User output            | 1   |                                                                              | 4                       |
| +24V User output            | 1   | Source, invert                                                               | 22                      |
| 0V common                   | 6   |                                                                              | 1, 3, 11, 21,<br>23, 30 |
| +24V External input         | 1   |                                                                              | 2                       |

Key:

Destination indicates the parameter which is being controlled by the

parameter: terminal / function

Source indicates the parameter being output by the terminal parameter:

Mode analog - indicates the mode of operation of the terminal, i.e. voltage 0-10V, current 4-20mA etc. parameter:

> digital - indicates the mode of operation of the terminal, i.e. positive / negative logic (the Drive Enable terminal is

fixed in positive logic), open collector.

All analog terminal functions can be programmed in menu 7.

All digital terminal functions (including the relay) can be programmed in menu 8

The setting of Pr 1.14 and Pr 6.04 can cause the function of digital inputs T25 to T29 to change. For more information, please refer to section 11.21.1 Reference modes on page 202.

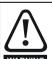

The control circuits are isolated from the power circuits in the drive by basic insulation (single insulation) only. The installer must ensure that the external control circuits are insulated from human contact by at least one layer of insulation (supplementary insulation) rated for use at the AC supply voltage.

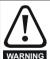

If the control circuits are to be connected to other circuits classified as Safety Extra Low Voltage (SELV) (e.g. to a personal computer), an additional isolating barrier must be included in order to maintain the SELV classification.

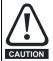

If any of the digital inputs or outputs (including the drive enable input) are connected in parallel with an inductive load (i.e. contactor or motor brake) then suitable suppression (i.e. diode or varistor) should be used on the coil of the load. If no suppression is used then over voltage spikes can cause damage to the digital inputs and outputs on the drive.

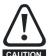

Ensure the logic sense is correct for the control circuit to be used. Incorrect logic sense could cause the motor to be started unexpectedly.

Positive logic is the default state for Affinity drive.

# NOTE

Any signal cables which are carried inside the motor cable (i.e. motor thermistor, motor brake) will pick up large pulse currents via the cable capacitance. The shield of these signal cables must be connected to ground close to the point of exit of the motor cable, to avoid this noise current spreading through the control system.

### NOTE

The drive enable terminal is a positive logic input only. It is not affected by the setting of Pr 8.29 Positive logic select.

The common 0V from analog signals should, wherever possible, not be connected to the same 0V terminal as the common 0V from digital signals. Terminals 3 and 11 should be used for connecting the 0V common of analog signals and terminals 21, 23 and 30 for digital signals. This is to prevent small voltage drops in the terminal connections causing inaccuracies in the analog signals.

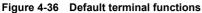

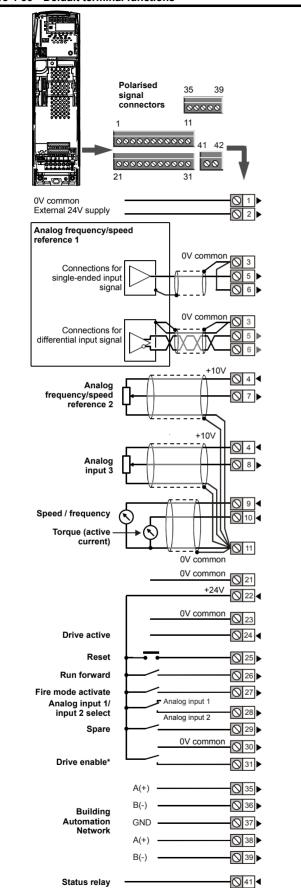

### 4.13.2 **Control terminal specification**

| 1     | 0V common |                                            |
|-------|-----------|--------------------------------------------|
| Funct | ion       | Common connection for all external devices |

| 2 +24V external input                |                                                                             |  |  |  |  |  |
|--------------------------------------|-----------------------------------------------------------------------------|--|--|--|--|--|
| Function                             | To supply the control circuit without providing a supply to the power stage |  |  |  |  |  |
| Nominal voltage                      | +24.0Vdc                                                                    |  |  |  |  |  |
| Minimum continuous operating voltage | +19.2Vdc                                                                    |  |  |  |  |  |
| Maximum continuous operating voltage | +30.0Vdc                                                                    |  |  |  |  |  |
| Minimum start-up voltage             | 21.6Vdc                                                                     |  |  |  |  |  |
| Recommended power supply             | 60W 24Vdc nominal                                                           |  |  |  |  |  |
| Recommended fuse                     | 3A, 50Vdc                                                                   |  |  |  |  |  |

| 3      | 0V common |                                            |
|--------|-----------|--------------------------------------------|
| Functi | on        | Common connection for all external devices |

| 4                      | +10V user output |                                    |  |  |  |  |  |  |  |
|------------------------|------------------|------------------------------------|--|--|--|--|--|--|--|
| Functi                 | on               | Supply for external analog devices |  |  |  |  |  |  |  |
| Voltage tolerance      |                  | ±1%                                |  |  |  |  |  |  |  |
| Nominal output current |                  | 10mA                               |  |  |  |  |  |  |  |
| Protection             | on               | Current limit and trip @ 30mA      |  |  |  |  |  |  |  |

|              | Precision reference Analog input 1 |                                                                                                    |  |  |  |  |  |  |  |  |  |
|--------------|------------------------------------|----------------------------------------------------------------------------------------------------|--|--|--|--|--|--|--|--|--|
| 5            | Non-inverting input                |                                                                                                    |  |  |  |  |  |  |  |  |  |
| 6            | Inverting input                    |                                                                                                    |  |  |  |  |  |  |  |  |  |
| Defau        | ılt function                       | Frequency/speed reference                                                                                                    |  |  |  |  |  |  |  |  |  |
| Туре о       | f input                            | Bipolar differential analog<br>(For single-ended use, connect terminal 6<br>to terminal 3)                                                               |  |  |  |  |  |  |  |  |  |
| Full sc      | ale voltage range                  | ±9.8V ±1%                                                                                                    |  |  |  |  |  |  |  |  |  |
|              | ite maximum<br>e range             | ±36V relative to 0V                                                                                                    |  |  |  |  |  |  |  |  |  |
| Workin range | ng common mode voltage             | ±13V relative to 0V                                                                                                    |  |  |  |  |  |  |  |  |  |
| Input re     | esistance                          | 100kΩ ±1%                                                                                                    |  |  |  |  |  |  |  |  |  |
| Resolu       | ition                              | 16-bit plus sign (as speed reference)                                                                                                    |  |  |  |  |  |  |  |  |  |
| Monoto       | onic                               | Yes (including 0V)                                                                                                    |  |  |  |  |  |  |  |  |  |
| Dead b       | oand                               | None (including 0V)                                                                                                    |  |  |  |  |  |  |  |  |  |
| Jumps        |                                    | None (including 0V)                                                                                                    |  |  |  |  |  |  |  |  |  |
| Maxim        | um offset                          | 700μV                                                                                                    |  |  |  |  |  |  |  |  |  |
| Maxim        | um non linearity                   | 0.3% of input                                                                                                    |  |  |  |  |  |  |  |  |  |
| Maxim        | um gain asymmetry                  | 0.5%                                                                                                    |  |  |  |  |  |  |  |  |  |
| Input fi     | Iter bandwidth single pole         | ~1kHz                                                                                                    |  |  |  |  |  |  |  |  |  |
| Sampli       | ing period                         | 250μs with destinations as Pr <b>1.36</b> , Pr <b>1.37</b> or Pr <b>3.22</b> in RFC mode. 4ms for open loop mode and all other destinations in RFC mode. |  |  |  |  |  |  |  |  |  |

Drive OK

**○** 42

<sup>\*</sup>The Drive enable terminal is a positive logic input only.

| Information Information Installation Installation Started parameters the motor Optimization operation operation |  | Safety<br>Information | Product<br>Information | Mechanical<br>Installation |  |  | Basic parameters | Running the motor | Optimization | SMARTCARD operation | PC tools | Advanced parameters | Technical<br>Data | Diagnostics | UL Listing<br>Information |
|----------------------------------------------------------------------------------------------------|--|-----------------------|------------------------|----------------------------|--|--|------------------|-------------------|--------------|---------------------|----------|---------------------|-------------------|-------------|---------------------------|
|----------------------------------------------------------------------------------------------------|--|-----------------------|------------------------|----------------------------|--|--|------------------|-------------------|--------------|---------------------|----------|---------------------|-------------------|-------------|---------------------------|

| 7 Analog input 2                        |                                                                                                    |  |  |  |  |
|-----------------------------------------|----------------------------------------------------------------------------------------------------|--|--|--|--|
| Default function                        | Frequency/speed reference                                                                                                    |  |  |  |  |
| Type of input                           | Bipolar single-ended analog voltage or unipolar current                                                                                                    |  |  |  |  |
| Mode controlled by                      | Pr <b>7.11</b>                                                                                                    |  |  |  |  |
| Operating in Voltage mode               |                                                                                                    |  |  |  |  |
| Full scale voltage range                | ±9.8V ±3%                                                                                                    |  |  |  |  |
| Maximum offset                          | ±30mV                                                                                                    |  |  |  |  |
| Absolute maximum voltage range          | ±36V relative to 0V                                                                                                    |  |  |  |  |
| Input resistance                        | >100kΩ                                                                                                    |  |  |  |  |
| Operating in current mode               |                                                                                                    |  |  |  |  |
| Current ranges                          | 0 to 20mA ±5%, 20 to 0mA ±5%,<br>4 to 20mA ±5%, 20 to 4mA ±5%                                                                                                    |  |  |  |  |
| Maximum offset                          | 250μΑ                                                                                                    |  |  |  |  |
| Absolute maximum voltage (reverse bias) | -36V max                                                                                                    |  |  |  |  |
| Absolute maximum current                | +70mA                                                                                                    |  |  |  |  |
| Equivalent input resistance             | ≤200Ω at 20mA                                                                                                    |  |  |  |  |
| Common to all modes                     |                                                                                                    |  |  |  |  |
| Resolution                              | 10 bit + sign                                                                                                    |  |  |  |  |
| Sample period                           | 250µs when configured as voltage input with destinations as Pr 1.36, Pr 1.37, Pr 3.22 or Pr 4.08 in RFC mode. 4ms for open loop mode, all other destinations in RFC mode or any destination when configured as a current input. |  |  |  |  |

| 8 Analog input 3                        |                                                                                                    |  |  |  |  |
|-----------------------------------------|----------------------------------------------------------------------------------------------------|--|--|--|--|
| Default function                        | Not configured                                                                                                    |  |  |  |  |
| Type of input                           | Bipolar single-ended analog voltage, unipolar current or motor thermistor input                                                                                                    |  |  |  |  |
| Mode controlled by                      | Pr <b>7.15</b>                                                                                                    |  |  |  |  |
| Operating in Voltage mode (defau        | ilt)                                                                                                    |  |  |  |  |
| Voltage range                           | ±9.8V ±3%                                                                                                    |  |  |  |  |
| Maximum offset                          | ±30mV                                                                                                    |  |  |  |  |
| Absolute maximum voltage range          | ±36V relative to 0V                                                                                                    |  |  |  |  |
| Input resistance                        | >100kΩ                                                                                                    |  |  |  |  |
| Operating in current mode               |                                                                                                    |  |  |  |  |
| Current ranges                          | 0 to 20mA ±5%, 20 to 0mA ±5%,<br>4 to 20mA ±5%, 20 to 4mA ±5%                                                                                                    |  |  |  |  |
| Maximum offset                          | 250μΑ                                                                                                    |  |  |  |  |
| Absolute maximum voltage (reverse bias) | -36V max                                                                                                    |  |  |  |  |
| Absolute maximum current                | +70mA                                                                                                    |  |  |  |  |
| Equivalent input resistance             | ≤200Ω at 20mA                                                                                                    |  |  |  |  |
| Operating in thermistor input mod       | de                                                                                                    |  |  |  |  |
| Internal pull-up voltage                | <5V                                                                                                    |  |  |  |  |
| Trip threshold resistance               | 3.3kΩ ±10%                                                                                                    |  |  |  |  |
| Reset resistance                        | 1.8kΩ ±10%                                                                                                    |  |  |  |  |
| Short-circuit detection resistance      | 50Ω ±40%                                                                                                    |  |  |  |  |
| Common to all modes                     |                                                                                                    |  |  |  |  |
| Resolution                              | 10 bit + sign                                                                                                    |  |  |  |  |
| Sample period                           | 250µs when configured as voltage input with destinations as Pr 1.36, Pr 1.37, Pr 3.22 or Pr 4.08 in RFC mode. 4ms for open loop mode, all other destinations in RFC mode or any destination when configured as a current input. |  |  |  |  |

| 9 Analog output 1             | Analog output 1                                                                                                    |  |  |  |  |
|-------------------------------|----------------------------------------------------------------------------------------------------|--|--|--|--|
| 10 Analog output 2            | Analog output 2                                                                                                    |  |  |  |  |
| Terminal 9 default function   | OL> Motor FREQUENCY output signal CL> SPEED output signal                                                                                                    |  |  |  |  |
| Terminal 10 default function  | Motor active current                                                                                                    |  |  |  |  |
| Type of output                | Bipolar single-ended analog voltage or unipolar single ended current                                                                                                    |  |  |  |  |
| Mode controlled by            | Pr <b>7.21</b> and Pr <b>7.24</b>                                                                                                    |  |  |  |  |
| Operating in Voltage mode (de | efault)                                                                                                    |  |  |  |  |
| Voltage range                 | ±9.6V ±5%                                                                                                    |  |  |  |  |
| Maximum offset                | 100mV                                                                                                    |  |  |  |  |
| Maximum output current        | ±10mA                                                                                                    |  |  |  |  |
| Load resistance               | 1k $\Omega$ min                                                                                                    |  |  |  |  |
| Protection                    | 35mA max. Short circuit protection                                                                                                    |  |  |  |  |
| Operating in current mode     |                                                                                                    |  |  |  |  |
| Current ranges                | 0 to 20mA ±10%<br>4 to 20mA ±10%                                                                                                    |  |  |  |  |
| Maximum offset                | 600μΑ                                                                                                    |  |  |  |  |
| Maximum open circuit voltage  | +15V                                                                                                    |  |  |  |  |
| Maximum load resistance       | 500Ω                                                                                                    |  |  |  |  |
| Common to all modes           |                                                                                                    |  |  |  |  |
| Resolution                    | 10-bit (plus sign in voltage mode)                                                                                                    |  |  |  |  |
| Update period                 | 250µs when configured as a high speed output with sources as Pr 4.02, Pr 4.17 in all modes or Pr 3.02, Pr 5.03 in RFC mode. 4ms when configured as any other type of output or with all other sources. |  |  |  |  |

| 11       | 0V common |                                            |
|----------|-----------|--------------------------------------------|
| Function |           | Common connection for all external devices |

| 21     | 0V common |                                            |
|--------|-----------|--------------------------------------------|
| Functi | ion       | Common connection for all external devices |

| +24V user output (s          | +24V user output (selectable)                                                                                                    |  |  |  |  |
|------------------------------|----------------------------------------------------------------------------------------------------|--|--|--|--|
| Terminal 22 default function | +24V user output                                                                                                    |  |  |  |  |
| Programmability              | Can be switched on or off to act as a fourth digital output (positive logic only) by setting the source Pr 8.28 and source invert Pr 8.18 |  |  |  |  |
| Nominal output current       | 200mA (including all digital I/O)                                                                                                    |  |  |  |  |
| Maximum output current       | 240mA (including all digital I/O)                                                                                                    |  |  |  |  |
| Protection                   | Current limit and trip                                                                                                    |  |  |  |  |

| 23    | 0V common |                                            |
|-------|-----------|--------------------------------------------|
| Funct | ion       | Common connection for all external devices |

| Safety | Product     | Mechanical   | Electrical   | Getting | Basic      | Runnina   |              | SMARTCARD |          | Advanced   | Technical |             | UL Listina  |
|--------|-------------|--------------|--------------|---------|------------|-----------|--------------|-----------|----------|------------|-----------|-------------|-------------|
|        | Information | Installation | Installation |         | noromotoro | the motor | Optimization | operation | PC tools | parameters | Data      | Diagnostics | Information |

| 24                                     | Digital I/O 1           |                                                                                                    |  |  |  |  |
|----------------------------------------|-------------------------|----------------------------------------------------------------------------------------------------|--|--|--|--|
| 25                                     | Digital I/O 2           |                                                                                                    |  |  |  |  |
| 26                                     | Digital I/O 3           |                                                                                                    |  |  |  |  |
| Terminal                               | 24 default function     | DRIVE ACTIVE output                                                                                                    |  |  |  |  |
| Terminal                               | 25 default function     | DRIVE RESET input                                                                                                    |  |  |  |  |
| Terminal                               | 26 default function     | RUN FORWARD input                                                                                                    |  |  |  |  |
| Туре                                   |                         | Positive or negative logic digital inputs, positive or negative logic push-pull outputs or open collector outputs                                                 |  |  |  |  |
| Input / out                            | tput mode controlled by | Pr 8.31, Pr 8.32 and Pr 8.33                                                                                                    |  |  |  |  |
| Operating                              | g as an input           |                                                                                                    |  |  |  |  |
| Logic mod                              | de controlled by        | Pr <b>8.29</b>                                                                                                    |  |  |  |  |
| Absolute maximum applied voltage range |                         | ±30V                                                                                                    |  |  |  |  |
| Impedano                               | ce                      | 6kΩ                                                                                                    |  |  |  |  |
| Input thre                             | sholds                  | 10.0V ±0.8V                                                                                                    |  |  |  |  |
| Operating                              | g as an output          |                                                                                                    |  |  |  |  |
| Open coll                              | ector outputs selected  | Pr 8.30                                                                                                    |  |  |  |  |
| Nominal r                              | maximum output current  | 200mA (total including terminal 22)                                                                                                    |  |  |  |  |
| Maximum                                | output current          | 240mA (total including terminal 22)                                                                                                    |  |  |  |  |
| Common                                 | Common to all modes     |                                                                                                    |  |  |  |  |
| Voltage ra                             | ange                    | 0V to +24V                                                                                                    |  |  |  |  |
| Sample /                               | Update period           | 250µs when configured as an input with destinations as Pr 6.35 or Pr 6.36. 600µs when configured as an input with destination as Pr 6.29. 4ms in all other cases. |  |  |  |  |

| 27                                     | Digital Input 4                                             |                                                                                                    |  |  |  |
|----------------------------------------|-------------------------------------------------------------|----------------------------------------------------------------------------------------------------|--|--|--|
| 28                                     | Digital Input 5                                             |                                                                                                    |  |  |  |
| 29                                     | Digital Input 6                                             |                                                                                                    |  |  |  |
| Termina                                | l 27 default function                                       | FIRE MODE ACTIVATE input                                                                                                    |  |  |  |
| Termina                                | erminal 28 default function Analog INPUT 1 / INPUT 2 select |                                                                                                    |  |  |  |
| Terminal 29 default function           |                                                             | Unassigned input                                                                                                    |  |  |  |
| Туре                                   |                                                             | Negative or positive logic digital inputs                                                                                        |  |  |  |
| Logic m                                | ode controlled by                                           | Pr 8.29                                                                                                    |  |  |  |
| Voltage                                | range                                                       | 0V to +24V                                                                                                    |  |  |  |
| Absolute maximum applied voltage range |                                                             | ±30V                                                                                                    |  |  |  |
| Impedance                              |                                                             | 6kΩ                                                                                                    |  |  |  |
| Input thresholds                       |                                                             | 10.0V ±0.8V                                                                                                    |  |  |  |
| Sample / Update period                 |                                                             | 250μs with destinations as Pr <b>6.35</b> or Pr <b>6.36</b> . 600μs with destination as Pr <b>6.29</b> . 4ms in all other cases. |  |  |  |

| 30     | 0V common |                                            |
|--------|-----------|--------------------------------------------|
| Functi | on        | Common connection for all external devices |

| 31                               | Drive enable |                                   |  |  |
|----------------------------------|--------------|-----------------------------------|--|--|
| Туре                             |              | Positive logic only digital input |  |  |
| Voltage                          | range        | 0V to +24V                        |  |  |
| Absolute maximum applied voltage |              | ±30V                              |  |  |
| Thresholds                       |              | 15.5V ±2.5V                       |  |  |
| Respons                          | se time      | Nominal: 8ms<br>Maximum: 20ms     |  |  |

| 41<br>42            | Relay contacts         |                                                                                   |  |  |  |  |  |  |
|---------------------|------------------------|-----------------------------------------------------------------------------------|--|--|--|--|--|--|
| Default             | function               | Drive OK indicator                                                                |  |  |  |  |  |  |
| Contact v           | oltage rating          | 240Vac, Installation over-voltage category II                                     |  |  |  |  |  |  |
| Contact r           | maximum current rating | 2A AC 240V<br>4A DC 30V resistive load<br>0.5A DC 30V inductive load (L/R = 40ms) |  |  |  |  |  |  |
| Contact r<br>rating | minimum recommended    | 12V 100mA                                                                         |  |  |  |  |  |  |
| Contact t           | уре                    | Normally open                                                                     |  |  |  |  |  |  |
| Default c           | ontact condition       | Closed when power applied and drive OK                                            |  |  |  |  |  |  |
| Update p            | eriod                  | 4ms                                                                               |  |  |  |  |  |  |

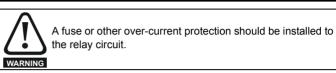

# **Building automation network** 4.14 connections

| 35                   | Previous node A(+)  |                                               |
|----------------------|---------------------|-----------------------------------------------|
| 36                   | Previous node B (-) |                                               |
| 37                   | Isolated ground     |                                               |
| 38                   | Next node A(+)      |                                               |
| 39                   | Next node B(-)      |                                               |
|                      |                     | Shielded twisted pair                         |
|                      |                     | Characteristic impedance: 100 to 130 $\Omega$ |
| Cable specification  |                     | Capacitance between conductors: <100 pF       |
|                      |                     | Maximum length: 1200m with AWG 18 cable       |
| Termination resistor |                     | 120 $\Omega$                                  |

Figure 4-37 **Multi-drop connection** 

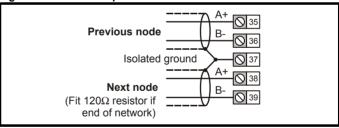

# 4.15 Heatsink fan supply connections (size 4 to 6)

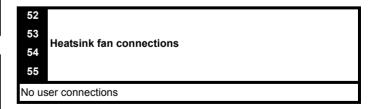

| Safety      | Product     | Mechanical   | Electrical   | Getting | Basic      | Running   | Optimization | SMARTCARD | PC tools  | Advanced   | Technical | Diagnostics | UL Listing  |
|-------------|-------------|--------------|--------------|---------|------------|-----------|--------------|-----------|-----------|------------|-----------|-------------|-------------|
| Information | Information | Installation | Installation | Started | parameters | the motor | Optimization | operation | 1 0 10010 | parameters | Data      | Diagnostics | Information |

### Heatsink fan supply connections (size 6 only) 4.15.1

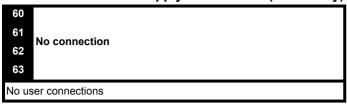

| 64 OV                                |                                                              |  |  |  |  |  |  |
|--------------------------------------|--------------------------------------------------------------|--|--|--|--|--|--|
| 24V heatsink fan supply              |                                                              |  |  |  |  |  |  |
| Function                             | To provide the power supply to the heatsink mounted fan      |  |  |  |  |  |  |
| Nominal voltage                      | 24Vdc                                                        |  |  |  |  |  |  |
| Minimum continuous operating voltage | 23.5V                                                        |  |  |  |  |  |  |
| Maximum continuous operating voltage | 27V                                                          |  |  |  |  |  |  |
| Current consumption                  | 3.3A                                                         |  |  |  |  |  |  |
| Recommended power supply             | 24V, 100W, 4.5A                                              |  |  |  |  |  |  |
| Recommended fuse                     | 4A fast blow (l <sup>2</sup> t less than 20A <sup>2</sup> s) |  |  |  |  |  |  |

| 0.61        |             |              | F1 11 1      | 0 441   |            |           |              | OLIA DECA DE |          |            |           |             | 10 11 0     |
|-------------|-------------|--------------|--------------|---------|------------|-----------|--------------|--------------|----------|------------|-----------|-------------|-------------|
| Safety      | Product     | Mechanical   | Electrical   | Getting | Basic      | Running   | Ontimization | SMARTCARD    | DC tools | Advanced   | Technical | Diagnostics | UL Listing  |
| Information | Information | Installation | Installation | Started | parameters | the motor | Optimization | operation    | PC tools | parameters | Data      | Diagnostics | Information |
|             |             |              |              |         |            |           |              |              |          |            |           |             |             |

# 5 Getting Started

This chapter introduces the user interfaces, menu structure and security level of the drive.

# 5.1 Understanding the display

There is one keypad available for the Affinity. The BA-Keypad has an LCD display and is installed on the drive as standard.

# 5.1.1 BA-Keypad (LCD)

The display consists of three lines of text.

The top line shows the drive status or the current menu and parameter number being viewed on the left, and the parameter value or the specific trip type on the right.

The lower two lines show the parameter name or the help text.

Figure 5-1 BA-Keypad

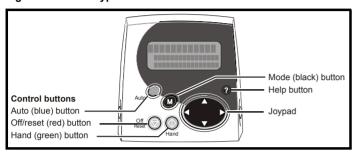

The red off button is also used to reset the drive.

The Keypad can indicate when a SMARTCARD access is taking place or when the second motor map is active (menu 21). These are indicated on the displays as follows.

|                               | Keypad                                                                     |
|-------------------------------|----------------------------------------------------------------------------|
| SMARTCARD access taking place | The symbol 'CC' will appear in the lower left hand corner of the display   |
| Second motor map active       | The symbol 'Mot2' will appear in the lower left hand corner of the display |

# 5.2 Keypad operation

# 5.2.1 Control buttons

The keypad consists of:

- 1. Joypad used to navigate the parameter structure and change parameter values.
- 2. Mode button used to change between the display modes parameter view, parameter edit, status.
- 3. Three control buttons used to select Hand / Off / Auto modes
- 4. Help button displays text briefly describing the selected parameter.

The Help button toggles between other display modes and parameter help mode. The up and down functions on the joypad scroll the help text to allow the whole string to be viewed. The right and left functions on the joypad have no function when help text is being viewed.

Affinity User Guide

**UL** Listing SMARTCARE Optimization PC tools Diagnostics Information Information Installation Installation parameters the moto operation parameters Data Information

Figure 5-2 Display modes

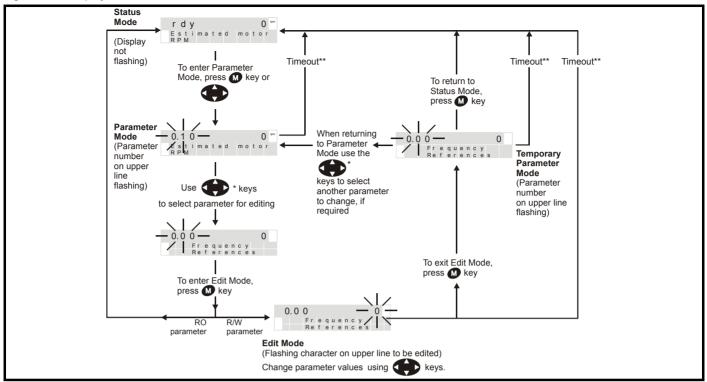

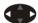

<sup>\*</sup> can only be used to move between menus if L2 access has been enabled (Pr 0.49). Refer to section 5.10 on page 90. \*\*Timeout defined by Pr 11.41 (default value = 240s).

Figure 5-3 Mode examples

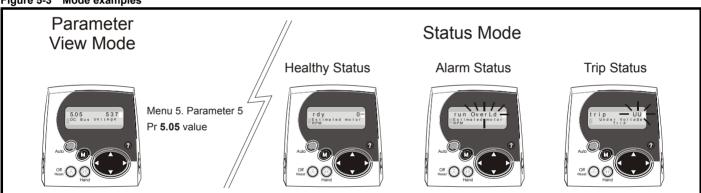

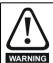

Do not change parameter values without careful consideration; incorrect values may cause damage or a safety hazard.

### NOTE

When changing the values of parameters, make a note of the new values in case they need to be entered again.

For new parameter-values to apply after the AC supply to the drive is interrupted, new values must be saved. Refer to section 5.8 Saving parameters on page 90.

### 5.3 Menu structure

The drive parameter structure consists of menus and parameters.

The drive initially powers up so that only menu 0 can be viewed. The up and down arrow buttons are used to navigate between parameters and once level 2 access (L2) has been enabled (see Pr 0.49) the left and right buttons are used to navigate between menus. For further

information, refer to section 5.10 Parameter access level and security on page 90.

Figure 5-4 Parameter navigation

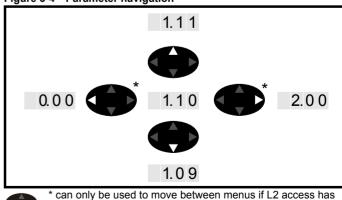

been enabled (Pr 0.49). Refer to section 5.10 Parameter access level and security on page 90.

The menus and parameters roll over in both directions.

Electrical SMARTCARD **UL** Listing Optimization PC tools Diagnostics Information Information Installation Installation Started parameters the moto operation parameters Data Information

i.e. if the last parameter is displayed, a further press will cause the display to rollover and show the first parameter.

When changing between menus the drive remembers which parameter was last viewed in a particular menu and thus displays that parameter.

Figure 5-5 Menu structure

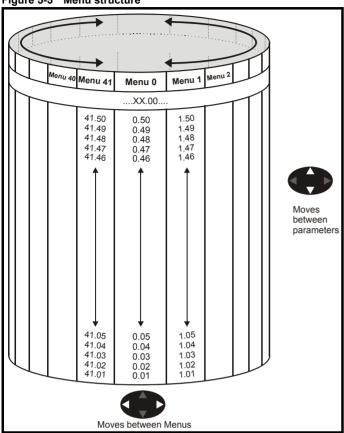

### 5.4 Menu 0

Menu 0 is used to bring together various commonly used parameters for basic easy set up of the drive.

Appropriate parameters are copied from the advanced menus into menu 0 and thus exist in both locations.

For further information, refer to Chapter 6 Basic parameters on page 94.

Figure 5-6 Menu 0 copying

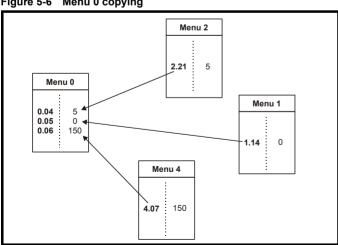

### 5.5 **Advanced menus**

The advanced menus consist of groups or parameters appropriate to a specific function or feature of the drive.

Table 5-1 Advanced menu descriptions

| Menu   | Description                                            |
|--------|--------------------------------------------------------|
| 0      | Commonly used basic set up parameters for quick / easy |
| Ŭ      | programming                                            |
| 1      | Frequency / speed reference                            |
| 2      | Ramps                                                  |
| 3      | Slave frequency, speed feedback and speed control      |
| 4      | Torque and current control                             |
| 5      | Motor control                                          |
| 6      | Sequencer and clock                                    |
| 7      | Analog I/O                                             |
| 8      | Digital I/O                                            |
| 9      | Programmable logic, motorized pot and binary sum       |
| 10     | Status and trips                                       |
| 11     | General drive set-up                                   |
| 12     | Threshold detectors and variable selectors             |
| 14     | User PID controller                                    |
| 15, 16 | Solutions Module set-up                                |
| 17     | Building automation network                            |
| 18     | Application menu 1                                     |
| 19     | Application menu 2                                     |
| 20     | Application menu 3                                     |
| 21     | Second motor parameters                                |
| 22     | Additional Menu 0 set-up                               |
| 40     | Keypad configuration menu                              |
| 41     | User filter menu                                       |

### 5.5.1 Keypad set-up menus

Table 5-2 Menu 40 parameter descriptions

|       | Parameter                                        | Range(ℚ)                                                                        |  |  |
|-------|--------------------------------------------------|---------------------------------------------------------------------------------|--|--|
| 40.00 | Parameter 0                                      | 0 to 32767                                                                      |  |  |
| 40.01 | Language selection                               | English (0), Custom (1),<br>French (2), German (3),<br>Spanish (4), Italian (5) |  |  |
| 40.02 | Software version                                 | 999999                                                                          |  |  |
| 40.03 | Save to flash                                    | Idle (0), Save (1),<br>Restore (2), Default (3)                                 |  |  |
| 40.04 | LCD contrast                                     | 0 to 31                                                                         |  |  |
| 40.05 | Drive and attribute database upload was bypassed | Updated (0), Bypass (1)                                                         |  |  |
| 40.06 | Browsing favourites control                      | Normal (0), Filter (1)                                                          |  |  |
| 40.07 | Keypad security code                             | 0 to 999                                                                        |  |  |
| 40.08 | Communication channel selection                  | Disable (0), Slot1 (1), Slot2<br>(2), Slot3 (3), Slave (4),<br>Direct (5)       |  |  |
| 40.09 | Hardware key code                                | 0 to 999                                                                        |  |  |
| 40.10 | Drive node ID (Address)                          | 0 to 255                                                                        |  |  |
| 40.11 | Flash ROM memory size                            | 4Mbit (0), 8Mbit (1)                                                            |  |  |
| 40.18 | Assistance on action threshold parameter         | 0 to 499.99                                                                     |  |  |
| 40.19 | String database version number                   | 0 to 999999                                                                     |  |  |
| 40.20 | Screen saver strings and enable                  | None (0), Default (1),<br>User (2)                                              |  |  |
| 40.21 | Screen saver interval                            | 0 to 600                                                                        |  |  |
| 40.22 | Turbo browse time interval                       | 0 to 200ms                                                                      |  |  |

| Safety      | Product     | Mechanical   | Electrical   | Getting | Basic      | Running   | Ontingination | SMARTCARD | DC to ala | Advanced   | Technical | Diamontina  | UL Listing  |
|-------------|-------------|--------------|--------------|---------|------------|-----------|---------------|-----------|-----------|------------|-----------|-------------|-------------|
| Information | Information | Installation | Installation | Started | parameters | the motor | Optimization  | operation | PC tools  | parameters | Data      | Diagnostics | Information |

Table 5-3 Menu 41 parameter descriptions

|                      | Parameter                         | Range(३)                           |
|----------------------|-----------------------------------|------------------------------------|
| 41.00                | Parameter 0                       | 0 to 32767                         |
| 41.01<br>to<br>41.50 | Browsing filter source F01 to F50 | Pr <b>0.00</b> to Pr <b>391.51</b> |
| 41.51                | Browsing favourites control       | Normal (0), Filter (1)             |

### 5.5.2 Display messages

The following tables indicate the various possible mnemonics which can be displayed by the drive and their meaning.

Trip types are not listed here but can be found in Chapter 6 Basic parameters on page 94 if required.

Table 5-4 Alarm indications

Lt

flash 'PLC' once every 10s.

| Lower<br>display                                                                                                    | Description                                                                                                    |  |  |  |  |  |
|----------------------------------------------------------------------------------------------------|----------------------------------------------------------------------------------------------------|--|--|--|--|--|
| br.rS                                                                                                    | Braking resistor overload                                                                                                    |  |  |  |  |  |
|                                                                                                    | · I <sup>2</sup> t accumulator (Pr <b>10.37</b> ) in the drive has reached llue at which the drive will trip and the braking IGBT is                                        |  |  |  |  |  |
| Hot                                                                                                    | Heatsink or control board or inverter IGBT over temperature alarms are active                                                                                               |  |  |  |  |  |
|                                                                                                    | <ul> <li>The drive heatsink temperature has reached a threshold and the<br/>drive will trip 'Oh2' if the temperature continues to rise (see the<br/>'Oh2' trip).</li> </ul> |  |  |  |  |  |
| or                                                                                                    |                                                                                                    |  |  |  |  |  |
|                                                                                                    | nt temperature around the control PCB is approaching inperature threshold (see the 'O.CtL' trip).                                                                           |  |  |  |  |  |
| OVLd                                                                                                    | Motor overload                                                                                                    |  |  |  |  |  |
| The motor $I^2t$ accumulator in the drive has reached 75% of the value at which the drive will be tripped and the load on the drive is >100% |                                                                                                    |  |  |  |  |  |
|                                                                                                    | Autotune in progress rocedure has been initialised. 'Auto' and 'tunE' will flash the display.                                                                               |  |  |  |  |  |

Indicates that a limit switch is active and that it is causing the motor to

be stopped (i.e. forward limit switch with forward reference etc.)

Onboard PLC program is running An Onboard PLC program is installed and running. The display will

Limit switch is active

Table 5-5 Status indications

| Table 5-5 Status indications                           |                                                                                            |                    |  |  |  |  |  |
|--------------------------------------------------------|--------------------------------------------------------------------------------------------|--------------------|--|--|--|--|--|
| Upper<br>display                                       | Description                                                                                | Drive output stage |  |  |  |  |  |
| ACUU                                                   | AC Supply loss                                                                             |                    |  |  |  |  |  |
| The drive has of lost and is attention by decelerating | Enabled                                                                                    |                    |  |  |  |  |  |
| Auto                                                   | Auto mode                                                                                  | Enabled            |  |  |  |  |  |
| The drive is rur                                       | nning in Auto mode                                                                         | Enabled            |  |  |  |  |  |
| dc                                                     | DC applied to the motor                                                                    | Enabled            |  |  |  |  |  |
| The drive is ap                                        | plying DC injection braking.                                                               | Enabled            |  |  |  |  |  |
| dEC                                                    | Decelerating                                                                               | Enabled            |  |  |  |  |  |
| The drive is de                                        | celerating the motor.                                                                      | Lilabled           |  |  |  |  |  |
| Hand                                                   | Hand mode                                                                                  | Enabled            |  |  |  |  |  |
| The drive is rur                                       | nning in Hand mode                                                                         | Lilabled           |  |  |  |  |  |
| Heat                                                   | Motor pre-heat                                                                             | Enabled            |  |  |  |  |  |
| Motor pre-heat                                         | active                                                                                     | Lilabica           |  |  |  |  |  |
| inh The drive is inh                                   | Inhibit ibited and cannot be run.                                                          | Disabled           |  |  |  |  |  |
| The drive enab<br>Pr <b>6.15</b> is set to             | le signal is not applied to terminal 31 or o 0.                                            | Disabled           |  |  |  |  |  |
| Off                                                    | Drive is stopped                                                                           | Disabled           |  |  |  |  |  |
| Drive is stoppe                                        | d                                                                                          | Disabled           |  |  |  |  |  |
| run                                                    | Drive running                                                                              |                    |  |  |  |  |  |
| Drive is running disabled                              | g with Hand / Off / Auto functions                                                         | Enabled            |  |  |  |  |  |
| rdY                                                    | Ready                                                                                      | Disabled           |  |  |  |  |  |
| The drive is rea                                       |                                                                                            | Biodbiod           |  |  |  |  |  |
| StoP                                                   | Stop or holding zero speed                                                                 | Enabled            |  |  |  |  |  |
|                                                        | ding zero speed.                                                                           | 2                  |  |  |  |  |  |
| triP                                                   | Trip condition                                                                             |                    |  |  |  |  |  |
|                                                        | ripped and is no longer controlling the code appears on the right hand side of he display. | Disabled           |  |  |  |  |  |

Table 5-6 Solutions Module and SMARTCARD status indications on power-up

| Lower<br>display | Description |
|------------------|-------------|
| boot             |             |

A parameter set is being transferred from the SMARTCARD to the drive during power-up. For further information, please refer to section 9.2.4 Booting up from the SMARTCARD on every power up (Pr 11.42 = boot (4)) on page 121.

# cArd

The drive is writing a parameter set to the SMARTCARD during power-

For further information, please refer to section 9.2.3 Auto saving parameter changes (Pr 11.42 = Auto (3)) on page 120.

# loAding

The drive is writing information to a Solutions Module.

Safety Information Installation Installation

# 5.6 Changing the operating mode

Changing the operating mode returns all parameters to their default value, including the motor parameters. (Pr **0.49** Security status and Pr **0.34** User security code are not affected by this procedure.)

### **Procedure**

Use the following procedure only if a different operating mode is required:

- Ensure the drive is not enabled, i.e. terminal 31 is open or Pr 6.15 is Off (0)
- Enter either of the following values in Pr xx.00, as appropriate: 1253 (EUR, 50Hz AC supply frequency) 1254 (USA, 60Hz AC supply frequency)
- 3. Change the setting of Pr 0.48 as follows:

The figures in the second column apply when serial communications are used.

- 4 Fither
- Press the red reset button
- · Toggle the reset digital input
- Carry out a drive reset through serial communications by setting Pr 10.38 to 100 (ensure that Pr. xx.00 returns to 0).

### NOTE

Entering 1253 or 1254 in Pr xx.00 will only load defaults if the setting of Pr 0.48 has been changed.

# 5.7 Changing the keypad mode

The keypad mode can be selected for Hand, Off or Auto by using the keypad buttons

- · Blue Auto
- Red Off
- Green Hand

In Hand mode, the motor speed is adjusted by pressing the keypad up/ down arrow buttons. If Hand mode is selected from Auto mode then the transition is bumpless, so the motor speed will not change.

In Auto mode, the motor speed control reference is determined by the value set in the speed/frequency reference selector Pr **0.05**.

In Off mode, the motor will be stopped but pressing the keypad up/down arrow buttons will allow the keypad control reference Pr 1.17 to be adjusted. Selecting Hand mode will then ramp the motor up to the selected speed.

# 5.8 Saving parameters

When changing a parameter in Menu 0, the new value is saved when pressing the Mode button to return to parameter view mode from parameter edit mode.

If parameters have been changed in the advanced menus, then the change will not be saved automatically. A save function must be carried out.

# **Procedure**

Enter 1000\* in Pr. xx.00

# Either:

- Press the red reset button
- · Toggle the reset digital input
- Carry out a drive reset through serial communications by setting Pr 10.38 to 100 (ensure that Pr. xx.00 returns to 0).

\*If the drive is in the under voltage trip state or is being supplied from a low voltage DC supply, a value of 1001 must be entered into Pr **xx.00** to perform a save function.

# 5.9 Restoring parameter defaults

Restoring parameter defaults by this method saves the default values in the drive's memory. (Pr **0.49** and Pr **0.34** are not affected by this procedure.)

### Procedure

- Ensure the drive is not enabled, i.e. terminal 31 is open or Pr 6.15 is Off (0)
- Enter 1233 (EUR 50Hz settings) or 1244 (USA 60Hz settings) in Pr xx.00.
- 3. Either:
- Press the red reset button
- · Toggle the reset digital input
- Carry out a drive reset through serial communications by setting Pr 10.38 to 100 (ensure that Pr. xx.00 returns to 0).

# 5.10 Parameter access level and security

The parameter access level determines whether the user has access to menu 0 only or to all the advanced menus (menus 1 to 22) in addition to menu 0.

The User Security determines whether the access to the user is read only or read write.

Both the User Security and Parameter Access Level can operate independently of each other as shown in the table below:

| Parameter<br>Access Level | User Security | Menu 0<br>status | Advanced menus status |
|---------------------------|---------------|------------------|-----------------------|
| L1                        | Open          | RW               | Not visible           |
| L1                        | Closed        | RO               | Not visible           |
| L2                        | Open          | RW               | RW                    |
| L2                        | Closed        | RO               | RO                    |

RW = Read / write access

RO = Read only access

The default settings of the drive are Parameter Access Level L1 and user Security Open, i.e. read / write access to Menu 0 with the advanced menus not visible.

### 5.10.1 Access Level

The access level is set in Pr **0.49** and allows or prevents access to the advanced menu parameters.

## L1 access selected - Menu 0 only visible

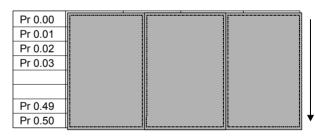

# L2 access selected - All parameters visible

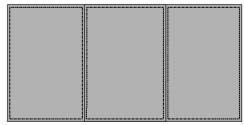

| Pr 0.00 | Pr 1.00 | <br>Pr 21.00 | Pr 22.00 |
|---------|---------|--------------|----------|
| Pr 0.01 | Pr 1.01 | <br>Pr 21.01 | Pr 22.01 |
| Pr 0.02 | Pr 1.02 | <br>Pr 21.02 | Pr 22.02 |
| Pr 0.03 | Pr 1.03 | <br>Pr 21.03 | Pr 22.03 |
|         |         |              |          |
|         |         |              |          |
| Pr 0.49 | Pr 1.49 | <br>Pr 21.30 | Pr 22.28 |
| Pr 0.50 | Pr 1.50 | <br>Pr 21.31 | Pr 22.29 |

Safety Optimization PC tools Diagnostics Information Information Installation Installation parameters the moto operation parameters Information

### 5.10.2 Changing the Access Level

The Access Level is determined by the setting of Pr 0.49 as follows:

| String | Value | Effect                                  |
|--------|-------|-----------------------------------------|
| L1     | 0     | Access to menu 0 only                   |
| L2     | 1     | Access to all menus (menu 0 to menu 22) |

The Access Level can be changed through the keypad even if the User Security has been set.

### 5.10.3 **User Security**

The User Security, when set, prevents write access to any of the parameters (other than Pr. 0.49 and Pr 11.44 Access Level) in any menu.

User security open - All parameters: Read / Write access

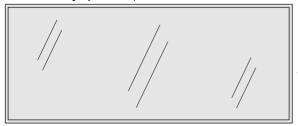

| Pr 0.00 | Pr 1.00 | <br>Pr 21.00 | Pr 22.00 |
|---------|---------|--------------|----------|
| Pr 0.01 | Pr 1.01 | <br>Pr 21.01 | Pr 22.01 |
| Pr 0.02 | Pr 1.02 | <br>Pr 21.02 | Pr 22.02 |
| Pr 0.03 | Pr 1.03 | <br>Pr 21.03 | Pr 22.03 |
|         |         |              |          |
|         |         |              |          |
| Pr 0.49 | Pr 1.49 | <br>Pr 21.30 | Pr 22.28 |
| Pr 0.50 | Pr 1.50 | <br>Pr 21.31 | Pr 22.29 |

User security closed - All parameters: Read Only access (except Pr 0.49 and Pr 11.44)

| Pr 0.00   | Pr 1.00   |     | Pr 21.00 | Pr 22.00  |
|-----------|-----------|-----|----------|-----------|
| Pr 0.01 / | , Pr 1.01 | /.  | Pr 21.01 | Pr 22.01  |
| Pr 0.02/  | Pr 1.02   | //  | Pr 21.02 | Pr 22.02  |
| Pr 0.03/  | Pr 1.03   | //  | Pr 21.03 | Pr 22.03  |
| /         |           | //  |          | //        |
|           | ,         | .// |          | //        |
| Pr 0.49   | Pr 1.49   | /   | Pr 21.30 | /Pr 22.28 |
| Pr 0.50   | Pr 1.50   |     | Pr 21.31 | Pr 22.29  |

### **Setting User Security**

Enter a value between 1 and 999 in Pr **0.34** and press the **M** button; the security code has now been set to this value. In order to activate the security, the Access level must be set to Loc in Pr 0.49. When the drive is reset, the security code will have been activated and the drive returns to Access Level L1. The value of Pr 0.34 will return to 0 in order to hide the security code. At this point, the only parameter that can be changed by the user is the Access Level Pr 0.49.

### **Unlocking User Security**

Select a read write parameter to be edited and press the **M** button, the display will now show CodE. Use the arrow buttons to set the security code and press the M button.

With the correct security code entered, the display will revert to the parameter selected in edit mode.

If an incorrect security code is entered the display will revert to parameter view mode.

To lock the User Security again, set Pr 0.49 to Loc and press the reset button.

### Disabling User Security

Unlock the previously set security code as detailed above. Set Pr 0.34 to 0 and press the button. The User Security has now been disabled. and will not have to be unlocked each time the drive is powered up to allow read / write access to the parameters.

### 5.11 Displaying parameters with nondefault values only

By entering 12000 in Pr xx.00, the only parameters that will be visible to the user will be those containing a non-default value. This function does not require a drive reset to become active. In order to deactivate this function, return to Pr xx.00 and enter a value of 0.

Please note that this function can be affected by the access level enabled, refer to section 5.10 Parameter access level and security for further information regarding access level.

### 5.12 Displaying destination parameters only

By entering 12001 in Pr xx.00, the only parameters that will be visible to the user will be destination parameters. This function does not require a drive reset to become active. In order to deactivate this function, return to Pr xx.00 and enter a value of 0.

Please note that this function can be affected by the access level enabled, refer to section 5.10 Parameter access level and security for further information regarding access level.

### 5.13 Communications

### 5.13.1 Introduction

The Affinity has a PC communications interface and a Building Automation Network interface. The PC communications interface enables all drive set-up, operation and monitoring to be carried out with a PC or controller if required. Therefore, it is possible to control the drive entirely by serial communications without the need for a BA-keypad or other control cabling. The PC communications interface supports two protocols selected by parameter configuration:

- Modbus RTU
- CT ANSI

Modbus RTU has been set as the default protocol, as it is used with the PC-tools commissioning/start-up software as provided on the CD ROM.

The PC communications port of the drive is a RJ45 socket, which is isolated from the power stage and the other control terminals (see section 4.12 PC communications connections on page 80 for connection and isolation details)

The communications port applies a 2 unit load to the communications network.

# **USB/EIA232 to EIA485 Communications**

An external USB/EIA232 hardware interface such as a PC cannot be used directly with the 2-wire PC communications interface of the drive. Therefore a suitable converter is required.

Suitable USB to EIA485 and EIA232 to EIA485 isolated converters are available from Control Techniques as follows:

- CT USB Comms cable (CT Part No. 4500-0096)
- CT EIA232 Comms cable (CT Part No. 4500-0087)

When using one of the above converters or any other suitable converter with the Affinity, it is recommended that no terminating resistors be connected on the network. It may be necessary to 'link out' the terminating resistor within the converter depending on which type is used. The information on how to link out the terminating resistor will normally be contained in the user information supplied with the converter.

The Building Automation Network enables connection to a building automation system using the following protocols:

- Modbus RTU slave
- **BACnet**
- Metasys N2

| Safety      | Product     | Mechanical   | Electrical   | Getting | Basic      | Running   | Ontimization | SMARTCARD | DC tools | Advanced   | Technical | Diagnostics | UL Listing  |
|-------------|-------------|--------------|--------------|---------|------------|-----------|--------------|-----------|----------|------------|-----------|-------------|-------------|
| Information | Information | Installation | Installation | Started | parameters | the motor | Optimization | operation | PC tools | parameters | Data      | Diagnostics | Information |

# 5.13.2 Building automation network communications set-up parameters

|          | 17.        | 03  | MAC/I         | Node A | ddress | 3 |  |  |    |  |
|----------|------------|-----|---------------|--------|--------|---|--|--|----|--|
| R۷       | Ν          | Uni |               |        |        |   |  |  | US |  |
| <b>Û</b> | 0 to 65535 |     | $\Rightarrow$ |        | 1      |   |  |  |    |  |

|   |            |                  | Allowable | MAC Address | <b>Values</b> |
|---|------------|------------------|-----------|-------------|---------------|
|   | Protocol   | Master/<br>Slave | Minimum   | Maximum     | Broadcast     |
| 1 | Modbus RTU | Slave            | 1         | 247         | 0             |
| ĺ | BACnet     | Master           | 0         | 127         | 255           |
| 1 | Metasys N2 | Slave            | 1         | 255         | 0             |

If a MAC address is selected that is greater than that allowed by the currently selected protocol then the actual address used will be the maximum valid address value.

\*The Affinity drive is a BACnet master device and as such will instigate I-Am messages onto the BACnet network. These messages allow other BACnet master devices to determine the capabilities of the Affinity drive.

|                | 17. | 04       | Baud | rate          |  |   |  |  |    |  |
|----------------|-----|----------|------|---------------|--|---|--|--|----|--|
| RV             | Ν   | Uni      |      |               |  |   |  |  | US |  |
| $\mathfrak{D}$ |     | 0 to 127 |      | $\Rightarrow$ |  | 0 |  |  |    |  |

This selects the baud rate used for network communication.

| Pr 17.04 value | Baud rate (bps)                          |
|----------------|------------------------------------------|
| 0              | Protocol default value (see table below) |
| 1              | 1200                                     |
| 2              | 2400                                     |
| 3              | 4800                                     |
| 4              | 9600                                     |
| 5              | 19200                                    |
| 6              | 38400                                    |
| 7              | 57600                                    |
| 8              | 76800                                    |
| >8             | Protocol default value (see table below) |

The default value when Pr 17.04 is set to 0 or >8 is as follows:

| Protocol   | Default baud rate (bps) |
|------------|-------------------------|
| Modbus RTU | 9600                    |
| BACnet     | 19200                   |
| Metasys N2 | 9600                    |

|          | 17.        | 05  | Building Automation Network protocol |  |  |               |  |  |   |    |  |  |  |  |
|----------|------------|-----|--------------------------------------|--|--|---------------|--|--|---|----|--|--|--|--|
| R۱       | Ν          | Uni |                                      |  |  |               |  |  |   | US |  |  |  |  |
| <b>Û</b> | 0 to 65535 |     |                                      |  |  | $\Rightarrow$ |  |  | 0 |    |  |  |  |  |

This selects the protocol used for the Building Automation Network as follows:

| 17.05 | Protocol   |
|-------|------------|
| 0     | Disabled   |
| 1     | Modbus RTU |
| 2     | BACnet     |
| 3     | Metasys N2 |

If a value greater than 2 is entered for Pr **17.05** then the Building Automation Network is disabled.

|                    | 17.             | 10 | Device | e Obje | ct Iden | tifie      | r |   |    |  |
|--------------------|-----------------|----|--------|--------|---------|------------|---|---|----|--|
| R۱                 | Ν               | Bi |        |        |         |            |   |   | US |  |
| $\hat{\mathbf{v}}$ | -32767 to 32767 |    |        |        |         | $\Diamond$ |   | 0 |    |  |

### **BACnet**

If this parameter is zero then the MAC/Node address selected in Pr xx.03 will be used as the object identifier for the BACnet device; otherwise the device object identifier will be the value specified here.

If the node address is also set to zero then the Device Object Identifier value will be set to 1.

|          | 17.      | 38 | Data f | ormat |  |            |  |   |    |  |
|----------|----------|----|--------|-------|--|------------|--|---|----|--|
| R۱       | W Uni    |    |        |       |  |            |  |   | US |  |
| <b>Û</b> | 0 to 255 |    |        |       |  | $\Diamond$ |  | 0 |    |  |

This selects the data transmission format used for the selected protocol.

| 17.38 |                                          | Descr            | iption        |           |  |  |  |
|-------|------------------------------------------|------------------|---------------|-----------|--|--|--|
| 17.30 | Start bits                               | Data bits        | Parity        | Stop bits |  |  |  |
| 0     | Proto                                    | col default valu | ue (see table | below)    |  |  |  |
| 1     | 1                                        | 8                | None          | 1         |  |  |  |
| 2     | 1                                        | 8                | None          | 2         |  |  |  |
| 3     | 1                                        | 8                | Even          | 1         |  |  |  |
| 4     | 1                                        | 8                | Odd           | 1         |  |  |  |
| >4    | Protocol default value (see table below) |                  |               |           |  |  |  |

The default value when Pr 17.38 is set to 0 or >4 is as follows:

| Protocol   |            | Description |        |           |  |  |  |  |  |  |  |  |  |
|------------|------------|-------------|--------|-----------|--|--|--|--|--|--|--|--|--|
| Piotocoi   | Start bits | Data bits   | Parity | Stop bits |  |  |  |  |  |  |  |  |  |
| Modbus RTU | 1          | 8           | None   | 2         |  |  |  |  |  |  |  |  |  |
| BACnet     | 1          | 8           | None   | 1         |  |  |  |  |  |  |  |  |  |
| Metasys N2 | 1          | 8           | None   | 1         |  |  |  |  |  |  |  |  |  |

# 5.13.3 PC communications set-up parameters

The following parameters need to be set according to the system requirements.

| 0.35     | {1                  | 1.24} | PC comms mode |  |  |               |  |  |        |    |  |  |  |
|----------|---------------------|-------|---------------|--|--|---------------|--|--|--------|----|--|--|--|
| RW       | /                   | Txt   |               |  |  |               |  |  |        | US |  |  |  |
| <b>Û</b> | AnSI (0)<br>rtU (1) |       |               |  |  | $\Rightarrow$ |  |  | rtU (1 | 1) |  |  |  |

This parameter defines the communications protocol used by the 485 comms port on the drive. This parameter can be changed via the drive keypad, via a Solutions Module or via the comms interface itself. If it is changed via the comms interface, the response to the command uses the original protocol. The master should wait at least 20ms before send a new message using the new protocol. (Note: ANSI uses 7 data bits, 1 stop bit and even parity; Modbus RTU uses 8 data bits, 2 stops bits and no parity.)

| Comms value | String | Communications mode                          |
|-------------|--------|----------------------------------------------|
| 0           | AnSI   | ANSI                                         |
| 1           | rtU    | Modbus RTU protocol                          |
| 2           | Lcd    | Modbus RTU protocol, but with an Keypad only |

# ANSIx3.28 protocol

Full details of the CT ANSI communications protocol are the *Advanced User Guide*.

| Safety      | Product     | Mechanical   | Electrical   | Getting | Basic      | Running   | Optimization | SMARTCARD | DC tools | Advanced   | Technical | Diagnostics | UL Listing  |
|-------------|-------------|--------------|--------------|---------|------------|-----------|--------------|-----------|----------|------------|-----------|-------------|-------------|
| Information | Information | Installation | Installation | Started | parameters | the motor | Optimization | operation | PC tools | parameters | Data      | Diagnostics | Information |

### Modbus RTU protocol

Full details of the CT implementation of Modbus RTU are given in the Advanced User Guide.

# Modbus RTU protocol, but with an Keypad only

This setting is used for disabling communications access when the BA-Keypad is used as a hardware key. See the Advanced User Guide for more details.

| Ī | 0.3       | 6 {1 | 1.25}                                  | PC co              | mms b              | aud ra         | te |  |       |     |  |
|---|-----------|------|----------------------------------------|--------------------|--------------------|----------------|----|--|-------|-----|--|
|   | R۷        | ٧    | Txt                                    |                    |                    |                |    |  |       | US  |  |
|   | <b>\$</b> | 24   | 300 (0),<br>400 (3),<br>1920(<br>57600 | 4800 (<br>0 (6), 3 | 4), 960<br>8400 (7 | 00 (5),<br>7), | ↔  |  | 19200 | (6) |  |

<sup>\*</sup> only applicable to Modbus RTU mode

This parameter can be changed via the drive keypad, via a Solutions Module or via the comms interface itself. If it is changed via the comms interface, the response to the command uses the original baud rate. The master should wait at least 20ms before sending a new message using the new baud rate.

### NOTE

When using the CT EIA232 Comms cable the available baud rate is limited to 19.2k baud.

| 0.3      | 0.37 {11.23} PC comms address |     |        |    |  |               |  |  |   |    |  |  |  |
|----------|-------------------------------|-----|--------|----|--|---------------|--|--|---|----|--|--|--|
| RV       | Ν                             | Txt |        |    |  |               |  |  |   | US |  |  |  |
| <b>Û</b> |                               |     | 0 to 2 | 47 |  | $\Rightarrow$ |  |  | 1 |    |  |  |  |

Used to define the unique address for the drive for the serial interface. The drive is always a slave.

### **Modbus RTU**

When the Modbus RTU protocol is used addresses between 0 and 247 are permitted. Address 0 is used to globally address all slaves, and so this address should not be set in this parameter

### ANSI

When the ANSI protocol is used the first digit is the group and the second digit is the address within a group. The maximum permitted group number is 9 and the maximum permitted address within a group is 9. Therefore, Pr **0.37** is limited to 99 in this mode. The value 00 is used to globally address all slaves on the system, and x0 is used to address all slaves of group x, therefore these addresses should not be set in this parameter.

<u>93</u> Affinity User Guide Issue Number: 3

| Safety      | Product     | Mechanical   | Electrical   | Getting | Basic      | Running   | Optimization | SMARTCARD | PC tools  | Advanced   | Technical | Diagnostics | UL Listing  |
|-------------|-------------|--------------|--------------|---------|------------|-----------|--------------|-----------|-----------|------------|-----------|-------------|-------------|
| Information | Information | Installation | Installation | Started | parameters | the motor | Optimization | operation | 1 0 10013 | parameters | Data      | Diagnostics | Information |

6 Basic parameters

Menu 0 is used to bring together various commonly used parameters for basic easy set up of the drive. All the parameters in menu 0 appear in other menus in the drive (denoted by  $\{...\}$ ).

Menus 11 and 22 can be used to change most of the parameters in menu 0. Menu 0 can also contain up to 59 parameters by setting up menu 22.

### Single line descriptions 6.1

|              |                                                |                                   | Rang                                                                                            | ıe(û)                                                                         | Default(⇔)                                         |                             |  |
|--------------|------------------------------------------------|-----------------------------------|-------------------------------------------------------------------------------------------------|-------------------------------------------------------------------------------|----------------------------------------------------|-----------------------------|--|
|              | Parameter                                      |                                   | OL                                                                                              | RFC                                                                           | OL                                                 | RFC                         |  |
| 0.00         | xx.00                                          | {x.00}                            | 0 to 3                                                                                          | 2,767                                                                         |                                                    | 0                           |  |
| 0.01         | Minimum reference clamp                        | {1.07}                            | ±3,000.0Hz                                                                                      | ±SPEED_LIMIT_<br>MAX Hz/rpm                                                   | (                                                  | 0.0                         |  |
| 0.02         | Maximum reference clamp                        | {1.06}                            | 0 to 3,000.0Hz                                                                                  | SPEED_LIMIT_<br>MAX Hz/rpm                                                    | EUR> 50.0<br>USA> 60.0                             | EUR> 1,500.0<br>USA> 1800.0 |  |
| 0.03         | Acceleration rate                              | {2.11}                            | 0.0 to 3,200.0<br>s/100Hz                                                                       | 0.000 to 3,200.000<br>s/1,000rpm                                              | EUR> 40.0<br>USA> 33.3                             | EUR> 13.333<br>USA> 11.111  |  |
| 0.04         | Deceleration rate                              | {2.21}                            | 0.0 to 3,200.0<br>s/100Hz                                                                       | 0.000 to 3,200.000<br>s/1,000rpm                                              | EUR> 40.0<br>USA> 33.3                             | EUR> 13.333<br>USA> 11.111  |  |
| 0.05         | Reference select                               | {1.14}                            | A1.A2 (0), A1.Pr (1), A2.Pr                                                                     |                                                                               |                                                    | A2 (0)                      |  |
| 0.06         | Current limit                                  | <b>{4.07</b> }                    | 0 to CURRENT                                                                                    | _LIMIT_MAX %                                                                  |                                                    | 110                         |  |
| 0.07         | OL> Voltage mode select                        | {5.14}                            | Ur_S (0),<br>Ur (1), Fd (2), Ur_Auto (3),<br>Ur_I (4), SrE (5)                                  |                                                                               | Fd (2)                                             |                             |  |
|              | RFC> Speed controller P gain                   | {3.10}                            |                                                                                                 | 0.0000 to 6.5535<br>1/rad s <sup>-1</sup>                                     |                                                    | 0.0300                      |  |
| 0.08         | OL> Voltage boost                              | {5.15}                            | 0.0 to 25.0% of motor rated voltage                                                             |                                                                               | Size 1 to 3: 3.0<br>Size 4 & 5: 2.0<br>Size 6: 1.0 |                             |  |
|              | RFC> Speed controller I gain                   | {3.11}                            |                                                                                                 | 0.00 to 655.35 1/rad                                                          |                                                    | 0.10                        |  |
| 0.09         | OL> Dynamic V/F                                | {5.13}                            | OFF (0) or On (1)                                                                               | 0.00000                                                                       | OFF (0)                                            |                             |  |
| 0.09         | RFC> Speed controller D gain                   | {3.12}                            | 100 000                                                                                         | 0.00000 to<br>0.65535 (s)                                                     |                                                    | 0.00000                     |  |
| 0.10         | OL> Estimated motor speed  RFC> Motor speed    | {5.04}<br>{3.02}                  | ±180,000 rpm                                                                                    | LCDEED MAY rom                                                                |                                                    |                             |  |
| 0.11         | Drive output frequency                         | {5.02}<br>{5.01}                  | ±SPEED FREQ MAX Hz                                                                              | ±SPEED_MAX rpm<br>±1250 Hz                                                    |                                                    |                             |  |
| 0.11         | Total motor current                            | {4.01}                            | 0 to DRIVE CU                                                                                   |                                                                               |                                                    |                             |  |
| 0.13         | Percentage load                                | {4.20}                            | ±USER_CURF                                                                                      | _                                                                             |                                                    |                             |  |
| 0.14         | Ramp mode select                               | FASt (0)<br>Std (1)<br>Std.hV (2) | FASt (0)<br>Std (1)                                                                             | St                                                                            | d (1)                                              |                             |  |
| 0.15         | Sleep/wake threshold                           | {6.53}                            | ±SPEED_FREG                                                                                     |                                                                               |                                                    | 0.0                         |  |
| 0.16         | Sleep/wake delay time                          | {6.54}                            | 0.0 to 2                                                                                        |                                                                               | 1                                                  | 0.0                         |  |
| 0.17         | RFC> Current demand filter 1                   | <b>{4.12</b> }                    |                                                                                                 | 0.0 to 25.0 ms                                                                |                                                    | 0.0                         |  |
| 0.18         | Spin start boost                               | <b>{5.40}</b>                     | 0.0 to                                                                                          |                                                                               | 1.0                                                |                             |  |
| 0.19         | Analog input 2 mode                            | <b>{7.11</b> }                    | 0-20 (0), 20-0 (1), 4<br>4-20 (4), 20-4                                                         | (5), VOLt (6)                                                                 |                                                    | 20 (4)                      |  |
| 0.20         | Analog input 2 destination                     | <b>{7.14}</b>                     | Pr <b>0.00</b> to                                                                               |                                                                               | Pr                                                 | 1.37                        |  |
| 0.21         | Analog input 3 mode                            | <b>{7.15}</b>                     | 0-20 (0), 20-0 (1), 4<br>4-20 (4), 20-4 (5), \text{ th (8), th}                                 |                                                                               | VC                                                 | PLt (6)                     |  |
| 0.22         | Date                                           | <b>{6.16</b> }                    | 0 to 3                                                                                          |                                                                               |                                                    |                             |  |
| 0.23         | Time                                           | {6.17}                            | 0.00 to                                                                                         |                                                                               |                                                    |                             |  |
| 0.24         | Date/Time selector                             | {6.19}                            | 0 to                                                                                            |                                                                               | EUD: 044 (0                                        | 3                           |  |
| 0.25<br>0.26 | Date format  Low load detection level          | {6.20}<br>{4.27}                  | Std (0), Std.ds (1),<br>0.0 to 1                                                                |                                                                               |                                                    | ), USA> US (2)<br>0.0       |  |
| 0.27         | Low load detection speed / frequency threshold | {4.28}                            | 0.0 to +SPEED_FF                                                                                |                                                                               |                                                    | 0.0                         |  |
| 0.28         | Trip on abnormal load detection                | {4.29}                            | OFF (0)                                                                                         | or On (1)                                                                     | OF                                                 | FF (0)                      |  |
| 0.29         | SMARTCARD parameter data                       | {11.36}                           | 0 to                                                                                            | 999                                                                           |                                                    | 0                           |  |
| 0.30         | Parameter cloning                              | {11.42}                           | nonE (0), rEAd (1), Pro                                                                         |                                                                               | noi                                                | 1E (0)                      |  |
| 0.31         | Drive rated voltage                            | {11.33}                           |                                                                                                 | 575 (2), 690 (3) V                                                            |                                                    |                             |  |
| 0.32         | Drive current scaling                          | {11.32}                           | 0.00 to 9                                                                                       |                                                                               |                                                    |                             |  |
| 0.33         | Catch a spinning motor                         | (6.09)                            | 0 to 3                                                                                          | 0 to 1                                                                        | 0                                                  | 1                           |  |
| 0.34         | User security code PC comms mode               | {11.30}                           | 0 to                                                                                            |                                                                               |                                                    | 0<br>J (1)                  |  |
| 0.36         | PC comms baud rate                             | {11.24}<br>{11.25}                | AnSI (0), rtL<br>300 (0), 600 (1), 1<br>4800 (4), 9600 (5), 1<br>57600 (8) Mod<br>115200 (9) Mo | 200 (2), 2400 (3),<br>9200 (6), 38400 (7),<br>Ibus RTU only,<br>dbus RTU only | 19200 (6)                                          |                             |  |
| 0.37         | PC comms address                               | {11.23}                           | 0 to                                                                                            |                                                                               | 1                                                  |                             |  |
| 0.38         | Hold zero speed / Motor pre-heat enable        | {6.08}                            | OFF (0)                                                                                         |                                                                               | OFF (0)                                            |                             |  |
| 0.39         | Motor pre-heat current magnitude               | {6.52}                            | 0 to 1                                                                                          |                                                                               | 0                                                  |                             |  |
| 0.40         | Autotune                                       | <b>{5.12}</b>                     | 0 to 2                                                                                          | 0 to 4                                                                        | 0                                                  |                             |  |

|      | Parameter                         |         | Rang                     | je(ŷ)                    | Defa                                                                                    | ault(⇨) |  |  |  |
|------|-----------------------------------|---------|--------------------------|--------------------------|-----------------------------------------------------------------------------------------|---------|--|--|--|
|      | Tarameter                         | Ī       | OL                       | RFC                      | OL                                                                                      | RFC     |  |  |  |
| 0.41 | Maximum switching frequency       | {5.18}  | 3 (0), 4 (1), 6 (2), 8 ( | 3), 12 (4), 16 (5) kHz   | ;                                                                                       | 3 (0)   |  |  |  |
| 0.42 | No. of motor poles                | {5.11}  | 0 to 60 (Auto            | to 120 pole)             | 0                                                                                       | (Auto)  |  |  |  |
| 0.43 | Motor rated power factor          | {5.10}  | 0.000 t                  | o 1.000                  | C                                                                                       | .850    |  |  |  |
| 0.44 | Motor rated voltage               | {5.09}  | 0 to AC_VOLTAG           | GE_SET_MAX V             | 200V drive: 230<br>400V drive: EUR> 400, USA> 460<br>575V drive: 575<br>690V drive: 690 |         |  |  |  |
| 0.45 | Motor rated full load speed (rpm) | {5.08}  | 0 to 180,000 rpm         | 0.00 to<br>40,000.00 rpm | EUR> 1,500 EUR> 1,4<br>USA> 1,800 USA> 1,7                                              |         |  |  |  |
| 0.46 | Motor rated current               | {5.07}  | 0 to RATED_CU            | RRENT_MAX A              | Drive rated current [11.32]                                                             |         |  |  |  |
| 0.47 | Rated frequency                   | {5.06}  | 0 to 3,000.0 Hz          | 0 to 1,250.0 Hz          | EUR> 50.0<br>USA> 60.0                                                                  |         |  |  |  |
| 0.48 | Operating mode selector           | {11.31} | OPEn LP (                | 1), RFC (2),             | OPEn LP (1)                                                                             | RFC (2) |  |  |  |
| 0.49 | Security status                   | {11.44} | L1 (0), L2               | (1), Loc (2)             |                                                                                         |         |  |  |  |
| 0.50 | Software version                  | {11.29} | 1.00 to                  | 99.99                    |                                                                                         |         |  |  |  |
| 0.51 | Positive logic select             | {8.29}  | OFF (0)                  | or On (1)                | C                                                                                       | n (1)   |  |  |  |
| 0.52 | Timer 1 start date                | {9.35}  | 0 to 3                   | 11299                    |                                                                                         | 0       |  |  |  |
| 0.53 | Timer 1 start time                | {9.36}  | 0.00 to                  | 23.59                    |                                                                                         | 0.00    |  |  |  |
| 0.54 | Timer 1 stop date                 | {9.37}  | 0 to 3                   | 11299                    | 0                                                                                       |         |  |  |  |
| 0.55 | Timer 1 stop time                 | {9.38}  | 0.00 to                  | 23.59                    | 0.00                                                                                    |         |  |  |  |
|      |                                   |         |                          |                          |                                                                                         |         |  |  |  |

0 to 6

OFF (0) or On (1)

Pr **0.00** to Pr **50.99** 

Running Optimization SMARTCARD PC tools Advanced Technical Diagnostics UL Listing

0

OFF (0)

Pr **0.00** 

# Key:

0.56

0.57

0.58

Timer 1 repeat function

Timer 1 enable

Timer 1 destination

| Coding | Attribute |
|--------|-----------|
| OL     | Open loop |
| RFC    | RFC mode  |

Modes 1 and 2 are not user saved, Modes 0, 3 and 4 are user saved

{9.39}

{9.40}

{9.43}

Electrical Getting

Basic

Product Information Electrical Installation Getting Started Running the motor Technical Data UL Listing Information Safety Mechanical Basic SMARTCARD Advanced Optimization PC tools Diagnostics Information Installation parameters operation parameters

Figure 6-1 Menu 0 logic diagram

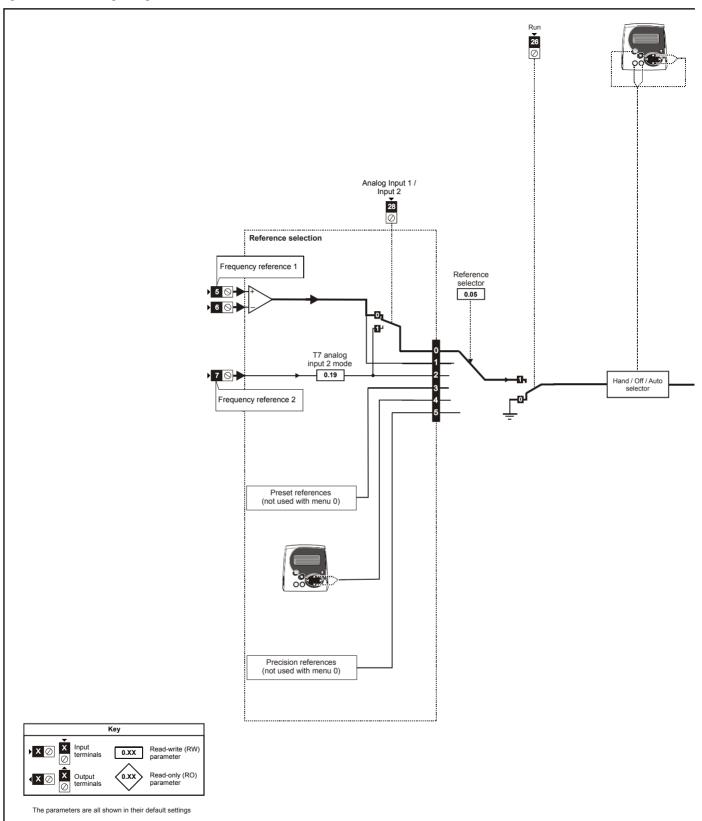

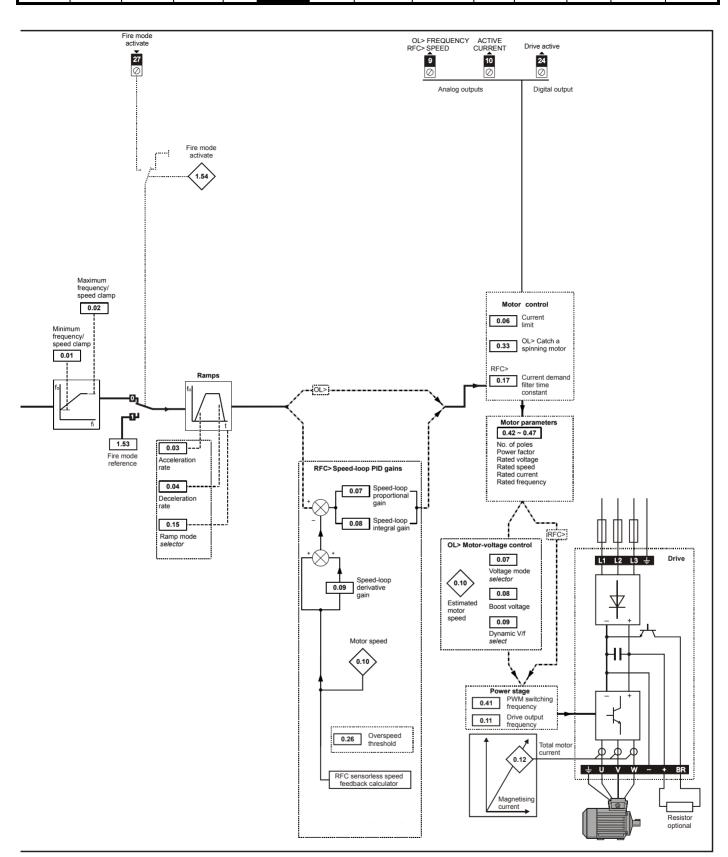

| Safety      | Product     | Mechanical   | Electrical   | Getting | Basic      | Running   | Ontimization | SMARTCARD | DC tools | Advanced   | Technical | Diagnostico | UL Listing  |
|-------------|-------------|--------------|--------------|---------|------------|-----------|--------------|-----------|----------|------------|-----------|-------------|-------------|
| Information | Information | Installation | Installation | Started | parameters | the motor | Optimization | operation | PC tools | parameters | Data      | Diagnostics | Information |

### 6.2 **Full descriptions**

### 6.2.1 Parameter x.00

| 0.0      | 00 {        | x.00} | Param | eter z                                                                                                    | ero |   |  |  |  |
|----------|-------------|-------|-------|----------------------------------------------------------------------------------------------------|-----|---|--|--|--|
| R۷       | RW Uni      |       |       |                                                                                                    |     |   |  |  |  |
| <b>Û</b> | 0 to 32,767 |       |       | $\qquad \qquad \qquad \qquad \qquad \qquad \qquad \qquad \qquad \qquad \qquad \qquad \qquad \qquad \qquad \qquad \qquad \qquad \qquad $ |     | 0 |  |  |  |

Pr x.00 is available in all menus and has the following functions.

| Value   | Action                                                                                                    |
|---------|----------------------------------------------------------------------------------------------------|
| 1000    | Save parameters when under voltage is not active (Pr 10.16                                                  |
|         | = 0) and low voltage DC supply is not active (Pr <b>6.44</b> = 0).                                          |
| 1001    | Save parameters under all conditions                                                                        |
| 1070    | Reset all option modules                                                                                    |
| 1233    | Load standard defaults                                                                                      |
| 1244    | Load US defaults                                                                                            |
| 1253    | Change drive mode with standard defaults                                                                    |
| 1254    | Change drive mode with US defaults                                                                          |
| 1255    | Change drive mode with standard defaults (excluding menus 15 to 20)                                         |
| 1256    | Change drive mode with US defaults (excluding menus 15 to 20)                                               |
| 2001*   | Transfer drive parameters as difference from default to a bootable SMARTCARD block in data block number 001 |
| Зууу*   | Transfer drive EEPROM data to a SMART Card block number yyy                                                 |
| 4yyy*   | Transfer drive data as difference from defaults to SMART Card block number yyy                              |
| 5yyy*   | Transfer drive ladder program to SMART Card block number yyy                                                |
| 6ууу*   | Transfer SMART Card data block number yyy to the drive                                                      |
| 7yyy*   | Erase SMART Card data block number yyy                                                                      |
| 8ууу*   | Compare drive parameters with SMART Card data block number yyy                                              |
| 9555*   | Clear SMARTCARD warning suppression flag                                                                    |
| 9666*   | Set SMARTCARD warning suppression card                                                                      |
| 9777*   | Clear SMARTCARD read-only flag                                                                              |
| 9888*   | Set SMARTCARD read-only flag                                                                                |
| 9999*   | Erase SMARTCARD data block 1 to 499                                                                         |
| 12000** | Display non-default values only                                                                             |
| 12001** | Display destination parameters only                                                                         |

<sup>\*</sup> See Chapter 9 SMARTCARD operation on page 119 for more information of these functions.

### **Speed limits** 6.2.2

| 0.0 | 0.01 {1.07} Minimum reference |       |                         |  |  |  | ımp | ı |     |    |  |
|-----|-------------------------------|-------|-------------------------|--|--|--|-----|---|-----|----|--|
| R۱  | Ν                             | Bi    |                         |  |  |  |     |   | PT  | US |  |
| OL  | <b>Û</b>                      |       | ±3,000.0Hz              |  |  |  |     |   | 0.0 |    |  |
| RFC | <b>Û</b>                      | ±SPEE | ±SPEED_LIMIT_MAX Hz/rpr |  |  |  |     |   | 0.0 |    |  |

(When the drive is jogging, [0.01] has no effect.)

### Open-loop

Set Pr 0.01 at the required minimum output frequency of the drive for both directions of rotation. The drive speed reference is scaled between Pr 0.01 and Pr 0.02. [0.01] is a nominal value; slip compensation may cause the actual frequency to be higher.

### **RFC**

Set Pr 0.01 at the required minimum motor speed for both directions of rotation. The drive speed reference is scaled between Pr 0.01 and Pr 0.02.

| 0  | .02      | {1.06} | Maxin                | num re         | ferenc | ес | clamp                        |
|----|----------|--------|----------------------|----------------|--------|----|------------------------------|
| F  | RW       | Uni    |                      |                |        | US |                              |
| OL | - Û      |        | 0 to 3,0             | 0 to 3,000.0Hz |        |    | ⇒ EUR> 50.0<br>USA> 60.0     |
| RF | <b>û</b> | SPEE   | EED_LIMIT_MAX Hz/rpm |                |        |    | EUR> 1,500.0<br>USA> 1,800.0 |

(The drive has additional over-speed protection.)

Set Pr 0.02 at the required maximum output frequency for both directions of rotation. The drive speed reference is scaled between Pr 0.01 and Pr 0.02. [0.02] is a nominal value; slip compensation may cause the actual frequency to be higher.

### **RFC**

Set Pr 0.02 at the required maximum motor speed for both directions of rotation. The drive speed reference is scaled between Pr 0.01 and Pr 0.02.

For operating at high speeds see section 8.5 High speed operation on page 118.

### 6.2.3 Ramps, speed reference selection, current

| 0.0 | 03 {     | 2.11} | Accel                          | eratior           | n rate |  |  |                   |    |  |
|-----|----------|-------|--------------------------------|-------------------|--------|--|--|-------------------|----|--|
| R۱  | Ν        | Uni   |                                |                   |        |  |  |                   | US |  |
| OL  | <b>Û</b> | 0.0 t | o 3,200                        | o 3,200.0 s/100Hz |        |  |  | EUR> 4<br>USA> 3  |    |  |
| RFC | <b>Û</b> | 0.0   | 000 to 3,200.000<br>s/1,000rpm |                   |        |  |  | UR> 13<br>ISA> 11 |    |  |

Set Pr 0.03 at the required rate of acceleration.

Note that larger values produce lower acceleration. The rate applies in both directions of rotation.

| 0.  | 04 {     | 2.21} | Deceleration rate                |                 |  |  |  |  |                   |    |  |
|-----|----------|-------|----------------------------------|-----------------|--|--|--|--|-------------------|----|--|
| R   | RW Uni   |       |                                  |                 |  |  |  |  |                   | US |  |
| OL  | <b>Û</b> | 0.0 t | o 3,200                          | 3,200.0 s/100Hz |  |  |  |  | EUR> 4<br>USA> 3  |    |  |
| RFC | <b>Û</b> | 0.0   | 0.000 to 3,200.000<br>s/1,000rpm |                 |  |  |  |  | UR> 13<br>JSA> 11 |    |  |

Set Pr 0.04 at the required rate of deceleration.

Note that larger values produce lower deceleration. The rate applies in both directions of rotation.

| 0.05 {1.14} |  |     | Refere | ence se | elector |            |    |       |     |  |
|-------------|--|-----|--------|---------|---------|------------|----|-------|-----|--|
| RW          |  | Txt |        |         |         |            | NC |       | US  |  |
| <b>Û</b>    |  |     | 0 to   | 5       |         | $\Diamond$ |    | A1.A2 | (0) |  |

Use Pr **0.05** to select the required frequency/speed reference as follows:

| Settir | ng |                                                                                          |
|--------|----|------------------------------------------------------------------------------------------|
| A1.A2  | 0  | Analog input 1 OR analog input 2 selectable by digital input, terminal 28                |
| A1.Pr  | 1  | Analog input 1 OR preset frequency/speed selectable by digital input, terminal 28 and 29 |
| A2.Pr  | 2  | Analog input 2 OR preset frequency/speed selectable by digital input, terminal 28 and 29 |
| Pr     | 3  | Pre-set frequency/speed                                                                  |
| PAd    | 4  | Keypad reference                                                                         |
| Prc    | 5  | Precision reference                                                                      |

Setting Pr 0.05 to 1, 2 or 3 will re-configure T28 and T29. Refer to Pr 8.39 to disable this function.

<sup>\*\*</sup> These functions do not require a drive reset to become active. All other functions require a drive reset to initiate the function.

| Safety      | Product     | Mechanical   | Electrical   | Getting | Basic      | Running   | Ontimization | SMARTCARD | DC tools | Advanced   | Technical | Diagnostics | UL Listing  |
|-------------|-------------|--------------|--------------|---------|------------|-----------|--------------|-----------|----------|------------|-----------|-------------|-------------|
| Information | Information | Installation | Installation | Started | parameters | the motor | Optimization | operation | PC tools | parameters | Data      | Diagnostics | Information |

| 0.0      | )6 {·    | 4.07} | Curre | nt Lim | it   |               |    |     |    |  |
|----------|----------|-------|-------|--------|------|---------------|----|-----|----|--|
| R۱       | RW Uni   |       |       |        |      | F             | RA |     | US |  |
| <b>Û</b> | RW   Uni |       |       |        | ax % | $\Rightarrow$ |    | 110 |    |  |

Pr **0.06** limits the maximum output current of the drive (and hence maximum motor torque) to protect the drive and motor from overload.

Set Pr **0.06** at the required maximum torque as a percentage of the rated torque of the motor, as follows:

$$[0.06] = \frac{T_R}{T_{RATED}} \times 100 \, (\%)$$

Where:

T<sub>R</sub> Required maximum torque

TRATED Motor rated torque

Alternatively, set 0.06 at the required maximum active (torque-producing) current as a percentage of the rated active current of the motor, as follows:

$$[0.06] = \frac{I_R}{I_{RATED}} \times 100 \, (\%)$$

Where:

I<sub>R</sub> Required maximum active current

I<sub>RATED</sub> Motor rated active current

# 6.2.4 Voltage boost, (open-loop), Speed-loop PID gains (RFC)

| 0.0 | )7 {                              | 5.14}       | Voltag                    | je mod | le sele        | ctor | • |       |    |  |
|-----|-----------------------------------|-------------|---------------------------|--------|----------------|------|---|-------|----|--|
| R۱  | RW Txt   Ltr S (0) Ltr (1) Ed (2) |             |                           |        |                |      |   |       | US |  |
| OL  | <b>Û</b>                          | Ur_S<br>Ur_ | (0), Ui<br>Auto (3<br>SrE |        | d (2),<br>(4), | ⇧    |   | Fd (2 | )  |  |

# Open-loop

There are six voltage modes available, which fall into two categories, vector control and fixed boost. For further details, refer to section *Pr* 0.07 *{5.14} Voltage mode* on page 113.

|   | 0.07 { | 3.10} | Speed                                     | d contr | oller p | rop           | ortic | nal ga | in    |    |  |
|---|--------|-------|-------------------------------------------|---------|---------|---------------|-------|--------|-------|----|--|
| Γ | RW     | Uni   |                                           |         |         |               |       |        |       | US |  |
| ı | RFC 1  | 0.    | 0.0000 to 6.5535<br>1/rad s <sup>-1</sup> |         | 35      | $\Rightarrow$ |       |        | 0.030 | 0  |  |

# **RFC**

Pr **0.07** (**3.10**) operates in the feed-forward path of the speed-control loop in the drive. See Figure 11-4 on page 144 for a schematic of the speed controller. For information on setting up the speed controller gains, refer to Chapter 8 *Optimization* on page 112.

| 0. | 80         | 5.15} | Low f | requer | ıcy vol | tag           | e bo | ost      |                      |    |     |
|----|------------|-------|-------|--------|---------|---------------|------|----------|----------------------|----|-----|
| R' | W          | Uni   |       |        |         |               |      |          |                      | US |     |
| OL | OI 111 IOI |       |       | % of m |         | $\Rightarrow$ | S    | Size 4 & | ze 1 to 3<br>5: 2.0, |    | 1.0 |

# Open-loop

When **0.07** Voltage mode selector is set at **Fd** or **SrE**, set Pr **0.08** (5.15) at the required value for the motor to run reliably at low speeds.

Excessive values of Pr 0.08 can cause the motor to be overheated.

| 0.08 { | 3.11} | Speed                   | l contr | oller ir | iteg | ıral ( | gain |      |    |  |
|--------|-------|-------------------------|---------|----------|------|--------|------|------|----|--|
| RW     | Uni   |                         |         |          |      |        |      |      | US |  |
| RFC 13 |       | 0.00 to 655.35<br>1/rad |         |          |      |        |      | 0.10 |    |  |

# RFC

Pr **0.08** (**3.11**) operates in the feed-forward path of the speed-control loop in the drive. See Figure 11-4 on page 144 for a schematic of the speed controller. For information on setting up the speed controller gains, refer to Chapter 8 *Optimization* on page 112.

| 0.0 | 09 {     | 5.13} | Dynar             | nic V/F | / flux | opt | imiz | e selec | t     |    |  |
|-----|----------|-------|-------------------|---------|--------|-----|------|---------|-------|----|--|
| R۱  | RW Bit   |       |                   |         |        |     |      |         |       | US |  |
| OL  | <b>Û</b> | 0     | OFF (0) or On (1) |         |        |     |      |         | OFF ( | 0) |  |

### Open-loop

Set Pr 0.09 (5.13) at 0 when the V/f characteristic applied to the motor is to be fixed. It is then based on the rated voltage and frequency of the motor.

Set Pr **0.09** at 1 when reduced power dissipation is required in the motor when it is lightly loaded. The V/f characteristic is then variable resulting in the motor voltage being proportionally reduced for lower motor currents. Figure 6-2 shows the change in V/f slope when the motor current is reduced.

Figure 6-2 Fixed and variable V/f characteristics

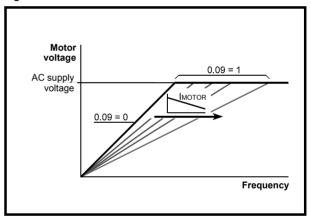

| 0.0                | )9 { | 3.12} | Speed  | l contr | oller d | iffe   | renti | ial feed | back g | ain |  |
|--------------------|------|-------|--------|---------|---------|--------|-------|----------|--------|-----|--|
| R۱                 | N    | Uni   |        |         |         |        |       |          |        | US  |  |
| <b>RFC (1)</b> 0.0 |      |       | 000 to | 0.6553  | 35(s)   | $\Box$ |       |          | 0.0000 | 00  |  |

# **RFC**

Pr **0.09** (**3.12**) operates in the feedback path of the speed-control loop in the drive. See Figure 11-4 on page 144 for a schematic of the speed controller. For information on setting up the speed controller gains, refer to Chapter 8 *Optimization* on page 112.

# 6.2.5 Monitoring

| 0.1    | 0 {      | 5.04} | Estim | ated m | otor s | pee           | d |    |    |  |
|--------|----------|-------|-------|--------|--------|---------------|---|----|----|--|
| RO Bit |          |       | FI    |        |        |               |   | NC | PT |  |
| OL     | <b>L</b> |       |       |        |        | $\Rightarrow$ |   |    |    |  |

### Open-loop

Pr **0.10** (**5.04**) indicates the value of motor speed that is estimated from the following:

0.12 Post-ramp frequency reference

0.42 Motor - no. of poles

| Safety<br>Information | Product<br>Information | Mechanical<br>Installation | Electrical<br>Installation | Getting<br>Started | Basic parameters | Running the motor | Optimization | SMARTCARD operation | PC tools | Advanced parameters | Technical<br>Data | Diagnostics | UL Listing<br>Information |
|-----------------------|------------------------|----------------------------|----------------------------|--------------------|------------------|-------------------|--------------|---------------------|----------|---------------------|-------------------|-------------|---------------------------|
| IIIIOIIIIalioii       | IIIIOIIIIalioii        | IIIStaliation              | IIIStaliation              | Starteu            | parameters       | tile illotoi      |              | operation           |          | parameters          | Data              |             | iiiioiiiialioi            |

| 0.1 | 10 {     | 3.02} | Motor  | speed  | i |            |    |    |  |
|-----|----------|-------|--------|--------|---|------------|----|----|--|
| R   | RO Bi FI |       |        |        |   |            | NC | PT |  |
| RFC | <b>Û</b> | ±S    | Speed_ | max rp | m | $\Diamond$ |    |    |  |

### **RFC**

Pr 0.10 (3.02) indicates the value of motor speed that is obtained from the speed estimator.

| 0.1 | 11 {     | 5.01} | Drive | output | freque | ncy        | / |    |    |  |
|-----|----------|-------|-------|--------|--------|------------|---|----|----|--|
| R   | RO Bi FI |       |       |        |        |            |   | NC | PT |  |
| OL  | <b>Û</b> | ±SPE  | ED_FR | EQ_M   | AX Hz  | $\Diamond$ |   |    |    |  |
| RFC | <b>Û</b> |       | ±1250 | ).0 Hz |        | $\Diamond$ |   |    |    |  |

Pr 0.11 displays the frequency at the drive output.

| 0.1      | 0.12 {4.01} Total motor current |     |    |  |      |               |  |    |    |  |  |  |
|----------|---------------------------------|-----|----|--|------|---------------|--|----|----|--|--|--|
| R        | C                               | Uni | FI |  |      |               |  | NC | PT |  |  |  |
| <b>Û</b> | 0 to Drive_current_max A        |     |    |  | ax A | $\Rightarrow$ |  |    |    |  |  |  |

Pr **0.12** displays the rms value of the output current of the drive in each of the three phases. The phase currents consist of an active component and a reactive component, which can form a resultant current vector as shown in the following diagram.

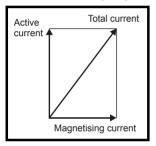

The active current is the torque producing current and the reactive current is the magnetising or flux-producing current.

| 0.1      | 13 {                | 4.20} | Perce | ntage I | oad |  |    |    |  |
|----------|---------------------|-------|-------|---------|-----|--|----|----|--|
| R        | C                   | Uni   | FI    |         |     |  | NC | PT |  |
| <b>Û</b> | ±USER_CURRENT_MAX % |       |       |         |     |  |    |    |  |

# 6.2.6 Ramp mode and Stop mode selectors

| 0.  | 14 {     | 2.04} | Ramp                | mode | select |   |  |       |    |  |
|-----|----------|-------|---------------------|------|--------|---|--|-------|----|--|
| R۱  | W        | Txt   |                     |      |        |   |  |       | US |  |
| OL  | ⇕        |       | FAS<br>Std<br>Std.h | ` '  |        | 仓 |  | Std ( | 1) |  |
| RFC | <b>Û</b> |       | FASt (0)<br>Std (1) |      |        |   |  |       |    |  |

Pr 0.15 sets the ramp mode of the drive as shown below:

### 0. Fast ramn

Fast ramp is used where the deceleration follows the programmed deceleration rate subject to current limits. This mode must be used if a braking resistor is connected to the drive.

# 1: Standard ramp

Standard ramp is used. During deceleration, if the voltage rises to the standard ramp level (Pr **2.08**) it causes a controller to operate, the output of which changes the demanded load current in the motor. As the controller regulates the link voltage, the motor deceleration increases as

the speed approaches zero speed. When the motor deceleration rate reaches the programmed deceleration rate the controller ceases to operate and the drive continues to decelerate at the programmed rate. If the standard ramp voltage (Pr 2.08) is set lower than the nominal DC bus level the drive will not decelerate the motor, but it will coast to rest. The output of the ramp controller (when active) is a current demand that is fed to the frequency changing current controller (Open-loop modes) or the torque producing current controller (RFC mode). The gain of these controllers can be modified with Pr 4.13 and Pr 4.14.

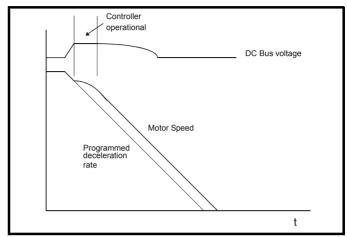

## 2: Standard ramp with motor voltage boost

This mode is the same as normal standard ramp mode except that the motor voltage is boosted by 20%. This increases the losses in the motor, dissipating some of the mechanical energy as heat giving faster deceleration.

# 6.2.7 Sleep/wake mode

|   | 0.15 (6.53) Sleep/wake thresh |                        |     |  |  |  | old        |  |     |    |  |
|---|-------------------------------|------------------------|-----|--|--|--|------------|--|-----|----|--|
| I | R۱                            | N                      | Uni |  |  |  |            |  |     | US |  |
| I | <b>Û</b>                      | ±SPEED_FREQ_MAX Hz/rpm |     |  |  |  | $\Diamond$ |  | 0.0 |    |  |

| 0.              | 16 {           | 6.54} | Sleep | /wake o | delay ti | me            |  |      |    |  |
|-----------------|----------------|-------|-------|---------|----------|---------------|--|------|----|--|
| R۱              | W Uni          |       |       |         |          |               |  |      | US |  |
| ${\bf \hat{v}}$ | 0.0 to 250.0 s |       |       |         |          | $\Rightarrow$ |  | 10.0 | )  |  |

Sleep/wake mode automatically stops the motor if it is running at a low and inefficient speed. It is enabled when Pr **0.15** is set to a non zero value and activated when the absolute value of the frequency/speed reference Pr **1.01** remains below the sleep threshold Pr **0.15** for the time period set in Pr **0.16**.

When sleep/wake mode is activated, the internal drive run command is removed and the motor stops. The motor restarts when Pr 1.01 remains above the sleep threshold Pr 0.15 for the time period set in Pr 0.16.

If the PID functions are being used then sleep mode can be delayed by setting the PID pre-boost level (Pr 14.28) and maximum boost time (Pr 14.29) to non-zero values.

Sleep/wake mode cannot be activated when the keypad reference mode is selected (i.e. Pr 1.49 = 4).

If bipolar mode is disabled (i.e. Pr 1.10 = 0), then negative values of the reference selected (Pr 1.01) are treated as zero when compared to the sleep threshold.

| Safety      | Product     | Mechanical   | Electrical   | Gettina   | Basic      | Running |              | SMARTCARD |          | Advanced   | Technical |             | UL Listina  |
|-------------|-------------|--------------|--------------|-----------|------------|---------|--------------|-----------|----------|------------|-----------|-------------|-------------|
| Information | Information | Installation | Installation | - · · · · | parameters |         | Optimization | operation | PC tools | parameters | Data      | Diagnostics | Information |

### 6.2.8 **Current demand filter**

| 0.  | 0.17 (4.12) Current demand filter time constant |  |  |            |  |  |     |  |  |    |  |
|-----|-------------------------------------------------|--|--|------------|--|--|-----|--|--|----|--|
| R۱  | RW Uni                                          |  |  |            |  |  |     |  |  | US |  |
| RFC | 0.0 to 25.0 ms                                  |  |  | $\Diamond$ |  |  | 0.0 |  |  |    |  |

# RFC

A first order filter, with a time constant defined by Pr 0.17, is provided on the current demand to reduce acoustic noise and vibration produced as a result of position feedback quantisation noise. The filter introduces a lag in the speed loop, and so the speed loop gains may need to be reduced to maintain stability as the filter time constant is increased.

### 6.2.9 Spin start boost

| 0.1      | 18 {        | 5.40} | Spin s | tart bo | ost        |  |     |  |    |  |
|----------|-------------|-------|--------|---------|------------|--|-----|--|----|--|
| R۱       | Ν           | Uni   |        |         |            |  |     |  | US |  |
| <b>Û</b> | 0.0 to 10.0 |       |        |         | $\Diamond$ |  | 1.0 |  |    |  |

If Pr 0.33 is set to a non zero value, then Pr 0.18 defines a scaling function used by the algorithm that detects the speed of the motor. It is likely that for smaller motors the default value of 1.0 is suitable, but for larger motors this parameter may need to be increased. If the value of Pr 0.18 is too large then the motor may accelerate from standstill when the drive is enabled. If the value of Pr 0.18 is too small then the drive will detect the motor speed as zero even if the motor is spinning.

### 6.2.10 **Analog input**

| 0.1      | 19 {   | 7.11}    | Analo | g inpu | t 2 mo | de         |  |  |        |    |  |  |
|----------|--------|----------|-------|--------|--------|------------|--|--|--------|----|--|--|
| R۱       | Ν      | V Txt US |       |        |        |            |  |  |        |    |  |  |
| <b>Û</b> | 0 to 6 |          |       |        |        | $\Diamond$ |  |  | 4-20 ( | 4) |  |  |

In modes 2 & 3 a current loop loss trip is generated if the current falls below 3mA

In modes 2 & 4 the analog input level goes to 0.0% if the input current falls below 4mA.

| Pr<br>value | Pr<br>string | Mode                          | Comments        |
|-------------|--------------|-------------------------------|-----------------|
| 0           | 0-20         | 0 - 20mA                      |                 |
| 1           | 20-0         | 20 - 0mA                      |                 |
| 2           | 4-20.tr      | 4 - 20mA with trip on loss    | Trip if I < 3mA |
| 3           | 20-4.tr      | 20 - 4mA with trip on loss    | Trip if I < 3mA |
| 4           | 4-20         | 4 - 20mA with no trip on loss | 0.0% if I ≤ 4mA |
| 5           | 20-4         | 20 – 4mA with no trip on loss | 100% if I ≤ 4mA |
| 6           | VOLt         | Voltage mode                  |                 |

| 0.2      | 20 {                | 7.14} | Analo | g inpu | 0.20 (7.14) Analog input 2 destination |  |  |  |               |    |  |  |  |  |  |  |  |
|----------|---------------------|-------|-------|--------|----------------------------------------|--|--|--|---------------|----|--|--|--|--|--|--|--|
| R۱       | Ν                   | Uni   |       | DE     |                                        |  |  |  | PT            | US |  |  |  |  |  |  |  |
| <b>Û</b> | Pr 0.00 to Pr 21.51 |       |       |        |                                        |  |  |  | Pr <b>1.3</b> | 7  |  |  |  |  |  |  |  |

Pr 0.20 sets the destination of analog input 2.

| 0.2       | 21 {   | 7.15} | Analo | g inpu | t 3 mo | de                                                                                                    |  |        |    |  |
|-----------|--------|-------|-------|--------|--------|----------------------------------------------------------------------------------------------------|--|--------|----|--|
| R۱        | V Txt  |       |       |        |        |                                                                                                    |  | PT     | US |  |
| $\hat{v}$ | 0 to 9 |       |       |        |        | $\qquad \qquad \qquad \qquad \qquad \qquad \qquad \qquad \qquad \qquad \qquad \qquad \qquad \qquad \qquad \qquad \qquad \qquad \qquad $ |  | VoLt ( | 6) |  |

In modes 2 & 3 a current loop loss trip is generated if the current falls below 3mA

In modes 2 & 4 the analog input level goes to 0.0% if the input current falls below 4mA.

| Pr<br>value | Pr<br>string | Mode                                             | Comments                                                   |
|-------------|--------------|--------------------------------------------------|------------------------------------------------------------|
| 0           | 0-20         | 0 - 20mA                                         |                                                            |
| 1           | 20-0         | 20 - 0mA                                         |                                                            |
| 2           | 4-20.tr      | 4 - 20mA with trip on loss                       | Trip if I < 3mA                                            |
| 3           | 20-4.tr      | 20 - 4mA with trip on loss                       | Trip if I < 3mA                                            |
| 4           | 4-20         | 4 - 20mA with no trip on loss                    | 0.0% if I ≤ 4mA                                            |
| 5           | 20-4         | 20 - 4mA with no trip on loss                    | 100% if I ≤ 4mA                                            |
| 6           | VOLt         | Voltage mode                                     |                                                            |
| 7           | th.SC        | Thermistor mode with short-<br>circuit detection | Th trip if R > 3K3 Th reset if R < 1K8 ThS trip if R < 50R |
| 8           | th           | Thermistor mode with no short-circuit detection  | Th trip if R > 3K3<br>Th reset if R < 1K8                  |
| 9           | th.diSp      | Thermistor mode with display only and no trip    |                                                            |

### 6.2.11 Real time clock

|   | 0.22 {6.16} |             |     | Date |  |  |            |    |    |    |  |
|---|-------------|-------------|-----|------|--|--|------------|----|----|----|--|
| I | R۷          | ٧           | Uni |      |  |  |            | NC | PT | US |  |
| ľ | <b>Û</b>    | 0 to 311299 |     |      |  |  | $\Diamond$ |    |    |    |  |

| 0.2                | 0.23 {6.17} Time |     |  |  |  |  |  |    |    |    |  |  |  |
|--------------------|------------------|-----|--|--|--|--|--|----|----|----|--|--|--|
| R۷                 | N                | Uni |  |  |  |  |  | NC | PT | US |  |  |  |
| $\hat{\mathbb{Q}}$ | 0.00 to 23.59    |     |  |  |  |  |  |    |    |    |  |  |  |

| 0.24 (6.19) Date / time selector |        |     |  |  |  |                                                                                                    |  |  |   |    |  |
|----------------------------------|--------|-----|--|--|--|----------------------------------------------------------------------------------------------------|--|--|---|----|--|
| R۷                               | N      | Uni |  |  |  |                                                                                                    |  |  |   | US |  |
| <b>Û</b>                         | 0 to 5 |     |  |  |  | $\qquad \qquad \qquad \qquad \qquad \qquad \qquad \qquad \qquad \qquad \qquad \qquad \qquad \qquad \qquad \qquad \qquad \qquad \qquad $ |  |  | 3 |    |  |

| 0.2      | 0.25 (6.20) Date format |          |                 |  |        |            |  |  |                  |     |  |
|----------|-------------------------|----------|-----------------|--|--------|------------|--|--|------------------|-----|--|
| R۷       | Ν                       | Txt      |                 |  |        |            |  |  |                  | US  |  |
| <b>Û</b> | S                       | Std (0), | Std.ds<br>US.ds |  | 6 (2), | $\Diamond$ |  |  | UR> St<br>SA> US | ` ' |  |

The value of Pr 0.24 determines the data displayed in Pr 0.22 and Pr 0.23 as shown in the table below:

| Pr 0.24 | Data displayed in Pr 0.22 and Pr 0.23                                                                                                    |
|---------|----------------------------------------------------------------------------------------------------|
| 0       | Drive powered-up time: Date and time starts from zero at each power-up                                                                                                    |
| 1       | Date and time from real time clock in slot 1 Solutions Module. If the module does not support this feature or no module is installed in slot 1, then the date and time will be zero |
| 2       | Date and time from real time clock in slot 2 Solutions Module. If the module does not support this feature or no module is installed in slot 2, then the date and time will be zero |
| 3       | Date and time from internal real time clock                                                                                                    |
| 4       | Drive running time: Time that the drive inverter has been active since it was manufactured                                                                                          |
| 5       | Set date and time: Date and time can be adjusted and written to all Solutions Modules installed which support real time clock                                                       |

Pr 0.22 shows the date in the format ddmmyy (Pr 0.25 = 0 or 1) or mmddyy (Pr 0.25 = 2 or 3). Pr 0.23 shows the time in hh.mm format.

If Pr 0.24 is set to 0 or 4 then the date and time start from zero, the days roll over after 30, and the months roll over after 11.

| Safety<br>Information | Product<br>Information | Mechanical<br>Installation | Electrical<br>Installation | Getting<br>Started | Basic parameters | Running the motor | Optimization | SMARTCARD operation | PC tools | Advanced parameters | Technical<br>Data | Diagnostics | UL Listing<br>Information |
|-----------------------|------------------------|----------------------------|----------------------------|--------------------|------------------|-------------------|--------------|---------------------|----------|---------------------|-------------------|-------------|---------------------------|
| IIIIOIIIIalioii       | IIIIOIIIIalioii        | IIIStaliation              | IIIStaliation              | Starteu            | parameters       | tile illotoi      |              | operation           |          | parameters          | Data              |             | iiiioiiiialioi            |

The day of the week displayed in Pr 6.18 is zero unless Pr 0.24 is set to

To adjust the date/time, set Pr 0.24 to 5. Enter date/time in Pr 0.22 and Pr 0.23. The date/time will be written to the internal real time clock and any Solutions Module installed that supports real time clock functions.

The drive date and time (Pr 0.22 and Pr 0.23) are used for the date/times associated with the trip log (Pr 10.41 to Pr 10.60) and timer functions (Pr 0.52 to Pr 0.58).

If Pr 0.24 is changed, then a reset must be initiated for the change to take place, otherwise the originally selected clock will be used for the trip log and timer functions.

If Pr 0.24 is changed and a reset is initiated then the trip log times are cleared and the repeat period for the timers (Pr 0.56) set to zero. disabling the timers.

Daylight saving time is enabled if Pr 0.25 is set to 1 (Std) or 3 (US) and has the following effect:

| Pr value | Pr string | Date format                                         |
|----------|-----------|-----------------------------------------------------|
| 0        | Std       | ddmmyy                                              |
| 1        | Std.ds    | ddmmyy with an extra hour added for daylight saving |
| 2        | US        | mmddyy                                              |
| 3        | US.ds     | mmddyy with an extra hour added for daylight saving |

### 6.2.12 Low load

| 0.2       | 0.26 (4.27) Low load detection level |     |  |  |  |   |  |  |     |    |  |  |
|-----------|--------------------------------------|-----|--|--|--|---|--|--|-----|----|--|--|
| R۱        | N                                    | Uni |  |  |  |   |  |  |     | US |  |  |
| $\hat{v}$ | 0.0 to 100.0 %                       |     |  |  |  | 介 |  |  | 0.0 |    |  |  |

| I | 0.2      | 27 {                             | 4.28} | Low load detection speed / frequency threshold |  |  |               |  |  |     |    |  |
|---|----------|----------------------------------|-------|------------------------------------------------|--|--|---------------|--|--|-----|----|--|
| I | R۱       | ٧                                | Uni   |                                                |  |  |               |  |  |     | US |  |
| I | <b>Û</b> | 0.0 to +SPEED_FREQ_MAX<br>Hz/rpm |       |                                                |  |  | $\Rightarrow$ |  |  | 0.0 |    |  |

| 0.2      | 0.28 (4.29) Trip on abnormal load detection |        |          |        |   |            |  |  |       |    |  |  |  |
|----------|---------------------------------------------|--------|----------|--------|---|------------|--|--|-------|----|--|--|--|
| R۱       | N                                           | Bit US |          |        |   |            |  |  |       |    |  |  |  |
| <b>Û</b> |                                             | OF     | = (0) or | On (1) | ) | $\Diamond$ |  |  | OFF ( | 0) |  |  |  |

The low load detection function is enabled if Pr 0.26 is set to a non zero value. It is activated when the load (Pr 4.20) falls below the value set in Pr 0.26, if the frequency/speed is above the value set in Pr 0.27 and the motor is not accelerating or decelerating i.e. "At Speed" parameter (Pr 10.06) is set to one. When activated, a 'Load' warning message is displayed if Pr 0.28 is set to zero, otherwise a 'Load' drive trip is initiated. When low load is detected, Pr 10.61 changes to On (1).

### 6.2.13 **SMARTCARD**

| 0.2      | 0.29 {11.36} SMARTCARD parameter data |     |  |  |  |  |  |    |    |    |  |  |
|----------|---------------------------------------|-----|--|--|--|--|--|----|----|----|--|--|
| R        | 0                                     | Uni |  |  |  |  |  | NC | PT | US |  |  |
| <b>Û</b> | 0 to 999                              |     |  |  |  |  |  |    | 0  |    |  |  |

This parameter shows the number of the data block last transferred from a SMARTCARD to the drive.

|   | 0.3 | 0 {1 | 1.42} | Param | eter c | opying |               |    |      |     |  |
|---|-----|------|-------|-------|--------|--------|---------------|----|------|-----|--|
|   | R۷  | ٧    | Txt   |       |        |        |               | NC |      | *   |  |
| Į | Ĵ   |      |       | 0 to  | 4      |        | $\Rightarrow$ |    | nonE | (0) |  |

<sup>\*</sup> Modes 1 and 2 are not user saved, Modes 0, 3 and 4 are user saved.

### NOTE

If Pr 0.30 is equal to 1 or 2 this value is not transferred to the EEPROM or the drive. If Pr **0.30** is set to a 3 or 4 the value is transferred.

| Pr<br>String | Pr<br>value | Comment                                      |
|--------------|-------------|----------------------------------------------|
| nonE         | 0           | Inactive                                     |
| rEAd         | 1           | Read parameter set from the SMARTCARD        |
| Prog         | 2           | Programming a parameter set to the SMARTCARD |
| Auto         | 3           | Auto save                                    |
| boot         | 4           | Boot mode                                    |

For further information, please refer to Chapter 9 SMARTCARD operation on page 119.

### 6.2.14 **Drive parameters**

| 0.31     | {11.33}   | Drive            | Drive rated voltage |         |               |  |    |    |  |  |  |
|----------|-----------|------------------|---------------------|---------|---------------|--|----|----|--|--|--|
| RO       | Txt       |                  |                     |         |               |  | NC | PT |  |  |  |
| <b>1</b> | 200V (0), | , 400V (<br>690V |                     | 5V (2), | $\Rightarrow$ |  |    |    |  |  |  |

Pr 0.31 indicates the voltage rating of the drive.

| 0.3      | 0.32 {11.32} Drive current scaling |      |         |         |   |        |  |    |    |  |  |  |  |
|----------|------------------------------------|------|---------|---------|---|--------|--|----|----|--|--|--|--|
| R        | 0                                  | Uni  |         |         |   |        |  | NC | PT |  |  |  |  |
| <b>Û</b> |                                    | 0.00 | to 9,99 | 99.99 A | ١ | $\Box$ |  |    |    |  |  |  |  |

Pr 0.32 indicates the drive current scaling.

| 0.3 | 0.33 (6.09) Catch a spinning motor |        |      |   |  |            |  |  |   |    |  |
|-----|------------------------------------|--------|------|---|--|------------|--|--|---|----|--|
| R۱  | N                                  | Uni    |      |   |  |            |  |  |   | US |  |
| OL  | <b>Û</b>                           |        | 0 to | 3 |  | $\Diamond$ |  |  | 0 |    |  |
| RFC | <b>Û</b>                           | 0 to 3 |      |   |  | $\Diamond$ |  |  | 0 |    |  |

## Open-loop

When the drive is enabled with Pr **0.33** = 0, the output frequency starts at zero and ramps to the required reference. When the drive is enabled when Pr 0.33 has a non-zero value, the drive performs a start-up test to determine the motor speed and then sets the initial output frequency to the synchronous frequency of the motor. Restrictions may be placed on the frequencies detected by the drive as follows:

| Pr 0.33 | Function                         |
|---------|----------------------------------|
| 0       | Disabled                         |
| 1       | Detect all frequencies           |
| 2       | Detect positive frequencies only |
| 3       | Detect negative frequencies only |

### **RFC**

When the drive is enabled with this bit at zero, the post ramp reference (Pr 2.01) starts at zero and ramps to the required reference. When the drive is enabled with this bit at one the post ramp reference is set to the motor speed.

If catch a spinning motor is not required, this parameter should be set to zero as this avoids unwanted movement of the motor shaft when zero speed is required. With larger motors it may be necessary to increase Pr 5.40 Spin Start Boost from its default value of 1.0 for the drive to successfully detect the motor speed.

| Safety      | Product     | Mechanical   | Electrical   | Getting | Basic      | Running   | Optimization | SMARTCARD | DC tools | Advanced   | Technical | Diagnostics | UL Listing  |
|-------------|-------------|--------------|--------------|---------|------------|-----------|--------------|-----------|----------|------------|-----------|-------------|-------------|
| Information | Information | Installation | Installation | Started | parameters | the motor | Optimization | operation | PC tools | parameters | Data      | Diagnostics | Information |

### 6.2.15 **User security**

| 0.3      | 4 {1     | 11.30} | User s | security | y code |               |    |   |  |
|----------|----------|--------|--------|----------|--------|---------------|----|---|--|
| R۱       | N        | Uni    |        |          | NC     | PT            | PS |   |  |
| <b>Û</b> | 0 to 999 |        |        |          |        | $\Rightarrow$ |    | 0 |  |

If any number other than 0 is programmed into this parameter, user security is applied so that no parameters except parameter 0.49 can be adjusted with the keypad. When this parameter is read via a keypad it appears as zero.

For further details refer to section 5.10.3 User Security on page 91.

### 6.2.16 PC communications

| 0.3      | 0.35 {11.24} PC comms mode   |     |  |  |  |  |  |  |        |    |  |  |  |
|----------|------------------------------|-----|--|--|--|--|--|--|--------|----|--|--|--|
| R۱       | N                            | Txt |  |  |  |  |  |  |        | US |  |  |  |
| <b>Û</b> | î AnSI (0), rtu (1), Lcd (2) |     |  |  |  |  |  |  | rtU (1 | 1) |  |  |  |

This parameter defines the communications protocol used by the EIA485 comms port on the drive. This parameter can be changed via the drive keypad, via a Solutions Module or via the comms interface itself. If it is changed via the comms interface, the response to the command uses the original protocol. The master should wait at least 20ms before send a new message using the new protocol. (Note: ANSI uses 7 data bits, 1 stop bit and even parity; Modbus RTU uses 8 data bits, 2 stops bits and no parity.)

| Comms value | String | Communications mode                             |
|-------------|--------|-------------------------------------------------|
| 0           | AnSI   | ANSI                                            |
| 1           | rtU    | Modbus RTU protocol                             |
| 2           | Lcd    | Modbus RTU protocol, but with an<br>Keypad only |

### ANSIx3.28 protocol

Full details of the CT ANSI communications protocol are the Advanced User Guide.

# Modbus RTU protocol

Full details of the CT implementation of Modbus RTU are given in the Advanced User Guide.

# Modbus RTU protocol, but with an Keypad only

This setting is used for disabling communications access when the -Keypad is used as a hardware key.

| 0.3       | 6 {1 | 1.25} | PC co | mms b              | aud ra         | te           |  |       |     |  |
|-----------|------|-------|-------|--------------------|----------------|--------------|--|-------|-----|--|
| R۷        | ٧    | Txt   |       |                    |                |              |  |       | US  |  |
| <b>\$</b> |      |       | •     | 4), 960<br>8400 (7 | 00 (5),<br>7), | ightharpoons |  | 19200 | (6) |  |

<sup>\*</sup> only applicable to Modbus RTU mode

This parameter can be changed via the drive keypad, via a Solutions Module or via the comms interface itself. If it is changed via the comms interface, the response to the command uses the original baud rate. The master should wait at least 20ms before send a new message using the new baud rate.

| 0.3      | 7 {1  | 11.23} | PC co  | mms a | ddress | <b>.</b>                                                                                                    |  |   |    | - |
|----------|-------|--------|--------|-------|--------|----------------------------------------------------------------------------------------------------|--|---|----|---|
| R۱       | W Uni |        |        |       |        |                                                                                                    |  |   | US |   |
| <b>Û</b> |       |        | 0 to 2 | 47    |        | $\qquad \qquad \qquad \qquad \qquad \qquad \qquad \qquad \qquad \qquad \qquad \qquad \qquad \qquad \qquad \qquad \qquad \qquad \qquad $ |  | 1 |    |   |

Used to define the unique address for the drive for the serial interface. The drive is always a slave.

### **Modbus RTU**

When the Modbus RTU protocol is used addresses between 0 and 247 are permitted. Address 0 is used to globally address all slaves, and so this address should not be set in this parameter

### ANSI

When the ANSI protocol is used the first digit is the group and the second digit is the address within a group. The maximum permitted group number is 9 and the maximum permitted address within a group is 9. Therefore, Pr **0.37** is limited to 99 in this mode. The value 00 is used to globally address all slaves on the system, and x0 is used to address all slaves of group x, therefore these addresses should not be set in this parameter.

### 6.2.17 Hold zero speed / pre-heat

|   | 0.3      | 38 {              | 6.08} | Hold z | ero sp        | eed / N | /loto | or p  | re-heat | t enable | е  |  |
|---|----------|-------------------|-------|--------|---------------|---------|-------|-------|---------|----------|----|--|
| ı | R۷       | ٧                 | Bit   |        |               |         |       |       |         |          | US |  |
|   | <b>Û</b> | OFF (0) or On (1) |       |        | $\Rightarrow$ |         |       | OFF ( | (0)     |          |    |  |

| 0.3                | 39 {       | 6.52} | Motor | pre-he        | at curi | ent | ma | gnitud | е |    |  |
|--------------------|------------|-------|-------|---------------|---------|-----|----|--------|---|----|--|
| R۱                 | N          | Uni   |       |               |         |     |    |        |   | US |  |
| $\hat{\mathbb{O}}$ | 0 to 100 % |       |       | $\Rightarrow$ |         |     | 0  |        |   |    |  |

Pre-heat mode is enabled if Pr 0.38 is set to a one and Pr 0.39 is set to a value greater than zero. When the run command is removed and the motor has reached standstill then the drive applies a percentage (determined by the value in Pr 0.39) of the motor rated current. When pre-heat is active, then the keypad displays the status "Heat".

Hold zero speed is enabled if Pr 0.38 is set to a one and Pr 0.39 is set to zero. When the run command is removed and the motor has reached standstill, the drive continues to apply the magnetising current. The level of magnetising current cannot be modified. When hold zero speed is active, then the keypad displays the status "StoP".

The drive cannot be switched between hold zero speed and pre-heat mode if any one of these modes is active. The drive should be disabled or running to change the mode.

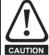

The value in Pr 0.39 should not be set too high because it could damage the motor or cause the motor thermal protection to operate and trip the drive.

### 6.2.18 **Autotune**

| 0.4 | 40 {     | 5.12}  | Autot | une |            |   |   |  |
|-----|----------|--------|-------|-----|------------|---|---|--|
| R۱  | N        | Uni    |       |     |            |   |   |  |
| OL  | <b>Û</b> |        | 0 to  | 2   | $\Diamond$ |   | 0 |  |
| RFC | <b>Û</b> | 0 to 4 |       | 仓   |            | 0 |   |  |

### Open-Loop

There are two autotune tests available in open loop mode, a stationary and a rotating test. A rotating autotune should be used whenever possible, so the measured value of power factor of the motor is used by the drive.

- The stationary autotune can be used when the motor is loaded and it is not possible to remove the load from the motor shaft.
- A rotating autotune first performs a stationary autotune, before rotating the motor at <sup>2</sup>/<sub>3</sub> base speed in the forward direction for several seconds. The motor must be free from load for the rotating autotune.

To perform an autotune, set Pr 0.40 to 1 for a stationary test or 2 for a rotating test, and provide the drive with an enable signal (on terminal 31) and press the green (hand) button.

Safety Product Mechanical Electrical Information Installation Installa

Following the completion of an autotune test the drive will go into the inhibit state. The drive must be placed into a controlled disable condition before the drive can be made to run at the required reference. The drive can be put in to a controlled disable condition by removing the Enable signal from terminal 31, setting the drive enable parameter Pr 6.15 to OFF (0) or disabling the drive via the control word (Pr 6.42 & Pr 6.43).

For further information refer to section *Pr 0.40 {5.12} Autotune* on page 112.

### **RFC**

There are three autotune tests available in RFC mode, a stationary test, a rotating test and an inertia measurement test. A stationary autotune will give moderate performance whereas a rotating autotune will give improved performance as it measures the actual values of the motor parameters required by the drive. An inertia measurement test should be performed separately to a stationary or rotating autotune.

- The stationary autotune can be used when the motor is loaded and it is not possible to remove the load from the motor shaft.
- A rotating autotune first performs a stationary autotune, before
  rotating the motor at <sup>2</sup>/<sub>3</sub> base speed in the forward direction for
  approximately 30 seconds. The motor must be free from load for the
  rotating autotune.
- The inertia measurement test can measure the total inertia of the load and the motor. This is used to set the speed loop gains (see Speed loop gains, below) and to provide torque feed forwards when required during acceleration. During the inertia measurement test the motor speed changes from <sup>1</sup>/<sub>3</sub> to <sup>2</sup>/<sub>3</sub> rated speed in the forward direction several times. The motor can be loaded with a constant torque load and still give an accurate result, however, non-linear loads and loads that change with speed will cause measurement errors.

To perform an autotune, set Pr **0.40** to 1 for a stationary test, 2 for a rotating test, or 3 for an inertia measurement test and provide the drive with both an enable signal (on terminal 31) and a run signal.

Following the completion of an autotune test the drive will go into the inhibit state. The drive must be placed into a controlled disable condition before the drive can be made to run at the required reference. The drive can be put in to a controlled disable condition by removing the Enable signal from terminal 31, setting the drive enable parameter Pr 6.15 to OFF (0) or disabling the drive via the control word (Pr 6.42 & Pr 6.43).

Setting Pr **0.40** to 4 will cause the drive to calculate the current loop gains based on the previously measured values of motor resistance and inductance. The drive does apply any voltage to the motor during this test. The drive will change Pr **0.40** back to 0 as soon as the calculations are complete (approximately 500ms).

For further information refer to section *Pr 0.40 {5.12} Autotune* on page 115.

| 0.4      | <b>41</b> { | 5.18}     | Maxin                 | num sv | vitchin | g frequ       | ency |       |    |  |
|----------|-------------|-----------|-----------------------|--------|---------|---------------|------|-------|----|--|
| R۱       | Ν           | Txt       |                       |        |         | RA            |      |       | US |  |
| <b>Û</b> | 3 (0        | 0), 4 (1) | ), 6 (2),<br>16 (5) l |        | 12 (4), | $\Rightarrow$ |      | 3 (0) |    |  |

This parameter defines the required switching frequency. The drive may automatically reduce the actual switching frequency (without changing this parameter) if the power stage becomes too hot. A thermal model of the IGBT junction temperature is used based on the heatsink temperature and an instantaneous temperature drop using the drive output current and switching frequency. The estimated IGBT junction temperature is displayed in Pr 7.34. If the temperature exceeds 145°C the switching frequency is reduced if this is possible (i.e >3kHz). Reducing the switching frequency reduces the drive losses and the junction temperature displayed in Pr 7.34 also reduces. If the load condition persists the junction temperature may continue to rise again above 145°C and the drive cannot reduce the switching frequency further the drive will initiate an 'O.ht1' trip. Every second the drive will attempt to restore the switching frequency to the level set in Pr 0.41.

The full range of switching frequencies is not available on all ratings of Affinity. See section 8.4 *Switching frequency* on page 118, for the maximum available switching frequency for each drive rating.

# 6.2.19 Motor parameters

| 0.4      | 0.42 (5.11) No. of motor poles |     |  |  |            |  |  |        |    |    |  |
|----------|--------------------------------|-----|--|--|------------|--|--|--------|----|----|--|
| R۷       | ٧                              | Txt |  |  |            |  |  |        |    | US |  |
| <b>Û</b> | 0 to 60 (Auto to 120 Pole)     |     |  |  | $\Diamond$ |  |  | Auto ( | 0) |    |  |

### Open-loop

This parameter is used in the calculation of motor speed, and in applying the correct slip compensation. When auto is selected, the number of motor poles is automatically calculated from the rated frequency (Pr **0.47**) and the rated full load rpm (Pr **0.45**). The number of poles = 120 \* rated frequency / rpm rounded to the nearest even number.

### RFC

This parameter must be set correctly for the vector control algorithms to operate correctly. When auto is selected, the number of motor poles is automatically calculated from the rated frequency (Pr **0.47**) and the rated full load rpm (Pr **0.45**). The number of poles = 120 \* rated frequency / rpm rounded to the nearest even number.

|   | 0.4 | 13 {            | 5.10} | Motor          | rated | power | fact       | or |      |    |  |
|---|-----|-----------------|-------|----------------|-------|-------|------------|----|------|----|--|
| ı | R۱  | V               | Uni   |                |       |       |            |    |      | US |  |
| ı | OL  | ${\bf \hat{y}}$ |       | 0.000 to 1.000 |       |       | $\Diamond$ |    | 0.85 | 0  |  |

The power factor is the true power factor of the motor, i.e. the angle between the motor voltage and current.

### Open-loop

The power factor is used in conjunction with the motor rated current (Pr **0.46**) to calculate the rated active current and magnetising current of the motor. The rated active current is used extensively to control the drive, and the magnetising current is used in vector mode Rs compensation. It is important that this parameter is set up correctly.

This parameter is obtained by the drive during a rotational autotune. If a stationary autotune is carried out, then the nameplate value should be entered in Pr **0.43**.

### **RFC**

If the stator inductance (Pr **5.25**) contains a non-zero value, the power factor used by the drive is continuously calculated and used in the vector control algorithms (this will not update Pr **0.43**).

If the stator inductance is set to zero (Pr **5.25**) then the power factor written in Pr **0.43** is used in conjunction with the motor rated current and other motor parameters to calculate the rated active and magnetising currents which are used in the vector control algorithm.

This parameter is obtained by the drive during a rotational autotune. If a stationary autotune is carried out, then the nameplate value should be entered in Pr **0.43**.

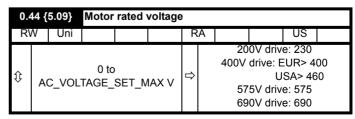

Enter the value from the rating plate of the motor.

| Safety<br>Information | Product<br>Information | Mechanical<br>Installation | Electrical<br>Installation | Getting<br>Started | Basic parameters | Running<br>the motor | Optimization | SMARTCARD operation | PC tools | Advanced parameters | Technical<br>Data | Diagnostics | UL Listing<br>Information |
|-----------------------|------------------------|----------------------------|----------------------------|--------------------|------------------|----------------------|--------------|---------------------|----------|---------------------|-------------------|-------------|---------------------------|
|                       |                        |                            |                            |                    |                  |                      |              |                     |          |                     |                   |             |                           |

| 0.4 | <b>45</b> { | 5.08} | Motor              | rated | full loa | ad s       | pee | d (rpm) |                    |    |  |
|-----|-------------|-------|--------------------|-------|----------|------------|-----|---------|--------------------|----|--|
| R۱  | N           | Uni   |                    |       |          |            |     |         |                    | US |  |
| OL  | <b>Û</b>    | 0     | to 180,000 rpm     |       |          | $\Diamond$ |     |         | UR> 1,<br>JSA> 1,  |    |  |
| RFC | <b>Û</b>    | 0.00  | 0 to 40,000.00 rpm |       |          | $\Diamond$ |     |         | JR> 1,4<br>SA> 1,7 |    |  |

### Open-loop

This is the speed at which the motor would rotate when supplied with its base frequency at rated voltage, under rated load conditions (= synchronous speed - slip speed). Entering the correct value into this parameter allows the drive to increase the output frequency as a function of load in order to compensate for this speed drop.

Slip compensation is disabled if Pr 0.45 is set to 0 or to synchronous speed, or if Pr 5.27 is set to 0.

If slip compensation is required this parameter should be set to the value from the rating plate of the motor, which should give the correct rpm for a hot machine. Sometimes it will be necessary to adjust this when the drive is commissioned because the nameplate value may be inaccurate. Slip compensation will operate correctly both below base speed and within the field weakening region. Slip compensation is normally used to correct for the motor speed to prevent speed variation with load. The rated load rpm can be set higher than synchronous speed to deliberately introduce speed droop. This can be useful to aid load sharing with mechanically coupled motors.

### **RFC**

Rated load rpm is used with motor rated frequency to determine the full load slip of the motor which is used by the vector control algorithm. Incorrect setting of this parameter can result in the following:

- Reduced efficiency of motor operation
- Reduction of maximum torque available from the motor
- Failure to reach maximum speed
- Over-current trips
- Reduced transient performance
- Inaccurate control of absolute torque in torque control modes

The nameplate value is normally the value for a hot machine, however, some adjustment may be required when the drive is commissioned if the nameplate value is inaccurate.

| 0.4       | 0.46 (5.07) Motor rated curre |        |        |        |      |               |   |          |         |                  |      |
|-----------|-------------------------------|--------|--------|--------|------|---------------|---|----------|---------|------------------|------|
| R۱        | N                             | Uni    |        |        |      | R             | A |          |         | US               |      |
| $\hat{v}$ | C                             | to Rat | ed_cur | rent_m | ax A | $\Rightarrow$ |   | Drive ra | ted cur | rent [ <b>11</b> | .32] |

Enter the name-plate value for the motor rated current.

| 0.4 | 47 {     | 5.06} | Rated          | freque       | ency |            |                      |         |         |     |  |
|-----|----------|-------|----------------|--------------|------|------------|----------------------|---------|---------|-----|--|
| R۱  | N        | Uni   |                |              |      |            |                      |         | US      |     |  |
| OL  | <b>Û</b> |       | 0 to 3,0       | to 3,000.0Hz |      |            | EUR> 50.0, USA> 60.0 |         |         |     |  |
| RFC | <b>Û</b> |       | 0 to 1,250.0Hz |              |      | $\Diamond$ | EUR>                 | 50.0, L | JSA> 60 | 0.0 |  |

# Open-loop & RFC

Enter the value from the rating plate of the motor.

### 6.2.20 Operating-mode selection

| 0.4 | 8 {1 | 1.31} | Opera | ting m | ode se | lec | tor |    |   |  |
|-----|------|-------|-------|--------|--------|-----|-----|----|---|--|
| R۷  | ٧    | Txt   | NC    |        |        |     |     | PT |   |  |
| î   |      |       | 1 to  | 2      |        | ⇧   | OL  | •  | 1 |  |
| ♦   |      |       | 1102  |        |        | ·   | RFC | 2  | 2 |  |

The settings for Pr 0.48 are as follows:

| Setting |   | Operating mode |
|---------|---|----------------|
| OPEn LP | 1 | Open-loop      |
| rfc     | 2 | RFC            |

This parameter defines the drive operating mode. Pr xx.00 must be set to 1253 (European defaults) or 1254 (USA defaults) before this parameter can be changed. When the drive is reset to implement any change in this parameter, the default settings of all parameters will be set according to the drive operating mode selected and saved in memory.

### 6.2.21 Status information

|   | 0.4 | 0.49 {11.44} Security status |     |      |   |  |            |  |  |    |    |  |
|---|-----|------------------------------|-----|------|---|--|------------|--|--|----|----|--|
|   | R۷  | ٧                            | Txt |      |   |  |            |  |  | PT | US |  |
| 4 | Û   |                              |     | 0 to | 2 |  | $\Diamond$ |  |  | 0  |    |  |

This parameter controls access via the drive keypad as follows:

| Value | String | Action                                     |
|-------|--------|--------------------------------------------|
| 0     | L1     | Only menu 0 can be accessed                |
| 1     | L2     | All menus can be accessed                  |
| 2     | Loc    | Lock user security when drive is reset.    |
| _     |        | (This parameter is set to L1 after reset.) |

The keypad can adjust this parameter even when user security is set.

| 0.5      | 0.50 {11.29} Software version number |     |  |  |  |               |  |    |    |  |  |  |  |
|----------|--------------------------------------|-----|--|--|--|---------------|--|----|----|--|--|--|--|
| R        | 0                                    | Uni |  |  |  |               |  | NC | PT |  |  |  |  |
| <b>Û</b> | 1.00 to 99.99                        |     |  |  |  | $\Rightarrow$ |  |    |    |  |  |  |  |

The parameter displays the software version of the drive.

| 0.5  | 51 { | 8.29} | Positive logic select |        |  |               |  |  |      |    |  |  |
|------|------|-------|-----------------------|--------|--|---------------|--|--|------|----|--|--|
| R۷   | ٧    | Bit   |                       |        |  |               |  |  | PT   | US |  |  |
| ☼ OF |      |       | F (0) or              | On (1) |  | $\Rightarrow$ |  |  | On ( | 1) |  |  |

Pr 0.51 changes the logic polarity for digital inputs and digital outputs, but not the enable input, the relay output or the 24V output.

|                     | Pr 0.51 = 0<br>(negative logic)   | Pr 0.51 = 1<br>(positive logic)   |
|---------------------|-----------------------------------|-----------------------------------|
| Inputs              | <5V = 1<br>>15V = 0               | <5V = 0<br>>15V = 1               |
| Non-relay outputs   | On (1) = <5V<br>OFF (0) = >15V    | OFF (0) = <5V<br>On (1) = >15V    |
| Relay outputs       | OFF (0) = open<br>On (1) = closed | OFF (0) = open<br>On (1) = closed |
| 24V output<br>(T22) | OFF (0) = 0V<br>On (1) = 24V      | OFF (0) = 0V<br>On (1) = 24V      |

| 1 | Safety      | Product     | Mechanical   | Electrical   | Getting | Basic      | Running   | Optimization | SMARTCARD | PC tools  | Advanced   | Technical | Diagnostics | UL Listing  |
|---|-------------|-------------|--------------|--------------|---------|------------|-----------|--------------|-----------|-----------|------------|-----------|-------------|-------------|
|   | Information | Information | Installation | Installation | Started | parameters | the motor | Optimization | operation | 1 0 10010 | parameters | Data      | Diagnostico | Information |

### 6.2.22 **Timer functions**

The timer function allows a digital output to be set/reset periodically. This can be a one-off event or a repeated on an hourly, daily, weekly, monthly

|   | 0.52 {9.35} Timer 1 start date |   |     |          |     |  |                                                                                                    |  |  |    |    |  |
|---|--------------------------------|---|-----|----------|-----|--|----------------------------------------------------------------------------------------------------|--|--|----|----|--|
|   | R۷                             | V | Uni |          |     |  |                                                                                                    |  |  | PT | US |  |
| Į | Ĵ                              |   | (   | 0 to 311 | 299 |  | $\qquad \qquad \qquad \qquad \qquad \qquad \qquad \qquad \qquad \qquad \qquad \qquad \qquad \qquad \qquad \qquad \qquad \qquad \qquad $ |  |  | 0  |    |  |

| 0.                 | 53 {     | 9.36} | Timer    | 1 start | time |            |  |      |    |  |
|--------------------|----------|-------|----------|---------|------|------------|--|------|----|--|
| R۱                 | N        | Uni   |          |         |      |            |  | PT   | US |  |
| $\hat{\mathbb{Q}}$ | <b>(</b> |       | .00 to 2 | 23.59   |      | $\Diamond$ |  | 0.00 | )  |  |

| 0.       | 54 { | 9.37} | Timer    | 1 stop | date |            |  |    |    |  |
|----------|------|-------|----------|--------|------|------------|--|----|----|--|
| R۱       | N    | Uni   |          |        |      |            |  | PT | US |  |
| <b>Û</b> | ) 0  |       | ) to 311 | 299    |      | $\uparrow$ |  | 0  |    |  |

| 0.5      | 0.55 {9.38} Timer 1 stop time |     |          |       |  |            |  |  |      |    |  |  |  |
|----------|-------------------------------|-----|----------|-------|--|------------|--|--|------|----|--|--|--|
| R۱       | N                             | Uni |          |       |  |            |  |  | PT   | US |  |  |  |
| <b>Û</b> |                               | 0   | .00 to 2 | 23.59 |  | $\Diamond$ |  |  | 0.00 | )  |  |  |  |

The values in Pr 0.52 to Pr 0.55 determine when the timer output is energised and de-energised. The data format for Pr 0.52 to Pr 0.55 depends upon the selected repeat period (Pr 0.56), see below.

| 0.8       | 0.56 (9.39) Timer 1 repeat function |     |      |   |  |               |  |  |    |    |  |  |  |
|-----------|-------------------------------------|-----|------|---|--|---------------|--|--|----|----|--|--|--|
| R۱        | Ν                                   | Uni |      |   |  |               |  |  | PT | US |  |  |  |
| $\hat{v}$ |                                     |     | 0 to | 6 |  | $\Rightarrow$ |  |  | 0  |    |  |  |  |

|         | D                | Sta                          | art                                       | St                           | ор                                        |
|---------|------------------|------------------------------|-------------------------------------------|------------------------------|-------------------------------------------|
| Pr 0.56 | Repeat<br>period | Date                         | Time                                      | Date                         | Time                                      |
|         | <b>F</b>         | Pr 0.52                      | Pr 0.53                                   | Pr 0.54                      | Pr 0.55                                   |
| 0       | None             |                              |                                           |                              |                                           |
| 1       | Every<br>hour    |                              | Minutes<br>past each<br>hour<br>(0 to 59) |                              | Minutes<br>past each<br>hour<br>(0 to 59) |
| 2       | Every<br>day     |                              | Time<br>(hh.mm)                           |                              | Time<br>(hh.mm)                           |
| 3       | Every<br>week    | Day of<br>week*              | Time<br>(hh.mm)                           | Day of<br>week*              | Time<br>(hh.mm)                           |
| 4       | Every<br>month   | Day of<br>month (0<br>to 31) | Time<br>(hh.mm)                           | Day of<br>month (0<br>to 31) | Time<br>(hh.mm)                           |
| 5       | Every<br>year    | Date**                       | Time<br>(hh.mm)                           | Date**                       | Time<br>(hh.mm)                           |
| 6       | One off event    | Date**                       | Time<br>(hh.mm)                           | Date**                       | Time<br>(hh.mm)                           |

<sup>\*</sup> Day of week = 0 to 6, where 0 = Sunday, 1 = Monday etc.

If the date format is changed then Pr 0.52 to Pr 0.55 will be reset.

| 0.57 {9.40} Timer 1 enable |                   |     |  |  |               |  |         |  |    |    |  |
|----------------------------|-------------------|-----|--|--|---------------|--|---------|--|----|----|--|
| R۱                         | N                 | Bit |  |  |               |  |         |  | PT | US |  |
| <b>Û</b>                   | OFF (0) or On (1) |     |  |  | $\Rightarrow$ |  | OFF (0) |  |    |    |  |

The timer function is enabled if Pr 0.57 is set to On (1).

| 0.8       | 58 {          | 9.43} | Timer 1 destination |            |  |  |      |   |    |    |  |
|-----------|---------------|-------|---------------------|------------|--|--|------|---|----|----|--|
| R۱        | N             | Uni   |                     |            |  |  |      |   | PT | US |  |
| $\hat{v}$ | 0.00 to 50.99 |       |                     | $\Diamond$ |  |  | 0.00 | ) |    |    |  |

The timer destination is determined by the value in Pr 0.58. If Pr 0.58 is not set to a valid destination then the timer will be disabled.

<sup>\*\*</sup>The format for Pr 0.54 and Pr 0.56 will depend upon the date format (Pr 0.25), mddyyyy (US) or ddmmyyyy (Std).

Safety Running **UL** Listing PC tools Optimization Diagnostics Information operation Information Installation Installation Started parameter the motor parameters Data Information

# Running the motor

This chapter takes the new user through all the essential steps to running a motor for the first time, in each of the possible operating modes

For information on tuning the drive for the best performance, see Chapter 8 Optimization .

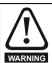

Ensure that no damage or safety hazard could arise from the motor starting unexpectedly.

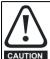

The values of the motor parameters affect the protection of the motor

The default values in the drive should not be relied upon. It is essential that the correct value is entered in Pr 0.46 Motor rated current. This affects the thermal protection of the motor.

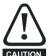

If the keypad mode has been used previously, ensure that

the keypad reference has been set to 0 using the buttons as if the drive is started using the keypad it will run to CAUTION the speed defined by the keypad reference (Pr 0.35).

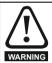

If the intended maximum speed affects the safety of the machinery, additional independent over-speed protection must be used.

### 7.1 **Quick start Connections**

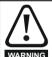

Fire Mode - important warning.

When Fire Mode is active the motor overload and thermal protection are disabled, as well as a number of drive protection functions. Fire Mode is provided for use only in emergency situations where the safety risk from disabling protection is less than the risk from the drive tripping typically in smoke extraction operation to permit evacuation of a building. The use of Fire Mode itself causes a risk of fire from overloading of the motor or drive, so it must only be used after careful consideration of the balance of risks.

Care must be taken to prevent inadvertent activation or deactivation of Fire Mode. Fire Mode is indicated by a flashing display text warning "Fire mode active".

Care must be taken to ensure that parameters Pr 1.53 or Pr 1.54 are not inadvertently re-allocated to different inputs or variables. It should be noted that, by default, Pr 1.54 is controlled from digital input 4 and changing Pr 6.04 or Pr 8.24 can re-allocate this digital input to another parameter. These parameters are at access level 2 in order to minimise the risk of inadvertent or unauthorized changes. It is recommended that User Security be applied to further reduce the risk (see section 5.10 Parameter access level and security on page 90). These parameters may also be changed via serial communications so adequate precautions should be taken if this functionality is utilised.

### 7.1.1 **Basic requirements**

This section shows the basic connections which must be made for the drive to run in the required mode. For minimal parameter settings to run in each mode please see the relevant part of section 7.4 Quick Start commissioning/start-up on page 110.

Table 7-1 Minimum control connection requirements for each control mode

| Drive control method  | Requirements                                                    |  |  |  |  |  |
|-----------------------|-----------------------------------------------------------------|--|--|--|--|--|
| Terminal mode         | Drive Enable Speed reference Run forward or run reverse command |  |  |  |  |  |
| Keypad mode           | Drive Enable                                                    |  |  |  |  |  |
| Serial communications | Drive Enable Serial communications link                         |  |  |  |  |  |

For Solutions Module terminal information see section 11.14 Menus 15 and 16: Solutions Module set-up on page 179 or the appropriate Solutions Module option user guide.

### 7.2 Changing the operating mode

Changing the operating mode returns all parameters to their default value, including the motor parameters. (Pr 0.49 and Pr 0.34 are not affected by this procedure.)

### **Procedure**

Use the following procedure only if a different operating mode is required:

- 1. Enter either of the following values in Pr xx.00, as appropriate: 1253 (EUR, 50Hz AC supply frequency) 1254 (USA, 60Hz AC supply frequency)
- 2. Change the setting of Pr 0.48 as follows:

| Pr 0.48 setting | Operating mode |           |  |
|-----------------|----------------|-----------|--|
| 0.48 OPEn LP    | 1              | Open-loop |  |
| 0.48 rfc        | 2              | RFC mode  |  |

The figures in the second column apply when serial communications are used.

- 3. Either:
- Press the red reset button
- Toggle the reset digital input
- Carry out a drive reset through serial communications by setting Pr 10.38 to 100 (ensure that Pr. xx.00 returns to 0).

### 7.3 Changing keypad mode

Pressing the following keypad buttons selects the keypad mode

- Blue Auto
- Red 🕝 Off
- Green (1) Hand

In Hand mode, the motor speed is adjusted by pressing the keypad up/ down arrow buttons.

In Auto mode, the motor speed control reference is determined by the value set in the speed/frequency reference selector Pr 0.05. If hand mode is selected then the motor speed will not change during the

In Off mode, the motor will be stopped but pressing the keypad up/down arrow buttons will allow the keypad control reference Pr 1.17 to be adjusted. Selecting Hand mode will then ramp the motor up to the selected speed.

Product Information Getting Started Running the motor Technical Data UL Listing Information Safety Electrical SMARTCARD Advanced Optimization PC tools Diagnostics operation Information Installation Installation parameters parameters

Figure 7-1 Minimum connections to get the motor running in any operating mode

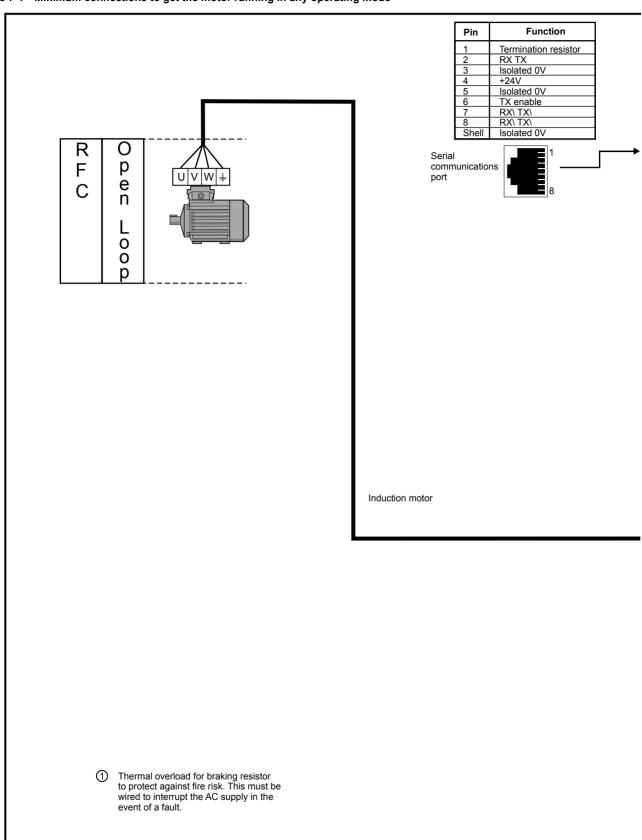

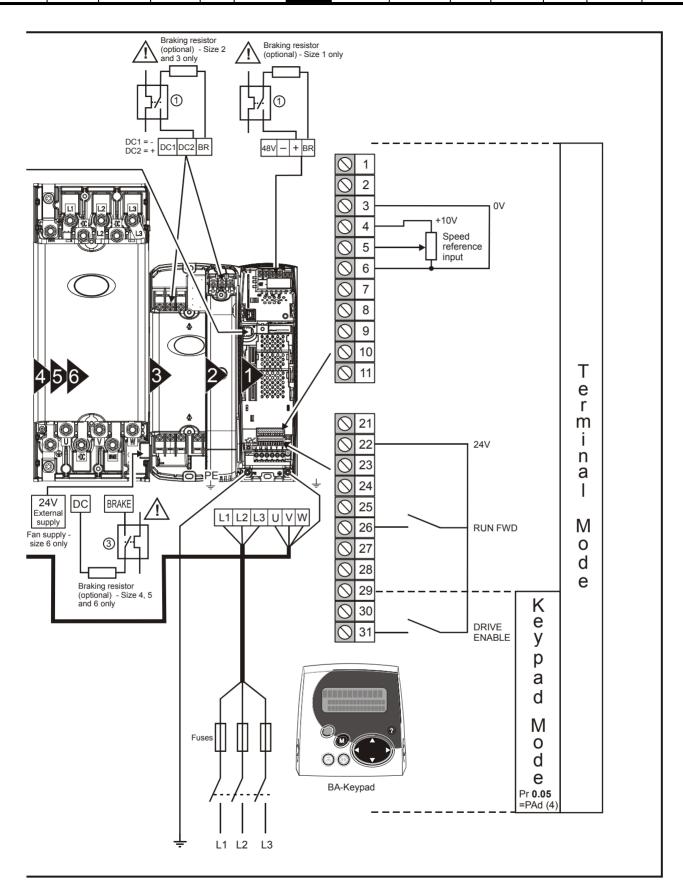

Safety Product Information Installation Installation Inst

# 7.4 Quick Start commissioning/start-up

# 7.4.1 Open loop

| Action                                | Detail                                                                                                    |                                               |
|---------------------------------------|----------------------------------------------------------------------------------------------------|-----------------------------------------------|
| Before power-up                       | <ul> <li>Ensure:</li> <li>The drive enable signal is not given (terminal 31)</li> <li>Run signal is not given</li> <li>Motor is connected</li> </ul>                                                                                                    | X                                             |
| Power-up the drive                    | Ensure:  • Drive displays 'inh'  If the drive trips, see Chapter 13 <i>Diagnostics</i> on page 235.                                                                                                    | 7                                             |
| Enter motor<br>nameplate details      | Enter:  • Motor rated frequency in Pr 0.47 (Hz)  • Motor rated current in Pr 0.46 (A)  • Motor rated speed in Pr 0.45 (rpm)  • Motor rated voltage in Pr 0.44 (V) - check if 人 or △ connection                                                                                                    | Mot X XXXXXXXX   No XXXXXXXXX   No XXXXXXXXXX |
| Set maximum frequency                 | Enter:  • Maximum frequency in Pr <b>0.02</b> (Hz)                                                                                                    | 0.02                                          |
| Set acceleration / deceleration rates | <ul> <li>Enter:</li> <li>Acceleration rate in Pr 0.03 (s/100Hz)</li> <li>Deceleration rate in Pr 0.04 (s/100Hz) (If braking resistor installed, set Pr 0.15 = FAST. Also ensure Pr 10.30 and Pr 10.31 are set correctly, otherwise premature 'It.br' trips may be seen.)</li> </ul>                                                                                                    | 100Hz                                         |
| Autotune                              | The drive is able to perform either a stationary or a rotating autotune. The motor must be at a standstill before an autotune is enabled. A rotating autotune should be used whenever possible so the measured value of power factor of the motor is used by the drive.  A rotating autotune will cause the motor to accelerate up to <sup>2</sup> / <sub>3</sub> base speed in the direction selected regardless of the reference provided. Once complete the motor will coast to a stop. The enable signal must be removed before the drive can be made to run at the required reference.  The drive can be stopped at any time by removing the run signal or removing the drive enable.  • A stationary autotune can be used when the motor is loaded and it is not possible to uncouple the load from the motor shaft. A stationary autotune measures the stator resistance of the motor and the voltage offset in the drive. These are required for good performance in vector control modes. A stationary autotune does not measure the power factor of the motor so the value on the motor nameplate must be entered into Pr 0.43.  • A rotating autotune should only be used if the motor is uncoupled. A rotating autotune first performs a stationary autotune before rotating the motor at <sup>2</sup> / <sub>3</sub> base speed in the direction selected. The rotating autotune measures the power factor of the motor.  To perform an autotune:  • Set Pr 0.40 = 1 for a stationary autotune or set Pr 0.40 = 2 for a rotating autotune  • Close the Drive Enable signal (terminal 31). The drive will display 'rdy' or 'Off'.  • Press the blue auto or green hand button. The display will flash 'Autotune in progress', while the drive is performing the autotune.  • Wait for the drive to display 'rdy' or 'inh' and for the motor to come to a standstill. If the drive trips, see Chapter 13 <i>Diagnostics</i> on page 235. Remove the drive enable and run signal from the drive. | Cos Ø<br>R <sub>s</sub> σL <sub>s</sub>       |
| Save parameters                       | Enter 1000 in Pr xx.00  Press the red reset button or toggle the reset digital input (ensure Pr xx.00 returns to 0)                                                                                                    |                                               |
| Run                                   | Drive is now ready to run                                                                                                    |                                               |

| Safety      | Product     | Mechanical   | Electrical   | Getting | Basic      | Running   | Optimization | SMARTCARD | PC tools  | Advanced   | Technical | Diagnostics | UL Listing  |
|-------------|-------------|--------------|--------------|---------|------------|-----------|--------------|-----------|-----------|------------|-----------|-------------|-------------|
| Information | Information | Installation | Installation | Started | parameters | the motor | Optimization | operation | 1 0 10013 | parameters | Data      | Diagnostics | Information |

# 7.4.2 RFC mode

## Induction motor

| Action                                                  | Detail                                                                                                    |                                                                |
|---------------------------------------------------------|----------------------------------------------------------------------------------------------------|----------------------------------------------------------------|
| Before power-up                                         | Ensure:  Drive Enable signal is not given (terminal 31)  Run signal is not given  Motor and feedback device are connected                                                                                                    | X                                                              |
| Power-up the drive                                      | Ensure:  • Drive displays 'inh'  If the drive trips, see Chapter 13 <i>Diagnostics</i> on page 235.                                                                                                    | 7                                                              |
| Enter motor<br>nameplate<br>details                     | <ul> <li>Enter:</li> <li>Motor rated frequency in Pr 0.47 (Hz)</li> <li>Motor rated current in Pr 0.46 (A)</li> <li>Motor rated speed (base speed - slip speed) in Pr 0.45 (rpm)</li> <li>Motor rated voltage in Pr 0.44 (V) - check if</li></ul>                                                                                                    | Mar 1/3/3/3/3/3/3/3/3/3/3/3/3/3/3/3/3/3/3/3                    |
| Set maximum speed                                       | Enter:  • Maximum speed in Pr 0.02 (rpm)                                                                                                    | 0.02                                                           |
| Set acceleration /<br>deceleration<br>rates             | <ul> <li>Enter:         <ul> <li>Acceleration rate in Pr 0.03 (s/1000rpm)</li> <li>Deceleration rate in Pr 0.04 (s/1000rpm) (If braking resistor installed, set Pr 0.15 = FAST. Also ensure Pr 10.30 and Pr 10.31 are set correctly, otherwise premature 'lt.br' trips may be seen.)</li> </ul> </li> </ul>                                                                                                    | 1000pm                                                         |
| Select or<br>deselect catch a<br>spinning motor<br>mode | If catch a spinning motor mode is not required then set Pr <b>6.09</b> to 0.  If catch a spinning motor mode is required then leave Pr <b>6.09</b> at the default of 1, but depending on the size of the motor the value in Pr <b>5.40</b> may need to be adjusted.  Pr <b>5.40</b> defines a scaling function used by the algorithm that detects the speed of the motor. The default value of Pr <b>5.40</b> is 1 which is suitable for small motors (<4kW). For larger motors the value in Pr <b>5.40</b> will need to be increased. Approximate values of Pr <b>5.40</b> for different motor sizes are as follows, 2 for 11kW, 3 for 55kW and 5 for 150kW. If the value of Pr <b>5.40</b> is too large the motor may accelerate from standstill when the drive is enabled. If the value of this parameter is too small the drive will detect the motor speed as zero even if the motor is spinning.                                                                                                    |                                                                |
| Autotune                                                | The drive is able to perform either a stationary or a rotating autotune. The motor must be at a standstill before an autotune is enabled. A stationary autotune will give moderate performance whereas a rotating autotune will give improved performance as it measures the actual values of the motor parameters required by the drive.  NOTE  It is highly recommended that a rotating autotune is performed (Pr 0.40 set to 2).  A rotating autotune will cause the motor to accelerate up to <sup>2</sup> / <sub>3</sub> base speed in the direction selected regardless of the reference provided. Once complete the motor will coast to a stop. The enable signal must be removed before the drive can be made to run at the required reference.  WARNING The drive can be stopped at any time by removing the run signal or removing the drive enable.  A stationary autotune can be used when the motor is loaded and it is not possible to uncouple the load from the motor shaft. The stationary autotune measures the stator resistance and transient inductance of the motor. These are used to calculate the current loop gains, and at the end of the test the values in Pr 0.38 and Pr 0.39 are updated. A stationary autotune does not measure the power factor of the motor so the value on the motor nameplate must be entered into Pr 0.43.  A rotating autotune should only be used if the motor is uncoupled. A rotating autotune first performs a stationary autotune before rotating the motor at <sup>2</sup> / <sub>3</sub> base speed in the direction selected. The rotating autotune measures the stator inductance of the motor and calculates the power factor.  To perform an autotune:  Set Pr 0.40 = 1 for a stationary autotune or set Pr 0.40 = 2 for a rotating autotune  Close the Drive Enable signal (terminal 31). The drive will display 'rdy' or 'Off'.  Press the blue auto or green hand button. The display will flash 'Autotune in progress', while the drive is performing the autotune.  Wait for the drive to display 'rdy' or 'inh' and for the motor to come to a standstill lift the drive trips, see Chapter 13 | R <sub>s</sub> dL <sub>s</sub> T saturation break-points N rpm |
| Save parameters                                         | Enter 1000 in Pr xx.00  Press the red reset button or toggle the reset digital input (ensure Pr xx.00 returns to 0)                                                                                                    |                                                                |
| Run                                                     | Drive is now ready to run                                                                                                    | •                                                              |

Safety Optimization PC tools Diagnostics Information Information Installation Installation Started parameters the moto operation narameters Data Information

### 8 Optimization

This chapter takes the user through methods of optimizing the product set-up, maximizing performance. The auto-tuning features of the drive simplify this task.

### 8.1 Motor map parameters

### 8.1.1 Open loop motor control

## Pr 0.46 {5.07} Motor rated current

## Defines the maximum continuous motor current

The motor rated current parameter must be set to the maximum continuous current of the motor. The motor rated current is used in the following:

- Current limits (see section 8.2 Current limits on page 117, for more information)
- Motor thermal overload protection (see section 8.3 Motor thermal protection on page 117, for more information)
- Vector mode voltage control (see Voltage mode Pr 0.07, later in this table)
- Slip compensation (see Slip compensation Pr 5.27, later in this table)
- Dynamic V/F control

## Pr 0.44 {5.09} Motor rated voltage

## Pr 0.47 {5.06} Motor rated frequency

Defines the voltage applied to the motor at rated frequency Defines the frequency at which rated voltage is applied

The motor rated voltage Pr 0.44 and the motor rated frequency Pr 0.47 are used to define the voltage to frequency characteristic applied to the motor (see voltage mode Pr 0.07, later in this table). The motor rated frequency is also used in conjunction with the motor rated speed to calculate the rated slip for slip compensation (see motor rated speed Pr 0.45, later in this table).

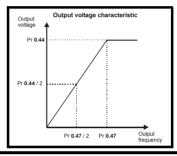

## Pr 0.45 {5.08} Motor rated speed

## Pr 0.42 {5.11} Motor number of poles

Defines the full load rated speed of the motor

Defines the number of motor poles

The motor rated speed and the number of poles are used with the motor rated frequency to calculate the rated slip of induction machines in Hz.

Rated slip (Hz) = Motor rated frequency - (Number of pole pairs x [Motor rated speed / 60]) =  $0.47 - \left(\frac{0.42}{2} \times \frac{0.45}{60}\right)$ 

If Pr 0.45 is set to 0 or to synchronous speed, slip compensation is disabled. If slip compensation is required this parameter should be set to the nameplate value, which should give the correct rpm for a hot machine. Sometimes it will be necessary to adjust this when the drive is commissioned because the nameplate value may be inaccurate. Slip compensation will operate correctly both below base speed and within the field-weakening region. Slip compensation is normally used to correct for the motor speed to prevent speed variation with load. The rated load rpm can be set higher than synchronous speed to deliberately introduce speed droop. This can be useful to aid load sharing with mechanically coupled motors.

Pr 0.42 is also used in the calculation of the motor speed display by the drive for a given output frequency. When Pr 0.42 is set to 'Auto', the number of motor poles is automatically calculated from the rated frequency Pr 0.47, and the motor rated speed Pr 0.45.

Number of poles = 120 x (Motor rated frequency Pr 0.47 / Motor rated speed Pr 0.45) rounded to the nearest even number

## Pr 0.43 {5.10} Motor rated power factor

## Defines the angle between the motor voltage and current

The power factor is the true power factor of the motor, i.e. the angle between the motor voltage and current. The power factor is used in conjunction with the motor rated current Pr 0.46, to calculate the rated active current and magnetising current of the motor. The rated active current is used extensively to control the drive, and the magnetising current is used in vector mode stator resistance compensation. It is important that this parameter is set up correctly. The drive can measure the motor rated power factor by performing a rotating autotune (see Autotune Pr 0.40, below).

## Pr 0.40 {5.12} Autotune

There are two autotune tests available in open loop mode, a stationary and a rotating test. A rotating autotune should be used whenever possible so the measured value of power factor of the motor is used by the drive.

- A stationary autotune can be used when the motor is loaded and it is not possible to remove the load from the motor shaft. The stationary test measures the stator resistance (Pr 5.17) and voltage offset (Pr 5.23), which are required for good performance in vector control modes (see Voltage mode Pr 0.07, later in this table). The stationary autotune does not measure the power factor of the motor so the value on the motor nameplate must be entered into Pr 0.43. To perform a Stationary autotune, set Pr 0.40 to 1, and provide the drive with both an enable signal (on terminal 31) and press the green (Hand) button.
- A rotating autotune should only be used if the motor is unloaded. A rotating autotune first performs a stationary autotune, as above, before rotating the motor at <sup>2</sup>/<sub>3</sub> base speed in the direction selected for several seconds (regardless of the speed reference). In addition to the stator resistance (Pr 5.17) and voltage offset (Pr 5.23), the rotating autotune measures the power factor of the motor and updates Pr 0.43 with the correct value. To perform a Rotating autotune, set Pr 0.40 to 2, and provide the drive with both an enable signal (on terminal 31) and press the green (Hand) button.

Following the completion of an autotune test the drive will go into the inhibit state. The drive must be placed into a controlled disable condition before the drive can be made to run at the required reference. The drive can be put in to a controlled disable condition by removing the Drive enable signal from terminal 31, setting the drive enable parameter Pr 6.15 to OFF (0) or disabling the drive via the control word (Pr 6.42 & Pr 6.43).

112 Affinity User Guide Issue Number: 3

PC tools Optimization Diagnostics parameters operation Information Information Installation Installation parameters Information

## Pr 0.07 {5.14} Voltage mode

There are six voltage modes available which fall into two categories, vector control and fixed boost.

### Vector control

Vector control mode provides the motor with a linear voltage characteristic from 0Hz to motor rated frequency (Pr 0.47), and then a constant voltage above motor rated frequency. When the drive operates between motor rated frequency/50 and motor rated frequency/4, full vector based stator resistance compensation is applied. When the drive operates between motor rated frequency/4 and motor rated frequency/2 the stator resistance compensation is gradually reduced to zero as the frequency increases. For the vector modes to operate correctly the motor rated power factor (Pr 0.43), stator resistance (Pr 5.17) and voltage offset (Pr 5.23) are all required to be set up accurately. The drive can be made to measure these by performing an autotune (see Pr 0.40 Autotune). The drive can also be made to measure the stator resistance and voltage offset automatically every time the drive is enabled or the first time the drive is enabled after it is powered up, by selecting one of the vector control voltage modes.

- (0) Ur S = The stator resistance and the voltage offset are measured and the parameters for the selected motor map are over-written each time the drive is made to run. This test can only be done with a stationary motor where the flux has decayed to zero. Therefore this mode should only be used if the motor is guaranteed to be stationary each time the drive is made to run. To prevent the test from being done before the flux has decayed there is a period of 1 second after the drive has been in the ready state during which the test is not done if the drive is made to run again. In this case, previously measured values are used. Ur s mode ensures that the drive compensates for any change in motor parameters due to changes in temperature. The new values of stator resistance and voltage offset are not automatically saved to the drive's EEPROM.
- (4) Ur\_I = The stator resistance and voltage offset are measured when the drive is first made to run after each power-up. This test can only be done with a stationary motor. Therefore this mode should only be used if the motor is guaranteed to be stationary the first time the drive is made to run after each power-up. The new values of stator resistance and voltage offset are not automatically saved to the drive's EEPROM.
- (1) Ur = The stator resistance and voltage offset are not measured. The user can enter the motor and cabling resistance into the stator resistance parameter (Pr 5.17). However this will not include resistance effects within the drive inverter. Therefore if this mode is to be used, it is best to use an autotune test initially to measure the stator resistance and voltage offset.
- (3) Ur\_Auto= The stator resistance and voltage offset are measured once, the first time the drive is made to run. After the test has been completed successfully the voltage mode (Pr 0.07) is changed to Ur mode. The stator resistance (Pr 5.17) and voltage offset (Pr 5.23) parameters are written to, and along with the voltage mode (Pr 0.07), are saved in the drive's EEPROM. If the test fails, the voltage mode will stay set to Ur Auto and the test will be repeated next time the drive is made to run.

### **Fixed boost**

Neither the stator resistance nor the voltage offset are used in the control of the motor, instead a fixed characteristic with low frequency voltage boost as defined by parameter Pr 0.08, is used. Fixed boost mode should be used when the drive is controlling multiple motors. There are two settings of fixed boost available:

- (2) **Fd** = This mode provides the motor with a linear voltage characteristic from 0Hz to rated frequency (Pr **0.47**), and then a constant voltage above rated frequency.
- (5) SrE = This mode provides the motor with a square law voltage characteristic from 0Hz to rated frequency (Pr 0.47), and then a constant voltage above rated frequency. This mode is suitable for variable torque applications like fans and pumps where the load is proportional to the square of the speed of the motor shaft. This mode should not be used if a high starting torque is required.

For both these modes, at low frequencies (from 0Hz to ½ x Pr 0.47) a voltage boost is applied defined by Pr 0.08 as shown below:

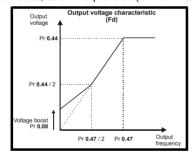

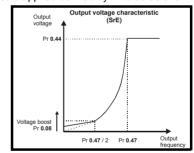

## Pr 5.27 Slip compensation

When a motor, being controlled in open loop mode, has load applied a characteristic of the motor is that the output speed droops in proportion to the load applied as shown:

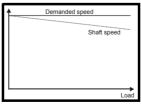

In order to prevent the speed droop shown above slip compensation should be enabled.

To enable slip compensation Pr 5.27 must be set to a 1 (this is the default setting), and the motor rated speed must be entered in Pr 0.45 (Pr 5.08). The motor rated speed parameter should be set to the synchronous speed of the motor minus the slip speed. This is normally displayed on the motor nameplate, i.e. for a typical 18.5kW, 50Hz, 4 pole motor, the motor rated speed would be approximately 1465rpm. The synchronous speed for a 50Hz, 4 pole motor is 1500rpm, so therefore the slip speed would be 35rpm.

If the synchronous speed is entered in Pr 0.45, slip compensation will be disabled. If too small a value is entered in Pr 0.45, the motor will run faster than the demanded frequency.

The synchronous speeds for 50Hz motors with different numbers of poles are as follows:

2 pole = 3000rpm, 4 pole = 1500rpm, 6pole =1000rpm, 8 pole = 750rpm

Safety Optimization PC tools Diagnostics Information operation Information Installation Installation Started parameters the moto parameters Data Information

### 8.1.2 RFC mode

## Pr 0.46 {5.07} Motor rated current

## Defines the maximum motor continuous current

The motor rated current parameter must be set to the maximum continuous current of the motor. The motor rated current is used in the following:

- Current limits (see section 8.2 Current limits on page 117, for more information)
- Motor thermal overload protection (see section 8.3 Motor thermal protection on page 117, for more information)
- Vector control algorithm

## Pr 0.44 {5.09} Motor rated voltage

## Pr 0.47 {5.06} Motor rated frequency

The motor rated voltage Pr 0.44 and the motor rated frequency Pr 0.47 are used to define the relationship between the voltage and frequency applied to the motor, as shown.

The motor rated voltage is used by the field controller to limit the voltage applied to the motor. Normally this is set to the nameplate value. To allow current control to be maintained, it is necessary for the drive to leave some 'headroom' between the motor terminal voltage and the maximum available drive output voltage. For good transient performance at high speed, the motor rated voltage should be set below 95% of the minimum supply voltage to the drive.

The motor rated voltage and motor rated frequency are also used during the rotating autotune test (see Autotune Pr 0.40 later in this table) and in the calculations required for automatic optimization of the motor rated speed (see Motor rated speed optimization Pr 5.16, later in this table). Therefore, it is important that the correct value for motor rated voltage is

Defines the voltage applied to the motor at rated frequency Defines the frequency at which rated voltage is applied

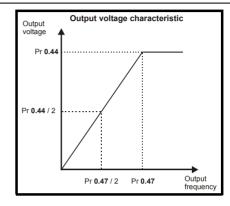

## Pr 0.45 (5.08) Motor rated speed

## Pr 0.42 {5.11} Motor number of poles

Defines the full load rated speed of the motor

Defines the number of motor poles

The motor rated speed and motor rated frequency are used to determine the full load slip of the motor which is used by the vector control algorithm. Incorrect setting of this parameter has the following effects:

- Reduced efficiency of motor operation
- Reduction of maximum torque available from the motor
- Reduced transient performance
- Inaccurate control of absolute torque in torque control modes

The nameplate value is normally the value for a hot motor; however, some adjustment may be required when the drive is commissioned if the nameplate value is inaccurate. Either a fixed value can be entered in this parameter or an optimization system may be used to automatically adjust this parameter (see Motor rated speed autotune Pr 5.16, later in this table).

When Pr 0.42 is set to 'Auto', the number of motor poles is automatically calculated from the motor rated frequency Pr 0.47, and the motor rated speed Pr 0.45

Number of poles = 120 x (Motor rated frequency Pr 0.47 / Motor rated speed Pr 0.45) rounded to the nearest even number

## Pr 0.43 {5.10} Motor rated power factor

## Defines the angle between the motor voltage and current

The power factor is the true power factor of the motor, i.e. the angle between the motor voltage and current. If the stator inductance is set to zero (Pr 5.25) then the power factor is used in conjunction with the motor rated current Pr 0.46 and other motor parameters to calculate the rated active and magnetising currents of the motor, which are used in the vector control algorithm. If the stator inductance has a non-zero value this parameter is not used by the drive, but is continuously written with a calculated value of power factor. The stator inductance can be measured by the drive by performing a rotating autotune (see Autotune Pr 0.40, later in this table).

114 Affinity User Guide Issue Number: 3

| Safety      | Product     | Mechanical   | Electrical   | Getting | Basic      | Running   | Ontimization | SMARTCARD | DC tools | Advanced   | Technical | Diagnostics | UL Listing  |
|-------------|-------------|--------------|--------------|---------|------------|-----------|--------------|-----------|----------|------------|-----------|-------------|-------------|
| Information | Information | Installation | Installation | Started | parameters | the motor | Optimization | operation | PC tools | parameters | Data      | Diagnostics | Information |

## Pr 0.40 {5.12} Autotune

There are three autotune tests available in RFC mode, a stationary test, a rotating test and an inertia measurement test. A stationary autotune will give moderate performance whereas a rotating autotune will give improved performance as it measures the actual values of the motor parameters required by the drive. An inertia measurement test should be performed separately to a stationary or rotating autotune.

It is highly recommended that a rotating autotune is performed (Pr 0.40 set to 2).

- A stationary autotune can be used when the motor is loaded and it is not possible to remove the load from the motor shaft. The stationary autotune measures the stator resistance (Pr 5.17) and transient inductance (Pr 5.24) of the motor. These are used to calculate the current loop gains, and at the end of the test the values in Pr 4.13 and Pr 4.14 are updated. A stationary autotune does not measure the power factor of the motor so the value on the motor nameplate must be entered into Pr 0.43. To perform a Stationary autotune, set Pr 0.40 to 1, and provide the drive with both an enable signal (on terminal 31) and press the green (Hand) button.
- A rotating autotune should only be used if the motor is unloaded. A rotating autotune first performs a stationary autotune before rotating the motor at  $^{2}/_{3}$  of motor rated frequency in the direction selected for approximately 30s. During the rotating autotune the stator inductance (Pr 5.25), and the motor saturation breakpoints (Pr 5.29 and Pr 5.30) are modified by the drive. The power factor is also modified for user information only. but is not used after this point as the stator inductance is used in the vector control algorithm instead. To perform a Rotating autotune, set Pr 0.40 to 2, and provide the drive with both an enable signal (on terminal 31) and press the green (Hand) button.
- The inertia measurement test can measure the total inertia of the load and the motor. This is used to set the speed loop gains (see Speed loop gains) and to provide torque feed-forwards when required during acceleration. During the inertia measurement test the drive attempts to accelerate the motor in the direction selected up to 3/4 x rated load rpm and then back to standstill. The drive uses rated torque/16, but if the motor cannot be accelerated to the required speed the drive then increases the torque progressively to x<sup>1</sup>/<sub>8</sub>, x<sup>1</sup>/<sub>4</sub>, x<sup>1</sup>/<sub>2</sub> and x1 rated torque. If the required speed is not achieved on the final attempt the test is aborted and a tunE1 trip is initiated. If the test is successful the acceleration and deceleration times are used to calculate the motor and load inertia which is then written

to Pr 3.18. The motor map parameters must be set up correctly including the power factor before performing an inertia measurement test. To perform an Inertia measurement autotune, set Pr 0.40 to 3, and provide the drive with both an enable signal (on terminal 31) and a run

Following the completion of an autotune test the drive will go into the inhibit state. The drive must be placed into a controlled disable condition before the drive can be made to run at the required reference. The drive can be put in to a controlled disable condition by removing the Drive enable signal from terminal 31, setting the drive enable parameter Pr 6.15 to OFF (0) or disabling the drive via the control word (Pr 6.42 & Pr 6.43).

## Pr 0.38 {4.13} / Pr 0.39 {4.14} Current loop gains

The current loop gains proportional (Kp) and integral (Ki) gains control the response of the current loop to a change in current (torque) demand. The default values give satisfactory operation with most motors. However, for optimal performance in dynamic applications it may be necessary to change the gains to improve the performance. The proportional gain (Pr 4.13) is the most critical value in controlling the performance. The values for the current loop gains can be calculated by one of the following:

- During a stationary or rotating autotune (see Autotune Pr 0.40, earlier in this table) the drive measures the stator resistance (Pr 5.17) and transient inductance (Pr 5.24) of the motor and calculates the current loop gains.
- By setting Pr 0.40 to 4 the drive will calculate the current loop gains from the values of stator resistance (Pr 5.17) and transient inductance (Pr 5.24) set in the drive.

This will give a step response with minimum overshoot after a step change of current reference. The proportional gain can be increased by a factor of 1.5 giving a similar increase in bandwidth; however, this gives a step response with approximately 12.5% overshoot. The equation for the integral gain gives a conservative value. In some applications where it is necessary for the reference frame used by the drive to dynamically follow the flux very closely (i.e. high speed RFC induction motor applications) the integral gain may need to have a significantly higher value.

## Pr 3.42 Drive encoder filter

In RFC mode Pr 3.42 defines a filter on the output of the speed estimator which is used as the speed feedback. A filter with a 4ms time constant is always present on the output of the speed estimator, but this filter may be extended as follows:

0 = 4 ms, 1 = 8 ms, 2 = 16 ms, 3 = 32 ms, 4 = 64 ms, 5 = 128 ms.

The output of the speed estimator can include some ripple, which increases as the drive passes into field weakening and the filter can be used to remove this ripple. This is particularly useful when using standard ramp or spinning start with a low friction, high inertia load, and can prevent over voltage trips when the drive has no braking resistor.

## Pr 5.40 Spin start boost

If Pr 6.09 is set to enable the catch a spinning motor function in open-loop mode or RFC modes, this parameter defines a scaling function used by the algorithm that detects the speed of the motor. It is likely that for smaller motors (~4kW) the default value of 1.0 is suitable, but for larger motors this parameter may need to be increased. If the value of this parameter is too large the motor may accelerate from standstill when the drive is enabled. If the value of this parameter is too small the drive will detect the motor speed as zero even if the motor is spinning.

115 Affinity User Guide Issue Number: 3

SMARTCARE Optimization PC tools Diagnostics Information Data Information Installation Installation Started parameters operation narameters Information

## Speed loop gains (Pr 0.07 {3.10}, Pr 0.08 {3.11}, Pr 0.09 {3.12})

The speed loop gains control the response of the speed controller to a change in speed demand. The speed controller includes proportional (Kp) and integral (Ki) feed forward terms, and a differential (Kd) feedback term. The drive holds two sets of these gains and either set may be selected for use by the speed controller with Pr 3.16. If Pr 3.16 = 0, gains Kp1, Ki1 and Kd1 (Pr 0.07 to Pr 0.09) are used, and if Pr 3.16 = 1, gains Kp2, Ki2 and Kd2 (Pr 3.13 to Pr 3.15) are used. Pr 3.16 may be changed when the drive is enabled or disabled. If the load is predominantly a constant inertia and constant torque, the drive can calculate the required Kp and Ki gains to give a required compliance angle or bandwidth dependant on the setting of Pr **3.17**.

## Proportional gain (Kp), Pr 0.07 (3.10) and Pr 3.13

If the proportional gain has a value and the integral gain is set to zero the controller will only have a proportional term, and there must be a speed error to produce a torque reference. Therefore as the motor load increases there will be a difference between the reference and actual speeds. This effect, called regulation, depends on the level of the proportional gain, the higher the gain the smaller the speed error for a given load. If the proportional gain is too high either the acoustic noise produced by speed feedback quantization becomes unacceptable, or the stability limit is reached.

## Integral gain (Ki), Pr 0.08 (3.11) and Pr 3.14

The integral gain is provided to prevent speed regulation. The error is accumulated over a period of time and used to produce the necessary torque demand without any speed error. Increasing the integral gain reduces the time taken for the speed to reach the correct level and increases the stiffness of the system, i.e. it reduces the positional displacement produced by applying a load torque to the motor. Unfortunately increasing the integral gain also reduces the system damping giving overshoot after a transient. For a given integral gain the damping can be improved by increasing the proportional gain. A compromise must be reached where the system response, stiffness and damping are all adequate for the application. For RFC mode, it is unlikely that the integral gain can be increased much above 0.50.

## Differential gain (Kd), Pr 0.09 (3.12) and Pr 3.15

The differential gain is provided in the feedback of the speed controller to give additional damping. The differential term is implemented in a way that does not introduce excessive noise normally associated with this type of function. Increasing the differential term reduces the overshoot produced by under-damping, however, for most applications the proportional and integral gains alone are sufficient.

There are three methods of tuning the speed loop gains dependant on the setting of Pr 3.17:

## 1. Pr **3.17** = 0, User set-up.

This involves the connecting of an oscilloscope to analog output 1 to monitor the speed feedback.

Give the drive a step change in speed reference and monitor the response of the drive on the oscilloscope.

The proportional gain (Kp) should be set up initially. The value should be increased up to the point where the speed overshoots and then reduced slightly.

The integral gain (Ki) should then be increased up to the point where the speed becomes unstable and then reduced slightly.

It may now be possible to increase the proportional gain to a higher value and the process should be repeated until the system response matches the ideal response as shown.

The diagram shows the effect of incorrect P and I gain settings as well as the ideal response.

## Pr 3.17 = 1, Bandwidth set-up

If bandwidth based set-up is required, the drive can calculate Kp and Ki if the following parameters are set up correctly:

Pr 3.20 - Required bandwidth,

Pr 3.21 - Required damping factor,

Pr 3.18 - Motor and load inertia. The drive can be made to measure the motor and load inertia by performing an inertia measurement autotune (see Autotune Pr 0.40, earlier in this table).

## 3. Pr 3.17 = 2, Compliance angle set-up

If compliance angle based set-up is required, the drive can calculate Kp and Ki if the following parameters are set up correctly:

Pr 3.19 - Required compliance angle,

Pr 3.21 - Required damping factor,

Pr 3.18 - Motor and load inertia The drive can be made to measure the motor and load inertia by performing an inertia measurement autotune (see Autotune Pr 0.40, earlier in this table)

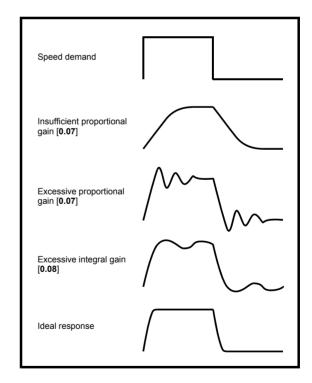

Safety Optimization PC tools Diagnostics Information Information Installation Installation Started parameter the moto operation parameters Data

### 8.2 **Current limits**

The default settings for the current limit parameters are:

- 113% x motor rated current for open loop mode
- 114% x motor rated current for RFC mode

There are three parameters which control the current limits:

- Motoring current limit: power flowing from the drive to the motor
- Regen current limit: power flowing from the motor to the drive
- Symmetrical current limit: current limit for both motoring and regen

The lowest of either the motoring and regen current limit, or the symmetrical current limit applies.

The maximum setting of these parameters depends on the values of motor rated current, drive rated current and the power factor.

The drive can be oversized to permit a higher current limit setting to provide higher accelerating torque as required up to a maximum of 1000%.

### 8.3 Motor thermal protection

The drive models the temperature of the motor using the motor rated current (Pr 5.07), the thermal time constant (Pr 4.15), whether low speed thermal protection mode has been enabled (Pr 4.25) and the actual current flowing at any point in time. Pr 4.19 gives the estimated motor temperature as a percentage of maximum temperature.

The temperature of the motor (Pr 4.19) as a percentage of maximum temperature, with a constant current magnitude of I, constant value of K and constant value of Motor rated current (Pr 5.07) after time t is given

Percentage motor temperature (Pr **4.19**) =  $I^2$  / (K x Motor rated current)<sup>2</sup>] (1 -  $e^{-t/\tau}$ ) x 100%

This assumes that the maximum allowed motor temperature is produced by K x Motor rated current and that  $\tau$  is the thermal time constant of the point in the motor that reaches its maximum allowed temperature first,  $\tau$ is defined by Pr 4.15. If Pr 4.15 has a value between 0.0 and 1.0 the thermal time constant is taken as 1.0.

The value of K is defined as shown in Figure 8-1.

Pr 4.25 can be used to select two alternative protection characteristics.

If Pr 4.25 is 0 the characteristic is for a motor which can operate at rated current over the whole speed range. Induction motors with this type of characteristic normally have forced cooling. If Pr 4.25 is 1 the characteristic is intended for motors where the cooling effect of motor fan reduces with reduced motor speed below 50% of base speed/ frequency. The maximum value for K is 1.05, so that above the knee of the characteristics the motor can operate continuously up to 105% current.

Figure 8-1 Motor thermal protection

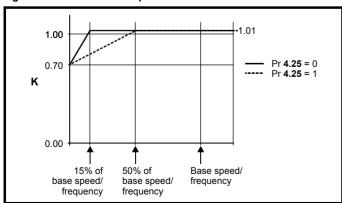

Both settings of Pr 4.25 are intended for motors where the cooling effect of the motor fan reduces with reduced motor speed, but with different speeds below which the cooling effect is reduced. If Pr 4.25 is 0 the characteristic is intended for motors where the cooling effect reduces

with motor speed below 15% of base speed/frequency. If Pr 4.25 is 1 the characteristic is intended for motors where the cooling effect reduces with motor speed below 50% of base speed/frequency. The maximum value for K is 1.01, so that above the knee of the characteristics the motor can operate continuously up to 101% current.

When the estimated temperature in Pr 4.19 reaches 100% the drive takes some action depending on the setting of Pr 4.16. If Pr 4.16 is 0, the drive trips when Pr 4.19 reaches 100%. If Pr 4.16 is 1, the current limit is reduced to (K - 0.05) x 100% when Pr 4.19 reaches 100%. The current limit is set back to the user defined level when Pr 4.19 falls below 95%. The thermal model temperature accumulator is reset to zero at power-up and accumulates the temperature of the motor while the drive remains powered-up. If the rated current defined by Pr 5.07 is altered, the accumulator is reset to zero.

The default setting of the thermal time constant (Pr 4.15) is 89s, which is equivalent to an overload of 150% for 60s from cold.

The time for the drive to trip from cold with constant motor current is

$$T_{trip} = -(Pr 4.15) \times In(1 - (K \times Pr 5.07 / Pr 4.01)^2)$$

Alternatively the thermal time constant can be calculated from the trip time with a given current from:

Pr **4.15** = 
$$-T_{trip} / ln(1 - (K / Overload)^2)$$

The maximum value for the thermal time constant can be increased up to a maximum value of 3000s to allow an increased overload if the motor thermal characteristics permit.

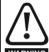

Fire Mode - important warning.

When Fire Mode is active the motor overload and thermal protection are disabled, as well as a number of drive protection functions. Fire Mode is provided for use only in emergency situations where the safety risk from disabling protection is less than the risk from the drive tripping typically in smoke extraction operation to permit evacuation of a building. The use of Fire Mode itself causes a risk of fire from overloading of the motor or drive, so it must only be used after careful consideration of the balance of risks.

Care must be taken to prevent inadvertent activation or deactivation of Fire Mode. Fire Mode is indicated by a flashing display text warning "Fire mode active".

Care must be taken to ensure that parameters Pr 1.53 or Pr 1.54 are not inadvertently re-allocated to different inputs or variables. It should be noted that, by default, Pr 1.54 is controlled from digital input 4 and changing Pr 6.04 or Pr 8.24 can re-allocate this digital input to another parameter. These parameters are at access level 2 in order to minimise the risk of inadvertent or unauthorized changes. It is recommended that User Security be applied to further reduce the risk (see section 5.10 Parameter access level and security on page 90). These parameters may also be changed via serial communications so adequate precautions should be taken if this functionality is utilised.

Safety Product Mechanical Electrical SMARTCARE **UL** Listing Optimization PC tools Diagnostics Information operation Information Installation Installation Started parameters the moto narameters Data Information

### 8.4 Switching frequency

The default switching frequency is 3kHz, however this can be increased up to a maximum of 16kHz by Pr 5.18 (dependent on drive size). The available switching frequencies are shown below.

Table 8-1 Available switching frequencies

| Drive<br>size | Model              | 3kHz     | 4kHz     | 6kHz     | 8kHz     | 12kHz    | 16kHz    |
|---------------|--------------------|----------|----------|----------|----------|----------|----------|
| 1             | All                | <b>✓</b> | <b>✓</b> | <b>✓</b> | <b>✓</b> | <b>✓</b> | <b>✓</b> |
| 2             | All                | ✓        | <b>√</b> | <b>√</b> | ✓        | <b>√</b> | ✓        |
|               | BA320X             | <b>✓</b> | ✓        | ✓        | ✓        | ✓        |          |
| 3             | BA3401 &<br>BA3402 | ✓        | ✓        | ✓        | ✓        | ✓        | ✓        |
|               | BA3403             | ✓        | ✓        | ✓        | ✓        | ✓        |          |
|               | BA350X             | ✓        | ✓        | ✓        | ✓        |          |          |
| 4             | All                | ✓        | ✓        | ✓        | ✓        |          |          |
| 5             | All                | ✓        | ✓        | ✓        | ✓        |          |          |
| 6             | All                | ✓        | ✓        | ✓        |          |          |          |

If switching frequency is increased from 3kHz the following apply:

- 1. Increased heat loss in the drive, which means that derating to the output current must be applied.
  - See the derating tables for switching frequency and ambient temperature in section 12.1.1 Power and current ratings (Derating for switching frequency and temperature) on page 214.
- Reduced heating of the motor due to improved output waveform
- Reduced acoustic noise generated by the motor.
- Increased sample rate on the speed and current controllers. A trade off must be made between motor heating, drive heating and the demands of the application with respect to the sample time required.

Table 8-2 Sample rates for various control tasks at each switching frequency

|            | 3, 6, 12<br>kHz                             | 4, 8, 16<br>kHz | Open loop                        | RFC                        |  |  |
|------------|---------------------------------------------|-----------------|----------------------------------|----------------------------|--|--|
| Level 1    | 3kHz = 167μs<br>6kHz = 83μs<br>12kHz = 83μs | 125µs           | Peak limit                       | Current controllers        |  |  |
| Level 2    | 250μs                                       | ,               | Current limit and ramps          | Speed controller and ramps |  |  |
| Level 3    | 1ms                                         |                 | Voltage                          | controller                 |  |  |
| Level 4    | 4ms                                         |                 | Time critical user interface     |                            |  |  |
| Background |                                             |                 | Non-time critical user interface |                            |  |  |

### 8.5 High speed operation

### 8.5.1 Field weakening (constant power) operation

The drive can be used to run an induction machine above synchronous speed into the constant power region. The speed continues to increase and the available shaft torque reduces. The characteristics below show the torque and output voltage characteristics as the speed is increased above the rated value.

Figure 8-2 Torque and rated voltage against speed

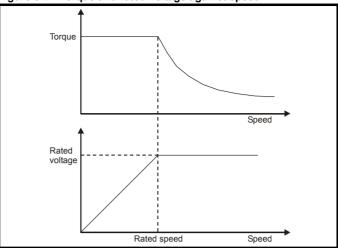

Care must be taken to ensure the torque available above base speed is sufficient for the application to run satisfactorily.

The saturation breakpoint parameters (Pr 5.29 and Pr 5.30) found during the autotune in RFC mode ensure the magnetising current is reduced in the correct proportion for the specific motor. (In open loop mode the magnetising current is not actively controlled.)

## Switching frequency

With a default switching frequency of 3 kHz the maximum output frequency should be limited to 250 Hz. Ideally a minimum ratio of 12:1 should be maintained between the output frequency and the switching frequency. This ensures the number of switchings per cycle is sufficient to ensure the output waveform quality is maintained at a minimum level. If this is not possible, quasi-square switching should be enabled (Pr 5.20 =1). The output waveform will be quasi square above base speed ensuring a symmetrical output waveform, which results in a better quality output than would otherwise result.

## Maximum speed / frequency

In open loop mode the maximum frequency is 3,000 Hz.

In RFC mode the maximum output frequency is 400 Hz.

### 8.5.4 Quasi-Square wave (open-loop only)

The maximum output voltage level of the drive is normally limited to an equivalent of the drive input voltage minus voltage drops within the drive (the drive will also retain a few percent of the voltage in order to maintain current control). If the motor rated voltage is set at the same level as the supply voltage, some pulse deletion will occur as the drive output voltage approaches the rated voltage level. If Pr 5.20 (Quasi-square wave enable) is set to 1 the modulator will allow over modulation, so that as the output frequency increases beyond the rated frequency the voltage continues to increase above the rated voltage. The modulation depth will increase beyond unity; first producing trapezoidal and then quasi-square waveforms.

This can be used for example:

To obtain high output frequencies with a low switching frequency which would not be possible with space vector modulation limited to unity modulation depth,

or

In order to maintain a higher output voltage with a low supply

The disadvantage is that the machine current will be distorted as the modulation depth increases above unity, and will contain a significant amount of low order odd harmonics of the fundamental output frequency. The additional low order harmonics cause increased losses and heating in the motor.

Safety **UL** Listing Optimization PC tools Diagnostics Information operation Information Installation Installation parameters Information

## 9 **SMARTCARD** operation

### 9.1 Introduction

This is a standard feature that enables simple configuration of parameters in a variety of ways. The SMARTCARD can be used for:

- Parameter copying between drives
- Saving whole drive parameter sets
- Saving 'differences from default' parameter sets
- Storing Onboard PLC programs
- Automatically saving all user parameter changes for maintenance purposes
- Loading complete motor map parameters
- Loading complete predefined macros
- Loading complete predefined macros

The SMARTCARD is located at the top of the module under the drive display (if installed) on the left-hand side. Ensure the SMARTCARD is inserted with the contacts facing the right-hand side of the drive.

The drive only communicates with the SMARTCARD when commanded to read or write, meaning the card may be "hot swapped".

The SMARTCARD supplied with the drive contains predefined application macros. See the Affinity Macro Guide for further information.

## Easy saving and reading Figure 9-2 Basic SMARTCARD operation

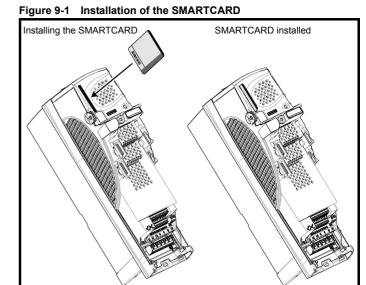

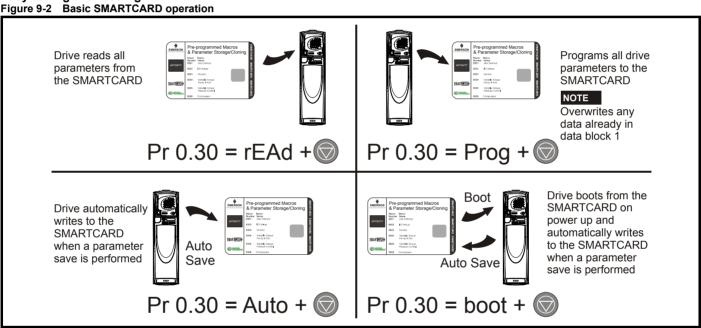

The SMARTCARD has 999 individual data block locations. Each individual location from 1 to 499 can be used to store data until the capacity of the SMARTCARD is used. The drive can support SMARTCARDs with a capacity of between 4kB and 512kB.

The data block locations of the SMARTCARD are arranged to have the following usage:

Table 9-1 SMARTCARD data blocks

| Data Block | Туре         | Example Use         |
|------------|--------------|---------------------|
| 1 to 499   | Read / Write | Application set ups |
| 500 to 999 | Read Only    | Macros              |

'Differences from default' parameter sets will be much smaller than whole parameter sets and thus take up a lot less memory as most applications only require a few parameters to be changed from the default setting.

The whole card may be protected from writing or erasing by setting the read-only flag as detailed section 9.2.9 9888 / 9777 - Setting and clearing the SMARTCARD read only flag on page 121.

Data transfer to or from the SMARTCARD is indicated by one the following:

Keypad: The symbol 'CC' will appear in the lower left hand corner of the display

The card should not be removed during data transfer, as the drive will produce a trip. If this occurs then either the transfer should be reattempted or in the case of a card to drive transfer, default parameters should be loaded.

SMARTCARD Safety Product Mechanical Optimization PC tools Diagnostics Information operation Information Installation Installation Started parameters the moto narameters Data Information

### 9.2 Transferring data

Data transfer, erasing and protecting the information is performed by entering a code in Pr xx.00 and then resetting the drive as shown in

Table 9-2 SMARTCARD codes

| Code | Action                                                                                                    |
|------|----------------------------------------------------------------------------------------------------|
| 2001 | Transfer drive parameters as difference from defaults to a bootable SMARTCARD block in data block number 001 |
| Зууу | Transfer drive parameters to a SMARTCARD block number yyy                                                    |
| 4ууу | Transfer drive data as difference from defaults to SMARTCARD block number yyy                                |
| 5ууу | Transfer drive Onboard PLC program to SMARTCARD block number yyy                                             |
| 6ууу | Transfer SMARTCARD data block yyy to the drive                                                               |
| 7ууу | Erase SMARTCARD data block yyy                                                                               |
| 8ууу | Compare drive parameters with block yyy                                                                      |
| 9555 | Clear SMARTCARD warning suppression flag (V01.07.00 and later)                                               |
| 9666 | Set SMARTCARD warning suppression flag (V01.07.00 and later)                                                 |
| 9777 | Clear SMARTCARD read-only flag                                                                               |
| 9888 | Set SMARTCARD read-only flag                                                                                 |
| 9999 | Erase SMARTCARD                                                                                              |

Where yyy indicates the block number 001 to 999. See Table 9-1 for restrictions on block numbers.

### NOTE

If the read only flag is set then only codes 6yyy or 9777 are effective.

# Writing to the SMARTCARD

## 3vvv - Transfer data to the SMARTCARD

The data block contains the complete parameter data from the drive, i.e. all user save (US) parameters except parameters with the NC coding bit set. Power-down save (PS) parameters are not transferred to the SMARTCARD.

## 4yyy - Write default differences to a SMARTCARD

The data block only contains the parameter differences from the last time default settings were loaded.

Six bytes are required for each parameter difference. The data density is not as high as when using the 3yyy transfer method as described in the previous section, but in most cases the number of differences from default is small and the data blocks are therefore smaller. This method can be used for creating drive macros. Power-down save (PS) parameters are not transferred to the SMARTCARD.

The data block format is different depending on the software version. The data block holds the following parameters:

All user save (US) parameters including those that do not have a default value, but not including those with the NC (Not copied) coding bit set can be transferred to the SMARTCARD. In addition to these parameters all menu 20 parameters (except Pr 20.00), can be transferred to the SMARTCARD even though they are not user save parameters and have the NC coding bit set.

It is possible to transfer parameters between drives with each of the different formats, however, the data block compare function does not work with data produced by different formats.

# Writing a parameter set to the SMARTCARD (Pr 11.42 = Prog

Setting Pr 11.42 to Prog (2) and resetting the drive will save the parameters to the SMARTCARD, i.e. this is equivalent to writing 3001 to Pr xx.00. All SMARTCARD trips apply except 'C.Chg'. If the data block already exists it is automatically overwritten. When the action is complete this parameter is automatically reset to nonE (0).

### 9.2.2 Reading from the SMARTCARD

## 6yyy - Read default differences from a SMARTCARD

When the data is transferred back to a drive, using 6yyy in Pr xx.00, it is transferred to the drive RAM and the drive EEPROM. A parameter save is not required to retain the data after power-down. Set up data for any Solutions Modules installed are stored on the card and are transferred to the destination drive. If the Solutions Modules are different between the source and destination drive, the menus for the slots where the Solutions Module categories are different are not updated from the card and will contain their default values after the copying action. The drive will produce a 'C.Optn' trip if the Solutions Modules installed to the source and destination drive are different or are in different slots. If the data is being transferred to a drive of a different voltage or current rating a 'C.rtg' trip will occur.

The following drive rating dependant parameters (RA coding bit set) will not be transferred to the destination drive by a SMARTCARD when the rating of the destination drive is different from the source drive and the file is a parameter file (i.e. created using the 3yyy transfer method). However, drive rating dependent parameters will be transferred if only the current rating is different and the file is a differences from default type file (i.e. created using the 4yyy transfer method). If drive rating dependant parameters are not transferred to the destination drive they will contain their default values.

Pr 2.08 Standard ramp voltage

Pr 4.05 to Pr 4.07 and Pr 21.27 to Pr 21.29 Current limits

Pr 4.24, User current maximum scaling

Pr 5.07, Pr 21.07 Motor rated current

Pr 5.09, Pr 21.09 Motor rated voltage

Pr 5.10, Pr 21.10 Rated power factor Pr 5.17, Pr 21.12 Stator resistance

Pr 5.18 Switching frequency

Pr 5.23, Pr 21.13 Voltage offset

Pr 5.24, Pr 21.14 Transient inductance

Pr 5.25. Pr 21.24 Stator inductance

Pr 6.06 DC injection braking current

Pr 6.48 Line power supply loss ride through detection level

## Reading a parameter set from the SMARTCARD (Pr 11.42 = rEAd (1))

Setting Pr 11.42 to rEAd (1) and resetting the drive will transfer the parameters from the card into the drive parameter set and the drive EEPROM, i.e. this is equivalent to writing 6001 to Pr xx.00. All SMARTCARD trips apply. Once the parameters are successfully copied this parameter is automatically reset to nonE (0). Parameters are saved to the drive EEPROM after this action is complete.

This operation is only performed if data block 1 on the card is a full parameter set (3vvv transfer) and not a default difference file (4vvv transfer). If block 1 does not exist a 'C.dAt' trip occurs.

### 9.2.3 Auto saving parameter changes (Pr 11.42 = Auto (3))

This setting causes the drive to automatically save any changes made to menu 0 parameters on the drive to the SMARTCARD. The latest menu 0 parameter set in the drive is therefore always backed up on the SMARTCARD. Changing Pr 11.42 to Auto (3) and resetting the drive will immediately save the complete parameter set from the drive to the card, i.e. all user save (US) parameters except parameters with the NC coding bit set. Once the whole parameter set is stored only the individual modified menu 0 parameter setting is updated.

Advanced parameter changes are only saved to the card when Pr xx.00 is set to a 1000 and the drive reset.

All SMARTCARD trips apply, except 'C.Chg'. If the data block already contains information it is automatically overwritten.

If the card is removed when Pr 11.42 is set to 3 Pr 11.42 is then automatically set to nonE (0).

When a new SMARTCARD is installed Pr 11.42 must be set back to Auto (3) by the user and the drive reset so the complete parameter set is rewritten to the new SMARTCARD if auto mode is still required.

Optimization PC tools Diagnostics operation Information Information Installation Installation Started parameters

When Pr 11.42 is set to Auto (3) and the parameters in the drive are saved, the SMARTCARD is also updated, therefore the SMARTCARD becomes a copy of the drives stored configuration.

At power up, if Pr 11.42 is set to Auto (3), the drive will save the complete parameter set to the SMARTCARD. The drive will display 'cArd' during this operation. This is done to ensure that if a user puts a new SMARTCARD in during power down the new SMARTCARD will have the correct data.

When Pr 11.42 is set to Auto (3) the setting of Pr 11.42 itself is saved to the drive EEPROM but NOT to the SMARTCARD.

## Booting up from the SMARTCARD on every power up (Pr 11.42 = boot (4))

When Pr 11.42 is set to boot (4) the drive operates the same as Auto mode except when the drive is powered-up. The parameters on the SMARTCARD will be automatically transferred to the drive at power up if the following are true:

- A card is inserted in the drive
- Parameter data block 1 exists on the card
- The data in block 1 is type 1 to 5 (as defined in Pr 11.38)
- Pr 11.42 on the card set to boot (4)

The drive will display 'boot' during this operation. If the drive mode is different from that on the card, the drive gives a 'C.Typ'. trip and the data is not transferred

If 'boot' mode is stored on the copying SMARTCARD this makes the copying SMARTCARD the master device. This provides a very fast and efficient way of re-programming a number of drives.

If data block 1 contains a bootable parameter set and data block 2 contains an Onboard PLC program (type 17 as defined in Pr 11.38), then the onboard PLC program will be transferred to the drive at power up along with the parameter set in data block 1.

### NOTE

'Boot' mode is saved to the card, but when the card is read, the value of Pr 11.42 is not transferred to the drive.

## Booting up from the SMARTCARD on every power up (Pr xx.00 = 2001)

It is possible to create a difference from default bootable file by setting Pr xx.00 to 2001 and resetting the drive. This type of file causes the drive to behave in the same way at power-up as a file created with boot mode set up with Pr 11.42. The difference from the default file is that it has the added advantage of including menu 20 parameters.

Setting Pr xx.00 to 2001 will overwrite data block 1 on the card if it already exists.

If a data block 2 exists and contains an Onboard PLC program (type 17 as defined in Pr 11.38), this will also be loaded after the parameters have been transferred

A bootable difference from default file can only be created in one operation and parameters cannot be added as they are saved via menu 0.

### 9.2.6 8yyy - Comparing the drive full parameter set with the SMARTCARD values

Setting 8yyy in Pr xx.00, will compare the SMARTCARD file with the data in the drive. If the compare is successful Pr xx.00 is simply set to 0. If the compare fails a 'C.cpr' trip is initiated.

## 7yyy / 9999 - Erasing data from the SMARTCARD

Data can be erased from the SMARTCARD either one block at a time or all blocks in one go.

- Setting 7yyy in Pr xx.00 will erase SMARTCARD data block yyy.
- Setting 9999 in Pr xx.00 will erase all SMARTCARD data blocks

## 9666 / 9555 - Setting and clearing the SMARTCARD warning suppression flag

If the Solutions Modules installed to the source and destination drive are different or are in different slots the drive will produce a 'C.Optn' trip. If the data is being transferred to a drive of a different voltage or current

rating a 'C.rtg' trip will occur. It is possible to suppress these trips by setting the warning suppression flag. If this flag is set the drive will not trip if the Solutions Module(s) or drive ratings are different between the source and destination drives. The Solutions Module or rating dependent parameters will not be transferred.

- Setting 9666 in Pr xx.00 will set the warning suppression flag
- Setting 9555 in Pr xx.00 will clear the warning suppression flag

## 9888 / 9777 - Setting and clearing the SMARTCARD read only flag

The SMART CARD may be protected from writing or erasing by setting the read only flag. If an attempt is made to write or erase a data block when the read only flag is set, a 'C.rdo' trip is initiated. When the read only flag is set only codes 6yyy or 9777 are effective.

- Setting 9888 in Pr xx.00 will set the read only flag
- Setting 9777 in Pr xx.00 will clear the read only flag.

### 9.3 Data block header information

Each data block stored on a SMARTCARD has header information detailing the following:

- A number which identifies the block (Pr 11.37)
- The type of data stored in the block (Pr 11.38)
- The drive mode if the data is parameter data (Pr 11.38)
- The version number (Pr 11.39)
- The checksum (Pr 11.40)
- The read-only flag
- The warning suppression flag

The header information for each data block which has been used can be viewed in Pr 11.38 to Pr 11.40 by increasing or decreasing the data block number set in Pr 11.37.

If Pr 11.37 is set to 1000 the checksum parameter (Pr 11.40) shows the number of 16 byte pages left on the card.

If Pr 11.37 is set to 1001 the checksum parameter (Pr 11.40) shows the total capacity of the card in 16 byte pages. Therefore, for a 4kB card this parameter would show 254.

If Pr 11.37 is set to 1002 the checksum parameter (Pr 11.40) shows the state of the read-only (bit 0) and warning suppression flags (bit 1).

If Pr 11.37 is set to 1003, the checksum parameter (Pr 11.40) shows the product identifier (255 = Unidrive SP, 1 = Commander GP20, 2 = Digitax ST, 3 = Affinity).

If there is no data on the card Pr 11.37 can only have values of 0 or 1000 to 1003.

### 9.4 SMARTCARD parameters

Table 9-3 Key to parameter table coding

|    |                  |     | _             |     |             |
|----|------------------|-----|---------------|-----|-------------|
| RW | Read / Write     | RO  | Read only     | Uni | Unipolar    |
| Bi | Bi-polar         | Bit | Bit parameter | Txt | Text string |
| FI | Filtered         | DE  | Destination   | NC  | Not copied  |
| RA | Rating dependent | PT  | Protected     | US  | User save   |
| PS | Power down save  |     |               |     |             |

| , | 11. | 36 {     | (0.29) | SMAR | TCAR | D paraı | net           | er d | ata pre | eviousl | y loade | ed |
|---|-----|----------|--------|------|------|---------|---------------|------|---------|---------|---------|----|
|   | R   | C        | Uni    |      |      |         |               |      | NC      | PT      | US      |    |
| ĵ | ţ   | 0 to 999 |        |      |      |         | $\Rightarrow$ |      |         | 0       |         |    |

This parameter shows the number of the data block last transferred from a SMARTCARD to the drive.

|          | 11.3      | 37  | SMAR | TCARI | D data | nun        | nbe | r  |   |  |
|----------|-----------|-----|------|-------|--------|------------|-----|----|---|--|
| R۷       | N         | Uni |      |       |        |            |     | NC |   |  |
| <b>Û</b> | 0 to 1003 |     |      |       |        | $\Diamond$ |     |    | 0 |  |

This parameter should have the data block number entered for which the user would like information displayed in Pr 11.38, Pr 11.39 and Pr 11.40.

| Safety      | Product     | Mechanical   | Electrical   | Getting | Basic      | Running   | Optimization | SMARTCARD | PC tools  | Advanced   | Technical | Diagnostics | UL Listing  |
|-------------|-------------|--------------|--------------|---------|------------|-----------|--------------|-----------|-----------|------------|-----------|-------------|-------------|
| Information | Information | Installation | Installation | Started | parameters | the motor | Optimization | operation | 1 0 10013 | parameters | Data      | Diagnostics | Information |

| 11.38    |         |  | SMAR |  |  |            |    |    |  |
|----------|---------|--|------|--|--|------------|----|----|--|
| R        | O Txt   |  |      |  |  |            | NC | PT |  |
| <b>Û</b> | 0 to 18 |  |      |  |  | $\Diamond$ |    |    |  |

Gives the type/mode of the data block selected with Pr 11.37:

| Pr 11.38 | String   | Type/mode                                    | Data stored   |
|----------|----------|----------------------------------------------|---------------|
| 0        | FrEE     | Value when Pr <b>11.37</b> = 0, 1000 to 1003 |               |
| 1        |          | Reserved                                     |               |
| 2        | 3OpEn.LP | Open-loop mode parameters                    |               |
| 3        | 3 rfc    | RFC mode parameters                          |               |
| 4        |          | Reserved                                     |               |
| 5        |          | Reserved                                     | Data from     |
| 6 to 8   | 3Un      | Unused                                       | EEPROM        |
| 9        |          | Reserved                                     |               |
| 10       | 40pEn.LP | Open-loop mode parameters                    |               |
| 11       | 4 rfc    | RFC mode parameters                          |               |
| 12       |          | Reserved                                     | Defaults last |
| 13       |          | Reserved                                     | loaded and    |
| 14 to 16 | 4Un      | Unused                                       | differences   |
| 17       | LAddEr   | Onboard PLC program                          |               |
| 18       | Option   | A Solutions Module file                      |               |

|           | 11.        | 39  | SMAR | TCAR | D data | ver          | sior | 1 |   |  |
|-----------|------------|-----|------|------|--------|--------------|------|---|---|--|
| R۱        | N          | Uni |      |      |        |              | NC   |   |   |  |
| $\hat{v}$ | 0 to 9,999 |     |      |      |        | $\hat{\Box}$ |      |   | 0 |  |

Gives the version number of the data block selected in Pr 11.37.

|          | 11.4        | 40 | SMARTCARD data checksum |  |  |  |  |    |    |  |  |  |  |
|----------|-------------|----|-------------------------|--|--|--|--|----|----|--|--|--|--|
| R        | RO Uni      |    |                         |  |  |  |  | NC | PT |  |  |  |  |
| <b>Û</b> | 0 to 65,335 |    |                         |  |  |  |  |    |    |  |  |  |  |

Gives the checksum of the data block selected in Pr 11.37.

| 11.      | 42 {   | (0.30) | Param | eter c | opying |                    |    |      |     |  |
|----------|--------|--------|-------|--------|--------|--------------------|----|------|-----|--|
| R۱       | RW Txt |        |       |        |        |                    | NC |      | US* |  |
| <b>Û</b> | 0 to 4 |        |       |        |        | $\hat{\mathbb{T}}$ |    | nonE | (0) |  |

If Pr 11.42 is equal to 1 or 2, this value is not transferred to the drive or saved to the EEPROM. If Pr 11.42 is set to a 3 or 4 the value is transferred.

nonE (0) = Inactive

rEAd (1) = Read parameter set from the SMARTCARD

Prog (2) = Programming a parameter set to the SMARTCARD

Auto (3) = Auto save

boot (4) = Boot mode

| Safety    | Product | Mechanical   | Electrical   | Gettina | Basic      | Runnina   | 0            | SMARTCARD | DO 1 1   | Advanced   | Technical | D: "        | UL Listina  |
|-----------|---------|--------------|--------------|---------|------------|-----------|--------------|-----------|----------|------------|-----------|-------------|-------------|
| Informati |         | Installation | Installation | Started | parameters | the motor | Optimization | operation | PC tools | parameters | Data      | Diagnostics | Information |

### 9.5 **SMARTCARD** trips

After an attempt to read, write or erase data to or from a SMARTCARD a trip may occur if there has been a problem with the command. The following trips indicate various problems as detailed in Table 9-4.

Table 9-4 Trip conditions

| C.Acc SMARTCARD tip: SMARTCARD and / Write fail Check SMARTCARD is installed / located correctly Ensure SMARTCARD is installed / located correctly Replace SMARTCARD SMARTCARD Clboot SMARTCARD trip: The menu 0 parameter modification cannot be saved to the SMARTCARD because the necessary file has not been created on the SMARTCARD A write to a menu 0 parameter has been initiated via the keypad with Pr 11.42 set to auto(3) or boot(4), but the necessary file on the SMARTCARD has not been created Ensure that Pr 11.42 is correctly set and reset the drive to create the necessary file on the SMARTCARD Robert 11.42 is correctly set and reset the drive to create the necessary file on the SMARTCARD Robert 11.42 is correctly set and reset the drive to create the necessary file on the SMARTCARD Robert 11.42 is correctly set and reset the drive to create the necessary file on the SMARTCARD Robert 11.42 is correctly set and reset the drive to create the necessary file on the SMARTCARD Robert 11.42 is correctly set and reset the drive to create the necessary file on the SMARTCARD Robert 11.42 is correctly set and reset the drive to create the necessary file on the SMARTCARD Robert 11.42 is correctly solutions Module to finish accessing the SMARTCARD and then re-attempt the required function  C.Chy SMARTCARD trip: SMARTCARD trip: SMARTCARD and then re-attempt the required function  Write data to an alternative data location  C.chy SMARTCARD trip: To attain location alocation specified does not contain any data  Brown and the state of the state of the drive and the values in the data block on the SMARTCARD are different  SMARTCARD trip: SMARTCARD data is corrupted  Ensure data block number is correct  C.Err SMARTCARD trip: SMARTCARD data is corrupted  Ensure data and retry  SMARTCARD trip: SMARTCARD trip: SMARTCARD  SMARTCARD trip: SMARTCARD trip: SMARTCARD  SMARTCARD trip: SMARTCARD trip: SMARTCARD trip: SMARTCARD trip: Solutions Modules are installed  Ensure correct Solutions Modules are in the same Solutions Module slot  Pres  | Trip   | Diagnosis                                                                                                    |
|----------------------------------------------------------------------------------------------------|--------|----------------------------------------------------------------------------------------------------|
| Ensure SMARTCARD is not writing data to data location 500 to 999 Replace SMARTCARD is Replace SMARTCARD  SMARTCARD trip: The menu 0 parameter modification cannot be saved to the SMARTCARD because the necessary file has not been created on the SMARTCARD  A write to a menu 0 parameter has been initiated via the keypad with Pr 11.42 set to auto(3) or boot(4), but the necessary file on the SMARTCARD has not been created Ensure that Pr 11.42 is correctly set and reset the drive to create the necessary file on the SMARTCARD Reseatempt the parameter write to the menu 0 parameter  C.bUSY  SMARTCARD trip: SMARTCARD control perform the required function as it is being accessed by a Solutions Module  178  Wait for the Solutions Module to finish accessing the SMARTCARD and then re-attempt the required function  C.chg  SMARTCARD trip: Data location already contains data  179  Erase data in data location  Write data to an alternative data location  Write data to an alternative data location  Write data to an alternative data location  C.chg  SMARTCARD trip: The values stored in the drive and the values in the data block on the SMARTCARD are different  188  Press the red  reset button  C.dat  SMARTCARD trip: SMARTCARD data is corrupted  Ensure data block number is correct  C.Err  SMARTCARD trip: SMARTCARD full  Ensure and retry  Replace SMARTCARD trip: SMARTCARD full  SMARTCARD trip: SMARTCARD full  SMARTCARD trip: SMARTCARD full  Bolete a data block or use a different SMARTCARD  C.optn  SMARTCARD trip: SMARTCARD modules installed are different between source drive and destination drive  Ensure correct Solutions Modules are in the same Solutions Module slot  Press the red  reset button  C.Prod  SMARTCARD trip: The data blocks on the SMARTCARD are not compatible with this product  Erase all data on the SMARTCARD by setting Pr xx.00 to 9999 and pressing the red  reset button  Replace SMARTCARD  SMARTCARD trip: The data blocks on the SMARTCARD are not compatible with this product  Erase all data on the SMARTCARD has the Read onl | C.Acc  | SMARTCARD trip: SMARTCARD Read / Write fail                                                                                            |
| not been created on the SMARTCARD  A write to a menu to parameter has been initiated via the keypad with Pr 11.42 set to auto(3) or boot(4), but the necessary file on the SMARTCARD has not been created Ensure that Pr 11.42 is correctly set and reset the drive to create the necessary file on the SMARTCARD Re-attempt the parameter write to the menu 0 parameter  C.b.USY  SMARTCARD trip: SMARTCARD and parameter write to the menu 0 parameter  Wait for the Solutions Module to finish accessing the SMARTCARD and then re-attempt the required function  C.Chg  SMARTCARD trip: Data location already contains data  Erase data in data location  Witle data to an alternative data location  C.Gpr  SMARTCARD trip: The values stored in the drive and the values in the data block on the SMARTCARD are different  188  Press the red ⊚ reset button  C.dat  SMARTCARD trip: Data location specified does not contain any data  Ensure data block number is correct  C.Err  SMARTCARD trip: SMARTCARD data is corrupted  Ensure the card is located correctly  Erase data and retry  Replace SMARTCARD  SMARTCARD trip: SMARTCARD full  184  Delete a data block or use a different SMARTCARD  C.Optn  SMARTCARD trip: Solutions Modules are installed  Ensure correct Solutions Modules are installed  Ensure correct Solutions Modules are installed  Ensure solutions Modules are in the same Solutions Module slot  Press the red ⊚ reset button  C.Prod  SMARTCARD trip: The data blocks on the SMARTCARD are not compatible with this product  Erase all data on the SMARTCARD by setting Pr xx.00 to 9999 and pressing the red ⊚ reset button  Replace SMARTCARD trip: SMARTCARD has the Read only bit set  Enter 9777 in Pr xx.00 to allow SMARTCARD Read / Write access                                                                                                    | 185    | Ensure SMARTCARD is not writing data to data location 500 to 999                                                                       |
| SMARTCARD has not been created Ensure that Pr 11.42 is correctly set and reset the drive to create the necessary file on the SMARTCARD Re-attempt the parameter write to the menu 0 parameter  C.BUSY SMARTCARD trip: SMARTCARD can not perform the required function as it is being accessed by a Solutions Module  Wait for the Solutions Module to finish accessing the SMARTCARD and then re-attempt the required function  C.Chig SMARTCARD trip: Data location already contains data  Erase data in data location Write data to an alternative data location  C.Cpr SMARTCARD trip: The values stored in the drive and the values in the data block on the SMARTCARD are different  188 Press the red reset button  C.dat SMARTCARD trip: Data location specified does not contain any data  183 Ensure data block number is correct  C.Err SMARTCARD trip: SMARTCARD data is corrupted  Ensure the card is located correctly Erase data and retry Replace SMARTCARD  C.Full SMARTCARD trip: SMARTCARD full  184 Delete a data block or use a different SMARTCARD  C.Optn SMARTCARD trip: Solutions Modules are installed Ensure correct Solutions Modules are in the same Solutions Module slot Press the red reset button  C.Prod SMARTCARD trip: The data blocks on the SMARTCARD are not compatible with this product  Erase all data on the SMARTCARD by setting Pr xx.00 to 9999 and pressing the red reset button  Replace SMARTCARD trip: The data blocks on the SMARTCARD are not compatible with this product  Erase all data on the SMARTCARD has the Read only bit set Enter 9777 in Pr xx.00 to allow SMARTCARD Read / Write access                                                                                                    | C.boot | ·                                                                                                    |
| Wait for the Solutions Module to finish accessing the SMARTCARD and then re-attempt the required function   C.Chg   SMARTCARD trip: Data location already contains data                                                                                                    | 177    | SMARTCARD has not been created Ensure that Pr 11.42 is correctly set and reset the drive to create the necessary file on the SMARTCARD |
| C.Chg SMARTCARD trip: Data location already contains data  179 Erase data in data location Write data to an alternative data location Write data to an alternative data location Write data to an alternative data location Write data to an alternative data location  C.Cpr SMARTCARD trip: The values stored in the drive and the values in the data block on the SMARTCARD are different  188 Press the red ⊚ reset button  C.dat SMARTCARD trip: Data location specified does not contain any data  183 Ensure data block number is correct  C.Err SMARTCARD trip: SMARTCARD data is corrupted  Ensure the card is located correctly Erase data and retry Replace SMARTCARD  C.Full SMARTCARD trip: SMARTCARD full  184 Delete a data block or use a different SMARTCARD  C.Optn SMARTCARD trip: Solutions Modules installed are different between source drive and destination drive  Ensure correct Solutions Modules are in the same Solutions Module slot Press the red ⊚ reset button  C.Prod SMARTCARD trip: The data blocks on the SMARTCARD are not compatible with this product  175 Erase all data on the SMARTCARD by setting Pr xx.00 to 9999 and pressing the red ⊚ reset button  Replace SMARTCARD trip: SMARTCARD has the Read only bit set  Enter 9777 in Pr xx.00 to allow SMARTCARD Read / Write access                                                                                                    | C.bUSY | SMARTCARD trip: SMARTCARD can not perform the required function as it is being accessed by a Solutions Module                          |
| Erase data in data location Write data to an alternative data location  C.Cpr SMARTCARD trip: The values stored in the drive and the values in the data block on the SMARTCARD are different  188 Press the red reset button  C.dat SMARTCARD trip: Data location specified does not contain any data  183 Ensure data block number is correct  C.Err SMARTCARD trip: SMARTCARD data is corrupted  Ensure the card is located correctly Erase data and retry Replace SMARTCARD  C.Full SMARTCARD trip: SMARTCARD full  184 Delete a data block or use a different SMARTCARD  C.Optn SMARTCARD trip: Solutions Modules installed are different between source drive and destination drive Ensure correct Solutions Modules are in the same Solutions Module slot Press the red reset button  C.Prod SMARTCARD trip: The data blocks on the SMARTCARD are not compatible with this product  175 Erase all data on the SMARTCARD by setting Pr xx.00 to 9999 and pressing the red reset button Replace SMARTCARD  C.rdo SMARTCARD trip: SMARTCARD has the Read only bit set  Enter 9777 in Pr xx.00 to allow SMARTCARD Read / Write access                                                                                                    | 178    | Wait for the Solutions Module to finish accessing the SMARTCARD and then re-attempt the required function                              |
| Write data to an alternative data location  C.Cpr SMARTCARD trip: The values stored in the drive and the values in the data block on the SMARTCARD are different  188 Press the red reset button  C.dat SMARTCARD trip: Data location specified does not contain any data  183 Ensure data block number is correct  C.Err SMARTCARD trip: SMARTCARD data is corrupted  Ensure the card is located correctly  Erase data and retry  Replace SMARTCARD  C.Full SMARTCARD trip: SMARTCARD full  184 Delete a data block or use a different SMARTCARD  C.Optn SMARTCARD trip: Solutions Modules installed are different between source drive and destination drive  Ensure correct Solutions Modules are installed  Ensure Solutions Modules are in the same Solutions Module slot  Press the red reset button  C.Prod SMARTCARD trip: The data blocks on the SMARTCARD are not compatible with this product  Erase all data on the SMARTCARD by setting Pr xx.00 to 9999 and pressing the red reset button  Replace SMARTCARD trip: SMARTCARD has the Read only bit set  Enter 9777 in Pr xx.00 to allow SMARTCARD Read / Write access                                                                                                    | C.Chg  | SMARTCARD trip: Data location already contains data                                                                                    |
| Press the red                                                                                                    | 179    |                                                                                                    |
| C.dat  SMARTCARD trip: Data location specified does not contain any data  Ensure data block number is correct  C.Err  SMARTCARD trip: SMARTCARD data is corrupted  Ensure the card is located correctly Erase data and retry Replace SMARTCARD  C.Full  SMARTCARD trip: SMARTCARD full  184  Delete a data block or use a different SMARTCARD  C.Optn  SMARTCARD trip: Solutions Modules installed are different between source drive and destination drive  Ensure correct Solutions Modules are in the same Solutions Module slot Press the red reset button  C.Prod  SMARTCARD trip: The data blocks on the SMARTCARD are not compatible with this product  175  Erase all data on the SMARTCARD by setting Pr xx.00 to 9999 and pressing the red reset button  Replace SMARTCARD  SMARTCARD trip: SMARTCARD has the Read only bit set  Enter 9777 in Pr xx.00 to allow SMARTCARD Read / Write access                                                                                                    | C.Cpr  | SMARTCARD trip: The values stored in the drive and the values in the data block on the SMARTCARD are different                         |
| Ensure data block number is correct  C.Err SMARTCARD trip: SMARTCARD data is corrupted  Ensure the card is located correctly Erase data and retry Replace SMARTCARD  C.Full SMARTCARD trip: SMARTCARD full  184 Delete a data block or use a different SMARTCARD  C.Optn SMARTCARD trip: Solutions Modules installed are different between source drive and destination drive  Ensure correct Solutions Modules are installed Ensure Solutions Modules are in the same Solutions Module slot Press the red reset button  C.Prod SMARTCARD trip: The data blocks on the SMARTCARD are not compatible with this product  Erase all data on the SMARTCARD by setting Pr xx.00 to 9999 and pressing the red reset button  C.rdo SMARTCARD trip: SMARTCARD has the Read only bit set  Enter 9777 in Pr xx.00 to allow SMARTCARD Read / Write access                                                                                                    | 188    | Press the red  reset button                                                                                                    |
| C.Err SMARTCARD trip: SMARTCARD data is corrupted  Ensure the card is located correctly Erase data and retry Replace SMARTCARD  C.Full SMARTCARD trip: SMARTCARD full  184 Delete a data block or use a different SMARTCARD  C.Optn SMARTCARD trip: Solutions Modules installed are different between source drive and destination drive  Ensure correct Solutions Modules are installed Ensure Solutions Modules are in the same Solutions Module slot Press the red reset button  C.Prod SMARTCARD trip: The data blocks on the SMARTCARD are not compatible with this product  Erase all data on the SMARTCARD by setting Pr xx.00 to 9999 and pressing the red reset button  Replace SMARTCARD  C.rdo SMARTCARD trip: SMARTCARD has the Read only bit set  Enter 9777 in Pr xx.00 to allow SMARTCARD Read / Write access                                                                                                    | C.dat  | SMARTCARD trip: Data location specified does not contain any data                                                                      |
| Ensure the card is located correctly Erase data and retry Replace SMARTCARD  C.Full SMARTCARD trip: SMARTCARD full  184 Delete a data block or use a different SMARTCARD  C.Optn SMARTCARD trip: Solutions Modules installed are different between source drive and destination drive  Ensure correct Solutions Modules are installed Ensure Solutions Modules are in the same Solutions Module slot Press the red reset button  C.Prod SMARTCARD trip: The data blocks on the SMARTCARD are not compatible with this product  175 Erase all data on the SMARTCARD by setting Pr xx.00 to 9999 and pressing the red reset button Replace SMARTCARD  C.rdo SMARTCARD trip: SMARTCARD has the Read only bit set  Enter 9777 in Pr xx.00 to allow SMARTCARD Read / Write access                                                                                                    | 183    | Ensure data block number is correct                                                                                                    |
| Erase data and retry Replace SMARTCARD  C.Full SMARTCARD trip: SMARTCARD full  184 Delete a data block or use a different SMARTCARD  C.Optn SMARTCARD trip: Solutions Modules installed are different between source drive and destination drive  Ensure correct Solutions Modules are installed Ensure Solutions Modules are in the same Solutions Module slot Press the red reset button  C.Prod SMARTCARD trip: The data blocks on the SMARTCARD are not compatible with this product  175 Erase all data on the SMARTCARD by setting Pr xx.00 to 9999 and pressing the red reset button  C.rdo SMARTCARD trip: SMARTCARD has the Read only bit set  Enter 9777 in Pr xx.00 to allow SMARTCARD Read / Write access                                                                                                    | C.Err  | SMARTCARD trip: SMARTCARD data is corrupted                                                                                            |
| Delete a data block or use a different SMARTCARD  C.Optn  SMARTCARD trip: Solutions Modules installed are different between source drive and destination drive  Ensure correct Solutions Modules are installed Ensure Solutions Modules are in the same Solutions Module slot Press the red reset button  C.Prod  SMARTCARD trip: The data blocks on the SMARTCARD are not compatible with this product  Erase all data on the SMARTCARD by setting Pr xx.00 to 9999 and pressing the red reset button  Replace SMARTCARD trip: SMARTCARD has the Read only bit set  Enter 9777 in Pr xx.00 to allow SMARTCARD Read / Write access                                                                                                    | 182    | Erase data and retry                                                                                                    |
| C.Optn  SMARTCARD trip: Solutions Modules installed are different between source drive and destination drive  Ensure correct Solutions Modules are installed Ensure Solutions Modules are in the same Solutions Module slot Press the red reset button  C.Prod  SMARTCARD trip: The data blocks on the SMARTCARD are not compatible with this product  Erase all data on the SMARTCARD by setting Pr xx.00 to 9999 and pressing the red reset button  Replace SMARTCARD  SMARTCARD trip: SMARTCARD has the Read only bit set  Enter 9777 in Pr xx.00 to allow SMARTCARD Read / Write access                                                                                                    | C.Full | SMARTCARD trip: SMARTCARD full                                                                                                    |
| Ensure correct Solutions Modules are installed Ensure Solutions Modules are in the same Solutions Module slot Press the red reset button  C.Prod  SMARTCARD trip: The data blocks on the SMARTCARD are not compatible with this product  Erase all data on the SMARTCARD by setting Pr xx.00 to 9999 and pressing the red reset button Replace SMARTCARD  C.rdo  SMARTCARD trip: SMARTCARD has the Read only bit set  Enter 9777 in Pr xx.00 to allow SMARTCARD Read / Write access                                                                                                    | 184    | Delete a data block or use a different SMARTCARD                                                                                       |
| Ensure Solutions Modules are in the same Solutions Module slot Press the red reset button  C.Prod  SMARTCARD trip: The data blocks on the SMARTCARD are not compatible with this product  Erase all data on the SMARTCARD by setting Pr xx.00 to 9999 and pressing the red reset button Replace SMARTCARD  C.rdo  SMARTCARD trip: SMARTCARD has the Read only bit set  Enter 9777 in Pr xx.00 to allow SMARTCARD Read / Write access                                                                                                    | C.Optn | ·                                                                                                    |
| C.Prod  SMARTCARD trip: The data blocks on the SMARTCARD are not compatible with this product  Erase all data on the SMARTCARD by setting Pr xx.00 to 9999 and pressing the red reset button Replace SMARTCARD  C.rdo  SMARTCARD trip: SMARTCARD has the Read only bit set  Enter 9777 in Pr xx.00 to allow SMARTCARD Read / Write access                                                                                                    | 180    | Ensure Solutions Modules are in the same Solutions Module slot                                                                         |
| Erase all data on the SMARTCARD by setting Pr xx.00 to 9999 and pressing the red reset button Replace SMARTCARD  C.rdo SMARTCARD trip: SMARTCARD has the Read only bit set  Enter 9777 in Pr xx.00 to allow SMARTCARD Read / Write access                                                                                                    | C Prod |                                                                                                    |
| Enter 9777 in Pr xx.00 to allow SMARTCARD Read / Write access                                                                                                    |        | Erase all data on the SMARTCARD by setting Pr xx.00 to 9999 and pressing the red  reset button                                         |
| 181                                                                                                    | C.rdo  | SMARTCARD trip: SMARTCARD has the Read only bit set                                                                                    |
|                                                                                                    | 181    |                                                                                                    |

| Cofoty      | Droduct     | Machanical   | Flootrical   | Cotting | Doois      | Dunning   |              | SMARTCARD |          | Advanced   | Toohnical  |             | UL Listina  |
|-------------|-------------|--------------|--------------|---------|------------|-----------|--------------|-----------|----------|------------|------------|-------------|-------------|
| Safety      | Product     | Mechanical   | Electrical   | Getting | Basic      | Running   | Optimization | · ·       | PC tools | Advanced   | recrimical | Diagnostics | UL Listing  |
| Information | Information | Installation | Installation | Started | parameters | the motor | optzatio     | operation |          | parameters | Data       | Diagnosiiss | Information |

## Table 9-4 Trip conditions

| Trip  |                                                                  | Diagnosis                                                                                                    |                                                                 |  |  |  |  |  |  |  |  |
|-------|------------------------------------------------------------------|----------------------------------------------------------------------------------------------------|-----------------------------------------------------------------|--|--|--|--|--|--|--|--|
| C.rtg | SMARTCARD trip: The volt                                         | age and/or current rating of the source and destination drives                                                                                                    | are different                                                   |  |  |  |  |  |  |  |  |
|       | different voltage and current when the rating of the destination | neters (parameters with the RA coding) are likely to have different varatings. Parameters with this attribute will not be transferred to the cation drive is different from the source drive and the file is a paramete transferred if only the current rating is different and the file is a different | destination drive by SMARTCARDs ter file. However, drive rating |  |  |  |  |  |  |  |  |
|       | Parameter                                                        | Function                                                                                                    |                                                                 |  |  |  |  |  |  |  |  |
|       | 2.08                                                             | Standard ramp voltage                                                                                                    |                                                                 |  |  |  |  |  |  |  |  |
|       | 4.05/6/7, 21.27/8/9                                              | Current limits                                                                                                    |                                                                 |  |  |  |  |  |  |  |  |
|       | 4.24                                                             | User current maximum scaling                                                                                                    |                                                                 |  |  |  |  |  |  |  |  |
| 186   | 5.07, 21.07                                                      | Motor rated current                                                                                                    |                                                                 |  |  |  |  |  |  |  |  |
|       | 5.09, 21.09                                                      | Motor rated voltage                                                                                                    |                                                                 |  |  |  |  |  |  |  |  |
|       | 5.10, 21.10                                                      | Rated power factor                                                                                                    |                                                                 |  |  |  |  |  |  |  |  |
|       | 5.17, 21.12                                                      | Stator resistance                                                                                                    |                                                                 |  |  |  |  |  |  |  |  |
|       | 5.18                                                             | Switching frequency                                                                                                    |                                                                 |  |  |  |  |  |  |  |  |
|       | 5.23, 21.13                                                      | Voltage offset                                                                                                    |                                                                 |  |  |  |  |  |  |  |  |
|       | 5.24, 21.14                                                      | Transient inductance                                                                                                    |                                                                 |  |  |  |  |  |  |  |  |
|       | 5.25, 21.24                                                      | Stator inductance                                                                                                    |                                                                 |  |  |  |  |  |  |  |  |
|       | 6.06                                                             | DC injection braking current                                                                                                    |                                                                 |  |  |  |  |  |  |  |  |
|       | 6.48                                                             | Line power supply loss ride through detection level                                                                                                    |                                                                 |  |  |  |  |  |  |  |  |
|       | The above parameters will be                                     | The above parameters will be set to their default values.                                                                                                    |                                                                 |  |  |  |  |  |  |  |  |
| С.Тур | SMARTCARD trip: SMART                                            | CARD parameter set not compatible with drive                                                                                                    |                                                                 |  |  |  |  |  |  |  |  |
| 187   | Press the red reset butt                                         | on<br>s is the same as the source parameter file drive type                                                                                                    |                                                                 |  |  |  |  |  |  |  |  |

## Table 9-5 SMARTCARD status indications

| Lower display | Description                                           | Lower display | Description                                           |
|---------------|-------------------------------------------------------|---------------|-------------------------------------------------------|
| boot          | A parameter set is being transferred from the         | cArd          | The drive is writing a parameter set to the SMARTCARD |
|               | SMARTCARD to the drive during power-up. For further   |               | during power-up.                                      |
|               | information, please refer to section 9.2.4 Booting up |               | For further information, please refer to section      |
|               | from the SMARTCARD on every power up (Pr 11.42 =      |               | 9.2.3 Auto saving parameter changes (Pr 11.42 = Auto  |
|               | boot (4)) .                                           |               | (3)).                                                 |

Safety Product Getting Optimization PC tools Diagnostics Information Information Information Installation Installation Started parameters the moto operation parameters Data

### PC tools 10

### 10.1 **AffinitySoft**

AffinitySoft is a Windows™ based software commissioning/start-up tool for Affinity and other Control Techniques products.

AffinitySoft can be used for commissioning/start-up and monitoring, drive parameters can be uploaded, downloaded and compared, and simple or custom menu listings can be created. Drive menus can be displayed in standard list format or as live block diagrams. AffinitySoft is able to communicate with a single drive or a network.

AffinitySoft can be found on the CD which is supplied with the drive and is also available for download from www.controltechniques.com (file size approximately 25MB).

AffinitySoft system requirements:

- Windows 2000/XP. Windows 95/98/98SE/ME/NT4 and Windows 2003 server are NOT supported
- Internet Explorer V5.0 or later must be installed
- Minimum of 800x600 screen resolution with 256 colours. 1024x768 is recommended
- 128MB RAM
- Pentium III 500MHz or better recommended.
- Adobe Acrobat Reader 5.1 or later (for parameter help). See CD
- Microsoft.Net Framework 2.0
- Note that you must have administrator rights under Windows 2000/ XP to install.

Included with AffinitySoft are the user guides for the supported drive models. When help on a particular parameter is request by the user, AffinitySoft links to the parameter in the relevant advanced user guide.

### 10.1.1 Installing AffinitySoft

To install AffinitySoft from the CD, insert the CD and the auto-run facility should start up the front-end screen from which AffinitySoft can be selected. Otherwise run the SETUP.EXE in the AffinitySoft folder. Any previous copy of AffinitySoft should be uninstalled before proceeding with the installation (existing projects will not be lost).

### Uninstalling AffinitySoft 10.1.2

To uninstall AffinitySoft, go to the Control Panel, select "Add and Remove Programs". Scroll down the list until "AffinitySoft" is found then click on "Change/Remove". Uninstalling will not lose any user project or data files.

### 10.1.3 **Communications Overview**

AffinitySoft operates in 2 basic communication modes:

In ONLINE mode AffinitySoft polls the selected drive to update all displayed parameter values. Any changes made to a parameter value will be displayed within AffinitySoft.

In OFFLINE mode AffinitySoft does not require any connection to a drive. Each parameter can be displayed and edited, and these alterations will only affect AffinitySoft's internal parameter set.

## Getting started with AffinitySoft

Please refer to the Readme file available within the installation directory for the latest information.

During the startup of AffinitySoft a number of initialisation files are accessed. These files enable AffinitySoft to store and retrieve system, user specific and parameter data.

On initialisation, the startup dialog is displayed allowing you to create a new project, open a previously saved project, or to work with a drive which automatically creates a project and allows quick access to communicating with a single drive.

Before drive commissioning/start-up can proceed, it is necessary to set up the Communications port to enable communication between the host PC and drive. Select the "Drive" menu, and Properties, to open the Drive Properties dialog

Included in AffinitySoft are the Advanced User Guides for the supported drive models. When help on a particular parameter is requested by the

user, AffinitySoft links to the parameter in the relevant advanced user guide. Double-click the mouse on the required parameter and select parameter help from the displayed box

The following is a brief introduction to the functions available. Reference should be made to the AffinitySoft and drive Help files for more detailed

- The drive set-up wizard guides the novice user in entering motor and application data. Help is provided for each step in the set-up wizard and, after the data is downloaded to the drive, a guick motor test can be performed
- AffinitySoft will automatically update the screen with any read values.
- The Navigation Panel allows the user to move between the screens in AffinitySoft.
- The Terminal Configuration screens display graphically the choice of terminal set-up. They enable the quick and effective setting of parameters to achieve the terminal configuration desired, with no knowledge of the parameters being set-up. The Analog References screen also provides the ability to set-up the mode of operation of the analog inputs. The graphical wiring diagram required for basic control dynamically altering with respect to the user choice.
- The monitoring screens show the status motor parameters displayed on panel meters. Drive faults are displayed and the faults log shows the last ten trips with description and time.
- The parameter listings are used to display the entire contents of a menu. This allows access to parameters that are not available to the user within the graphical screens or block diagrams. Complete parameter upload and download functions are provided with the ability to save these to disk. Complete compare facilities enable the comparison of AffinitySoft's memory with a user saved parameter file or database defaults, highlighting any differences.
- The Custom list enables parameters to be added to a custom list made up of all available drive parameters. This enables the viewing of unrelated parameters on the same screen. Custom files may be saved by the user for use at a later date.
- Many of the menus have associated block diagrams that graphically indicate how all of the related parameters interact. To change a parameter value simply right-click on a parameter and select "Edit Parameter".

### 10.2 Onboard PLC and SYPTLite

The drive has the ability to store and execute a 4KB Onboard PLC ladder logic program without the need for additional hardware.

The ladder logic program is written using SYPTLite, a Windows™ based ladder diagram editor allowing the development of programs for execution in Affinity.

SYPTLite is designed to be easy to use and to make program development as simple as possible. The features provided are a sub-set of those in the SYPT program editor. SYPTLite programs are developed using ladder logic, a graphical language widely used to program PLCs (IEC61131-3). SYPTLite allows the user to "draw" a ladder diagram representing a program.

SYPTLite provides a complete environment for the development of ladder diagrams. Ladder diagrams can be created, compiled into user programs and downloaded to a Affinity for execution, via the RJ45 serial communications port on the front of the drive. The run-time operation of the compiled ladder diagram on the target can also be monitored using SYPTLite and facilities are provided to interact with the program on the target by setting new values for target parameters.

SYPTLite is available on the CD which is supplied with the drive.

### 10.2.1 **Benefits**

The combination of the Onboard PLC and SYPTLite, means that the drive can replace nano and some micro PLCs in many applications. The Onboard PLC programs can consist of up to a maximum of 50 ladder logic rungs (up to 7 function blocks and 10 contacts per rung). The Onboard PLC program can also be transferred to and from a SMARTCARD for backup or quick commissioning/start-up

| Safety<br>Information | Product<br>Information | Mechanical<br>Installation | Electrical<br>Installation | Getting<br>Started | Basic parameters | Running the motor | Optimization | SMARTCARD operation | PC tools | Advanced parameters | Technical<br>Data | Diagnostics | UL Listing<br>Information |
|-----------------------|------------------------|----------------------------|----------------------------|--------------------|------------------|-------------------|--------------|---------------------|----------|---------------------|-------------------|-------------|---------------------------|
| IIIIOIIIIatioii       | illolliation           | motanation                 | motaliation                | Otarica            | parameters       | tile illotoi      |              | operation           |          | parameters          | Data              |             | imomiation                |

In addition to the basic ladder symbols, SYPTLite contains a sub-set of the function from the full version of SYPT. These include,

- Arithmetic blocks
- Comparison blocks
- Timers
- Counters
- Multiplexers
- Latches
- Bit manipulation

Typical applications for the Onboard PLC include,

- Ancillary pumps
- Fans and control valves
- Interlocking logic
- Sequences routines
- Custom control words.

## Limitations

The Onboard PLC program has the following limitations:

- The maximum program size is 4032 bytes including header and optional source code.
- The drive is rated for 100 program downloads. This limitation is imposed by the flash memory used to store the program within the drive
- The user cannot create user variables. The user is only able to manipulate the drive parameter set.
- There are no real-time tasks, i.e. the scheduling rate of the program cannot be guaranteed. Applications Modules tasks such as Clock, Event. Pos0 or Speed are not available. The Onboard PLC should not be used for time-critical applications. For time-critical applications Unidrive SP and an SM-Applications Plus, SM-Applications or SM-Applications Lite should be used.
- The program runs at a low priority. The drive provides a single background task in which to run a ladder diagram. The drive is prioritised to perform its major functions first, e.g. motor control, and will use any remaining processing time to execute the ladder diagram as a background activity. As the drive's processor becomes more heavily loaded, less time is spent executing the program.

Figure 10-1 Onboard PLC program scheduling

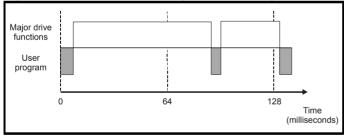

The user program is scheduled for a short period approximately once every 64ms. The time for which the program is scheduled will vary between 0.2ms and 2ms depending on the loading of the drive's processor.

When scheduled, several scans of the user program may be performed. Some scans may execute in microseconds. However, when the main drive functions are scheduled there will be a pause in the execution of the program causing some scans to take many milliseconds. SYPTLite displays the average execution time calculated over the last 10 scans of the user program.

### **Getting started** 10.2.3

SYPTLite can be found on the CD which is supplied with the drive.

## SYPTLite system requirements

- Windows 2000/XP. Windows 95/98/98SE/Me/NT4 are not supported
- Pentium III 500MHz or better recommended
- 128MB RAM
- Minimum of 800x600 screen resolution. 1024x768 is recommended
- Adobe Acrobat 5.10 or later (for viewing User Guides)

- Microsoft Internet Explorer V5.0 or later
- RS232 to RS485, RJ45 communications lead to connect the PC to
- Administrator rights under Windows 2000/XP are required to install the software

To install SYPTLite, insert the CD and the auto-run facility should start up the front-end screen, from which SYPTLite can be selected.

See the SYPTLite help file for more information regarding using SYPTLite, creating ladder diagrams and the available function blocks.

## **Onboard PLC parameters**

The following parameters are associated with the Onboard PLC program.

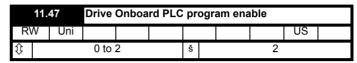

This parameter is used to start and stop the drive Onboard PLC program.

| Value | Description                                                                                                    |
|-------|----------------------------------------------------------------------------------------------------|
| 0     | Halt the drive Onboard PLC program.                                                                                                    |
| 1     | Run the drive Onboard PLC program (if installed). Any out-of-range parameter writes attempted will be clipped to the maximum / minimum values valid for that parameter before being written. |
| 2     | Run the drive Onboard PLC program (if installed). Any out-of-range parameter writes attempted will cause a 'UP ovr' trip.                                                                    |

|          | 11.          | 48 | Drive Onboard PLC program status |  |  |  |  |    |    |  |  |  |  |
|----------|--------------|----|----------------------------------|--|--|--|--|----|----|--|--|--|--|
| R        | O Bi         |    |                                  |  |  |  |  | NC | PT |  |  |  |  |
| <b>Û</b> | -128 to +127 |    |                                  |  |  |  |  |    |    |  |  |  |  |

The drive Onboard PLC program status parameter indicates to the user the actual state of the drive Onboard PLC program.

| Value | Description                                                                                                    |
|-------|----------------------------------------------------------------------------------------------------|
| -n    | Onboard PLC program caused a drive trip due to an error condition while running rung n. Note that the rung number is shown on the display as a negative number. |
| 0     | Onboard PLC program is not installed.                                                                                                    |
| 1     | Onboard PLC program is installed but stopped.                                                                                                    |
| 2     | Onboard PLC program is installed and running.                                                                                                    |

When an Onboard PLC program is installed and running, the lower display of the drive flashes 'PLC' once every 10s.

|          | 11.         | 49  | Drive Onboard PLC programming events |  |  |  |  |    |    |  |    |  |  |
|----------|-------------|-----|--------------------------------------|--|--|--|--|----|----|--|----|--|--|
| R        | 0           | Uni |                                      |  |  |  |  | NC | PT |  | PS |  |  |
| <b>Û</b> | 0 to 65,535 |     |                                      |  |  |  |  |    |    |  |    |  |  |

The drive Onboard PLC programming events parameter holds the number of times an Onboard PLC program download has taken place and is 0 on dispatch from the factory. The drive is rated for one hundred ladder program downloads. This parameter is not altered when defaults are loaded.

|          | 11.50          |  | Drive Onboard PLC program average scan time |  |  |  |  |    |    |  |  |  |  |  |
|----------|----------------|--|---------------------------------------------|--|--|--|--|----|----|--|--|--|--|--|
| F        | RO Uni         |  |                                             |  |  |  |  | NC | PT |  |  |  |  |  |
| <b>Û</b> | ① to 65,535 ms |  |                                             |  |  |  |  |    |    |  |  |  |  |  |

This parameter is updated once per second or once per Onboard PLC program scan whichever is the longest. If more than one program scan occurs within the one second update period the parameter shows the average scan time. If the program scan time is longer than one second the parameter shows the time for the last program scan.

| Safety      | Product     | Mechanical   | Electrical   | Getting | Basic      | Running   | Optimization | SMARTCARD | PC tools | Advanced   | Technical | Diagnostics | UL Listing  |
|-------------|-------------|--------------|--------------|---------|------------|-----------|--------------|-----------|----------|------------|-----------|-------------|-------------|
| Information | Information | Installation | Installation | Started | parameters | the motor | - p          | operation |          | parameters | Data      | 3           | Information |

| 1        | 11.               | 51  | Drive Onboard PLC program first run |  |  |   |  |    |    |  |  |  |  |
|----------|-------------------|-----|-------------------------------------|--|--|---|--|----|----|--|--|--|--|
| RO       | )                 | Bit |                                     |  |  |   |  | NC | PT |  |  |  |  |
| <b>Û</b> | OFF (0) or On (1) |     |                                     |  |  | š |  |    |    |  |  |  |  |

The Drive Onboard PLC program first run parameter is set for the duration of program scan from the stopped state. This enables the user to perform any required initialisation every time the program is run. This parameter is set every time the program is stopped.

## **Onboard PLC trips**

The following trips are associated with the Onboard PLC program.

| Trip    | Diagnosis                                                                                                    |
|---------|----------------------------------------------------------------------------------------------------|
| UP ACC  | Onboard PLC program: Cannot access Onboard PLC program file on drive                                                                                                    |
| 98      | Disable drive - write access is not allowed when the drive is enabled.  Another source is already accessing Onboard PLC program - retry once the other action is complete. |
| UP div0 | Onboard PLC program attempted divide by zero                                                                                                    |
| 90      | Check program                                                                                                    |
| UP OFL  | Onboard PLC program variables and function block calls using more than the allowed RAM space (stack overflow)                                                              |
| 95      | Check program                                                                                                    |
| UP ovr  | Onboard PLC program attempted out of range parameter write                                                                                                    |
| 94      | Check program                                                                                                    |
| UP PAr  | Onboard PLC program attempted access to a non-<br>existent parameter                                                                                                    |
| 91      | Check program                                                                                                    |
| UP ro   | Onboard PLC program attempted write to a read-only parameter                                                                                                    |
| 92      | Check program                                                                                                    |
| UP So   | Onboard PLC program attempted read of a write-only parameter                                                                                                    |
| 93      | Check program                                                                                                    |
| UP udF  | Onboard PLC program undefined trip                                                                                                    |
| 97      | Check program                                                                                                    |
| UP uSEr | Onboard PLC program requested a trip                                                                                                    |
| 96      | Check program                                                                                                    |

## Onboard PLC and the SMARTCARD

The Onboard PLC program in a drive may be transferred from the drive to a SMARTCARD and vice versa.

- To transfer an Onboard PLC program from the drive to a SMARTCARD, set Pr xx.00 to 5yyy and reset the drive
- To transfer an Onboard PLC program from the SMARTCARD to a drive, set Pr xx.00 to 6yyy and reset the drive.

(Where yyy is the data block location, see Table 9-1 SMARTCARD data blocks on page 119 for restrictions on block numbers).

If an attempt is made to transfer an Onboard PLC program from a drive to the SMARTCARD when the drive contains no program, the block is still created on the SMARTCARD but it will contain no data. If this data block is then transferred to a drive, the destination drive will then have no Onboard PLC program.

The smallest SMARTCARD compatible with Affinity has a capacity of 4064 bytes and each block can be up to 4064 bytes in size. The maximum size of a user program is 4032 bytes so it is guaranteed that any Onboard PLC program downloaded to a Affinity will fit on to an empty SMARTCARD. A SMARTCARD can contain a number of Onboard PLC programs until the capacity of the card is used.

### 10.3 CT Energy Savings Estimator

CT Energy Savings Estimator is a Windows™ based tool for estimating electrical energy consumption and savings for fan and pump applications. It provides a comparison of energy usage for various control methods such as Variable Frequency Drive, outlet dampers, inlet vanes and valves.

The results, displayed in graphical and text format, are provided for energy usage, savings and payback. This data can be incorporated in customer reports which can be viewed, printed, e-mailed as a PDF file or exported to a file in PDF, RTF, HTML, GIF, BMP, JPG, TIF format.

CT Energy Savings Estimator can be found on the CD supplied with the

## **System Requirements**

- Personal Computer or Notebook (Pentium or faster) running Windows 2000, XP, 2003 Server
- Memory: 256 MB RAM for Windows 2000/XP
- Monitor: VGA or higher with a minimum resolution of 800x600 (256 colours)
- Hard Disk: 15MB Available Disk Space
- Windows-compatible ink jet or laser printer for printing of reports
- Application Programming Interface (MAPI) to e-mail report (optional)

### 10.3.1 Installation

To install CT Energy Savings Estimator, insert the CD and run setup.exe

## 10.3.2

The following is a summary of the functions available. Further information is available in the help facility provided.

Program set up: allows changes to the following parameters

- Preferences: set up customer report information (name, address, contact, logo) enable use of pre-printed letterhead, enable welcome start-up message.
- Efficiency set up: efficiency data for VFD, damper, inlet vane and
- Custom efficiency: efficiency data for custom applications
- Report Layout: company address and logo

Data entry: allows entry of the following data

- Customer information customer name, address, telephone e-mail.
- System data:
  - Operation timescales
  - Motor power/efficiency
  - Unit energy cost
  - Company incentive cost
  - Inverter costs
  - Duty cycle percentages

## Results: data representation

- Energy Estimation Display energy cost, savings and pay back data
- Energy Graphs Graphical representation of flow vs Cost, hours and
- Report Review/print/export report, e-mail report as PDF file

## Formulas: provides the following tools

- Horse power calculations for fan/blowers, pumps, rotating objects and objects in linear motion
- Torque calculations
- AC motor calculations for Synchronous speed and percentage slip
- Ohms law calculations
- Power AC calculations for current, efficiency, power factor, horse power, kW and Volt-Amperes

127 Affinity User Guide Issue Number: 3

Safety Mechanical **UL** Listing Optimization PC tools Diagnostics Information Installation Started the motor Information Installation parameters operation Information

# Advanced parameters

This is a quick reference to all parameters in the drive showing units, ranges limits etc. with block diagrams to illustrate their function. Full descriptions of the parameters can be found in the Advanced User Guide on the supplied CD ROM.

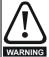

These advanced parameters are listed for reference purposes only. The lists in this chapter do not include sufficient information for adjusting these parameters. Incorrect adjustment can affect the safety of the system, and damage the drive and or external equipment. Before attempting to adjust any of these parameters, refer to the Advanced User Guide.

Table 11-1 Menu descriptions

| Menu<br>number | Description                                                        |
|----------------|--------------------------------------------------------------------|
| 0              | Commonly used basic set up parameters for quick / easy programming |
| 1              | Frequency / speed reference                                        |
| 2              | Ramps                                                              |
| 3              | Frequency slaving, speed feedback and speed control                |
| 4              | Torque and current control                                         |
| 5              | Motor control                                                      |
| 6              | Sequencer and clock                                                |
| 7              | Analog I/O                                                         |
| 8              | Digital I/O                                                        |
| 9              | Programmable logic, motorized pot and binary sum                   |
| 10             | Status and trips                                                   |
| 11             | General drive set-up                                               |
| 12             | Threshold detectors and variable selectors                         |
| 14             | User PID controller                                                |
| 15, 16         | Solutions Module slots                                             |
| 17             | Building automation network                                        |
| 18             | Application menu 1                                                 |
| 19             | Application menu 2                                                 |
| 20             | Application menu 3                                                 |
| 21             | Second motor parameters                                            |
| 22             | Additional Menu 0 set-up                                           |

## Operation mode abbreviations:

OL> Open loop

RFC> RFC

## Default abbreviations:

EUR> European default value (50Hz AC supply frequency)

USA> USA default value (60Hz AC supply frequency)

Parameter numbers shown in brackets {...} are the equivalent Menu 0 parameters. Some Menu 0 parameters appear twice since their function depends on the operating mode.

In some cases, the function or range of a parameter is affected by the setting of another parameter; the information in the lists relates to the default condition of such parameters.

Table 11-2 Key to parameter table coding

|        | • •                                                                                                    |
|--------|----------------------------------------------------------------------------------------------------|
| Coding | Attribute                                                                                                    |
| RW     | Read/write: can be written by the user                                                                                                    |
| RO     | Read only: can only be read by the user                                                                                                    |
| Bit    | 1 bit parameter. 'On' or 'OFF' on the display                                                                                                    |
| Bi     | Bipolar parameter                                                                                                    |
| Uni    | Unipolar parameter                                                                                                    |
| Txt    | Text: the parameter uses text strings instead of numbers.                                                                                                    |
| FI     | Filtered: some parameters which can have rapidly changing values are filtered when displayed on the drive keypad for easy viewing.                                                                                                    |
| DE     | Destination: This parameter selects the destination of an input or logic function.                                                                                                    |
| RA     | Rating dependent: this parameter is likely to have different values and ranges with drives of different voltage and current ratings. Parameters with this attribute will not be transferred to the destination drive by SMARTCARDs when the rating of the destination drive is different from the source drive and the file is a parameter file. However, the value will be transferred if only the current rating is different and the file is a differences from default type file. |
| NC     | Not copied: not transferred to or from SMARTCARDs during copying.                                                                                                    |
| PT     | Protected: cannot be used as a destination.                                                                                                    |
| US     | User save: parameter saved in drive EEPROM when the user initiates a parameter save.                                                                                                    |
| PS     | Power-down save: parameter automatically saved in drive EEPROM when the under volts (UV) trip occurs or when the user initiates a parameter save.                                                                                                    |

| Safety      | Product     | Mechanical   | Electrical   | Getting | Basic      | Running   | Optimization | SMARTCARD | DC tools | Advanced   | Technical | Diagnostics | UL Listing  |
|-------------|-------------|--------------|--------------|---------|------------|-----------|--------------|-----------|----------|------------|-----------|-------------|-------------|
| Information | Information | Installation | Installation | Started | parameters | the motor | Optimization | operation | PC tools | parameters | Data      | Diagnostics | Information |

Table 11-3 Feature look-up table

| Feature                       |         |         |         |       |          | Related | parame | ters (Pr) |       |       |       |          |          |
|-------------------------------|---------|---------|---------|-------|----------|---------|--------|-----------|-------|-------|-------|----------|----------|
| Acceleration rates            | 2.10    | 2.11 t  | o 2.19  | 2.32  | 2.33     | 2.34    | 2.02   |           |       |       |       |          |          |
| Analog speed reference 1      | 1.36    | 7.10    | 7.01    | 7.07  | 7.08     | 7.09    | 7.25   | 7.26      | 7.30  | 1     |       | <u> </u> |          |
| Analog speed reference 2      | 1.37    | 7.14    | 1.41    | 7.02  | 7.11     | 7.12    | 7.13   | 7.28      | 7.31  |       |       |          |          |
| Analog I/O                    | Menu 7  | 7.17    | 11      | 7.02  | 7.11     | 7.12    | 7.10   | 7.20      | 7.01  |       |       |          |          |
| Analog input 1                | 7.01    | 7.07    | 7.08    | 7.09  | 7.10     | 7.25    | 7.26   | 7.30      |       |       |       |          |          |
| Analog input 2                | 7.01    | 7.11    | 7.12    | 7.03  | 7.10     | 7.28    | 7.31   | 7.50      |       |       |       |          |          |
|                               | 7.02    | 7.11    | 7.12    | 7.13  | 7.14     | 7.29    | 7.31   |           |       |       |       |          |          |
| Analog input 3                |         |         |         |       | 7.10     | 7.29    | 1.32   |           |       |       |       |          |          |
| Analog output 1               | 7.19    | 7.20    | 7.21    | 7.33  |          |         |        |           |       |       |       |          |          |
| Analog output 2               | 7.22    | 7.23    | 7.24    | 10    |          | 00      |        |           |       |       |       |          |          |
| Application menu              |         | u 18    |         | u 19  | _        | u 20    |        |           |       |       |       |          |          |
| At speed indicator bit        | 3.06    | 3.07    | 3.09    | 10.06 | 10.05    | 10.07   |        |           |       |       |       |          |          |
| Auto reset                    | 10.34   | 10.35   | 10.36   | 10.01 |          |         |        |           |       |       |       |          |          |
| Autotune                      | 5.12    |         | 5.17    | 5.23  | 5.24     | 5.25    | 5.10   | 5.29      | 5.30  |       |       |          |          |
| Binary sum                    | 9.29    | 9.30    | 9.31    | 9.32  | 9.33     | 9.34    |        |           |       |       |       |          |          |
| Bipolar speed                 | 1.10    |         |         |       |          |         |        |           |       |       |       |          |          |
| Brake control                 | 12.40 t | o 12.48 |         |       |          |         |        |           |       |       |       |          |          |
| Braking                       | 10.11   | 10.10   | 10.30   | 10.31 | 6.01     | 2.04    | 2.02   | 10.12     | 10.39 | 10.40 |       |          |          |
| Building automation network   | Men     | u 17    |         |       |          |         |        |           |       |       |       |          |          |
| Catch a spinning motor        | 6.09    | 5.40    |         |       |          |         |        |           |       |       |       |          |          |
| Coast to stop                 | 6.01    |         |         |       |          |         |        |           |       |       |       |          |          |
| Comms                         | 11.23 t | o 11.26 |         |       |          |         |        |           |       |       |       |          |          |
| Copying                       | 11.42   |         | o 11.40 | 1     |          | 1       |        |           |       | 1     |       |          |          |
| Cost - per kWh electricity    | 6.24    | 6.25    | 6.26    | 6.27  | 6.28     |         |        |           |       |       |       |          |          |
| Current controller            | 4.13    | 4.14    |         |       |          |         |        |           |       |       |       |          |          |
| Current feedback              | 4.01    | 4.02    | 4.17    | 4.04  | 4.12     | 4.20    | 4.23   | 4.24      | 4.26  | 10.08 | 10.09 | 10.17    |          |
| Current limits                | 4.05    | 4.06    | 4.07    | 4.18  | 4.15     | 4.19    | 4.16   | 5.07      | 5.10  | 10.08 | 10.09 | 10.17    |          |
| DC bus voltage                | 5.05    | 2.08    | 7.07    | 7.10  | 7.10     | 7.10    | 7.10   | 0.01      | 0.10  | 10.00 | 10.00 | 10.17    |          |
| DC injection braking          | 6.06    | 6.07    | 6.01    |       |          |         |        |           |       |       |       |          |          |
| Deceleration rates            | 2.20    |         | o 2.29  | 2.04  | 2 25 +   | o 2.37  | 2.02   | 2.04      | 2.08  | 6.01  | 10.30 | 10.31    | 10.39    |
| Defaults                      | 11.43   | 11.46   | 0 2.29  | 2.04  | 2.33 (   | 0 2.37  | 2.02   | 2.04      | 2.00  | 0.01  | 10.30 | 10.31    | 10.39    |
|                               |         | 11.40   |         |       |          |         |        |           |       |       |       |          |          |
| Digital I/O                   | Menu 8  |         |         |       |          |         |        |           |       |       |       |          |          |
| Digital I/O read word         | 8.20    | 0.11    | 0.04    | 0.04  |          |         |        |           |       |       |       |          |          |
| Digital I/O T24               | 8.01    | 8.11    | 8.21    | 8.31  |          |         |        |           |       |       |       |          |          |
| Digital I/O T25               | 8.02    | 8.12    | 8.22    | 8.32  |          |         |        |           |       |       |       |          |          |
| Digital I/O T26               | 8.03    | 8.13    | 8.23    | 8.33  |          |         |        |           |       |       |       |          |          |
| Digital input T27             | 8.04    | 8.14    | 8.24    |       |          |         |        |           |       |       |       |          |          |
| Digital input T28             | 8.05    | 8.15    | 8.25    | 8.39  |          |         |        |           |       |       |       |          |          |
| Digital input T29             | 8.06    | 8.16    | 8.26    | 8.39  |          |         |        |           |       |       |       |          |          |
| Digital output T22            | 8.08    | 8.18    | 8.28    |       |          |         |        |           |       |       |       |          |          |
| Direction                     | 10.13   | 6.30    | 6.31    | 1.03  | 10.14    | 2.01    | 3.02   | 8.03      | 8.04  | 10.40 |       |          |          |
| Display timeout               | 11.41   |         |         |       |          |         |        |           |       |       |       |          |          |
| Drive active                  | 10.02   | 10.40   |         |       |          |         |        |           |       |       |       |          | İ        |
| Drive derivative              | 11.28   |         |         |       |          |         |        |           |       |       |       |          |          |
| Drive OK                      | 10.01   | 8.27    | 8.07    | 8.17  | 10.36    | 10.40   |        |           |       |       |       |          |          |
| Dynamic performance           | 5.26    |         |         |       |          |         |        |           |       |       |       |          |          |
| Dynamic V/F                   | 5.13    |         |         |       |          |         |        |           |       |       |       |          | <u> </u> |
| Enable                        | 6.15    | 8.09    | 8.10    |       |          |         |        |           |       |       |       |          | 1        |
| External trip                 | 10.32   | 8.10    | 8.07    |       |          |         |        |           |       |       |       |          |          |
| Fan speed                     | 6.45    | 30      | 3.01    | 1     |          | 1       | 1      |           | 1     | 1     |       | <u> </u> |          |
| Fast disable                  | 6.29    |         |         |       |          |         |        |           |       |       |       |          |          |
| Filter change                 | 6.21    | 6.22    |         |       |          |         |        |           |       |       |       |          |          |
| Fire mode                     | 1.53    | 1.54    |         |       |          |         |        |           |       |       |       |          |          |
| Frequency reference selection | 1.14    | 1.15    |         |       |          |         |        |           |       |       |       | 1        |          |
|                               |         | 3.23    |         |       |          |         |        |           |       |       |       |          |          |
| Hard speed reference          | 3.22    |         |         |       |          |         |        |           |       |       |       |          |          |
| Heavy duty rating             | 5.07    | 11.32   |         |       |          |         |        |           |       |       |       |          |          |
| High stability space vector   | 5.19    |         |         |       |          |         |        |           |       |       |       |          |          |
| modulation                    |         | 0.0-    | 0.0:    | 0.0-  | 0.0-     | 0.0     | 0.1-   |           |       |       |       |          |          |
| I/O sequencer                 | 6.04    | 6.30    | 6.31    | 6.32  | 6.33     | 6.34    | 6.42   | 6.43      | 6.41  |       |       |          |          |
| Inertia compensation          | 2.38    | 5.12    | 4.22    | 3.18  |          |         |        |           |       |       |       |          |          |
| laa roforonoo                 | 1.05    | 2.19    | 2.29    |       | <u> </u> |         |        | 1         |       |       |       |          |          |
| Jog reference                 |         |         |         |       |          |         |        |           |       |       |       |          |          |
| Keypad operating mode         | 1.52    |         |         |       |          |         |        |           |       |       |       |          |          |
|                               |         | 1.14    | 1.43    | 1.51  | 6.12     | 6.13    |        |           |       |       |       |          |          |

| Safety<br>Information                     | Product<br>Information  | Mechanical<br>Installation | Electrical<br>Installation | Getting<br>Started | Basic<br>parameters | Running<br>the motor | Optimiz | ation  | SMARTCARD<br>operation | PC tools  | Advance<br>paramete |       |   | iagnostics | UL Listing<br>Information |
|-------------------------------------------|-------------------------|----------------------------|----------------------------|--------------------|---------------------|----------------------|---------|--------|------------------------|-----------|---------------------|-------|---|------------|---------------------------|
|                                           | Feature                 |                            |                            |                    |                     |                      |         | Relate | ed paramet             | ters (Pr) |                     |       |   |            |                           |
| Limit switc                               | hes                     |                            | 6.35                       | 6.36               |                     |                      |         |        |                        | , ,       |                     |       |   |            |                           |
| Line powe                                 | r supply los            | SS                         | 6.03                       | 10.15              | 10.16               | 5.05                 |         |        |                        |           |                     |       |   |            |                           |
| Logic func                                |                         |                            | 9.01                       | 9.04               | 9.05                | 9.06                 | 9.07    | 9.08   |                        | 9.10      |                     |       |   |            |                           |
| Logic func                                |                         |                            | 9.02                       | 9.14               | 9.15                | 9.16                 | 9.17    | 9.18   | 9.19                   | 9.20      |                     |       |   |            |                           |
| Low load o                                |                         |                            | 4.20                       | 4.27               | 4.28                | 4.20                 | 10.6    |        |                        |           |                     |       |   |            |                           |
| Low voltage<br>Maximum                    |                         |                            | 6.44<br>1.06               | 6.46               |                     |                      |         |        |                        |           |                     |       |   |            |                           |
| Menu 0 se                                 | •                       |                            |                            | o 11.22            | Men                 | 11 22                |         |        |                        |           |                     |       |   |            |                           |
| Minimum s                                 | •                       |                            | 1.07                       | 10.04              | IVICII              | u 22                 |         |        |                        |           |                     |       |   |            |                           |
|                                           | number of               |                            | 11.35                      |                    |                     |                      |         |        |                        |           |                     |       |   |            |                           |
| Motor map                                 | )                       |                            | 5.06                       | 5.07               | 5.08                | 5.09                 | 5.10    | 5.11   |                        |           |                     |       |   |            |                           |
| Motor map                                 |                         |                            | Men                        | u 21               | 11.45               |                      |         |        |                        |           |                     |       |   |            |                           |
| Motor pre-                                |                         |                            | 6.08                       | 6.52               |                     |                      |         |        |                        |           |                     |       |   |            |                           |
|                                           | potentiome              |                            | 9.21                       | 9.22               | 9.23                | 9.24                 | 9.25    | 9.26   | 9.27                   | 9.28      |                     |       |   |            |                           |
|                                           | ed reference            | ce                         | 1.04                       | 1.38               | 1.09                |                      |         |        |                        |           |                     |       |   |            |                           |
| Onboard F                                 | ctor digital            | outoute                    | 11.47 t                    | 0 11.51            |                     |                      |         |        |                        |           |                     |       |   |            |                           |
|                                           | vector mo               |                            | 5.14                       | 5.17               | 5.23                |                      |         |        |                        |           |                     |       | - | -          |                           |
| Operating                                 |                         |                            | 0.48                       | 11.31              | 3.20                |                      |         |        |                        |           |                     |       |   |            |                           |
| Output                                    |                         |                            | 5.01                       | 5.02               | 5.03                | 5.04                 |         |        |                        |           |                     |       |   |            |                           |
|                                           | threshold               |                            | 3.08                       |                    |                     |                      |         |        |                        |           |                     |       |   |            |                           |
| PID contro                                |                         |                            |                            | u 14               |                     |                      |         |        |                        |           |                     |       |   |            |                           |
| Positive lo                               | •                       | _                          | 8.29                       |                    |                     |                      |         |        |                        |           |                     |       |   |            |                           |
| Power up                                  |                         |                            | 11.22                      | 11.21              | 1.00                |                      |         |        |                        |           |                     |       |   |            |                           |
| Precision r                               |                         |                            | 1.18                       | 1.19               | 1.20                | 1.44                 | 4.44    | 4.40   | 4.45.4                 | - 1 10    | 4.50                |       |   |            |                           |
| Preset spe<br>Programm                    |                         |                            | 1.15<br>Menu 9             | 1.21               | to 1.28             | 1.16                 | 1.14    | 1.42   | 1.45 to                | 0 1.48    | 1.50                |       |   |            |                           |
|                                           | are operati             | on                         | 5.20                       |                    |                     |                      |         |        |                        |           |                     |       |   |            |                           |
|                                           | cel / decel)            |                            | 2.04                       | 2.08               | 6.01                | 2.02                 | 2.03    | 10.30  | 10.31                  | 10.39     |                     |       |   |            |                           |
| Real time                                 |                         |                            | 6.16                       | 6.17               | 6.18                | 6.19                 | 6.20    |        |                        |           |                     |       |   |            |                           |
| Regenerat                                 | ing                     |                            | 10.10                      | 10.11              | 10.30               | 10.31                | 6.01    | 2.04   | 2.02                   | 10.12     | 10.39               | 10.40 |   |            |                           |
| Relay outp                                | out                     |                            | 8.07                       | 8.17               | 8.27                |                      |         |        |                        |           |                     |       |   |            |                           |
| Reset                                     |                         |                            | 10.33                      | 8.02               | 8.22                | 10.34                | 10.35   | 10.30  | 3 10.01                |           |                     |       |   |            |                           |
| RFC mode                                  | )                       |                            | 3.24                       | 3.42               | 4.12                | 5.40                 |         |        |                        |           |                     |       |   |            |                           |
| S ramp                                    | 1                       |                            | 2.06                       | 2.07               |                     |                      |         |        |                        |           |                     |       |   |            |                           |
| Sample rate Security co                   |                         |                            | 5.18<br>11.30              | 11.44              |                     |                      |         |        |                        |           |                     |       |   |            |                           |
| Security Com                              |                         |                            |                            | 0 11.26            |                     |                      |         |        |                        |           |                     |       |   |            |                           |
| Skip speed                                |                         |                            | 1.29                       | 1.30               | 1.31                | 1.32                 | 1.33    | 1.34   | 1.35                   |           |                     |       |   |            |                           |
| Sleep mod                                 |                         |                            | 6.53                       | 6.54               |                     |                      |         |        |                        |           |                     |       |   |            |                           |
| Slip compe                                |                         |                            | 5.27                       | 5.08               |                     |                      |         |        |                        |           |                     |       |   |            |                           |
| SMARTCA                                   |                         |                            |                            | o 11.40            | 11.42               |                      |         |        |                        |           |                     |       |   |            |                           |
| Software v                                |                         |                            | 11.29                      | 11.34              |                     |                      |         |        |                        |           |                     |       |   |            |                           |
| Speed con                                 |                         |                            |                            | 0 3.17             | 3.19                | 3.20                 | 3.21    |        |                        |           |                     |       |   |            |                           |
| Speed fee                                 |                         | etion                      | 3.02<br>1.14               | 3.03<br>1.15       | 3.04<br>1.49        | 1.50                 | 1.01    |        |                        |           |                     |       |   |            |                           |
| Status wor                                | erence sele             | CUUI                       | 1.14                       | 1.15               | 1.49                | 1.50                 | 1.01    |        |                        |           |                     |       |   |            |                           |
| Supply                                    | <u>~</u>                |                            | 6.44                       | 5.05               | 6.46                | +                    |         |        |                        |           |                     |       |   |            |                           |
| Switching                                 | frequency               |                            | 5.18                       | 5.35               | 7.34                | 7.35                 |         |        |                        |           |                     |       |   |            |                           |
| Thermal p                                 | rotection -             |                            | 5.18                       | 5.35               | 7.04                | 7.05                 | 7.06    | 7.32   | 7.35                   | 10.18     |                     |       |   |            |                           |
|                                           | rotection - i           | motor                      | 4.15                       | 5.07               | 4.19                | 4.16                 | 4.25    | 7.15   |                        |           |                     |       |   |            |                           |
| Thermistor                                |                         |                            | 7.15                       | 7.03               |                     |                      |         |        |                        |           |                     |       |   |            |                           |
|                                           | Threshold detector 1    |                            | 12.01                      |                    | to 12.07            |                      |         |        |                        |           |                     |       |   |            |                           |
| Threshold detector 2 Time - filter change |                         | 12.02                      |                            | to 12.27           |                     |                      |         |        |                        |           |                     |       |   |            |                           |
|                                           | r cnange<br>vered up lo | a                          | 6.21<br>6.16               | 6.22<br>6.17       | 6.19                | 6.20                 |         |        |                        |           |                     |       |   |            |                           |
| Time - pov                                |                         | 9                          | 6.16                       | 6.17               | 6.19                | 6.20                 |         |        |                        |           |                     |       | - | -          |                           |
| Timer func                                |                         |                            |                            | 0.17               | 3.10                | 5.25                 |         |        |                        |           |                     |       |   |            |                           |
| Torque                                    |                         | 4.03                       | 4.26                       | 5.32               | +                   |                      |         |        |                        |           |                     |       |   |            |                           |
| Torque mode                               |                         | 4.08                       | 4.11                       | 4.09               | 4.10                |                      |         |        |                        |           |                     |       |   |            |                           |
| Trip detect                               | Trip detection          |                            | 10.37                      | 10.38              | 10.20 to            | l l                  |         |        |                        |           |                     |       |   |            |                           |
| Trip log                                  |                         |                            |                            | o 10.29            | 10.41 to            | 10.60                | 6.28    | 6.49   |                        |           |                     |       |   |            |                           |
| Under volt                                | age                     |                            | 5.05                       | 10.16              | 10.15               |                      |         |        |                        |           |                     |       |   |            |                           |
| V/F mode                                  | -lt                     |                            | 5.15                       | 5.14               |                     |                      |         |        |                        |           |                     |       |   |            |                           |
| Variable se                               | elector 1               |                            | 12.08 t                    | o 12.15            |                     |                      |         |        |                        |           |                     |       |   |            |                           |

| Information | Information | Installation | Installation |         | parameters | the motor |       | operation    | PC tools | parameters | Data | Diagnostics | Information |
|-------------|-------------|--------------|--------------|---------|------------|-----------|-------|--------------|----------|------------|------|-------------|-------------|
|             | Feature     |              |              |         |            |           | Rel   | ated paramet | ers (Pr) |            |      |             |             |
| Variable se | elector 2   |              | 12.28 t      | o 12.35 |            |           |       |              |          |            |      |             |             |
| Voltage co  | ntroller    |              | 5.31         |         |            |           |       |              |          |            |      |             |             |
| Voltage mo  | ode         |              | 5.14         | 5.17    | 5.23       | 5.15      |       |              |          |            |      |             |             |
| Voltage rat | ting        |              | 11.33        | 5.09    | 5.05       |           |       |              |          |            |      |             |             |
| Voltage su  | ipply       |              | 6.44         | 6.46    | 5.05       |           |       |              |          |            |      |             |             |
| Warning     |             |              | 10.19        | 10.12   | 10.17      | 10.18     | 10.40 |              |          |            |      |             |             |
| Zero speed  | d indicator | bit          | 3.05         | 10.03   |            |           |       |              |          |            |      |             |             |

| Safety      | Product     | Mechanical   | Electrical   | Getting | Basic      | Running   | Optimization | SMARTCARD | PC tools  | Advanced   | Technical | Diagnostics | UL Listing  |
|-------------|-------------|--------------|--------------|---------|------------|-----------|--------------|-----------|-----------|------------|-----------|-------------|-------------|
| Information | Information | Installation | Installation | Started | parameters | the motor | Optimization | operation | 1 0 10013 | parameters | Data      | Diagnostics | Information |

## Parameter ranges and variable maximums:

The two values provided define the minimum and maximum values for the given parameter. In some cases the parameter range is variable and dependant on either:

- other parameters
- the drive rating
- drive mode
- or a combination of these

The values given in Table 11-4 are the variable maximums used in the drive.

Table 11-4 Definition of parameter ranges & variable maximums

| Maximum                                                   | Definition                                                                                                    |
|-----------------------------------------------------------|----------------------------------------------------------------------------------------------------|
| SPEED_FREQ_MAX<br>[Open-loop 3000.0Hz,<br>RFC 40000.0rpm] | Maximum speed (RFC mode) reference or frequency (open-loop mode) reference  If Pr 1.08 = 0: SPEED_FREQ_MAX = Pr 1.06  If Pr 1.08 = 1: SPEED_FREQ_MAX is Pr 1.06 or – Pr 1.07 whichever is the largest  (If the second motor map is selected Pr 21.01 is used instead of Pr 1.06 and Pr 21.02 instead of Pr 1.07)                         |
| SPEED_LIMIT_MAX<br>[40000.0rpm]                           | Maximum applied to speed reference limits In RFC mode SPEED_LIMIT_MAX = 40,000rpm.                                                                                                    |
| SPEED_MAX<br>[40000.0rpm]                                 | Maximum speed This maximum is used for some speed related parameters in menu 3. To allow headroom for overshoot etc. the maximum speed is twice the maximum speed reference.  SPEED_MAX = 2 x SPEED_FREQ_MAX                                                                                                    |
| RATED_CURRENT_MAX<br>[9999.99A]                           | <b>Maximum motor rated current</b> RATED_CURRENT_MAX = $1.36 \times K_C$ .  The motor rated current can be increased above $K_C$ up to a level not exceeding $1.36 \times K_C$ ). (Maximum motor rated current is the maximum normal duty current rating.)  The actual level varies from one drive size to another, refer to Table 11-5. |
| DRIVE_CURRENT_MAX<br>[9999.99A]                           | Maximum drive current The maximum drive current is the current at the over current trip level and is given by: DRIVE_CURRENT_MAX = K <sub>C</sub> / 0.45                                                                                                    |
| AC_VOLTAGE_SET_MAX<br>[690V]                              | Maximum output voltage set-point Defines the maximum motor voltage that can be selected. 200V drives: 240V, 400V drives: 480V 575V drives: 575V, 690V drives: 690V                                                                                                    |
| AC_VOLTAGE_MAX<br>[930V]                                  | Maximum AC output voltage This maximum has been chosen to allow for maximum AC voltage that can be produced by the drive including quasi-square wave operation as follows: AC_VOLTAGE_MAX = 0.78 x DC_VOLTAGE_MAX 200V drives: 325V, 400V drives: 650V, 575V drives: 780V, 690V drives: 930V                                             |
| DC_VOLTAGE_SET_MAX<br>[1150V]                             | Maximum DC voltage set-point 200V rating drive: 0 to 400V, 400V rating drive: 0 to 800V 575V rating drive: 0 to 955V, 690V rating drive: 0 to 1150V                                                                                                    |
| DC_VOLTAGE_MAX<br>[1190V]                                 | Maximum DC bus voltage The maximum measurable DC bus voltage. 200V drives: 415V, 400V drives: 830V, 575V drives: 990V, 690V drives: 1190V                                                                                                    |

| Safety Product Information |            | Electrical<br>Installation                                                                              | Getting<br>Started                                                                                                    | Basic parameters                                                                                                    | Running<br>the motor                                                                                                    | Optimization                                                                                                    | SMARTCARD operation                                                                               | PC tools                                                              | Advanced parameters                                    | Technical<br>Data | Diagnostics          | UL Listing<br>Information |
|----------------------------|------------|----------------------------------------------------------------------------------------------------|----------------------------------------------------------------------------------------------------|----------------------------------------------------------------------------------------------------|----------------------------------------------------------------------------------------------------|----------------------------------------------------------------------------------------------------|---------------------------------------------------------------------------------------------------|-----------------------------------------------------------------------|--------------------------------------------------------|-------------------|----------------------|---------------------------|
| MOTOR1_CURRE               | num        | Maxi This Oper  Ma cui  Whee The I the n Moto PF is  RFC  Ma cui  Whee The I or eq Moto $\phi_1 =$ Guid | mum commaximum re: Maximum rated of simotor rated of simotor rated of cos-1(Pe for modern modern mod | urrent limit im current is a Heavy Ducurrent is grated power it is e maximum current is grated power if $= \sqrt{\frac{1}{2}}$ | it settings limit setting limit setting limi | mum current rated current PF  1 x drive ratin rating given r 5.07 ven by Pr 5.  mum current rated current cos(φ <sub>1</sub> )  x drive ratin uty current rate r 5.07 sured by the | g or 1.5 x K <sub>C</sub><br>by Pr 11.32.  10  g or 1.75 x K <sub>C</sub> till 2 + cos( $\varphi$ | If to the c $\begin{bmatrix} -1 \\ x \end{bmatrix}_{x = 1}$ if the mo | urrent limit  00%  tor rated cu  x 100%  otor rated cu | paramete          | in Pr <b>5.07</b> is | map 1.  more than         |
| MOTOR2_CURRE<br>[1000.0%]  | NT_LIMIT_M | AX This The f                                                                                           | maximu<br>formulae                                                                                                    | m current<br>e for MOTO                                                                                                    | limit settin<br>DR2_CUR                                                                                                    | RENT_LIMI                                                                                                    | map 2<br>imum applied<br>T_MAX are thand Pr 5.10 is                                               | ne same                                                               | for MOTOF                                              | R1_CURF           |                      |                           |
| TORQUE_PROD_0<br>[1000.0%] | CURRENT_N  | MAX This                                                                                                | is used                                                                                                    |                                                                                                    | num for to                                                                                                    | orque and to                                                                                                    | que producin<br>R2_CURREN                                                                         | •                                                                     | •                                                      |                   | n which mot          | tor map is                |

The values given in square brackets indicate the absolute maximum value allowed for the variable maximum.

USER\_CURRENT\_MAX = Pr 4.24

Maximum power in kW

Current parameter limit selected by the user

The user can select a maximum for Pr 4.08 (torque reference) and Pr 4.20 (percentage load) to give suitable

scaling for analog I/O with Pr 4.24. This maximum is subject to a limit of MOTOR1 CURRENT LIMIT MAX. or

The maximum power has been chosen to allow for the maximum power that can be output by the drive with

MOTOR2\_CURRENT\_LIMIT\_MAX depending on which motor map is currently active.

POWER\_MAX = √3 x AC\_VOLTAGE\_MAX x DRIVE\_CURRENT\_MAX

maximum AC output voltage, maximum controlled current and unity power factor. Therefore:

currently active.

USER\_CURRENT\_MAX

[1000.0%]

POWER MAX

[9999.99kW]

Safety Product Information Installation Installation Inst

Table 11-5 Maximum motor rated current

| ī                |                |                                      |
|------------------|----------------|--------------------------------------|
| Model            | K <sub>C</sub> | Maximum Normal Duty current rating A |
| BA1201           | 4.3            | 5.2                                  |
| BA1202           | 5.8            | 6.8                                  |
| BA1203           | 7.5            | 9.6                                  |
| BA1204           | 10.6           | 11                                   |
| BA2201           | 12.6           | 15.5                                 |
| BA2202           | 17.0           | 22.0                                 |
| BA2203           | 25.0           | 28.0                                 |
| BA3201           | 31.0           | 42.0                                 |
| BA3202           | 42.0           | 54.0                                 |
| BA4201           | 56.0           | 68.0                                 |
| BA4202           | 68.0           | 80.0                                 |
| BA4203           | 80.0           | 104.0                                |
| BA5201           | 105.0          | 130.0                                |
| BA5201           | 130.0          | 154.0                                |
| BA3202<br>BA1401 | 2.1            | 2.8                                  |
| BA1402           | 3.0            | 3.8                                  |
| BA1402           | 4.2            | 5.0                                  |
| BA1403<br>BA1404 | 5.8            | 6.9                                  |
| BA1404<br>BA1405 | 7.6            | 8.8                                  |
| BA1405<br>BA1406 | 9.5            | 11.0                                 |
| BA1406<br>BA2401 | 13.0           | 15.3                                 |
|                  |                |                                      |
| BA2402           | 16.5           | 21.0                                 |
| BA2403           | 23.0           | 29.0                                 |
| BA3401           | 32.0           | 35.0                                 |
| BA3402           | 40.0           | 43.0                                 |
| BA3403           | 46.0           | 56.0                                 |
| BA4401           | 60.0           | 68.0                                 |
| BA4402           | 74.0           | 83.0                                 |
| BA4403           | 96.0           | 104.0                                |
| BA5401           | 124.0          | 138.0                                |
| BA5402           | 156.0          | 168.0                                |
| BA6401           | 154.2          | 202.0                                |
| BA6402           | 180.0          | 236.0                                |
| BA3501           | 4.1            | 5.4                                  |
| BA3502           | 5.4            | 6.1                                  |
| BA3503           | 6.1            | 8.4                                  |
| BA3504           | 9.5            | 11.0                                 |
| BA3505           | 12.0           | 16.0                                 |
| BA3506           | 18.0           | 22.0                                 |
| BA3507           | 22.0           | 27.0                                 |
| BA4601           | 19.0           | 22.0                                 |
| BA4602           | 22.0           | 27.0                                 |
| BA4603           | 27.0           | 36.0                                 |
| BA4604           | 36.0           | 43.0                                 |
| BA4605           | 43.0           | 52.0                                 |
| BA4606           | 52.0           | 62.0                                 |
| BA5601           | 63.0           | 84.0                                 |
| BA5602           | 85.0           | 99.0                                 |
| BA6601           | 85.7           | 125.0                                |
| BA6602           | 107.1          | 144.0                                |

Safety Product Information Information Installation Installation Installation Installation Information Information Information Installation Installation Installation Installation Information Informa

Safety Product Mechanical Electrical SMARTCARD Advanced **UL** Listing PC tools Optimization Diagnostics Information Started the motor Information Installation Installation parameters operation parameters Data Information

### 11.1 Menu 1: Frequency / speed reference

Figure 11-1 Menu 1 logic diagram

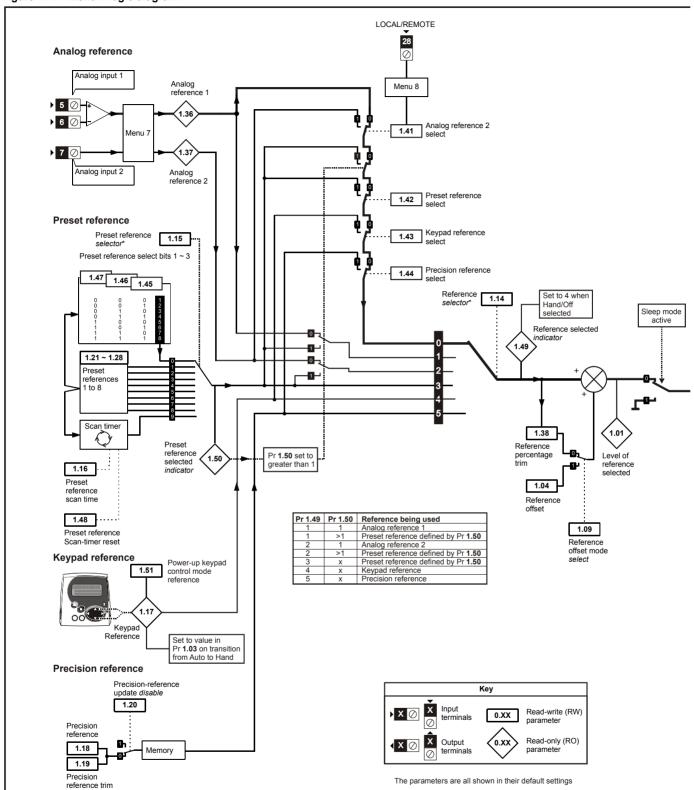

<sup>\*</sup>For more information, refer to section 11.21.1 Reference modes on page 202

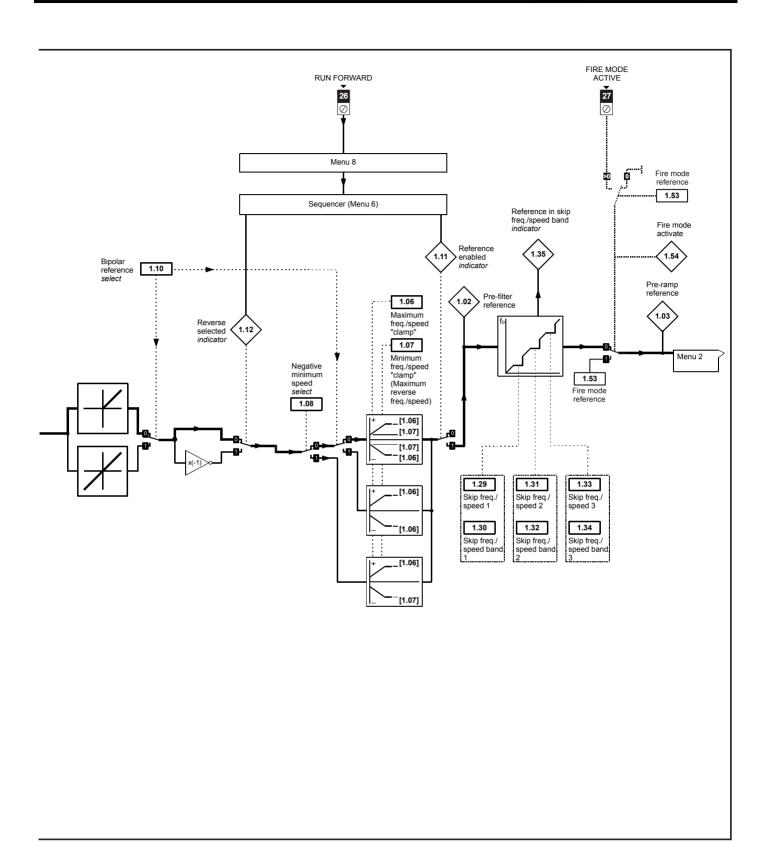

| Safety<br>Information | Product<br>Information | Mechanical<br>Installation | Electrical<br>Installation | Getting<br>Started | Basic parameters | Running<br>the motor | Optimization | SMARTCARD operation | PC tools | Advanced parameters | Technical<br>Data | Diagnostics | UL Listing<br>Information |
|-----------------------|------------------------|----------------------------|----------------------------|--------------------|------------------|----------------------|--------------|---------------------|----------|---------------------|-------------------|-------------|---------------------------|
| mormation             | iniormation            | installation               | installation               | Started            | parameters       | the motor            |              | operation           |          | parameters          | Data              | · ·         | mormation                 |

|      | Parameter                                           | Ran                                                                             | ge(û)                           | Defa                   | ault(⇨)                      | Туре     |            |     |          |    |                               |
|------|-----------------------------------------------------|---------------------------------------------------------------------------------|---------------------------------|------------------------|------------------------------|----------|------------|-----|----------|----|-------------------------------|
|      |                                                     | OL                                                                              | RFC                             | OL                     | RFC                          |          |            | ıyp | Je       |    |                               |
| 1.01 | Frequency / speed reference selected                | ±SPEED_FRE                                                                      | EQ_MAX Hz/rpm                   |                        |                              | RO       | Bi         |     | NC       | PT |                               |
| 1.02 | Pre-skip filter reference                           | ±SPEED_FRE                                                                      | EQ_MAX Hz/rpm                   |                        |                              | RO       | Bi         |     | NC       | PT |                               |
| 1.03 | Pre-ramp reference                                  | ±SPEED_FRE                                                                      | EQ_MAX Hz/rpm                   |                        |                              | RO       | Bi         |     | NC       | PT |                               |
| 1.04 | Reference offset                                    | ±3,000.0Hz                                                                      | ±40,000.0 rpm                   |                        | 0.0                          | RW       | Bi         |     |          |    | US                            |
| 1.05 | Jog reference                                       | 0 to 400.0 Hz                                                                   | 0 to 4,000.0 rpm                |                        | 0.0                          | RW       | Uni        |     |          |    | US                            |
| 1.06 | Maximum reference clamp {0.02}                      | 0 to 3,000.0 Hz                                                                 | SPEED_LIMIT_MAX rpm             | EUR> 50.0<br>USA> 60.0 | EUR> 1,500.0<br>USA> 1,800.0 | RW       | Uni        |     |          |    | US                            |
| 1.07 | Minimum reference clamp {0.01}                      | ±3,000.0 Hz                                                                     | ±SPEED_LIMIT_MAX rpm            |                        | 0.0                          | RW       | Bi         |     |          | PT | US                            |
| 1.08 | Negative minimum reference clamp enable             | ` `                                                                             | or On (1)                       |                        | FF (0)                       | RW       | Bit        |     |          |    | US                            |
| 1.09 | Reference offset select                             | , ,                                                                             | or On (1)                       |                        | FF (0)                       | RW       | Bit        |     |          |    | US                            |
| 1.10 | Bipolar reference enable                            | OFF (0)                                                                         | or On (1)                       | OI                     | FF (0)                       | RW       | Bit        |     |          |    | US                            |
| 1.11 | Reference enabled indicator                         | ` `                                                                             | or On (1)                       |                        |                              | RO<br>RO | Bit        |     | NC       | PT |                               |
| 1.12 | Reverse selected indicator                          |                                                                                 | or On (1)                       |                        |                              |          | Bit<br>Bit |     | NC       | PT |                               |
| 1.13 | Jog selected indicator                              | ,                                                                               | or On (1)                       |                        | A1.A2 (0)                    |          |            |     | NC       | PT |                               |
| 1.14 | Reference selector {0.05}                           |                                                                                 | r (2), Pr (3), PAd (4), Prc (5) | A1                     | . ,                          | RW       | Txt        |     |          |    | US                            |
| 1.15 | Preset reference selector                           | 0                                                                               | to 9                            |                        | 0                            | RW       | Uni        |     |          |    | US                            |
| 1.16 | Preset reference selector timer                     | 0 to                                                                            | 400.0s                          |                        | 10.0                         | RW       | Uni        |     |          |    | US                            |
| 1.17 | Keypad control mode reference                       |                                                                                 | EQ_MAX Hz/rpm                   |                        | 0.0                          | RO       | Bi         |     | NC       | PT | PS                            |
| 1.18 | Precision reference coarse                          |                                                                                 | EQ_MAX Hz/rpm                   |                        | 0.0                          | RW       | Bi         |     |          |    | US                            |
| 1.19 | Precision reference fine Precision reference update | 0.000 to 0.099 Hz                                                               | 0.000 to 0.099 rpm              |                        | 0.000                        | RW       | Uni        |     |          |    | US                            |
| 1.20 | disable                                             | ` '                                                                             | or On (1)                       |                        | FF (0)                       | RW       | Bit        |     | NC       |    | LIC                           |
| 1.21 | Preset reference 1                                  |                                                                                 | EQ_MAX Hz/rpm EQ_MAX Hz/rpm     |                        | 0.0                          | RW       | Bi<br>Bi   |     |          |    | US                            |
| 1.22 | Preset reference 2 Preset reference 3               | ±SPEED_FRE                                                                      |                                 | 0.0                    | RW                           | Bi       |            |     |          | US |                               |
| 1.23 | Preset reference 4                                  |                                                                                 | EQ_IMAX HZ/IpIII                |                        | 0.0                          | RW       | Bi         |     |          |    | US                            |
| 1.25 | Preset reference 5                                  |                                                                                 | EQ_MAX Hz/rpm                   |                        | 0.0                          | RW       | Bi         |     |          |    | US                            |
| 1.26 | Preset reference 6                                  | _                                                                               |                                 |                        | 0.0                          | RW       | Bi         |     |          |    | US                            |
| 1.27 | Preset reference 7                                  | ±SPEED_FREQ_MAX Hz/rpm         0.0           ±SPEED FREQ_MAX Hz/rpm         0.0 |                                 |                        |                              | RW       | Bi         |     |          |    | US                            |
| 1.28 | Preset reference 8                                  |                                                                                 | EQ MAX Hz/rpm                   |                        | 0.0                          | RW       | Bi         |     |          |    | US                            |
| 1.29 | Skip reference 1                                    | 0.0 to 3,000.0 Hz                                                               | 0 to 40,000 rpm                 | 0.0                    | 0                            | RW       | Uni        |     |          |    | US                            |
| 1.30 | Skip reference band 1                               | 0.0 to 25.0 Hz                                                                  | 0 to 250 rpm                    | 0.5                    | 5                            | RW       | Uni        |     |          |    | US                            |
| 1.31 | Skip reference 2                                    | 0.0 to 3,000.0 Hz                                                               | 0 to 40,000 rpm                 | 0.0                    | 0                            | RW       | Uni        |     |          |    | US                            |
| 1.32 | Skip reference band 2                               | 0.0 to 25.0 Hz                                                                  | 0 to 250 rpm                    | 0.5                    | 5                            | RW       | Uni        |     |          |    | US                            |
| 1.33 | Skip reference 3                                    | 0.0 to 3,000.0 Hz                                                               | 0 to 40,000 rpm                 | 0.0                    | 0                            | RW       | Uni        |     |          |    | US                            |
| 1.34 | Skip reference band 3                               | 0.0 to 25.0Hz                                                                   | 0 to 250 rpm                    | 0.5                    | 5                            | RW       | Uni        |     |          |    | US                            |
| 1.35 | Reference in rejection zone                         |                                                                                 | or On (1)                       |                        |                              | RO       | Bit        |     | NC       | PT | Ш                             |
|      | Analog reference 1                                  |                                                                                 | EQ_MAX Hz/rpm                   |                        |                              | RO       | Bi         |     | NC       |    | Ш                             |
| 1.37 | Analog reference 2                                  |                                                                                 | EQ_MAX Hz/rpm                   |                        | 0.00                         | RO       | Bi         |     | NC       |    | $\sqcup \hspace{-0.1cm} \mid$ |
| 1.38 | Percentage trim Analog reference 2 select           |                                                                                 | 0.00%<br>or On (1)              |                        | 0.00<br>FF (0)               | RW       | Bi<br>Bit  |     | NC<br>NC |    | $\vdash \vdash \vdash$        |
| 1.41 | Preset reference select                             | ,                                                                               | or On (1)                       |                        | FF (0)<br>FF (0)             | RW       | Bit        |     | NC       |    | $\vdash \vdash$               |
| 1.42 | Keypad reference select                             | , ,                                                                             | or On (1)                       |                        | FF (0)                       | RW       | Bit        |     | NC       |    | $\vdash \vdash \vdash$        |
| 1.44 | Precision reference select                          | ,                                                                               | or On (1)                       |                        | FF (0)                       | RW       | Bit        |     | NC       |    | $\vdash \vdash$               |
| 1.45 | Preset reference 1 select                           | , ,                                                                             | or On (1)                       |                        | FF (0)                       | RW       | Bit        |     | NC       |    | $\vdash$                      |
| 1.46 | Preset reference 2 select                           | , ,                                                                             | or On (1)                       |                        | FF (0)                       | RW       | Bit        |     | NC       |    | $\vdash$                      |
| 1.47 | Preset reference 3 select                           | ,                                                                               | or On (1)                       |                        | FF (0)                       | RW       | Bit        |     | NC       |    | $\square$                     |
| 1.48 | Reference timer reset flag                          | OFF (0)                                                                         | or On (1)                       | Ol                     | FF (0)                       | RW       | Bit        |     | NC       |    |                               |
| 1.49 | Reference selected indicator                        | 1                                                                               | to 5                            | 3.1 (0)                |                              |          | Uni        |     | NC       | PT |                               |
| 1.50 | Preset reference selected indicator                 | 1                                                                               | to 8                            |                        |                              |          | Uni        |     | NC       | PT |                               |
| 1.51 | Power-up keyboard control mode reference            | rESEt (0), LA                                                                   | St (1), PrS1 (2)                | rESEt (0)              |                              |          | Txt        |     |          |    | US                            |
| 1.52 | Enable hand/off/auto keypad operation mode          | 0                                                                               | to 3                            | 2                      |                              |          | Uni        |     |          |    | US                            |
| 1.53 | Fire mode reference                                 | ±SPEED_FRE                                                                      | EQ_MAX Hz/rpm                   |                        | 0.0                          | RW       | Bi         |     |          |    | US                            |
| 1.54 | Fire mode activate                                  | OFF (0)                                                                         | or On (1)                       | Ol                     | FF (0)                       | RO       | Bit        |     | NC       |    |                               |

| RW | Read / Write | RO | Read only   | Uni | Unipolar   | Bi | Bi-polar         | Bit | Bit parameter | Txt | Text string |    |                 |
|----|--------------|----|-------------|-----|------------|----|------------------|-----|---------------|-----|-------------|----|-----------------|
| FI | Filtered     | DE | Destination | NC  | Not copied | RA | Rating dependent | PT  | Protected     | US  | User save   | PS | Power down save |

Safety Information Product Information Mechanical Installation Electrical Installation Getting Started Basic parameters Running the motor SMARTCARD operation Advanced parameters Technical Data UL Listing Information PC tools Optimization Diagnostics

Getting Started Safety Product Mechanical Electrical Advanced **UL** Listing PC tools Optimization Diagnostics Information Installation Information the motor Data Information Installation parameters operation

## 11.2 Menu 2: Ramps

Figure 11-2 Menu 2 logic diagram

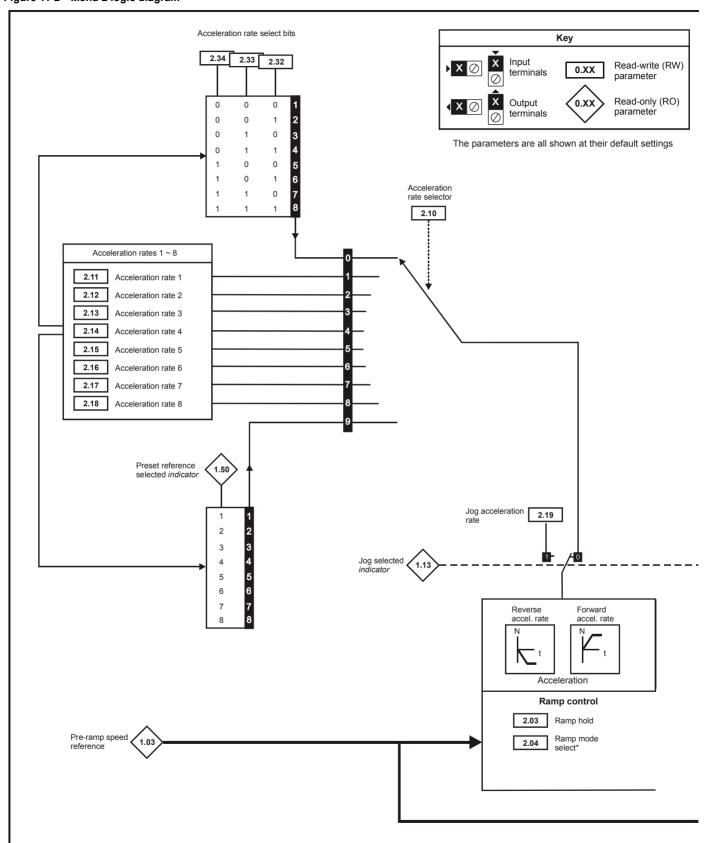

<sup>\*</sup>For more information, refer to section 11.21.5 Braking Modes on page 206.

<sup>\*\*</sup>For more information, refer to section 11.21.6 S ramps on page 207.

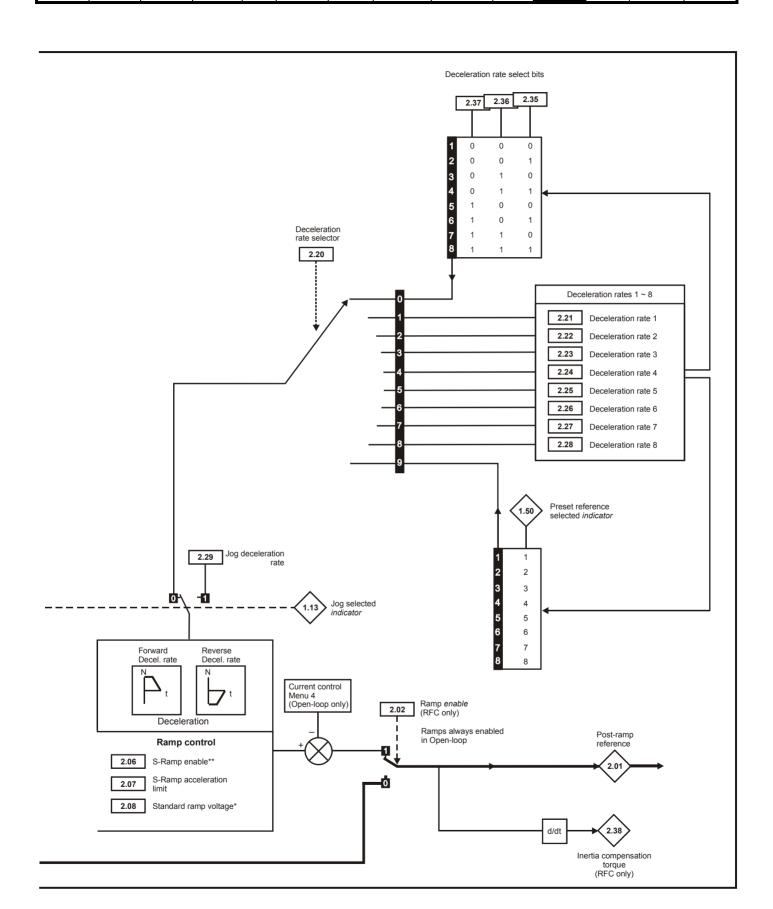

| Safety      | Product     | Mechanical   | Electrical   | Getting | Basic      | Running   | Ontimization | SMARTCARD | DC tools | Advanced   | Technical | Diagnostics | UL Listing  |
|-------------|-------------|--------------|--------------|---------|------------|-----------|--------------|-----------|----------|------------|-----------|-------------|-------------|
| Information | Information | Installation | Installation | Started | parameters | the motor | Optimization | operation |          | parameters | Data      | Diagnostics | Information |

| Column   Post ramp reference   ±SPEED_FREQ_MAX Hz/rpm   Column   RFC   Column   RFC   Column   | уре      |                                    | Type     |  |  |  |  |
|----------------------------------------------------------------------------------------------------|----------|------------------------------------|----------|--|--|--|--|
| 2.02   Ramp enable                                                                                                    | Туре     |                                    |          |  |  |  |  |
| 2.03   Ramp hold                                                                                                    | NC       | PT                                 |          |  |  |  |  |
| 2.04   Ramp mode select   (0.14)   FASt (0)   Std (1)   Std (1)  |          |                                    | US       |  |  |  |  |
| 2.04   Ramp mode select   (0.14)   Std (1)   Std (1)   |          |                                    | US       |  |  |  |  |
| 2.07   S ramp acceleration limit   0.0 to 300.0 s²/100Hz   0.000 to 100.000 s²/100Hz   0.000 to 100.000 s²/100Hz   0.000 to 100.000 s²/100Hz   0.000 to 100.000 s²/100Hz   0.000 to 10.000 to 10.0 |          |                                    | US       |  |  |  |  |
| 2.07   Sramp acceleration limit   s²/100Hz   s²/1000rpm   3.1   1.500   RW   Unit                                                                                                    |          |                                    | US       |  |  |  |  |
| 2.08   Standard ramp voltage   0 to DC_VOLTAGE_SET_MAX V                                                                                                    |          |                                    | US       |  |  |  |  |
| 2.11         Acceleration rate 1         {0.03}         0.0 to 3,200.0 s/100Hz         0.000 to 3,200.000 s/1,000rpm         EUR> 40.0 USA> 33.3 USA> 11.111         RW         Uni           2.12         Acceleration rate 2         0.0 to 3,200.0 s/100Hz         0.000 to 3,200.000 s/1,000rpm         EUR> 40.0 USA> 33.3 USA> 11.111         RW         Uni           2.13         Acceleration rate 3         0.0 to 3,200.0 s/100Hz         0.000 to 3,200.000 USA> 33.3 USA> 11.111         RW         Uni           2.14         Acceleration rate 4         0.0 to 3,200.0 s/100Hz         0.000 to 3,200.000 USA> 33.3 USA> 11.111         RW         Uni           2.15         Acceleration rate 5         0.0 to 3,200.0 s/1,000rpm         0.000 to 3,200.000 USA> 33.3 USA> 11.111         RW         Uni           2.16         Acceleration rate 6         0.0 to 3,200.0 s/1,000rpm         0.000 to 3,200.000 USA> 33.3 USA> 11.111         RW         Uni           2.17         Acceleration rate 7         0.0 to 3,200.0 s/1,000rpm         0.000 to 3,200.000 USA> 33.3 USA> 11.111         RW         Uni           2.18         Acceleration rate 8         0.0 to 3,200.0 s/1,000rpm         0.000 to 3,200.000 USA> 33.3 USA> 11.111         RW         Uni                                                                                                    | RA       |                                    | US       |  |  |  |  |
| 2.11   Acceleration rate 1   {0.03}   s/100Hz   s/1,000rpm   USA> 33.3   USA> 11.111   RW   Uni                                                                                                    |          |                                    | US       |  |  |  |  |
| 2.12   Acceleration rate 2   S/100Hz   S/1,000rpm   USA> 33.3   USA> 11.111   RW   Uni                                                                                                    |          |                                    | US       |  |  |  |  |
| 2.13   Acceleration rate 3   S/100Hz   S/1,000rpm   USA> 33.3   USA> 11.111   RW   Uni                                                                                                    |          |                                    | US       |  |  |  |  |
| 2.14         Acceleration rate 4         s/100Hz         s/1,000rpm         USA> 33.3         USA> 11.111         RW         Uni           2.15         Acceleration rate 5         0.0 to 3,200.0<br>s/100Hz         0.000 to 3,200.000<br>s/1,000rpm         EUR> 40.0<br>USA> 33.3         EUR> 13.333<br>USA> 11.111         RW         Uni           2.16         Acceleration rate 6         0.0 to 3,200.0<br>s/100Hz         0.000 to 3,200.000<br>s/1,000rpm         EUR> 40.0<br>USA> 33.3         EUR> 13.333<br>USA> 11.111         RW         Uni           2.17         Acceleration rate 7         0.0 to 3,200.0<br>s/100Hz         0.000 to 3,200.000<br>s/1,000rpm         EUR> 40.0<br>USA> 33.3         EUR> 13.333<br>USA> 11.111         RW         Uni           2.18         Acceleration rate 8         0.0 to 3,200.0<br>s/1,000rpm         0.000 to 3,200.000<br>s/1,000rpm         EUR> 40.0<br>USA> 33.3         EUR> 13.333<br>USA> 11.111         RW         Uni                                                                                                    |          |                                    | US       |  |  |  |  |
| 2.15         Acceleration rate 5         s/100Hz         s/1,000rpm         USA> 33.3         USA> 11.111         RW         Uni           2.16         Acceleration rate 6         0.0 to 3,200.0<br>s/100Hz         0.000 to 3,200.000<br>s/1,000rpm         EUR> 40.0<br>USA> 33.3         USA> 11.111         RW         Uni           2.17         Acceleration rate 7         0.0 to 3,200.0<br>s/100Hz         0.000 to 3,200.000<br>s/1,000rpm         EUR> 40.0<br>USA> 33.3         EUR> 13.333<br>USA> 11.111         RW         Uni           2.18         Acceleration rate 8         0.0 to 3,200.0<br>s/100Hz         0.000 to 3,200.000<br>s/1,000rpm         EUR> 40.0<br>USA> 33.3         EUR> 13.333<br>USA> 11.111         RW         Uni                                                                                                    |          |                                    | US       |  |  |  |  |
| 2.16         Acceleration rate 6         s/100Hz         s/1,000rpm         USA> 33.3         USA> 11.111         RW         Uni           2.17         Acceleration rate 7         0.0 to 3,200.0<br>s/100Hz         0.000 to 3,200.000<br>s/1,000rpm         EUR> 40.0<br>USA> 33.3         EUR> 13.333<br>USA> 11.111         RW         Uni           2.18         Acceleration rate 8         0.0 to 3,200.0<br>s/100Hz         0.000 to 3,200.000<br>s/1,000rpm         EUR> 40.0<br>USA> 33.3         EUR> 13.333<br>USA> 11.111         RW         Uni                                                                                                    |          |                                    | US       |  |  |  |  |
| 2.17         Acceleration rate 7         s/100Hz         s/1,000rpm         USA> 33.3         USA> 11.111         RW         Uni           2.18         Acceleration rate 8         0.0 to 3,200.0<br>s/100Hz         0.000 to 3,200.000<br>s/1,000rpm         EUR> 40.0<br>USA> 33.3         EUR> 13.333<br>USA> 11.111         RW         Uni                                                                                                    |          |                                    | US       |  |  |  |  |
| 2.18 Acceleration rate 8 s/1,00Hz s/1,000rpm USA> 33.3 USA> 11.111 RVV Uni                                                                                                    |          |                                    | US       |  |  |  |  |
| 0.0 to 3.200.0   0.000 to 3.200.000   0.000 to 3.200.000                                                                                                    |          |                                    | US       |  |  |  |  |
| 2.19 Jog acceleration rate s/1,000rpm 0.2 0.000 RW Uni                                                                                                    |          |                                    | US       |  |  |  |  |
| 2.20 Deceleration rate selector 0 to 9 0 RW Uni                                                                                                    |          |                                    | US       |  |  |  |  |
| 2.21         Deceleration rate 1         {0.04}         0.0 to 3,200.0 s/100Hz         0.000 to 3,200.000 s/1,000rpm         EUR> 40.0 USA> 33.3         EUR> 13.333 USA> 11.111         RW         Uni                                                                                                    |          |                                    | US       |  |  |  |  |
| 2.22 Deceleration rate 2 0.0 to 3,200.0 0.000 to 3,200.000 EUR> 40.0 EUR> 13.333 USA> 11.111 RW Uni                                                                                                    |          |                                    | US       |  |  |  |  |
| 2.23 Deceleration rate 3 0.0 to 3,200.0 0.000 to 3,200.000 EUR> 40.0 EUR> 13.333 USA> 11.111 RW Uni                                                                                                    |          |                                    | US       |  |  |  |  |
| 2.24 Deceleration rate 4 0.0 to 3,200.0 0.000 to 3,200.000 EUR> 40.0 EUR> 13.333 RW Uni                                                                                                    |          |                                    | US       |  |  |  |  |
| 2.25 Deceleration rate 5 0.0 to 3,200.0 0.000 to 3,200.000 EUR> 40.0 EUR> 13.333 USA> 11.111 RW Uni                                                                                                    |          |                                    | US       |  |  |  |  |
| 2.26         Deceleration rate 6         0.0 to 3,200.0 s/1,000 g/l         0.000 to 3,200.000 s/1,000 g/l         EUR> 40.0 USA> 33.3 USA> 11.111         RW         Uni                                                                                                    |          |                                    | US       |  |  |  |  |
| 2.27 Deceleration rate 7 0.0 to 3,200.0 0.000 to 3,200.000 EUR> 40.0 EUR> 13.333 USA> 11.111 RW Uni                                                                                                    |          |                                    | US       |  |  |  |  |
| 2.28         Deceleration rate 8         0.0 to 3,200.0 s/1,000Hz         0.000 to 3,200.000 s/1,000rpm         EUR> 40.0 USA> 33.3 USA> 11.111         RW         Uni                                                                                                    |          |                                    | US       |  |  |  |  |
| 2.29         Jog deceleration rate         0.0 to 3,200.0 s/100Hz         0.000 to 3,200.000 s/1,000rpm         0.2         0.000         RW         Uni                                                                                                    |          |                                    | US       |  |  |  |  |
| 2.32         Acceleration select bit 0         OFF (0) or On (1)         OFF (0)         RW         Bit                                                                                                    | NC       |                                    | <u> </u> |  |  |  |  |
| 2.33 Acceleration select bit 1 OFF (0) or On (1) OFF (0) RW Bit                                                                                                    | NC       | $\downarrow \downarrow \downarrow$ | <u> </u> |  |  |  |  |
| 2.34 Acceleration select bit 2 OFF (0) or On (1) OFF (0) RW Bit                                                                                                    | NC       | $\vdash$                           | _        |  |  |  |  |
| 2.35         Deceleration select bit 0         OFF (0) or On (1)         OFF (0)         RW         Bit           2.36         Deceleration select bit 1         OFF (0) or On (1)         OFF (0)         RW         Bit                                                                                                    | NC<br>NC | $\vdash$                           | <u> </u> |  |  |  |  |
| 2.36 Deceleration select bit 1 OFF (0) of Off (1) OFF (0) RW Bit    2.37 Deceleration select bit 2 OFF (0) or On (1) OFF (0) RW Bit                                                                                                    | NC       | $\vdash$                           |          |  |  |  |  |
| 2.37   Deceleration Select bit 2   CFT (0) of Off (1)   CFT (0)   RV   Bit    2.38   Inertia compensation torque   ± 1,000.0 %   RO   Bi                                                                                                    |          | PT                                 | $\vdash$ |  |  |  |  |

| RW | Read / Write | RO | Read only   | Uni | Unipolar   | Bi | Bi-polar         | Bit | Bit parameter | Txt | Text string |    |                 |
|----|--------------|----|-------------|-----|------------|----|------------------|-----|---------------|-----|-------------|----|-----------------|
| FI | Filtered     | DE | Destination | NC  | Not copied | RA | Rating dependent | PT  | Protected     | US  | User save   | PS | Power down save |

142 Affinity User Guide Issue Number: 3

Advanced parameters Safety Product Electrical Getting SMARTCARD **UL** Listing Optimization PC tools Diagnostics Information Information Installation Started parameters the motor Data Information Installation operation

### 11.3 Menu 3: Speed feedback and speed control

Figure 11-3 Menu 3 Open-loop logic diagram

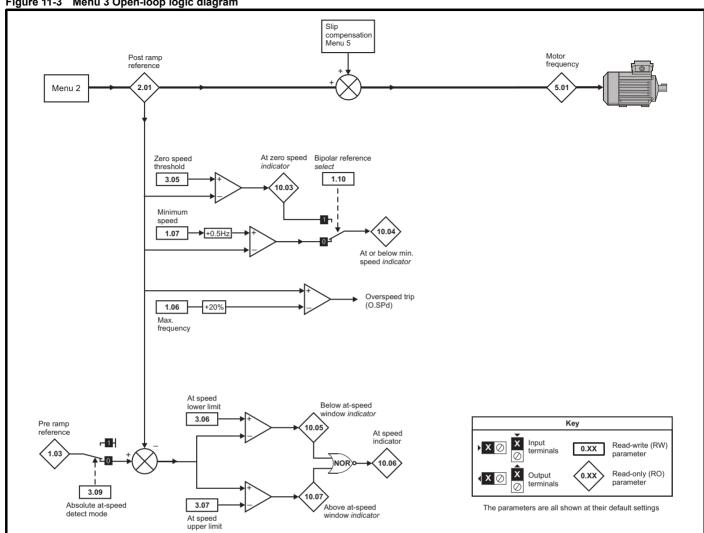

Getting Started Product Mechanical Electrical Basic Running SMARTCARD Advanced **UL** Listing Optimization PC tools Diagnostics Information the motor Data Information Information Installation Installation parameters operation parameters

Figure 11-4 Menu 3 RFC logic diagram

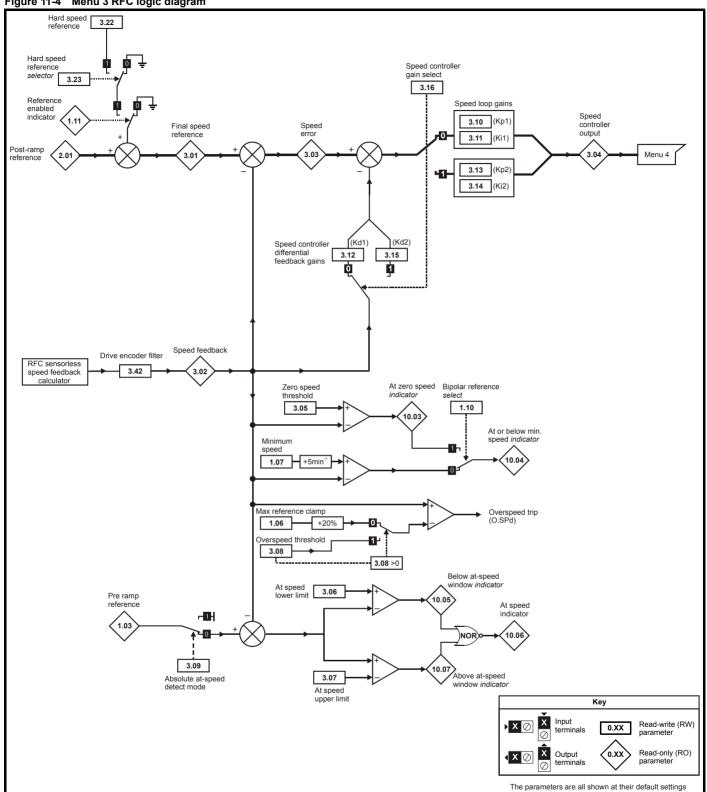

| Safety      | Product     | Mechanical   | Electrical   | Getting | Basic      | Running   | Optimization | SMARTCARD | PC tools Advan | ed Technical | Diagnostics | UL Listing  |
|-------------|-------------|--------------|--------------|---------|------------|-----------|--------------|-----------|----------------|--------------|-------------|-------------|
| Information | Information | Installation | Installation | Started | parameters | the motor | Optimization | operation | parame         | ters Data    | Diagnostics | Information |

If output voltage from the encoder is >5V, then the termination resistors must be disabled Pr **3.39** to 0.If output voltage from the encoder is >5V, then the termination resistors must be disabled Pr 3.39 to 0

|      | Parameter                                               | Ra                | nge(‡)                                                     | Defau | ılt(⇔)  |    |     | Ту | no |    |    |
|------|---------------------------------------------------------|-------------------|------------------------------------------------------------|-------|---------|----|-----|----|----|----|----|
|      | raiailletei                                             | OL                | RFC                                                        | OL    | RFC     |    |     | ıy | he |    |    |
| 3.01 | Final speed reference                                   |                   | ±SPEED_MAX rpm                                             |       |         | RO | Bi  | FI | NC | PT |    |
| 3.02 | Speed feedback {0.10                                    | )}                | ±SPEED_MAX rpm                                             |       |         | RO | Bi  | FI | NC | PT |    |
| 3.03 | Speed error                                             |                   | ±SPEED_MAX rpm                                             |       |         | RO | Bi  | FI | NC | PT |    |
| 3.04 | Speed controller output                                 |                   | ±Torque_prod_<br>current_max %                             |       |         | RO | Bi  | FI | NC | PT |    |
| 3.05 | Zero speed threshold                                    | 0.0 to 20.0 Hz    | 0 to 200 rpm                                               | 1.0   | 5       | RW | Uni |    |    |    | US |
| 3.06 | At speed lower limit                                    | 0.0 to 3,000.0 Hz | 0 to 40,000 rpm                                            | 1.0   | 50      | RW | Uni |    |    |    | US |
| 3.07 | At speed upper limit                                    | 0.0 to 3,000.0 Hz | 0 to 40,000 rpm                                            | 1.0   | 50      | RW | Uni |    |    |    | US |
| 3.08 | Overspeed threshold                                     |                   | 0 to 40,000 rpm                                            |       | 0       | RW | Uni |    |    |    | US |
| 3.09 | Absolute 'at speed' detect                              | OFF (0            | 0) or On (1)                                               | OFF   | (0)     | RW | Bit |    |    |    | US |
| 3.10 | Speed controller proportional gain (Kp1) {0.07          | r}                | 0.0000 to 6.5535<br>1/rad s <sup>-1</sup>                  |       | 0.0300  | RW | Uni |    |    |    | US |
| 3.11 | Speed controller integral gain (Ki1) {0.08              | 3}                | 0.00 to 655.35 s/rad s <sup>-1</sup>                       |       | 0.10    | RW | Uni |    |    |    | US |
| 3.12 | Speed controller differential feedback gain (Kd1) {0.09 | 9}                | 0.00000 to 0.65535<br>s <sup>-1</sup> /rad s <sup>-1</sup> |       | 0.00000 | RW | Uni |    |    |    | US |
| 3.13 | Speed controller proportional gain (Kp2)                |                   | 0.0000 to 6.5535<br>1/rad s <sup>-1</sup>                  |       | 0.0300  | RW | Uni |    |    |    | US |
| 3.14 | Speed controller integral gain (Ki2)                    |                   | 0.00 to 655.35 1/rad                                       |       | 0.10    | RW | Uni |    |    |    | US |
| 3.15 | Speed controller differential feedback gain (Kd2)       |                   | 0.00000 to 0.65535 s                                       |       | 0.00000 | RW | Uni |    |    |    | US |
| 3.16 | Speed controller gain select                            |                   | OFF (0) or On (1)                                          |       | OFF (0) | RW | Bit |    |    |    | US |
| 3.17 | Speed controller set-up method                          |                   | 0 to 3                                                     |       | 0       | RW | Uni |    |    |    | US |
| 3.18 | Motor and load inertia                                  |                   | 0.00010 to 90.00000<br>kg m <sup>2</sup>                   |       | 0.00000 | RW | Uni |    |    |    | US |
| 3.19 | Compliance angle                                        |                   | 0.0 to 359.9 °                                             |       | 4.0     | RW | Uni |    |    |    | US |
| 3.20 | Bandwidth                                               |                   | 0 to 255 Hz                                                |       | 10      | RW | Uni |    |    |    | US |
| 3.21 | Damping factor                                          |                   | 0.0 to 10.0                                                |       | 1.0     | RW | Uni |    |    |    | US |
| 3.22 | Hard speed reference                                    |                   | ±SPEED_FREQ_<br>MAX rpm                                    |       | 0.0     | RW | Bi  |    |    |    | US |
| 3.23 | Hard speed reference selector                           |                   | OFF (0) or On (1)                                          |       | OFF (0) | RW | Bit |    |    |    | US |
| 3.24 | RFC mode                                                |                   | 3                                                          |       | 3       | RW | Uni |    |    |    | US |
| 3.42 | Drive encoder filter                                    |                   | 0 (0), 1 (1), 2 (2), 4 (3),<br>8 (4), 16 (5) ms            |       | 0       | RW | Txt |    |    |    | US |

Getting Started Safety Product Mechanical Electrical **UL** Listing PC tools Optimization Diagnostics Information Information Installation Installation parameters the motor operation Data Information

#### 11.4 Menu 4: Torque and current control

Figure 11-5 Menu 4 Open loop logic diagram

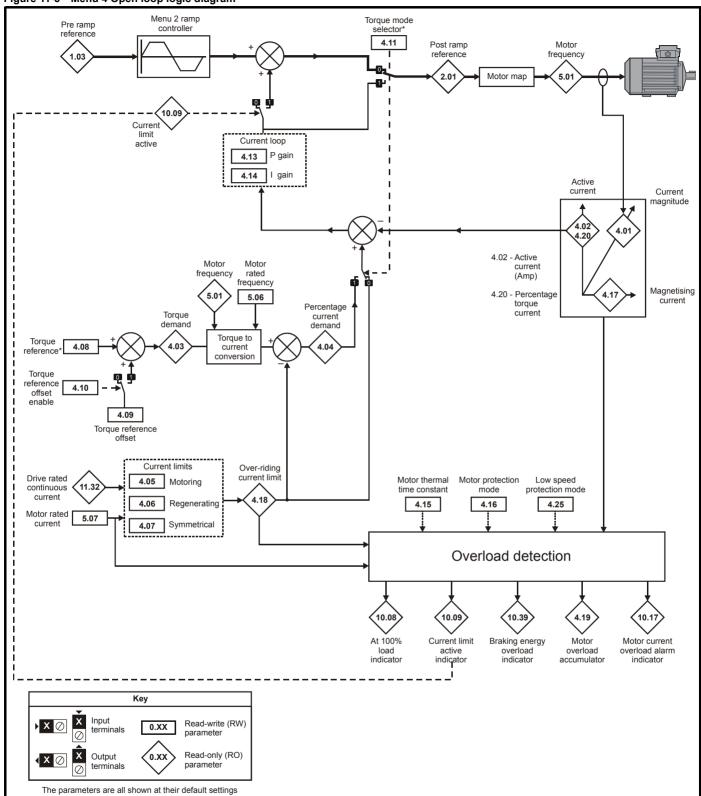

For more information, refer to section 11.21.7 Torque modes on page 207.

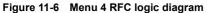

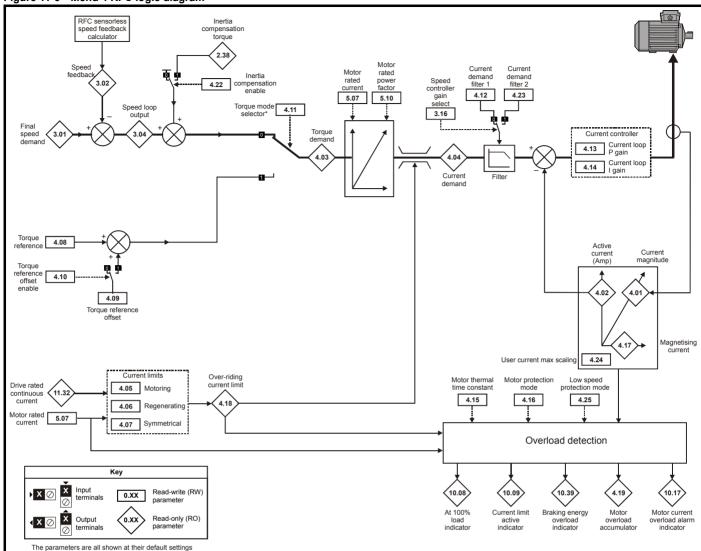

<sup>\*</sup>For more information, refer to section 11.21.7 Torque modes on page 207.

| Safety      | Product     | Mechanical   | Electrical   | Getting | Basic      | Running   | Ontimization | SMARTCARD | DC tools | Advanced   | Technical | Diagnostics | UL Listing  |
|-------------|-------------|--------------|--------------|---------|------------|-----------|--------------|-----------|----------|------------|-----------|-------------|-------------|
| Information | Information | Installation | Installation | Started | parameters | the motor | Optimization | operation | PC tools | parameters | Data      | Diagnostics | Information |

|      | Parameter                                       |        | Ran                     | ge(\$)              | Defa | ault(⇔)                                                                      |    |     | Ту  | ne |    |    |
|------|-------------------------------------------------|--------|-------------------------|---------------------|------|------------------------------------------------------------------------------|----|-----|-----|----|----|----|
|      | ranameter                                       |        | OL                      | RFC                 | OL   | RFC                                                                          |    |     | . , | pe |    |    |
| 4.01 | Total motor current                             | {0.12} | 0 to DRIVE_CU           | JRRENT_MAX A        |      |                                                                              | RO | Uni | FI  | NC | PT |    |
| 4.02 | Active current                                  |        | ±DRIVE_CUF              | RRENT_MAX A         |      |                                                                              | RO | Bi  | FI  | NC | PT |    |
| 4.03 | Torque demand                                   |        | ±TORQUE_PROD            | _CURRENT_MAX %      |      |                                                                              | RO | Bi  | FI  | NC | PT |    |
| 4.04 | Current demand                                  |        | ±TORQUE_PROD            | _CURRENT_MAX %      |      |                                                                              | RO | Bi  | FI  | NC | PT |    |
| 4.05 | Motoring current limit                          |        | 0 to MOTOR1_CUR         | RENT_LIMIT_MAX %    |      | 110                                                                          | RW | Uni |     | RA |    | US |
| 4.06 | Regen current limit                             |        | 0 to MOTOR1_CUR         | RENT_LIMIT_MAX %    |      | 110                                                                          | RW | Uni |     | RA |    | US |
| 4.07 | Symmetrical current limit                       | {0.06} | 0 to MOTOR1_CUR         | RENT_LIMIT_MAX %    |      | 110                                                                          | RW | Uni |     | RA |    | US |
| 4.08 | Torque reference                                |        | ±USER_CUR               | RENT_MAX %          | (    | 0.00                                                                         | RW | Bi  |     |    |    | US |
| 4.09 | Torque offset                                   |        | ±USER_CUR               | RENT_MAX %          |      | 0.0                                                                          | RW | Bi  |     |    |    | US |
| 4.10 | Torque offset select                            |        | OFF (0)                 | or On (1)           | OI   | FF (0)                                                                       | RW | Bit |     |    |    | US |
| 4.11 | Torque mode selector                            |        | 0                       | to 1                |      | 0                                                                            | RW | Uni |     |    |    | US |
| 4.12 | Current demand filter 1                         | {0.17} |                         | 0.0 to 25.0 ms      |      | 0.0                                                                          | RW | Uni |     |    |    | US |
| 4.13 | Current controller Kp gain                      |        | 0 to :                  | 30,000              | 20   | 200V drive: 75<br>400V drive: 150<br>575V drive: 180<br>690V drive: 215      | RW | Uni |     |    |    | US |
| 4.14 | Current controller Ki gain                      |        | 0 to :                  | 30,000              | 40   | 200V drive: 1000<br>400V drive: 2000<br>575V drive: 2400<br>690V drive: 3000 | RW | Uni |     |    |    | US |
| 4.15 | Thermal time constant                           |        | 0.0 to                  | 3000.0              | 89.0 | 89.0                                                                         | RW | Uni |     |    |    | US |
| 4.16 | Thermal protection mode                         |        | 0                       | to 1                |      | Ö                                                                            | RW | Bit |     |    |    | US |
| 4.17 | Reactive current                                |        | ±DRIVE_CUF              | RRENT_MAX A         |      |                                                                              | RO | Bi  | FI  | NC | PT |    |
| 4.18 | Overriding current limit                        |        | ±TORQUE_PROD            | _CURRENT_MAX %      |      |                                                                              | RO | Uni |     | NC | PT |    |
| 4.19 | Overload accumulator                            |        | 0 to 1                  | 00.0 %              |      |                                                                              | RO | Uni |     | NC | PT |    |
| 4.20 | Percentage load                                 | {0.13} | ±USER_CUR               | RENT_MAX %          |      |                                                                              | RO | Bi  | FI  | NC | PT |    |
| 4.22 | Inertia compensation enable                     |        |                         | OFF (0) or On (1)   |      | OFF (0)                                                                      | RW | Bit |     |    |    | US |
| 4.23 | Current demand filter 2                         |        |                         | 0.0 to 25.0 ms      |      | 0.0                                                                          | RW | Uni |     |    |    | US |
| 4.24 | User current maximum scaling                    |        |                         | OD_CURRENT_MAX<br>% |      | 110                                                                          | RW | Uni |     | RA |    | US |
| 4.25 | Low speed thermal protection mode               |        | OFF (0) or On (1)       |                     | С    | n (1)                                                                        | RW | Bit |     |    |    | US |
| 4.26 | Percentage torque                               |        | ±USER_CURRENT<br>_MAX % |                     |      |                                                                              | RO | Bi  | FI  | NC | PT |    |
| 4.27 | Low load detection level                        | {0.26} | 0.0 to                  | 100.0 %             |      | 0.0                                                                          | RW |     |     |    |    | US |
| 4.28 | Low level detection speed / frequency threshold | {0.27} |                         | REQ_MAX Hz/rpm      |      | 0.0                                                                          | RW |     |     |    |    | US |
| 4.29 | Trip in abnormal load detection                 | {0.28} | OFF (0)                 | or On (1)           | OI   | FF (0)                                                                       | RW | Bit |     |    |    | US |

| RW | Read / Write | RO | Read only   | Uni | Unipolar   | Bi | Bi-polar         | Bit | Bit parameter | Txt | Text string |    |                 |
|----|--------------|----|-------------|-----|------------|----|------------------|-----|---------------|-----|-------------|----|-----------------|
| FI | Filtered     | DE | Destination | NC  | Not copied | RA | Rating dependent | PT  | Protected     | US  | User save   | PS | Power down save |

148 Affinity User Guide Issue Number: 3

| Safety      | Product     | Mechanical   | Electrical   | Getting | Basic      | Running   | Optimization | SMARTCARD | PC tools  | Advanced   | Technical | Diagnostics | UL Listing  |
|-------------|-------------|--------------|--------------|---------|------------|-----------|--------------|-----------|-----------|------------|-----------|-------------|-------------|
| Information | Information | Installation | Installation | Started | parameters | the motor | Optimization | operation | 1 0 10013 | parameters | Data      | Diagnostics | Information |

#### 11.5 Menu 5: Motor control

Figure 11-7 Menu 5 Open-loop logic diagram

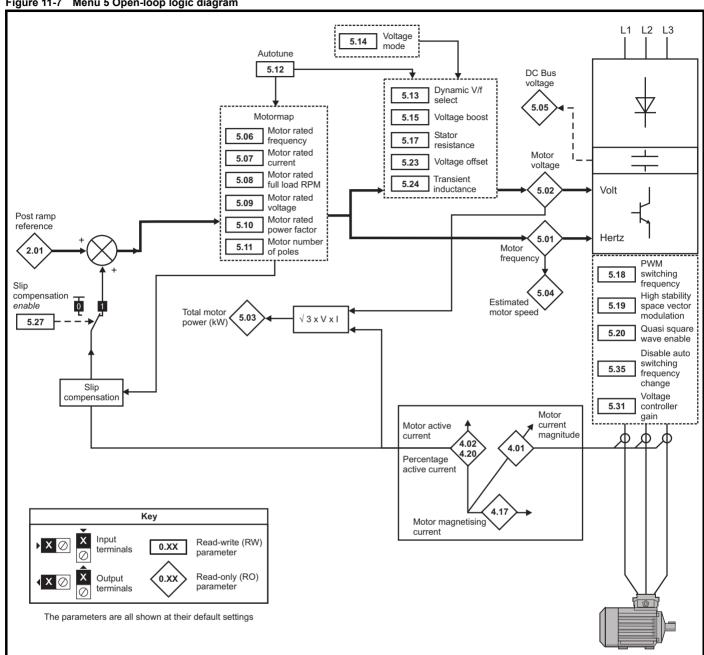

Getting Started Safety Product Electrical Basic Running SMARTCARD Advanced **UL** Listing PC tools Optimization Diagnostics Installation Information Information the motor Data Information Installation parameters operation parameters

Figure 11-8 Menu 5 RFC logic diagram

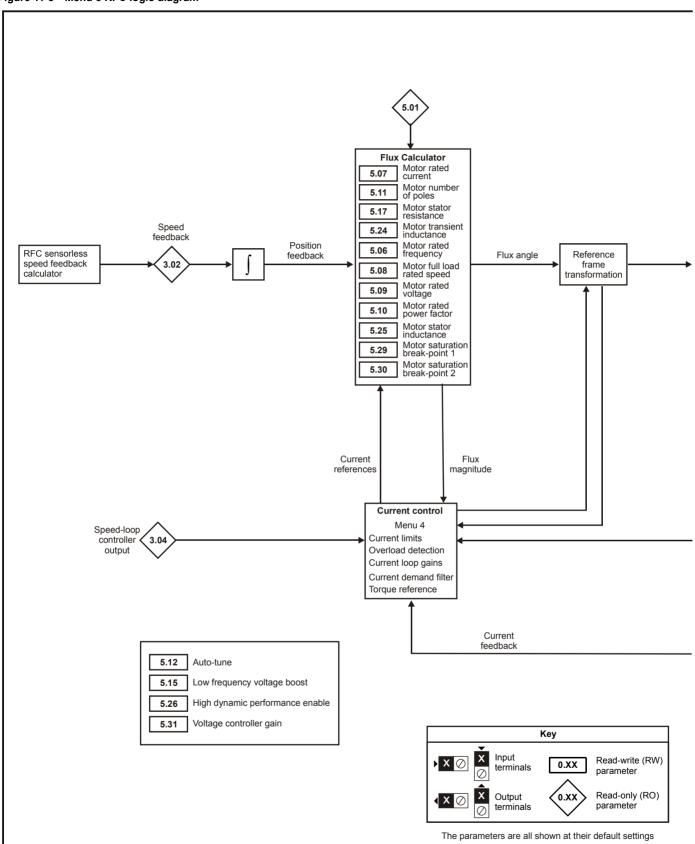

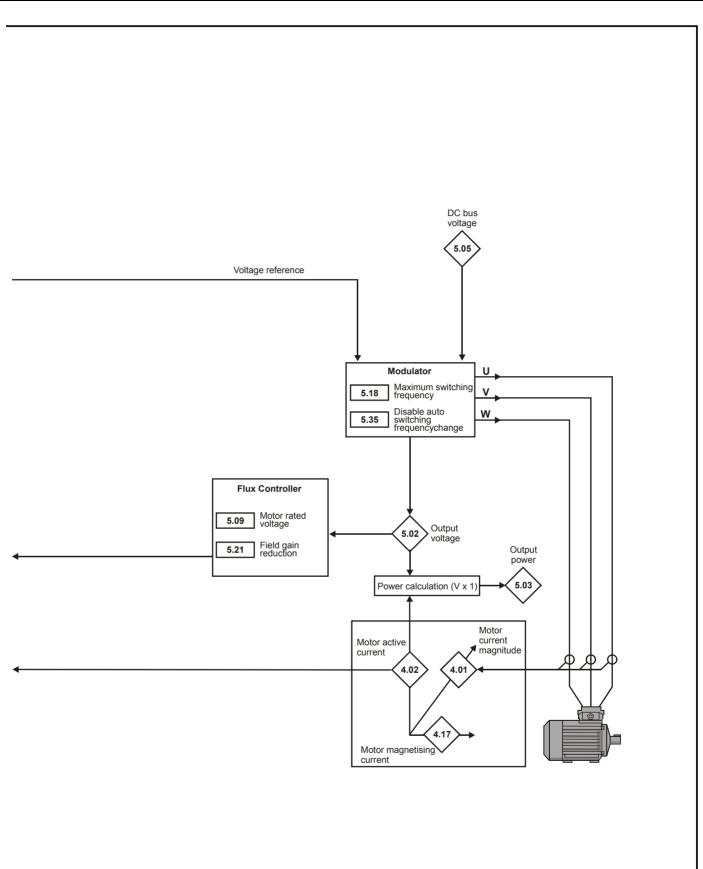

| Safety      | Product     | Mechanical   | Electrical   | Getting | Basic      | Running   | Ontimization | SMARTCARD | DC tools | Advanced   | Technical | Diagnostics | UL Listing  |
|-------------|-------------|--------------|--------------|---------|------------|-----------|--------------|-----------|----------|------------|-----------|-------------|-------------|
| Information | Information | Installation | Installation | Started | parameters | the motor | Optimization | operation | PC tools | parameters | Data      | Diagnostics | Information |

RFC

Default(⇔)

RFC

OL

Type

Range(३)

OL

Parameter

|      |                           |                                                                                            |                       |                                                                                                    |           | OL                                 |           |           | K                               | FC                         |          | OL                  |                   | RFC                                                   |    |     |     |       |      |     |
|------|---------------------------|--------------------------------------------------------------------------------------------|-----------------------|----------------------------------------------------------------------------------------------------|-----------|------------------------------------|-----------|-----------|---------------------------------|----------------------------|----------|---------------------|-------------------|-------------------------------------------------------|----|-----|-----|-------|------|-----|
| 5.01 | Output frequ              | iency                                                                                      |                       | {0.11                                                                                                    |           | PEED_FI<br>MAX H:                  |           | -         | ±1,25                           | 60.0 Hz                    |          |                     |                   |                                                       | RO | Bi  | FI  | NC    | PT   |     |
| 5.02 | Output volta              | ge                                                                                         |                       |                                                                                                    |           |                                    | 0 to A    | \C_volta  | age_max V                       |                            |          |                     |                   |                                                       | RO | Uni | FI  | NC    | PT   |     |
| 5.03 | Output power              | er                                                                                         |                       |                                                                                                    |           |                                    |           | ower_r    | max kW                          |                            |          |                     |                   |                                                       | RO | Bi  | FI  | NC    | PT   |     |
| 5.04 | Motor rpm                 |                                                                                            |                       | {0.10                                                                                                    | ±1        | 180,000                            | •         |           |                                 |                            |          |                     |                   |                                                       | RO | Bi  | FI  | NC    | PT   |     |
| 5.05 | D.C bus volt              | _                                                                                          |                       |                                                                                                    |           |                                    |           | DC_vol    | tage_max V                      |                            |          |                     |                   |                                                       | RO | Uni | FI  | NC    | PT   |     |
| 5.06 | Rated freque              |                                                                                            |                       | {0.47                                                                                                    | _         | to 3,000                           |           |           | 0 to 1,2                        | 250.0 H                    | lz       |                     |                   | USA> 60.0                                             | RW | Uni |     |       |      | US  |
| 5.07 | Motor rated               | curren                                                                                     | ıt                    | {0.46                                                                                                    |           | 0                                  | to Ra     | ated_cu   | irrent_max A                    |                            |          |                     |                   | rent_max                                              | RW | Uni |     | RA    |      | US  |
| 5.08 | Rated load r              | pm / ra                                                                                    | ated speed            | {0.45                                                                                                    | 0 to      | 180,000                            | 0 rpm     |           | 0.00 to 40                      | ,000.00                    | ) rpm    | 1,50<br>USA<br>1,80 | 0 >               | EUR><br>1,450.00<br>USA><br>1,770.00                  | RW | Uni |     |       |      | US  |
| 5.09 | Rated voltag              | je                                                                                         |                       | {0.44                                                                                                    |           | 0 to                               | AC_V      | OLTAG     | GE_SET_MA                       | ×ν                         |          | 400V                | drive:<br>75V dri | ve: 230<br>EUR> 400<br>USA> 460<br>ve: 575<br>ve: 690 | RW | Uni |     | RA    |      | US  |
| 5.10 | Rated powe                |                                                                                            |                       | {0.43                                                                                                    |           |                                    |           | 0.000 to  |                                 |                            |          |                     | 0.8               |                                                       | RW | Uni |     | RA    |      | US  |
| 5.11 | Number of n               | notor p                                                                                    | ooles                 | {0.42                                                                                                    |           |                                    |           | o 120 P   | ole (0 to 60)                   |                            |          |                     | Auto              | ` '                                                   | RW | Txt |     |       |      | US  |
| 5.12 | Autotune                  |                                                                                            |                       | {0.40                                                                                                    |           | 0 to 2                             |           |           | 0                               | to 4                       |          |                     | 0                 |                                                       | RW | Uni |     | NC    |      |     |
| 5.13 | Dynamic V/F select        | - / flux                                                                                   | optimise              | {0.09                                                                                                    | OFF       | (0) or C                           | On (1)    |           |                                 |                            |          | OFF                 | (0)               |                                                       | RW | Bit |     |       |      | US  |
| 5.14 | Voltage mod               | ov frequency voltage boost {0.0                                                            |                       |                                                                                                    | Fd (2), I | _S (0), U<br>Ur_Auto<br>(4), SrE ( | (3), L    | Jr_l      |                                 |                            |          | Fd (2               | 2)                |                                                       | RW | Txt |     |       |      | US  |
| 5.15 | Low frequen               |                                                                                            |                       |                                                                                                    |           | 0.0 to                             | 25.0      | % of m    | otor rated vo                   | ltage                      |          |                     |                   | 3: 3.0<br>k 5: 2.0<br>6: 1.0                          | RW | Uni |     |       |      | US  |
| 5.17 | Stator resista            | Stator resistance                                                                          |                       |                                                                                                    |           |                                    |           |           | 00 to 65.000 i<br>65.000 x 10 r |                            |          |                     | 0.0               | 0                                                     | RW | Uni |     | RA    |      | US  |
| 5.18 | Maximum sv                | vitchin                                                                                    | g frequency           | {0.41                                                                                                    | 3         | 3 (0), 4 (                         | 1), 6 (   | (2), 8 (3 | 3), 12 (4), 16                  | (5) kHz                    | :        |                     | 3 (               | 0)                                                    | RW | Txt |     | RA    |      | US  |
| 5.19 | High stability modulation | / space                                                                                    | e vector              |                                                                                                    | OFF       | (0) or C                           | On (1)    |           |                                 |                            |          | OFF                 | (0)               |                                                       | RW | Bit |     |       |      | US  |
| 5.20 | Quasi-squar               | e enal                                                                                     | ble                   |                                                                                                    | OFF       | (0) or 0                           | On (1)    |           |                                 |                            |          | OFF                 | (0)               |                                                       | RW | Bit |     |       |      | US  |
| 5.21 | Field gain re             | ductio                                                                                     | n                     |                                                                                                    |           |                                    |           |           | OFF (0)                         | or On                      | (1)      |                     |                   | OFF (0)                                               | RW | Bit |     |       |      | US  |
| 5.23 | Voltage offse             | et                                                                                         |                       |                                                                                                    | 0.        | .0 to 25.                          | 0 V       |           |                                 |                            |          | 0.0                 |                   |                                                       | RW | Uni |     | RA    |      | US  |
| 5.24 | Transient ind             | ductan                                                                                     | ce (σL <sub>s</sub> ) |                                                                                                    |           |                                    | 0.00      | 00 to 50  | 0.000 mH                        |                            |          | 0.00                | 0                 |                                                       | RW | Uni |     | RA    |      | US  |
| 5.25 | Stator induct             | tance (                                                                                    | (L <sub>s</sub> )     |                                                                                                    |           |                                    |           |           | 0.00 to 5,                      | 00.00                      | mH       |                     |                   | 0.00                                                  | RW | Uni |     | RA    |      | US  |
| 5.26 | High dynam enable         | ic perf                                                                                    | ormance               |                                                                                                    |           |                                    |           |           | OFF (0)                         | or On                      | (1)      |                     |                   | OFF (0)                                               | RW | Bit |     |       |      | US  |
| 5.27 | Enable slip               | compe                                                                                      | nsation               |                                                                                                    | OFF       | (0) or C                           | On (1)    |           |                                 |                            |          | On (                | 1)                |                                                       | RW | Bit |     |       |      | US  |
| 5.28 | Field weake disable       | ning co                                                                                    | ompensation           |                                                                                                    |           |                                    |           |           | OFF (0)                         | or On                      | (1)      |                     |                   | OFF (0)                                               | RW | Bit |     |       |      | US  |
| 5.29 | Motor satura              | ation b                                                                                    | reakpoint 1           |                                                                                                    |           |                                    |           |           | 0 to 100%                       | of rate                    | d flux   |                     |                   | 50                                                    | RW | Uni |     |       |      | US  |
| 5.30 | Motor satura              | tion b                                                                                     | reakpoint 2           |                                                                                                    |           |                                    |           |           | 0 to 100%                       | of rate                    | d flux   |                     |                   | 75                                                    | RW | Uni |     |       |      | US  |
| 5.31 | Voltage cont              | Motor saturation breakpoint 2 /oltage controller gain                                      |                       |                                                                                                    |           |                                    |           | 0 to      | 30                              |                            |          |                     | 1                 |                                                       | RW | Uni |     |       |      | US  |
| 5.32 | Motor torque              | Motor torque per amp, K <sub>t</sub>                                                       |                       |                                                                                                    |           |                                    |           |           |                                 | 500.0<br>n A <sup>-1</sup> | 0        |                     |                   |                                                       | RO | Uni |     |       |      | US  |
| 5.35 |                           | Disable auto switching frequency change                                                    |                       |                                                                                                    |           |                                    | OF        | FF (0) o  | or On (1)                       |                            |          |                     | OFF               | (0)                                                   | RW | Bit |     |       |      | US  |
| 5.37 | Actual switch             | Actual switching frequency 3 (0), 4 (1), 6 (2), 8 (3), 12 (4), 16 (5), 6 rEd (6), 12 rEd ( |                       |                                                                                                    |           |                                    | 2 rEd (7) |           |                                 |                            | RO       | Txt                 |                   | NC                                                    | PT |     |     |       |      |     |
| 5.40 | Spin start bo             | ost                                                                                        |                       | (0.18) (0, 4 (1), 6 (2), 8 (3), 12 (4), 16 (3), 6 (Ed (6), 12 (Ed (6), 12 (Ed |           |                                    |           |           |                                 | 1.0                        | 0        | RW                  | Uni               |                                                       |    |     | US  |       |      |     |
|      |                           |                                                                                            |                       |                                                                                                    |           |                                    |           |           |                                 |                            |          |                     |                   |                                                       |    |     |     |       |      |     |
|      | Read / Write              | RO                                                                                         | Read only             | Ur                                                                                                    |           |                                    | Bi        | Bi-pola   |                                 | Bit                        | Bit para |                     | Txt               | Text string                                           |    |     |     |       |      |     |
| FI I | Filtered                  | DE                                                                                         | Destination           | NO                                                                                                    | Not copie | ed                                 | RA        | Rating    | dependent                       | PT                         | Protecte | :d                  | US                | User save                                             |    | PS  | Pow | er do | wn s | ave |

152 Affinity User Guide www.controltechniques.com

Safety Product Mechanical SMARTCARD Advanced **UL** Listing PC tools Optimization Diagnostics Information Information Installation Installation Started parameters the motor operation parameters Data Information

### 11.6 Menu 6: Sequencer and clock

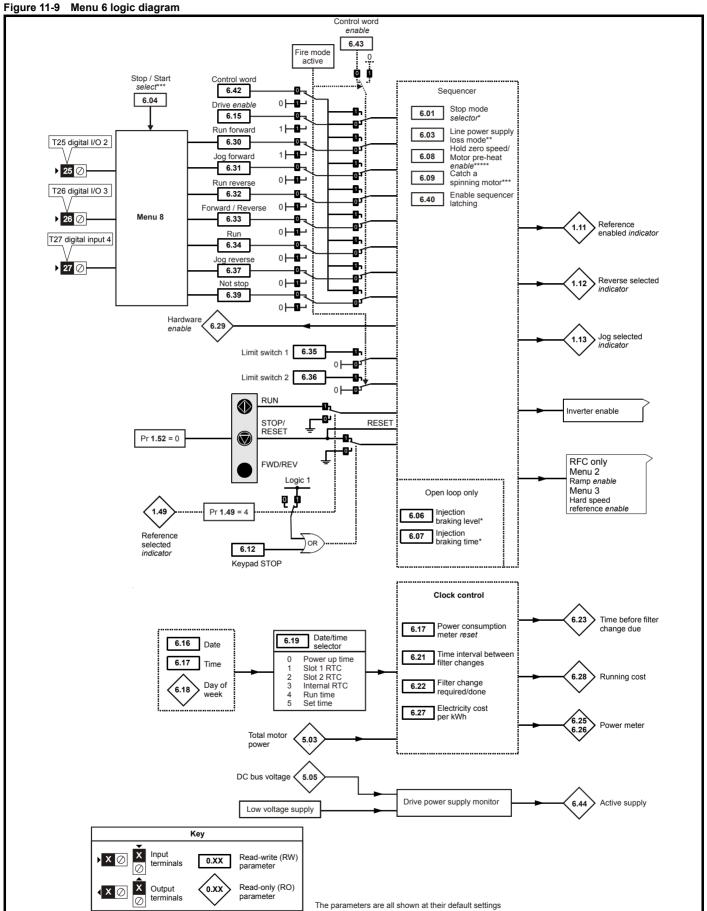

| Safety          | Product         | Mechanical    | Electrical    | Getting | Basic      | Runnina        |              | SMARTCARD     |          | Advanced   | Technical  |             | UL Listina      |
|-----------------|-----------------|---------------|---------------|---------|------------|----------------|--------------|---------------|----------|------------|------------|-------------|-----------------|
| Calcty          | 1 100000        | Wiconamoai    | Licotilloai   | Cotting | Daoio      | i tarii iii ig | Optimization | CIVIALLICALLE | DC tools | Advanced   | recininear | Diagnostics | OL Libing       |
| Information     | Information     | Installation  | Installation  | Started | parameters | the motor      | Optimization | operation     | PC tools | parameters | Data       | Diagnostics | Information     |
| IIIIOIIIIalioii | IIIIOIIIIatioii | IIIStaliation | IIIStaliation | Starteu | parameters | tile illotoi   |              | operation     |          | parameters | Data       |             | IIIIOIIIIatioii |

RFC

COASt (0), rP (1), no.rP (2)

Default(⇒)

rP (1)

diS (0)

OL

RFC

RW Txt

RW Txt

Type

US

US

Range(३)

diS (0), StoP (1), ridE.th (2)

OL

COASt (0), rP (1), rP.dcl (2), dcl (3), td.dcl (4), diSAbLE (5)

| 6.04 | Start / stop logi                 | c selec   | ct                                    |                 |      | l          |            | 0      | to 4                                          |     |               | 4                  |                                                | RW | Uni |      |          |                | US     |
|------|-----------------------------------|-----------|---------------------------------------|-----------------|------|------------|------------|--------|-----------------------------------------------|-----|---------------|--------------------|------------------------------------------------|----|-----|------|----------|----------------|--------|
| 6.06 | Injection braking                 | g level   | l                                     |                 |      | 0 to 15    | 50.0%      |        |                                               |     | 100.09        | 6                  |                                                | RW | Uni | F    | RA       |                | US     |
| 6.07 | Injection brakin                  | g time    |                                       |                 |      | 0.0 to     | 25.0s      |        |                                               |     | 1.0           |                    |                                                | RW | Uni |      |          |                | US     |
| 6.08 | Hold zero spee<br>heat enable     | d / Mo    | tor pre-                              | {0.             | 38}  |            | OF         | F (0)  | or On (1)                                     |     |               | OFF                | (0)                                            | RW | Bit |      |          |                | US     |
| 6.09 | Catch a spinnir                   | ng mot    | or                                    | {0.             | 39}  | 0 to       | 0 3        |        | 0 to                                          |     | 0             |                    | 1                                              | RW | Uni |      |          |                | US     |
| 6.12 | Enable stop ke                    | y         |                                       |                 |      |            | OF         | F (0)  | or On (1)                                     |     |               | OFF                | (0)                                            | RW | Bit |      | Ť        |                | US     |
| 6.15 | Drive enable                      |           |                                       |                 |      |            | OF         | F (0)  | or On (1)                                     |     |               | On (               | 1)                                             | RW | Bit |      |          |                | US     |
| 6.16 | Date                              |           |                                       | {0.             | 22}  |            |            | 0 to 3 | 311299                                        |     |               |                    | <u>.                                      </u> | RW | Uni | 1    | ١C       | PT             |        |
| 6.17 | Time                              |           |                                       | {0.             | 23}  |            | C          | 0.00 t | o 23.59                                       |     |               |                    |                                                | RW | Uni | 1    | 1C       | PT             |        |
| 6.18 | Day of week                       |           |                                       |                 |      |            |            | 0      | to 6                                          |     |               |                    |                                                | RO | Uni | 1    | 1C       | PT             |        |
| 6.19 | Date/time select                  | ction     |                                       | {0.             | 24}  |            |            | 0      | to 5                                          |     |               | 3                  |                                                | RW | Uni |      | Ť        |                |        |
| 6.20 | Date format                       |           |                                       | {0.             | 25}  | Std (      | (0), Std.c | ds (1) | , US (2), US.ds                               | (3) | EUR> St       | d (0), l           | JSA> US (2)                                    | RW | Txt |      |          |                | US     |
| 6.21 | Time between                      | filter ch | nanges                                |                 |      |            | 0          | to 30  | ,000 hrs                                      |     |               | 0                  |                                                | RW | Uni |      |          |                | US     |
| 6.22 | Filter change re                  | equirec   | d / change                            | e done          | ;    |            | OF         | F (0)  | or On (1)                                     |     |               | OFF                | (0)                                            | RW | Bit |      |          | PT             |        |
| 6.23 | Time before filt                  | er chai   | nge due                               |                 |      |            | 0          | to 30  | ,000 hrs                                      |     |               |                    |                                                | RO | Uni | 1    | 1C       | PT             | PS     |
| 6.24 | Reset energy r                    | neter     |                                       |                 |      |            | OF         | F (0)  | or On (1)                                     |     |               | OFF                | (0)                                            | RW | Bit | 1    | 1C       |                |        |
| 6.25 | Energy meter:                     |           |                                       |                 |      |            | 1          | ±999.  | 9 MWh                                         |     |               |                    |                                                | RO | Bi  | 1    | VC       | PT             | PS     |
| 6.26 | Energy meter:                     | kWh       |                                       |                 |      |            | :          | ±99.9  | 9 kWh                                         |     |               |                    |                                                | RO | Bi  | 1    | VC       | PT             | PS     |
| 6.27 | Energy cost pe                    | r kWh     |                                       |                 |      |            | -          | 0.0 to | 600.0                                         |     |               |                    |                                                | RW | Uni | 1    | VC       | PT             | PS     |
| 6.28 | Running cost                      |           |                                       |                 |      |            |            | ±32    | 2,000                                         |     |               |                    |                                                | RO | Bi  | 1    | 1C       | PT             |        |
| 6.29 | Hardware enab                     | le        |                                       |                 |      |            | OF         | F (0)  | or On (1)                                     |     |               |                    |                                                | RO | Bit | 1    | 1C       | PT             |        |
| 6.30 | Sequencing bit                    | : Run f   | forward                               |                 |      |            |            |        | or On (1)                                     |     |               | OFF                | (0)                                            | RW | Bit | 1    | 1C       |                |        |
| 6.31 | Sequencing bit                    | : Jog fo  | orward                                |                 |      |            | OF         | F (0)  | or On (1)                                     |     |               | OFF                | (0)                                            | RW | Bit | 1    | 1C       |                |        |
| 6.32 | Sequencing bit                    | : Run r   | reverse                               |                 |      |            | OF         | F (0)  | or On (1)                                     |     |               | OFF                | (0)                                            | RW | Bit | 1    | 1C       |                |        |
| 6.33 | Sequencing bit                    | : Forwa   | ard / reve                            | erse            |      |            | OF         | F (0)  | or On (1)                                     |     |               | OFF                | (0)                                            | RW | Bit | 1    | 1C       |                |        |
| 6.34 | Sequencing bit                    | : Run     |                                       |                 |      |            | OF         | F (0)  | or On (1)                                     |     |               | OFF                | (0)                                            | RW | Bit | 1    | 1C       |                |        |
| 6.35 | Forward limit s                   | witch     |                                       |                 |      |            | OF         | F (0)  | or On (1)                                     |     |               | OFF                | (0)                                            | RW | Bit | 1    | 1C       |                |        |
| 6.36 | Reverse limit s                   | witch     |                                       |                 |      |            | OF         | F (0)  | or On (1)                                     |     |               | OFF                | (0)                                            | RW | Bit | 1    | 1C       |                |        |
| 6.37 | Sequencing bit                    | : Jog r   | everse                                |                 |      |            | OF         | F (0)  | or On (1)                                     |     |               | OFF                | (0)                                            | RW | Bit | 1    | 1C       |                |        |
| 6.39 | Sequencing bit                    | : Not s   | top                                   |                 |      |            | OF         | F (0)  | or On (1)                                     |     |               | OFF                | (0)                                            | RW | Bit | 1    | 1C       |                |        |
| 6.40 | Enable sequen                     | cer late  | ching                                 |                 |      |            | OF         | F (0)  | or On (1)                                     |     |               | OFF                | (0)                                            | RW | Bit |      |          |                | US     |
| 6.41 | Drive event flag                  | js        |                                       |                 |      |            |            |        | 65,535                                        |     |               | 0                  |                                                | RW | Uni |      | 1C       |                |        |
| 6.42 | Control word                      |           |                                       |                 |      |            |            | 0 to : | 32,767                                        |     |               | 0                  |                                                | RW | Uni | 1    | 1C       |                |        |
| 6.43 | Control word e                    | nable     |                                       |                 |      |            | OF         | F (0)  | or On (1)                                     |     |               | OFF                | (0)                                            | RW | Bit |      |          |                | US     |
| 6.44 | Active supply                     |           |                                       |                 |      |            |            | . ,    | or On (1)                                     |     |               |                    |                                                | RO | Bit | 1    | 1C       | PT             |        |
| 6.45 | Force cooling f                   | an to r   | un at full s                          | speed           |      |            |            | . ,    | or On (1)                                     |     |               | OFF                | (0)                                            | RW | Bit |      |          |                | US     |
| 6.46 | Nominal low vo                    | ltage s   | supply                                |                 |      |            | 2, 3 and   | 200    | 1: 48V<br>V size 4: 48V to<br>o 6: 48V to 96V | 72V |               | 48                 |                                                | RW | Uni |      |          | РТ             | US     |
| 6.47 | Disable phase rectifier           | loss de   | etection fr                           | rom inp         | put  |            | OF         | F (0)  | or On (1)                                     |     |               | OFF                |                                                | RW | Bit |      |          |                | US     |
| 6.48 | Line power sup<br>detection level | ply los   | ss ride thr                           | ough            |      | 0 t        | o DC_V     | OLTA   | GE_SET_MAX                                    | V   | 400<br>575    | OV driv<br>SV driv | e: 205,<br>e: 410,<br>e: 540,<br>ve: 540       | RW | Uni | F    | RA       |                | US     |
| 6.49 | Enable date/tin                   | ne in tr  | ip log                                |                 |      |            | OF         | F (0)  | or On (1)                                     |     |               | OFF                |                                                | RW | Bit |      | <b>-</b> | $\neg \dagger$ | US     |
| 6.50 | Drive comms s                     |           |                                       |                 |      |            |            |        | 1(1), SLot 2 (2)                              |     |               |                    |                                                | RO | Txt |      | VC       | PT             | $\neg$ |
| 6.51 | External rectifie                 | er not a  | active                                |                 |      |            |            |        | or On (1)                                     |     |               | OFF                | (0)                                            | RW | Bit |      |          | 7              | -      |
| 6.52 | Motor pre-heat                    | current   | t magnitud                            | de { <b>0</b> . | 39}  |            |            |        | 100 %                                         |     |               | 0                  |                                                | RW | Uni |      |          | T              | US     |
| 6.53 | Sleep/wake thre                   | eshold    | · · · · · · · · · · · · · · · · · · · | {0.             | 15}  | ±          |            |        | Q_MAX Hz/rpm                                  |     |               | 0.0                | )                                              | RW | Uni |      |          | T              | US     |
| 6.54 | Sleep/wake del                    | ay time   | •                                     |                 | 16}  |            | 0          | ).0 to | 250.0 s                                       |     |               | 10.0               | 0                                              | RW | Uni |      |          |                | US     |
|      |                                   |           |                                       |                 |      |            |            |        |                                               |     |               |                    |                                                |    |     |      |          |                |        |
| RW F | Read / Write F                    | 0 R       | ead only                              |                 | Uni  | Jnipolar   | Bi         | Bi-    | polar                                         | Bit | Bit parameter | Txt                | t Text strin                                   | g  |     |      |          |                |        |
| FI F | iltered                           | E D       | estination                            | 1               | NC I | Not copied | RA         | Ra     | ting dependent                                | PT  | Protected     | US                 | User sav                                       | е  | PS  | Powe | r dov    | vn sa          | ave    |

**Parameter** 

Line power supply loss mode

6.01

6.03

Stop mode

speed if the drive is not in a UU condition.

<sup>\*\*</sup>For more information, refer to section 11.21.9 Line power supply loss modes on page 209.

<sup>\*\*\*</sup>For more information, refer to section 11.21.10 Catch a spinning motor on page 210.

<sup>\*\*\*\*</sup>The drive thermal model system normally controls the fan speed, however the fan can be forced to operate at full speed if this parameter is set to 1. When this is set to 1 the fan remains at full speed until 10s

<sup>\*\*\*\*\*</sup>For more information refer to section 6.2.17 Hold zero speed / preheat on page 103.

Safety Product Mechanical Electrical Getting Basic SMARTCARD Advanced **UL** Listing PC tools Optimization Diagnostics Information Installation Started Information Installation parameters the moto operation parameters Data Information

#### 11.7 Menu 7: Analog I/O

Figure 11-10 Menu 7 logic diagram

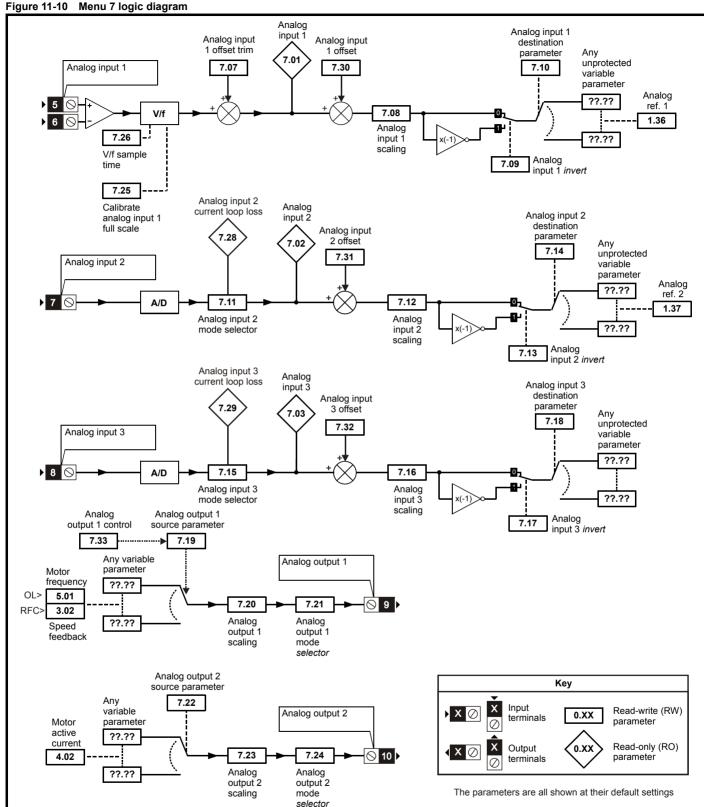

| Safety      | Product     | Mechanical   | Electrical   | Getting | Basic      | Running   | Ontimization | SMARTCARD | DC tools | Advanced   | Technical | Diagnostics | UL Listing  |
|-------------|-------------|--------------|--------------|---------|------------|-----------|--------------|-----------|----------|------------|-----------|-------------|-------------|
| Information | Information | Installation | Installation | Started | parameters | the motor | Optimization | operation | PC tools | parameters | Data      | Diagnostics | Information |

|      | Parameter                                | Rai                | nge(♀)                                                             | Defau          | ılt(⇔)           |    |     | Tv. | ре |    |    |
|------|------------------------------------------|--------------------|--------------------------------------------------------------------|----------------|------------------|----|-----|-----|----|----|----|
|      | Farameter                                | OL                 | RFC                                                                | OL             | RFC              |    |     | ıy  | þe |    |    |
| 7.01 | T5/6 analog input 1 level                | ±10                | 0.00 %                                                             |                |                  | RO | Bi  |     | NC | PT |    |
| 7.02 | T7 analog input 2 level                  | ±1                 | 00.0 %                                                             |                |                  | RO | Bi  |     | NC | PT |    |
| 7.03 | T8 analog input 3 level                  | ±1                 | 00.0 %                                                             |                |                  | RO | Bi  |     | NC | PT |    |
| 7.04 | Power circuit temperature 1              | -128               | to 127 °C                                                          |                |                  | RO | Bi  |     | NC | PT |    |
| 7.05 | Power circuit temperature 2              | -128               | to 127 °C                                                          |                |                  | RO | Bi  |     | NC | PT |    |
| 7.06 | Control board temperature                | -128               | to 127 °C                                                          |                |                  | RO | Bi  |     | NC | PT |    |
| 7.07 | T5/6 analog input 1 offset trim          | ±10                | 0.000 %                                                            | 0.0            | 000              | RW | Bi  | 1   |    |    | US |
| 7.08 | T5/6 analog input 1 scaling              | 0 t                | 4.000                                                              | 1.0            | 000              | RW | Uni | 1   |    |    | US |
| 7.09 | T5/6 analog input 1 invert               | OFF (0             | )) or On (1)                                                       | OFF            | (0)              | RW | Bit |     |    |    | US |
| 7.10 | T5/6 analog input 1 destination          | Pr <b>0.00</b>     | to Pr <b>50.99</b>                                                 | Pr 1           | 1.36             | RW | Uni | DE  |    | PT | US |
| 7.11 | T7 analog input 2 mode {0.19}            |                    | 4-20.tr (2), 20-4.tr (3),<br>-4 (5), VOLt (6)                      | 4-20           | 0 (4)            | RW | Txt |     |    |    | US |
| 7.12 | T7 analog input 2 scaling                | 0 t                | 4.000                                                              | 1.0            | 000              | RW | Uni |     |    |    | US |
| 7.13 | T7 analog input 2 invert                 |                    | )) or On (1)                                                       | OFF            | (0)              | RW | Bit |     |    |    | US |
| 7.14 | T7 analog input 2 destination {0.20}     |                    | to Pr <b>50.99</b>                                                 | Pr 1           | 1.37             | RW | Uni | DE  |    | PT | US |
| 7.15 | T8 analog input 3 mode {0.21}            | 4-20 (4), 20-4 (5) | 4-20.tr (2), 20-4.tr (3),<br>, VOLt (6), th.SC (7),<br>th.diSP (9) | VOL            | t (6)            | RW | Txt |     |    |    | US |
| 7.16 | T8 analog input 3 scaling                | 0 t                | 4.000                                                              | 1.0            | 000              | RW | Uni | †   |    |    | US |
| 7.17 | T8 analog input 3 invert                 | OFF (0             | )) or On (1)                                                       | OFF            | (0)              | RW | Bit |     |    |    | US |
| 7.18 | T8 analog input 3 destination            | Pr <b>0.00</b>     | to Pr <b>50.99</b>                                                 | Pr (           | 0.00             | RW | Uni | DE  |    | PT | US |
| 7.19 | T9 analog output 1 source                | Pr <b>0.00</b>     | to Pr <b>50.99</b>                                                 | Pr <b>5.01</b> | Pr <b>3.02</b>   | RW | Uni |     |    | PT | US |
| 7.20 | T9 analog output 1 scaling               | 0.000              | ) to 4.000                                                         | 1.0            | 000              | RW | Uni |     |    |    | US |
| 7.21 | T9 analog output 1 mode                  | VOLt (0), 0-20 (1  | ), 4-20 (2), H.SPd (3)                                             | VOL            | t (0)            | RW | Txt |     |    |    | US |
| 7.22 | T10 analog output 2 source               | Pr <b>0.00</b>     | to Pr <b>50.99</b>                                                 | Pr 4           | 1.02             | RW | Uni |     |    | PT | US |
| 7.23 | T10 analog output 2 scaling              | 0.000              | ) to 4.000                                                         | 1.0            | 000              | RW | Uni |     |    |    | US |
| 7.24 | T10 analog output 2 mode                 | ( //               | ), 4-20 (2), H.SPd (3)                                             | VOL            | ` '              | RW | Txt |     |    |    | US |
| 7.25 | Calibrate T5/6 analog input 1 full scale | ,                  | )) or On (1)                                                       | OFF            | ` '              | RW | Bit |     | NC |    |    |
| 7.26 | T5/6 analog input 1 sample time          | 0 to               | 8.0 ms                                                             | 4              | .0               | RW | Uni |     |    |    | US |
| 7.28 | T7 analog input 2 current loop loss      | ,                  | )) or On (1)                                                       |                |                  | RO | Bit |     | NC | PT |    |
| 7.29 | T8 analog input 3 current loop loss      | ,                  | )) or On (1)                                                       |                |                  | RO | Bit |     | NC | PT |    |
| 7.30 | T5/6 analog input 1 offset               |                    | 00.00 %                                                            | 0.             |                  | RW | Bi  |     |    |    | US |
| 7.31 | T7 analog input 2 offset                 |                    | 00.0 %                                                             | 0              | -                | RW | Bi  |     |    |    | US |
| 7.32 | T8 analog input 3 offset                 | _ :                | 00.0 %                                                             | _              | .0               | RW | Bi  |     |    |    | US |
| 7.33 | T9 analog output 1 control               |                    | i (1), AdV (2)                                                     | AdV            | <sup>'</sup> (2) | RW | Txt |     |    |    | US |
| 7.34 | IGBT junction temperature                | ±2                 | 200 °C                                                             |                |                  | RO | Bi  |     | NC | PT |    |
| 7.35 | Drive thermal protection accumulator     | 0 to               | 100.0 %                                                            |                |                  | RO | Uni |     | NC | PT |    |
| 7.36 | Power circuit temperature 3              | -128               | to 127 °C                                                          |                |                  | RO | Bi  |     | NC | PT |    |

| I | RW | Read / Write | RO | Read only   | Uni | Unipolar   | Bi | Bi-polar         | Bit | Bit parameter | Txt | Text string |    |                 |
|---|----|--------------|----|-------------|-----|------------|----|------------------|-----|---------------|-----|-------------|----|-----------------|
| I | FI | Filtered     | DE | Destination | NC  | Not copied | RA | Rating dependent | PT  | Protected     | US  | User save   | PS | Power down save |

156 Affinity User Guide Issue Number: 3 www.controltechniques.com

Safety Information Product Information Mechanical Installation Electrical Installation Getting Started Basic parameters Running the motor SMARTCARD operation Advanced parameters Technical Data UL Listing Information PC tools Optimization Diagnostics

Getting Started Safety Product Mechanical Electrical SMARTCARD Advanced **UL** Listing Optimization PC tools Diagnostics Information Installation the motor Information Installation parameters operation parameters Data Information

#### 11.8 Menu 8: Digital I/O

Figure 11-11 Menu 8 logic diagram

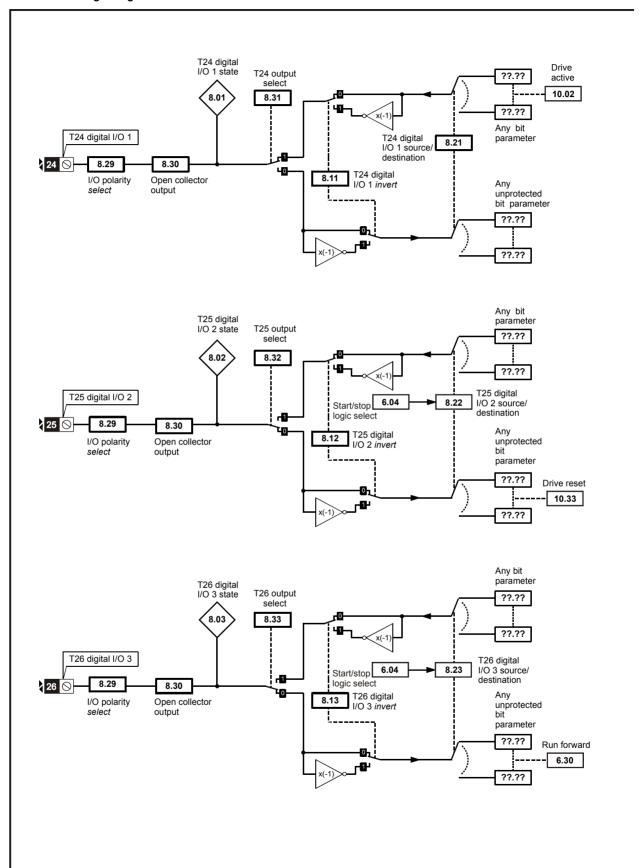

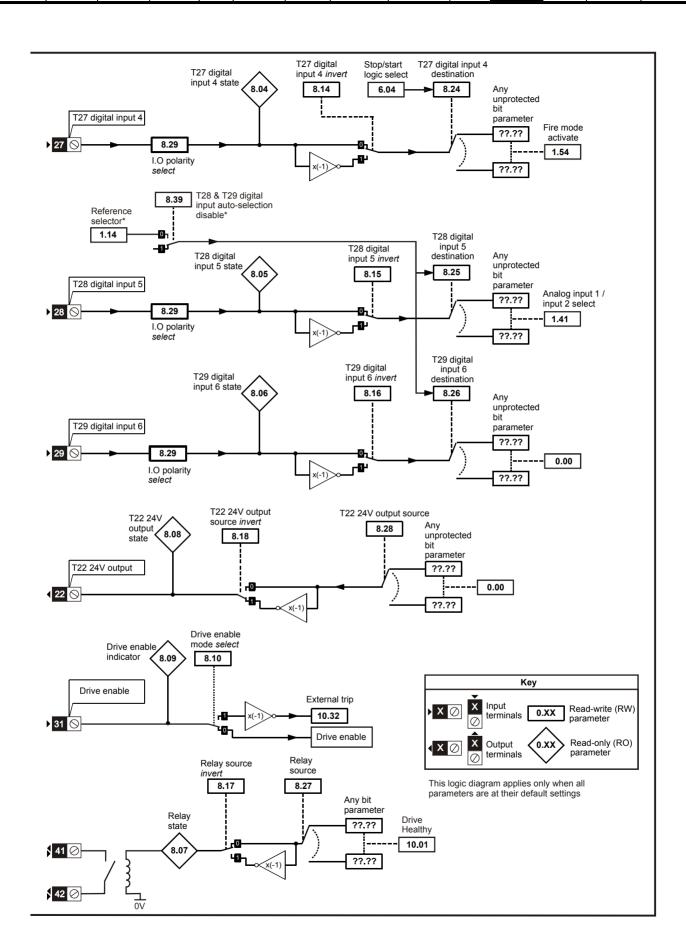

| Safety      | Product     | Mechanical   | Electrical   | Getting | Basic      | Running   | Ontimization | SMARTCARD | DC tools | Advanced   | Technical | Diagnostics | UL Listing  |
|-------------|-------------|--------------|--------------|---------|------------|-----------|--------------|-----------|----------|------------|-----------|-------------|-------------|
| Information | Information | Installation | Installation | Started | parameters | the motor | Optimization | operation | PC tools | parameters | Data      | Diagnostics | Information |

|      | Parameter                                          | F             | ange(≎)                      | Defa | ılt(⇔) | T  |     | Ту | no |    |    |
|------|----------------------------------------------------|---------------|------------------------------|------|--------|----|-----|----|----|----|----|
|      | raiailletei                                        | OL            | RFC                          | OL   | RFC    |    |     | ıy | þe |    |    |
| 8.01 | T24 digital I/O 1 state                            | OFF           | (0) or On (1)                |      |        | RO | Bit |    | NC | PT |    |
| 8.02 | T25 digital I/O 2 state                            | OFF           | (0) or On (1)                |      |        | RO | Bit |    | NC | PT |    |
| 8.03 | T26 digital I/O 3 state                            | OFF           | (0) or On (1)                |      |        | RO | Bit |    | NC | PT |    |
| 8.04 | T27 digital input 4 state                          | OFF           | (0) or On (1)                |      |        | RO | Bit |    | NC | PT |    |
| 8.05 | T28 digital input 5 state                          | OFF           | (0) or On (1)                |      |        | RO | Bit |    | NC | PT |    |
| 8.06 | T29 digital input 6 state                          | OFF           | (0) or On (1)                |      |        | RO | Bit |    | NC | PT |    |
| 8.07 | Relay state                                        | OFF           | (0) or On (1)                |      |        | RO | Bit |    | NC | PT |    |
| 8.08 | T22 24V output state                               | OFF           | (0) or On (1)                |      |        | RO | Bit |    | NC | PT |    |
| 8.09 | Drive enable indicator                             | OFF           | (0) or On (1)                |      |        | RO | Bit |    | NC | PT |    |
| 8.10 | Drive enable mode select                           | OFF           | (0) or On (1)                | OFI  | = (0)  | RW | Bit |    |    |    | US |
| 8.11 | T24 digital I/O 1 invert                           | OFF           | (0) or On (1)                | OFI  | = (0)  | RW | Bit |    |    |    | US |
| 8.12 | T25 digital I/O 2 invert                           | OFF           | (0) or On (1)                | OFI  | = (0)  | RW | Bit |    |    |    | US |
| 8.13 | T26 digital I/O 3 invert                           | OFF           | (0) or On (1)                | OFI  | = (0)  | RW | Bit |    |    |    | US |
| 8.14 | T27 digital input 4 invert                         | OFF           | (0) or On (1)                | OFI  | = (0)  | RW | Bit |    |    |    | US |
| 8.15 | T28 digital input 5 invert                         | OFF           | (0) or On (1)                | OFI  | = (0)  | RW | Bit |    |    |    | US |
| 8.16 | T29 digital input 6 invert                         | OFF           | (0) or On (1)                | OFI  | = (0)  | RW | Bit |    |    |    | US |
| 8.17 | Relay source invert                                | OFF           | (0) or On (1)                | OFI  | = (0)  | RW | Bit |    |    |    | US |
| 8.18 | T22 24V output source invert                       | OFF           | (0) or On (1)                | On   | (1)    | RW | Bit |    |    |    | US |
| 8.20 | Digital I/O read word                              |               | 0 to 511                     |      |        | RO | Uni |    | NC | PT |    |
| 8.21 | T24 digital I/O 1 source/<br>destination           | Pr <b>0</b> . | <b>00</b> to Pr <b>50.99</b> | Pr 1 | 0.02   | RW | Uni | DE |    | PT | US |
| 8.22 | T25 digital I/O 2 source/<br>destination           | Pr <b>0</b> . | <b>00</b> to Pr <b>50.99</b> | Pr 1 | 0.33   | RW | Uni | DE |    | PT | US |
| 8.23 | T26 digital I/O 3 source/<br>destination           | Pr <b>0</b> . | <b>00</b> to Pr <b>50.99</b> | Pr ( | 6.30   | RW | Uni | DE |    | PT | US |
| 8.24 | T27 digital input 4 destination                    | Pr <b>0</b> . | 00 to Pr 50.99               | Pr ' | 1.54   | RW | Uni | DE |    | PT | US |
| 8.25 | T28 digital input 5 destination                    | Pr <b>0</b> . | 00 to Pr 50.99               | Pr ' | 1.41   | RW | Uni | DE |    | PT | US |
| 8.26 | T29 digital input 6 destination                    | Pr <b>0</b> . | <b>00</b> to Pr <b>50.99</b> | Pr ( | 0.00   | RW | Uni | DE |    | PT | US |
| 8.27 | Relay source                                       | Pr <b>0</b> . | 00 to Pr 50.99               | Pr 1 | 0.01   | RW | Uni |    |    | PT | US |
| 8.28 | T22 24V output source                              | Pr <b>0</b> . | 00 to Pr 50.99               | Pr ( | 0.00   | RW | Uni |    |    | PT | US |
| 8.29 | Positive logic select {0.51}                       |               | (0) or On (1)                |      | (1)    | RW | Bit |    |    | PT | US |
| 8.30 | Open collector output                              |               | (0) or On (1)                |      | = (0)  | RW | Bit |    |    |    | US |
| 8.31 | T24 digital I/O 1 output select                    |               | (0) or On (1)                |      | (1)    | RW | Bit |    |    |    | US |
| 8.32 | T25 digital I/O 2 output select                    | OFF           | (0) or On (1)                | OFI  | = (0)  | RW | Bit |    |    |    | US |
| 8.33 | T26 digital I/O 3 output select                    | OFF           | (0) or On (1)                | OFI  | = (0)  | RW | Bit |    |    |    | US |
| 8.39 | T28 & T29 digital input auto-<br>selection disable | OFF           | (0) or On (1)                | Om   | (1)    | RW | Bit |    |    |    | US |

| RW | Read / Write | RO | Read only   | Uni | Unipolar   | Bi | Bi-polar         | Bit | Bit parameter | Txt | Text string |    |                 |
|----|--------------|----|-------------|-----|------------|----|------------------|-----|---------------|-----|-------------|----|-----------------|
| FI | Filtered     | DE | Destination | NC  | Not copied | RA | Rating dependent | PT  | Protected     | US  | User save   | PS | Power down save |

160 Affinity User Guide Issue Number: 3 www.controltechniques.com

Safety Product SMARTCARD **UL** Listing Optimization PC tools Diagnostics Information Information Installation Started the motor Installation parameters operation Information

#### 11.9 Menu 9: Programmable logic, motorized pot, binary sum and timers

Figure 11-12 Menu 9 logic diagram: Programmable logic

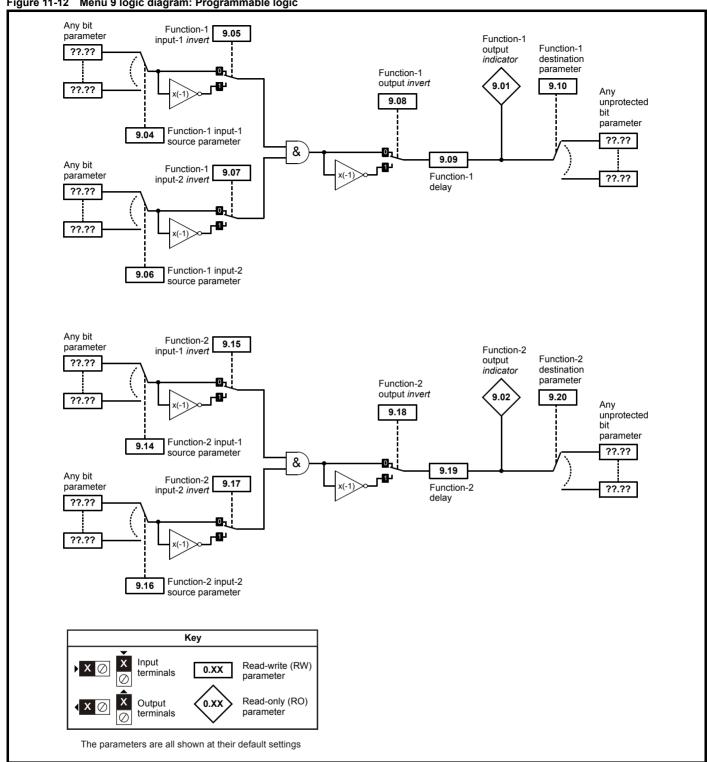

Getting Started Product Mechanical Electrical SMARTCARD Advanced **UL** Listing Optimization PC tools Diagnostics Information Information the motor Data Information Installation Installation parameters operation parameters

Figure 11-13 Menu 9 logic diagram: Motorized pot and binary sum Motorized pot. bipolar Motorized pot. Motorized pot. Motorized output indicator destination select pot. rate parameter 9.22 9.23 9.03 9.25 Motorized pot. unprotected variable up 9.26 parameter ??.?? 9.24 Motorized pot. ??.?? output scale 9.27 Function disabled if set to a non valid destination Motorized pot. down Motorized pot. 9.28 9.21 Motorized pot. reset to zero Binary-sum logic output value Binary-sum logic destination Binary-sum offset parameter 9.34 9.33 9.32 9.29 Any unprotected Binary-sum bit logic ones (LSB) parameter ??.?? 9.30 Σ ??.?? Binary-sum logic twos Function disabled if set to a non valid destination 9.31 Key Binary-sum logic fours (MSB) Input Read-write (RW) 0.XX terminals parameter  $\bigcirc$ Read-only (RO) Output 0.XX parameter terminals The parameters are all shown at their default settings

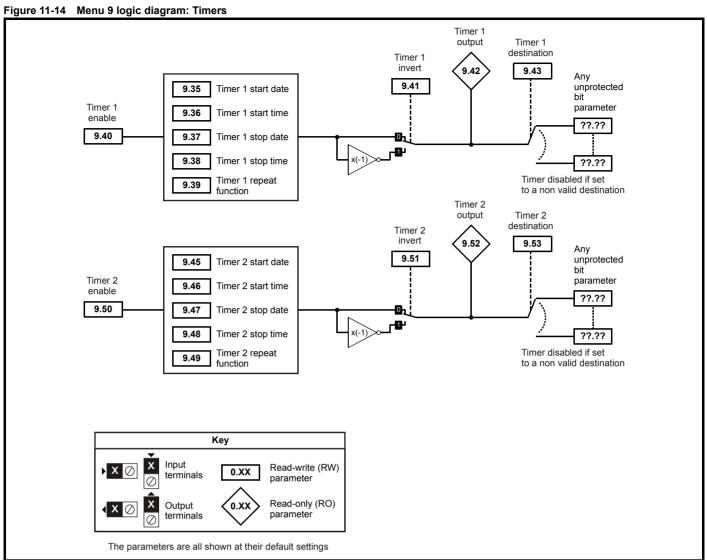

| Safety      | Product     | Mechanical   | Electrical   | Getting | Basic      | Running   | Ontimization | SMARTCARD | DC tools | Advanced   | Technical | Diagnostics | UL Listing  |
|-------------|-------------|--------------|--------------|---------|------------|-----------|--------------|-----------|----------|------------|-----------|-------------|-------------|
| Information | Information | Installation | Installation | Started | parameters | the motor | Optimization | operation | PC tools | parameters | Data      | Diagnostics | Information |

|      | Doromotor                                  |        | Ranç              | je(�)           | Defa | ult(⇔) |          |     | т. |                                                  |                |             |
|------|--------------------------------------------|--------|-------------------|-----------------|------|--------|----------|-----|----|--------------------------------------------------|----------------|-------------|
|      | Parameter                                  |        | OL                | RFC             | OL   | RFC    |          |     | Ту | pe                                               |                |             |
| 9.01 | Logic function 1 output                    |        | OFF (0)           | ` '             |      |        | RO       | Bit |    | NC                                               | PT             |             |
| 9.02 | Logic function 2 output                    |        | OFF (0)           | or On (1)       |      |        | RO       | Bit |    | NC                                               | PT             |             |
| 9.03 | Motorized pot output                       |        |                   | .00 %           |      |        | RO       | Bi  |    | NC                                               | PT             | PS          |
| 9.04 | Logic function 1 source 1                  |        | Pr <b>0.00</b> to | Pr <b>50.99</b> |      | 0.00   | RW       | Uni |    |                                                  | PT             | US          |
| 9.05 | Logic function 1 source 1 invert           |        | . ,               | or On (1)       |      | = (0)  | RW       | Bit |    |                                                  |                | US          |
| 9.06 | Logic function 1 source 2                  |        | Pr <b>0.00</b> to | Pr <b>50.99</b> |      | 0.00   | RW       | Uni |    |                                                  | PT             | US          |
| 9.07 | Logic function 1 source 2 invert           |        | , ,               | or On (1)       |      | = (0)  | RW       | Bit |    |                                                  |                | US          |
| 9.08 | Logic function 1 output invert             |        | ( )               | or On (1)       | OFI  | = (0)  | RW       | Bit |    |                                                  |                | US          |
| 9.09 | Logic function 1 delay                     |        | -                 | i.0 s           |      | .0     | RW       | Bi  |    |                                                  | <u> </u>       | US          |
| 9.10 | Logic function 1 destination               |        |                   | Pr <b>50.99</b> |      | 0.00   | RW       | Uni | DE |                                                  | PT             | US          |
| 9.14 | Logic function 2 source 1                  |        |                   | Pr <b>50.99</b> |      | 0.00   | RW       | Uni |    |                                                  | PT             | US          |
| 9.15 | Logic function 2 source 1 invert           |        | . ,               | or On (1)       |      | = (0)  | RW       | Bit |    |                                                  |                | US          |
| 9.16 | Logic function 2 source 2                  |        |                   | Pr <b>50.99</b> |      | 0.00   | RW       | Uni |    |                                                  | PT             | US          |
| 9.17 | Logic function 2 source 2 invert           |        | . ,               | or On (1)       |      | = (0)  | RW       | Bit |    | Щ                                                | Щ              | US          |
| 9.18 | Logic function 2 output invert             |        | . ,               | or On (1)       |      | = (0)  | RW       | Bit |    | Щ                                                | Щ              | US          |
| 9.19 | Logic function 2 delay                     |        |                   | 5.0 s           |      | .0     | RW       | Bi  |    | <u> </u>                                         | <u> </u>       | US          |
| 9.20 | Logic function 2 destination               |        |                   | Pr <b>50.99</b> |      | 0.00   | RW       | Uni | DE | ₩                                                | PT             | US          |
| 9.21 | Motorized pot mode                         |        |                   | 03              |      | 2      | RW       | Uni |    | <u> </u>                                         | <u> </u>       | US          |
| 9.22 | Motorized pot bipolar select               |        | , ,               | or On (1)       |      | = (0)  | RW       | Bit |    | <u> </u>                                         | <u> </u>       | US          |
| 9.23 | Motorized pot rate                         |        |                   | 250 s           |      | 20     | RW       | Uni |    | <b>↓</b>                                         | <u> </u>       | US          |
| 9.24 | Motorized pot scale factor                 |        |                   | o 4.000         |      | 000    | RW       | Uni |    | <u> </u>                                         |                | US          |
| 9.25 | Motorized pot destination                  |        |                   | Pr <b>50.99</b> |      | 0.00   | RW       | Uni | DE |                                                  | PT             | US          |
| 9.26 | Motorized pot up                           |        | . ,               | or On (1)       |      | (0)    | RW       | Bit |    | NC                                               | <u> </u>       |             |
| 9.27 | Motorized pot down                         |        | OFF (0)           | , ,             |      | = (0)  | RW       | Bit |    | NC                                               | <u> </u>       |             |
| 9.28 | Motorized pot reset                        |        | . ,               | or On (1)       |      | (0)    | RW       | Bit |    | NC                                               |                |             |
| 9.29 | Binary sum ones input                      |        | . ,               | or On (1)       |      | = (0)  | RW       | Bit |    | NC                                               | <u> </u>       |             |
| 9.30 | Binary sum twos input                      |        | . ,               | or On (1)       |      | = (0)  | RW       | Bit |    | NC<br>NC                                         |                |             |
| 9.31 | Binary sum fours input                     |        | . ,               | or On (1)       | OFI  | = (0)  | RW       | Bit |    | NC                                               | PT             |             |
| 9.32 | Binary sum output Binary sum destination   |        |                   | 255             | De   | 0.00   | RO<br>RW | Uni | DE | INC                                              | PT             | US          |
| 9.34 | Binary sum offset                          |        |                   | 248             |      | 0.00   | RW       | Uni | DE | <u> </u>                                         | FI             | US          |
| 9.35 | Timer 1 start date                         | {0.52} |                   | 11299           |      | 0      | RW       | Uni |    | <u> </u>                                         | PT             | US          |
| 9.36 | Timer 1 start time                         | {0.52} |                   | 23.59           |      | 00     | RW       | Uni |    | ├                                                | PT             | US          |
| 9.37 | Timer 1 start time                         | {0.53} |                   | 11299           |      | 00     | RW       | Uni |    | <del>                                     </del> | PT             | US          |
| 9.38 | Timer 1 stop time                          | {0.54} |                   | 23.59           |      | 00     | RW       | Uni |    | ₩                                                | PT             | US          |
| 9.39 | Timer 1 stop time  Timer 1 repeat function | {0.56} |                   | 0 6             |      | 00     | RW       | Uni |    | $\vdash$                                         | PT             | US          |
| 9.40 | Timer 1 repeat function                    | {0.50} |                   | or On (1)       |      | = (0)  | RW       | Bit |    | $\vdash$                                         | <del>' '</del> | US          |
| 9.41 | Timer 1 invert                             | (0.01) | OFF (0)           | ( )             |      | = (0)  | RW       | Bit |    | $\vdash$                                         | $\vdash$       | US          |
| 9.42 | Timer 1 output                             |        | . ,               | or On (1)       | OI I | (*)    | RO       | Bit |    | <del>                                     </del> | PT             |             |
| 9.43 | Timer 1 destination                        | {0.58} | Pr <b>0.00</b> to | . ,             | Pr   | 0.00   | RW       | Uni |    | <del>                                     </del> | PT             | US          |
| 9.45 | Timer 2 start date                         | (0.00) |                   | 11299           |      | )      | RW       | Uni |    | $\vdash$                                         | PT             | US          |
| 9.46 | Timer 2 start time                         |        |                   | 23.59           |      | 00     | RW       | Uni |    | $\vdash$                                         | PT             | US          |
| 9.47 | Timer 2 stop date                          |        | 0 to 3            |                 |      | 0      | RW       |     |    | $\vdash$                                         |                |             |
| 9.48 | Timer 2 stop time                          |        | 0.00 to           |                 |      | 00     | RW       |     |    | $\vdash$                                         | PT             | US          |
| 9.49 | Timer 2 repeat function                    |        |                   | 0 6             |      | 0      | RW       |     |    | $\vdash$                                         |                | US          |
| 9.50 | Timer 2 enable                             |        |                   | or On (1)       |      | = (0)  | RW       | Bit |    | $\vdash$                                         | $\vdash$       | US          |
| 9.51 | Timer 2 invert                             |        |                   | or On (1)       |      | = (0)  | RW       | Bit |    | $\vdash$                                         | $\vdash$       | US          |
| 9.52 | Timer 2 output                             |        |                   | or On (1)       | 011  | (-)    | RO       | Bit |    | $\vdash$                                         | PT             | <del></del> |
| 9.53 | Timer 2 destination                        |        | . ,               | Pr <b>50.99</b> | Pr   | 0.00   | RW       |     |    | $\vdash$                                         | PT             | US          |

| RW | Read / Write | RO | Read only   | Uni | Unipolar   | Bi | Bi-polar         | Bit | Bit parameter | Txt | Text string |    |                 |
|----|--------------|----|-------------|-----|------------|----|------------------|-----|---------------|-----|-------------|----|-----------------|
| FI | Filtered     | DE | Destination | NC  | Not copied | RA | Rating dependent | PT  | Protected     | US  | User save   | PS | Power down save |

164 Affinity User Guide Issue Number: 3

| Safety      | Product     | Mechanical   | Electrical   | Getting | Basic      | Running   | Optimization | SMARTCARD | DC tools | Advanced   | Technical | Diagnostics | UL Listing  |
|-------------|-------------|--------------|--------------|---------|------------|-----------|--------------|-----------|----------|------------|-----------|-------------|-------------|
| Information | Information | Installation | Installation | Started | parameters | the motor | Optimization | operation | PC tools | parameters | Data      | Diagnostics | Information |

# 11.10 Menu 10: Status and trips

|                                                                               | Down-ston                                                                                                    | Rang                                                                                                    | je(�)                                                                                         | Defa   | ult(⇨)   |                                              |                                        | T                          |                     |                                         |
|-------------------------------------------------------------------------------|----------------------------------------------------------------------------------------------------|----------------------------------------------------------------------------------------------------|-----------------------------------------------------------------------------------------------|--------|----------|----------------------------------------------|----------------------------------------|----------------------------|---------------------|-----------------------------------------|
|                                                                               | Parameter                                                                                                    | OL                                                                                                    | RFC                                                                                           | OL     | RFC      | 1                                            |                                        | Type                       |                     |                                         |
| 10.01                                                                         | Drive OK                                                                                                    | OFF (0)                                                                                                    | or On (1)                                                                                     |        |          | RO                                           | Bit                                    | N                          | СР                  | Т                                       |
| 10.02                                                                         | Drive active                                                                                                    | OFF (0)                                                                                                    |                                                                                               |        |          | RO                                           | Bit                                    | N                          |                     |                                         |
| 10.03                                                                         | Zero speed                                                                                                    |                                                                                                    | or On (1)                                                                                     |        |          | RO                                           | Bit                                    | N                          |                     |                                         |
| 10.04                                                                         | Running at or below minimum speed                                                                                                    | . ,                                                                                                    | or On (1)                                                                                     |        |          | RO                                           | Bit                                    | N                          |                     |                                         |
| 10.05                                                                         | Below set speed                                                                                                    | . ,                                                                                                    | or On (1)                                                                                     |        |          | RO                                           | Bit                                    | N                          |                     |                                         |
| 10.06                                                                         | At speed                                                                                                    | . ,                                                                                                    | or On (1)                                                                                     |        |          | RO                                           | Bit                                    | N                          |                     |                                         |
| 10.07                                                                         | Above set speed                                                                                                    | . ,                                                                                                    | or On (1)<br>or On (1)                                                                        |        |          | RO                                           | Bit                                    | N<br>N                     |                     |                                         |
| 10.08                                                                         | Load reached  Drive output is at current limit                                                                                                    |                                                                                                    | or On (1)                                                                                     |        |          | RO<br>RO                                     | Bit<br>Bit                             | N                          |                     |                                         |
| 10.10                                                                         | Regenerating                                                                                                    | ( )                                                                                                    | or On (1)                                                                                     |        |          | RO                                           | Bit                                    | N                          |                     |                                         |
| 10.11                                                                         | Braking IGBT active                                                                                                    |                                                                                                    | or On (1)                                                                                     |        |          | RO                                           | Bit                                    | N                          |                     |                                         |
| 10.12                                                                         | Braking resistor alarm                                                                                                    | OFF (0)                                                                                                    | ` '                                                                                           |        |          | RO                                           | Bit                                    | N                          |                     |                                         |
| 10.13                                                                         | Direction commanded                                                                                                    | . ,                                                                                                    | [0 = FWD, 1 = REV]                                                                            |        |          | RO                                           | Bit                                    | N                          |                     |                                         |
| 10.14                                                                         | Direction running                                                                                                    | OFF (0) or On (1)                                                                                                    | 0 = FWD, 1 = REV]                                                                             |        |          | RO                                           | Bit                                    | N                          | СР                  | Т                                       |
| 10.15                                                                         | Line power supply loss                                                                                                    | OFF (0)                                                                                                    | or On (1)                                                                                     |        |          | RO                                           | Bit                                    | N                          | СР                  | Т                                       |
| 10.16                                                                         | Under voltage active                                                                                                    | OFF (0)                                                                                                    | or On (1)                                                                                     |        |          | RO                                           | Bit                                    | N                          | СР                  | Т                                       |
| 10.17                                                                         | Overload alarm                                                                                                    |                                                                                                    | or On (1)                                                                                     |        |          | RO                                           | Bit                                    | N                          |                     |                                         |
| 10.18                                                                         | Drive over temperature alarm                                                                                                    | OFF (0)                                                                                                    |                                                                                               |        |          | RO                                           | Bit                                    | N                          |                     |                                         |
| 10.19                                                                         | Drive warning                                                                                                    |                                                                                                    | or On (1)                                                                                     |        |          | RO                                           | Bit                                    | N                          |                     |                                         |
| 10.20                                                                         | Trip 0                                                                                                    |                                                                                                    | 232*                                                                                          |        |          | RO                                           | Txt                                    | N                          |                     | T PS                                    |
| 10.21                                                                         | Trip 1                                                                                                    | 0 to                                                                                                    |                                                                                               |        |          | RO                                           | Txt                                    | N                          |                     |                                         |
| 10.22                                                                         | Trip 2                                                                                                    | 0 to                                                                                                    |                                                                                               |        |          | RO                                           | Txt                                    | N                          |                     |                                         |
| 10.23                                                                         | Trip 3 Trip 4                                                                                                    | 0 to<br>0 to                                                                                                    |                                                                                               |        |          | RO<br>RO                                     | Txt                                    | N<br>N                     |                     |                                         |
| 10.24                                                                         | Trip 5                                                                                                    | 0 to                                                                                                    |                                                                                               |        |          | RO                                           | Txt                                    | N                          |                     |                                         |
| 10.25                                                                         | Trip 6                                                                                                    | 0 to                                                                                                    |                                                                                               |        |          | RO                                           | Txt                                    | N                          |                     |                                         |
| 10.27                                                                         | Trip 7                                                                                                    | 0 to                                                                                                    |                                                                                               |        |          | RO                                           | Txt                                    | N                          |                     |                                         |
| 10.28                                                                         | Trip 8                                                                                                    | 0 to                                                                                                    |                                                                                               |        |          | RO                                           | Txt                                    | N                          |                     |                                         |
| 10.29                                                                         | Trip 9                                                                                                    | 0 to                                                                                                    |                                                                                               |        |          | RO                                           | Txt                                    |                            | C P                 |                                         |
| 10.30                                                                         | Full power braking time                                                                                                    | 0.00 to                                                                                                    | 400.00 s                                                                                      | See Ta | ble 11-6 | RW                                           | Uni                                    |                            |                     | US                                      |
| 10.31                                                                         | Full power braking period                                                                                                    | 0.0 to 1                                                                                                    | 500.0 s                                                                                       | See Ta | ble 11-6 | RW                                           | Uni                                    |                            |                     | US                                      |
| 10.32                                                                         | External trip                                                                                                    | OFF (0)                                                                                                    | or On (1)                                                                                     | OF     | F (0)    | RW                                           | Bit                                    | N                          | С                   |                                         |
| 10.33                                                                         | Drive reset                                                                                                    | OFF (0)                                                                                                    | or On (1)                                                                                     | OF     | F (0)    | RW                                           | Bit                                    | N                          | С                   |                                         |
| 10.34                                                                         | No. of auto-reset attempts                                                                                                    |                                                                                                    | 6 (inf)                                                                                       |        | 0        | RW                                           | Txt                                    |                            |                     | US                                      |
| 10.35                                                                         | Auto-reset delay                                                                                                    |                                                                                                    | 25.0 s                                                                                        |        | .0       | RW                                           | Uni                                    |                            |                     | US                                      |
| 10.36                                                                         | Hold drive OK until last attempt                                                                                                    |                                                                                                    | or On (1)                                                                                     |        | F (0)    | RW                                           | Bit                                    |                            |                     | US                                      |
| 10.37                                                                         | Action on trip detection                                                                                                    |                                                                                                    | 15                                                                                            |        | 0        | RW                                           | Uni                                    |                            |                     | US                                      |
| 10.38                                                                         | User trip                                                                                                    |                                                                                                    | 255                                                                                           | ,      | 0        | RW                                           | Uni                                    | N                          |                     | _                                       |
| 10.39                                                                         | Braking energy overload accumulator                                                                                                    |                                                                                                    | 00.0 %                                                                                        |        |          | RO                                           | Uni                                    |                            | C P                 |                                         |
| 10.40                                                                         | Status word Trip 0 date                                                                                                    | 0 to 3                                                                                                    | 31.12                                                                                         |        |          | RO<br>RO                                     | Uni                                    | N                          | C P                 |                                         |
|                                                                               | Module number for trip 0, or, Trip 0 time                                                                                                    |                                                                                                    | hours.minutes                                                                                 |        |          | RO                                           | Uni                                    | <b>—</b>                   |                     | T PS                                    |
| 10.43                                                                         | Trip 1 date                                                                                                    |                                                                                                    | 31.12                                                                                         |        |          | RO                                           | Uni                                    |                            | C P                 |                                         |
| 10.44                                                                         | Module number for trip 1, or, Trip 1 time                                                                                                    |                                                                                                    | hours.minutes                                                                                 |        |          | RO                                           | Uni                                    |                            | C P                 |                                         |
| 10.45                                                                         | Trip 2 date                                                                                                    |                                                                                                    | 31.12                                                                                         |        |          | RO                                           | Uni                                    |                            | C P                 |                                         |
| 10.46                                                                         | Module number for trip 2, or, Trip 2 time                                                                                                    | 00.00 to 23.59                                                                                                    | hours.minutes                                                                                 |        |          | RO                                           | Uni                                    | N                          | СР                  | T PS                                    |
| 10.47                                                                         | Trip 3 date                                                                                                    | 0.00 to                                                                                                    | 31.12                                                                                         |        |          | RO                                           | Uni                                    | N                          | СР                  | T PS                                    |
| 10.48                                                                         | Module number for trip 3, or, Trip 3 time                                                                                                    | 00.00 to 23.59                                                                                                    | hours.minutes                                                                                 |        |          | RO                                           | Uni                                    |                            | C P                 |                                         |
|                                                                               | Trip 4 data                                                                                                    | 0.00 to                                                                                                    | 31.12                                                                                         |        |          | RO                                           | Uni                                    |                            | C P                 |                                         |
| 10.49                                                                         | Trip 4 date                                                                                                    | 0.00 10                                                                                                    |                                                                                               |        |          |                                              |                                        | l N                        | CIP                 |                                         |
| 10.50                                                                         | Module number for trip 4, or, Trip 4 time                                                                                                    | 00.00 to 23.59                                                                                                    | hours.minutes                                                                                 |        |          | RO                                           | Uni                                    |                            |                     | T PS                                    |
| 10.50<br>10.51                                                                | Module number for trip 4, or, Trip 4 time Trip 5 date                                                                                                    | 00.00 to 23.59<br>0.00 to                                                                                                    | 31.12                                                                                         |        |          | RO                                           | Uni                                    | N                          | C P                 |                                         |
| 10.50<br>10.51<br>10.52                                                       | Module number for trip 4, or, Trip 4 time Trip 5 date Module number for trip 5, or, Trip 5 time                                                                                                    | 00.00 to 23.59<br>0.00 to<br>00.00 to 23.59                                                                                       | hours.minutes                                                                                 |        |          | RO<br>RO                                     | Uni<br>Uni                             | N<br>N                     | СР                  | T PS                                    |
| 10.50<br>10.51<br>10.52<br>10.53                                              | Module number for trip 4, or, Trip 4 time Trip 5 date Module number for trip 5, or, Trip 5 time Trip 6 date                                                                                                    | 00.00 to 23.59<br>0.00 to<br>00.00 to 23.59<br>0.00 to                                                                            | 31.12<br>hours.minutes<br>31.12                                                               |        |          | RO<br>RO<br>RO                               | Uni<br>Uni<br>Uni                      | N<br>N                     | C P                 | T PS                                    |
| 10.50<br>10.51<br>10.52<br>10.53<br>10.54                                     | Module number for trip 4, or, Trip 4 time Trip 5 date Module number for trip 5, or, Trip 5 time Trip 6 date Module number for trip 6, or, Trip 6 time                                                                                                    | 00.00 to 23.59<br>0.00 to<br>00.00 to 23.59<br>0.00 tr<br>00.00 to 23.59                                                          | o 31.12<br>hours.minutes<br>o 31.12<br>hours.minutes                                          |        |          | RO<br>RO<br>RO<br>RO                         | Uni<br>Uni<br>Uni<br>Uni               | N<br>N<br>N                | C P<br>C P          | T PS                                    |
| 10.50<br>10.51<br>10.52<br>10.53<br>10.54<br>10.55                            | Module number for trip 4, or, Trip 4 time Trip 5 date Module number for trip 5, or, Trip 5 time Trip 6 date Module number for trip 6, or, Trip 6 time Trip 7 date                                                                                                    | 00.00 to 23.59<br>0.00 to<br>00.00 to 23.59<br>0.00 tr<br>00.00 to 23.59<br>0.00 to                                               | hours.minutes hours.minutes hours.minutes hours.minutes                                       |        |          | RO<br>RO<br>RO<br>RO                         | Uni<br>Uni<br>Uni<br>Uni<br>Uni        | N<br>N<br>N                | C P C P C P         | T PS T PS T PS                          |
| 10.50<br>10.51<br>10.52<br>10.53<br>10.54<br>10.55<br>10.56                   | Module number for trip 4, or, Trip 4 time Trip 5 date Module number for trip 5, or, Trip 5 time Trip 6 date Module number for trip 6, or, Trip 6 time Trip 7 date Module number for trip 7, or, Trip 7 time                                                           | 00.00 to 23.59<br>0.00 tr<br>00.00 to 23.59<br>0.00 tr<br>00.00 to 23.59<br>0.00 tr<br>00.00 to 23.59                             | hours.minutes hours.minutes hours.minutes hours.minutes hours.minutes                         |        |          | RO<br>RO<br>RO<br>RO<br>RO<br>RO             | Uni<br>Uni<br>Uni<br>Uni<br>Uni<br>Uni | N<br>N<br>N<br>N           | C P C P C P         | T PS T PS T PS T PS                     |
| 10.50<br>10.51<br>10.52<br>10.53<br>10.54<br>10.55<br>10.56<br>10.57          | Module number for trip 4, or, Trip 4 time Trip 5 date  Module number for trip 5, or, Trip 5 time Trip 6 date  Module number for trip 6, or, Trip 6 time Trip 7 date  Module number for trip 7, or, Trip 7 time Trip 8 date                                            | 00.00 to 23.59<br>0.00 tr<br>00.00 to 23.59<br>0.00 tr<br>00.00 to 23.59<br>0.00 tr<br>00.00 to 23.59<br>0.00 to 23.59            | hours.minutes 31.12 hours.minutes 31.12 hours.minutes 31.12 hours.minutes 31.12               |        |          | RO<br>RO<br>RO<br>RO<br>RO<br>RO<br>RO       | Uni Uni Uni Uni Uni Uni Uni Uni        | N<br>N<br>N<br>N           | C PC PC PC P        | T PS T PS T PS T PS T PS T PS           |
| 10.50<br>10.51<br>10.52<br>10.53<br>10.54<br>10.55<br>10.56<br>10.57<br>10.58 | Module number for trip 4, or, Trip 4 time Trip 5 date  Module number for trip 5, or, Trip 5 time Trip 6 date  Module number for trip 6, or, Trip 6 time Trip 7 date  Module number for trip 7, or, Trip 7 time Trip 8 date  Module number for trip 8, or, Trip 8 time | 00.00 to 23.59 0.00 tr 00.00 to 23.59 0.00 tr 00.00 to 23.59 0.00 tr 00.00 to 23.59 0.00 tr 00.00 to 23.59                        | hours.minutes 31.12 hours.minutes 31.12 hours.minutes 31.12 hours.minutes 31.12 hours.minutes |        |          | RO<br>RO<br>RO<br>RO<br>RO<br>RO<br>RO<br>RO | Uni Uni Uni Uni Uni Uni Uni Uni Uni    | N<br>N<br>N<br>N<br>N      | C P C P C P C P C P | T PS T PS T PS T PS T PS T PS T PS      |
| 10.50<br>10.51<br>10.52<br>10.53<br>10.54<br>10.55<br>10.56<br>10.57          | Module number for trip 4, or, Trip 4 time Trip 5 date  Module number for trip 5, or, Trip 5 time Trip 6 date  Module number for trip 6, or, Trip 6 time Trip 7 date  Module number for trip 7, or, Trip 7 time Trip 8 date                                            | 00.00 to 23.59 0.00 tr 00.00 to 23.59 0.00 tr 00.00 to 23.59 0.00 tr 00.00 to 23.59 0.00 tr 00.00 to 23.59 0.00 tr 00.00 to 23.59 | hours.minutes 31.12 hours.minutes 31.12 hours.minutes 31.12 hours.minutes 31.12               |        |          | RO<br>RO<br>RO<br>RO<br>RO<br>RO<br>RO       | Uni Uni Uni Uni Uni Uni Uni Uni        | N<br>N<br>N<br>N<br>N<br>N | C PC PC PC P        | T PS T PS T PS T PS T PS T PS T PS T PS |

| RW | Read / Write | RO | Read only   | Uni | Unipolar   | Bi | Bi-polar         | Bit | Bit parameter | Txt | Text string |    |                 |
|----|--------------|----|-------------|-----|------------|----|------------------|-----|---------------|-----|-------------|----|-----------------|
| FI | Filtered     | DE | Destination | NC  | Not copied | RA | Rating dependent | PT  | Protected     | US  | User save   | PS | Power down save |

| Safety | Product     | Mechanical   | Electrical | Getting | Basic      | Runnina   |              | SMARTCARD |          | Advanced   | Technical |             | UL Listina  |
|--------|-------------|--------------|------------|---------|------------|-----------|--------------|-----------|----------|------------|-----------|-------------|-------------|
|        | Information | Installation |            |         | parameters | the motor | Optimization | operation | PC tools | parameters | Data      | Diagnostics | Information |

<sup>\*</sup>The value given for the range is that obtained via serial communication. For the text string displayed on the drive, see Chapter 13 *Diagnostics* on page 235.

Table 11-6 Defaults for Pr 10.30 and Pr 10.31

| Drive rating                      | Pr 10.30 | Pr 10.31 |
|-----------------------------------|----------|----------|
| 200V, size 1 & 2                  | 0.09     | 3.3      |
| 400V, size 1 & 2                  | 0.02     | 3.3      |
| All other ratings and frame sizes | 0.       | 00       |

| Safety      | Product     | Mechanical   | Electrical   | Getting | Basic      | Running   | Optimization | SMARTCARD | PC tools  | Advanced   | Technical | Diagnostics | UL Listing  |
|-------------|-------------|--------------|--------------|---------|------------|-----------|--------------|-----------|-----------|------------|-----------|-------------|-------------|
| Information | Information | Installation | Installation | Started | parameters | the motor | Optimization | operation | 1 0 10013 | parameters | Data      | Diagnostics | Information |

## Menu 11: General drive set-up 11.11

|       | <b>-</b>                                          | Ran                                | ge(�)                                                                 | Defa            | ıult(⇔)                | T  |     | _  |    |    | $\neg$ |
|-------|---------------------------------------------------|------------------------------------|-----------------------------------------------------------------------|-----------------|------------------------|----|-----|----|----|----|--------|
|       | Parameter                                         | OL                                 | RFC                                                                   | OL              | RFC                    |    |     | Ту | Эе |    |        |
| 11.01 | Parameter 0.11 set up                             | Pr <b>1.00</b> t                   | o Pr <b>50.99</b>                                                     | Pr              | 5.01                   | RW | Uni |    |    | PT | US     |
| 11.02 | Parameter 0.12 set up                             |                                    | o Pr <b>50.99</b>                                                     |                 | 4.01                   | RW | Uni |    |    | PT | US     |
| 11.03 | Parameter 0.13 set up                             | Pr <b>1.00</b> t                   | o Pr <b>50.99</b>                                                     | Pr              | 4.20                   | RW | Uni |    |    | РΤ | US     |
| 11.04 | Parameter 0.14 set up                             | Pr <b>1.00</b> t                   | o Pr <b>50.99</b>                                                     | Pr              | 2.04                   | RW | Uni |    |    | PΤ | US     |
| 11.05 | Parameter 0.15 set up                             | Pr <b>1.00</b> t                   | o Pr <b>50.99</b>                                                     | Pr              | 6.53                   | RW | Uni |    |    | PT | US     |
| 11.06 | Parameter 0.16 set up                             | Pr <b>1.00</b> t                   | o Pr <b>50.99</b>                                                     | Pr              | 6.54                   | RW | Uni |    |    | PT | US     |
| 11.07 | Parameter 0.17 set up                             | Pr <b>1.00</b> t                   | o Pr <b>50.99</b>                                                     | Pr <b>0.00</b>  | Pr <b>4.12</b>         | RW | Uni |    |    | PT | US     |
| 11.08 | Parameter 0.18 set up                             | Pr <b>1.00</b> t                   | o Pr <b>50.99</b>                                                     | Pr              | 5.40                   | RW | Uni |    |    | PΤ | US     |
| 11.09 | Parameter 0.19 set up                             | Pr <b>1.00</b> t                   | o Pr <b>50.99</b>                                                     | Pr              | 7.11                   | RW | Uni |    |    | PT | US     |
| 11.10 | Parameter 0.20 set up                             | Pr <b>1.00</b> t                   | o Pr <b>50.99</b>                                                     | Pr              | 7.14                   | RW | Uni |    |    | PT | US     |
| 11.11 | Parameter 0.21 set up                             | Pr <b>1.00</b> t                   | o Pr <b>50.99</b>                                                     | Pr              | 7.15                   | RW | Uni |    |    | PT | US     |
| 11.12 | Parameter 0.22 set up                             | Pr <b>1.00</b> t                   | o Pr <b>50.99</b>                                                     | Pr              | 6.16                   | RW | Uni |    |    | PT | US     |
| 11.13 | Parameter 0.23 set up                             | Pr <b>1.00</b> t                   | o Pr <b>50.99</b>                                                     | Pr              | 6.17                   | RW | Uni |    |    | PT | US     |
| 11.14 | Parameter 0.24 set up                             | Pr <b>1.00</b> t                   | o Pr <b>50.99</b>                                                     | Pr              | 6.19                   | RW | Uni |    |    | PT | US     |
| 11.15 | Parameter 0.25 set up                             | Pr <b>1.00</b> t                   | o Pr <b>50.99</b>                                                     | Pr              | 6.20                   | RW | Uni |    |    | PT | US     |
| 11.16 | Parameter 0.26 set up                             | Pr <b>1.00</b> t                   | o Pr <b>50.99</b>                                                     | Pr              | 4.27                   | RW | Uni |    |    | PT | US     |
| 11.17 | Parameter 0.27 set up                             | Pr <b>1.00</b> t                   | o Pr <b>50.99</b>                                                     | Pr              | 4.28                   | RW | Uni |    |    | PΤ | US     |
| 11.18 | Parameter 0.28 set up                             | Pr <b>1.00</b> t                   | o Pr <b>50.99</b>                                                     | Pr              | 4.29                   | RW | Uni |    |    | PT | US     |
| 11.19 | Parameter 0.29 set up                             | Pr <b>1.00</b> t                   | o Pr <b>50.99</b>                                                     | Pr              | 11.36                  | RW | Uni |    |    | PT | US     |
| 11.20 | Parameter 0.30 set up                             | Pr <b>1.00</b> t                   | o Pr <b>50.99</b>                                                     | Pr              | 11.42                  | RW | Uni |    |    | PT | US     |
| 11.21 | Parameter scaling                                 | 0.000                              | to 9.999                                                              | 1.              | .000                   | RW | Uni |    |    |    | US     |
| 11.22 | Parameter displayed at power-up                   | Pr <b>0.00</b>                     | to <b>00.59</b>                                                       | Pr              | 0.10                   | RW | Uni |    |    | PT | US     |
| 11.23 | PC comms address {0.37}                           | 0 to                               | 247                                                                   |                 | 1                      | RW | Uni |    |    |    | US     |
| 11.24 | PC comms mode {0.35}                              | AnSI (0), rt                       | J (1), Lcd (2)                                                        | rtl             | J (1)                  | RW | Txt |    |    | PT | US     |
| 11.25 | Baud rate {0.36}                                  | 9600 (5), 1920                     | (2), 2400 (3), 4800 (4),<br>0 (6), 38400 (7),<br>9)* *Modbus RTU only | 192             | 00 (6)                 | RW | Txt |    |    |    | US     |
| 11.26 | Minimum comms transmit delay                      | 0 to 2                             | 250ms                                                                 |                 | 2                      | RW | Uni |    |    |    | US     |
| 11.28 | Drive derivative                                  | 0 t                                | o 16                                                                  |                 |                        | RO | Uni |    | NC | PT |        |
| 11.29 | Software version {0.50}                           | 1.00 t                             | o 99.99                                                               |                 |                        | RO | Uni |    | NC | PT |        |
| 11.30 | User security code {0.34}                         | 0 to                               | 999                                                                   |                 | 0                      | RW | Uni |    | NC | PT | PS     |
| 11.31 | User drive mode {0.48}                            | OPEn LP                            | (1), rfc (2),                                                         | OPEn LP (1)     | rfc (2)                | RW | Txt |    | NC | PT |        |
| 11.32 | Drive current scaling {0.32}                      | 0.00 to                            | 9999.99A                                                              |                 |                        | RO | Uni |    | NC | PT |        |
| 11.33 | Drive voltage rating {0.31}                       | 200 (0), 400 (1)                   | , 575 (2), 690 (3)                                                    |                 |                        | RO | Txt |    | NC | PT |        |
| 11.34 | Software sub-version                              | 0 t                                | o 99                                                                  |                 |                        | RO | Uni |    | NC | PT |        |
| 11.35 | Number of modules                                 | 0 t                                | o 10                                                                  |                 | 0                      | RW | Uni |    |    | PT | US     |
| 11.36 | SMARTCARD parameter data previously loaded {0.29} |                                    | 999                                                                   |                 | 0                      | RO | Uni |    |    | PT | US     |
| 11.37 | SMARTCARD data number                             |                                    | 1003                                                                  |                 | 0                      | RW | Uni |    | NC |    |        |
| 11.38 | SMARTCARD data type / mode                        |                                    | o 18                                                                  |                 |                        | RO | Txt |    | NC | PT |        |
| 11.39 | SMARTCARD data version                            |                                    | 9,999                                                                 |                 | 0                      | RW | Uni |    | NC |    |        |
| 11.40 | SMARTCARD data checksum                           |                                    | 35,335                                                                |                 |                        | RO | Uni |    | NC | PT |        |
| 11.41 | Status mode timeout                               |                                    | 250s                                                                  | 2               | 240                    | RW | Uni |    |    |    | US     |
|       | Parameter cloning {0.30}                          | boo                                | , Prog (2), AutO (3),<br>ot (4)                                       |                 | nE (0)                 | RW |     |    | NC |    | *      |
| 11.43 | Load defaults                                     | . , ,                              | ır (1), USA (2)                                                       | nor             | nE (0)                 | RW | Txt |    | NC |    |        |
| 11.44 | Security status {0.49}                            |                                    | (1), Loc (2)                                                          |                 |                        | RW | Txt |    |    | PT | US     |
| 11.45 | Select motor 2 parameters                         | , ,                                | or On (1)                                                             | OF              | F (0)                  | RW | Bit |    |    |    | US     |
| 11.46 | Defaults previously loaded                        |                                    | 2000                                                                  |                 |                        | RO | Uni |    | NC | PT | US     |
| 11.47 | Drive Onboard PLC program enable                  | Run program: ou<br>Run program: ou | ogram (0)<br>t of range = clip (1)<br>t of range = trip (2)           | Run program: ou | ut of range = trip (2) | RW |     |    |    |    | US     |
| 11.48 | Drive Onboard PLC program status                  | -128                               | to +127                                                               |                 |                        | RO | Bi  |    | NC | PT |        |
| 11.49 | Drive Onboard PLC programming events              | 0 to                               | 35,535                                                                |                 |                        | RO | Uni |    | NC | PT | PS     |
| 11.50 | Drive Onboard PLC program average scan time       |                                    | i,535 ms                                                              |                 |                        | RO | Uni |    | NC |    |        |
| 11.51 | Drive Onboard PLC program first run               | OFF (0)                            | or On (1)                                                             |                 |                        | RO | Bit |    | NC | PT |        |

<sup>\*</sup> Modes 1 and 2 are not user saved, Modes 0, 3 and 4 are user saved

| FI Filtered DE Destination NC Not copied RA Rating dependent PT Protected US User save PS Powe | RW Rea   | ead / Write   F | RO | Read only   | Uni | Unipolar   | Bi | Bi-polar         | Bit | Bit parameter | 1 xt | Text string |    |                 |
|------------------------------------------------------------------------------------------------|----------|-----------------|----|-------------|-----|------------|----|------------------|-----|---------------|------|-------------|----|-----------------|
|                                                                                                | FI Filte | Itered I        | DE | Destination | NC  | Not copied | RA | Rating dependent | PT  | Protected     | US   | User save   | PS | Power down save |

Getting Started Running the motor Safety Product Mechanical Electrical Basic SMARTCARD **UL** Listing Optimization PC tools Diagnostics Information Information parameters Installation Installation operation Information

### 11.12 Menu 12: Threshold detectors, variable selectors and brake control function

Figure 11-15 Menu 12 logic diagram

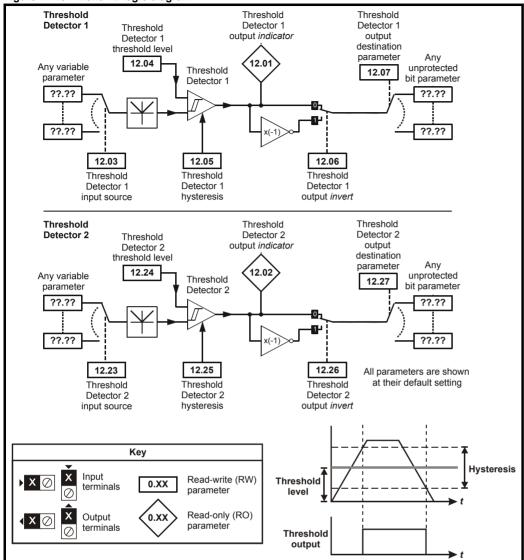

Safety Getting SMARTCARD Advanced **UL** Listing PC tools Optimization Diagnostics Information Installation parameters Information Installation Started parameters the motor operation Data Information

Figure 11-16 Menu 12 logic diagram (continued)

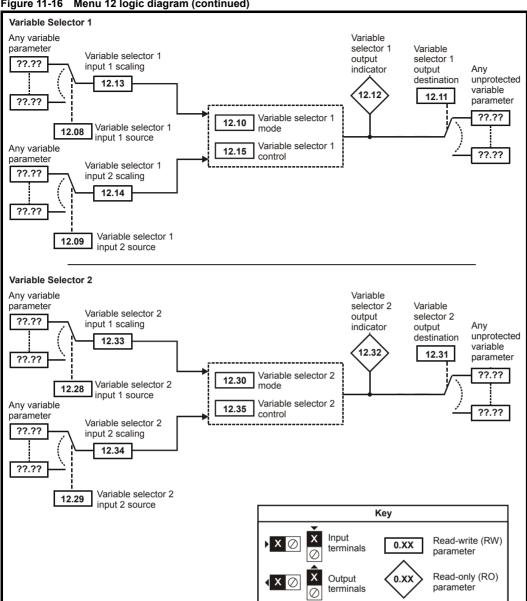

**UL** Listing Getting Optimization PC tools Diagnostics Information Information Installation Installation Started parameters the motor operation Data Information

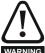

The control terminal relay can be selected as an output to release a brake. If a drive is set up in this manner and a drive replacement takes place, prior to programming the drive on initial power up, the brake may be released.

When drive terminals are programmed to non default settings the result of incorrect or delayed programming must be considered. The use of WARNING a Smartcard in boot mode can ensure drive parameters are immediately programmed to avoid this situation.

Figure 11-17 Open-loop brake function

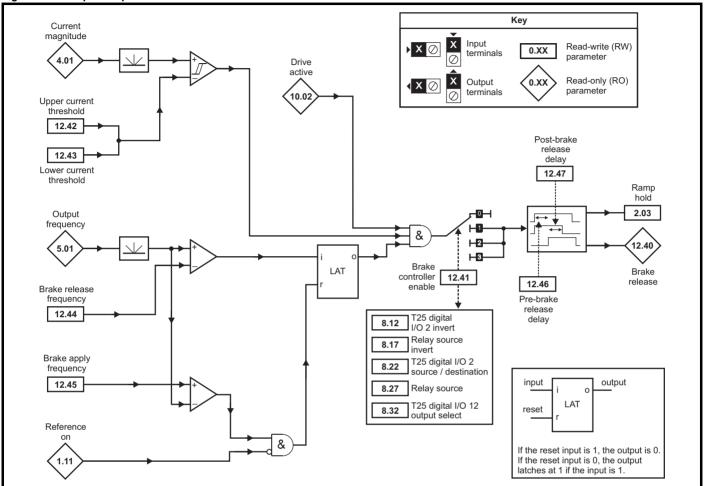

Figure 11-18 Open-loop brake sequence

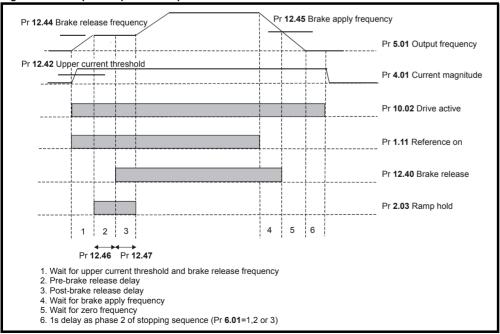

UL Listing Safety Getting SMARTCARD Advanced Optimization PC tools Diagnostics Information Information Installation Installation Started parameters the motor operation parameters Data Information

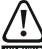

The control terminal relay can be selected as an output to release a brake. If a drive is set up in this manner and a drive replacement takes place, prior to programming the drive on initial power up, the brake may be released.

When drive terminals are programmed to non default settings the result of incorrect or delayed programming must be considered. The use of a Smartcard in boot mode can ensure drive parameters are immediately programmed to avoid this situation.

Figure 11-19 RFC brake function

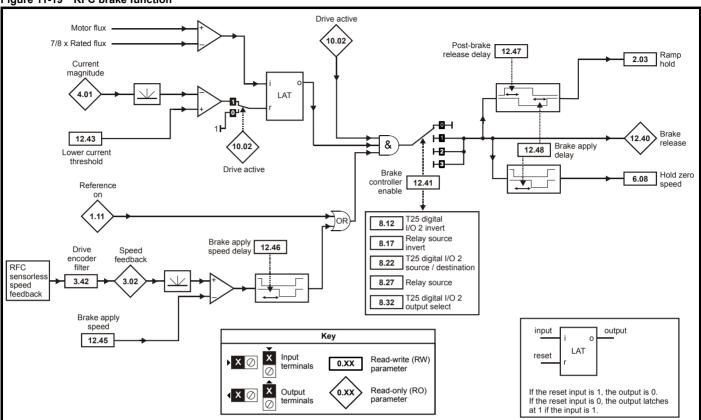

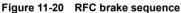

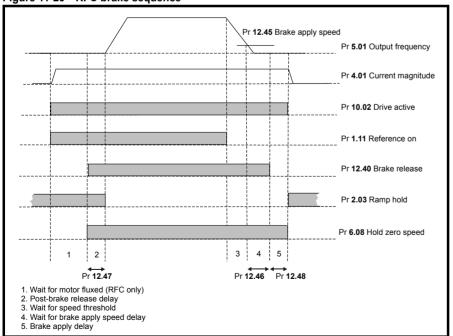

Product Information Electrical Installation Getting Started Running the motor Advanced parameters Technical Data UL Listing Information Safety SMARTCARD Optimization PC tools Diagnostics Information Installation parameters operation

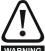

The control terminal relay can be selected as an output to release a brake. If a drive is set up in this manner and a drive replacement takes place, prior to programming the drive on initial power up, the brake may be released.

When drive terminals are programmed to non default settings the result of incorrect or delayed programming must be considered. The use of WARNING a Smartcard in boot mode can ensure drive parameters are immediately programmed to avoid this situation.

| 4     | Damamatan                                                | Rang                                                               | ge(♀)                                                                                                    | Defau         | lt(➪)     |     |     | т. |    |    |    |
|-------|----------------------------------------------------------|--------------------------------------------------------------------|----------------------------------------------------------------------------------------------------|---------------|-----------|-----|-----|----|----|----|----|
| 1     | Parameter                                                | OL                                                                 | RFC                                                                                                    | OL            | RFC       | 1   |     | Ту | pe |    |    |
| 12.01 | Threshold detector 1 output                              |                                                                    | or On (1)                                                                                                    |               |           | RO  | Bit |    | NC | PT |    |
|       | Threshold detector 2 output                              |                                                                    | or On (1)                                                                                                    |               |           | RO  | Bit |    | NC | PT |    |
|       | Threshold detector 1 source                              |                                                                    | o Pr <b>50.99</b>                                                                                                    | Pr <b>0</b> . |           | RW  | Uni |    |    | PT |    |
|       | Threshold detector 1 level                               |                                                                    | 100.00 %                                                                                                    | 0.0           |           | RW  | Uni |    |    |    | US |
|       | Threshold detector 1 hysteresis                          | 0.00 to                                                            | 25.00 %                                                                                                    | 0.0           | 0         | RW  | Uni |    |    |    | US |
|       | Threshold detector 1 output invert                       | OFF (0)                                                            | or On (1)                                                                                                    | OFF           | (0)       | RW  | Bit |    |    |    | US |
| 12.07 | Threshold detector 1 destination                         |                                                                    | o Pr <b>50.99</b>                                                                                                    | Pr <b>0</b> . |           | RW  | Uni | DE |    | PT | US |
| 12.08 | Variable selector 1 source 1                             |                                                                    | o Pr <b>50.99</b>                                                                                                    | Pr <b>0</b> . |           | RW  | Uni |    |    | PT | US |
| 12.09 | Variable selector 1 source 2                             |                                                                    | o Pr <b>50.99</b>                                                                                                    | Pr <b>0</b> . | .00       | RW  | Uni |    |    | PT | US |
| 12.10 | Variable selector 1 mode                                 | subtract (3), mult<br>time constant (6), linea<br>powers (9), sect | ect input 2 (1), add (2),<br>iply (4), divide (5),<br>ar ramp (7), modulus (8),<br>ional control (10),<br>ier monitor (11) | Select inp    | out 1 (0) | RW  | Uni |    |    |    | US |
| 12.11 | Variable selector 1 destination                          | Pr <b>0.00</b> to                                                  | o Pr <b>50.99</b>                                                                                                    | Pr <b>0</b> . | RW        | Uni | DE  |    | PT | US |    |
| 12.12 | Variable selector 1 output                               | ±100                                                               |                                                                                                    |               | RO        | Bi  |     | NC | PT |    |    |
| 17717 | Variable selector 1 source 1 scaling                     | ±4.                                                                | 000                                                                                                    | 1.00          | 00        | RW  | Bi  |    |    |    | US |
|       | Variable selector 1 source 2 scaling                     | ±4.                                                                | .000                                                                                                    | 1.00          | 00        | RW  | Bi  |    |    |    | US |
| 12.15 | Variable selector 1 control                              | 0.00 to                                                            | 0.0                                                                                                    | RW            | Uni       |     |     |    | US |    |    |
| 12.23 | Threshold detector 2 source                              | Pr <b>0.00</b> to                                                  | Pr <b>0</b> .                                                                                                    | .00           | RW        | Uni |     |    | PT | US |    |
| 12.24 | Threshold detector 2 level                               | 0.00 to                                                            | 0.0                                                                                                    | 0             | RW        | Uni |     |    |    | US |    |
| 12.25 | Threshold detector 2 hysteresis                          | 0.00 to                                                            | 25.00 %                                                                                                    | 0.0           | 0         | RW  | Uni |    |    |    | US |
|       | Threshold detector 2 output invert                       | OFF (0)                                                            | or On (1)                                                                                                    | OFF           | (0)       | RW  | Bit |    |    |    | US |
| 12.27 | Threshold detector 2 destination                         | Pr <b>0.00</b> to                                                  | o Pr <b>50.99</b>                                                                                                    | Pr <b>0</b> . | RW        | Uni | DE  |    | PT | US |    |
| 12.28 | Variable selector 2 source 1                             | Pr <b>0.00</b> to                                                  | o Pr <b>50.99</b>                                                                                                    | Pr <b>0</b> . | RW        | Uni |     |    | PT | US |    |
| 12.29 | Variable selector 2 source 2                             |                                                                    | o Pr <b>50.99</b>                                                                                                    | Pr <b>0</b> . | 00        | RW  | Uni |    |    | PT | US |
| 12.30 | Variable selector 2 mode                                 | subtract (3), mult<br>time constant (6), linea<br>powers (9), sect | ect input 2 (1), add (2),<br>iply (4), divide (5),<br>ar ramp (7), modulus (8),<br>ional control (10),<br>ier monitor (11) | Select inp    | out 1 (0) | RW  | Uni |    |    |    | US |
| 12.31 | Variable selector 2 destination                          | Pr <b>0.00</b> to                                                  | o Pr <b>50.99</b>                                                                                                    | Pr <b>0</b> . | .00       | RW  | Uni | DE |    | PT | US |
| 12.32 | Variable selector 2 output                               | ±100                                                               | .00 %                                                                                                    |               |           | RO  | Bi  |    | NC | PT |    |
| 12.33 | Variable selector 2 source 1 scaling                     | ±4.                                                                | 000                                                                                                    | 1.00          | 00        | RW  | Bi  |    |    |    | US |
|       | Variable selector 2 source 2 scaling                     | ±4.                                                                | 000                                                                                                    | 1.00          | 00        | RW  | Bi  |    |    |    | US |
| 12.35 | Variable selector 2 control                              | 0.00 to                                                            | 100.00 s                                                                                                    | 0.0           | 0         | RW  | Uni |    |    |    | US |
| 12.40 | Brake release indicator                                  | OFF (0)                                                            | or On (1)                                                                                                    |               |           | RO  | Bit |    | NC | PT |    |
| 12.41 | Brake controller enable                                  | dis (0), rEL (1                                                    | dis (                                                                                                    | 0)            | RW        | Txt |     |    |    | US |    |
| 12.42 | Upper current threshold                                  | 0 to 200 %                                                         | 50                                                                                                    |               | RW        | Uni |     |    |    | US |    |
|       | Lower current threshold                                  | 0 to 2                                                             | 10                                                                                                    |               | RW        | Uni |     |    |    | US |    |
| 12.44 | Brake release frequency                                  | 0.0 to 20.0 Hz                                                     | 1.0                                                                                                    |               | RW        | Uni |     |    |    | US |    |
| 12.45 | Brake apply frequency / speed                            | 0.0 to 20.0 Hz                                                     | 2.0                                                                                                    | 5             | RW        | Bit |     |    |    | US |    |
| 12 46 | OL> Pre-brake release delay RFC> Brake apply speed delay | 0.0 to                                                             | 1.0                                                                                                    |               |           | Uni |     |    |    | US |    |
|       | Post brake release delay                                 | 0.0 to                                                             | 25.0 s                                                                                                    | 1 (           |           | RW  | Uni |    |    |    | US |
|       | Brake apply delay                                        | 0.0 to                                                             | 0.0 to 25.0 s                                                                                                    | 1.0           |           |     | Uni |    |    |    | US |

| RW | Read / Write | RO | Read only   | Uni | Unipolar   | Bi | Bi-polar         | Bit | Bit parameter | Txt | Text string |    |                 |
|----|--------------|----|-------------|-----|------------|----|------------------|-----|---------------|-----|-------------|----|-----------------|
| FI | Filtered     | DE | Destination | NC  | Not copied | RA | Rating dependent | PT  | Protected     | US  | User save   | PS | Power down save |

172 Affinity User Guide Safety Information Product Information Mechanical Installation Electrical Installation Getting Started Basic parameters Running the motor SMARTCARD operation Advanced parameters Technical Data UL Listing Information PC tools Optimization Diagnostics

Safety Product Mechanical Electrical Getting Basic SMARTCARD Advanced **UL** Listing PC tools Optimization Diagnostics Information Started Information Installation Installation parameters the motor operation parameters Data Information

# 11.13 Menu 14: User PID controller

Figure 11-21 Menu 14 Logic diagram - Independant controllers

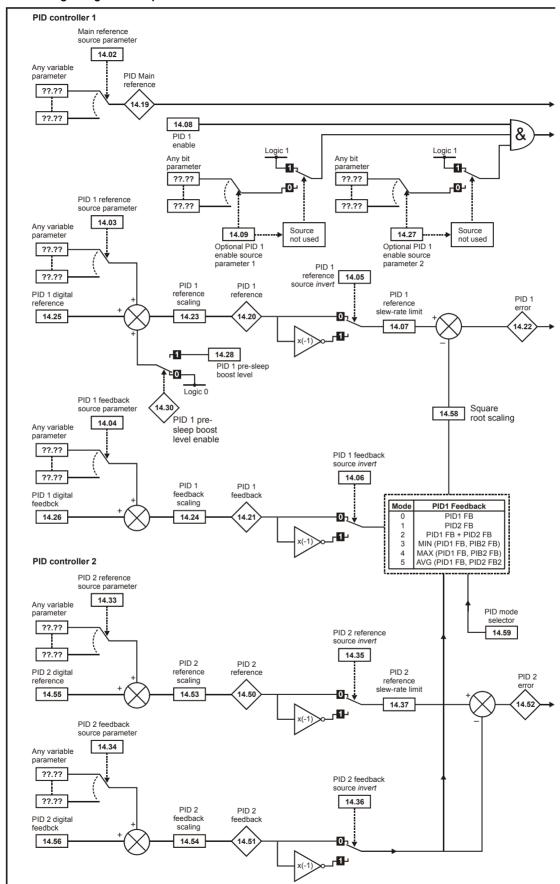

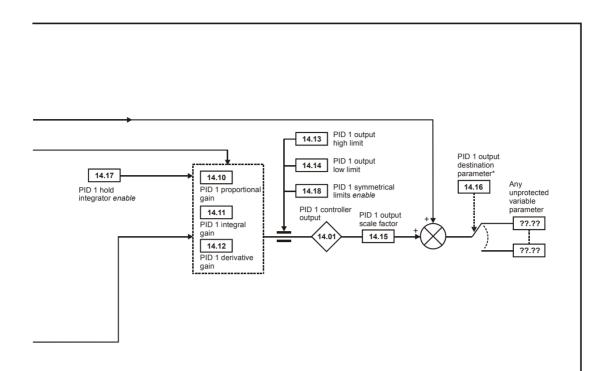

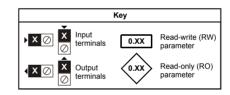

The parameters are all shown at their default settings

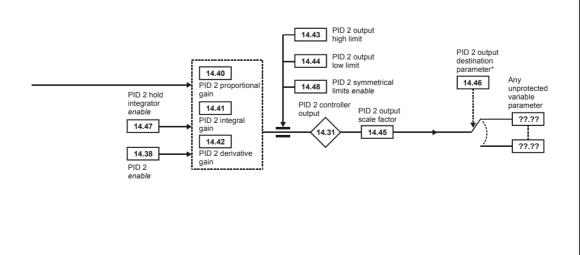

Safety Product Mechanical Electrical Getting Basic Running SMARTCARD Advanced **UL** Listing PC tools Optimization Diagnostics Information Information Installation Installation Started parameters the motor operation parameters Data Information

Figure 11-22 Menu 14 Logic diagram - Combined control

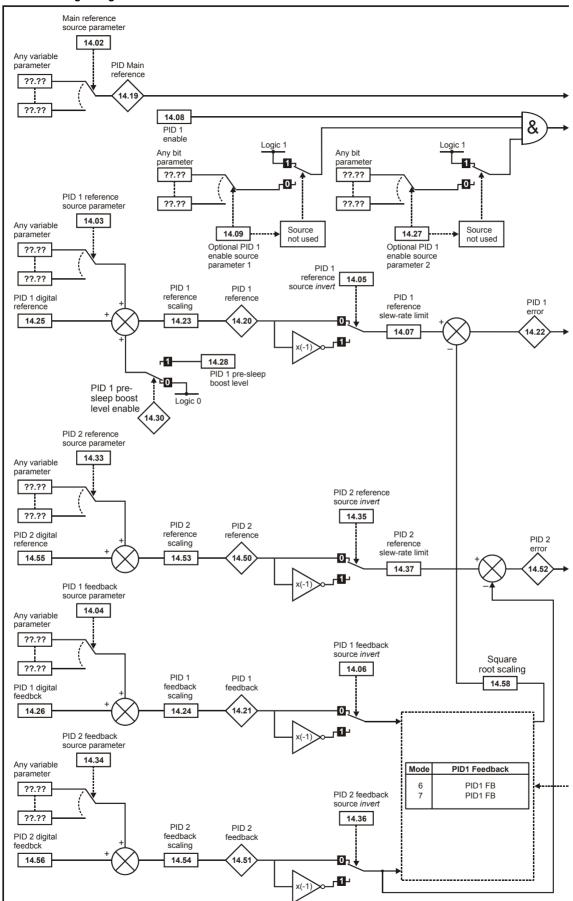

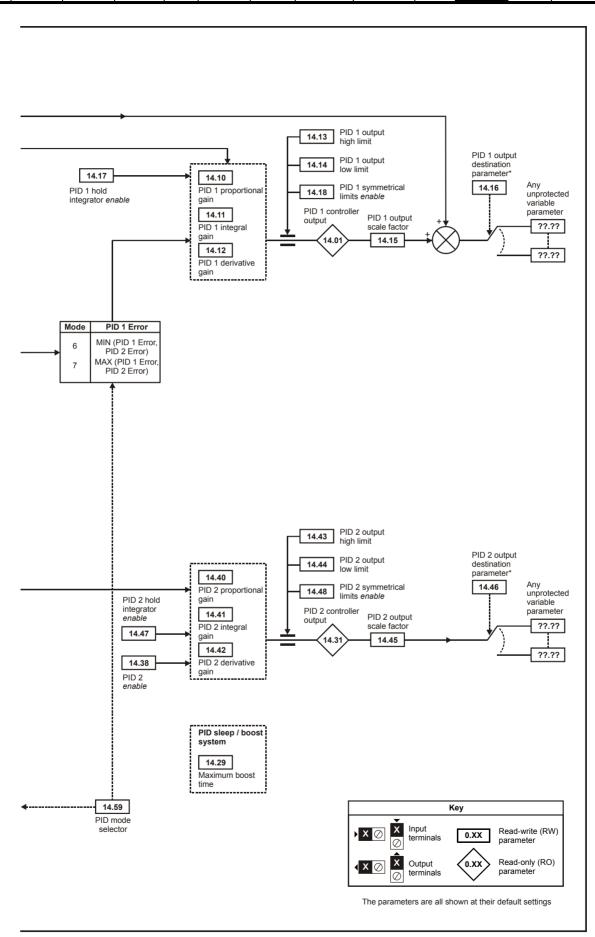

| Safety      | Product     | Mechanical   | Electrical   | Getting | Basic      | Running   | Ontimization | SMARTCARD | DC tools | Advanced   | Technical | Diagnostics | UL Listing  |
|-------------|-------------|--------------|--------------|---------|------------|-----------|--------------|-----------|----------|------------|-----------|-------------|-------------|
| Information | Information | Installation | Installation | Started | parameters | the motor | Optimization | operation |          | parameters | Data      | Diagnostics | Information |

|       | B                                        | Ra            | ange(‡)                   | Defau       | ılt(⇨) |     |     | -        |     |          |          |
|-------|------------------------------------------|---------------|---------------------------|-------------|--------|-----|-----|----------|-----|----------|----------|
|       | Parameter                                | OL            | RFC                       | OL          | RFC    | 1   |     | Ту       | pe  |          |          |
| 14.01 | PID 1 control output                     | ±1            | 00.00 %                   |             |        | RO  | Bi  |          | NC  | PT       |          |
| 14.02 | PID 1 main reference source              | Pr <b>0</b> . | <b>00</b> to <b>50.99</b> | Pr (        | 0.00   | RW  | Uni |          |     | PT       | US       |
| 14.03 | PID 1 reference source                   | Pr <b>0</b> . | 00 to 50.99               | Pr (        | 0.00   | RW  | Uni |          |     | PT       | US       |
| 14.04 | PID 1 feedback source                    | Pr <b>0</b> . | <b>00</b> to <b>50.99</b> | Pr (        | 0.00   | RW  | Uni |          |     | PT       | US       |
| 14.05 | PID 1 reference invert                   | OFF           | (0) or On (1)             | OFF         | (0)    | RW  | Bit |          |     |          | US       |
| 14.06 | PID 1 feedback invert                    | OFF           | (0) or On (1)             | OFF         | (0)    | RW  | Bit |          |     |          | US       |
| 14.07 | PID 1 reference slew-rate limit          | 0.0 t         | o 3,200.0 s               | 0.          |        | RW  | Uni |          |     |          | US       |
| 14.08 | PID 1 enable                             |               | (0) or On (1)             | OFF         | . ,    | RW  | Bit |          |     |          | US       |
| 14.09 | PID 1 optional enable source             | Pr <b>0</b> . | <b>00</b> to <b>50.99</b> | Pr <b>1</b> | 0.01   | RW  | Uni |          |     | PT       | US       |
| 14.10 | PID 1 proportional gain                  |               | 00 to 4.000               | 1.0         | 000    | RW  | Uni |          |     |          | US       |
| 14.11 | PID 1 integral gain                      |               | 00 to 4.000               | 0.5         |        | RW  | Uni |          |     |          | US       |
| 14.12 | PID 1 derivative gain                    | 0.00          | 00 to 4.000               | 0.0         | 000    | RW  | Uni |          |     |          | US       |
| 14.13 | PID 1 output upper limit                 | 0.00          | to 100.00 %               | 100         | 0.00   | RW  | Uni |          |     |          | US       |
| 14.14 | PID 1 output lower limit                 | ±1            | 00.00 %                   | -100        | 0.00   | RW  | Bi  |          |     |          | US       |
| 14.15 | PID 1 output scaling                     |               | 00 to 4.000               | 1.0         |        | RW  | Uni |          |     |          | US       |
| 14.16 | PID 1 output destination                 |               | <b>00</b> to <b>50.99</b> |             | 0.00   | RW  | 1   | DE       |     | PT       | US       |
| 14.17 | PID 1 hold integrator enable             |               | (0) or On (1)             | OFF         | . ,    | RW  | Bit |          | NC  |          | US       |
| 14.18 | PID 1 symmetrical limit enable           |               | (0) or On (1)             | OFF         | (0)    | RW  | Bit |          |     |          | US       |
| 14.19 | PID 1 main reference                     |               | 00.00 %                   |             |        | RO  | Bi  |          | NC  | PT       |          |
| 14.20 | PID 1 reference                          |               | 00.00 %                   |             |        | RO  | Bi  |          | NC  | PT       |          |
| 14.21 | PID 1 feedback                           |               | 00.00 %                   |             |        | RO  | Bi  |          | NC  | PT       |          |
| 14.22 | PID 1 error                              |               | 00.00 %                   |             |        | RO  | Bi  |          | NC  | PT       |          |
| 14.23 | PID 1 reference scaling                  |               | 00 to 4.000               | 1.0         |        | RW  | Uni |          |     |          | US       |
| 14.24 | PID 1 feedback scaling                   |               | 00 to 4.000               |             | 000    | RW  | Uni |          |     |          | US       |
| 14.25 | PID 1 digital reference                  |               | 00.00 %                   | 0.0         |        | RW  | Bi  |          | NC  |          |          |
| 14.26 | PID 1 digital feedback                   |               | 00.00 %                   | 0.0         |        | RW  | Bi  |          | NC  |          |          |
| 14.27 | PID 1 optional enable source parameter 2 |               | 0 to 50.99                | 0.0         |        | RW  | Uni |          |     | PT       |          |
| 14.28 | PID 1 pre-sleep boost level              |               | to 100.00 %               | 0.0         |        | RW  | Uni |          |     |          | US       |
| 14.29 | Maximum boost time                       |               | to 250.0 s                | 0.          | .0     | RW  | Uni |          |     |          | US       |
| 14.30 | PID 1 pre-sleep boost level enable       |               | (0) or On (1)             |             |        | RO  | Bit |          | NC  | PT       | US       |
| 14.31 | PID 2 output                             |               | 00.00 %                   |             |        | RO  | Bi  |          | NC  | PT       |          |
| 14.33 | PID 2 reference source                   |               | <b>00</b> to <b>50.99</b> |             | 0.00   | RW  | Uni |          |     | PT       | US       |
| 14.34 | PID 2 feedback source                    |               | 00 to 50.99               |             | 0.00   | RW  | Uni |          |     | PT       | US       |
| 14.35 | PID 2 reference invert                   |               | (0) or On (1)             | OFF         | ` '    | RW  | Bit |          |     |          | US       |
| 14.36 | PID 2 feedback invert                    |               | (0) or On (1)             | OFF         | ` '    | RW  | Bit |          |     |          | US       |
| 14.37 | PID 2 reference slew-rate limit          | 0.0 t         | o 3,200.0 s               | 0.          |        | RW  | Uni |          |     |          | US       |
| 14.38 | PID 2 enable                             |               | 0 to 2                    | -           | )      | RW  | Uni |          |     |          | US       |
| 14.40 | PID 2 proportional gain                  |               | 00 to 4.000               |             | 000    | RW  | Uni |          |     |          | US       |
| 14.41 | PID 2 integral gain                      |               | 00 to 4.000               | 0.5         |        | RW  | Uni |          |     |          | US       |
| 14.42 | PID 2 derivative gain                    |               | 00 to 4.000               | 0.0         |        | RW  | Uni |          |     |          | US       |
|       | PID 2 output upper limit                 |               | to 100.00 %               | 100         |        | RW  | Uni |          |     |          | US       |
|       | PID 2 output lower limit                 |               | 00.00 %                   | -100        |        | RW  |     |          |     |          | US       |
|       | PID 2 output scaling                     |               | 00 to 4.000               |             | 000    |     | Uni |          |     | <b>-</b> | US       |
|       | PID 2 output destination                 |               | 00 to 50.99               |             | 0.00   |     | Uni | DΕ       | NIO | PT       |          |
| 14.47 | PID 2 hold integrator enable             |               | (0) or On (1)             | OFF         |        | RW  | Bit |          | NC  |          | US       |
| 14.48 | PID 2 symmetrical limit enable           |               | (0) or On (1)             | OFF         | - (U)  | RW  | Bit |          | NIO | DT       | US       |
| 14.50 | PID 2 reference                          |               | 00.00 %                   |             |        | RO  | Bi  |          | NC  |          |          |
| 14.51 | PID 2 feedback                           |               | 00.00 %                   |             |        | RO  | Bi  |          | NC  | PT       | <u> </u> |
| 14.52 | PID 2 reference applies                  |               | 00.00 %                   | 4.0         | 200    | RO  | Bi  |          | NC  | ы        | 110      |
| 14.53 | PID 2 reference scaling                  |               | 00 to 4.000               |             | 000    | RW  | Uni |          |     |          | US       |
| 14.54 | PID 2 digital reference                  |               | 00 to 4.000               |             | 000    | RW  | Uni |          | NIO |          | US       |
| 14.55 | PID 2 digital reference                  |               | 00.00 %                   |             | 00     | RW  | Bi  |          | NC  |          | <u> </u> |
| 14.56 | PID 2 digital feedback                   |               | 00.00 %                   |             | 00     | RW  | Bi  |          | NC  |          | LIC      |
| 14.58 | Square root scaling                      | 0.0           | 0 to 4.000                | 0.0         |        | RW  |     | <u> </u> |     |          | US       |
| 14.59 | PID mode selector                        |               | 0 to 7                    |             | )      | KVV | Uni | l        | 1   |          | US       |

| RW | Read / Write | RO | Read only   | Uni | Unipolar   | Bi | Bi-polar         | Bit | Bit parameter | Txt | Text string |    |                 |
|----|--------------|----|-------------|-----|------------|----|------------------|-----|---------------|-----|-------------|----|-----------------|
| FI | Filtered     | DE | Destination | NC  | Not copied | RA | Rating dependent | PT  | Protected     | US  | User save   | PS | Power down save |

178 Affinity User Guide Issue Number: 3

| Safety      | Product     | Mechanical   | Electrical   | Getting | Basic      | Running   | Ontimization | SMARTCARD | DC tools | Advanced   | Technical | Diagnostics | UL Listing  |
|-------------|-------------|--------------|--------------|---------|------------|-----------|--------------|-----------|----------|------------|-----------|-------------|-------------|
| Information | Information | Installation | Installation | Started | parameters | the motor | Optimization | operation | FC 10015 | parameters | Data      | Diagnostics | Information |

## 11.14 Menus 15 and 16: Solutions Module set-up

Figure 11-23 Location of Solutions Module slots and their corresponding menu numbers

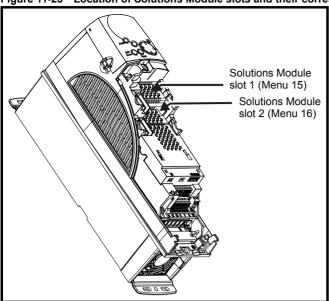

#### 11.14.1 Parameters common to all categories

|      | Parameter                             | Range(‡)      | Default(⇔) |    |     | Тур | эе |    |    |
|------|---------------------------------------|---------------|------------|----|-----|-----|----|----|----|
| x.01 | Solutions Module ID                   | 0 to 599      |            | RO | Uni |     |    | PT | US |
| x.02 | Solutions Module software version     | 0.00 to 99.99 |            | RO | Uni |     | NC | PT |    |
| x.50 | Solutions Module error status         | 0 to 255      |            | RO | Uni |     | NC | PT |    |
| x.51 | Solutions Module software sub-version | 0 to 99       |            | RO | Uni |     | NC | PT |    |

The Solutions Module ID indicates the type of module that is installed in the corresponding slot.

| Solutions<br>Module ID | Module               | Category                      |
|------------------------|----------------------|-------------------------------|
| 0                      | No module installed  |                               |
| 201                    | SM-I/O Plus          |                               |
| 204                    | SM-I/O PELV          |                               |
| 205                    | SM-I/O 24V Protected | Automotion (I/O               |
| 206                    | SM-I/O 120V          | Automation (I/O<br>Expansion) |
| 207                    | SM-I/O Lite          | Expansion)                    |
| 208                    | SM-I/O 32            |                               |
| 401                    | SM-LON               |                               |
| 403                    | SM-PROFIBUS-DP       |                               |
| 404                    | SM-INTERBUS          |                               |
| 407                    | SM-DeviceNet         | Fieldbus                      |
| 410                    | SM-Ethernet          | i iciabus                     |

# **Solutions Module software**

Most Solutions Modules contain software. The software version of the module can be checked by looking at Pr x.02 and Pr x.51.

The software version takes the form of zz.yy.xx, where Pr x.02 displays zz.yy and Pr x.51 displays xx. I.e. for software version 01.01.00, Pr x.02 would display 1.01 and Pr x.51 would display 0

SM-I/O Plus modules do not contain any software, so Pr x.02 and Pr x.51 do not appear.

For further information, refer to the specific Solutions Module User Guide.

Getting Started Running the motor Safety Product Mechanical Electrical SMARTCARD Advanced **UL** Listing Optimization PC tools Diagnostics Installation Information Information Data Information Installation parameters operation parameters

#### 11.14.2 **Automation module category**

#### Figure 11-24 SM-I/O Plus analog logic diagram T9 Analog T9 Analog input 1 input 1 destination Any X.40 unprotected X.43 variable T9 Analog input 1 parameter ??.?? X.41 ▶ 9 🛇 T9 Analog

x(-1)

X.42 T9 Analog input 1 invert

input 1

scaling

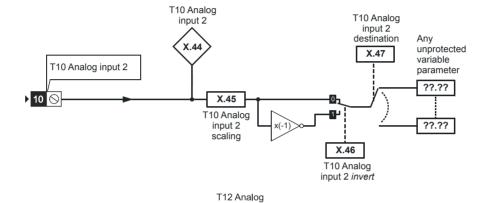

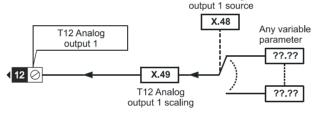

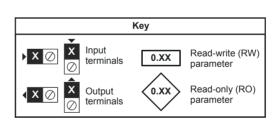

??.??

The parameters are all shown at their default settings

Advanced parameters Safety Product Mechanical Electrical Getting Running SMARTCARD **UL** Listing PC tools Optimization Diagnostics Information Installation Started the motor Data Information Information Installation parameters operation

Figure 11-25 SM-I/O Plus digital logic diagram 1

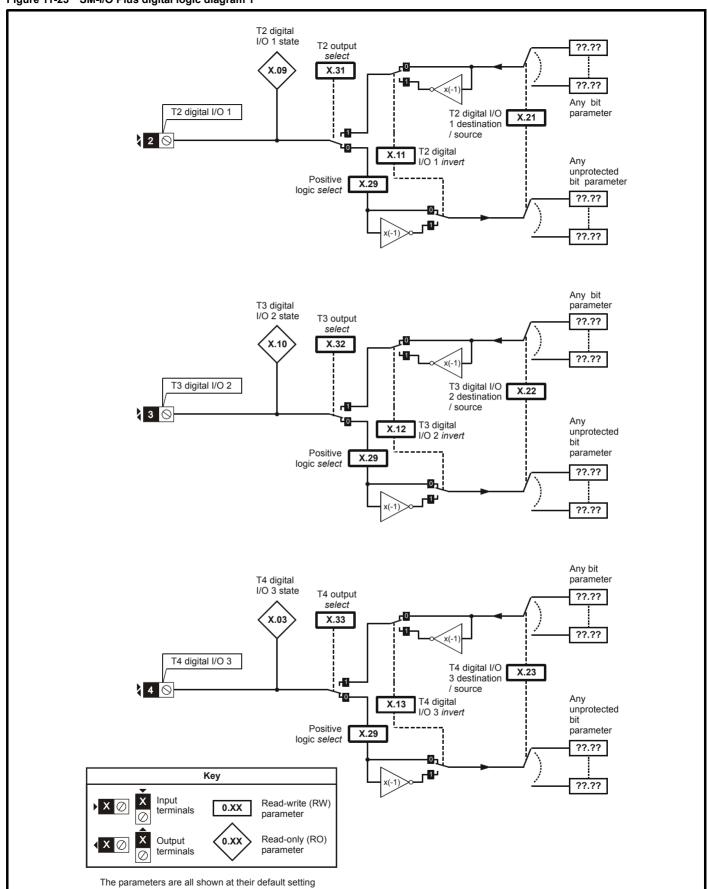

Getting Started Safety Product Mechanical Electrical Basic Running SMARTCARD Advanced **UL** Listing Optimization PC tools Diagnostics Information Information the motor Information Installation Installation parameters operation parameters Data

Figure 11-26 SM-I/O Plus digital logic diagram 2

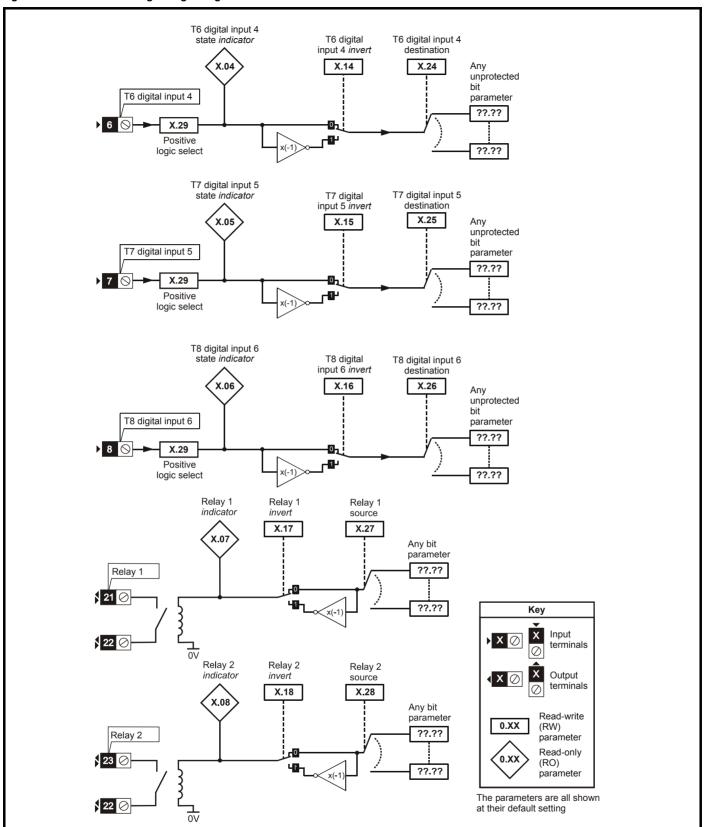

| Safety     | Product     | Mechanical   | Electrical   | Getting | Basic      | Running   | Optimization | SMARTCARD | PC tools | Advanced   | Technical | Diagnostics | UL Listing  |
|------------|-------------|--------------|--------------|---------|------------|-----------|--------------|-----------|----------|------------|-----------|-------------|-------------|
| Informatio | Information | Installation | Installation | Started | parameters | the motor | Optimization | operation | FC tools | parameters | Data      | Diagnostics | Information |

# SM-I/O Plus parameters

|      | Parameter                               | Range(≎)                          | Default(⇔)              |    |     | Ту | ре |          |    |
|------|-----------------------------------------|-----------------------------------|-------------------------|----|-----|----|----|----------|----|
| x.01 | Solutions Module ID                     | 0 to 599                          | 201                     | RO | Uni |    |    | PT       | US |
| x.03 | T4 digital I/O 3 state                  | OFF (0) or On (1)                 |                         | RO | Bit |    | NC | PT       |    |
| x.04 | T6 digital input 4 state                | OFF (0) or On (1)                 |                         | RO | Bit |    | NC | PT       |    |
| x.05 | T7 digital input 5 state                | OFF (0) or On (1)                 |                         | RO | Bit |    | NC | PT       |    |
| x.06 | T8 digital input 6 state                | OFF (0) or On (1)                 |                         | RO | Bit |    | NC | PT       |    |
| x.07 | Relay 1 state                           | OFF (0) or On (1)                 |                         | RO | Bit |    | NC | PT       |    |
| x.08 | Relay 2 state                           | OFF (0) or On (1)                 |                         | RO | Bit |    | NC | PT       |    |
| x.09 | T2 digital I/O 1 state                  | OFF (0) or On (1)                 |                         | RO | Bit |    | NC | PT       |    |
| x.10 | T3 digital I/O 2 state                  | OFF (0) or On (1)                 |                         | RO | Bit |    | NC | PT       |    |
| x.11 | T2 digital I/O 1 invert                 | OFF (0) or On (1)                 | OFF (0)                 | RW | Bit |    |    |          | US |
| x.12 | T3 digital I/O 2 invert                 | OFF (0) or On (1)                 | OFF (0)                 | RW | Bit |    |    |          | US |
| x.13 | T4 digital I/O 3 invert                 | OFF (0) or On (1)                 | OFF (0)                 | RW | Bit |    |    |          | US |
| x.14 | T6 digital input 4 invert               | OFF (0) or On (1)                 | OFF (0)                 | RW | Bit |    |    |          | US |
| x.15 | T7 digital input 5 invert               | OFF (0) or On (1)                 | OFF (0)                 | RW | Bit |    |    |          | US |
| x.16 | T8 digital input 6 invert               | OFF (0) or On (1)                 | OFF (0)                 | RW | Bit |    |    |          | US |
| x.17 | Relay 1 invert                          | OFF (0) or On (1)                 | OFF (0)                 | RW | Bit |    |    |          | US |
| x.18 | Relay 2 invert                          | OFF (0) or On (1)                 | OFF (0)                 | RW | Bit |    |    |          | US |
| x.20 | Digital I/O read word                   | 0 to 511                          |                         | RO | Uni |    | NC | PT       |    |
| x.21 | T2 digital I/O 1 source/<br>destination | Pr <b>0.00</b> to Pr <b>50.99</b> | Pr <b>0.00</b>          | RW | Uni | DE |    | PT       | US |
| x.22 | T3 digital I/O 2 source/<br>destination | Pr <b>0.00</b> to Pr <b>50.99</b> | Pr <b>0.00</b>          | RW | Uni | DE |    | PT       | US |
| x.23 | T4 digital I/O 3 source/<br>destination | Pr <b>0.00</b> to Pr <b>50.99</b> | Pr <b>0.00</b>          | RW | Uni | DE |    | PT       | US |
| x.24 | T6 digital input 4 destination          | Pr <b>0.00</b> to Pr <b>50.99</b> | Pr <b>0.00</b>          | RW | Uni | DE |    | PT       | US |
| x.25 | T7 digital input 5 destination          | Pr <b>0.00</b> to Pr <b>50.99</b> | Pr <b>0.00</b>          | RW | Uni | DE |    | PT       | US |
| x.26 | T8 digital input 6 destination          | Pr <b>0.00</b> to Pr <b>50.99</b> | Pr <b>0.00</b>          | RW | Uni | DE |    | PT       | US |
| x.27 | Relay 1 source                          | Pr <b>0.00</b> to Pr <b>50.99</b> | Pr <b>0.00</b>          | RW | Uni |    |    | PT       | US |
| x.28 | Relay 2 source                          | Pr <b>0.00</b> to Pr <b>50.99</b> | Pr <b>0.00</b>          | RW | Uni |    |    | PT       | US |
| x.29 | Input polarity select                   | OFF (0) or On (1)                 | On (1) (positive logic) | RW | Bit |    |    | PT       | US |
| x.31 | T2 digital I/O 1 output select          | OFF (0) or On (1)                 | OFF (0)                 | RW | Bit |    |    |          | US |
| x.32 | T3 digital I/O 2 output select          | OFF (0) or On (1)                 | OFF (0)                 | RW | Bit |    |    |          | US |
| x.33 | T4 digital I/O 3 output select          | OFF (0) or On (1)                 | OFF (0)                 | RW | Bit |    |    |          | US |
| x.40 | Analog input 1                          | ±100.0%                           |                         | RO | Bi  |    | NC | PT       |    |
| x.41 | Analog input 1 scaling                  | 0 to 4.000                        | 1.000                   | RW | Uni |    |    | $\Box$   | US |
| x.42 | Analog input 1 invert                   | OFF (0) or On (1)                 | OFF (0)                 | RW | Bit |    |    |          | US |
| x.43 | Analog input 1 destination              | Pr 0.00 to Pr 50.99               | Pr <b>0.00</b>          | RW | Uni | DE |    | РΤ       | US |
| x.44 | Analog input 2                          | ±100.0%                           |                         | RO | Bi  |    | NC | PT       |    |
| x.45 | Analog input 2 scaling                  | 0.000 to 4.000                    | 1.000                   | RW | Uni |    |    |          | US |
| x.46 | Analog input 2 invert                   | OFF (0) or On (1)                 | OFF (0)                 | RW | Bit |    |    |          | US |
| x.47 | Analog input 2 destination              | Pr <b>0.00</b> to Pr <b>50.99</b> | Pr <b>0.00</b>          | RW | Uni | DE |    | РТ       | US |
| x.48 | Analog output 1 source                  | Pr <b>0.00</b> to Pr <b>50.99</b> | Pr <b>0.00</b>          | RW | Uni |    |    |          | US |
| x.49 | Analog output 1 scaling                 | 0.000 to 4.000                    | 1.000                   | RW | Uni |    |    | $\vdash$ | US |
| x.50 | Solutions Module error status*          | 0 to 255                          |                         | RO | Uni |    | NC | РΤ       |    |

| RW | Read / Write | RO | Read only   | Uni | Unipolar   | Bi | Bi-polar         | Bit | Bit parameter | Txt | Text string |    |                 |
|----|--------------|----|-------------|-----|------------|----|------------------|-----|---------------|-----|-------------|----|-----------------|
| FI | Filtered     | DE | Destination | NC  | Not copied | RA | Rating dependent | PT  | Protected     | US  | User save   | PS | Power down save |

<sup>\*</sup>See trip SLX.Er, Automation (I/O Expansion) module category on page 242.

Electrical Getting Installation Started Running the motor Advanced parameters Technical Data UL Listing Information Safety Product Mechanical Basic SMARTCARD Optimization PC tools Diagnostics Information Information Installation parameters operation Figure 11-27 SM-I/O Lite digital I/O logic diagram Destination Invert x.24 T5 digital input 1 x.14 State 0.00 x.04 unprotected parameter 50.99 Destination Invert x.25 T6 digital input 2 x.15 State 0.00 Any unprotected x.05 parameter 50.99 Destination Invert x.26 T7 digital input 3 x.16 State 0.00 Any ▶ 7 ⊘ x.06 unprotected parameter 50.99 Relay source x.27 Invert x.17 0.00 State Default source

Pr 0.00

21.51

x.07

Key

The parameters are all shown at their default settings

Input

terminals

Output

terminals

X

\_ 이V

0.XX

**0.XX** 

Read-write (RW)

Read-only (RO)

parameter

parameter

Figure 11-28 SM-I/O Lite analog I/O logic diagram Destination Invert x.43 T2 Analog Input 1 x.42 Level Scaling Mode 0.00 2 🕖 x.38 x.40 x.41 Default destination Current Pr **0.00** mode and 50.99 protection x.03 200R Current loop loss indicator 0V Source x.48 Voltage 0.00 Scaling Default or current **⊘** 3 ▶ x.49 source Pr 0.00 x.39 Mode 21.51 Key Input terminals Read-write (RW) 0.XX parameter Read-only (RO) Output 0.XX parameter terminals

The parameters are all shown at their default settings

| Safety | Product     | Mechanical   | Electrical | Getting | Basic      | Runnina   |              | SMARTCARD |          | Advanced   | Technical |             | UL Listina  |
|--------|-------------|--------------|------------|---------|------------|-----------|--------------|-----------|----------|------------|-----------|-------------|-------------|
|        | Information | Installation |            |         | parameters | the motor | Optimization | operation | PC tools | parameters | Data      | Diagnostics | Information |

# SM--I/O Lite parameters

|      | Barrara 4 a a                         | <b>5</b> (A)                                                                    | <b>5</b> ( 11/4) |    |     | -  |    |    |    | SM       | I-I/O    |
|------|---------------------------------------|---------------------------------------------------------------------------------|------------------|----|-----|----|----|----|----|----------|----------|
|      | Parameter                             | Range(û)                                                                        | Default(➪)       |    |     | Ту | pe |    |    | Lite     | Timer    |
| x.01 | Solutions Module ID                   | 0 to 599                                                                        | SM-I/O Lite: 207 | RO | Uni |    |    | PT | US | ✓        | ✓        |
| x.02 | Solutions Module software version     | 0.00 to 99.99                                                                   |                  | RO | Uni |    | NC | PT |    | ✓        | ✓        |
| x.03 | Current loop loss indicator           | OFF (0) or On (1)                                                               |                  | RO | Bit |    | NC | PT |    | ✓        | ✓        |
| x.04 | T5 digital input 4 state              | OFF (0) or On (1)                                                               |                  | RO | Bit |    | NC | PT |    | ✓        | ✓        |
| x.05 | T6 digital input 5 state              | OFF (0) or On (1)                                                               |                  | RO | Bit |    | NC | PT |    | ✓        | ✓        |
| x.06 | T7 digital input 6 state              | OFF (0) or On (1)                                                               |                  | RO | Bit |    | NC | PT |    | ✓        | ✓        |
| x.07 | Relay 1 state                         | OFF (0) or On (1)                                                               |                  | RO | Bit |    | NC | PT |    | ✓        | ✓        |
| x.14 | T5 digital input 4 invert             | OFF (0) or On (1)                                                               | OFF (0)          | RW | Bit |    |    |    | US | ✓        | ✓        |
| x.15 | T6 digital input 5 invert             | OFF (0) or On (1)                                                               | OFF (0)          | RW | Bit |    |    |    | US | ✓        | ✓        |
| x.16 | T7 digital input 6 invert             | OFF (0) or On (1)                                                               | OFF (0)          | RW | Bit |    |    |    | US | ✓        | ✓        |
| x.17 | Relay 1 invert                        | OFF (0) or On (1)                                                               | OFF (0)          | RW | Bit |    |    |    | US | ✓        | ✓        |
| x.20 | Digital I/O read word                 | 0 to 255                                                                        |                  | RO | Uni |    | NC | PT |    | ✓        | ✓        |
| x.24 | T5 digital input 4 destination        | Pr <b>0.00</b> to Pr <b>50.99</b>                                               | Pr <b>0.00</b>   | RW | Uni | DE |    | PT | US | ✓        | ✓        |
| x.25 | T6 digital input 5 destination        | Pr <b>0.00</b> to Pr <b>50.99</b>                                               | Pr <b>0.00</b>   | RW | Uni | DE |    | PT | US | ✓        | ✓        |
| x.26 | T7 digital input 6 destination        | Pr <b>0.00</b> to Pr <b>50.99</b>                                               | Pr <b>0.00</b>   | RW | Uni | DE |    | PT | US | ✓        | ✓        |
| x.27 | Relay 1 source                        | Pr <b>0.00</b> to Pr <b>50.99</b>                                               | Pr <b>0.00</b>   | RW | Uni |    |    | PT | US | ✓        | ✓        |
| x.38 | Analog input 1 mode                   | 0-20 (0), 20-0 (1), 4-20.tr (2),<br>20-4.tr (3), 4-20 (4), 20-4 (5),<br>VOLt(6) | 0-20 (0)         | RW | Txt |    |    |    | US | <b>√</b> | <b>✓</b> |
| x.39 | Analog output mode                    | 0-20 (0), 20-0 (1), 4-20 (2), 20-4 (3),<br>VOLt (4)                             | 0-20 (0)         | RW | Txt |    |    |    | US | ✓        | ✓        |
| x.40 | Analog input 1                        | ±100.0%                                                                         |                  | RO | Bi  |    | NC | PT |    | ✓        | ✓        |
| x.41 | Analog input 1 scaling                | 0 to 4.000                                                                      | 1.000            | RW | Uni |    |    |    | US | ✓        | ✓        |
| x.42 | Analog input 1 invert                 | OFF (0) or On (1)                                                               | OFF (0)          | RW | Bit |    |    |    | US | ✓        | ✓        |
| x.43 | Analog input 1 destination            | Pr <b>0.00</b> to Pr <b>50.99</b>                                               | Pr <b>0.00</b>   | RW | Uni | DE |    | PT | US | ✓        | ✓        |
| x.48 | Analog output 1 source                | Pr <b>0.00</b> to Pr <b>50.99</b>                                               | Pr <b>0.00</b>   | RW | Uni |    |    | PT | US | ✓        | ✓        |
| x.49 | Analog output 1 scaling               | 0.000 to 4.000                                                                  | 1.000            | RW | Uni |    |    |    | US | ✓        | ✓        |
| x.50 | Solutions Module error status*        | 0 to 255                                                                        |                  | RO | Uni |    | NC |    |    | ✓        | ✓        |
| x.51 | Solutions Module software sub-version | 0 to 99                                                                         |                  | RO | Uni |    | NC | PT |    | ✓        | ✓        |

| RW | Read / Write | RO | Read only   | Uni | Unipolar   | Bi | Bi-polar         | Bit | Bit parameter | Txt | Text string |    |                 |
|----|--------------|----|-------------|-----|------------|----|------------------|-----|---------------|-----|-------------|----|-----------------|
| FI | Filtered     | DE | Destination | NC  | Not copied | RA | Rating dependent | PT  | Protected     | US  | User save   | PS | Power down save |

<sup>\*</sup>See trip SLX.Er, Automation (I/O Expansion) module category on page 242.

Safety Product Mechanical Electrical Getting Basic Running SMARTCARD Advanced **UL** Listing PC tools Diagnostics Optimization Information parameters Information Installation Installation Started parameters the motor operation Data Information

**Figure 11-29** SM-I/O PELV digital I/O logic diagram T3 digital I/O 1 state T3 digital I/O 1 output select ??.?? X.09 X.31 ??.?? Any bit or T3 digital I/O 1 T3 digital I/O integer X.21 1 source/ parameter destination 3 ⊗ T3 digital I/O 1 invert X.11 Any unprotected bit parameter ??.?? æ ??.?? T4 digital I/O 2 state T4 digital I/O ??.?? 2 output select X.10 X.32 ??.?? Any bit or T4 digital I/O 2 T4 digital I/O integer X.22 2 source/ parameter destination 4 🛇 0 T4 digital I/O 2 invert X.12 Any unprotected bit parameter ??.?? ??.?? T5 digital I/O 3 state T5 digital I/O 3 output select ??.?? X.03 X.33 ??.?? Any bit or T5 digital I/O 3 integer T5 digital I/O X.23 parameter 3 source/ ď 4 5 ⊗ destination X.13 T5 digital I/O 3 invert Any unprotected bit parameter ??.?? -0x(-1) ??.?? T6 digital I/O 4 state T6 digital I/O ??.?? 4 output select X.04 X.29 ??.?? Any bit or T6 digital I/O 4 integer parameter T6 digital I/O X.24 4 source/ destination **∤** 6 ⊗ 40 X.14 T6 digital I/O 4 invert Any unprotected bit parameter ??.?? Key ??.?? Input Read-write (RW) parameter ▶ X Ø 0.XX terminals Read-only (RO) Output 0.XX terminals

The parameters are all shown at their default setting

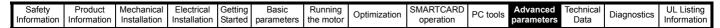

Figure 11-30 SM-I/O PELV digital input logic diagram

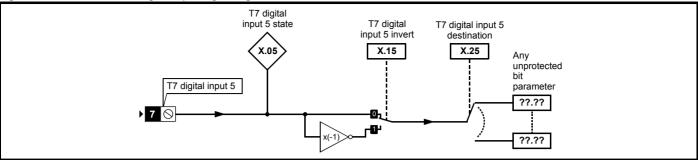

Figure 11-31 SM-I/O PELV relay logic diagram

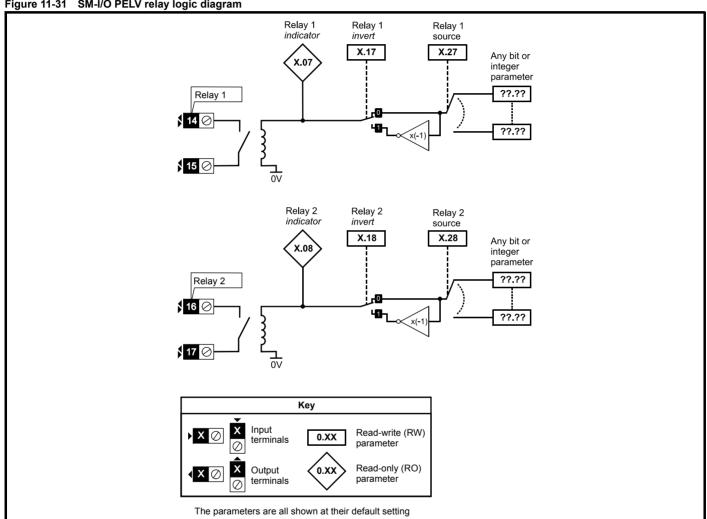

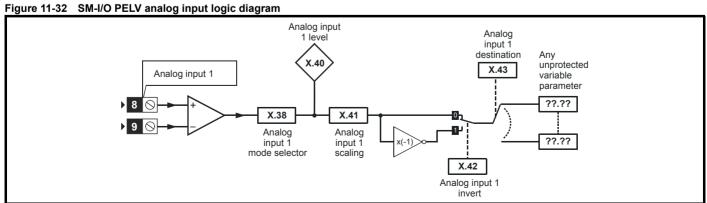

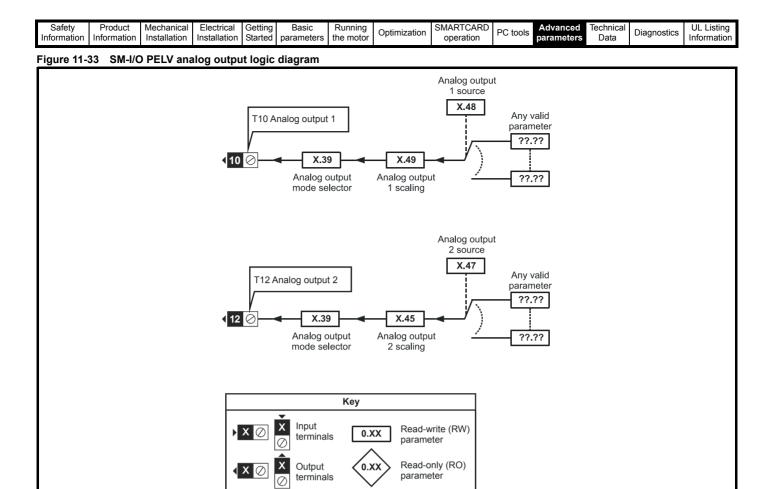

The parameters are all shown at their default settings

| Safety          | Product         | Mechanical    | Electrical    | Getting | Basic      | Runnina        |              | SMARTCARD     |          | Advanced   | Technical  |             | UL Listina      |
|-----------------|-----------------|---------------|---------------|---------|------------|----------------|--------------|---------------|----------|------------|------------|-------------|-----------------|
| Calcty          | 1 100000        | Wiconamoai    | Licotilloai   | Cotting | Daoio      | i tarii iii ig | Optimization | CIVIALLICALLE | DC tools | Advanced   | recininear | Diagnostics | OL Libing       |
| Information     | Information     | Installation  | Installation  | Started | parameters | the motor      | Optimization | operation     | PC tools | parameters | Data       | Diagnostics | Information     |
| IIIIOIIIIalioii | IIIIOIIIIatioii | IIIStaliation | IIIStaliation | Starteu | parameters | tile illotoi   |              | operation     |          | parameters | Data       |             | IIIIOIIIIatioii |

### **SM-I/O PELV parameters**

|      | Parameter                                  | Range(≎)                                                            | Default(⇨)     |    |     | Ту | ре |    |    |
|------|--------------------------------------------|---------------------------------------------------------------------|----------------|----|-----|----|----|----|----|
| x.01 | Solutions Module ID                        | 0 to 599                                                            | 204            | RO | Uni |    |    | PT | US |
| x.02 | Solutions Module software version          | 0.00 to 99.99                                                       |                | RO | Uni |    | NC | PT |    |
| x.03 | T5 digital I/O 3 state                     | OFF (0) or On (1)                                                   |                | RO | Bit |    | NC | PT |    |
| x.04 | T6 digital I/O 4 state                     | OFF (0) or On (1)                                                   |                | RO | Bit |    | NC | PT |    |
| x.05 | T7 digital input 5 state                   | OFF (0) or On (1)                                                   |                | RO | Bit |    | NC | PT |    |
| x.07 | Relay 1 state                              | OFF (0) or On (1)                                                   |                | RO | Bit |    | NC | PT |    |
| x.08 | Relay 2 state                              | OFF (0) or On (1)                                                   |                | RO | Bit |    | NC | PT |    |
| x.09 | T3 digital I/O 1 state                     | OFF (0) or On (1)                                                   |                | RO | Bit |    | NC |    |    |
| x.10 | T4 digital I/O 2 state                     | OFF (0) or On (1)                                                   |                | RO | Bit |    | NC | PT |    |
| x.11 | T3 digital I/O 1 invert                    | OFF (0) or On (1)                                                   | OFF (0)        | RW | Bit |    |    |    | US |
| x.12 | T4 digital I/O 2 invert                    | OFF (0) or On (1)                                                   | OFF (0)        | RW | Bit |    |    |    | US |
| x.13 | T5 digital I/O 3 invert                    | OFF (0) or On (1)                                                   | OFF (0)        | RW | Bit |    |    |    | US |
| x.14 | T6 digital I/O 4 invert                    | OFF (0) or On (1)                                                   | OFF (0)        | RW | Bit |    |    |    | US |
| x.15 | T7 digital input 5 invert                  | OFF (0) or On (1)                                                   | OFF (0)        | RW | Bit |    |    |    | US |
| x.16 | Disable PELV User power supply absent trip | OFF (0) or On (1)                                                   | OFF (0)        | RW | Bit |    |    |    | US |
| x.17 | Relay 1 invert                             | OFF (0) or On (1)                                                   | OFF (0)        | RW | Bit |    |    |    | US |
| x.18 | Relay 2 invert                             | OFF (0) or On (1)                                                   | OFF (0)        | RW | Bit |    |    |    | US |
| x.19 | Freeze flag                                | OFF (0) or On (1)                                                   | OFF (0)        | RW | Bit |    |    |    | US |
| x.20 | Digital I/O read word                      | 0 to 255                                                            |                | RO | Uni |    | NC | PT |    |
| x.21 | T3 digital I/O 1 source/destination        | Pr <b>0.00</b> to Pr <b>50.99</b>                                   | Pr <b>0.00</b> | RW | Uni |    |    | PT | US |
| x.22 | T4 digital I/O 2 source/destination        | Pr <b>0.00</b> to Pr <b>50.99</b>                                   | Pr <b>0.00</b> | RW | Uni | DE |    | PT | US |
| x.23 | T5 digital I/O 3 source/destination        | Pr <b>0.00</b> to Pr <b>50.99</b>                                   | Pr <b>0.00</b> | RW | Uni |    |    | PT | US |
| x.24 | T6 digital I/O 4 source/destination        | Pr <b>0.00</b> to Pr <b>50.99</b>                                   | Pr <b>0.00</b> | RW | Uni |    |    |    | US |
| x.25 | T7 digital input 5 destination             | Pr <b>0.00</b> to Pr <b>50.99</b>                                   | Pr <b>0.00</b> | RW | Uni | DE |    | PT | US |
| x.27 | Relay 1 source                             | Pr <b>0.00</b> to Pr <b>50.99</b>                                   | Pr <b>0.00</b> | RW | Uni |    |    | PT | US |
| x.28 | Relay 2 source                             | Pr <b>0.00</b> to Pr <b>50.99</b>                                   | Pr <b>0.00</b> | RW | Uni |    |    | PT | US |
| x.29 | T6 digital I/O 4 output select             | OFF (0) or On (1)                                                   | On (1)         | RW | Bit |    |    |    | US |
| x.31 | T3 digital I/O 1 output select             | OFF (0) or On (1)                                                   | OFF (0)        | RW | Bit |    |    |    | US |
| x.32 | T4 digital I/O 2 output select             | OFF (0) or On (1)                                                   | OFF (0)        | RW | Bit |    |    |    | US |
| x.33 | T5 digital I/O 3 output select             | OFF (0) or On (1)                                                   | OFF (0)        | RW | Bit |    |    |    | US |
| x.38 | Analog input 1 mode                        | 0-20 (0), 20-0 (1), 4-20.tr (2), 20-4.tr (3),<br>4-20 (4), 20-4 (5) | 0-20 (0)       | RW | Txt |    |    |    | US |
| x.39 | Analog output mode                         | 0-20 (0), 20-0 (1), 4-20 (2), 20-4 (3)                              | 0-20 (0)       | RW | Txt |    |    |    | US |
| x.40 | Analog input 1 level                       | 0.0 to 100.0%                                                       |                | RO | Bi  |    | NC | PT |    |
| x.41 | Analog input 1 scaling                     | 0.000 to 4.000                                                      | 1.000          | RW | Uni |    |    |    | US |
| x.42 | Analog input 1 invert                      | OFF (0) or On (1)                                                   | OFF (0)        | RW | Bit |    |    |    | US |
| x.43 | Analog input 1 destination                 | Pr <b>0.00</b> to Pr <b>50.99</b>                                   | Pr <b>0.00</b> | RW | -   | DE |    | PT | US |
| x.45 | Analog output 2 scaling                    | 0.000 to 4.000                                                      | 1.000          | RW | Uni |    |    |    | US |
| x.47 | Analog output 2 source                     | Pr <b>0.00</b> to Pr <b>50.99</b>                                   | Pr <b>0.00</b> | RW | Uni |    |    | PT | US |
| x.48 | Analog output 1 source                     | Pr <b>0.00</b> to Pr <b>50.99</b>                                   | Pr <b>0.00</b> | RW | Uni |    |    | PT | US |
| x.49 | Analog output 1 scaling                    | 0.000 to 4.000                                                      | 1.000          | RW | Uni |    |    |    | US |
| x.50 | Solutions Module error status*             | 0 to 255                                                            |                | RO | Uni |    | NC |    |    |
| x.51 | Solutions Module software sub-version      | 0 to 99                                                             |                | RO | Uni |    | NC | PT |    |

| RW | Read / Write | RO | Read only   | Uni | Unipolar   | Bi | Bi-polar         | Bit | Bit parameter | Txt | Text string |    |                 |
|----|--------------|----|-------------|-----|------------|----|------------------|-----|---------------|-----|-------------|----|-----------------|
| FI | Filtered     | DE | Destination | NC  | Not copied | RA | Rating dependent | PT  | Protected     | US  | User save   | PS | Power down save |

<sup>\*</sup>See trip SLX.Er, Automation (I/O Expansion) module category on page 242.

Safety Product Mechanical Electrical Getting Running SMARTCARD Advanced **UL** Listing PC tools Diagnostics Optimization Information parameters Data Information Installation Installation Started parameters the motor operation Information Figure 11-34 SM-I/O 24V Protected digital I/O logic diagram T3 digital I/O 1 state T3 digital I/O 1 output select ??.?? X.09 X.31

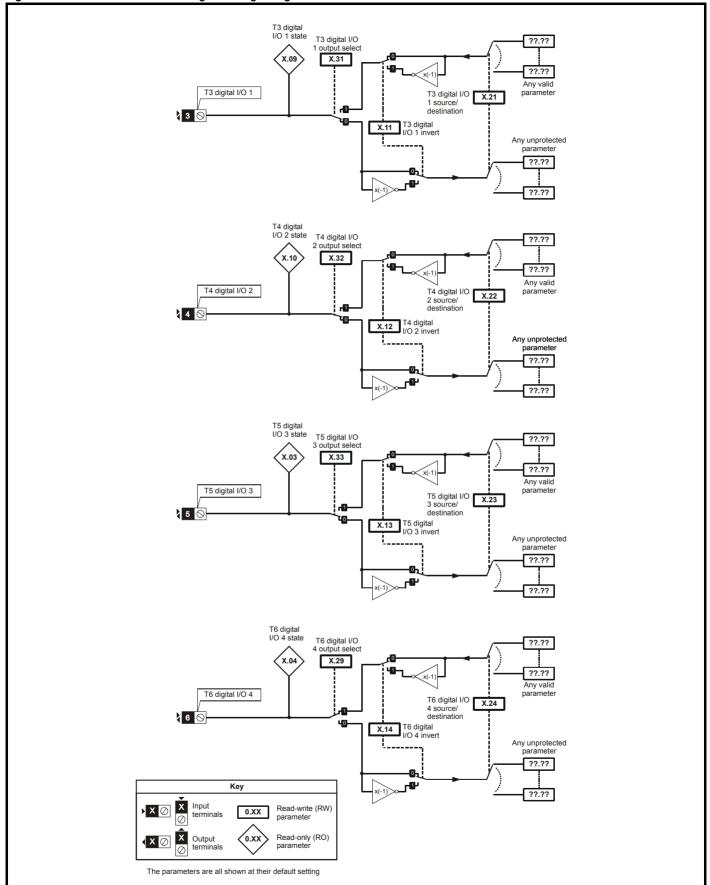

Getting Started Safety Product Mechanical Electrical Basic Running SMARTCARD Advanced **UL** Listing PC tools Diagnostics Optimization Information the motor Data Information Information Installation Installation parameters operation parameters

Figure 11-35 SM-I/O 24V Protected digital I/O logic diagram

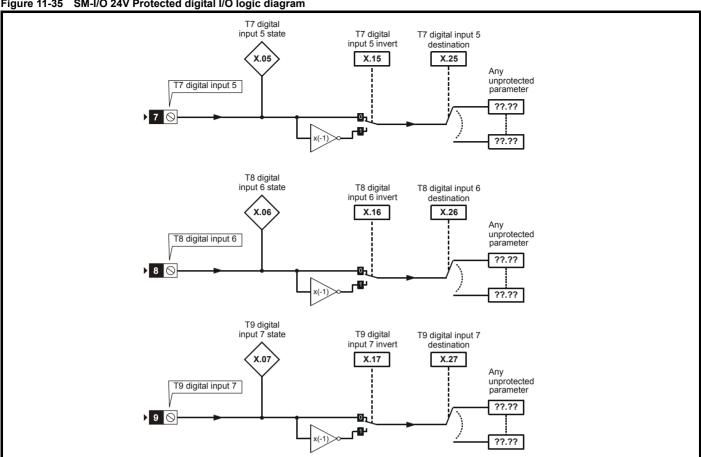

Figure 11-36 SM-I/O 24V Protected relay logic diagram

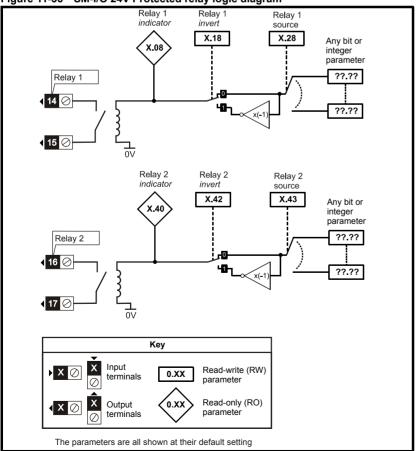

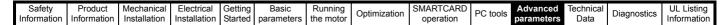

Figure 11-37 SM-I/O 24V Protected analog output logic diagram

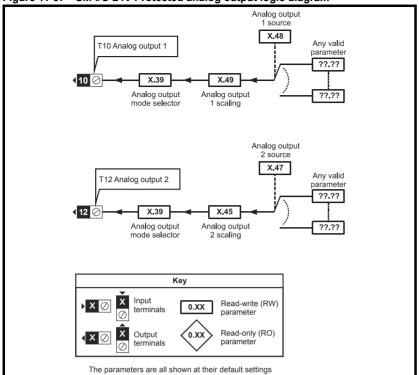

SM-I/O 24V Protected parameters

|                      | Parameter                       | Range(ŷ)                          | Default(⇒)     |    |     | Ту | ре |    |    |
|----------------------|---------------------------------|-----------------------------------|----------------|----|-----|----|----|----|----|
| x.01 Solution        | ns Module ID                    | 0 to 599                          | 205            | RO | Uni |    |    | РΙ | US |
| x.02 Solution        | ns Module Main Software Version | 0.00 to 99.99                     |                | RO | Uni |    | NC | PT |    |
| x.03 T5 digit        | tal I/O 3 state                 | OFF (0) or On (1)                 |                | RO | Bit |    | NC | PT |    |
| x.04 T6 digit        | tal I/O 4 state                 | OFF (0) or On (1)                 |                | RO | Bit |    | NC | PT |    |
| <b>x.05</b> T7 digit | tal input 5 state               | OFF (0) or On (1)                 |                | RO | Bit |    | NC | PT |    |
| x.06 T8 digit        | tal input 6 state               | OFF (0) or On (1)                 |                | RO | Bit |    | NC | PT |    |
| <b>x.07</b> T9 digit | tal input 7 state               | OFF (0) or On (1)                 |                | RO | Bit |    | NC | PT |    |
| x.08 Relay 1         | state                           | OFF (0) or On (1)                 |                | RO | Bit |    | NC | PT |    |
| x.09 T3 digit        | tal I/O 1 state                 | OFF (0) or On (1)                 |                | RO | Bit |    | NC | PT |    |
| <b>x.10</b> T4 digit | tal I/O 2 state                 | OFF (0) or On (1)                 |                | RO | Bit |    | NC | PT |    |
| <b>x.11</b> T3 digit | tal I/O 1 invert                | OFF (0) or On (1)                 | OFF (0)        | RW | Bit |    |    |    | US |
| x.12 T4 digit        | tal I/O 2 invert                | OFF (0) or On (1)                 | OFF (0)        | RW | Bit |    |    |    | US |
| x.13 T5 digit        | tal I/O 3 invert                | OFF (0) or On (1)                 | OFF (0)        | RW | Bit |    |    |    | US |
| <b>x.14</b> T6 digit | tal I/O 4 invert                | OFF (0) or On (1)                 | OFF (0)        | RW | Bit |    |    |    | US |
| <b>x.15</b> T7 digit | al input 5 invert               | OFF (0) or On (1)                 | OFF (0)        | RW | Bit |    |    |    | US |
| x.16 T8 digit        | al input 6 invert               | OFF (0) or On (1)                 | OFF (0)        | RW | Bit |    |    |    | US |
| <b>x.17</b> T9 digit | al input 7 invert               | OFF (0) or On (1)                 | OFF (0)        | RW | Bit |    |    |    | US |
| x.18 Relay 1         | invert                          | OFF (0) or On (1)                 | OFF (0)        | RW | Bit |    |    |    | US |
| x.20 Digital         | I/O read word                   | 0 to 255                          |                | RO | Uni |    | NC | PT |    |
| x.21 T3 digit        | tal I/O 1 source/destination    | Pr 0.00 to Pr 50.99               | Pr <b>0.00</b> | RW | Uni | DE |    |    | US |
| x.22 T4 digit        | tal I/O 2 source/destination    | Pr 0.00 to Pr 50.99               | Pr <b>0.00</b> | RW | Uni | DE |    |    | US |
|                      | al I/O 3 source/destination     | Pr <b>0.00</b> to Pr <b>50.99</b> | Pr <b>0.00</b> | RW | Uni | DE |    |    | US |
| <b>x.24</b> T6 digit | al I/O 4 source/destination     | Pr <b>0.00</b> to Pr <b>50.99</b> | Pr <b>0.00</b> | RW | Uni | DE |    |    | US |
| <b>x.25</b> T7 digit | al input 5 destination          | Pr <b>0.00</b> to Pr <b>50.99</b> | Pr <b>0.00</b> | RW | Uni | DE |    |    | US |
| <b>x.26</b> T8 digit | al input 6 destination          | Pr <b>0.00</b> to Pr <b>50.99</b> | Pr <b>0.00</b> | RW | Uni | DE |    |    | US |
| <b>x.27</b> T9 digit | al input 7 destination          | Pr <b>0.00</b> to Pr <b>50.99</b> | Pr <b>0.00</b> | RW | Uni | DE |    |    | US |
|                      | source                          | Pr <b>0.00</b> to Pr <b>50.99</b> | Pr <b>0.00</b> | RW | Uni |    |    |    | US |
| <b>x.29</b> T6 digit | tal I/O 4 output select         | OFF (0) or On (1)                 | On (1)         | RW | Bit |    |    |    | US |
|                      | tal I/O 1 output select         | OFF (0) or On (1)                 | OFF (0)        | RW | Bit |    |    |    | US |
| x.32 T4 digit        | tal I/O 2 output select         | OFF (0) or On (1)                 | OFF (0)        | RW | Bit |    |    |    | US |
|                      | tal I/O 3 output select         | OFF (0) or On (1)                 | OFF (0)        | RW | Bit |    |    |    | US |
| x.39 Analog          | output mode                     | 0-20, 20-0, 4-20, 20-4            | 0-20           | RW | Uni |    |    |    | US |
| x.40 Relay 2         | 2 state                         | 0.0 or 100.0 %                    |                | RO | Bit |    | NC | PT |    |
| x.42 Relay 2         |                                 | OFF (0) or On (1)                 | OFF (0)        | RW | Bit |    |    |    | US |
|                      | 2 source                        | Pr <b>0.00</b> to Pr <b>50.99</b> | Pr <b>0.00</b> | RW | Uni |    |    |    | US |
|                      | output 2 scaling                | 0.000 to 4.000                    | 1.000          | RW | Uni |    |    |    | US |
|                      | output 2 source                 | Pr <b>0.00</b> to Pr <b>50.99</b> | Pr <b>0.00</b> | RW | Uni |    |    |    | US |
|                      | output 1 source                 | Pr <b>0.00</b> to Pr <b>50.99</b> | Pr <b>0.00</b> | RW | Uni |    |    |    | US |
|                      | output 1 scaling                | 0.000 to 4.000                    | 1.000          | RW | Uni |    |    |    | US |
|                      | ns Module error status          | 0 to 255                          |                | RO | Uni | Ì  | NC | PT |    |
| x.51 Solution        | s Module software sub-version   | 0 to 99                           |                | RO | Uni |    | NC | PT |    |

Electrical Getting Installation Started Running the motor Technical Data Safety Product Mechanical Basic SMARTCARD Advanced **UL** Listing Optimization PC tools Diagnostics Information Information parameters Information Installation parameters operation Figure 11-38 SM-I/O 120V digital input logic diagram Destination Invert x.21 T1 digital Input 1 x.11

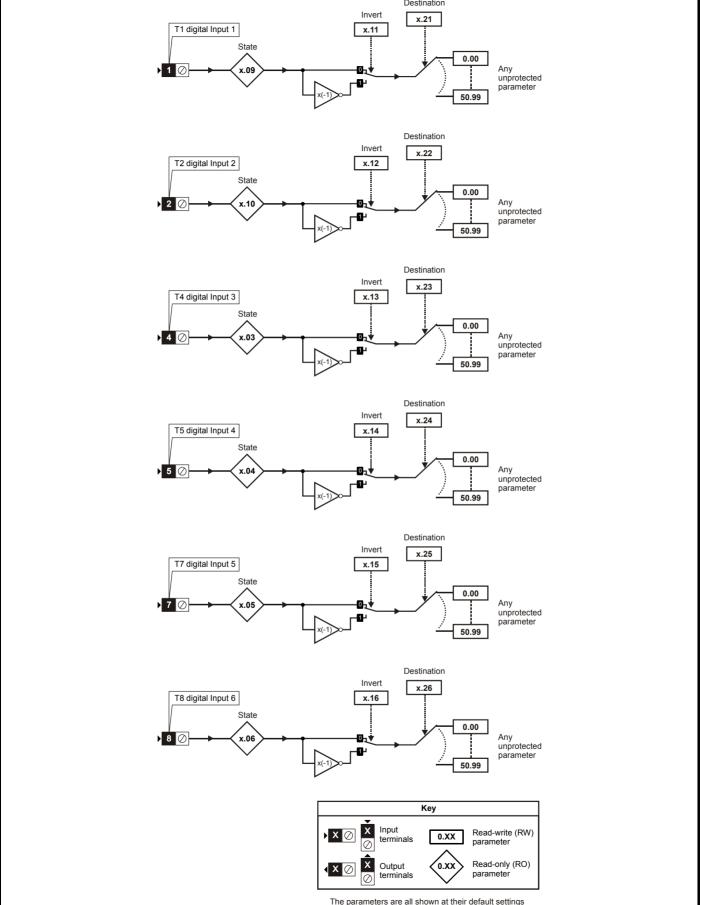

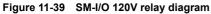

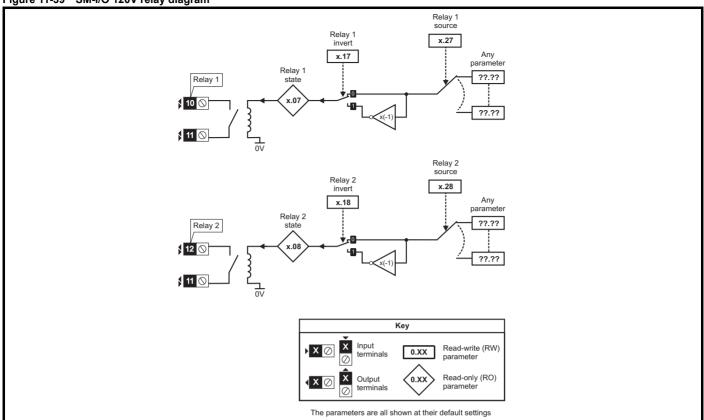

SM-I/O 120V parameters

|      | Parameter                             | Range(३)                          | Default(⇔)     |    |     | Ту | ре |    |    |
|------|---------------------------------------|-----------------------------------|----------------|----|-----|----|----|----|----|
| x.01 | Solutions Module ID                   | 0 to 599                          | 206            | RO | Uni |    |    | PT | US |
| x.02 | Solutions Module software version     | 0.00 to 99.99                     |                | RO | Uni |    | NC | PT |    |
| x.03 | T4 digital input 3 state              | OFF (0) or On (1)                 |                | RO | Bit |    | NC | PT |    |
| x.04 | T5 digital input 4 state              | OFF (0) or On (1)                 |                | RO | Bit |    | NC | PT |    |
| x.05 | T7 digital input 5 state              | OFF (0) or On (1)                 |                | RO | Bit |    | NC | PT |    |
| x.06 | T8 digital input 6 state              | OFF (0) or On (1)                 |                | RO | Bit |    | NC | PT |    |
| x.07 | Relay 1 state                         | OFF (0) or On (1)                 |                | RO | Bit |    | NC | PT |    |
| x.08 | Relay 2 state                         | OFF (0) or On (1)                 |                | RO | Bit |    | NC | PT |    |
| x.09 | T1 digital input 1 state              | OFF (0) or On (1)                 |                | RO | Bit |    | NC | PT |    |
| x.10 | T2 digital input 2 state              | OFF (0) or On (1)                 |                | RO | Bit |    | NC | PT |    |
| x.11 | T1 digital input 1 invert             | OFF (0) or On (1)                 | OFF (0)        | RW | Bit |    |    |    | US |
| x.12 | T2 digital input 2 invert             | OFF (0) or On (1)                 | OFF (0)        | RW | Bit |    |    |    | US |
| x.13 | T4 digital input 3 invert             | OFF (0) or On (1)                 | OFF (0)        | RW | Bit |    |    |    | US |
| x.14 | T5 digital input 4 invert             | OFF (0) or On (1)                 | OFF (0)        | RW | Bit |    |    |    | US |
| x.15 | T7 digital input 5 invert             | OFF (0) or On (1)                 | OFF (0)        | RW | Bit |    |    |    | US |
| x.16 | T8 digital input 6 invert             | OFF (0) or On (1)                 | OFF (0)        | RW | Bit |    |    |    | US |
| x.17 | Relay 1 invert                        | OFF (0) or On (1)                 | OFF (0)        | RW | Bit |    |    |    | US |
| x.18 | Relay 2 invert                        | OFF (0) or On (1)                 | OFF (0)        | RW | Bit |    |    |    | US |
| x.20 | Digital I/O read word                 | 0 to 255                          |                | RO | Uni |    | NC | PT |    |
| x.21 | T1 digital input 1 destination        | Pr <b>0.00</b> to Pr <b>50.99</b> | Pr <b>0.00</b> | RW | Uni | DE |    | PT | US |
| x.22 | T2 digital input 2 destination        | Pr <b>0.00</b> to Pr <b>50.99</b> | Pr <b>0.00</b> | RW | Uni | DE |    | PT | US |
| x.23 | T4 digital input 3 destination        | Pr <b>0.00</b> to Pr <b>50.99</b> | Pr <b>0.00</b> | RW | Uni | DE |    | PT | US |
| x.24 | T5 digital input 4 destination        | Pr <b>0.00</b> to Pr <b>50.99</b> | Pr <b>0.00</b> | RW | Uni | DE |    | PT | US |
| x.25 | T7 digital input 5 destination        | Pr <b>0.00</b> to Pr <b>50.99</b> | Pr <b>0.00</b> | RW | Uni | DE |    | PT | US |
| x.26 | T8 digital input 6 destination        | Pr <b>0.00</b> to Pr <b>50.99</b> | Pr <b>0.00</b> | RW | Uni | DE |    | PT | US |
| x.27 | Relay 1 source                        | Pr <b>0.00</b> to Pr <b>50.99</b> | Pr <b>0.00</b> | RW | Uni |    |    | PT | US |
| x.28 | Relay 2 source                        | Pr <b>0.00</b> to Pr <b>50.99</b> | Pr <b>0.00</b> | RW | Uni |    |    | PT | U  |
| x.50 | Solutions Module error status*        | 0 to 255                          |                | RO | Uni |    | NC | PT |    |
| x.51 | Solutions Module software sub-version | 0 to 99                           |                | RO | Uni |    | NC | PT |    |

| I | RW | Read / Write | RO | Read only   | Uni | Unipolar   | Bi | Bi-polar         | Bit | Bit parameter | Txt | Text string |    |                 |
|---|----|--------------|----|-------------|-----|------------|----|------------------|-----|---------------|-----|-------------|----|-----------------|
|   | FI | Filtered     | DE | Destination | NC  | Not copied | RA | Rating dependent | PT  | Protected     | US  | User save   | PS | Power down save |

<sup>\*</sup>See trip SLX.Er, Automation (I/O Expansion) module category on page 242.

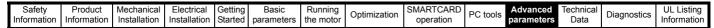

Figure 11-7 SM-I/O 32 logic diagram

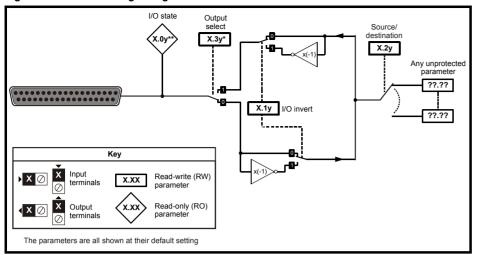

### SM-I/O 32 parameters

|      | Parameter                              | Range(≎)                          | Default(⇔)     |    |     | Ту | ре |    |    |
|------|----------------------------------------|-----------------------------------|----------------|----|-----|----|----|----|----|
| x.01 | Solutions Module ID code               | 0 to 599                          | 208            | RO | Uni |    |    | PT | US |
| x.02 | Solutions Module main software version | 0.00 to 99.99                     | 99.00          | RO | Uni |    | NC | PT |    |
| x.03 | Digital I/O 3 state                    | OFF(0) or On(1)                   | OFF (0)        | RO | Bit |    | NC | PT |    |
| x.04 | Digital I/O 4 state                    | OFF(0) or On(1)                   | OFF (0)        | RO | Bit |    | NC | PT |    |
| x.05 | Digital I/O 5 state                    | OFF(0) or On(1)                   | OFF (0)        | RO | Bit |    | NC | PT |    |
| x.06 | Digital I/O 6 state                    | OFF(0) or On(1)                   | OFF (0)        | RO | Bit |    | NC | PT |    |
| x.07 | Digital I/O 7 state                    | OFF(0) or On(1)                   | OFF (0)        | RO | Bit |    | NC | PT |    |
| x.08 | Digital I/O 8 state                    | OFF(0) or On(1)                   | OFF (0)        | RO | Bit |    | NC | PT |    |
| x.09 | Digital I/O 1 state                    | OFF(0) or On(1)                   | OFF (0)        | RO | Bit |    | NC | PT |    |
| x.10 | Digital I/O 2 state                    | OFF(0) or On(1)                   | OFF (0)        | RO | Bit |    | NC | PT |    |
| x.11 | Digital I/O 1 invert                   | OFF(0) or On(1)                   | OFF (0)        | RW | Bit |    |    |    | US |
| x.12 | Digital I/O 2 invert                   | OFF(0) or On(1)                   | OFF (0)        | RW | Bit |    |    |    | US |
| x.13 | Digital I/O 3 invert                   | OFF(0) or On(1)                   | OFF (0)        | RW | Bit |    |    |    | US |
| x.14 | Digital I/O 4 invert                   | OFF(0) or On(1)                   | OFF (0)        | RW | Bit |    |    |    | US |
| x.15 | Digital I/O 5 invert                   | OFF(0) or On(1)                   | OFF (0)        | RW | Bit |    |    |    | U: |
| x.16 | Digital I/O 6 invert                   | OFF(0) or On(1)                   | OFF (0)        | RW | Bit |    |    |    | U  |
| x.17 | Digital I/O 7 invert                   | OFF(0) or On(1)                   | OFF (0)        | RW | Bit |    |    |    | U  |
| x.18 | Digital I/O 8 invert                   | OFF(0) or On(1)                   | OFF (0)        | RW | Bit |    |    |    | U: |
| x.20 | Digital I/O read word                  | 0 to 255                          | 0              | RO | Uni |    | NC | PT |    |
| x.21 | Digital I/O 1 source/destination       | Pr <b>0.00</b> to Pr <b>50.99</b> | Pr <b>0.00</b> | RW | Uni | DE |    | PT | U  |
| x.22 | Digital I/O 2 source/destination       | Pr <b>0.00</b> to Pr <b>50.99</b> | Pr <b>0.00</b> | RW | Uni | DE |    | PT | U  |
| x.23 | Digital I/O 3 source/destination       | Pr <b>0.00</b> to Pr <b>50.99</b> | Pr <b>0.00</b> | RW | Uni | DE |    | PT | U  |
| x.24 | Digital I/O 4 source/destination       | Pr <b>0.00</b> to Pr <b>50.99</b> | Pr <b>0.00</b> | RW | Uni | DE |    | PT | U: |
| x.25 | Digital I/O 5 source/destination       | Pr <b>0.00</b> to Pr <b>50.99</b> | Pr <b>0.00</b> | RW | Uni | DE |    | PT | US |
| x.26 | Digital I/O 6 source/destination       | Pr <b>0.00</b> to Pr <b>50.99</b> | Pr <b>0.00</b> | RW | Uni | DE |    | PT | US |
| x.27 | Digital I/O 7 source/destination       | Pr <b>0.00</b> to Pr <b>50.99</b> | Pr <b>0.00</b> | RW | Uni | DE |    | PT | US |
| x.28 | Digital I/O 8 source/destination       | Pr <b>0.00</b> to Pr <b>50.99</b> | Pr <b>0.00</b> | RW | Uni | DE |    | PT | US |
| x.29 | Digital I/O 4 output select            | OFF(0) or On(1)                   | On(1)          | RW | Bit |    |    | PT | U: |
| x.31 | Digital I/O 1 output select            | OFF(0) or On(1)                   | OFF (0)        | RW | Bit |    |    |    | U: |
| x.32 | Digital I/O 2 output select            | OFF(0) or On(1)                   | OFF (0)        | RW | Bit |    |    |    | U  |
| x.33 | Digital I/O 3 output select            | OFF(0) or On(1)                   | OFF (0)        | RW | Bit |    |    |    | U  |
| x.43 | First update method direction register | Pr <b>0.00</b> to Pr <b>50.99</b> | Pr <b>0.00</b> | RW | Uni | DE |    | PT | U  |
| x.47 | Fast update method read register       | Pr <b>0.00</b> to Pr <b>50.99</b> | Pr <b>0.00</b> | RW | Uni | DE |    | PT | U  |
| x.48 | Fast update method write register      | Pr <b>0.00</b> to Pr <b>50.99</b> | Pr <b>0.00</b> | RW | Uni |    |    | PT | U: |
| x.50 | Solutions Module error status*         | 0 to 255                          |                | RO | Uni |    | NC | PT |    |
| x.51 | Solutions Module software sub-version  | 0 to 99                           |                | RO | Uni |    | NC | PT |    |

| I | RW | Read / Write | RO | Read only   | Uni | Unipolar   | Bi | Bi-polar         | Bit | Bit parameter | Txt | Text string |    |                 |
|---|----|--------------|----|-------------|-----|------------|----|------------------|-----|---------------|-----|-------------|----|-----------------|
| I | FI | Filtered     | DE | Destination | NC  | Not copied | RA | Rating dependent | PT  | Protected     | US  | User save   | PS | Power down save |

<sup>\*</sup>See trip SLX.Er, Automation (I/O Expansion) module category on page 242.

| Safety      | Product     | Mechanical   | Electrical   | Getting | Basic      | Running   | Optimization | SMARTCARD | PC tools  | Advanced   | Technical | Diagnostics | UL Listing  |
|-------------|-------------|--------------|--------------|---------|------------|-----------|--------------|-----------|-----------|------------|-----------|-------------|-------------|
| Information | Information | Installation | Installation | Started | parameters | the motor | Optimization | operation | 1 0 10013 | parameters | Data      | Diagnostics | Information |

# 11.14.3 Fieldbus module category Fieldbus module parameters

|                 | Parameter                                  | Range(û)                        | Default(⇒) |    |     | Туј | ре |    |    |
|-----------------|--------------------------------------------|---------------------------------|------------|----|-----|-----|----|----|----|
| x.01            | Solutions Module ID                        | 0 to 599                        |            | RO | Uni |     |    | PT | US |
| x.02            | Solutions Module software version          | 0.00 to 99.99                   |            | RO | Uni |     | NC | PT |    |
| x.03            | Fieldbus Node Address                      | 65,535                          | 65,535     | RW | Uni |     |    |    | US |
| x.04            | Fieldbus Baud Rate                         | -128 to +127                    | 0          | RW | Bi  |     |    |    | US |
| x.05            | Mode                                       | 65,535                          | 4          | RW | Uni |     |    |    | US |
| x.06            | Fieldbus Diagnostic                        | ±9,999                          |            | RO | Bi  |     | NC | PT |    |
| x.07            | Trip Delay Time                            | 0 to 3,000                      | 200        | RW | Uni |     |    |    | US |
| x.08            | Little endianism select                    | OFF (0) or On (1)               | On (1)     | RW | Bit |     |    |    | US |
| x.09            | Register control                           | OFF (0) or On (1)               | OFF (0)    | RW | Bit |     |    |    | US |
| x.10 to<br>x.19 | 'I' data registers 0 - 9                   | -32,768 to +32,767              |            | RW | Bi  |     |    |    |    |
| x.20 to<br>x.29 | 'O' data registers 0 - 9                   | -32,768 to +32,767              |            | RW | Bi  |     |    |    |    |
| x.30            | Load Solutions Module defaults             | OFF (0) or On (1)               | OFF (0)    | RW | Bit |     |    |    | US |
| x.31            | Save Solutions Module parameters           | OFF (0) or On (1)               | OFF (0)    | RW | Bit |     |    |    | US |
| x.32            | Request to reinitialise                    | OFF (0) or On (1)               | OFF (0)    | RW | Bit |     |    |    |    |
| x.33            | Download from Fieldbus<br>Solutions Module | OFF (0) or On (1)               | OFF (0)    | RW | Bit |     |    |    |    |
| x.34            | Compression                                | OFF (0) or On (1)               | OFF (0)    | RW | Bit |     |    |    | US |
| x.35            | Serial number                              | -2,147,483,648 to 2,147,483,647 |            | RO | Bi  |     | NC | PT |    |
| x.36 to<br>x.37 | Fieldbus specific                          | OFF (0) or On (1)               | OFF (0)    | RW | Bit |     |    |    | US |
| x.38            | Fieldbus specific defined mode             | 0 to 255                        | 0          | RW | Uni |     |    |    | US |
| x.39            | Cyclic input configuration                 | 0 to 255                        | 0          | RW | Uni |     |    |    | US |
| x.40            | Cyclic output configuration                | 0 to 255                        | 0          | RW | Uni |     |    |    | US |
| x.41 to<br>x.43 | Fieldbus specific                          | 0 to 255                        | 0          | RW | Uni |     |    |    | US |
| x.44 to<br>x.48 | Fieldbus specific                          | 0 to 255                        | 0          | RO | Uni |     |    | РТ |    |
| x.49            | Mapping error status                       | 0 to 255                        | 0          | RO | Uni |     |    | PT |    |
| x.50            | Solutions Module error status*             | 0 to 255                        |            | RO | Uni |     | NC | PT |    |

| RW | Read / Write | RO | Read only   | Uni | Unipolar   | Bi | Bi-polar         | Bit | Bit parameter | Txt | Text string |    |                 |
|----|--------------|----|-------------|-----|------------|----|------------------|-----|---------------|-----|-------------|----|-----------------|
| FI | Filtered     | DE | Destination | NC  | Not copied | RA | Rating dependent | PT  | Protected     | US  | User save   | PS | Power down save |

<sup>\*</sup>See trip SLX.Er, Fieldbus module category on page 242.

| Safety      | Product     | Mechanical   | Electrical   | Getting | Basic      | Running   | Optimization | SMARTCARD | PC tools  | Advanced   | Technical | Diagnostics | UL Listing  |
|-------------|-------------|--------------|--------------|---------|------------|-----------|--------------|-----------|-----------|------------|-----------|-------------|-------------|
| Information | Information | Installation | Installation | Started | parameters | the motor | Optimization | operation | 1 0 10013 | parameters | Data      | Diagnostics | Information |

# **SM-LON** parameters

|      | Parameter                              | Range(≎)                  | Default(⇨) |    |     | Ту | pe |    |    |
|------|----------------------------------------|---------------------------|------------|----|-----|----|----|----|----|
| x.01 | Solutions Module ID                    | 0 to 599                  | 401        | RO | Uni |    |    | PT | US |
| x.02 | Solutions Module software version      | 0.00 to 99.99             |            | RO | Uni |    | NC | PT |    |
| x.03 | Node ID                                | 0 to 127                  | 0          | RW | Uni |    |    |    |    |
| x.06 | Option module diagnostic information   | -9999 to 9999             | 0          | RW | Uni |    |    |    |    |
| x.07 | Network loss trip                      | 0 to 1                    | 0          | RW | Uni |    |    |    |    |
| x.10 | Subnet ID                              | 0 to 255                  | 0          | RW | Uni |    |    |    |    |
| x.11 | Domain ID length                       | 0 to 6                    | 0          | RW | Uni |    |    |    |    |
| x.12 | Domain ID byte 1                       | 0 to 255                  | 0          | RW | Uni |    |    |    |    |
| x.13 | Domain ID byte 2                       | 0 to 255                  | 0          | RW | Uni |    |    |    |    |
| x.14 | Domain ID byte 3                       | 0 to 255                  | 0          | RW | Uni |    |    |    |    |
| x.15 | Domain ID byte 4                       | 0 to 255                  | 0          | RW | Uni |    |    |    |    |
| x.16 | Domain ID byte 5                       | 0 to 255                  | 0          | RW | Uni |    |    |    |    |
| x.17 | Domain ID byte 6                       | 0 to 255                  | 0          | RW | Uni |    |    |    |    |
| x.30 | Load Option Defaults                   | Off (0) or On (1)         | Off (0)    | RW | Bit |    |    |    |    |
| x.31 | Save option parameters                 | Off (0) or On (1)         | Off (0)    | RW | Bit |    |    |    |    |
| x.32 | Request to re-initialise               | Off (0) or On (1)         | Off (0)    | RW | Bit |    |    |    |    |
| x.33 | Restore parameters from option module  | Off (0) or On (1)         | Off (0)    | RW | Bit |    |    |    |    |
| x.34 | Initialise drive reference selectors   | Off (0) or On (1)         | Off (0)    | RW | Bit |    |    |    |    |
| x.35 | Option module serial number            | -2147483648 to 2147483647 |            | RO | Bi  |    | NC | PT |    |
| x.36 | Transmit service pin message           | Off (0) or On (1)         | Off (0)    | RW | Bit |    |    |    |    |
| x.37 | Wink active                            | Off (0) or On (1)         | Off (0)    | RW | Bit |    |    |    |    |
| x.38 | Unconfigure option module              | 0 to 1                    | 0          | RW | Uni |    |    |    |    |
| x.39 | Default configuration property storage | 0 to 1                    | 0          | RW | Uni |    |    |    |    |
| x.50 | Module error status                    | 0 to 255                  |            | RO | Uni |    | NC | PT |    |
| x.51 | Module software sub-version            | 0 to 99                   |            | RO | Uni |    | NC | PT |    |

| R | V Read / Write | RO | Read only   | Uni | Unipolar   | Bi | Bi-polar         | Bit | Bit parameter | Txt | Text string |    |                 |
|---|----------------|----|-------------|-----|------------|----|------------------|-----|---------------|-----|-------------|----|-----------------|
| F | I Filtered     | DE | Destination | NC  | Not copied | RA | Rating dependent | PT  | Protected     | US  | User save   | PS | Power down save |

198 Affinity User Guide Issue Number: 3

| Safety      | Product     | Mechanical   | Electrical   | Getting | Basic      | Running   | Optimization | SMARTCARD | PC tools | Advanced   | Technical | Diagnostics | UL Listing  |
|-------------|-------------|--------------|--------------|---------|------------|-----------|--------------|-----------|----------|------------|-----------|-------------|-------------|
| Information | Information | Installation | Installation | Started | parameters | the motor | Optimization | operation | FC 10015 | parameters | Data      | Diagnostics | Information |

#### **Menu 17: Building Automation Network** 11.15

|       | Parameter                                 | Range(ŷ)                | Default(⇔) |    |     | Тур | е    |       | ٦ |
|-------|-------------------------------------------|-------------------------|------------|----|-----|-----|------|-------|---|
| 17.01 | ID code                                   | 0 to 599                | 402        | RO | Uni |     | I    | PT US | 3 |
| 17.02 | Software version                          | 0.00 to 99.99           |            | RO | Uni | 1   | NC I | PT    |   |
| 17.03 | MAC/Node address                          | 0 to 65535              | 1          | RW | Uni |     |      | US    | 3 |
| 17.04 | Baud rate                                 | 0 to 127                | 0          | RW | Uni |     |      | US    | 3 |
| 17.05 | Building Automation Network protocol      | 0 to 65535              | 0          | RW | Uni |     |      | US    | 3 |
| 17.06 | Received message counter                  | 0 to 9999               |            | RO | Uni | 1   | NC I | PT    |   |
| 17.07 | MS/TP maximum master MAC address          | 0 to 3000               | 127        | RW | Uni |     |      | US    | 3 |
| 17.10 | Device object identifier                  | 32767 to -32768         | 0          | RW | Bi  |     |      | US    | 3 |
| 17.35 | CRC errors                                | 0 to 2 <sup>31</sup> -1 |            | RO | Uni | 1   | NC I | PT    |   |
| 17.38 | Data format                               | 0 to 255                | 0          | RW | Uni |     |      | US    | 3 |
| 17.39 | Response turn-around time                 | 0 to 255 ms             | 5          | RW | Uni | 1   | NC   |       | ٦ |
| 17.44 | Real-time clock (RTC) back-up battery low | 0 to 255                | 0          | RO | Uni | 1   | NC I | PT    | 1 |
| 17.50 | Building Automation Network error status  | 0 to 255                |            | RO | Uni | 1   | NC I | PT    |   |
| 17.51 | Module software sub-version               | 0 to 99                 |            | RO | Uni | 1   | NC I | PT    |   |

#### 11.16 Menu 18: Application menu 1

|                   | Parameter                                   | Range(ℚ)           | Default(⇨) |    |     | Ту | ре |   |    |
|-------------------|---------------------------------------------|--------------------|------------|----|-----|----|----|---|----|
|                   | Application menu 1 power-down saved integer | -32,768 to +32,767 | 0          | RW | Bi  |    | NC |   | PS |
| 18.02 to<br>18.10 | Application menu 1 read-only integer        | -32,768 to +32,767 | 0          | RO | Bi  |    | NC |   |    |
| 18.11 to<br>18.30 | Application menu 1 read-write integer       | -32,768 to +32,767 | 0          | RW | Bi  |    |    |   | US |
| 18.31 to<br>18.50 | Application menu 1 read-write bit           | OFF (0) or On (1)  | 0          | RW | Bit |    |    | ļ | US |

#### Menu 19: Application menu 2 11.17

|                   | Parameter                                   | Range(‡)           | Default(⇒) |    |     | Ту | ре |   |    |
|-------------------|---------------------------------------------|--------------------|------------|----|-----|----|----|---|----|
| 19.01             | Application menu 2 power-down saved integer | -32,768 to +32,767 | 0          | RW | Bi  |    | NC |   | PS |
| 19.02 to<br>19.10 | Application menu 2 read-only integer        | -32,768 to +32,767 | 0          | RO | Bi  |    | NC |   |    |
| 19.11 to<br>19.30 | Application menu 2 read-write integer       | -32,768 to +32,767 | 0          | RW | Bi  |    |    | 1 | US |
| 19.31 to<br>19.50 | Application menu 2 read-write bit           | OFF (0) or On (1)  | 0          | RW | Bit |    |    | ı | us |

#### 11.18 Menu 20: Application menu 3

|                   | Parameter                                  | Range(‡)                               | Default(⇨) |    |    | Тур | Эе |  |
|-------------------|--------------------------------------------|----------------------------------------|------------|----|----|-----|----|--|
| 20.01 to<br>20.20 | Application menu 3 read-write integer      | -32,768 to +32,767                     | 0          | RW | Bi |     | NC |  |
|                   | Application menu 3 read-write long integer | -2 <sup>31</sup> to 2 <sup>31</sup> -1 | 0          | RW | Bi |     | NC |  |

All menu 20 parameters are transferred to the SMARTCARD when a 4yyy transfer is performed. See section 9.2.1 Writing to the SMARTCARD on page 120 for more information.

| RW | Read / Write | RO | Read only   | Uni | Unipolar   | Bi | Bi-polar         | Bit | Bit parameter | Txt | Text string |    |                 |
|----|--------------|----|-------------|-----|------------|----|------------------|-----|---------------|-----|-------------|----|-----------------|
| FI | Filtered     | DE | Destination | NC  | Not copied | RA | Rating dependent | PT  | Protected     | US  | User save   | PS | Power down save |

199 Affinity User Guide Issue Number: 3

| Safety      | Product     | Mechanical   | Electrical   | Getting | Basic      | Running   | Optimization | SMARTCARD | PC tools | Advanced   | Technical | Diagnostics | UL Listing  |
|-------------|-------------|--------------|--------------|---------|------------|-----------|--------------|-----------|----------|------------|-----------|-------------|-------------|
| Information | Information | Installation | Installation | Started | parameters | the motor |              | operation |          | parameters | Data      | g           | Information |

#### Menu 21: Second motor parameters 11.19

|       | Parameter                              |         | F                               | Range(‡)                                                   | Defa                                                        | ault(⇔)                        |     |     | Tve |    |     |    |
|-------|----------------------------------------|---------|---------------------------------|------------------------------------------------------------|-------------------------------------------------------------|--------------------------------|-----|-----|-----|----|-----|----|
|       | Parameter                              |         | OL                              | RFC                                                        | OL                                                          | RFC                            |     |     | Тур | Je |     |    |
| 21.01 | Maximum reference clamp                | {0.02}* | 0 to 3,000.0 Hz                 | SPEED_LIMIT_MAX rpm                                        | EUR> 50.0<br>USA> 60.0                                      | EUR> 1,500.0<br>USA> 1,800.0   | RW  | Uni |     |    |     | US |
| 21.02 | Minimum reference clamp                | {0.01}* | ±3,000.0 Hz                     | ±SPEED_LIMIT_MAX rpm                                       |                                                             | 0.0                            | RW  | Bi  |     |    | PT  | US |
| 21.03 | Reference selector                     | {0.05}* |                                 | A2.Pr (2), Pr (3), PAd (4), Prc (5)                        | A1                                                          | .A2 (0)                        | RW  | Txt |     |    |     | US |
| 21.04 | Acceleration rate                      | {0.03}* | 0.0 to 3,200.0<br>s/100Hz       | 0.000 to 3,200.000<br>s/1000rpm                            | EUR> 40.0<br>USA> 33.3                                      | EUR> 13.333<br>USA 11.111      | RW  | Uni |     |    |     | US |
| 21.05 | Deceleration rate                      | {0.04}* | 0.0 to 3200.0<br>s/100Hz        | 0.000 to 3,200.000<br>s/1000rpm                            | EUR> 40.0<br>USA> 33.3                                      | EUR> 13.333<br>USA 11.111      | RW  | Uni |     |    |     | US |
| 21.06 | Rated frequency                        | {0.47}* | 0 to 3000.0 Hz                  | 0 to 1250.0Hz                                              | US                                                          | JR> 50<br>SA> 60               | RW  | Uni |     |    |     | US |
| 21.07 | Rated current                          | {0.46}* | 0 to RATED                      | _CURRENT_MAX A                                             | RATED_CL                                                    | JRRENT_MAX                     | RW  | Uni |     | RA |     | US |
| 21.08 | Rated load rpm                         | {0.45}* | 0 to 180,000 rpm                | 0.00 to 40,000.00 rpm                                      | EUR> 1,500<br>USA> 1,800                                    | EUR> 1,450.00<br>USA> 1,770.00 | RW  | Uni |     |    |     | US |
| 21.09 | Rated voltage                          | {0.44}* | 0 to AC_VC                      |                                                            |                                                             |                                |     | Uni |     | RA |     | US |
| 21.10 | Rated power factor                     | {0.43}* | 0.000 to 1.000                  | 0.000 to 1.000                                             |                                                             | 0.85                           | RW  | Uni |     | RA | _   | US |
| 21.11 | Number of motor poles                  | {0.42}* | Auto to                         | 120 pole (0 to 60)                                         | Αι                                                          | uto (0)                        | RW  | Txt |     |    |     | US |
| 21.12 | Stator resistance                      |         |                                 | i: 0.000 to 65.000 $\Omega$ 00 to 65.000 x 10 m $\Omega$   |                                                             | 0.0                            | RW  | Uni |     | RA |     | US |
| 21.13 | Voltage offset                         |         | 0.0 to 25.0 V                   |                                                            | 0.0                                                         |                                | RW  | Uni |     | RA |     | US |
| 21.14 | Transient inductance (σL <sub>s)</sub> |         | 0.000                           | to 500.000mH                                               | C                                                           | .000                           | RW  | Uni |     | RA |     | US |
| 21.15 | Motor 2 active                         |         | OFF                             | (0) or On (1)                                              |                                                             |                                | RO  | Bit |     | NC | PT  |    |
| 21.16 | Thermal time constant                  | {0.45}* | 0.                              | 0 to 3000.0                                                |                                                             | 89.0                           | RW  | Uni |     |    |     | US |
| 21.17 | Speed controller Kp gain               | {0.07}* |                                 | 0.000 to 6.5535 rad s <sup>-1</sup>                        |                                                             | 0.0300                         | RW  | Uni |     |    |     | US |
| 21.18 | Speed controller Ki gain               | {0.08}* |                                 | 0.00 to 655.35 s/rad s <sup>-1</sup>                       |                                                             | 0.10                           | RW  | Uni |     |    |     | US |
| 21.19 | Speed controller Kd gain               | {0.09}* |                                 | 0.00000 to 0.65535<br>s <sup>-1</sup> /rad s <sup>-1</sup> |                                                             | 0.00000                        | RW  | Uni |     |    |     | US |
| 21.22 | Current controller Kp gain             | {0.38}* | (                               | 20                                                         | 200V: 75,<br>400V: 150,<br>575V: 180,<br>690V: 215          | RW                             | Uni |     |     |    | US  |    |
| 21.23 | Current controller Ki gain             | {0.39}* | (                               | 40                                                         | 200V: 1,000,<br>400V: 2,000,<br>575V: 2,400,<br>690V: 3,000 | RW                             | Uni |     |     |    | US  |    |
| 21.24 | Stator inductance (L <sub>s</sub> )    |         | 0.00 to 5,000.00 mH             |                                                            |                                                             | 0.00                           | RW  | Uni |     | RA |     | US |
| 21.25 | Motor saturation breakpoint 1          |         | 0 to 100% of rated flux         |                                                            |                                                             | 50                             | RW  | Uni |     |    | _   | US |
| 21.26 | Motor saturation breakpoint 2          |         | 0 to 100% of rated flux         |                                                            |                                                             | 75                             | RW  | Uni |     |    |     | US |
| 21.27 | Motoring current limit                 |         | 0 to MOTOR2_CURRENT_LIMIT_MAX % |                                                            |                                                             | 10.0                           | RW  | Uni |     | RA |     | US |
| 21.28 | Regen current limit                    |         |                                 | CURRENT_LIMIT_MAX %                                        |                                                             | 10.0                           | RW  | Uni |     | RA |     | US |
| 21.29 | Symmetrical current limit              | {0.06}* | 0 to MOTOR2_0                   | CURRENT_LIMIT_MAX %                                        | 1                                                           | 10.0                           | RW  | Uni | l T | RA | . 7 | US |

| RW | Read / Write | RO | Read only   | Uni | Unipolar   | Bi | Bi-polar         | Bit | Bit parameter | Txt | Text string |    |                 |
|----|--------------|----|-------------|-----|------------|----|------------------|-----|---------------|-----|-------------|----|-----------------|
| FI | Filtered     | DE | Destination | NC  | Not copied | RA | Rating dependent | PT  | Protected     | US  | User save   | PS | Power down save |

<sup>\*</sup> The menu 0 references are only valid when the second motor map parameters have been made active by setting Pr 11.45 to 1. (The second motor map only becomes effective when the output stage of the drive is not enabled, i.e. inh, rdY, or trip states.)

When the second motor map parameters are active, the symbol 'Mot2' will appear in the lower left hand corner of the LCD display or the decimal point that is second from the right on the first row of the LED display is lit.

| Safety      | Product     | Mechanical   | Electrical   | Getting | Basic      | Running   | Ontimization | SMARTCARD | DC tools | Advanced   | Technical | Diagnostics | UL Listing  | 1 |
|-------------|-------------|--------------|--------------|---------|------------|-----------|--------------|-----------|----------|------------|-----------|-------------|-------------|---|
| Information | Information | Installation | Installation | Started | parameters | the motor | Optimization | operation | PC tools | parameters | Data      | Diagnostics | Information | 1 |

### Menu 22: Additional Menu 0 set-up 11.20

|       | Parameter                    | Ran            | ge(û)              | Def | ault(⇔)        | Туре |     |     |    |    |
|-------|------------------------------|----------------|--------------------|-----|----------------|------|-----|-----|----|----|
|       | Farameter                    | OL             | RFC                | OL  | RFC            |      | 1   | ype |    |    |
| 22.01 | Parameter 0.31 set-up        | Pr <b>1.00</b> | to Pr <b>50.99</b> | Р   | r <b>11.33</b> | RW   | Uni |     | PT | US |
| 22.02 | Parameter 0.32 set-up        | Pr <b>1.00</b> | to Pr <b>50.99</b> | Р   | r <b>11.32</b> | RW   | Uni |     | PT | US |
| 22.03 | Parameter 0.33 set-up        | Pr <b>1.00</b> | to Pr <b>50.99</b> | F   | r <b>6.09</b>  | RW   | Uni |     | PT | US |
| 22.04 | Parameter 0.34 set-up        | Pr <b>1.00</b> | to Pr <b>50.99</b> | Р   | r <b>11.30</b> | RW   | Uni |     | PT | US |
| 22.05 | Parameter 0.35 set-up        | Pr <b>1.00</b> | to Pr <b>50.99</b> | Р   | r <b>11.24</b> | RW   | Uni |     | PT | US |
| 22.06 | Parameter 0.36 set-up        | Pr <b>1.00</b> | to Pr <b>50.99</b> | Р   | r <b>11.25</b> | RW   | Uni |     | PT | US |
| 22.07 | Parameter 0.37 set-up        | Pr <b>1.00</b> | to Pr <b>50.99</b> | Р   | r <b>11.23</b> | RW   | Uni |     | PT | US |
| 22.10 | Parameter <b>0.40</b> set-up | Pr <b>1.00</b> | to Pr <b>50.99</b> | F   | r <b>5.12</b>  | RW   | Uni |     | PT | US |
| 22.11 | Parameter <b>0.41</b> set-up | Pr <b>1.00</b> | to Pr <b>50.99</b> | F   | r <b>5.18</b>  | RW   | Uni |     | PT | US |
| 22.18 | Parameter 0.48 set-up        | Pr <b>1.00</b> | to Pr <b>50.99</b> | Р   | r <b>11.31</b> | RW   | Uni |     | PT | US |
| 22.20 | Parameter <b>0.50</b> set-up | Pr <b>1.00</b> | to Pr <b>50.99</b> | Р   | r <b>11.29</b> | RW   | Uni |     | PT | US |
| 22.21 | Parameter <b>0.51</b> set-up | Pr <b>1.00</b> | to Pr <b>50.99</b> | F   | r <b>8.29</b>  | RW   | Uni |     | PT | US |
| 22.22 | Parameter <b>0.52</b> set-up | Pr <b>1.00</b> | to Pr <b>50.99</b> | F   | r <b>9.35</b>  | RW   | Uni |     | PT | US |
| 22.23 | Parameter 0.53 set-up        | Pr <b>1.00</b> | to Pr <b>50.99</b> | F   | r <b>9.36</b>  | RW   | Uni |     | PT | US |
| 22.24 | Parameter <b>0.54</b> set-up | Pr <b>1.00</b> | to Pr <b>50.99</b> | F   | Pr <b>9.37</b> | RW   | Uni |     | PT | US |
| 22.25 | Parameter 0.55 set-up        | Pr <b>1.00</b> | to Pr <b>50.99</b> | F   | r <b>9.38</b>  | RW   | Uni |     | PT | US |
| 22.26 | Parameter <b>0.56</b> set-up | Pr <b>1.00</b> | to Pr <b>50.99</b> | F   | Pr <b>9.39</b> | RW   | Uni |     | PT | US |
| 22.27 | Parameter <b>0.57</b> set-up | Pr <b>1.00</b> | to Pr <b>50.99</b> | F   | r <b>9.40</b>  | RW   | Uni |     | PT | US |
| 22.28 | Parameter 0.58 set-up        | Pr <b>1.00</b> | to Pr <b>50.99</b> | F   | r <b>9.43</b>  | RW   | Uni |     | PT | US |
| 22.29 | Parameter 0.59 set-up        | Pr <b>1.00</b> | to Pr <b>50.99</b> | F   | r <b>0.00</b>  | RW   | Uni |     | PT | US |

| RW | Read / Write | RO | Read only   | Uni | Unipolar   | Bi | Bi-polar         | Bit | Bit parameter | Txt | Text string |    |                 |
|----|--------------|----|-------------|-----|------------|----|------------------|-----|---------------|-----|-------------|----|-----------------|
| FI | Filtered     | DE | Destination | NC  | Not copied | RA | Rating dependent | PT  | Protected     | US  | User save   | PS | Power down save |

Safety Product Mechanical Electrical Getting Running Advanced **UL** Listing Optimization PC tools Diagnostics Information Started the motor Information Information Installation Installation parameters operation parameters Data

#### 11.21 Advanced features

This section gives information on some of the advanced functions of the drive. For additional information see the Advanced User Guide.

| Reference modes               | Pr <b>1.14</b> , Pr <b>1.15</b> and Pr <b>8.39</b>                  |
|-------------------------------|---------------------------------------------------------------------|
| Hand / off / auto             | Pr <b>1.52</b>                                                      |
| Fire mode                     | Pr <b>1.53</b> and Pr <b>1.54</b>                                   |
| Advanced process PID          | Menu 14                                                             |
| Braking modes                 | Pr <b>2.04</b> and Pr <b>2.08</b>                                   |
| S ramps                       | Pr <b>2.06</b> and Pr <b>2.07</b>                                   |
| Torque modes                  | Pr <b>4.08</b> and Pr <b>4.11</b>                                   |
| Stop modes                    | Pr <b>6.01</b> , Pr <b>6.06</b> , Pr <b>6.07</b> and Pr <b>6.08</b> |
| Main loss modes               | Pr <b>6.03</b> , Pr <b>6.48</b> , Pr <b>4.13</b> and Pr <b>4.14</b> |
| Catch a spinning motor        | Pr <b>6.09</b> and Pr <b>5.40</b>                                   |
| Fast disable                  | Pr <b>6.29</b>                                                      |
| Building automation interface | Menu 17                                                             |

#### 11.21.1 Reference modes

|          | 1.1                                                                                    | 4 | Refere | ence s | elector |  |    |       |     |  |
|----------|----------------------------------------------------------------------------------------|---|--------|--------|---------|--|----|-------|-----|--|
| R۱       | RW Txt                                                                                 |   |        |        |         |  | NC |       | US  |  |
| <b>Û</b> | \$\hfrac{1}{1} \text{A1.A2 (0), A1.Pr (2), A2.Pr (2)}{\text{Pr (3), PAd (4), Prc (5)}} |   |        |        |         |  |    | A1.A2 | (0) |  |

|          | 1.1    | 15  | Prese | t refere | nce se |            |  |  |   |  |  |
|----------|--------|-----|-------|----------|--------|------------|--|--|---|--|--|
| R۱       | N      | Uni |       |          | NC US  |            |  |  |   |  |  |
| <b>Û</b> | 0 to 9 |     |       |          |        | $\Diamond$ |  |  | 0 |  |  |

|   | 8. | 39  | T28 ar | T28 and T29 auto-selection disable |  |  |       |   |  |    |  |  |
|---|----|-----|--------|------------------------------------|--|--|-------|---|--|----|--|--|
|   | RW | Bit |        |                                    |  |  |       |   |  | US |  |  |
| Û | ţ  | OF  |        | $\Diamond$                         |  |  | On (1 | ) |  |    |  |  |

If Pr 8.39 is set to OFF (0), then the setting of Pr 1.14 automatically changes the operation of digital inputs T28 and T29 by configuring the destination parameters Pr 8.25 and Pr 8.26. To allow Pr 8.25 and Pr 8.26 to be changed manually by the user, the automatic set-up must be disabled by setting Pr 8.39 to 1.

If Pr 8.39 is 0 and Pr 1.14 is changed, then a drive reset is required before the function of terminal T28 or T29 will become active.

Table 11-8 Active reference

| Pr 1.14           | Pr 1.15                     | [     | Digital Input T28    | ı     | Digital Input T29    | Pr 1.49 | Pr 1.50        | Active Reference        |
|-------------------|-----------------------------|-------|----------------------|-------|----------------------|---------|----------------|-------------------------|
| Pr 1.14           | Pr 1.15                     | State | Function             | State | Function             | Pr 1.49 | Pr 1.50        | Active Reference        |
|                   | 0 or 1                      | 0     | Analog 1/2 select    |       |                      | 1       | 1              | Analog input 1          |
|                   | 0 01 1                      | 1     | Analog 1/2 select    |       |                      | 2       | 1              | Analog input 2          |
| <b>A1.A2</b> (0)  | 2 to 8                      |       | No function          |       | No function          | 1 or 2  | 2 to 8         | Preset reference 2 to 8 |
| A1.A2 (0)         |                             | 0     | Analog 1/2 select    |       | NO IUNCUON           | 1       | 1              | Analog input 1          |
|                   | 9 *                         | 1     | Analog 1/2 Select    |       |                      | 2       | 1              | Analog input 2          |
|                   |                             |       | No function          |       |                      | 1 or 2  | 2 to 8         | Preset reference 2 to 8 |
|                   |                             | 0     |                      | 0     |                      |         | 1              | Analog input 1          |
|                   | Pr (1) 0 1 0 1 1 2 to 8 9 * | 1     | Preset select bit 0  | 0     | Preset select bit 1  |         | 2              | Preset reference 2      |
|                   |                             | 0     | Freset select bit 0  | 1     | Freset select bit i  |         | 3              | Preset reference 3      |
| <b>A1</b> Dr (1)  |                             | 1     |                      | '     |                      | 1       | 4              | Preset reference 4      |
| AI.FI (1)         |                             |       |                      |       |                      | '       | 1              | Analog input 1          |
|                   |                             |       | No function          |       | No function          |         | 2 to 8         | Preset reference 2 to 8 |
|                   |                             |       | NO IUTICIIOTI        |       | No function          |         | 1              | Analog input 1          |
|                   | 9                           |       |                      |       |                      |         | 2 to 8         | Preset reference 2 to 8 |
|                   |                             | 0     | 0                    |       |                      | 1       | Analog input 2 |                         |
|                   | 0                           | 1     | Preset select bit 0  |       | Preset select bit 1  |         | 2              | Preset reference 2      |
|                   | U                           | 0     | Treset select bit o  | 1     | i reset select bit i |         | 3              | Preset reference 3      |
| <b>A2.Pr</b> (2)  |                             | 1     |                      | '     |                      | 2       | 4              | Preset reference 4      |
| <b>AZ</b> .F1 (2) | 1                           |       |                      |       |                      |         | 1              | Analog input 2          |
|                   | 2 to 8                      |       | No function          |       | No function          |         | 2 to 8         | Preset reference 2 to 8 |
|                   | 9 *                         |       | NO function          |       | NO Idiliction        |         | 1              | Analog input 2          |
|                   | 3                           |       |                      |       |                      |         | 2 to 8         | Preset reference 2 to 8 |
|                   |                             | 0     |                      | 0     |                      |         | 1              | Preset reference 1      |
|                   | 0                           | 1     | Preset select bit 0  |       | Preset select bit 1  |         | 2              | Preset reference 2      |
| <b>Pr</b> (3)     | J                           | 0     | i reset scient bit 0 | 1     | 1 1030t 30loot bit 1 | 3       | 3              | Preset reference 3      |
| F1 (3)            |                             | 1     |                      | '     |                      | 3       | 4              | Preset reference 4      |
|                   | 1 to 8                      |       | No function          |       | No function          |         | 1 to 8         | Preset reference 1 to 8 |
|                   | 9 *                         |       | INO IUIICIIOII       |       | INO TUTTOUT          |         | 1 to 8         | Preset reference 1 to 8 |
| <b>PAd</b> (4)    |                             |       | No function          |       | No function          | 4       |                | Keypad reference        |
| <b>Prc</b> (5)    |                             |       | No function          |       | No function          | 5       |                | Precision reference     |

<sup>\*</sup> Setting Pr 1.15 to 9 enables the Preset reference scan timer. With the scan timer enabled analog 1 and preset references 2 to 8 are selected automatically in turn. Pr 1.16 defines the time between each change.

SMARTCARE Advanced Optimization PC tools Diagnostics operation Information Information Installation Installation Started parameters the moto parameters Information

#### Preset references

Preset references 1 to 8 are contained in Pr 1.21 to Pr 1.28.

### Keypad reference

If Keypad reference is selected the drive sequencer is controlled directly by the keypad keys and the keypad reference parameter (Pr 1.17) is selected. The sequencing bits, Pr 6.30 to Pr 6.34, and Pr 6.37 have no effect and jog is disabled.

#### 11.21.2 Hand / Off / Auto

|          | 1.5 | 2   | Enable | e Hand | / <b>Off</b> / | Au            | to k | eypad | operat | ing mo | de |
|----------|-----|-----|--------|--------|----------------|---------------|------|-------|--------|--------|----|
| R۱       | Ν   | Bit |        |        |                |               |      |       |        | US     |    |
| <b>Û</b> |     |     | 0 to : | 3      |                | $\Rightarrow$ |      |       | 2      |        |    |

Hand / Off / Auto functions are enabled if Pr 1.52 is set to a non-zero value, otherwise the keypad buttons are allocated as follows:

- Blue Forward/Reverse
- Green 1 Run
- Red 🔘 Reset

When Hand / Off / Auto functions are enabled (Pr 1.52 set to either 1, 2 or 3), then the keypad buttons will be allocated as follows:

- Blue Auto
- Green O Hand
- Red 🗑 Off/Reset

On power-up, Auto mode is selected if Pr 1.52 is set to1, Off mode is selected if Pr 1.52 is set to 2.

If Pr 1.52 is set to 3, then the mode on power-up is determined by the mode on power-down as shown in Table 11-9.

Table 11-9 Power-up modes if Pr 1.52 = 3

| Power-down | Power-up |
|------------|----------|
| Hand       | Off      |
| Off        | Off      |
| Auto       | Auto     |

### Auto

In Auto mode, the reference for the motor speed/frequency will be selected by the value set in Pr 0.05.

The speed/frequency reference Pr 0.05 is automatically set to keypad reference. The motor speed is determined by the value in the keypad control mode reference Pr 1.17, which can be adjusted by pressing the Up/Down arrows on the keypad.

When Hand is selected from Auto, Pr 1.17 will be set to the value of the Pre-ramp reference (Pr 1.03) on mode transition, so the current motor speed is maintained.

If Hand mode is selected from Off mode, the motor will ramp up to the speed determined by the value in Pr 1.17.

In Off mode, the motor will be stopped. The speed/frequency reference (Pr **0.05**) is automatically set to keypad reference allowing the value in the keypad control mode reference (Pr 1.17) to be modified by pressing the Up/Down arrow keys. If Hand mode is then selected, the motor will ramp up to the speed determined by the value in Pr 1.17.

#### 11.21.3 Fire mode

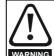

Fire Mode - important warning.

When Fire Mode is active the motor overload and thermal protection are disabled, as well as a number of drive protection functions. Fire Mode is provided for use only in emergency situations where the safety risk from disabling protection is less than the risk from the drive tripping typically in smoke extraction operation to permit evacuation of a building. The use of Fire Mode itself causes a risk of fire from overloading of the motor or drive, so it must only be used after careful consideration of the balance of risks.

Care must be taken to prevent inadvertent activation or deactivation of Fire Mode. Fire Mode is indicated by a flashing display text warning "Fire mode active".

Care must be taken to ensure that parameters Pr 1.53 or Pr 1.54 are not inadvertently re-allocated to different inputs or variables. It should be noted that, by default, Pr 1.54 is controlled from digital input 4 and changing Pr 6.04 or Pr 8.24 can re-allocate this digital input to another parameter. These parameters are at access level 2 in order to minimise the risk of inadvertent or unauthorised changes. It is recommended that User Security be applied to further reduce the risk (see section 5.10 Parameter access level and security on page 90). These parameters may also be changed via serial communications so adequate precautions should be taken if this functionality is utilised.

| 1.   | 53  | Fire m | ode re | ferenc   | e |  |       |    |  |
|------|-----|--------|--------|----------|---|--|-------|----|--|
| RW   | Uni |        |        |          |   |  |       | US |  |
| OL ∩ | ±SP | EED_F  |        | MAX      | Û |  | 0.0 H | Ηz |  |
| RFC  |     | Hz/    | rpm    |          | ŕ |  | 0.0 ๆ | pm |  |
| 1.   | 54  | Fire m | ode a  | ctivatio | n |  |       |    |  |
| RO   | Bit |        |        |          |   |  | NC    | US |  |

Emergency ventilation or fire mode allows for the purging of air from a structure during a fire. It is enabled if Pr 1.53 is set to a non zero value and activated when Pr 1.54 is set to one. When activated, the pre-ramp reference (Pr 1.03) is set to the value of Pr 1.53 and the normal drive controls are overridden as follows:

- 1. Drive enable is only controlled by the Enable input (Pr 6.15). The control word (Pr 6.43) cannot be used to disable the drive.
- The internal run command is forced to be active. The normal drive sequencing bits (Pr 6.30 to Pr 6.34) and the control word have no effect.
- 3. The limit switch functions (Pr 6.35 and Pr 6.36) have no effect and will not stop the motor.
- 4. The hard speed reference is forced to zero. The hard speed reference should not be used when fire mode is likely to be activated as this will cause an abrupt change of speed.
- 5. The hand/off/auto function is disabled. If this system is in the hand state when fire mode is activated it will be forced to the off state, so that hand state is not active when fire mode is de-activated.
- Keypad mode is disabled.
- 7. All latching mode states are reset.

OFF (0) or On (1)

When Pr 1.54 is subsequently set to zero the drive returns to normal operation

Pr 1.54 can only be changed from a digital input and the default configuration allocates this to digital input 4.

ĵţ

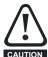

Care should be undertaken when modifying parameters as setting Pr 1.53 to zero inhibits the fire mode function and changing Pr 8.24 (Digital Input 4 source) or Pr 6.04 (Start/ Stop logic select) could result in digital input 4 source to be allocated to a parameter other than Pr 1.54.

If fire mode is activated when the drive is in a tripped state then the trip is

Only the trips listed in the following table can be initiated while fire mode is active

| Trip<br>number | String       | Cause of trip                                                       |
|----------------|--------------|---------------------------------------------------------------------|
| 2              | OU           | DC bus over-voltage                                                 |
| 3              | OI.AC        | AC instantaneous over-current                                       |
| 4              | Ol.br        | Braking resistor instantaneous over current                         |
| 5              | PS           | Drive power supply fault                                            |
| 8              | PS.10V       | 10V user power supply overload                                      |
| 9              | PS.24V       | 24V internal power supply overload                                  |
| 21             | O.ht1        | Power device over temperature based on thermal model                |
| 31             | EEF          | EEProm failure                                                      |
| 36             | SAVE.Er      | User parameter save error                                           |
| 37             | PSAVE.Er     | Power down save parameter error                                     |
| 103            | Olbr.P       | Power module braking IGBT over current                              |
| 104            | OIAC.P       | Power module over current detected from the module output currents  |
| 105            | Oht2.P       | Power module heatsink over temperature                              |
| 106            | OU.P         | Power module DC bus over-voltage                                    |
| 107            | Ph.P         | Power module phase loss detection                                   |
| 108            | PS.P         | Power module power supply fail                                      |
| 109            | Oldc.P       | Power module over current detected from on state voltage monitoring |
| 110            | Unid.P       | Power module unidentified trip                                      |
| 200            | SL1.HF       | Slot 1 Solutions Module failure                                     |
| 205            | SL2.HF       | Slot 2 Solutions Module failure                                     |
| 210            | SL3.HF       | Slot 3 Solutions Module failure                                     |
| 217 to 232     | HF17 to HF32 | Hardware faults                                                     |

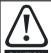

It is possible for the drive or motor to become damaged when operating in fire mode because some of the drive thermal protection trips are disabled.

### Advanced process PID

The advanced process PID comprises two PID controllers that may be used independently or combined to produce a single controller with more complex functions (see Pr 14.59). When a feedback signal requires square root conversion (e.g. airflow), square root scaling can be applied to PID 1 feedback (see Pr 14.58). PID 1 also includes a pre-sleep boost level facility (see Pr 14.28 and Pr 14.29) to reduce frequent transitions into sleep mode when the PID is used.

The PID system is always active even when the output destination parameters are not set to a valid destination parameter. This allows the PID controllers to be used independently from the drive via a building automation network.

|          | 14. | 01 | PID 1 | output |            |    |    |  |
|----------|-----|----|-------|--------|------------|----|----|--|
|          | 14. | 31 | PID 2 | output |            |    |    |  |
| R        | 0   | Bi |       |        |            | NC | PT |  |
| <b>Û</b> |     |    | ±100. | 00     | $\Diamond$ |    |    |  |

Pr 14.01 is the output (limited by Pr 14.13 and Pr 14.14) from PID 1 before scaling (Pr 14.15) is applied. It is derived from the following

Output = Error x [Kp + Ki/s + Kds/(0.064s + 1)]

#### Where:

Error = Reference (Pr 14.03, Pr 14.25) - Feedback (Pr 14.04)

Kp = proportional gain (Pr 14.10)

Ki = integral gain (Pr 14.11)

Kd = differential gain (Pr 14.12)

Therefore with an error of 100% and Kp = 1.000, the output produced by the proportional term is 100%. With an error of 100% and Ki = 1.000 the output produced by the integral term will increase linearly by 100% every second. With an error that is increasing by 100% per second and Kd = 1.000 the output produced by the differential term will be 100%. A filter with a 64ms time constant is applied to the differential term to reduce noise

|           | 14. | 02          | PID m            | ain ref         | erence | so           | urc | e paran | neter          |    |  |
|-----------|-----|-------------|------------------|-----------------|--------|--------------|-----|---------|----------------|----|--|
| R\        | Ν   | Uni         |                  |                 |        |              |     |         | PT             | US |  |
| $\hat{v}$ |     | Pr <b>0</b> | . <b>00</b> to F | r <b>50.9</b> 9 | •      | ightharpoons |     |         | Pr <b>0.</b> 0 | 00 |  |

|          | 14. | 03          | PID 1           | referer                      | ice sol | ırce | pa | ramete | r             |    |  |
|----------|-----|-------------|-----------------|------------------------------|---------|------|----|--------|---------------|----|--|
|          | 14. | 33          | PID 2           | referer                      | ice sou | ırce | pa | ramete | r             |    |  |
| R۱       | N   | Uni         |                 |                              |         |      |    |        | PT            | US |  |
| <b>Û</b> |     | Pr <b>0</b> | <b>.00</b> to F | <b>00</b> to Pr <b>50.99</b> |         |      |    |        | Pr <b>0.0</b> | 00 |  |

The PID reference is the sum of the digital reference (Pr 14.25) and the value from the location defined by the source parameter (Pr 14.03). Before the reference is applied to the controller algorithm, it can be scaled by setting Pr 14.23 to a value other than one and/or inverted by setting Pr 14.05 = 1.

|          | 14. | 04                                | PID 1 | feedba | ick sou | rce | pai | ramete | r              |    |  |
|----------|-----|-----------------------------------|-------|--------|---------|-----|-----|--------|----------------|----|--|
|          | 14. | 34                                | PID 2 | feedba | ick sou | rce | pa  | ramete | r              |    |  |
| R۱       | Ν   | Uni                               |       |        |         |     |     |        | PT             | US |  |
| <b>Û</b> |     | Pr <b>0.00</b> to Pr <b>50.99</b> |       |        |         |     |     |        | Pr <b>0.</b> 0 | 00 |  |

The feedback is the sum of the digital feedback (Pr 14.26) and the value from the location defined by the source parameter (Pr 14.04). Before the reference is applied to the controller algorithm, it can be scaled by setting Pr 14.24 to a value other than one and/or inverted by setting Pr 14.06 = 1.

|          | 14.0 | 05  | PID 1    | referer | ice inv | ert           |  |       |    |  |
|----------|------|-----|----------|---------|---------|---------------|--|-------|----|--|
|          | 14.3 | 35  | PID 2    | referer | ice inv | ert           |  |       |    |  |
| RV       | ٧    | Bit |          |         |         |               |  |       | US |  |
| <b>Û</b> |      | OF  | F (0) or | On (1)  |         | $\Rightarrow$ |  | OFF ( | 0) |  |

|                    | 14. | 06  | PID 1    | feedba | ck inve | ert |  |       |    |  |
|--------------------|-----|-----|----------|--------|---------|-----|--|-------|----|--|
|                    | 14. | 36  | PID 2    | feedba | ck inve | ert |  |       |    |  |
| R۱                 | Ν   | Bit |          |        |         |     |  |       | US |  |
| $\hat{\mathbb{Q}}$ |     | OF  | F (0) or | On (1) |         | ⇧   |  | OFF ( | 0) |  |

|                                                                                                    | D   1 reference slow-rate limit   D   2 reference slow-rate limit   D   2 reference slow-rate limit   D   2 reference slow-rate limit   D   2 reference slow-rate limit   D   2 reference slow-rate limit   D   2 reference slow-rate limit   D   3   3200.0 s   □   0.0                                                                                                    |                              |                                                                                                    |                                                                                         |                                                                |               |             |                |       |
|----------------------------------------------------------------------------------------------------|----------------------------------------------------------------------------------------------------|------------------------------|----------------------------------------------------------------------------------------------------|-----------------------------------------------------------------------------------------|----------------------------------------------------------------|---------------|-------------|----------------|-------|
| 14.07 PID 1 reference                                                                                                    | Information   Installation   Installation   Started   parameters   the motor   Optimized                                                                                                    | nit                          | 1                                                                                                    | 4 15 PID                                                                                | 1 outnut sca                                                   | lina          |             |                |       |
|                                                                                                    |                                                                                                    |                              |                                                                                                    |                                                                                         |                                                                |               |             |                |       |
| 14.07   PID 1 reference slew-rate limit   14.37   PID 2 reference slew-rate limit   14.38   PID 2 output scaling   14.40   PID 1 meters as one of the parameter of the parameter of the paramet |                                                                                                    |                              |                                                                                                    |                                                                                         |                                                                |               |             |                |       |
|                                                                                                    | Information   Installation   Installation   Started   parameters                                                                                                    |                              |                                                                                                    |                                                                                         | 24.000                                                         |               |             |                | ,     |
| 0.0 to 3200.0 \$                                                                                                    |                                                                                                    | 0.0                          | ₩                                                                                                    | 0.000 to                                                                                | 3 4.000                                                        | 5             |             | 1.000          |       |
|                                                                                                    | PID 1 reference slew-rate limit  PID 2 reference slew-rate limit  PID 3 reference slew-rate limit  PID 3 reference slew-rate limit  PID 4 reference slew-rate limit  PID 5 reference slew-rate limit  PID 6 reference slew-rate limit  PID 1 enable  PID 1 enable  PID 1 enable  PID 1 enable  PID 1 enable  PID 1 enable  PID 1 enable  PID 1 enable  PID 1 enable  PID 1 enable  PID 1 enable  PID 1 enable  PID 1 enable  PID 1 enable  PID 1 enable  PID 1 enable  PID 2 enable  PID 1 optional enable source parameter 1  PID 1 optional enable source parameter 1  PID 1 optional enable source parameter 1  PID 1 proportional gain  PID 2 proportional gain  PID 2 integral gain  PID 2 integral gain  PID 2 differential gain  PID 2 differential gain  PID 3 differential gain  PID 1 output upper limit  PID 2 output upper limit  PID 2 output upper limit  PID 2 output upper limit  PID 2 output upper limit  PID 2 output upper limit  PID 2 output upper limit                                                                                                    |                              |                                                                                                    | 4.16 PID                                                                                | 1 output des                                                   | tination      | paramete    | r              |       |
| 10% following a 0 to 100% step                                                                                                    | Information   Installation   Installation   Inst | Jul.                         |                                                                                                    |                                                                                         | •                                                              |               | •           |                |       |
| 14.08 PID 1 enable                                                                                                    |                                                                                                    |                              |                                                                                                    | •                                                                                       |                                                                |               |             | S              |       |
| RW Bit                                                                                                    |                                                                                                    | US                           | <b>1</b>                                                                                                  | Pr <b>0.00</b> to                                                                       | Pr <b>50.99</b>                                                | $\Rightarrow$ | <u> </u>    | Pr <b>0.00</b> | ı     |
| OFF (0) or On (1)                                                                                                    | $\Rightarrow$                                                                                                    | OFF (0)                      |                                                                                                    |                                                                                         |                                                                |               |             |                |       |
| D 1 is enabled when Pr 14.08 =                                                                                                    | = 1 and both                                                                                                    | the parameter sources        | 1                                                                                                    | 4.17 PID                                                                                | 1 integrator                                                   | hold          |             |                |       |
| •                                                                                                    | PID 1 reference slew-rate limit PID 2 reference slew-rate limit  ii                                                                                                    |                              |                                                                                                    | 4.47 PID :                                                                              | 2 integrator                                                   | hold          |             |                |       |
| 14.07   PID 1 reference slew-rate limit   14.15   PID 2 output scaling   RW   Uni   US   US                                                                                                    | NC                                                                                                    | U:                           | S                                                                                                    |                                                                                         |                                                                |               |             |                |       |
| sabled if the drive is tripped. Wh                                                                                                    | Information   Installation   Installation   Inst | OFF (0)                      | or On (1)                                                                                                 | $\Rightarrow$                                                                           | (                                                              | OFF (0)       |             |                |       |
| •                                                                                                    |                                                                                                    | ss (i.e. integrator          | When                                                                                                    | this parameter                                                                          | r is set to OF                                                 | F (0) the     | integrator  | operates       | norma |
|                                                                                                    |                                                                                                    |                              | Setting                                                                                                   | g this paramete                                                                         | er to On (1) w                                                 | /ill cause    | the integra | ator value     | to be |
| •                                                                                                    | nable source                                                                                                    | •                            |                                                                                                    | 0 1                                                                                     |                                                                |               |             | egrator fro    | m bei |
|                                                                                                    |                                                                                                    |                              | i coci i                                                                                                  | o zero il tile i                                                                        | D controller                                                   | 3 disabic     | ·u.         |                |       |
| Pr <b>0.00</b> to Pr <b>50.99</b>                                                                                                    | $\Rightarrow$                                                                                                    | Pr <b>0.00</b>               | 1                                                                                                    | 4.18 PID                                                                                | 1 symmetric                                                    | al limit e    | nable       |                |       |
|                                                                                                    |                                                                                                    |                              | 1                                                                                                    | 4.48 PID :                                                                              | 2 symmetric                                                    | al limit e    | nable       |                |       |
|                                                                                                    |                                                                                                    |                              |                                                                                                    |                                                                                         |                                                                |               |             |                | S     |
|                                                                                                    | iai gain                                                                                                    | 1 110 1                      | <b>1</b>                                                                                                  | OFF (0)                                                                                 | or On (1)                                                      | $\Rightarrow$ | (           | OFF (0)        |       |
| 1                                                                                                    |                                                                                                    |                              |                                                                                                    |                                                                                         |                                                                |               |             |                |       |
| 0.000 to 4.000                                                                                                    | 7                                                                                                    | 1.000                        |                                                                                                    |                                                                                         |                                                                |               |             |                |       |
| 14 11 PID 1 integral ga                                                                                                    | ain                                                                                                    |                              |                                                                                                    |                                                                                         | 2 main refer                                                   | ence          | I NC I      | DT I II        | 2     |
|                                                                                                    |                                                                                                    |                              |                                                                                                    |                                                                                         |                                                                |               | INC         | FI U           | 3     |
| 9 9                                                                                                    |                                                                                                    |                              | ₩.                                                                                                    |                                                                                         | 00.0/                                                          |               |             |                |       |
| RW Uni                                                                                                    |                                                                                                    | US                           | 7 🖳                                                                                                    | ±100.                                                                                   | 00 %                                                           | $\Rightarrow$ |             |                |       |
|                                                                                                    | ☆                                                                                                    |                              |                                                                                                    |                                                                                         |                                                                | $\Rightarrow$ |             |                |       |
|                                                                                                    | ⇨                                                                                                    |                              |                                                                                                    | 4.20 PID                                                                                | 1 reference                                                    | ₽             |             |                |       |
| 0.000 to 4.000                                                                                                    |                                                                                                    |                              |                                                                                                    | 4.20 PID :                                                                              | 1 reference                                                    |               | i nc i      | PT   U:        | S     |
| 0.000 to 4.000  14.12 PID 1 differential                                                                                                    | l gain                                                                                                    |                              | 1 RO                                                                                                    | 4.20 PID 2<br>4.50 PID 2                                                                | 1 reference<br>2 reference                                     |               | NC          | PT U           | S     |
| 0.000 to 4.000  14.12 PID 1 differential 14.42 PID 2 differential                                                                                                    | l gain                                                                                                    | 1.000                        | 1 RO                                                                                                    | 4.20 PID 2<br>4.50 PID 2                                                                | 1 reference<br>2 reference                                     |               | NC          | PT U           | 8     |
| 14.12 PID 1 differential 14.42 PID 2 differential RW Uni                                                                                                    | I gain<br>I gain                                                                                                    | 1.000                        | 1.<br>RO<br>Û                                                                                             | 4.20 PID 2<br>4.50 PID 2<br>Bi ±100.                                                    | 1 reference<br>2 reference<br>00 %                             |               | NC          | PT U           | S     |
| 0.000 to 4.000  14.12 PID 1 differential  14.42 PID 2 differential                                                                                                    | I gain<br>I gain                                                                                                    | 1.000                        | 1. RO                                                                                                    | 4.20 PID 3<br>4.50 PID 3<br>Bi ±100.                                                    | 1 reference<br>2 reference<br>00 %                             |               | NC          | PT U           | S     |
| 14.12 PID 1 differential 14.42 PID 2 differential RW Uni 0.000 to 4.000                                                                                                    | I gain<br>I gain<br>□ □ □                                                                                                    | 1.000                        | 1. RO 🕏                                                                                                   | 4.20 PID 2<br>4.50 PID 2<br>Bi ±100.<br>4.21 PID 2                                      | 1 reference<br>2 reference<br>00 %                             |               |             |                |       |
| 14.12 PID 1 differential 14.42 PID 2 differential RW Uni 0.000 to 4.000  14.13 PID 1 output upp 14.43 PID 2 output upp                                                                                                    | I gain I gain □ □ □ □ □ □ □ □ □ □ □ □ □ □ □ □ □ □ □                                                                                                    | 1.000                        | 10 RO                                                                                                    | 4.20 PID : 4.50 PID :                                                                   | 1 reference<br>2 reference<br>00 %<br>1 feedback<br>2 feedback | ⇒             |             |                |       |
| 0.000 to 4.000  14.12 PID 1 differential 14.42 PID 2 differential 0.000 to 4.000  14.13 PID 1 output upp 14.43 PID 2 output upp RW Uni                                                                                                    | I gain I gain □□□□□□□□□□□□□□□□□□□□□□□□□□□□□□□□□□□□                                                                                                    | 1.000<br>US<br>1.000         | 10 RO                                                                                                    | 4.20 PID : 4.50 PID :                                                                   | 1 reference<br>2 reference<br>00 %<br>1 feedback<br>2 feedback | ⇒             |             |                |       |
| 0.000 to 4.000  14.12 PID 1 differential 14.42 PID 2 differential 0.000 to 4.000  14.13 PID 1 output upp 14.43 PID 2 output upp RW Uni                                                                                                    | I gain I gain □□□□□□□□□□□□□□□□□□□□□□□□□□□□□□□□□□□□                                                                                                    | 1.000  US  1.000             | 1. RO  \$\frac{1}{1}\$ RO  \$\frac{1}{2}\$ RO  \$\frac{1}{2}\$                                            | 4.20 PID 2 4.50 PID 2 Bi ±100.  4.21 PID 2 4.51 PID 2 Bi ±100.                          | 1 reference<br>2 reference<br>00 %<br>1 feedback<br>2 feedback | ⇒             |             |                |       |
| 14.12 PID 1 differential 14.42 PID 2 differential RW Uni 0.000 to 4.000  14.13 PID 1 output upp 14.43 PID 2 output upp RW Uni 0.00 to 100.00 %                                                                                                    | I gain I gain □□□□□□□□□□□□□□□□□□□□□□□□□□□□□□□□□□□□                                                                                                    | 1.000  US  1.000             | 10 RO                                                                                                    | 4.20 PID 3 4.50 PID 3  Bi ±100.  4.21 PID 3  4.51 PID 3  ±100.                          | 1 reference 2 reference 00 % 1 feedback 2 feedback 00 %        | ⇒             |             |                |       |
| 14.12 PID 1 differential 14.42 PID 2 differential RW Uni 0.000 to 4.000  14.13 PID 1 output upp 14.43 PID 2 output upp RW Uni 0.00 to 100.00 %                                                                                                    | l gain I gain I gain  per limit per limit  ⇔                                                                                                    | 1.000  US  1.000             | 1. RO  \$\frac{1}{1}\$  RO  \$\frac{1}{1}\$  RO  \$\frac{1}{1}\$  1. 1. 1. 1.                             | 4.20 PID 3 4.50 PID 3 4.50 PID 3 4.51 PID 3 4.51 PID 3 4.51 PID 3 4.51 PID 3 4.52 PID 3 | 1 reference 2 reference 00 % 1 feedback 2 feedback 00 %        | ⇒             | NC          | PT U:          | S     |
| 14.12 PID 1 differential 14.42 PID 2 differential RW Uni 0.000 to 4.000  14.13 PID 1 output upp 14.43 PID 2 output upp RW Uni 0.00 to 100.00 %  14.14 PID 1 output low 14.44 PID 2 output low                                                                                                    | l gain I gain I gain  per limit per limit  ⇔                                                                                                    | 1.000<br>  US  <br>1.000     | 1. RO  \$\frac{1}{1}\$ RO  \$\frac{1}{2}\$ RO  \$\frac{1}{2}\$ RO  \$\frac{1}{2}\$ RO  \$\frac{1}{2}\$ RO | 4.20 PID 2 4.50 PID 2 4.51 PID 2 4.51 PID 3 4.51 PID 3 4.52 PID 3 6 Bi                  | 1 reference 2 reference 00 % 1 feedback 2 feedback 00 %        |               | NC          | PT U:          | 5     |
| 14.12 PID 1 differential 14.42 PID 2 differential RW Uni 0.000 to 4.000  14.13 PID 1 output upp 14.43 PID 2 output upp RW Uni 0.00 to 100.00 %  14.14 PID 1 output low 14.44 PID 2 output low RW Uni                                                                                                    | I gain I gain I gain  Per limit Per limit Per limit Per limit                                                                                                    | 1.000  US  1.000  US  100.00 | 1. RO  \$\frac{1}{1}\$ RO  \$\frac{1}{2}\$ RO  \$\frac{1}{2}\$ RO  \$\frac{1}{2}\$ RO  \$\frac{1}{2}\$ RO | 4.20 PID 2 4.50 PID 2 4.51 PID 2 4.51 PID 3 4.51 PID 3 4.52 PID 3 6 Bi                  | 1 reference 2 reference 00 % 1 feedback 2 feedback 00 %        |               | NC          | PT U:          | 5     |

Getting

Basic

Running Optimization SMARTCARD PC tools Advanced Technical Diagnostics UL Listing

positive output for the PID controller and the lower limit defines the

is active then the integrator accumulator is held.

minimum positive or maximum negative output. If symmetrical limits are

selected, i.e. Pr 14.18 =c1, then the upper limit defines the maximum positive or negative magnitude for the PID output. When any of the limits Uni

0.000 to 4.000

US

1.000

|  |  | Safety<br>Information | Product<br>Information | Mechanical<br>Installation | Electrical<br>Installation | Getting<br>Started | Basic parameters | Running the motor | Optimization | SMARTCARD operation | PC tools | Advanced parameters | Technical<br>Data | Diagnostics | UL Listing<br>Information |
|--|--|-----------------------|------------------------|----------------------------|----------------------------|--------------------|------------------|-------------------|--------------|---------------------|----------|---------------------|-------------------|-------------|---------------------------|
|--|--|-----------------------|------------------------|----------------------------|----------------------------|--------------------|------------------|-------------------|--------------|---------------------|----------|---------------------|-------------------|-------------|---------------------------|

|          | 14.            | 24 | PID 1                  | feedba | ck sca | ling          | ı |  |      |    |  |
|----------|----------------|----|------------------------|--------|--------|---------------|---|--|------|----|--|
|          | 14.            | 54 | PID 2 feedback scaling |        |        |               |   |  |      |    |  |
| R۱       | W Uni          |    |                        |        |        |               |   |  |      | US |  |
| <b>Û</b> | 0.000 to 4.000 |    |                        |        |        | $\Rightarrow$ |   |  | 1.00 | 0  |  |

|          | 14.       | 25 | PID 1 | digital | refere | псе        |  |  |      |   |  |
|----------|-----------|----|-------|---------|--------|------------|--|--|------|---|--|
|          | 14.       | 55 | PID 2 | digital | refere | псе        |  |  |      |   |  |
| R۱       | N         | Bi | NC NC |         |        |            |  |  |      |   |  |
| <b>Û</b> | ±100.00 % |    |       |         |        | $\Diamond$ |  |  | 0.00 | ) |  |

|          | 14.   | 14.26 PID 1 digital feed |       |         |        |    |  |    |  |  |  |
|----------|-------|--------------------------|-------|---------|--------|----|--|----|--|--|--|
|          | 14.   | 55                       | PID 2 | digital | feedba | ck |  |    |  |  |  |
| R۱       | W     | V Bi                     |       |         |        |    |  | NC |  |  |  |
| <b>Û</b> | € ±10 |                          |       | 0 %     | ⇒ 0.00 |    |  |    |  |  |  |

|          | 14.           | 27    | PID 1 | option | al enab | ole s         | sou | rce par | ametei | r <b>2</b> |  |
|----------|---------------|-------|-------|--------|---------|---------------|-----|---------|--------|------------|--|
| R\       | W             | V Uni |       |        |         |               |     |         | PT     | US         |  |
| <b>Û</b> | 0.00 to 50.99 |       |       |        |         | $\Rightarrow$ |     |         | 0.00   | )          |  |

|          | 14.              | 28 | Maxim | num bo | ost tin | ne            |  |      |    |  |
|----------|------------------|----|-------|--------|---------|---------------|--|------|----|--|
| R۷       | W Uni            |    |       |        |         |               |  |      | US |  |
| <b>Û</b> | 0.00 to 100.00 % |    |       |        |         | $\Rightarrow$ |  | 0.00 | )  |  |

|          | 14.            | 29 | PID 1 | pre-sle | ep boo | st            | leve | el |     |    |  |
|----------|----------------|----|-------|---------|--------|---------------|------|----|-----|----|--|
| R۱       | RW Uni         |    |       |         |        |               |      |    |     | US |  |
| <b>Û</b> | 0.0 to 250.0 s |    |       |         |        | $\Rightarrow$ |      |    | 0.0 |    |  |

|          | 14.               | 30 | PID 1         | pre-sle | ep boo | st | leve | el enab | le |  |
|----------|-------------------|----|---------------|---------|--------|----|------|---------|----|--|
| R        | O Bit             |    |               |         |        |    |      | NC      | PT |  |
| <b>Û</b> | OFF (0) or On (1) |    | $\Rightarrow$ |         |        |    |      |         |    |  |

If PID is used to control the motor output via Menu 1 and sleep mode is enabled, then the drive will automatically stop the motor when the output drops below the sleep/wake threshold. The feedback may then fall causing the output and hence the feedback to rise again. Setting Pr 14.28 and Pr 14.29 to non zero values results in the value in Pr 14.28 being added to the PID reference for a length of time defined in Pr 14.29 when the drive attempts to enter sleep mode. This will reduce the frequency of the transitions into sleep mode. Pr 14.30 indicates when the boost system is enabled.

|          | 14.    | 38 |  |               |  |   |  |    |  |
|----------|--------|----|--|---------------|--|---|--|----|--|
| R۷       | W Uni  |    |  |               |  |   |  | US |  |
| <b>Û</b> | 0 to 2 |    |  | $\Rightarrow$ |  | 0 |  |    |  |

| Parameter value | PID enable state                                            |
|-----------------|-------------------------------------------------------------|
| 0               | PID 2 disabled; output is zero and integrator reset to zero |
| 1               | PID 2 enabled                                               |
| 2               | PID 2 enable state follows PID 1 enable state               |

|          | 14.            | 58  | Square root scaling |  |  |               |  |  |      |    |  |
|----------|----------------|-----|---------------------|--|--|---------------|--|--|------|----|--|
| R۱       | N              | Uni |                     |  |  |               |  |  |      | US |  |
| <b>Û</b> | 0.000 to 4.000 |     |                     |  |  | $\Rightarrow$ |  |  | 1.00 | 0  |  |

If Pr 14.58 is set a value greater than zero, then the following algorithm is applied to PID 1 feedback

Square root function output = Sign (Feedback) x 100.00% x 14.58 x v (|Feedback| / 100.00%)

#### Where:

Sign (Feedback) is 1 if the feedback is positive or -1 is the feedback is negative.

If  $\Pr$  **14.58** is set to 0.000 then this feature is disabled and the feedback remains unchanged.

|                    | 14.    | 59 | PID m | ode se | lector |            |  |   |    |  |
|--------------------|--------|----|-------|--------|--------|------------|--|---|----|--|
| R'                 | W Uni  |    |       |        |        |            |  |   | US |  |
| $\hat{\mathbb{Q}}$ | 0 to 7 |    |       |        |        | $\Diamond$ |  | 0 |    |  |

### Normal mode (Pr 14.59 is between 0 and 5)

The two PID controllers operate independently. The feedback for PID2 is always from the PID2 feedback input. The feedback for PID1 is as given in the following table.

| Pr 14.59 | Final PID1 feedback                        |
|----------|--------------------------------------------|
| 0        | PID1 feedback                              |
| 1        | PID2 feedback                              |
| 2        | PID1 feedback + PID2 feedback              |
| 3        | Lowest of PID1 feedback and PID2 feedback  |
| 4        | Highest of PID1 feedback and PID2 feedback |
| 5        | (PID1 feedback + PID2 feedback) / 2        |

### Dual Zone Mode (Pr 14.59 is 6 or 7)

When PID mode 6 or 7 is selected the controller operates in a dual zone mode. In this mode the reference and feedback quantities from each PID controller are used to calculate two controller errors. These two errors are then checked and the zone with the larger or smaller absolute value of error (depending upon mode selected) is used as the error signal to the PID1 controller.

| Pr 14.59 | Final PID1 feedback | PID1 error                             |
|----------|---------------------|----------------------------------------|
| 6        | PID1 feedback       | Lowest of  PID1 Error  or  PID2 Error  |
| 7        | PID1 feedback       | Highest of  PID1 Error  or  PID2 Error |

### 11.21.5 Braking Modes

|     | 2.0 | )4                               | Ramp mode select  |  |  |   |  |  |        |    |  |  |
|-----|-----|----------------------------------|-------------------|--|--|---|--|--|--------|----|--|--|
| R۱  | Ν   | Txt                              |                   |  |  |   |  |  |        | US |  |  |
| OL  | ĵ;  | FASt (0), Std (1),<br>Std.hV (2) |                   |  |  | ☆ |  |  | Std (* | 1) |  |  |
| RFC | ľ   | F                                | FASt (0), Std (1) |  |  |   |  |  | ,      | ,  |  |  |

This parameter does not affect the acceleration ramp, as the ramp output always rises at the programmed acceleration rate subject to the current limits. It is possible in under some unusual circumstances in open-loop mode (i.e. highly inductive supply) for the motor to reach a low speed in standard ramp mode, but not completely stop. It is also possible if the drive attempts to stop the motor with an overhauling load in any mode that the motor will not stop when standard ramp mode or fast ramp mode is used. If the drive is in the deceleration state the rate of fall of the frequency or speed is monitored. If this does not fall for 10 seconds the drive forces the frequency or the speed reference to zero.

This only applies when the drive is in the deceleration state and not when the reference is simply set to zero.

#### 0: Fast ramp

Fast ramp is used where the deceleration follows the programmed deceleration rate subject to current limits.

#### 1: Standard ramp

Standard ramp is used. During deceleration, if the voltage rises to the standard ramp level (Pr 2.08) it causes a controller to operate, the output of which changes the demanded load current in the motor. As the controller regulates the link voltage, the motor deceleration increases as the speed approaches zero speed. When the motor deceleration rate reaches the programmed deceleration rate the controller ceases to operate and the drive continues to decelerate at the programmed rate. If the standard ramp voltage (Pr 2.08) is set lower than the nominal DC Bus level the drive will not decelerate the motor, but it will coast to rest. The output of the ramp controller (when active) is a current demand that is fed to the frequency changing current controller (Open-loop modes) or the torque producing current controller (RFC). The gain of these controllers can be modified with Pr 4.13 and Pr 4.14.

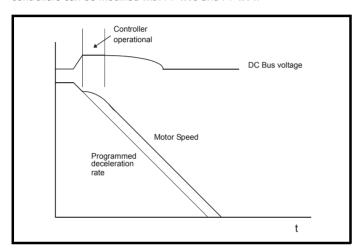

### 2: Standard ramp with motor voltage boost

This mode is the same as normal standard ramp mode except that the motor voltage is boosted by 20%. This increases the losses in the motor giving faster deceleration.

|    | 2.0      | 8     | Stand         | ard ran | np volt | age | ) |            |                                                   |                            |  |
|----|----------|-------|---------------|---------|---------|-----|---|------------|---------------------------------------------------|----------------------------|--|
| R۷ | W Uni RA |       |               |         |         |     |   | US         |                                                   |                            |  |
| ≎  | DO       | C_VOL | 0 to<br>TAGE_ |         | IAX V   | 仓   |   | 400V<br>57 | OV drive<br>drive: E<br>L<br>5V drive<br>OV drive | :UR> 7<br>JSA> 7<br>e: 895 |  |

This voltage is used as the control level for standard ramp mode. If this parameter is set too low the machine will coast to rest, and if it is set too high and no braking resistor is used the drive may give an over-volt 'OV' trip. The minimum level should be greater than the voltage produced on the DC Bus by the highest supply voltage. Normally the DC Bus voltage will be approximately the rms supply line voltage x  $\sqrt{2}$ .

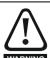

Care should be taken in the setting of this parameter. It is recommended that the setting should be at least 50V higher than the maximum expected level of the DC Bus voltage. If this is not done, the motor may fail to decelerate on a STOP WARNING command.

#### 11.21.6 S ramps

|                    | 2.0               | )6  | S ram | p enab | le |                                                                                                    |  |       |     |  |
|--------------------|-------------------|-----|-------|--------|----|----------------------------------------------------------------------------------------------------|--|-------|-----|--|
| R۱                 | N                 | Bit | Bit   |        |    |                                                                                                    |  |       | US  |  |
| $\hat{\mathbb{Q}}$ | OFF (0) or On (1) |     |       |        |    | $\qquad \qquad \qquad \qquad \qquad \qquad \qquad \qquad \qquad \qquad \qquad \qquad \qquad \qquad \qquad \qquad \qquad \qquad \qquad $ |  | OFF ( | (0) |  |

Setting this parameter enables the S ramp function. S ramp is disabled during deceleration using standard ramp. When the motor is accelerated again after decelerating in standard ramp the acceleration ramp used by the S ramp function is reset to zero.

|     | 2.0    | )7 | S ram                                       | р ассе | leratio | n lir | nit |      |    |  |
|-----|--------|----|---------------------------------------------|--------|---------|-------|-----|------|----|--|
| R۱  | RW Uni |    |                                             |        |         |       |     |      | US |  |
| OL  | î      |    | 0.0 to<br>s <sup>2</sup> /10                |        |         | Ó     |     | 3.1  |    |  |
| RFC | *      | 0  | 0.000 to 100.000<br>s <sup>2</sup> /1000rpm |        |         |       |     | 1.50 | 0  |  |

This parameter defines the maximum rate of change of acceleration/ deceleration. The default values have been chosen such that for the default ramps and maximum speed, the curved parts of the S will be 25% of the original ramp if S ramp is enabled.

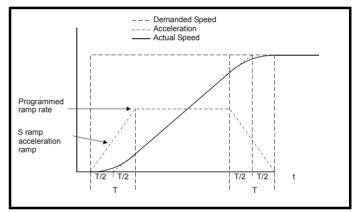

Since the ramp rate is defined in s/100Hz or s/1000rpm and the S ramp parameter is defined in s<sup>2</sup>/100Hz or s<sup>2</sup>/1000rpm, the time T for the 'curved' part of the S can be determined from:

### T = S ramp rate of change / Ramp rate

Enabling S ramp increases the total ramp time by the period T since an additional T/2 is added to each end of the ramp in producing the S.

#### 11.21.7 **Torque modes**

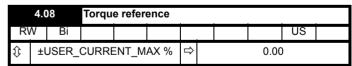

Parameter for main torque reference. The normal update rate for the torque reference is 4ms. However if analog inputs 2 or 3 on the drive are used as the source of the reference, the drive is in RFC mode and the analog inputs are in voltage mode with zero offset, the sample time is reduced to 250us.

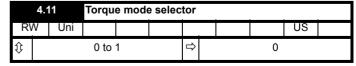

#### Open loop

If this parameter is 0 normal frequency control is used. If this parameter is set to 1 the current demand is connected to the current PI controller giving closed loop torque/current demand as shown below. The current error is passed through proportional and integral terms to give a

frequency reference which is limited to the range: -SPEED FREQ MAX to +SPEED\_FREQ\_MAX.

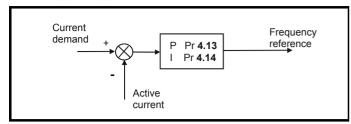

#### **RFC**

When this parameter is set to 1, 2 or 3 the ramps are not active while the drive is in the run state. When the drive is taken out of the run state, but not disabled, the appropriate stopping mode is used. It is recommended that coast stopping or stopping without ramps are used. However, if ramp stop mode is used the ramp output is pre-loaded with the actual speed at the changeover point to avoid unwanted jumps in the speed reference.

### 0: Speed control mode

The torque demand is equal to the speed loop output.

### 1: Torque control

The torque demand is given by the sum of the torque reference and the torque offset, if enabled. The speed is not limited in any way, however, the drive will trip at the overspeed threshold if runaway occurs.

#### 11.21.8 Stop modes

|     | 6.0       | 1                               | Stop r                        | node     |  |   |        |  |    |  |  |
|-----|-----------|---------------------------------|-------------------------------|----------|--|---|--------|--|----|--|--|
| R۱  | Ν         | Txt                             |                               |          |  |   |        |  | US |  |  |
| OL  | <b>\$</b> |                                 | St (0), r<br>dcl (3)<br>diSAb | , td.dcl |  | ⇔ | rP (1) |  |    |  |  |
| RFC |           | COASt (0), rP (1),<br>no.rP (2) |                               | 1),      |  |   |        |  |    |  |  |

### Open-loop

Stopping is in two distinct phases: decelerating to stop, and stopped.

| Stopping                                              | Disease 4                                                                                             | Di 0                                                                                          | 0                                                                                                    |
|-------------------------------------------------------|----------------------------------------------------------------------------------------------------|-----------------------------------------------------------------------------------------------|----------------------------------------------------------------------------------------------------|
| Mode                                                  | Phase 1                                                                                               | Phase 2                                                                                       | Comments                                                                                                    |
| 0: Coast                                              | Inverter<br>disabled                                                                                  | Drive cannot<br>be re-enabled<br>for 1s                                                       | Delay in phase 2 allows rotor flux to decay                                                                                                    |
| 1: Ramp                                               | Ramp down<br>to zero<br>frequency                                                                     | Wait for 1s with inverter enabled                                                             |                                                                                                    |
| 2: Ramp<br>followed<br>by DC<br>injection             | Ramp down<br>to zero<br>frequency                                                                     | Inject DC at<br>level specified<br>by Pr <b>6.06</b> for<br>time defined by<br>Pr <b>6.07</b> |                                                                                                    |
| 3: DC<br>injection<br>with zero<br>speed<br>detection | Low<br>frequency<br>current<br>injection<br>with<br>detection of<br>low speed<br>before next<br>phase | Inject DC at<br>level specified<br>by Pr 6.06 for<br>time defined by<br>Pr 6.07               | The drive automatically senses low speed and therefore it adjusts the injection time to suit the application. If the injection current level is too small the drive will not sense low speed (normally a minimum of 50-60% is required). |
| 4: Timed<br>DC<br>injection<br>braking<br>stop        | Inject DC at<br>level<br>specified by<br>Pr 6.06 for<br>time<br>specified by<br>Pr 6.07               |                                                                                               |                                                                                                    |
| 5: Disable                                            | Inverter<br>disabled                                                                                  |                                                                                               | Allows the drive to be immediately disabled and then re-enabled again immediately if required.                                                                                                    |

Once modes 3 or 4 have begun the drive must go through the ready state before being restarted either by stopping, tripping or being disabled.

If this parameter is set to DiASbLE (5), the disable stopping mode is used when the run command is removed. This mode will allow the drive to be started immediately by re-applying the run command. However, if the drive is disabled by removing the drive enable (i.e. via the Enable input or Pr 6.15 Drive enable) then the drive cannot be re-enabled for 1s.

### **RFC**

Only one stopping phases exists and the ready state is entered as soon as the single stopping action is complete.

| Stopping Mode | Action                |
|---------------|-----------------------|
| 0: Coast      | Inhibits the inverter |
| 1: Ramp       | Stop with ramp        |
| 2: No ramp    | Stop with no ramp     |

| I | 6.06   |          |                | Injection braking level |  |  |        |  |    |      |    |  |  |
|---|--------|----------|----------------|-------------------------|--|--|--------|--|----|------|----|--|--|
|   | RW Uni |          |                |                         |  |  |        |  | RA |      | US |  |  |
| ı | OL     | <b>Û</b> | 0.0 to 150.0 % |                         |  |  | $\Box$ |  |    | 100. | 0  |  |  |

Defines the current level used during DC injection braking as a percentage of motor rated current as defined by Pr 5.07.

|    | 6.0      | )7            | Injecti | Injection braking time |  |            |  |  |     |    |  |  |
|----|----------|---------------|---------|------------------------|--|------------|--|--|-----|----|--|--|
| R۱ | Ν        | Uni           |         |                        |  |            |  |  |     | US |  |  |
| OL | <b>Û</b> | 0.0 to 25.0 s |         |                        |  | $\Diamond$ |  |  | 1.0 |    |  |  |

Defines the time of injection braking during phase 1 with stopping modes 3 and 4, and during phase 2 with stopping mode 2 (see Pr 6.01).

| Safety      | Product     | Mechanical   | Electrical   | Getting | Basic      | Running   | Ontimization | SMARTCARD | DC tools | Advanced   | Technical | Diagnostics | UL Listing  |
|-------------|-------------|--------------|--------------|---------|------------|-----------|--------------|-----------|----------|------------|-----------|-------------|-------------|
| Information | Information | Installation | Installation | Started | parameters | the motor | Optimization | operation | PC tools | parameters | Data      | Diagnostics | Information |

#### 11.21.9 Line power supply loss modes

|           | 6.0                            | )3 | Line p | ower s | upply | los           | s m | ode |       |    |  |
|-----------|--------------------------------|----|--------|--------|-------|---------------|-----|-----|-------|----|--|
| RW Txt    |                                |    |        |        |       |               |     |     |       | US |  |
| $\hat{v}$ | diS (0), StoP (1), ridE.th (2) |    |        |        |       | $\Rightarrow$ |     |     | diS ( | 0) |  |

#### 0: diS

There is no line power supply loss detection and the drive operates normally only as long as the DC bus voltage remains within specification (i.e. >Vuu). Once the voltage falls below Vuu an under-voltage 'UV' trip occurs. This will reset itself if the voltage rises above Vuu Restart, as stated in the table below.

### 1: StoP - Open-loop

The action taken by the drive is the same as for ride through mode, except the ramp down rate is at least as fast as the deceleration ramp setting and the drive will continue to decelerate and stop even if the line power supply is re-applied. If normal or timed injection braking is selected the drive will use ramp mode to stop on loss of the supply. If ramp stop followed by injection braking is selected, the drive will ramp to a stop and then attempt to apply dc injection. At this point, unless the line power supply has been restored, the drive is likely to initiate a trip.

### 1: StoP - RFC

The speed reference is set to zero and the ramps are disabled allowing the drive to decelerate the motor to a stop under current limit. If the Line power supply is re-applied while the motor is stopping any run signal is ignored until the motor has stopped. If the current limit value is set very low level the drive may trip UV before the motor has stopped.

#### 2: ridF th

The drive detects line power supply loss when the DC Bus voltage falls below Vml<sub>1</sub>. The drive then enters a mode where a closed-loop controller attempts to hold the DC Bus level at Vml<sub>1</sub>. This causes the motor to decelerate at a rate that increases as the speed falls. If the line power supply is re-applied it will force the DC Bus voltage above the detection threshold Vml<sub>3</sub> and the drive will continue to operate normally. The output of the line power supply loss controller is a current demand that is fed into the current control system and therefore the gain Pr 4.13 and Pr 4.14 must be set up for optimum control. See parameters Pr 4.13 and Pr 4.14 for set-up details.

The following table shows the voltage levels used by drives with each voltage rating.

| Voltage level    | 200V drive             | 400V drive             | 575V drive             | 690V drive |  |  |  |
|------------------|------------------------|------------------------|------------------------|------------|--|--|--|
| Vuu              | 175                    | 330                    | 435                    |            |  |  |  |
| VmI <sub>1</sub> | 205*                   | 410*                   | 540*                   |            |  |  |  |
| Vml <sub>2</sub> | VmI <sub>1</sub> - 10V | Vml <sub>1</sub> - 20V | Vml <sub>1</sub> - 25V |            |  |  |  |
| Vml <sub>3</sub> | VmI <sub>1</sub> + 10V | VmI <sub>1</sub> + 15V | Vml <sub>1</sub> + 50V |            |  |  |  |
| Vuu Restart      | 215                    | 425                    | 590                    |            |  |  |  |

<sup>\*</sup> Vml<sub>1</sub> is defined by Pr 6.48. The values in the table above are the default values.

| I |    | 6.4   | 18    | Line p        | ower s | upply | los | s ric | de thro  | ugh de                                   | tection          | level |
|---|----|-------|-------|---------------|--------|-------|-----|-------|----------|------------------------------------------|------------------|-------|
| I | R۱ | W Uni |       |               |        |       |     |       | RA       |                                          | US               |       |
|   | ≎  | D     | C_VOL | 0 to<br>TAGE_ |        | IAX V | ↔   |       | 40<br>57 | 0V driv<br>0V driv<br>5V driv<br>0V driv | e: 410<br>e: 540 |       |

The line power supply loss detection level can be adjusted using this parameter. If the value is reduced below the default value, the default value is used by the drive. If the level is set too high, so that the line power supply loss detection becomes active under normal operating conditions, the motor will coast to a stop.

|     | 4.1             | 3 | Curre       | nt loop | P gair | 1          |  |                         |                                           |                  |  |  |
|-----|-----------------|---|-------------|---------|--------|------------|--|-------------------------|-------------------------------------------|------------------|--|--|
| R۷  | RW Uni          |   |             |         |        |            |  |                         |                                           | US               |  |  |
| OL  | ${\bf \hat{v}}$ |   |             |         |        | $\Diamond$ |  | All voltage ratings: 20 |                                           |                  |  |  |
| RFC | <b>\$</b>       | ı | 0 to 30,000 |         |        |            |  | 40<br>57                | 00V driv<br>0V driv<br>5V driv<br>0V driv | e: 150<br>e: 180 |  |  |

|     | 4.14 Current loop I gain |     |             |  |  |            |  |                         |                    |                                          |  |  |  |
|-----|--------------------------|-----|-------------|--|--|------------|--|-------------------------|--------------------|------------------------------------------|--|--|--|
| R۷  | N                        | Uni |             |  |  |            |  |                         |                    | US                                       |  |  |  |
| OL  | ${\bf \hat{v}}$          |     |             |  |  | $\Diamond$ |  | All voltage ratings: 40 |                    |                                          |  |  |  |
| RFC | \$                       | 1   | 0 to 30,000 |  |  |            |  | 400<br>575              | V drive<br>V drive | : 1,000<br>: 2,000<br>: 2,400<br>: 3,000 |  |  |  |

### Open-loop

These parameters control the proportional and integral gains of the current controller used in the open loop drive. As already mentioned the current controller either provides current limits or closed loop torque control by modifying the drive output frequency. The control loop is also used in its torque mode during line power supply loss, or when the controlled mode standard ramp is active and the drive is decelerating, to regulate the flow of current into the drive. Although the default settings have been chosen to give suitable gains for less demanding applications it may be necessary for the user to adjust the performance of the controller. The following is a guide to setting the gains for different applications.

### Current limit operation:

The current limits will normally operate with an integral term only, particularly below the point where field weakening begins. The proportional term is inherent in the loop. The integral term must be increased enough to counter the effect of the ramp which is still active even in current limit. For example, if the drive is operating at constant frequency and is overloaded the current limit system will try to reduce the output frequency to reduce the load. At the same time the ramp will try to increase the frequency back up to the demand level. If the integral gain is increased too far the first signs of instability will occur when operating around the point where field weakening begins. These oscillations can be reduced by increasing the proportional gain. A system has been included to prevent regulation because of the opposite actions of the ramps and the current limit. This can reduce the actual level that the current limit becomes active by 12.5%. This still allows the current to increase up to the current limit set by the user. However the current limit flag (Pr 10.09) could become active up to 12.5% below the current limit depending on the ramp rate used.

Again the controller will normally operate with an integral term only, particularly below the point where field weakening begins. The first signs of instability will appear around base speed, and can be reduced by increasing the proportional gain. The controller can be less stable in torque control mode rather than when it is used for current limiting. This is because load helps to stabilise the controller, and under torque control the drive may operate with light load. Under current limit the drive is often under heavy load unless the current limits are set at a low level.

### Line power supply loss and controlled standard ramp:

The DC bus voltage controller becomes active if line power supply loss detection is enabled and the drive supply is lost or controlled standard ramp is being used and the machine is regenerating. The DC bus controller attempts to hold the DC bus voltage at a fixed level by controlling the flow of current from the drive inverter into its DC bus capacitors. The output of the DC bus controller is a current demand which is fed into the current PI controller as shown in the

following diagram.

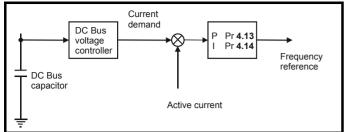

Although it is not usually necessary the DC bus voltage controller can be adjusted with Pr **5.31**. However, it may often be necessary to adjust the current controller gains to obtain the required performance. If the gains are not suitable it is best to set up the drive in torque control first. Set the gains to a value that does not cause instability around the point at which field weakening occurs. Then revert back to open loop speed control in standard ramp mode. To test the controller the supply should be removed while the motor is running. It is likely that the gains can be increased further if required because the DC bus voltage controller has a stabilising effect, provided that the drive is not required to operate in torque control mode.

#### **RFC**

The Kp and Ki gains are used in the voltage based current controller. The default values give satisfactory operation with most motors. However it may be necessary to change the gains to improve the performance. The proportional gain (Pr **4.13**) is the most critical value in controlling the performance. Either the value can be set by auto-tuning (see Pr **5.12**) or it can be set by the user so that

$$Pr 4.13 = Kp = (L / T) x (I_{fs} / V_{fs}) x (256 / 5)$$

#### Where:

T is the sample time of the current controllers. The drive compensates for any change of sample time, and so it should be assumed that the sample time is equivalent to the lowest sample rate of  $167\mu s$ .

L is the motor inductance. For an induction motor this is the per phase transient inductance  $(\sigma L_s).$  This is the inductance value stored in Pr **5.24** after the autotune test is carried out. If  $\sigma L_s$  cannot be measured it can be calculated from the steady state per-phase equivalent circuit of the motor as follows:

$$\sigma L_s = L_s - \left(\frac{L_m^2}{L_r}\right)$$

 $\rm I_{fs}$  is the peak full scale current feedback = K  $_{C}$  x  $\sqrt{2}$  / 0.45. Where K  $_{C}$  is defined in Table 11-5.

V<sub>fs</sub> is the maximum DC Bus voltage.

#### Therefore

Pr **4.13** = Kp = (L / 167
$$\mu$$
s) x (K<sub>C</sub> x  $\sqrt{2}$  / 0.45 / V<sub>fs</sub>) x (256 / 5) = K x L x K<sub>C</sub>

### Where:

 $K = [\sqrt{2} / (0.45 \times V_{fs} \times 167 \mu s)] \times (256 / 5)$ 

| Drive voltage rating | Vfs   | K    |
|----------------------|-------|------|
| 200V                 | 415V  | 2322 |
| 400V                 | 830V  | 1161 |
| 575V                 | 990V  | 973  |
| 690V                 | 1190V | 809  |

This set-up will give a step response with minimum overshoot after a step change of current reference. The approximate performance of the current controllers will be as given below. The proportional gain can be increased by a factor of 1.5 giving a similar increase in bandwidth, however, this gives at step response with approximately 12.5% overshoot.

| Switching<br>frequency<br>kHz | Current control sample time μs | Gain<br>bandwidth<br>Hz | Phase<br>delay<br>μs |
|-------------------------------|--------------------------------|-------------------------|----------------------|
| 3                             | 167                            | TBA                     | 1160                 |
| 4                             | 125                            | TBA                     | 875                  |
| 6                             | 83                             | TBA                     | 581                  |
| 8                             | 125                            | TBA                     | 625                  |
| 12                            | 83                             | TBA                     | 415                  |
| 16                            | 125                            | TBA                     | 625                  |

The integral gain (Pr 4.14) is less critical and should be set so that

Pr **4.14** = Ki = Kp x 256 x T / 
$$\tau_{m}$$

#### Where:

 $\tau_{m}$  is the motor time constant (L / R).

R is the per phase stator resistance of the motor (i.e. half the resistance measured between two phases).

#### Therefore

Pr **4.14** = Ki = 
$$(K \times L \times K_C) \times 256 \times 167 \mu s \times R / L$$
  
= 0.0427 x K x R x K<sub>C</sub>

The above equation gives a conservative value of integral gain. In some applications where it is necessary for the reference frame used by the drive to dynamically follow the flux very closely (i.e. high speed applications) the integral gain may need to have a significantly higher value.

### 11.21.10 Catch a spinning motor

|     | 6.0 | 19               | Catch | a spin | ning m | oto | r |  |   |    |  |
|-----|-----|------------------|-------|--------|--------|-----|---|--|---|----|--|
| R۱  | Ν   | Uni              |       |        |        |     |   |  |   | US |  |
| OL  | ⇧   | 0 to 3<br>0 to 1 |       |        |        | Û   |   |  | 0 |    |  |
| RFC | RFC |                  |       |        |        | ,   | 1 |  |   |    |  |

### Open-loop

When the drive is enabled with this parameter at zero, the output frequency starts at zero and ramps to the required reference. When the drive is enabled with this parameter at a non-zero value, the drive performs a start-up test to determine the motor speed and then sets the initial output frequency to the synchronous frequency of the motor.

The test is not carried out and the motor frequency starts at zero if one of the following is true.

- The run command is given when the drive is in the stop state
- The drive is first enabled after power-up with Ur\_I voltage mode (Pr 5.14 = Ur I).
- The run command is given with Ur\_S voltage mode (Pr 5.14 = Ur\_S).

With default parameters the length of the test is approximately 250ms, however, if the motor has a long rotor time constant (usually large motors) it may be necessary to extend the test time. The drive will do this automatically if the motor parameters including the rated load rpm are set up correctly for the motor.

For the test to operate correctly it is important that the stator resistance (Pr **5.17** or Pr **21.12**) is set up correctly. This applies even if fixed boost (Pr **5.14** = Fd) or square law (Pr **5.14** = SrE) voltage mode is being used. The test uses the rated magnetising current of the motor during the test, therefore the rated current (Pr **5.07**, Pr **21.07** and Pr **5.10**, Pr **21.10**) and power factor should be set to values close to those of the motor, although these parameters are not as critical as the stator resistance. For larger motors it may be necessary to increase Pr **5.40** *Spin start boost* from its default value of 1.0 for the drive to successfully detect the motor speed.

It should be noted that a stationary lightly loaded motor with low inertia might move slightly during the test. The direction of the movement is

undefined. Restrictions may be placed on the direction of this movement and on the frequencies detected by the drive as follows:

| Pr 6.09 | Function                         |
|---------|----------------------------------|
| 0       | Disabled                         |
| 1       | Detect all frequencies           |
| 2       | Detect positive frequencies only |
| 3       | Detect negative frequencies only |

#### **RFC**

When the drive is enabled with this bit at zero, the post ramp reference (Pr 2.01) starts at zero and ramps to the required reference. When the drive is enabled with this bit at one, the post ramp reference is set to the motor speed.

If catch a spinning motor is not required, this parameter should be set to zero as this avoids unwanted movement of the motor shaft when zero speed is required. With larger motors it may be necessary to increase Pr 5.40 Spin start boost from its default value of 1.0 for the drive to successfully detect the motor speed.

#### 11.21.11 **Fast Disable**

|                        | 6.2               | 9   | Hardw | are en | able   |  |    |    |  |
|------------------------|-------------------|-----|-------|--------|--------|--|----|----|--|
| R                      | 0                 | Bit |       |        |        |  | NC | PT |  |
| $\hat{\boldsymbol{v}}$ | OFF (0) or On (1) |     |       |        | $\Box$ |  |    |    |  |

This bit is a duplicate of Pr 8.09 and reflects the state of the enable input. If the destination of one of the drive digital I/O (Pr 8.21 to Pr 8.26) is set to Pr 6.29 and the I/O is set as an input, the state of the input does not affect the value of this parameter as it is protected, however, it does provide a fast disable function.

The Enable input to the drive (T31) disables the drive in hardware by removing the gate drive signals from the inverter IGBT's and also disables the drive via the software system. When the drive is disabled by de-activating the Enable input (T31) there can be a delay of up to 20ms (typically 8ms) before the drive is disabled. However, if a digital I/O is set up to provide the fast disable function it is possible to disable the drive within 600µs of de-activating the input. To do this an enable signal should be given to both the Enable input (T31) and to the digital I/O selected for the fast disable function. The state of the digital I/O including the effect of its associated invert parameter is ANDed with the Enable (T31) to enable the drive

#### **Building automation interface** 11.21.12

|           | 17.      | 01  | ID nur | nber |               |  |    |    |  |
|-----------|----------|-----|--------|------|---------------|--|----|----|--|
| R         | 0        | Uni |        |      |               |  | PT | US |  |
| $\hat{v}$ | 0 to 599 |     |        |      | $\Rightarrow$ |  |    |    |  |

The ID code for the building automation interface is 402.

|                    | 17.02         |     | Softwa | are ver | sion |               |  |    |    |  |
|--------------------|---------------|-----|--------|---------|------|---------------|--|----|----|--|
| R                  | С             | Uni |        |         |      |               |  | PT | US |  |
| $\hat{\mathbb{Q}}$ | 0.00 to 99.99 |     |        |         |      | $\Rightarrow$ |  |    |    |  |

|          | 17.      | 51  | Softwa | Software sub version |  |            |  |    |  |  |  |  |  |
|----------|----------|-----|--------|----------------------|--|------------|--|----|--|--|--|--|--|
| RO       |          | Uni |        |                      |  |            |  | NC |  |  |  |  |  |
| <b>Û</b> | <b>Û</b> |     | 0 to 9 | 9                    |  | $\Diamond$ |  |    |  |  |  |  |  |

Pr 17.02 and Pr 17.51 display the firmware version in the form xx.yy.zz, where xx.yy is Pr 17.02 and zz is Pr 17.51.

|          | 17.        | 03  | MAC/I | MAC/Node address |               |  |  |   |  |    |  |  |  |
|----------|------------|-----|-------|------------------|---------------|--|--|---|--|----|--|--|--|
| R۱       | N          | Uni |       |                  |               |  |  |   |  | US |  |  |  |
| <b>Û</b> | 0 to 65535 |     |       |                  | $\Rightarrow$ |  |  | 0 |  |    |  |  |  |

|            | Minimum         Maximum           1         247           0         127 |         |  |  |  |  |
|------------|-------------------------------------------------------------------------|---------|--|--|--|--|
| Protocol   | Minimum                                                                 | Maximum |  |  |  |  |
| Modbus RTU | 1                                                                       | 247     |  |  |  |  |
| BACnet     | 0                                                                       | 127     |  |  |  |  |
| Metasys N2 | 1                                                                       | 255     |  |  |  |  |

If a MAC address is selected that is greater than or less than those allowed by the currently selected protocol, then the actual address used will be the maximum valid address value.

|          | 17.      | 04  | Baud | rate |            |  |   |  |    |  |
|----------|----------|-----|------|------|------------|--|---|--|----|--|
| R۱       | N        | Uni |      |      |            |  |   |  | US |  |
| <b>Û</b> | 0 to 127 |     |      |      | $\Diamond$ |  | 0 |  |    |  |

This selects the baud rate used for network communication.

| Pr 17.04 Value | Baud rate (bps)                          |
|----------------|------------------------------------------|
| 0              | Protocol default value (see table below) |
| 1              | 1200                                     |
| 2              | 2400                                     |
| 3              | 4800                                     |
| 4              | 9600                                     |
| 5              | 19200                                    |
| 6              | 38400                                    |
| 7              | 57600                                    |
| 8              | 76800                                    |
| >8             | Protocol default value (see table below) |

The default value when Pr 17.04 is set to 0 OR >8 is as follows:

| Protocol   | Default baud rate (bps) |
|------------|-------------------------|
| Modbus RTU | 19200                   |
| BACnet     | 9600                    |
| Metasys N2 | 3000                    |

|   |          | 17.        | 05 | Buildi | Building automation network protocol |  |               |  |  |   |    |  |  |  |
|---|----------|------------|----|--------|--------------------------------------|--|---------------|--|--|---|----|--|--|--|
| ı | R۷       | RW Uni     |    |        |                                      |  |               |  |  |   | US |  |  |  |
|   | <b>Û</b> | 0 to 65535 |    |        |                                      |  | $\Rightarrow$ |  |  | 0 |    |  |  |  |

This selects the protocol used for the building automation network as follows:

| 17.05 | Protocol   |
|-------|------------|
| 0     | Disabled   |
| 1     | Modbus RTU |
| 2     | BACnet     |
| 3     | Metasys N2 |

If a value greater than 3 is entered for Pr 17.05 then the building automation network is disabled.

| I |          | 17. | 06  | Recei   | Received message counter |  |               |  |    |    |  |  |  |  |
|---|----------|-----|-----|---------|--------------------------|--|---------------|--|----|----|--|--|--|--|
|   | R        | C   | Uni |         |                          |  |               |  | NC | PT |  |  |  |  |
|   | <b>Û</b> |     |     | 0 to 99 | 999                      |  | $\Rightarrow$ |  |    |    |  |  |  |  |

This parameter displays the number of valid messages that have been received using the currently selected building automation protocol. If the communications settings are configured correctly then this counter will

| Safety      | Product     | Mechanical   | Electrical   | Getting | Basic      | Running   | Ontingination | SMARTCARD | DC to als | Advanced   | Technical | Diamantina  | UL Listing  |
|-------------|-------------|--------------|--------------|---------|------------|-----------|---------------|-----------|-----------|------------|-----------|-------------|-------------|
| Information | Information | Installation | Installation | Started | parameters | the motor | Optimization  | operation | PC tools  | parameters | Data      | Diagnostics | Information |

count each time a message is received, therefore if the value remains constant then there is likely to be an error in either the configuration or the wiring to the communications port.

The received message counter is reset to in the following circumstances:

- 1. When another message is received after 9999 prior valid messages have been received
- Upon power up

|          | 17.       | 07 | MS/TP maximum master MAC address |  |  |               |  |  |     |    |  |
|----------|-----------|----|----------------------------------|--|--|---------------|--|--|-----|----|--|
| R۱       | N         | Bi |                                  |  |  |               |  |  |     | US |  |
| <b>Û</b> | 0 to 3000 |    |                                  |  |  | $\Rightarrow$ |  |  | 127 |    |  |

### **BACnet use only**

This is highest address that the drive will use when looking for the next master on the network with which token passing can be achieved.

If a value greater than 127 is entered then the value used will be 127. The parameter value will change to 127 to reflect this.

|           | 17.             | 10 | Device object identifier |  |  |               |  |  |   |    |  |
|-----------|-----------------|----|--------------------------|--|--|---------------|--|--|---|----|--|
| R۱        | RW Bi           |    |                          |  |  |               |  |  |   | US |  |
| $\hat{v}$ | 32767 to -32768 |    |                          |  |  | $\Rightarrow$ |  |  | 0 |    |  |

### **BACnet use only**

If this parameter is zero, then the MAC/Node address selected in Pr 17.03 will be used as the object identifier for the BACnet device; otherwise the device object identifier will be the value specified here.

If the node address is also set to zero then the device object identifier value will be set to 1.

|          | 17.                     | 35  | CRC errors |  |            |  |  |    |    |  |  |  |
|----------|-------------------------|-----|------------|--|------------|--|--|----|----|--|--|--|
| R        | 0                       | Uni |            |  |            |  |  | NC | PT |  |  |  |
| <b>Û</b> | 0 to 2 <sup>31</sup> -1 |     |            |  | $\Diamond$ |  |  |    |    |  |  |  |

If an error is detected in the message header or message body then this count is incremented by one and the message disposed of.

This parameter should remain constant when the connection to the building automation network is operating correctly.

The CRC error count is reset to zero in the following circumstances:

- 1. When another CRC error is detected after 32767 prior errors.
- 2. Upon power up or drive reset

|           | 17.      | 38 | Data f | ormat |               |  |   |  |    |  |
|-----------|----------|----|--------|-------|---------------|--|---|--|----|--|
| R۱        | N        | Bi |        |       |               |  |   |  | US |  |
| $\hat{v}$ | 0 to 255 |    |        |       | $\Rightarrow$ |  | 0 |  |    |  |

This selects the data transmission format used for the selected protocol.

| Pr 17.38 | Description            |           |        |           |  |  |  |  |  |  |  |
|----------|------------------------|-----------|--------|-----------|--|--|--|--|--|--|--|
| F1 17.50 | Start Bits             | Data Bits | Parity | Stop Bits |  |  |  |  |  |  |  |
| 0        |                        |           |        |           |  |  |  |  |  |  |  |
| 1        | 1                      | 8         | None   | 1         |  |  |  |  |  |  |  |
| 2        | 1                      | 8         | None   | 2         |  |  |  |  |  |  |  |
| 3        | 1                      | 8         | Even   | 1         |  |  |  |  |  |  |  |
| 4        | 1                      | 8         | Odd    | 1         |  |  |  |  |  |  |  |
| >4       | Protocol default value |           |        |           |  |  |  |  |  |  |  |

The default value when Pr 17.38 is set to 0 OR >4 is as follows:

| Protocol   | Description |           |        |           |  |  |  |  |  |  |
|------------|-------------|-----------|--------|-----------|--|--|--|--|--|--|
| FIOLOCOI   | Start bits  | Data bits | Parity | Stop bits |  |  |  |  |  |  |
| Modbus RTU | 1           | 8         | None   | 2         |  |  |  |  |  |  |
| BACnet     | 1           | 8         | None   | 1         |  |  |  |  |  |  |
| Metasys N2 | 1           | 8         | None   | 1         |  |  |  |  |  |  |

|          | 17.         | 39  | Response turn-around time |  |  |        |  |  |   |    |  |  |
|----------|-------------|-----|---------------------------|--|--|--------|--|--|---|----|--|--|
| R۱       | V           | Uni |                           |  |  |        |  |  |   | US |  |  |
| <b>Û</b> | 0 to 255 ms |     |                           |  |  | $\Box$ |  |  | 5 |    |  |  |

#### Modbus RTU only

There will always be a finite delay between the end of a message from the host (master) and the time at which the host is ready to receive the response from the drive (slave). The drive does not respond until at least 1ms after the message has been received from the host allowing 1ms for the host to change from transmit to receive mode. This initial delay can be extended using Pr 17.39 if required.

| Pr 17.39  | Action                                                                                                    |
|-----------|----------------------------------------------------------------------------------------------------|
| 0         | The transmitters are turned on and data transmission begins immediately after the initial delay (≥1ms).                         |
| 1         | The transmitters are turned on after the initial delay (≥1ms) and data transmission begins 1ms later.                           |
| 2 or more | The transmitters are turned on after a delay of at least the time specified in Pr 17.39 and data transmission begins 1ms later. |

Modbus RTU uses a silent period detection system to detect the end of a message. This silent period is either the length of time for 3.5 characters at the present baud rate or the length of time set in Pr 17.39 whichever is the longest.

| 17.44    |          |  | Real-time clock battery low |  |  |        |  |    |    |  |  |
|----------|----------|--|-----------------------------|--|--|--------|--|----|----|--|--|
| R        | RO Uni   |  |                             |  |  |        |  | NC | PT |  |  |
| <b>Û</b> | 0 to 255 |  |                             |  |  | $\Box$ |  |    |    |  |  |

The real-time clock backup battery is checked upon power up and after a drive reset to determine if it should be changed. The conditions requiring battery replacement are when all power has been lost to the real-time clock while the drive was un-powered or that the battery voltage has fallen below 2.5Vdc.

If this parameter is 1 then the real-time clock backup battery should be replaced at the earliest opportunity.

The real-time clock will continue to operate as long as the drive remains

For instructions of how to replace the battery of the real-time clock, refer to Figure 3-56 on page 59.

| I | 17.50    |          |     | Error | status |        |    |  |  |
|---|----------|----------|-----|-------|--------|--------|----|--|--|
| ı | R        | C        | Uni |       |        |        | NC |  |  |
|   | <b>Û</b> | 0 to 255 |     |       |        | $\Box$ |    |  |  |

If the Solutions Module detects a fault then the drive will trip with an SL3.Er trip. The source of the trip can then be discovered from the error code written into Pr 17.50.

| Safety      | Product     | Mechanical   | Electrical   | Getting | Basic      | Running   | Optimization | SMARTCARD | PC tools  | Advanced   | Technical | Diagnostics | UL Listing  |
|-------------|-------------|--------------|--------------|---------|------------|-----------|--------------|-----------|-----------|------------|-----------|-------------|-------------|
| Information | Information | Installation | Installation | Started | parameters | the motor | Optimization | operation | 1 0 10013 | parameters | Data      | Diagnostics | Information |

Possible error codes are shown in the table below:

| Pr 17.50 | Description                            |
|----------|----------------------------------------|
| 0        | No error                               |
| 10       | Option module operating system error   |
| 20       | Real-time clock error                  |
| 30       | IP54 cooling fan power supply fault    |
| 40       | Drive to option module interface error |
| 50       | Building automation network error      |
| 74       | Option module PCB over-temperature     |

| Safety      | Product     | Mechanical   | Electrical   | Getting | Basic      | Running   | Optimization | SMARTCARD | PC tools | Advanced   | Technical | Diagnostics | UL Listing  |
|-------------|-------------|--------------|--------------|---------|------------|-----------|--------------|-----------|----------|------------|-----------|-------------|-------------|
| Information | Information | Installation | Installation | Started | parameters | the motor |              | operation |          | parameters | Data      | g           | Information |

### **Technical Data 12**

#### 12.1 **Drive technical data**

#### Power and current ratings (Derating for switching frequency and temperature) 12.1.1

Table 12-1 Summary of power and current rating tables

| Table      | Description                                                                                                    | Applicable drives                       |
|------------|----------------------------------------------------------------------------------------------------|-----------------------------------------|
| Table 12-2 | Maximum permissible continuous output current @ 40°C (104°F) ambient                                             | Size 1 to 6 standard and 1 to 3 E12/E54 |
| Table 12-3 | Maximum permissible continuous output current @ 40°C (104°F) ambient with IP54 insert and standard fan installed | Size 1 and 2 standard                   |
| Table 12-4 | Maximum permissible continuous output current @ 50°C (122°F) ambient                                             | Size 1 to 6 standard and 1 to 3 E12/E54 |
| Table 12-4 | Maximum permissible continuous output current @ 35°C (95°F) ambient                                              | Size 4 to 6 E12/54                      |
| Table 12-4 | Maximum permissible continuous output current @ 40°C (104°F) ambient                                             | Size 4 to 6 E12/54                      |
| Table 12-4 | Maximum permissible continuous output current @ 45°C (113°F) ambient                                             | Size 4 to 6 E12/54                      |

| Safety<br>Information | Product     | Mechanical   | Electrical<br>Installation | Getting<br>Started | Basic parameters | Running<br>the motor | Optimization | SMARTCARD | PC tools | Advanced   | Technical<br>Data | Diagnostics | UL Listing  |
|-----------------------|-------------|--------------|----------------------------|--------------------|------------------|----------------------|--------------|-----------|----------|------------|-------------------|-------------|-------------|
| Information           | Information | Installation | Installation               | Started            | parameters       | the motor            |              | operation |          | parameters | Data              | 3           | Information |

Table 12-2 Maximum permissible continuous output current @ 40°C (104°F) ambient for standard and size 1 to 3 E12/E54 drives

| Model            | Nominal    | rating | Maximum permissible continuous output current (A) for the following switching frequency |       |       |                 |      |      |  |
|------------------|------------|--------|-----------------------------------------------------------------------------------------|-------|-------|-----------------|------|------|--|
| Model            | kW         | hp     | 3kHz                                                                                    | 4kHz  | 12kHz | 16kHz           |      |      |  |
| BA1201           | 1.1        | 1.5    |                                                                                         | •     | •     | 5.2             |      | •    |  |
| BA1202           | 1.5        | 2.0    |                                                                                         |       |       | 6.8             |      |      |  |
| BA1203           | 2.2        | 3.0    |                                                                                         |       |       | 9.6             |      |      |  |
| BA1204           | 3.0        | 3.0    |                                                                                         |       |       | 11.0            |      |      |  |
| BA2201           | 4.0        | 5.0    |                                                                                         |       |       | 15.5            |      |      |  |
| BA2202           | 5.5        | 7.5    |                                                                                         |       |       | 22.0            |      |      |  |
| BA2203           | 7.5        | 10     |                                                                                         | 28.0  | 24.8  | 21.8            |      |      |  |
| BA3201           | 11         | 15     |                                                                                         |       |       |                 |      |      |  |
| BA3202           | 15         | 20     |                                                                                         | 54    | .0    |                 | 48.5 |      |  |
| BA4201           | 18.5       | 25     |                                                                                         | 68    | .0    |                 |      |      |  |
| BA4202           | 22         | 30     |                                                                                         | 80    | .0    |                 |      |      |  |
| BA4203           | 30         | 40     |                                                                                         | 10    | )4    |                 |      |      |  |
| BA5201           | 37         | 50     | 130                                                                                     |       |       |                 |      |      |  |
| BA5202           | 45         | 60     | 154                                                                                     | 1     |       |                 |      |      |  |
| BA1401           | 1.1        | 1.5    | 1                                                                                       | 1     | ı     | 2.8             |      |      |  |
| BA1402           | 1.5        | 2.0    | 1                                                                                       |       |       | 3.8             |      |      |  |
| BA1403           | 2.2        | 3.0    | 1                                                                                       |       |       | 5.0             |      |      |  |
| BA1404           | 3.0        | 5.0    | 1                                                                                       |       | 6.9   |                 |      | 5.9  |  |
| BA1405           | 4.0        | 5.0    |                                                                                         | 8     | 8     |                 | 7.4  | 5.7  |  |
| BA1406           | 5.5        | 7.5    |                                                                                         | 11.0  | 7.4   | 5.7             |      |      |  |
| BA2401           | 7.5        | 10     |                                                                                         | 15    | 12.7  | 10.1            |      |      |  |
| BA2402           | 11         | 15     | 2                                                                                       | 1.0   | 19.5  | 16.7            | 12.7 | 10.0 |  |
| BA2403           | 15         | 20     | 29.0                                                                                    | 27.2  | 23.2  | 20.0            | 15.0 | 11.8 |  |
| BA3401           | 18.5       | 25     |                                                                                         | 35.0  |       | 30.3            | 22.4 | 17.4 |  |
| BA3402           | 22         | 30     | 4:                                                                                      | 3.0   | 39.5  | 32.8            | 24.0 | 18.5 |  |
| BA3403           | 30         | 40     | 56.0                                                                                    | 48.7  | 39.5  | 32.8            | 24.0 |      |  |
| BA4401           | 37         | 50     |                                                                                         | 68.0  |       | 62.0            |      |      |  |
| BA4402           | 45         | 60     | 8:                                                                                      | 3.0   | 74.0  | 63.0            |      |      |  |
| BA4403           | 55         | 75     |                                                                                         | 04    | 95.1  | 78.8            |      |      |  |
| BA5401           | 75         | 100    |                                                                                         | 38    | 118   | 97.1            |      |      |  |
| BA5402           | 90         | 125    | 168                                                                                     | 158   | 129   | 107             |      |      |  |
| BA6401           | 110        | 150    |                                                                                         | 05    | 164.1 |                 |      |      |  |
| BA6402           | 132        | 200    | 236                                                                                     | 210.4 | 157.7 |                 |      |      |  |
| BA3501           | 3.0        | 3.0    |                                                                                         |       | 4     |                 |      |      |  |
| BA3502           | 4.0        | 5.0    | 1                                                                                       | 6     |       |                 |      |      |  |
| BA3503           | 5.5        | 7.5    | 1                                                                                       | 8     |       |                 |      |      |  |
| BA3504           | 7.5        | 10     | 1                                                                                       | 11    |       |                 |      |      |  |
| BA3505           | 11         | 15     | 1                                                                                       |       | .0    |                 |      |      |  |
| BA3506           | 15         | 20     | 2                                                                                       | 2.0   | 21.6  | 18.2            |      |      |  |
| BA3507           | 18.5       | 25     | 27.0                                                                                    | 26.0  | 21.6  | 18.1            |      |      |  |
| BA4601           | 18.5       | 25     |                                                                                         | 20.0  |       |                 |      |      |  |
| BA4602           | 22         | 30     | 1                                                                                       | 27    |       |                 |      |      |  |
| BA4603           | 30         | 40     | 1                                                                                       | 36.0  |       | 33.9            |      |      |  |
| BA4604           | 37         | 50     | 4                                                                                       | 3.0   | 41.3  | 33.7            |      |      |  |
| BA4605           | 45         | 60     | 52.0                                                                                    | 51.9  | 41.2  | 33.7            |      |      |  |
| BA4606           | 55         | 75     | 62.0                                                                                    | 61.3  | 48.4  | 39.6            |      |      |  |
| BA5601           | 75         | 100    |                                                                                         | 34    | 69    | 54              |      |      |  |
|                  | 90         | 125    | 99                                                                                      | 91    | 69    | 54              |      |      |  |
| RASSO            | <b>3</b> 0 | 123    | 99                                                                                      | 1 31  | 09    | J <del>-1</del> |      |      |  |
| BA5602<br>BA6601 | 110        | 150    | 125                                                                                     | 100   | 74    |                 |      |      |  |

## NOTE

For the definition of ambient temperature, see section 3.7 Enclosure design and drive ambient temperature on page 46.

|                 |                 |               |               |         |            | _         |              | OMAN DECARD |          |            |           |             |                 |
|-----------------|-----------------|---------------|---------------|---------|------------|-----------|--------------|-------------|----------|------------|-----------|-------------|-----------------|
| Safety          | Product         | Mechanical    | Electrical    | Getting | Basic      | Running   | 0-4::        | SMARTCARD   | DO 41-   | Advanced   | Technical | D:          | UL Listing      |
| Information     | Information     | Installation  | Installation  | Started | parameters | the motor | Optimization | operation   | PC tools | parameters | Data      | Diagnostics | Information     |
| IIIIOIIIIalioii | IIIIOIIIIalioii | IIIStaliation | IIIStaliation | Starteu | parameters | the motor |              | operation   |          | parameters | Dala      |             | IIIIOIIIIalioii |

Table 12-3 Maximum permissible continuous output current @ 40°C (104°F) ambient for size 1 and 2 drives with IP54 insert and standard fan installed

| Model  | Nomina | l rating | Maximum permissible continuous output current (A) for the following switching frequencies |         |      |      |       |       |  |  |
|--------|--------|----------|-------------------------------------------------------------------------------------------|---------|------|------|-------|-------|--|--|
| Wiodei | kW     | hp       | 3kHz                                                                                      | 4kHz    | 6kHz | 8kHz | 12kHz | 16kHz |  |  |
| BA1201 | 1.1    | 1.5      |                                                                                           | •       |      | 5.2  |       | •     |  |  |
| BA1202 | 1.5    | 2.0      |                                                                                           | 6.8     |      |      |       |       |  |  |
| BA1203 | 2.2    | 3.0      |                                                                                           | 9.6     |      | 9.3  | 8.2   | 7.3   |  |  |
| BA1204 | 3.0    | 3.0      | 11.0                                                                                      | 10.6    | 9.7  | 9.0  | 7.7   | 6.6   |  |  |
| BA2201 | 4.0    | 5.0      |                                                                                           | 15.5    |      |      |       |       |  |  |
| BA2202 | 5.5    | 7.5      | 22.0                                                                                      |         |      | 20.7 | 18.0  | 15.7  |  |  |
| BA2203 | 7.5    | 10       | 24.5                                                                                      | 23.7    | 22.0 | 20.5 | 17.9  | 15.6  |  |  |
| BA1401 | 1.1    | 1.5      |                                                                                           | 2.8     |      |      |       |       |  |  |
| BA1402 | 1.5    | 2.0      |                                                                                           |         | 3.8  |      |       | 2.9   |  |  |
| BA1403 | 2.2    | 3.0      |                                                                                           | 5.0 3.9 |      |      |       |       |  |  |
| BA1404 | 3.0    | 5.0      | 6                                                                                         | .9      | 6.5  | 5.4  | 3.9   | 2.9   |  |  |
| BA1405 | 4.0    | 5.0      | 8.3                                                                                       | 7.3     | 5.8  | 4.7  | 3.2   | 2.3   |  |  |
| BA1406 | 5.5    | 7.5      | 8.3                                                                                       | 7.3     | 5.8  | 4.7  | 3.2   | 2.3   |  |  |
| BA2401 | 7.5    | 10       |                                                                                           | 15.3    |      | 13.3 | 10.1  | 7.9   |  |  |
| BA2402 | 11     | 15       | 20.1                                                                                      | 18.4    | 15.6 | 13.4 | 10.1  | 7.9   |  |  |
| BA2403 | 15     | 20       | 21.7                                                                                      | 19.7    | 16.4 | 13.9 | 10.2  | 7.7   |  |  |

### NOTE

For the definition of ambient temperature, see section 3.7 Enclosure design and drive ambient temperature on page 46.

| Safety      | Product     | Mechanical   | Electrical   | Getting | Basic      | Running   | Ontimization | SMARTCARD | DC tools | Advanced   | Technical | Diagnostics | UL Listing  |
|-------------|-------------|--------------|--------------|---------|------------|-----------|--------------|-----------|----------|------------|-----------|-------------|-------------|
| Information | Information | Installation | Installation | Started | parameters | the motor | Optimization | operation | FC 10015 | parameters | Data      | Diagnostics | Information |

Table 12-4 Maximum permissible continuous output current @ 50°C (122°F) ambient for standard and size 1 to 3 E12/E54 drives

| Model            | Nomina          | rating            | Maximum permissible continuous output current (A) for the following switching frequenc |                |                |       |       |       |  |  |
|------------------|-----------------|-------------------|----------------------------------------------------------------------------------------|----------------|----------------|-------|-------|-------|--|--|
| Model            | kW              | hp                | 3kHz                                                                                   | 4kHz           | 6kHz           | 8kHz  | 12kHz | 16kHz |  |  |
| BA1201           | 1.1             | 1.5               |                                                                                        | •              | •              | 5.2   | ·     | ı     |  |  |
| BA1202           | 1.5             | 2.0               |                                                                                        |                |                | 6.8   |       |       |  |  |
| BA1203           | 2.2             | 3.0               |                                                                                        |                | 9.6            |       |       | 9.0   |  |  |
| BA1204           | 3.0             | 3.0               |                                                                                        | 11.0           |                | 10.9  | 9.5   | 8.3   |  |  |
| BA2201           | 4.0             | 5.0               |                                                                                        | 15             | 5.5            | 1     | 13.5  | 11.5  |  |  |
| BA2202           | 5.5             | 7.5               | 19.7                                                                                   | 18.9           | 17.3           | 15.9  | 13.5  | 11.5  |  |  |
| BA2203           | 7.5             | 10                | 19.5                                                                                   | 18.6           | 17.2           | 15.8  | 13.4  | 11.5  |  |  |
| BA3201           | 11              | 15                |                                                                                        |                | 2.0            | l     | 38.2  |       |  |  |
| BA3202           | 15              | 20                | 54                                                                                     | 4.0            | 52.8           | 47.0  | 38.2  |       |  |  |
| BA4201           | 18.5            | 25                |                                                                                        |                | 3.0            |       |       |       |  |  |
| BA4202           | 22              | 30                |                                                                                        |                | 0.0            |       |       |       |  |  |
| BA4203           | 30              | 40                |                                                                                        |                | 7.4            |       |       |       |  |  |
| BA5201           | 37              | 50                |                                                                                        |                | 0.0            |       |       |       |  |  |
| BA5202           | 45              | 60                |                                                                                        | 154.0          |                | 143.2 |       |       |  |  |
| BA1401           | 1.1             | 1.5               | 1                                                                                      |                |                | 2.8   |       |       |  |  |
| BA1402           | 1.5             | 2.0               |                                                                                        |                |                | 3.8   |       |       |  |  |
| BA1403           | 2.2             | 3.0               |                                                                                        |                | 5.0            |       |       | 3.9   |  |  |
| BA1404           | 3.0             | 5.0               | 1                                                                                      | 6              | .9             |       | 5.1   | 3.9   |  |  |
| BA1405           | 4.0             | 5.0               | 8                                                                                      | 5.8            | 7.3            | 6.0   | 4.2   | 3.1   |  |  |
| BA1406           | 5.5             | 7.5               | 10.1                                                                                   | 9.0            | 7.3            | 6.0   | 4.2   | 3.1   |  |  |
| BA2401           | 7.5             | 10                | 15.3                                                                                   | 14.2           | 11.8           | 10.0  | 7.3   | 5.5   |  |  |
| BA2402           | 11              | 15                | 15.7                                                                                   | 14.2           | 11.8           | 10.0  | 7.3   | 5.5   |  |  |
| BA2403           | 15              | 20                | 16.8                                                                                   | 15.0           | 12.2           | 10.0  | 7.1   | 0.0   |  |  |
| BA3401           | 18.5            | 25                |                                                                                        | 5.0            | 31.0           | 25.8  | 18.7  | 14.2  |  |  |
| BA3402           | 22              | 30                | 43.0                                                                                   | 39.5           | 31.6           | 26.0  | 18.5  | 13.8  |  |  |
| BA3403           | 30              | 40                | 44.5                                                                                   | 39.5           | 31.6           | 26.0  | 18.5  | 10.0  |  |  |
| BA4401           | 37              | 50                |                                                                                        | 33.3           | 66.8           | 54.9  | 15.5  |       |  |  |
| BA4402           | 45              | 60                | 83.0                                                                                   | 81.6           | 66.8           | 54.9  |       |       |  |  |
| BA4403           | 55              | 75                | 86.5                                                                                   | 86.2           | 71.3           | 59.3  |       |       |  |  |
| BA5401           | 75              | 100               |                                                                                        | 38             | 105.9          | 87.4  |       |       |  |  |
| BA5402           | 90              | 125               | 141                                                                                    | 140            | 112            | 92    |       |       |  |  |
| BA6401           | 110             | 150               | 191.5                                                                                  | 190.1          | 147.6          | 52    |       |       |  |  |
| BA6402           | 132             | 200               | 198.4                                                                                  | 180.6          | 138.1          |       |       |       |  |  |
| BA3501           | 3.0             | 3.0               | 190.4                                                                                  |                | .4             |       |       |       |  |  |
| BA3502           | 4.0             | 5.0               |                                                                                        |                | .1             |       |       |       |  |  |
| BA3503           | 5.5             | 7.5               |                                                                                        |                | .4             |       |       |       |  |  |
| BA3504           | 7.5             | 10                |                                                                                        |                | 1.0            |       |       |       |  |  |
| BA3505           | 11              | 15                | 1                                                                                      | 16.0           |                | 14.7  |       |       |  |  |
| BA3506           | 15              | 20                | 2'                                                                                     | 2.0            | 17.8           | 14.7  |       |       |  |  |
| BA3507           | 18.5            | 25                | 24.6                                                                                   | 22.0           | 17.8           | 14.7  |       |       |  |  |
| BA4601           | 18.5            | 25                | 24.0                                                                                   |                | 2.0            | 17.7  |       |       |  |  |
| BA4602           | 22              | 30                |                                                                                        | 27.0           | 0              | 24.7  |       |       |  |  |
| BA4603           | 30              | 40                | 20                                                                                     | 6.0            | 30.7           | 24.7  |       |       |  |  |
| BA4604           | 37              | 50                | 43.0                                                                                   | 39.6           | 30.7           | 24.7  |       |       |  |  |
| BA4605           | 45              | 60                | 45.6                                                                                   | 39.5           | 30.7           | 24.7  |       |       |  |  |
|                  | 55              | 75                | 51.9                                                                                   | 44.9           | 34.7           | 27.7  |       |       |  |  |
|                  | 55              |                   |                                                                                        |                |                |       |       |       |  |  |
| BA4606           | 75              | 100               | QQ                                                                                     |                |                |       |       |       |  |  |
| BA4606<br>BA5601 | 75<br>90        | 100               | 83                                                                                     | 69             | 51<br>51       | 40    |       |       |  |  |
| BA4606           | 75<br>90<br>110 | 100<br>125<br>150 | 83<br>83<br>98                                                                         | 69<br>69<br>81 | 51<br>51<br>59 | 40    |       |       |  |  |

NOTE

For the definition of ambient temperature, see section 3.7 Enclosure design and drive ambient temperature on page 46.

| Safety<br>Information | Product Information | Mechanical<br>Installation | Electrical<br>Installation | Getting<br>Started | _ | Running the motor | Optimization | SMARTCARD operation | PC tools | Advanced parameters | Technical<br>Data | Diagnostics | UL Listing<br>Information |
|-----------------------|---------------------|----------------------------|----------------------------|--------------------|---|-------------------|--------------|---------------------|----------|---------------------|-------------------|-------------|---------------------------|
|                       |                     |                            |                            |                    |   |                   |              |                     |          |                     |                   |             |                           |

Table 12-5 Maximum permissible continuous output current @ 35°C (95°F) ambient for size 4 to 6 E12/54 drives

| Model         | Nomina | rating | Maximum permissible of | continuous output curre | ent (A) for the following | switching frequencies |  |  |
|---------------|--------|--------|------------------------|-------------------------|---------------------------|-----------------------|--|--|
| Wodei         | kW     | hp     | 3kHz                   | 4kHz                    | 6kHz                      | 8kHz                  |  |  |
| BA4201-E12/54 | 18.5   | 25     |                        | 68                      | .0                        | •                     |  |  |
| BA4202-E12/54 | 22     | 30     |                        | 80                      | .0                        |                       |  |  |
| BA4203-E12/54 | 30     | 40     |                        | 104                     | 1.0                       |                       |  |  |
| BA5201-E12/54 | 37     | 50     |                        | 130                     | 0.0                       |                       |  |  |
| BA5202-E12/54 | 45     | 60     |                        | 154.0                   |                           | 149.6                 |  |  |
| BA4401-E12/54 | 37     | 50     |                        | 68                      | .0                        |                       |  |  |
| BA4402-E12/54 | 45     | 60     |                        | 83.0<br>104.0 90.7      |                           |                       |  |  |
| BA4403-E12/54 | 55     | 75     | 104                    | 76.5                    |                           |                       |  |  |
| BA5401-E12/54 | 75     | 100    |                        |                         |                           |                       |  |  |
| BA5402-E12/54 | 90     | 125    |                        | 141.1                   |                           |                       |  |  |
| BA6401-E12/54 | 110    | 150    |                        | 205.0                   |                           |                       |  |  |
| BA6402-E12/54 | 132    | 200    |                        | 236.0                   |                           |                       |  |  |
| BA4601-E12/54 | 18.5   | 25     |                        | 22                      | .0                        |                       |  |  |
| BA4602-E12/54 | 22     | 30     |                        | 27                      | .0                        |                       |  |  |
| BA4603-E12/54 | 30     | 40     |                        | 36.0                    |                           | 31.5                  |  |  |
| BA4604-E12/54 | 37     | 50     | 43                     | 3.0                     | 38.74                     | 31.5                  |  |  |
| BA4605-E12/54 | 45     | 60     | 52.0                   | 49.03                   | 38.7                      | 31.5                  |  |  |
| BA4606-E12/54 | 55     | 75     | 62.0                   | 56.1                    | 44.1                      | 35.8                  |  |  |
| BA5601-E12/54 | 75     | 100    | 84.0 63.6              |                         |                           |                       |  |  |
| BA5602-E12/54 | 90     | 125    | 5 99.0 84.8 63.6 50    |                         |                           |                       |  |  |
| BA6601-E12/54 | 110    | 150    | 50 125.0 116.4         |                         |                           |                       |  |  |
| BA6602-E12/54 | 132    | 175    | 144.0 116.4            |                         |                           |                       |  |  |

Table 12-6 Maximum permissible continuous output current @ 40°C (104°F) ambient for size 4 to 6 E12/54 drives

| Model         | Nomina | l rating | Maximum permissible of | continuous output curre | nt (A) for the following : | switching freque |
|---------------|--------|----------|------------------------|-------------------------|----------------------------|------------------|
| wodei –       | kW     | hp       | 3kHz                   | 4kHz                    | 6kHz                       | 8kHz             |
| BA4201-E12/54 | 18.5   | 25       |                        | 68.                     | 0                          |                  |
| BA4202-E12/54 | 22     | 30       |                        | 80.                     | .0                         |                  |
| BA4203-E12/54 | 30     | 40       |                        | 96.                     | 6                          |                  |
| BA5201-E12/54 | 37     | 50       |                        | 130.0                   |                            | 124.1            |
| BA5202-E12/54 | 45     | 60       | 154                    | 4.0                     | 144.9                      | 124.1            |
| BA4401-E12/54 | 37     | 50       |                        | .0                      |                            |                  |
| BA4402-E12/54 | 45     | 60       | 83                     | 3.0                     | 82.3                       | 69.6             |
| BA4403-E12/54 | 55     | 75       | 95                     | 5.7                     | 88.6                       | 74.6             |
| BA5401-E12/54 | 75     | 100      | 138                    | 8.0                     | 118.5                      | 97.9             |
| BA5402-E12/54 | 90     | 125      | 165.8                  | 147.2                   | 118.5                      | 97.92            |
| BA6401-E12/54 | 110    | 150      | 20:                    | 5.0                     | 177.7                      |                  |
| BA6402-E12/54 | 132    | 200      | 236.0                  | 215.3                   | 162.5                      |                  |
| BA4601-E12/54 | 18.5   | 25       |                        | 22.                     | .0                         |                  |
| BA4602-E12/54 | 22     | 30       |                        | 27.                     | .0                         |                  |
| BA4603-E12/54 | 30     | 40       |                        | 36.0                    |                            | 30.8             |
| BA4604-E12/54 | 37     | 50       | 43                     | 3.0                     | 37.8                       | 30.8             |
| BA4605-E12/54 | 45     | 60       | 52.0                   | 48.0                    | 37.8                       | 30.8             |
| BA4606-E12/54 | 55     | 75       | 62.0                   | 54.8                    | 43.1                       | 34.9             |
| BA5601-E12/54 | 75     | 100      | 71.0                   | 59.0                    | 43.0                       | 33.0             |
| BA5602-E12/54 | 90     | 125      | 71.0                   | 59.0                    | 43.0                       | 32.9             |
| BA6601-E12/54 | 110    | 150      | 117.4                  | 98.1                    | 72.4                       |                  |
| BA6602-E12/54 | 132    | 175      | 117.4                  | 98.1                    | 72.4                       |                  |

For the definition of ambient temperature, see section 3.7 Enclosure design and drive ambient temperature on page 46.

| Safety      | Product     | Mechanical   | Electrical   | Getting | Basic      | Running   | Optimization | SMARTCARD | PC tools | Advanced   | Technical | Diagnostics | UL Listing  |
|-------------|-------------|--------------|--------------|---------|------------|-----------|--------------|-----------|----------|------------|-----------|-------------|-------------|
| Information | Information | Installation | Installation | Started | parameters | the motor | Optimization | operation | FC 10015 | parameters | Data      | Diagnostics | Information |

Table 12-7 Maximum permissible continuous output current @ 45°C (113°F) ambient for size 4 to 6 E12/54 drives

| Model         | Nomina | l rating | Maximum permissible | continuous output curre | ent (A) for the following | switching frequencies |
|---------------|--------|----------|---------------------|-------------------------|---------------------------|-----------------------|
| Wodei         | kW     | hp       | 3kHz                | 4kHz                    | 6kHz                      | 8kHz                  |
| BA4201-E12/54 | 18.5   | 25       |                     | 68.0                    |                           | 61.3                  |
| BA4202-E12/54 | 22     | 30       | 80.0                | 78.8                    | 69.1                      | 61.3                  |
| BA4203-E12/54 | 30     | 40       | 84.4                | 78.7                    | 69.1                      | 61.3                  |
| BA5201-E12/54 | 37     | 50       | 106.5               | 95.1                    | 76.9                      | 63.2                  |
| BA5202-E12/54 | 45     | 60       | 106.5               | 95.1                    | 77.0                      | 63.2                  |
| BA4401-E12/54 | 37     | 50       | 52.6                | 46.1                    | 36.2                      | 29.1                  |
| BA4402-E12/54 | 45     | 60       | 52.6                | 46.0                    | 36.2                      | 29.1                  |
| BA4403-E12/54 | 55     | 75       | 55.3                | 48.2                    | 37.3                      | 29.5                  |
| BA5401-E12/54 | 75     | 100      | 92.6                | 80.1                    | 61.7                      | 48.9                  |
| BA5402-E12/54 | 90     | 125      | 92.6                | 80.1                    | 61.6                      | 48.8                  |
| BA6401-E12/54 | 110    | 150      | 99.7                | 82.5                    | 58.0                      |                       |
| BA6402-E12/54 | 132    | 200      | 91.1                | 72.1                    |                           |                       |
| BA4601-E12/54 | 18.5   | 25       | 22                  | 2.0                     | 16.6                      | 12.9                  |
| BA4602-E12/54 | 22     | 30       | 26.7                | 22.5                    | 16.6                      | 12.8                  |
| BA4603-E12/54 | 30     | 40       | 26.7                | 22.4                    | 16.6                      | 12.8                  |
| BA4604-E12/54 | 37     | 50       | 26.7                | 22.4                    | 16.6                      | 12.8                  |
| BA4605-E12/54 | 45     | 60       | 26.7                | 22.4                    | 16.5                      | 12.8                  |
| BA4606-E12/54 | 55     | 75       | 29.7                | 24.9                    | 18.1                      | 13.8                  |
| BA5601-E12/54 | 75     | 100      | 38.7                | 31.0                    | 21.2                      |                       |
| BA5602-E12/54 | 90     | 125      | 38.7                | 30.9                    | 21.3                      |                       |
| BA6601-E12/54 | 110    | 150      | 46.4                | 36.9                    | 25.4                      |                       |
| BA6602-E12/54 | 132    | 175      | 46.2                | 36.9                    |                           |                       |

## NOTE

For the definition of ambient temperature, see section 3.7 Enclosure design and drive ambient temperature on page 46.

| Safety      | Product     | Mechanical   | Electrical   | Getting | Basic      | Running   | Ontimization | SMARTCARD | DC tools | Advanced   | Technical | Diagnostics | UL Listing  |
|-------------|-------------|--------------|--------------|---------|------------|-----------|--------------|-----------|----------|------------|-----------|-------------|-------------|
| Information | Information | Installation | Installation | Started | parameters | the motor | Optimization | operation |          | parameters | Data      | Diagnostics | Information |

# 12.1.2 Power dissipation Table 12-8 Summary of drive losses tables

| Table       | Description                                                               | Applicable drives                       |
|-------------|---------------------------------------------------------------------------|-----------------------------------------|
| Table 12-9  | Losses @ 40°C (104°F) ambient                                             | Size 1 to 6 standard and 1 to 3 E12/E54 |
| Table 12-10 | Losses @ 40°C (104°F) ambient with IP54 insert and standard fan installed | Size 1 and 2 standard                   |
| Table 12-11 | Losses @ 50°C (122°F) ambient                                             | Size 1 to 6 standard and 1 to 3 E12/E54 |
| Table 12-12 | Losses @ 35°C (95°F) ambient                                              | Size 4 to 6 E12/54                      |
| Table 12-13 | Losses @ 40°C (104°F) ambient                                             | Size 4 to 6 E12/54                      |
| Table 12-14 | Losses @ 45°C (113°F) ambient                                             | Size 4 to 6 E12/54                      |

Safety Information Product Information Mechanical Installation Electrical Installation Getting Started Basic parameters Running the motor SMARTCARD operation Advanced parameters Technical Data UL Listing Information Optimization PC tools Diagnostics

Table 12-9 Losses @ 40°C (104°F) ambient for standard and size 1 to 3 F12/F54 drives

|        | Drive losses (W) taking into consideration any current derating for the given conditions |              |      |      |      |      |       |      |  |  |  |  |
|--------|------------------------------------------------------------------------------------------|--------------|------|------|------|------|-------|------|--|--|--|--|
| Model  | Nominal<br>kW                                                                            | rating<br>hp | 3kHz | 4kHz | 6kHz | 8kHz | 12kHz | 16kH |  |  |  |  |
| BA1201 | 1.1                                                                                      | 1.5          | 73   | 75   | 78   | 82   | 89    | 96   |  |  |  |  |
| BA1202 | 1.5                                                                                      | 2.0          | 85   | 87   | 91   | 96   | 104   | 113  |  |  |  |  |
| BA1203 | 2.2                                                                                      | 3.0          | 107  | 110  | 116  | 121  | 132   | 144  |  |  |  |  |
| BA1204 | 3.0                                                                                      | 3.0          | 118  | 122  | 129  | 137  | 153   | 169  |  |  |  |  |
| BA2201 | 4.0                                                                                      | 5.0          | 155  | 161  | 173  | 186  | 210   | 235  |  |  |  |  |
| BA2202 | 5.5                                                                                      | 7.5          | 210  | 218  | 234  | 250  | 282   | 314  |  |  |  |  |
| BA2203 | 7.5                                                                                      | 10           | 272  | 282  | 302  | :    | 320   | 315  |  |  |  |  |
| BA3201 | 11                                                                                       | 15           | 331  | 347  | 380  | 412  | 477   |      |  |  |  |  |
| BA3202 | 15                                                                                       | 20           | 431  | 451  | 492  | 532  | 551   |      |  |  |  |  |
| BA4201 | 18.5                                                                                     | 25           | 517  | 541  | 589  | 637  |       |      |  |  |  |  |
| BA4202 | 22                                                                                       | 30           | 611  | 639  | 694  | 750  |       |      |  |  |  |  |
| BA4203 | 30                                                                                       | 40           | 810  | 845  | 916  | 987  |       |      |  |  |  |  |
| BA5201 | 37                                                                                       | 50           | 1250 | 1340 | 1540 | 1730 |       |      |  |  |  |  |
| BA5202 | 45                                                                                       | 60           | 1500 | 1620 | 1840 | 1910 |       |      |  |  |  |  |
| BA1401 | 1.1                                                                                      | 1.5          | 66   | 69   | 77   | 85   | 101   | 116  |  |  |  |  |
| BA1402 | 1.5                                                                                      | 2.0          | 74   | 78   | 88   | 97   | 116   | 135  |  |  |  |  |
| BA1403 | 2.2                                                                                      | 3.0          | 84   | 90   | 101  | 112  | 135   | 157  |  |  |  |  |
| BA1404 | 3.0                                                                                      | 5.0          | 102  | 109  | 123  | 137  | 166   | 174  |  |  |  |  |
| BA1405 | 4.0                                                                                      | 5.0          | 123  | 134  | 157  | 179  | 196   | 197  |  |  |  |  |
| BA1406 | 5.5                                                                                      | 7.5          | 146  | 160  | 187  | 198  | 196   | 197  |  |  |  |  |
| BA2401 | 7.5                                                                                      | 10           | 186  | 202  | 234  | 266  | 283   | 282  |  |  |  |  |
| BA2402 | 11                                                                                       | 15           | 248  | 269  | 291  | 286  | 283   | 281  |  |  |  |  |
| BA2403 | 15                                                                                       | 20           | 313  |      | 320  | 1    | 315   | 316  |  |  |  |  |
| BA3401 | 18.5                                                                                     | 25           | 384  | 420  | 490  | 489  | 471   | 462  |  |  |  |  |
| BA3402 | 22                                                                                       | 30           | 461  | 503  | 541  | 521  | 500   | 491  |  |  |  |  |
| BA3403 | 30                                                                                       | 40           | 583  | 563  | 535  | 517  | 498   |      |  |  |  |  |
| BA4401 | 37                                                                                       | 50           | 714  | 781  | 914  | 956  |       |      |  |  |  |  |
| BA4402 | 45                                                                                       | 60           | 882  | 961  | 995  | 970  |       |      |  |  |  |  |
| BA4403 | 55                                                                                       | 75           | 1070 | 1158 | 1217 | 1144 |       |      |  |  |  |  |
| BA5401 | 75                                                                                       | 100          | 1471 | 1618 | 1640 | 1560 |       |      |  |  |  |  |
| BA5402 | 90                                                                                       | 125          | 1830 | 1881 | 1781 | 1717 |       |      |  |  |  |  |
| BA6401 | 110                                                                                      | 150          | 2058 | 2259 | 2153 |      |       |      |  |  |  |  |
| BA6402 | 132                                                                                      | 200          | 2477 | 2455 | 2255 |      |       |      |  |  |  |  |
| BA3501 | 3.0                                                                                      | 3.0          | 127  | 141  | 168  | 196  |       |      |  |  |  |  |
| BA3502 | 4.0                                                                                      | 5.0          | 135  | 150  | 180  | 209  |       |      |  |  |  |  |
| BA3503 | 5.5                                                                                      | 7.5          | 163  | 181  | 218  | 254  |       |      |  |  |  |  |
| BA3504 | 7.5                                                                                      | 10           | 197  | 219  | 263  | 306  |       |      |  |  |  |  |
| BA3505 | 11                                                                                       | 15           | 267  | 296  | 354  | 412  |       |      |  |  |  |  |
| BA3506 | 15                                                                                       | 20           | 362  | 399  | 475  | 471  |       |      |  |  |  |  |
| BA3507 | 18.5                                                                                     | 25           | 448  | 486  | 477  | 471  |       |      |  |  |  |  |
| BA4601 | 18.5                                                                                     | 25           | 409  | 470  | 590  | 711  |       |      |  |  |  |  |
| BA4602 | 22                                                                                       | 30           | 496  | 568  | 712  | 857  |       |      |  |  |  |  |
| BA4603 | 30                                                                                       | 40           | 660  | 754  | 941  | 1063 |       |      |  |  |  |  |
| BA4604 | 37                                                                                       | 50           | 798  | 908  | 1083 | 1058 |       |      |  |  |  |  |
| BA4605 | 45                                                                                       | 60           | 985  | 1115 | 1080 | 1058 |       |      |  |  |  |  |
| BA4606 | 55                                                                                       | 75           | 1060 | 1179 | 1130 | 1105 |       |      |  |  |  |  |
| BA5601 | 75                                                                                       | 100          | 1818 | 2129 | 2258 | 2203 |       |      |  |  |  |  |
| BA5602 | 90                                                                                       | 125          | 2176 | 2320 | 2215 | 2189 |       |      |  |  |  |  |
| BA6601 | 110                                                                                      | 150          | 2573 | 2512 | 2438 |      |       |      |  |  |  |  |
| BA6602 | 132                                                                                      | 175          | 3106 | 2512 | 2438 |      |       |      |  |  |  |  |

221 Affinity User Guide Issue Number: 3

| Safety      | Product     | Mechanical   | Electrical   | Getting | Basic      | Running   | Optimization | SMARTCARD | PC tools | Advanced   | Technical | Diagnostics | UL Listing  |
|-------------|-------------|--------------|--------------|---------|------------|-----------|--------------|-----------|----------|------------|-----------|-------------|-------------|
| Information | Information | Installation | Installation | Started | parameters | the motor |              | operation |          | parameters | Data      | g           | Information |

Table 12-10 Losses @ 40°C (104°F) ambient for size 1 and 2 drives with IP54 insert and standard fan installed

|        |         | Drive losse | es (W) taking in | to consideratio | n any current d | erating for the | given conditions |       |
|--------|---------|-------------|------------------|-----------------|-----------------|-----------------|------------------|-------|
| Model  | Nominal | rating      | 2141-            | 41-11-          | CkH-            | 01411-          | 4044             | 4061- |
|        | kW      | hp          | 3kHz             | 4kHz            | 6kHz            | 8kHz            | 12kHz            | 16kHz |
| BA1201 | 1.1     | 1.5         | 73               | 75              | 78              | 82              | 89               | 96    |
| BA1202 | 1.5     | 2.0         | 85               | 87              | 91              | 96              | 104              | 113   |
| BA1203 | 2.2     | 3.0         | 107              | 110             | 116             |                 | 118              |       |
| BA1204 | 3.0     | 3.0         |                  | •               | •               | 118             |                  |       |
| BA2201 | 4.0     | 5.0         | 155              | 161             | 173             | 186             | 210              | 235   |
| BA2202 | 5.5     | 7.5         | 210              | 218             | 234             |                 | 237              |       |
| BA2203 | 7.5     | 10          |                  | •               | •               | 237             |                  |       |
| BA1401 | 1.1     | 1.5         | 66               | 69              | 77              | 85              | 101              | 116   |
| BA1402 | 1.5     | 2.0         | 74               | 78              | 88              | 97              | 116              | 118   |
| BA1403 | 2.2     | 3.0         | 84               | 90              | 101             | 112             | 11               | 18    |
| BA1404 | 3.0     | 5.0         | 102              | 109             |                 |                 | 118              |       |
| BA1405 | 4.0     | 5.0         |                  | 1               | 1               | 118             |                  |       |
| BA1406 | 5.5     | 7.5         |                  |                 |                 | 118             |                  |       |
| BA2401 | 7.5     | 10          | 186              | 202             | 234             |                 | 237              |       |
| BA2402 | 11      | 15          |                  | •               | •               | 237             |                  |       |
| BA2403 | 15      | 20          |                  |                 |                 | 237             |                  |       |

|  | Safety<br>Information | Product<br>Information | Mechanical<br>Installation | Electrical<br>Installation | Getting<br>Started | Basic parameters | Running<br>the motor | Optimization | SMARTCARD operation | PC tools | Advanced parameters | Technical<br>Data | Diagnostics | UL Listing<br>Information |
|--|-----------------------|------------------------|----------------------------|----------------------------|--------------------|------------------|----------------------|--------------|---------------------|----------|---------------------|-------------------|-------------|---------------------------|
|--|-----------------------|------------------------|----------------------------|----------------------------|--------------------|------------------|----------------------|--------------|---------------------|----------|---------------------|-------------------|-------------|---------------------------|

Table 12-11 Losses @ 50°C (122°F) ambient for standard and size 1 to 3 F12/F54 drives

|        | <u> </u>      |              | 33 (W) taking in | to consideratio | I any current c | lerating for the | given conditions | ı    |
|--------|---------------|--------------|------------------|-----------------|-----------------|------------------|------------------|------|
| Model  | Nominal<br>kW | rating<br>hp | 3kHz             | 4kHz            | 6kHz            | 8kHz             | 12kHz            | 16kH |
| BA1201 | 1.1           | 1.5          | 73               | 75              | 78              | 82               | 89               | 96   |
| BA1202 | 1.5           | 2.0          | 85               | 87              | 91              | 96               | 104              | 113  |
| BA1203 | 2.2           | 3.0          | 107              | 110             | 116             | 121              | 132              | 137  |
| BA1204 | 3.0           | 3.0          | 118              | 122             | 129             |                  | 137              | ı    |
| BA2201 | 4.0           | 5.0          | 155              | 161             | 173             | 186              | 1:               | 90   |
| BA2202 | 5.5           | 7.5          |                  | - I             | <u> </u>        | 190              | l.               |      |
| BA2203 | 7.5           | 10           |                  |                 |                 | 190              |                  |      |
| BA3201 | 11            | 15           | 331              | 347             | 380             | 412              | 436              |      |
| BA3202 | 15            | 20           | 431              | 451             | 480             | 463              | 439              |      |
| BA4201 | 18.5          | 25           | 517              | 541             | 589             | 637              |                  |      |
| BA4202 | 22            | 30           | 611              | 639             | 694             | 750              |                  |      |
| BA4203 | 30            | 40           | 671              | 701             | 761             | 821              |                  |      |
| BA5201 | 37            | 50           | 1250             | 1340            | 1540            | 1730             |                  |      |
| BA5202 | 45            | 60           | 1380             | 1490            | 1700            | 1720             |                  |      |
| BA1401 | 1.1           | 1.5          | 66               | 69              | 77              | 75               | 101              | 116  |
| BA1402 | 1.5           | 2.0          | 74               | 78              | 88              | 97               | 116              | 135  |
| BA1403 | 2.2           | 3.0          | 84               | 90              | 101             | 112              | 135              | 137  |
| BA1404 | 3.0           | 5.0          | 102              | 109             | 123             |                  | 137              |      |
| BA1405 | 4.0           | 5.0          | 123              | 134             |                 |                  | 137              |      |
| BA1406 | 5.5           | 7.5          |                  |                 | J.              | 137              |                  |      |
| BA2401 | 7.5           | 10           | 186              |                 |                 | 190              |                  |      |
| BA2402 | 11            | 15           |                  |                 |                 | 190              |                  |      |
| BA2403 | 15            | 20           |                  |                 | 190             |                  |                  |      |
| BA3401 | 18.5          | 25           | 384              | 420             | 437             | 423              | 407              | 396  |
| BA3402 | 22            | 30           | 461              | 462             | 439             | 424              | 406              | 396  |
| BA3403 | 30            | 40           | 470              | 456             | 436             | 422              | 405              |      |
| BA4401 | 37            | 50           | 714              | 781             | 898             | 852              |                  |      |
| BA4402 | 45            | 60           | 882              | 944             | 898             | 852              |                  |      |
| BA4403 | 55            | 75           | 877              | 949             | 912             | 875              |                  |      |
| BA5401 | 75            | 100          | 1471             | 1616            | 1462            | 1411             |                  |      |
| BA5402 | 90            | 125          | 1500             | 1644            | 1543            | 1480             |                  |      |
| BA6401 | 110           | 150          | 1942             | 2118            | 1939            |                  |                  |      |
| BA6402 | 132           | 200          | 2068             | 2108            | 1997            |                  |                  |      |
| BA3501 | 3.0           | 3.0          | 127              | 141             | 168             | 196              |                  |      |
| BA3502 | 4.0           | 5.0          | 135              | 150             | 180             | 209              |                  |      |
| BA3503 | 5.5           | 7.5          | 163              | 181             | 218             | 254              |                  |      |
| BA3504 | 7.5           | 10           | 197              | 219             | 263             | 306              |                  |      |
| BA3505 | 11            | 15           | 267              | 296             | 354             | 383              |                  |      |
| BA3506 | 15            | 20           | 362              | 399             | 390             | 384              |                  |      |
| BA3507 | 18.5          | 25           | 405              | 399             | 390             | 384              |                  |      |
| BA4601 | 18.5          | 25           | 409              | 470             | 590             | 711              |                  |      |
| BA4602 | 22            | 30           | 496              | 568             | 712             | 789              |                  |      |
| BA4603 | 30            | 40           | 660              | 754             | 805             | 789              |                  |      |
| BA4604 | 37            | 50           | 798              | 831             | 805             | 789              |                  |      |
| BA4605 | 45            | 60           | 850              | 831             | 805             | 789              |                  |      |
| BA4606 | 55            | 75           | 871              | 848             | 816             | 797              |                  |      |
| BA5601 | 75            | 100          | 1785             | 1743            | 1689            | 1657             |                  |      |
| BA5602 | 90            | 125          | 1785             | 1743            | 1688            | 1657             |                  |      |
| BA6601 | 110           | 150          | 2084             | 2036            | 1978            |                  |                  |      |
|        |               |              |                  | 1               | •               |                  |                  |      |

223 Affinity User Guide Issue Number: 3

| Safety      | Product     | Mechanical   | Electrical   | Getting |            | Running   | Optimization | SMARTCARD | PC tools  | Advanced   | Technical | Diagnostics | UL Listing  |
|-------------|-------------|--------------|--------------|---------|------------|-----------|--------------|-----------|-----------|------------|-----------|-------------|-------------|
| Information | Information | Installation | Installation | Started | parameters | the motor | Optimization | operation | 1 0 10013 | parameters | Data      | Diagnostics | Information |

Table 12-12 Losses @ 35°C (95°F) ambient for size 4 to 6 E12/54 drives

| Model         | Nomina | l rating | Drive losses (W) takin | g into consideration ar | ny current derating for | the given conditions |
|---------------|--------|----------|------------------------|-------------------------|-------------------------|----------------------|
| Wodei         | kW     | hp       | 3kHz                   | 4kHz                    | 6kHz                    | 8kHz                 |
| BA4201-E12/54 | 18.5   | 25       | 520                    | 540                     | 590                     | 640                  |
| BA4202-E12/54 | 22     | 30       | 610                    | 640                     | 690                     | 750                  |
| BA4203-E12/54 | 30     | 40       | 810                    | 850                     | 920                     | 990                  |
| BA5201-E12/54 | 37     | 50       | 1250                   | 1340                    | 1540                    | 1730                 |
| BA5202-E12/54 | 45     | 60       | 1500                   | 1620                    | 1840                    | 2000                 |
| BA4401-E12/54 | 37     | 50       | 710                    | 780                     | 910                     | 1050                 |
| BA4402-E12/54 | 45     | 60       | 880                    | 960                     | 1120                    | 1100                 |
| BA4403-E12/54 | 55     | 75       | 1070                   | 11                      | 60                      | 1110                 |
| BA5401-E12/54 | 75     | 100      | 1470                   | 1620                    | 1910                    | 2210                 |
| BA5402-E12/54 | 90     | 125      | 1830                   | 2010                    | 2360                    | 2260                 |
| BA6401-E12/54 | 110    | 150      | 2300                   | 2560                    | 3090                    |                      |
| BA6402-E12/54 | 132    | 200      | 2680                   | 3030                    | 3720                    |                      |
| BA4601-E12/54 | 18.5   | 25       | 410                    | 470                     | 590                     | 710                  |
| BA4602-E12/54 | 22     | 30       | 500                    | 570                     | 710                     | 860                  |
| BA4603-E12/54 | 30     | 40       | 660                    | 750                     | 940                     | 990                  |
| BA4604-E12/54 | 37     | 50       | 800                    | 910                     | 1010                    | 990                  |
| BA4605-E12/54 | 45     | 60       | 990                    | 1050                    | 1010                    | 990                  |
| BA4606-E12/54 | 55     | 75       | 1060                   | 1070                    | 1030                    | 1010                 |
| BA5601-E12/54 | 75     | 100      | 1820                   | 2130                    | 2090                    | 2050                 |
| BA5602-E12/54 | 90     | 125      | 2180                   | 2150                    | 2090                    | 2050                 |
| BA6601-E12/54 | 110    | 150      | 2720                   | 3200                    | 3870                    |                      |
| BA6602-E12/54 | 132    | 175      | 3180                   | 3730                    | 3870                    |                      |

Table 12-13 Losses @ 40°C (104°F) ambient for size 4 to 6 E12/54 drives

| Model         | Nominal | rating | Drive losses (W) takir | ng into consideration an | y current derating for t | he given conditi |
|---------------|---------|--------|------------------------|--------------------------|--------------------------|------------------|
| Wodei         | kW      | hp     | 3kHz                   | 4kHz                     | 6kHz                     | 8kHz             |
| BA4201-E12/54 | 18.5    | 25     | 520                    | 540                      | 590                      | 640              |
| BA4202-E12/54 | 22      | 30     | 610                    | 640                      | 690                      | 750              |
| BA4203-E12/54 | 30      | 40     | 750                    | 780                      | 850                      | 910              |
| BA5201-E12/54 | 37      | 50     | 1250                   | 1340                     | 1540                     | 1650             |
| BA5202-E12/54 | 45      | 60     | 1500                   | 1620                     | 1720                     | 1650             |
| BA4401-E12/54 | 37      | 50     | 710                    | 780                      | 910                      | 1050             |
| BA4402-E12/54 | 45      | 60     | 880                    | 960                      | 1110                     | 1070             |
| BA4403-E12/54 | 55      | 75     | 980                    | 1060                     | 1130                     | 1090             |
| BA5401-E12/54 | 75      | 100    | 1470                   | 1620                     | 1640                     | 1570             |
| BA5402-E12/54 | 90      | 125    | 1800                   | 1730                     | 1640                     | 1570             |
| BA6401-E12/54 | 110     | 150    | 2300                   | 2560                     | 2680                     |                  |
| BA6402-E12/54 | 132     | 200    | 2680                   | 2760                     | 2610                     |                  |
| BA4601-E12/54 | 18.5    | 25     | 410                    | 470                      | 590                      | 710              |
| BA4602-E12/54 | 22      | 30     | 500                    | 570                      | 710                      | 860              |
| BA4603-E12/54 | 30      | 40     | 660                    | 750                      | 940                      | 970              |
| BA4604-E12/54 | 37      | 50     | 800                    | 910                      | 990                      | 970              |
| BA4605-E12/54 | 45      | 60     | 990                    | 1020                     | 990                      | 970              |
| BA4606-E12/54 | 55      | 75     | 1060                   | 1050                     | 1010                     | 980              |
| BA5601-E12/54 | 75      | 100    | 1520                   | 1490                     | 1440                     | 1410             |
| BA5602-E12/54 | 90      | 125    | 1520                   | 1490                     | 1440                     | 1410             |
| BA6601-E12/54 | 110     | 150    | 2540                   | 2480                     | 2400                     |                  |
| BA6602-E12/54 | 132     | 175    | 2540                   | 2480                     | 2400                     |                  |

224 Affinity User Guide Issue Number: 3

| Safety      | Product     | Mechanical   | Electrical   | Getting | Basic      | Running   | Ontimization | SMARTCARD | DC tools | Advanced   | Technical | Diagnostics | UL Listing  |
|-------------|-------------|--------------|--------------|---------|------------|-----------|--------------|-----------|----------|------------|-----------|-------------|-------------|
| Information | Information | Installation | Installation | Started | parameters | the motor | Optimization | operation | PC tools | parameters | Data      | Diagnostics | Information |

Table 12-14 Losses @ 45°C (113°F) ambient for size 4 to 6 E12/54 drives

| Model         | Nominal | rating | Drive losses (W) takir | ng into consideration an | y current derating for | the given conditions |
|---------------|---------|--------|------------------------|--------------------------|------------------------|----------------------|
| Wodel         | kW      | hp     | 3kHz                   | 4kHz                     | 6kHz                   | 8kHz                 |
| BA4201-E12/54 | 18.5    | 25     | 430                    | 450                      | 490                    | 530                  |
| BA4202-E12/54 | 22      | 30     | 520                    | 540                      | 590                    | 640                  |
| BA4203-E12/54 | 30      | 40     | 610                    | 640                      | 690                    | 750                  |
| BA5201-E12/54 | 37      | 50     | 1000                   | 1080                     | 1240                   | 1400                 |
| BA5202-E12/54 | 45      | 60     | 1250                   | 1340                     | 1430                   | 1340                 |
| BA4401-E12/54 | 37      | 50     | 630                    | 690                      | 810                    | 930                  |
| BA4402-E12/54 | 45      | 60     | 780                    | 850                      | 1000                   | 1070                 |
| BA4403-E12/54 | 55      | 75     | 980                    | 1060                     | 1130                   | 1090                 |
| BA5401-E12/54 | 75      | 100    | 1310                   | 1450                     | 1640                   | 1570                 |
| BA5402-E12/54 | 90      | 125    | 168                    | 80                       | 1550                   | 1520                 |
| BA6401-E12/54 | 110     | 150    | 2000                   | 2240                     | 2680                   |                      |
| BA6402-E12/54 | 132     | 200    | 2380                   | 2690                     | 2610                   |                      |
| BA4601-E12/54 | 18.5    | 25     | 360                    | 410                      | 520                    | 630                  |
| BA4602-E12/54 | 22      | 30     | 410                    | 470                      | 590                    | 710                  |
| BA4603-E12/54 | 30      | 40     | 500                    | 570                      | 710                    | 860                  |
| BA4604-E12/54 | 37      | 50     | 660                    | 750                      | 940                    | 970                  |
| BA4605-E12/54 | 45      | 60     | 800                    | 910                      | 990                    | 970                  |
| BA4606-E12/54 | 55      | 75     | 870                    | 990                      | 1010                   | 980                  |
| BA5601-E12/54 | 75      | 100    | 1350                   | 1490                     | 1440                   | 1410                 |
| BA5602-E12/54 | 90      | 125    | 1520                   | 1490                     | 1440                   | 1410                 |
| BA6601-E12/54 | 110     | 150    | 2130                   | 2480                     | 2400                   |                      |
| BA6602-E12/54 | 132     | 175    | 2540                   | 2480                     | 2400                   |                      |

Table 12-15 Power losses from the front of the drive when through-panel mounted

| Frame size | Power loss |
|------------|------------|
| 1          | ≤50W       |
| 2          | ≤75W       |
| 3          | ≤100W      |
| 4          | ≤204W      |
| 5          | ≤347W      |
| 6          | ≤480W      |

#### 12.1.3 Supply requirements

Voltage:

BAX2XX 200V to 240V ±10% BAX4XX 380V to 480V ±10% **BAX5XX** 500V to 575V ±10% 500V to 690V ±10% **BAX6XX** 

Number of phases: 3Maximum supply imbalance: 2% negative phase sequence (equivalent to 3% voltage imbalance between phases).

Frequency range: 48 to 65 Hz

For UL compliance only, the maximum supply symmetrical fault current must be limited to 100kA

### Size 6 heatsink fan supply requirements

Nominal voltage: 24V Minimum voltage: 23.5V 27V Maximum voltage: Current drawn: 3.3A

Recommended power supply: 24V, 100W, 4.5A

Recommended fuse: 4A fast blow (I<sup>2</sup>t less than 20A<sup>2</sup>s)

#### 12.1.4 Line reactors

Input line reactors reduce the risk of damage to the drive resulting from poor phase balance or severe disturbances on the supply network.

Where line reactors are to be used, reactance values of approximately 2% are recommended. Higher values may be used if necessary, but may result in a loss of drive output (reduced torque at high speed) because of the voltage drop.

For all drive ratings, 2% line reactors permit drives to be used with a supply unbalance of up to 3.5% negative phase sequence (equivalent to 5% voltage imbalance between phases).

Severe disturbances may be caused by the following factors, for example:

- Power factor correction equipment connected close to the drive.
- Large DC drives having no or inadequate line reactors connected to the supply.
- Across the line (DOL) started motor(s) connected to the supply such that when any of these motors are started, the voltage dip exceeds

Such disturbances may cause excessive peak currents to flow in the input power circuit of the drive. This may cause nuisance tripping, or in extreme cases, failure of the drive.

Drives of low power rating may also be susceptible to disturbance when connected to supplies with a high rated capacity.

Line reactors are particularly recommended for use with the following drive models when one of the above factors exists, or when the supply capacity exceeds 175kVA:

BA1201 BA1202 BA1203 BA1204 BA1401 BA1402 BA1403 BA1404

Model sizes BA1405 to BA4606 have an internal DC choke and BA5201 to BA6602 have internal AC line chokes, so they do not require AC line reactors except for cases of excessive phase unbalance or extreme supply conditions.

When required each drive must have its own reactor(s). Three individual reactors or a single three-phase reactor should be used.

### Reactor current ratings

The current rating of the line reactors should be as follows:

Continuous current rating:

Not less than the continuous input current rating of the drive

Repetitive peak current rating:

Not less than twice the continuous input current rating of the drive

Safety Product Mechanical Electrical Running UL Listing Optimization PC tools Diagnostics Information Information Installation Installation Started parameters the moto operation parameters Data Information

#### 12.1.5 **Motor requirements**

No. of phases: 3

Maximum voltage:

Affinity (200V): 240V Affinity (400V): 480V Affinity (575V): 575V Affinity (690V): 690V

### Temperature, humidity and cooling method

Ambient temperature operating range:

0°C to 50°C (32°F to 122°F).

Output current derating must be applied at the following ambient temperatures:

>40°C (104°F) - Size 1 to 6 standard drive and size 1 to 3 E12/ E54 drive

>35°C (95°F) - Size 4 to 6 E12/E54 drive

Minimum temperature at power-up:

-15°C (5°F), the supply must be cycled when the drive has warmed up to 0°C (32°F).

Cooling method: Forced convection

Maximum humidity: 95% non-condensing at 40°C (104°F)

#### 12.1.7 Storage

 $-40^{\circ}$ C ( $-40^{\circ}$ F) to  $+50^{\circ}$ C ( $122^{\circ}$ F) for long term storage, or to  $+70^{\circ}$ C (158°F) for short term storage.

#### 12.1.8 **Altitude**

Altitude range: 0 to 3,000m (9,900 ft), subject to the following conditions: 1.000m to 3.000m (3.300 ft to 9.900 ft) above sea level; de-rate the maximum output current from the specified figure by 1% per 100m (330 ft) above 1,000m (3,300 ft)

For example at 3,000m (9,900ft) the output current of the drive would have to be de-rated by 20%.

### **Environmental Protection Rating**

The standard drives are rated to IP20/NEMA1. Drive sizes 1 to 3 conform to UL Type 1 and sizes 4 to 6 are Open Class. If the optional conduit box is installed (see section 3.5 Mounting methods on page 27), then sizes 4 to 6 conform to UL Type 1.

The E12/E54 drives are rated to IP54/NEMA12 and conform to UL Type 12.

The standard drive can be configured to increase its protection rating to IP54/NEMA 12 for through-panel mounting (refer to section 3.8 Enclosing standard drive for high environmental protection on page 47).

The IP rating of a product is a measure of protection against ingress and contact to foreign bodies and water. It is stated as IP XX, where the two digits (XX) indicate the degree of protection provided as shown in Table 12-16.

### Table 12-16 IP Rating degrees of protection

| _ |                                                                                     |    |                                                                                     |
|---|-------------------------------------------------------------------------------------|----|-------------------------------------------------------------------------------------|
|   | First digit                                                                         |    | Second digit                                                                        |
|   | otection against contact and<br>gress of foreign bodies                             | Pr | otection against ingress of water                                                   |
| 0 | No protection                                                                       | 0  | No protection                                                                       |
| 1 | Protection against large foreign bodies φ > 50mm (large area contact with the hand) | 1  | Protection against vertically falling drops of water                                |
| 2 | Protection against medium size foreign bodies $\phi$ > 12mm (finger)                | 2  | Protection against spraywater (up to 15° from the vertical)                         |
| 3 | Protection against small foreign bodies φ > 2.5mm (tools, wires)                    | 3  | Protection against spraywater (up to 60° from the vertical)                         |
| 4 | Protection against granular foreign bodies $\phi$ > 1mm (tools, wires)              | 4  | Protection against splashwater (from all directions)                                |
| 5 | Protection against dust deposit, complete protection against accidental contact.    | 5  | Protection against heavy<br>splash water (from all<br>directions, at high pressure) |
| 6 | Protection against dust ingress, complete protection against accidental contact.    | 6  | Protection against deckwater (e.g. in heavy seas)                                   |
| 7 | -                                                                                   | 7  | Protection against immersion                                                        |
| 8 | -                                                                                   | 8  | Protection against submersion                                                       |

Table 12-17 UL / NEMA enclosure ratings

| UL Type / NEMA rating | Description                                                                                                    |
|-----------------------|----------------------------------------------------------------------------------------------------|
| 1                     | Enclosures are intended for indoor use, primarily to provide a degree of protection against limited amounts of falling dirt.                       |
| 12                    | Enclosures are intended for indoor use, primarily to provide a degree of protection against dust, falling dirt and dripping non-corrosive liquids. |

#### Corrosive gasses 12.1.10

Concentrations of corrosive gases must not exceed the levels given in:

- Table A2 of EN 50178
- Class 3C2 of IEC 60721-3-3

This corresponds to the levels typical of urban areas with industrial activities and/or heavy traffic, but not in the immediate neighbourhood of industrial sources with chemical emissions.

#### 12.1.11 Vibration

Maximum recommended continuous vibration level 0.14 g r.m.s. broadband 5 to 200 Hz.

### NOTE

This is the limit for broad-band (random) vibration. Narrow-band vibration at this level which coincides with a structural resonance could result in premature failure.

## **Bump Test**

Testing in each of three mutually perpendicular axes in turn.

Referenced standard:IEC 60068-2-29: Test Eb:

Severity: 18g (size 1 to 3), 6ms, half sine

10g (size 4 to 6), 6ms, half sine

No. of Bumps: 600 (100 in each direction of each axis)

### **Random Vibration Test**

Testing in each of three mutually perpendicular axes in turn.

Referenced standard:IEC 60068-2-64: Test Fh:

Severity: 1.0 m<sup>2</sup>/s<sup>3</sup> (0.01 q<sup>2</sup>/Hz) ASD from 5 to 20 Hz

-3 dB/octave from 20 to 200 Hz

Duration: 30 minutes in each of 3 mutually perpendicular axes.

| Safety      | Product<br>Information | Mechanical   | Electrical   | Getting | Basic      | Running<br>the motor | Optimization | SMARTCARD | PC tools | Advanced   | Technical | Diagnostics | UL Listing  |
|-------------|------------------------|--------------|--------------|---------|------------|----------------------|--------------|-----------|----------|------------|-----------|-------------|-------------|
| Information | Information            | Installation | Installation | Started | parameters | the motor            |              | operation |          | parameters | Data      | 3           | Information |

### Sinusoidal Vibration Test

Testing in each of three mutually perpendicular axes in turn.

Referenced standard: IEC 60068-2-6: Test Fc:

Frequency range: 5 to 500 Hz

Severity: 3.5 mm peak displacement from 5 to 9 Hz

10 m/s<sup>2</sup> peak acceleration from 9 to 200 Hz 15 m/s<sup>2</sup> peak acceleration from 200 to 500 Hz

Sweep rate: 1 octave/minute

Duration: 15 minutes in each of 3 mutually perpendicular axes.

### 12.1.12 Starts per hour

By electronic control: unlimited

By interrupting the AC supply: ≤20 (equally spaced)

### 12.1.13 Start up time

This is the time taken from the moment of applying power to the drive, to the drive being ready to run the motor:

Sizes 1 to 6: 4s

## 12.1.14 Output frequency / speed range

Open-loop frequency range: 0 to 3,000Hz RFC speed range: 0 to 40,000rpm RFC frequency range: 0 to 1,250Hz\* \*(Limit to ~400Hz for good performance)

### 12.1.15 Accuracy and resolution

### Speed:

The absolute frequency and speed accuracy depends on the accuracy of the crystal used with the drive microprocessor. The accuracy of the crystal is 100ppm, and so the absolute frequency/speed accuracy is 100ppm (0.01%) of the reference, when a preset speed is used. If an analog input is used the absolute accuracy is further limited by the absolute accuracy of the analog input.

The following data applies to the drive only; it does not include the performance of the source of the control signals.

Open loop resolution:

Preset frequency reference: 0.1Hz
Precision frequency reference: 0.001Hz

RFC resolution

Preset speed reference: 0.1rpm
Precision speed reference: 0.001rpm
Analog input 1: 16bit plus sign
Analog input 2: 10bit plus sign

### Current:

The resolution of the current feedback is 10bit plus sign. The typical accuracy of the current feedback is 2%.

### 12.1.16 Acoustic noise

The heatsink fan generates the majority of the acoustic noise produced by the drive. The heatsink fan on size 1 and 2 is a dual speed fan and on size 3 to 6 it is a variable speed fan. The drive controls the speed at which the fan runs based on the temperature of the heatsink and the drive's thermal model system. On size 4 to 6 the minimum speed of the heatsink fan is 0 rpm. The size 3 to 6 is also installed with a variable speed fan to ventilate the capacitor bank.

Table 12-18 gives the acoustic noise produced by the drive for the heatsink fan running at the maximum and minimum speeds.

Table 12-18 Acoustic noise data for wall mounted drives

| Size | Max speed<br>SPL dBA @ 1m | Min speed<br>dBA |
|------|---------------------------|------------------|
| 1    | 48                        | 28               |
| 2    | 54                        | 35               |
| 3    | 56                        | 43               |
| 4    | 53                        |                  |
| 5    | 72                        |                  |
| 6    | 72                        |                  |

### 12.1.17 Overall dimensions

Height including surface mounting brackets

W Width

D Projection forward of panel when surface mounted
F Projection forward of panel when through-panel mounted

R Projection rear of panel when through-panel mounted

### Table 12-19 Overall standard drive dimensions

| Ī | Size |                      |                     | Dimension           |                    |                     |
|---|------|----------------------|---------------------|---------------------|--------------------|---------------------|
|   | Size | Н                    | W                   | D                   | F                  | R                   |
|   | 0    | 322mm<br>(12.677in)  | 62mm<br>(2.441in)   | 226mm<br>(8.898in)  |                    |                     |
|   | 1    | 386mm<br>(15.197in)  | 100mm<br>(3.937in)  | 219mm               | 139mm              | ≤80mm               |
|   | 2    | 389mm                | 155mm<br>(6.102in)  | (8.622in)           | (5.472in)          | (3.150in)           |
|   | 3    | (15.315in)           | 250mm<br>(9.843in)  | 260mm<br>(10.236in) | 140mm<br>(5.512in) | ≤120mm<br>(4.724in) |
|   | 4    | 547mm<br>(21.528in)  |                     |                     |                    |                     |
|   | 5    | 858mm<br>(33.752in)  | 310mm<br>(12.205in) | 298mm<br>(11.732in) | 200mm<br>(7.874in) | ≤98mm<br>(3.858in)  |
|   | 6    | 1169mm<br>(46.016in) |                     |                     |                    |                     |

Table 12-20 Overall wall mounted standard drive dimensions with conduit box installed

| Size |                      | Dimension           |                     |
|------|----------------------|---------------------|---------------------|
| Size | Н                    | W                   | D                   |
| 1    | 473mm<br>(18.612in)  | 100mm<br>(3.937in)  | 219mm               |
| 2    | 468mm<br>(18.425in)  | 155mm<br>(6.102in)  | (8.622in)           |
| 3    | 551mm<br>(21.698in)  | 250mm<br>(9.843in)  | 260mm<br>(10.236in) |
| 4    | 839mm<br>(33.046in)  |                     |                     |
| 5    | 1150mm<br>(45.27in)  | 310mm<br>(12.205in) | 298mm<br>(11.732in) |
| 6    | 1460mm<br>(57.467in) |                     |                     |

Table 12-21 Overall E12/E54 drive dimensions

| Size |           | Dimension |           |
|------|-----------|-----------|-----------|
| Size | Н         | W         | D         |
| 1    | 560.1mm   | 184.0mm   | 263.7mm   |
|      | (22.05in) | (7.24in)  | (10.38in) |
| 2    | 552.3mm   | 236.0mm   | 261.9mm   |
|      | (21.74in) | (9.29in)  | (10.31in) |
| 3    | 543.6mm   | 331.3mm   | 302mm     |
|      | (21.40in) | (13.04in) | (11.89in) |
| 4    | 703mm     | 386mm     | 346mm     |
|      | (27.7in)  | (15.2in)  | (13.6in)  |
| 5    | 1211mm    | 416mm     | 347mm     |
|      | (14.7in)  | (16.4in)  | (13.7in)  |
| 6    | 1522mm    | 416mm     | 348mm     |
|      | (60in)    | (16.4in)  | (13.7in)  |

| Safety      | Product     | Mechanical   | Electrical   | Getting | Basic      | Running   | Ontimization | SMARTCARD | DC tools | Advanced   | Technical | Diagnostics | UL Listing  |
|-------------|-------------|--------------|--------------|---------|------------|-----------|--------------|-----------|----------|------------|-----------|-------------|-------------|
| Information | Information | Installation | Installation | Started | parameters | the motor | Optimization | operation | PC tools | parameters | Data      | Diagnostics | Information |

#### 12.1.18 Weights

### Table 12-22 Overall drive weights

| Size | Model                                 | kg  | lb    |
|------|---------------------------------------|-----|-------|
| 1    | BA1201 to BA1204,<br>BA1401 to BA1404 | 5   | 11.0  |
|      | BA1405 and BA1406                     | 5.8 | 12.8  |
| 2    | All                                   | 7   | 15.4  |
| 3    | All                                   | 15  | 33.1  |
| 4    | All                                   | 30  | 66.1  |
| 5    | All                                   | 55  | 121.3 |
| 6    | All                                   | 75  | 165.3 |

### Table 12-23 Overall E12/E54 drive weights

| Size | kg | lb   |
|------|----|------|
| 1    | 9  | 20   |
| 2    | 12 | 26.5 |
| 3    | 25 | 55   |
| 4    | 40 | 88   |
| 5    | 70 | 154  |
| 6    | 90 | 198  |

#### 12.1.19 Input current, fuse and cable size ratings

The input current is affected by the supply voltage and impedance.

### Typical input current

The values of typical input current are given to aid calculations for power flow and power loss.

The values of typical input current are stated for a balanced supply.

### Maximum continuous input current

The values of maximum continuous input current are given to aid the selection of cables and fuses. These values are stated for the worst case condition with the unusual combination of stiff supply with bad balance. The value stated for the maximum continuous input current would only be seen in one of the input phases. The current in the other two phases would be significantly lower.

The values of maximum input current are stated for a supply with a 2% negative phase-sequence imbalance and rated at the maximum supply fault current given in Table 12-24.

Table 12-24 Supply fault current used to calculate maximum input currents

| Model | Symmetrical fault level (kA) |
|-------|------------------------------|
| All   | 100                          |

|        |                       | Maximum                     | Europear              | n cable size l  | EN60204         | USA cal                                      | ble size UL5 | 08C    |
|--------|-----------------------|-----------------------------|-----------------------|-----------------|-----------------|----------------------------------------------|--------------|--------|
| Model  | Typical input current | continuous input<br>current | Fuse rating<br>IEC gG | Input           | Output          | Fuse rating<br>Class CC <30A<br>Class J >30A | Input        | Output |
|        | Α                     | Α                           | Α                     | mm <sup>2</sup> | mm <sup>2</sup> | Α                                            | AWG          | AWG    |
| BA1201 | 7.1                   | 9.5                         | 10                    | 1.5             | 1.0             | 10                                           | 14           | 18     |
| BA1202 | 9.2                   | 11.3                        | 12                    | 1.5             | 1.0             | 15                                           | 14           | 16     |
| BA1203 | 12.5                  | 16.4                        | 20                    | 4.0             | 1.0             | 20                                           | 12           | 14     |
| BA1204 | 15.4                  | 19.1                        | 20                    | 4.0             | 1.5             | 20                                           | 12           | 14     |
| BA2201 | 13.4                  | 18.1                        | 20                    | 4.0             | 2.5             | 20                                           | 12           | 14     |
| BA2202 | 18.2                  | 22.6                        | 25                    | 4.0             | 4.0             | 25                                           | 10           | 10     |
| BA2203 | 24.2                  | 28.3                        | 32                    | 6.0             | 6.0             | 30                                           | 8            | 8      |
| BA3201 | 35.4                  | 43.1                        | 50                    | 16              | 16              | 45                                           | 6            | 6      |
| BA3202 | 46.8                  | 54.3                        | 63                    | 25              | 25              | 60                                           | 4            | 4      |
| BA1401 | 4.1                   | 4.8                         | 8                     | 1.0             | 1.0             | 8                                            | 16           | 22     |
| BA1402 | 5.1                   | 5.8                         | 8                     | 1.0             | 1.0             | 8                                            | 16           | 20     |
| BA1403 | 6.8                   | 7.4                         | 8                     | 1.0             | 1.0             | 10                                           | 16           | 18     |
| BA1404 | 9.3                   | 10.6                        | 12                    | 1.5             | 1.0             | 15                                           | 14           | 16     |
| BA1405 | 10                    | 11                          | 12                    | 1.5             | 1.0             | 15                                           | 14           | 14     |
| BA1406 | 12.6                  | 13.4                        | 16                    | 2.5             | 1.5             | 15                                           | 14           | 14     |
| BA2401 | 15.7                  | 17                          | 20                    | 4.0             | 2.5             | 20                                           | 12           | 14     |
| BA2402 | 20.2                  | 21.4                        | 25                    | 4.0             | 4.0             | 25                                           | 10           | 10     |
| BA2403 | 26.6                  | 27.6                        | 32                    | 6.0             | 6.0             | 30                                           | 8            | 8      |
| BA3401 | 34.2                  | 36.2                        | 40                    | 10              | 10              | 40                                           | 6            | 6      |
| BA3402 | 40.2                  | 42.7                        | 50                    | 16              | 16              | 45                                           | 6            | 6      |
| BA3403 | 51.3                  | 53.5                        | 63                    | 25              | 25              | 60                                           | 4            | 4      |
| BA3501 | 5.0                   | 6.7                         | 8                     | 1.0             | 1.0             | 10                                           | 16           | 18     |
| BA3502 | 6.0                   | 8.2                         | 10                    | 1.0             | 1.0             | 10                                           | 16           | 16     |
| BA3503 | 7.8                   | 11.1                        | 12                    | 1.5             | 1.0             | 15                                           | 14           | 14     |
| BA3504 | 9.9                   | 14.4                        | 16                    | 2.5             | 1.5             | 15                                           | 14           | 14     |
| BA3505 | 13.8                  | 18.1                        | 20                    | 4.0             | 2.5             | 20                                           | 12           | 14     |
| BA3506 | 18.2                  | 22.2                        | 25                    | 4.0             | 4.0             | 25                                           | 10           | 10     |
| BA3507 | 22.2                  | 26.0                        | 32                    | 6.0             | 6.0             | 30                                           | 8.0          | 8.0    |

Cable sizes are from IEC60364-5-52:2001 table A.52.C with correction factor for 40°C ambient of 0.87 (from table A52.14) for cable installation method B2 (multicore cable in conduit).

Cable size may be reduced if a different installation method is used, or if the ambient temperature is lower.

The recommended cable sizes above are only a guide. The mounting and grouping of cables affects their current-carrying capacity, in some cases smaller cables may be acceptable but in other cases a larger cable is required to avoid excessive temperature or voltage drop. Refer to local wiring regulations for the correct size of cables.

228 Affinity User Guide Issue Number: 3

| Safety      | Product     | Mechanical   | Electrical   | Getting | Basic      | Running   | Ontimization | SMARTCARD | DC tools | Advanced   | Technical | Diagnostics | UL Listing  |
|-------------|-------------|--------------|--------------|---------|------------|-----------|--------------|-----------|----------|------------|-----------|-------------|-------------|
| Information | Information | Installation | Installation | Started | parameters | the motor | Optimization | operation | FC tools | parameters | Data      | Diagnostics | Information |

Table 12-26 Size 4 and larger input current, fuse and cable size ratings

|        | Typical input | Maximum       | Fuse o          | option 1                        | semiconducto                      | ption 2<br>r fuse in series<br>se or breaker | Cable size               |                           |              |               |  |
|--------|---------------|---------------|-----------------|---------------------------------|-----------------------------------|----------------------------------------------|--------------------------|---------------------------|--------------|---------------|--|
| Model  | current       | input current | IEC class<br>gR | North<br>America:<br>Ferraz HSJ | HRC<br>IEC class gG<br>UL class J | Semi-<br>conductor<br>IEC class aR           | EN6                      | EN60204 UI                |              | UL508C        |  |
|        | Α             | Α             | Α               | Α                               | Α                                 | Α                                            | Input<br>mm <sup>2</sup> | Output<br>mm <sup>2</sup> | Input<br>AWG | Output<br>AWG |  |
| BA4201 | 62.1          | 68.9          | 100             | 90                              | 90                                | 160                                          | 25                       | 25                        | 3            | 3             |  |
| BA4202 | 72.1          | 78.1          | 100             | 100                             | 100                               | 160                                          | 35                       | 35                        | 3            | 3             |  |
| BA4203 | 94.5          | 99.9          | 125             | 125                             | 125                               | 200                                          | 70                       | 70                        | 1            | 1             |  |
| BA5201 | 116           | 142           | 200             | 175                             | 160                               | 200                                          | 95                       | 95                        | 2/0          | 2/0           |  |
| BA5202 | 137           | 165           | 250             | 225                             | 200                               | 250                                          | 120                      | 120                       | 4/0          | 4/0           |  |
| BA4401 | 61.2          | 62.3          | 80              | 80                              | 80                                | 160                                          | 25                       | 25                        | 3            | 3             |  |
| BA4402 | 76.3          | 79.6          | 110             | 110                             | 100                               | 200                                          | 35                       | 35                        | 2            | 2             |  |
| BA4403 | 94.1          | 97.2          | 125             | 125                             | 125                               | 200                                          | 70                       | 70                        | 1            | 1             |  |
| BA5401 | 126           | 131           | 200             | 175                             | 160                               | 200                                          | 95                       | 95                        | 2/0          | 2/0           |  |
| BA5402 | 152           | 156           | 250             | 225                             | 200                               | 250                                          | 120                      | 120                       | 4/0          | 4/0           |  |
| BA6401 | 206           | 215           | 250             | 250                             | 250                               | 315                                          | 2 x 70                   | 2 x 70                    | 2 x 2/0      | 2 x 2/0       |  |
| BA6402 | 247           | 258           | 315             | 300                             | 300                               | 350                                          | 2 x 95                   | 2 x 95                    | 2 x 4/0      | 2 x 4/0       |  |
| BA4601 | 23            | 26.5          | 63              | 60                              | 32                                | 125                                          | 4                        | 4                         | 10           | 10            |  |
| BA4602 | 26.1          | 28.8          | 63              | 60                              | 40                                | 125                                          | 6                        | 6                         | 8            | 8             |  |
| BA4603 | 32.9          | 35.1          | 63              | 60                              | 50                                | 125                                          | 10                       | 10                        | 8            | 8             |  |
| BA4604 | 39            | 41            | 63              | 60                              | 50                                | 125                                          | 16                       | 16                        | 6            | 6             |  |
| BA4605 | 46.2          | 47.9          | 63              | 60                              | 63                                | 125                                          | 16                       | 16                        | 6            | 6             |  |
| BA4606 | 55.2          | 56.9          | 80              | 60                              | 63                                | 125                                          | 25                       | 25                        | 4            | 4             |  |
| BA5601 | 75.5          | 82.6          | 125             | 100                             | 90                                | 160                                          | 35                       | 35                        | 2            | 2             |  |
| BA5602 | 89.1          | 94.8          | 125             | 100                             | 125                               | 160                                          | 50                       | 50                        | 1            | 1             |  |
| BA6601 | 128           | 139           | 160             | 175                             | 150                               | 315                                          | 2 x 50                   | 2 x 50                    | 2 x 1        | 2 x 1         |  |
| BA6602 | 144           | 155           | 160             | 175                             | 160                               | 315                                          | 2 x 50                   | 2 x 50                    | 2 x 1        | 2 x 1         |  |

Cable sizes are from IEC60364-5-52:2001 table A.52.C with correction factor for 40°C ambient of 0.87 (from table A52.14) for cable installation method B2 (multicore cable in conduit).

Cable size may be reduced if a different installation method is used, or if the ambient temperature is lower.

The recommended cable sizes above are only a guide. The mounting and grouping of cables affects their current-carrying capacity, in some cases smaller cables may be acceptable but in other cases a larger cable is required to avoid excessive temperature or voltage drop. Refer to local wiring regulations for the correct size of cables.

### Inrush current

The drive will have an inrush current during power-up, the peak inrush is limited to the value shown below:

| BA120X | 18 A peak |
|--------|-----------|
| BA140X | 35 A peak |
| BA220X | 12 A peak |
| BA240X | 24 A peak |
| BA320X | 8 A peak  |
| BA340X | 14 A peak |
| BA350X | 18 A neak |

For sizes 4 to 6, the inrush current is limited by a controlled rectifier to below the rated current of the drive.

The inrush current for all drives after a brown-out can be larger than the power-up inrush.

#### 12.1.20 Maximum motor cable lengths

Table 12-27 Maximum motor cable lengths (200V drives)

|        | 200             | V Nomina        | I AC supp       | oly voltag                                     | е              |                |  |  |  |  |  |
|--------|-----------------|-----------------|-----------------|------------------------------------------------|----------------|----------------|--|--|--|--|--|
| Model  | Maximu          | •               |                 | notor cable length for each of ing frequencies |                |                |  |  |  |  |  |
|        | 3kHz            | 4kHz            | 6kHz            | 8kHz                                           | 12kHz          | 16kHz          |  |  |  |  |  |
| BA1201 |                 |                 |                 |                                                |                |                |  |  |  |  |  |
| BA1202 | 1               | 00m (330        | ft)             |                                                |                |                |  |  |  |  |  |
| BA1203 | 130m            | (425ft)         |                 |                                                |                | 27             |  |  |  |  |  |
| BA1204 |                 |                 |                 |                                                | 50m<br>(165ft) | 37m<br>(120ft) |  |  |  |  |  |
| BA2201 | 200m            | 150m            | 100m<br>(330ft) | 75m<br>(245ft)                                 |                | (12011)        |  |  |  |  |  |
| BA2202 |                 |                 |                 |                                                |                |                |  |  |  |  |  |
| BA2203 | (660ft)         | (490ft)         |                 |                                                |                |                |  |  |  |  |  |
| BA3201 |                 |                 |                 |                                                |                |                |  |  |  |  |  |
| BA3202 |                 |                 |                 |                                                |                |                |  |  |  |  |  |
| BA4201 | 050             | 405             | 405             | 00                                             |                |                |  |  |  |  |  |
| BA4202 | 250m<br>(820ft) | 185m<br>(607ft) | 125m<br>(410ft) | 90m<br>(295ft)                                 |                |                |  |  |  |  |  |
| BA4203 | (02011)         | (00711)         | (+1011)         | (20011)                                        |                |                |  |  |  |  |  |
| BA5201 | 250m            | 185m            | 125m            | 90m                                            |                |                |  |  |  |  |  |
| BA5202 | (820ft)         | (607ft)         | (410ft)         | (295ft)                                        |                |                |  |  |  |  |  |

| Safety<br>Information | Product<br>Information | Mechanical<br>Installation | Electrical<br>Installation | Getting<br>Started | Basic parameters | Running<br>the motor | Optimization | SMARTCARD operation | PC tools | Advanced parameters | Technical<br>Data | Diagnostics | UL Listing<br>Information |
|-----------------------|------------------------|----------------------------|----------------------------|--------------------|------------------|----------------------|--------------|---------------------|----------|---------------------|-------------------|-------------|---------------------------|
| mormation             | mormation              | installation               | installation               | Started            | parameters       | the motor            |              | operation           |          | parameters          | Data              | •           | iniormation               |

Table 12-28 Maximum motor cable lengths (400V drives)

|        | 400             | V Nomina        | I AC supp       | oly voltag     | е       |         |
|--------|-----------------|-----------------|-----------------|----------------|---------|---------|
|        | Maximu          | •               |                 | or cable I     | •       | each of |
| Model  |                 | the             | following       | frequen        | cies    |         |
|        | 3kHz            | 4kHz            | 6kHz            | 8kHz           | 12kHz   | 16kHz   |
| BA1401 |                 | 65m (           | (210ft)         |                |         |         |
| BA1402 | 1               | 00m (330        | ft)             |                |         |         |
| BA1403 | 130m            | (425ft)         |                 |                |         |         |
| BA1404 |                 |                 |                 |                |         |         |
| BA1405 |                 |                 |                 |                |         |         |
| BA1406 |                 |                 |                 |                | 50m     | 37m     |
| BA2401 |                 |                 | 100m            | 75m            | (165ft) | (120ft) |
| BA2402 | 200m            | 150m            | (330ft)         | (245ft)        | (10311) |         |
| BA2403 | (660ft)         | (490ft)         | (33011)         |                |         |         |
| BA3401 |                 |                 |                 |                |         |         |
| BA3402 |                 |                 |                 |                |         |         |
| BA3403 |                 |                 |                 |                |         |         |
| BA4401 |                 |                 |                 |                |         |         |
| BA4402 |                 |                 |                 | 00             |         |         |
| BA4403 | 050             | 405             | 405             | 90m<br>(295ft) |         |         |
| BA5401 | 250m<br>(820ft) | 185m<br>(607ft) | 125m<br>(410ft) | (23311)        |         |         |
| BA5402 | (02011)         | (00711)         | (+1011)         |                |         |         |
| BA6401 |                 |                 |                 |                |         |         |
| BA6402 |                 |                 |                 |                |         |         |

Table 12-29 Maximum motor cable lengths (575V drives)

| 575V Nominal AC supply voltage |                                                                              |                 |                 |                |       |       |  |  |  |  |  |
|--------------------------------|------------------------------------------------------------------------------|-----------------|-----------------|----------------|-------|-------|--|--|--|--|--|
| Model                          | Maximum permissible motor cable length for each of the following frequencies |                 |                 |                |       |       |  |  |  |  |  |
|                                | 3kHz                                                                         | 4kHz            | 6kHz            | 8kHz           | 12kHz | 16kHz |  |  |  |  |  |
| BA3501                         | -                                                                            |                 |                 |                |       |       |  |  |  |  |  |
| BA3502                         |                                                                              | 450             | 100m<br>(330ft) | 75m<br>(245ft) |       |       |  |  |  |  |  |
| BA3503                         | 200m                                                                         |                 |                 |                |       |       |  |  |  |  |  |
| BA3504                         | 200m<br>(660ft)                                                              | 150m<br>(490ft) |                 |                |       |       |  |  |  |  |  |
| BA3505                         | (ooon)                                                                       | (49011)         |                 |                |       |       |  |  |  |  |  |
| BA3506                         |                                                                              |                 |                 |                |       |       |  |  |  |  |  |
| BA3507                         |                                                                              |                 |                 |                |       |       |  |  |  |  |  |

Table 12-30 Maximum motor cable lengths (690V drives)

| 690V Nominal AC supply voltage                                            |         |         |         |                |       |       |  |  |  |
|---------------------------------------------------------------------------|---------|---------|---------|----------------|-------|-------|--|--|--|
| Maximum permissible motor cable length for each the following frequencies |         |         |         |                |       |       |  |  |  |
|                                                                           | 3kHz    | 4kHz    | 6kHz    | 8kHz           | 12kHz | 16kHz |  |  |  |
| BA4601                                                                    |         |         |         |                |       |       |  |  |  |
| BA4602                                                                    | 1       | 185m    | 125m    | 90m<br>(295ft) |       |       |  |  |  |
| BA4603                                                                    | 1       |         |         |                |       |       |  |  |  |
| BA4604                                                                    | 1       |         |         |                |       |       |  |  |  |
| BA4605                                                                    | 250m    |         |         |                |       |       |  |  |  |
| BA4606                                                                    | (820ft) | (607ft) | (410ft) |                |       |       |  |  |  |
| BA5601                                                                    |         |         |         |                |       |       |  |  |  |
| BA5602                                                                    |         |         |         |                |       |       |  |  |  |
| BA6601                                                                    |         |         |         |                |       |       |  |  |  |
| BA6602                                                                    | 1       |         |         |                |       |       |  |  |  |

Cable lengths in excess of the specified values may be used only when special techniques are adopted; refer to the supplier of the

The default switching frequency is 3kHz for Open-loop and RFC. The maximum cable length is reduced from that shown in Table 12-27 and Table 12-28 if high capacitance motor cables are used. For further information, refer to section High-capacitance cables on page 69.

#### 12.1.21 **Braking resistor values**

Table 12-31 Minimum resistance values and peak power rating for the braking resistor at 40°C (104°F)

| Model            | Minimum<br>resistance*<br>Ω | Instantaneous<br>power rating<br>kW |
|------------------|-----------------------------|-------------------------------------|
| BA1201 to 1203   | 43                          | 3.5                                 |
| BA1204           | 29                          | 5.3                                 |
| BA2201 to BA2203 | 18                          | 8.9                                 |
| BA3201 to BA3202 | 5                           | 30.3                                |
| BA4201 to BA4203 | 5                           | 30.3                                |
| BA5201 to BA5202 | 3.5                         | 53                                  |
| BA1401 to BA1404 | 74                          | 8.3                                 |
| BA1405 to BA1406 | 58                          | 10.6                                |
| BA2401 to BA2403 | 19                          | 33.1                                |
| BA3401 to BA3403 | 18                          | 35.5                                |
| BA4401 to BA4402 | 11                          | 55.3                                |
| BA4403           | 9                           | 67.6                                |
| BA5401 to BA5402 | 7                           | 86.9                                |
| BA6401 to BA6402 | 5                           | 122                                 |
| BA3501 to BA3507 | 18                          | 50.7                                |
| BA4601 to BA4606 | 13                          | 95                                  |
| BA5601 to BA5602 | 10                          | 125                                 |
| BA6601 to BA6602 | 10                          | 122                                 |

<sup>\*</sup> Resistor tolerance: ±10%

### 12.1.22 **Torque settings** Table 12-32 Drive control and relay terminal data

| Model | Connection type        | Torque setting    |
|-------|------------------------|-------------------|
| All   | Plug-in terminal block | 0.5 N m 0.4 lb ft |

Table 12-33 Drive power terminal data

| Model<br>size | AC terminals                                        | High current<br>DC and<br>braking                          | Low voltage<br>DC                           | Ground<br>terminal                |
|---------------|-----------------------------------------------------|------------------------------------------------------------|---------------------------------------------|-----------------------------------|
| 1             | Plug-in<br>terminal block<br>1.5 N m<br>(1.1 lb ft) | Terminal block<br>1.5 N m                                  |                                             |                                   |
| 2             |                                                     | Terminal<br>block<br>(M5 screws)<br>1.5 N m<br>(1.1 lb ft) | Terminal<br>block<br>(M4 screws)<br>1.5 N m | Stud (M5)<br>4.0 N m<br>2.9 lb ft |
| 3             | Terminal block<br>2.5 N m                           | k (M6 screws)<br>1.8 lb ft                                 | (1.1 lb ft)                                 | 6.0 N m<br>4.4 lb ft              |
| 4             | M10                                                 | stud                                                       |                                             | M10 stud                          |
| 5             | _                                                   | N m                                                        |                                             | 15 N m                            |
| 6             | (11.1                                               | lb ft)                                                     |                                             | (11.1 lb ft)                      |
|               | Torq                                                | ue tolerance                                               |                                             | ±10%                              |

| 0-6-4       | Decident    | Marshauteat  | Electrical   | 0 - 44' | D '        | D         |              | OMARTOARR |          | A -l l     | Tabletoni |             | 101 12-6    |
|-------------|-------------|--------------|--------------|---------|------------|-----------|--------------|-----------|----------|------------|-----------|-------------|-------------|
| Safety      | Product     | iviecnanicai | Electrical   | Getting | Basic      | Running   | Optimization | SMARTCARD | DC tools | Advanced   | Technical | Diagnostics | UL Listing  |
| Information | Information | Installation | Installation | Started | parameters | the motor | Optimization | operation | PC tools | parameters | Data      | Diagnostics | Information |
|             |             |              |              |         |            |           |              |           |          |            |           |             |             |

## **Electromagnetic compatibility (EMC)**

This is a summary of the EMC performance of the drive. For full details, refer to the EMC Data Sheet which can be obtained from the supplier of

Table 12-34 Immunity compliance

| Standard                                 | Type of immunity                                  | Test specification                                                             | Application                         | Level                            |
|------------------------------------------|---------------------------------------------------|--------------------------------------------------------------------------------|-------------------------------------|----------------------------------|
| IEC61000-4-2<br>EN61000-4-2              | Electrostatic discharge                           | 6kV contact<br>discharge<br>8kV air discharge                                  | Module<br>enclosure                 | Level 3<br>(industrial)          |
| IEC61000-4-3<br>EN61000-4-3              | Radio<br>frequency<br>radiated field              | 10V/m prior to<br>modulation<br>80 - 1000MHz<br>80% AM (1kHz)<br>modulation    | Module<br>enclosure                 | Level 3<br>(industrial)          |
| IEC61000-4-4                             | Fast transient                                    | 5/50ns 2kV transient<br>at 5kHz repetition<br>frequency via<br>coupling clamp  | Control lines                       | Level 4<br>(industrial<br>harsh) |
| EN61000-4-4                              | burst                                             | 5/50ns 2kV transient<br>at 5kHz repetition<br>frequency by direct<br>injection | Power lines                         | Level 3<br>(industrial)          |
|                                          |                                                   | Common mode 4kV<br>1.2/50μs waveshape                                          | AC supply lines: line to ground     | Level 4                          |
| IEC61000-4-5<br>EN61000-4-5              | Surges                                            | Differential mode<br>2kV<br>1.2/50µs waveshape                                 | AC supply lines: line to line       | Level 3                          |
|                                          |                                                   | Lines to ground                                                                | Signal ports to ground <sup>1</sup> | Level 2                          |
| IEC61000-4-6<br>EN61000-4-6              | Conducted radio frequency                         | 10V prior to<br>modulation<br>0.15 - 80MHz<br>80% AM (1kHz)<br>modulation      | Control and power lines             | Level 3<br>(industrial)          |
| IEC61000-4-11<br>EN61000-4-11            | Voltage dips<br>and<br>interruptions              | -30% 10ms<br>+60% 100ms<br>-60% 1s<br><-95% 5s                                 | AC power ports                      |                                  |
| EN50082-1<br>IEC61000-6-1<br>EN61000-6-1 |                                                   | nity standard for the<br>nmercial and light -<br>onment                        |                                     | Complies                         |
| EN50082-2<br>IEC61000-6-2<br>EN61000-6-2 | Generic immur<br>industrial envir                 | nity standard for the conment                                                  |                                     | Complies                         |
| EN61800-3<br>IEC61800-3<br>EN61800-3     | Product standa<br>speed power d<br>(immunity requ | Meets immunity requirements for first and second environments                  |                                     |                                  |

<sup>&</sup>lt;sup>1</sup> See section Surge immunity of control circuits - long cables and connections outside a building on page 79 for control ports for possible requirements regarding grounding and external surge protection

### **Emission**

The drive contains an in-built filter for basic emission control. An additional optional external filter provides further reduction of emission. The requirements of the following standards are met, depending on the motor cable length and switching frequency.

Table 12-35 Size 1 emission compliance

| Motor cable                                      | Switching frequency (kHz) |         |    |     |    |    |  |  |  |
|--------------------------------------------------|---------------------------|---------|----|-----|----|----|--|--|--|
| length (m)                                       | 3                         | 4       | 6  | 8   | 12 | 16 |  |  |  |
| Using internal filter:                           |                           |         |    |     |    |    |  |  |  |
| 0 to 4                                           | E2U                       | E2U E2R |    |     |    |    |  |  |  |
| >4                                               | E2R                       |         |    |     |    |    |  |  |  |
| Using internal filter and external ferrite ring: |                           |         |    |     |    |    |  |  |  |
| 0 to 10                                          |                           | E2U     |    | E2R |    |    |  |  |  |
| > 10                                             |                           |         | E2 | 2R  |    |    |  |  |  |
| Using external                                   | filter:                   |         |    |     |    |    |  |  |  |
| 0 to 25                                          |                           | R I     |    |     |    |    |  |  |  |
| 25 to 75                                         |                           | ı       |    |     |    |    |  |  |  |
| 75 to 100                                        |                           |         |    |     |    |    |  |  |  |

Table 12-36 Size 2 emission compliance

| Motor cable                                      |         | Switching frequency (kHz) |    |     |    |    |  |  |  |  |
|--------------------------------------------------|---------|---------------------------|----|-----|----|----|--|--|--|--|
| length (m)                                       | 3       | 4                         | 6  | 8   | 12 | 16 |  |  |  |  |
| Using internal filter:                           |         |                           |    |     |    |    |  |  |  |  |
| Any                                              |         |                           | E2 | 2R  |    |    |  |  |  |  |
| Using internal filter and external ferrite ring: |         |                           |    |     |    |    |  |  |  |  |
| 0 to 4                                           |         | E2U E2R                   |    |     |    |    |  |  |  |  |
| 4 to 10                                          | E2U     |                           |    | E2R |    |    |  |  |  |  |
| > 10                                             |         |                           | E2 | 2R  |    |    |  |  |  |  |
| Using external                                   | filter: |                           |    |     |    |    |  |  |  |  |
| 0 to 25                                          |         | R                         |    |     |    |    |  |  |  |  |
| 25 to 75                                         | ı       |                           |    |     |    |    |  |  |  |  |
| 75 to 100                                        |         | l                         |    |     |    |    |  |  |  |  |

Table 12-37 Size 3 emission compliance

| Motor cable            |     | Switching frequency (kHz) |   |   |    |  |  |  |  |  |
|------------------------|-----|---------------------------|---|---|----|--|--|--|--|--|
| length (m)             | 3   | 4                         | 6 | 8 | 12 |  |  |  |  |  |
| Using internal filter: |     |                           |   |   |    |  |  |  |  |  |
| Any                    |     | E2R                       |   |   |    |  |  |  |  |  |
| Using external filt    | er: |                           |   |   |    |  |  |  |  |  |
| 0 to 20                | R   |                           |   | l |    |  |  |  |  |  |
| 20 to 50               |     |                           |   |   |    |  |  |  |  |  |
| 50 to 75               |     | l l                       |   |   |    |  |  |  |  |  |
| 75 to 100              | I   |                           |   |   |    |  |  |  |  |  |

Table 12-38 Size 4 (200V & 400V) emission compliance

| Motor cable length     | Switching frequency (kHz) |   |     |   |  |  |  |  |  |
|------------------------|---------------------------|---|-----|---|--|--|--|--|--|
| (m)                    | 3                         | 4 | 6   | 8 |  |  |  |  |  |
| Using internal filter: |                           | • | •   | • |  |  |  |  |  |
| Any                    |                           | E | 2R  |   |  |  |  |  |  |
| Using external filter: |                           |   |     |   |  |  |  |  |  |
| 0 to 25                |                           |   |     |   |  |  |  |  |  |
| 25 to 50               |                           |   |     |   |  |  |  |  |  |
| 50 to 75               |                           |   | E2U |   |  |  |  |  |  |
| 75 to 100              |                           |   | E2U |   |  |  |  |  |  |

| Safety      | Product     | Mechanical   | Electrical   | Getting | Basic      | Running   | Ontimization | SMARTCARD | DC tools | Advanced   | Technical | Diagnostics | UL Listing  |
|-------------|-------------|--------------|--------------|---------|------------|-----------|--------------|-----------|----------|------------|-----------|-------------|-------------|
| Information | Information | Installation | Installation | Started | parameters | the motor | Optimization | operation | PC tools | parameters | Data      | Diagnostics | Information |

### Table 12-39 Size 4 (690V) emission compliance

| Motor cable length     | Switching frequency (kHz) |       |    |    |  |  |  |  |
|------------------------|---------------------------|-------|----|----|--|--|--|--|
| (m)                    | 3                         | 3 4 6 |    |    |  |  |  |  |
| Using internal filter: |                           | •     |    |    |  |  |  |  |
| Any                    | E2R                       |       |    |    |  |  |  |  |
| Using external filter: |                           |       |    |    |  |  |  |  |
| 0 to 25                |                           |       | I  |    |  |  |  |  |
| 25 to 50               |                           |       | E: | 2U |  |  |  |  |
| 50 to 75               |                           |       | E: | 2U |  |  |  |  |
| 75 to 100              |                           |       | E: | 2U |  |  |  |  |

Table 12-40 Size 5 (400V) emission compliance

| Motor cable length     | Switching frequency (kHz) |       |    |   |  |  |  |  |
|------------------------|---------------------------|-------|----|---|--|--|--|--|
| (m)                    | 3                         | 3 4 6 |    |   |  |  |  |  |
| Using internal filter: |                           | •     | •  | • |  |  |  |  |
| 100                    |                           | E:    | 2U |   |  |  |  |  |
| Using external filter: |                           |       |    |   |  |  |  |  |
| 0 to 100               |                           |       | I  |   |  |  |  |  |

Table 12-41 Size 5 (690V) emission compliance

| Motor cable length     | Switching frequency (kHz) |   |    |   |  |  |  |  |
|------------------------|---------------------------|---|----|---|--|--|--|--|
| (m)                    | 3                         | 4 | 6  | 8 |  |  |  |  |
| Using internal filter: |                           |   | •  |   |  |  |  |  |
| 100                    |                           | E | 2R |   |  |  |  |  |
| Using external filter: |                           |   |    |   |  |  |  |  |
| 0 to 25                |                           |   |    |   |  |  |  |  |
| 0 to 100               |                           | [ |    |   |  |  |  |  |

Table 12-42 Size 6 (400V only) emission compliance

| Motor cable length (m)   | Switching frequency (kHz) |     |   |  |  |  |  |
|--------------------------|---------------------------|-----|---|--|--|--|--|
| wotor cable length (III) | 3                         | 4   | 6 |  |  |  |  |
| Using internal filter:   |                           |     |   |  |  |  |  |
| 0 to 100                 |                           | E2U |   |  |  |  |  |
| 100 to max*              |                           | E2R |   |  |  |  |  |
| Using external filter:   |                           |     |   |  |  |  |  |
| 0 to 100                 |                           | I   |   |  |  |  |  |

<sup>\*</sup>Refer to section 12.1.20 Maximum motor cable lengths on page 229.

Table 40.42 Circ C (COO)/ anh.) aminging compliance

| Table 12-43 Size 6 (690  | v only) emiss             | ion compilance | e      |  |  |  |  |  |
|--------------------------|---------------------------|----------------|--------|--|--|--|--|--|
| Motor cable length (m)   | Switching frequency (kHz) |                |        |  |  |  |  |  |
| Wotor Cable length (III) | 3                         | 4              | 6      |  |  |  |  |  |
| Using internal filter:   |                           |                |        |  |  |  |  |  |
| 0 to 100                 |                           | E2U            |        |  |  |  |  |  |
| 100 to max*              |                           | E2R            |        |  |  |  |  |  |
| Using external filter:   |                           |                |        |  |  |  |  |  |
| 0 to 25                  |                           | I              |        |  |  |  |  |  |
| 0 to 100                 |                           | Do no          | ot use |  |  |  |  |  |

<sup>\*</sup>Refer to section 12.1.20 Maximum motor cable lengths on page 229.

Key (shown in decreasing order of permitted emission level):

E2R EN 61800-3 second environment, restricted distribution (Additional measures may be required to prevent interference)

E2U EN 61800-3 second environment, unrestricted distribution

Industrial generic standard EN 50081-2 (EN 61000-6-4) EN 61800-3 first environment restricted distribution (The following caution is required by EN 61800-3)

This is a product of the restricted distribution class according to IEC 61800-3. In a residential environment this product may cause radio interference in which case the user may be CAUTION required to take adequate measures.

R Residential generic standard EN 50081-1 (EN 61000-6-3) EN 61800-3 first environment unrestricted distribution

EN 61800-3 defines the following:

- The first environment is one that includes residential premises. It also includes establishments directly connected without intermediate transformers to a low-voltage power supply network which supplies buildings used for residential purposes.
- The second environment is one that includes all establishments other than those directly connected to a low-voltage power supply network which supplies buildings used for residential purposes.
- Restricted distribution is defined as a mode of sales distribution in which the manufacturer restricts the supply of equipment to suppliers, customers or users who separately or jointly have technical competence in the EMC requirements of the application of

### 12.2 **Optional external EMC filters**

Table 12-44 EMC filter cross reference

| Drive            | Schaffner   | Epcos       |
|------------------|-------------|-------------|
| Drive            | CT part no. | CT part no. |
| BA1201 to BA1202 | 4200-6118   | 4200-6121   |
| BA1203 to BA1204 | 4200-6119   | 4200-6120   |
| BA2201 to BA2203 | 4200-6210   | 4200-6211   |
| BA3201 to BA3202 | 4200-6307   | 4200-6306   |
| BA4201 to BA4203 | 4200-6406   | 4200-6405   |
| BA5201 to BA5202 | 4200-6503   | 4200-6501   |
| BA1401 to BA1404 | 4200-6118   | 4200-6121   |
| BA1405 to BA1406 | 4200-6119   | 4200-6120   |
| BA2401 to BA2403 | 4200-6210   | 4200-6211   |
| BA3401 to BA3403 | 4200-6305   | 4200-6306   |
| BA4401 to BA4403 | 4200-6406   | 4200-6405   |
| BA5401 to BA5402 | 4200-6503   | 4200-6501   |
| BA6401 to BA6402 | 4200-6603   | 4200-6601   |
| BA3501 to BA3507 | 4200-6309   | 4200-6308   |
| BA4601 to BA4606 | 4200-6408   | 4200-6407   |
| BA5601 to BA5602 | 4200-6504   | 4200-6502   |
| BA6601 to BA6602 | 4200-6604   | 4200-6602   |

| I | Safety      | Product     | Mechanical   | Electrical<br>Installation | Getting | Basic      | Running<br>the motor | Optimization | SMARTCARD | PC tools | Advanced   | Technical | Diagnostics | UL Listing  |
|---|-------------|-------------|--------------|----------------------------|---------|------------|----------------------|--------------|-----------|----------|------------|-----------|-------------|-------------|
|   | Information | Information | Installation | Installation               | Started | parameters | the motor            |              | operation |          | parameters | Data      | . 3         | Information |

#### 12.2.1 **EMC** filter ratings

## Table 12-45 Optional external EMC filter details

|                   |              | _                      | mum                    | Voltage     |              | Power                                   | Ground leaka                                                   | ige                 |                        |
|-------------------|--------------|------------------------|------------------------|-------------|--------------|-----------------------------------------|----------------------------------------------------------------|---------------------|------------------------|
| CT part<br>number | Manufacturer | @ 40°C<br>(104°F)<br>A | @ 50°C<br>(122°F)<br>A | rating<br>V | IP<br>rating | dissipation<br>at rated<br>current<br>W | Balanced supply<br>phase-to-phase and<br>phase-to-ground<br>mA | Worst<br>case<br>mA | Discharge<br>resistors |
| 4200-6118         |              | 10                     | 10                     |             |              | 6.9                                     | 29.4                                                           | 153                 |                        |
| 4200-6119         |              | 16                     | 16                     | 480         |              | 9.2                                     | 38.8                                                           | 277                 |                        |
| 4200-6210         |              | 32                     | 28.2                   | 400         |              | 11                                      | 38.0                                                           | 206                 | See Note 1             |
| 4200-6305         |              | 62                     | 56.6                   |             |              | 23                                      | 66.0                                                           | 357                 |                        |
| 4200-6307         |              | 75                     | 68.5                   | 240         | 20           | 29                                      | 24.0                                                           | 170                 |                        |
| 4200-6309         | Schaffner    | 30                     | 30                     | 575         | 20           | 15                                      | 102.0                                                          | 557                 | See Note 3             |
| 4200-6406         | Schainlei    | 101                    | 92.2                   | 480         |              | 25                                      | 73.0                                                           | 406                 | See Note 1             |
| 4200-6408         |              | 58                     | 52.8                   | 690         |              | 31                                      | 66.0                                                           | 344                 | See Note 1             |
| 4200-6503         |              | 164                    | 150                    | 480         |              | 30                                      | 39.1                                                           | 216                 | See Note 4             |
| 4200-6504         |              | 95                     | 86.7                   | 690         |              | 30                                      | 66.0                                                           | 344                 |                        |
| 4200-6603         |              | 260                    | 237                    | 480         | 00           | 14.2                                    | 41.0                                                           | 219                 | See Note 1             |
| 4200-6604         |              | 160                    | 146                    | 690         | 00           | 5.4                                     | 88.5                                                           | 296                 |                        |
| 4200-6121         |              | 10                     | 9.1                    |             |              | 4.2                                     |                                                                |                     |                        |
| 4200-6120         |              | 16                     | 14.6                   | 480         |              | 10.8                                    | <30.0                                                          | 186.5               |                        |
| 4200-6211         |              | 32                     | 29.1                   | 400         |              | 17.8                                    | - \30.0                                                        |                     | See Note 2             |
| 4200-6306         |              | 75                     | 68.3                   | 1           |              | 19.4                                    |                                                                | 238                 | See Note 2             |
| 4200-6308         |              | 30                     | 22.5                   | 660         | 20           | 17.6                                    | <35.0                                                          | 230                 |                        |
| 4200-6405         | Epcos        | 101                    | 75                     | 480         |              | 30                                      | <30.0                                                          | 180                 |                        |
| 4200-6407         |              | 58                     | 44                     | 690         |              | 15                                      | <40.0                                                          | <340                | See Note 5             |
| 4200-6501         |              | 165                    | 125                    | 480         |              | 27                                      | <20.0                                                          | <120                | See Note 2             |
| 4200-6502         |              | 95                     | 71                     | 690         |              | 19                                      | <55.0                                                          | <450                |                        |
| 4200-6601         |              | 260                    | 195                    | 480         | 00           | 13                                      | <45.0                                                          | <375                | See Note 5             |
| 4200-6602         |              | 160                    | 120                    | 690         | 00           | 5                                       | <60.0                                                          | <520                |                        |

- 1.  $1M\Omega$  in a L connection between phases, with the L point connected by a  $680k\Omega$  resistor to ground (i.e. line to line  $2M\Omega$ , line to ground  $1.68M\Omega$ )
- 2.  $1M\Omega$  in a  $\downarrow$  connection between phases, with the  $\downarrow$  point connected by a  $1.5M\Omega$  resistor to ground (i.e. line to line  $2M\Omega$ , line to ground  $2.5M\Omega$ )
- 3.  $2M\Omega$  between phases with each phase connected by a  $660k\Omega$  resistance to ground.
- 4. 1.5M $\Omega$  in a  $\curlywedge$  connection between phases, with the  $\dotplus$  point connected by a 680k $\Omega$  resistor to ground (i.e. line to line 3M $\Omega$ , line to ground 2.18M $\Omega$ )
- 5.  $1.8M\Omega$  in a  $\downarrow$  connection between phases, with the  $\downarrow$  point connected by a  $1.5M\Omega$  resistor to ground (i.e. line to line  $3.6M\Omega$ , line to ground  $3.3M\Omega$ )

| Safety      | Product     | Mechanical   | Electrical   | Getting |            | Running   | Optimization | SMARTCARD | PC tools  | Advanced   | Technical | Diagnostics | UL Listing  |
|-------------|-------------|--------------|--------------|---------|------------|-----------|--------------|-----------|-----------|------------|-----------|-------------|-------------|
| Information | Information | Installation | Installation | Started | parameters | the motor | Optimization | operation | 1 0 10013 | parameters | Data      | Diagnostics | Information |

#### 12.2.2 **Overall EMC filter dimensions**

## Table 12-46 Optional external EMC filter dimensions

| CT part   | Manufacturer |                         | Dimension              |                        | We   | ight |
|-----------|--------------|-------------------------|------------------------|------------------------|------|------|
| number    | Manufacturer | Н                       | W                      | D                      | kg   | lb   |
| 4200-6118 |              | 440 mm (17.323 in)      | 100 mm (3.937 in)      | 45 mm (1.772in)        | 1.4  | 3.1  |
| 4200-6119 |              | 440 11111 (17.323 111)  | 100 11111 (3.937 111)  | 45 11111 (1.772111)    | 1.4  | 3.1  |
| 4200-6210 |              | 428.5 mm (16.870 in)    | 155 mm (6.102 in)      | 55 mm (2.165 in)       | 2    | 4.4  |
| 4200-6305 |              |                         |                        |                        |      |      |
| 4200-6307 |              | 414 mm (16.299 in)      | 250 mm (9.842 in)      | 60 mm (2.362 in)       | 3.5  | 7.7  |
| 4200-6309 | Schaffner    |                         |                        |                        |      |      |
| 4200-6406 | Schainei     |                         | 225 mm (8.858 in)      | 100 mm (3.937 in)      | 4    | 8.8  |
| 4200-6408 |              | 200 mm (11 911 in)      | 208 mm (8.189 in)      | 100 11111 (3.937 111)  | 3.8  | 8.4  |
| 4200-6503 |              | 300 mm (11.811 in)      | 249 mm (9.803 in)      | 120 mm (4.724 in)      | 6.8  | 15   |
| 4200-6504 |              |                         | 225 mm (8.858 in)      | 100 mm (3.937 in)      | 4.4  | 9.7  |
| 4200-6603 |              | 295 mm (11.614 in)      | 230 mm (9.055 in)      | 136 mm (5.354 in)      | 5.25 | 11.6 |
| 4200-6604 |              | 357 mm (14.055 in)      | 230 11111 (9.055 111)  | 130 11111 (3.334 111)  | 5.25 | 11.0 |
| 4200-6121 |              | 450 mm (17.717 in)      | 100 mm (3.937 in)      | 45 mm (1.772 in)       | 2.1  | 4.6  |
| 4200-6120 |              | 450 11111 (17.7 17 111) | 100 11111 (3.937 111)  | 45 11111 (1.772 111)   | 2.1  | 4.0  |
| 4200-6211 |              | 431.5 mm (16.988 in)    | 155 mm (6.102 in)      | 55 mm (2.165 in)       | 3.3  | 7.3  |
| 4200-6306 |              | 425 mm (16.732 in)      | 250 mm (9.843 in)      | 60 mm (2.362 in)       | 5.1  | 11.2 |
| 4200-6308 |              | 423 11111 (10.732 111)  | 250 11111 (9.045 111)  | 00 111111 (2.302 111)  | 5.1  | 11.2 |
| 4200-6405 | Epcos        |                         | 207 mm (8.150 in)      | 90 mm (3.543 in)       | 7.8  | 17.2 |
| 4200-6407 |              | 300 mm (11 811 in)      | 205 mm (8.071 in)      | — 90 IIIII (3.343 III) | 8.0  | 17.6 |
| 4200-6501 |              | 300 mm (11.811 in)      | 249 mm (9.803 in)      | 120 mm (4.724 in)      | 12.0 | 26.5 |
| 4200-6502 |              |                         | 249 111111 (9.003 111) | 120 111111 (4.724 111) | 10.0 | 22.0 |
| 4200-6601 |              | 364 mm (14.331 in)      | 230 mm (9.055 in)      | 147 mm (5.787 in)      | 8.6  | 19.0 |
| 4200-6602 |              | 304 11111 (14.331 111)  | 250 11111 (9.055 111)  | 147 111111 (3.767 111) | 0.0  | 19.0 |

### **EMC** filter torque settings 12.2.3

Optional external EMC Filter terminal data

| CT part   | Manufacturer | Power con                | nections               | Ground co        | nnections             |
|-----------|--------------|--------------------------|------------------------|------------------|-----------------------|
| number    | Manufacturer | Max cable size           | Max torque             | Ground stud size | Max torque            |
| 4200-6118 |              | 4mm <sup>2</sup> 12AWG   | 0.8 N m (0.6 lb ft)    |                  |                       |
| 4200-6119 |              |                          | 0.014111 (0.01011)     | M5               | 3.5 N m (2.6 lb ft)   |
| 4200-6210 |              | 10mm <sup>2</sup> 8AWG   | 2.0 N m (1.5 lb ft)    |                  |                       |
| 4200-6305 |              |                          |                        |                  |                       |
| 4200-6307 | 1            | 16mm <sup>2</sup> 6AWG   | 2.2 N m (1.6 lb ft)    | M6               | 3.9 N m (2.9 lb ft)   |
| 4200-6309 | ]            |                          |                        |                  |                       |
| 4200-6406 | Schaffner    | 50mm <sup>2</sup> 0AWG   | 8 N m (5.9 lb ft)      | M10              | 25 N m (18.4 lb ft)   |
| 4200-6408 | Ī            | 25mm <sup>2</sup> 4AWG   | 2.3 N m (1.7 lb ft)    | M6               | 3.9 N m (2.9 lb ft)   |
| 4200-6503 | Ī            | 95mm <sup>2</sup> 4/0AWG | 20 N m (14.7 lb ft)    |                  |                       |
| 4200-6504 | Ī            | 50mm <sup>2</sup> 0AWG   | 8 N m (5.9 lb ft)      | M10              | 25 N m (18.4 lb ft)   |
| 4200-6603 | 1            |                          |                        |                  | 2011111 (10.11511)    |
| 4200-6604 | 1            |                          |                        |                  |                       |
| 4200-6120 |              | 4mm <sup>2</sup> 12AWG   | 0.6 N m (0.4 lb ft)    |                  |                       |
| 4200-6121 |              | 4111111 12AVVG           | 0.0 14 111 (0.4 15 11) | M5               | 3.0 N m (2.2 lb ft)   |
| 4200-6211 |              | 10mm <sup>2</sup> 8AWG   | 1.35 N m (1.0 lb ft)   |                  |                       |
| 4200-6306 | Ī            | 16mm <sup>2</sup> 6AWG   | 2.2 N m (1.6 lb ft)    | M6               | 5.1 N m (3.8 lb ft)   |
| 4200-6308 |              | 10mm <sup>2</sup> 8AWG   | 1.35 N m (1.0 lb ft)   | IVIO             | 5.1 N III (3.6 ID II) |
| 4200-6405 | Epcos        | 50mm <sup>2</sup> 0AWG   | 6.8 N m (5.0 lb ft)    |                  |                       |
| 4200-6407 | 1            | SUMME DAVVG              | 0.0 14 111 (3.0 10 11) |                  |                       |
| 4200-6501 |              | 95mm <sup>2</sup> 4/0AWG | 20 N m (14.7 lb ft)    | M10              | 10 N m (7.4 lb ft)    |
| 4200-6502 |              | JOHIN 4/UAVVG            | 2014111 (14.7 1010)    | WITO             | 10 14 111 (1.4 10 10) |
| 4200-6601 |              |                          |                        |                  |                       |
| 4200-6602 |              |                          |                        |                  |                       |

234 Affinity User Guide Issue Number: 3

| Safety      | Product     | Mechanical   | Electrical   | Gettina | Basic      | Running   |              | SMARTCARD |          | Advanced   | Technical |             | UL Listina  |
|-------------|-------------|--------------|--------------|---------|------------|-----------|--------------|-----------|----------|------------|-----------|-------------|-------------|
| Information | Information | Installation | Installation | Started | parameters | the motor | Optimization | operation | PC tools | parameters | Data      | Diagnostics | Information |

### 13 **Diagnostics**

The display on the drive gives various information about the status of the drive. These fall into three categories:

- Trip indications
- Alarm indications
- Status indications

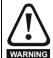

Users must not attempt to repair a drive if it is faulty, nor carry out fault diagnosis other than through the use of the diagnostic features described in this chapter.

If a drive is faulty, it must be returned to an authorized Control Techniques distributor for repair.

#### 13.1 **Trip indications**

If the drive trips, the output of the drive is disabled so that the drive stops controlling the motor. The display indicates that a trip has occurred and shows the trip. If this is a multi-module drive and a power module has indicated a trip, then the display will alternate between the trip string and

Trips are listed alphabetically in Table 13-1 based on the trip indication shown on the drive display. Refer to Figure 13-1.

If a display is not used, the drive LED Status indicator will flash if the drive has tripped. Refer to Figure 13-2.

The trip indication can be read in Pr 10.20 providing a trip number. Trip numbers are listed in numerical order in Table 13-2 so the trip indication can be cross referenced and then diagnosed using Table 13-1.

### Example

- 1. Trip code 3 is read from Pr 10.20 via serial communications.
- Checking Table 13-2 shows Trip 3 is an OI.AC trip.

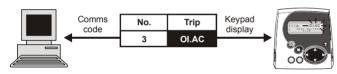

- Look up OI.AC in Table 13-1.
- Perform checks detailed under Diagnosis.

#### Figure 13-1 Keypad status modes

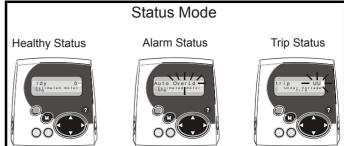

Figure 13-2 Location of the status LED

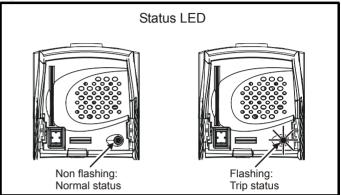

| Trip  | Diagnosis                                                                                                    |
|-------|----------------------------------------------------------------------------------------------------|
| Ol.AC | Instantaneous output over current detected: peak output current greater than 225%                                                                                                    |
| 3     | Acceleration / deceleration rate is too short.  If seen during autotune reduce voltage boost Pr 5.15  Check for short circuit on output cabling  Check integrity of motor insulation Is motor cable length within limits for that frame size?  Reduce the values in speed loop gain parameters – Pr 3.10, Pr 3.11 and Pr 3.12 (RFCmode)  Reduce the values in current loop gain parameters - Pr 4.13 and Pr 4.14 (RFC mode) |

| Safety      | Product     | Mechanical   | Electrical   | Gettina | Basic      | Runnina   |              | SMARTCARD | DO to ale | Advanced   | Technical |             | UL Listing  |
|-------------|-------------|--------------|--------------|---------|------------|-----------|--------------|-----------|-----------|------------|-----------|-------------|-------------|
| Information | Information | Installation | Installation | Started | parameters | the motor | Optimization | operation | PC tools  | parameters | Data      | Diagnostics | Information |

## Table 13-1 Trip indications

| Trip   | Diagnosis                                                                                                    |
|--------|----------------------------------------------------------------------------------------------------|
| br.th  | Internal braking resistor thermistor temperature monitoring fail (size 0 only)                                                                                              |
|        | If no internal brake resistor is installed, set Pr <b>0.51</b> (or Pr <b>10.37</b> ) to 8 to disable this trip.  If an internal brake resistor is installed:                |
| 10     | Ensure that the internal braking resistor thermistor is connected correctly                                                                                                 |
|        | Ensure that the fan in the drive is working correctly  Parlace the interval healths are interval.                                                                           |
| C.Acc  | Replace the internal braking resistor  SMARTCARD trip: SMARTCARD Read / Write fail                                                                                          |
| O.ACC  | Check SMARTCARD is installed / located correctly                                                                                                    |
| 185    | Ensure SMARTCARD is not writing data to data location 500 to 999  Replace SMARTCARD                                                                                         |
|        | SMARTCARD trip: The menu 0 parameter modification cannot be saved to the SMARTCARD because the necessary file has                                                           |
| C.boot | not been created on the SMARTCARD                                                                                                    |
|        | A write to a menu 0 parameter has been initiated via the keypad with Pr <b>11.42</b> set to auto(3) or boot(4), but the necessary file on the SMARTCARD has not bee created |
| 177    | Ensure that Pr 11.42 is correctly set and reset the drive to create the necessary file on the SMARTCARD                                                                     |
|        | Re-attempt the parameter write to the menu 0 parameter                                                                                                    |
| C.bUSY | SMARTCARD trip: SMARTCARD can not perform the required function as it is being accessed by a Solutions Module                                                               |
| 178    | Wait for the Solutions Module to finish accessing the SMARTCARD and then re-attempt the required function                                                                   |
| C.Chg  | SMARTCARD trip: Data location already contains data                                                                                                    |
| 179    | Erase data in data location Write data to an alternative data location                                                                                                    |
| C.cPr  | SMARTCARD trip: The values stored in the drive and the values in the data block on the SMARTCARD are different                                                              |
| 188    | Press the red  reset button                                                                                                    |
| C.dAt  | SMARTCARD trip: Data location specified does not contain any data                                                                                                    |
| 183    | Ensure data block number is correct                                                                                                    |
| C.Err  | SMARTCARD trip: SMARTCARD data is corrupted                                                                                                    |
| 182    | Ensure the card is located correctly  Erase data and retry                                                                                                    |
| .02    | Replace SMARTCARD                                                                                                    |
| C.Full | SMARTCARD trip: SMARTCARD full                                                                                                    |
| 184    | Delete a data block or use different SMARTCARD                                                                                                    |
| cL2    | Analog input 2 current loss (current mode)                                                                                                    |
| 28     | Check analog input 2 (terminal 7) current signal is present (4-20mA, 20-4mA)                                                                                                |
| cL3    | Analog input 3 current loss (current mode)                                                                                                    |
| 29     | Check analog input 3 (terminal 8) current signal is present (4-20mA, 20-4mA)                                                                                                |
| CL.bit | Trip initiated from the control word (Pr 6.42)                                                                                                    |
| 35     | Disable the control word by setting Pr 6.43 to 0 or check setting of Pr 6.42                                                                                                |
| ConF.P | The number of power modules installed no longer matches the value stored in Pr 11.35                                                                                        |
| 444    | Ensure that all power modules are correctly connected                                                                                                    |
| 111    | Ensure that all power modules have powered up correctly  Ensure that the value in Pr 11.35 matches the number of power modules connected                                    |
| C.OPtn | SMARTCARD trip: Solutions Modules installed are different between source drive and destination drive                                                                        |
|        | Ensure correct Solutions Modules are installed                                                                                                    |
| 180    | Ensure Solutions Modules are in the same Solutions Module slot                                                                                                    |
|        | Press the red  reset button                                                                                                    |
| C.Prod | SMARTCARD trip: The data blocks on the SMARTCARD are not compatible with this product                                                                                       |
| 175    | Erase all data on the SMARTCARD by setting Pr xx.00 to 9999 and pressing the red  reset button Replace SMARTCARD                                                            |
| C.rdo  | SMARTCARD trip: SMARTCARD has the Read Only bit set                                                                                                    |
| 181    | Enter 9777 in Pr xx.00 to allow SMARTCARD Read / Write access                                                                                                    |
| 101    | Ensure the drive is not writing to data locations 500 to 999 on the card                                                                                                    |

| Safety<br>Information | Product<br>Information            | Mechanical<br>Installation                                   | Electrical<br>Installation                                    | Getting<br>Started                       | Basic parameters          | Running<br>the motor       | Optimization                            | SMARTCARD operation                                                     | PC tools                  | Advanced parameters        | Technical<br>Data             | iagnostics    | UL Listing<br>Information |
|-----------------------|-----------------------------------|--------------------------------------------------------------|---------------------------------------------------------------|------------------------------------------|---------------------------|----------------------------|-----------------------------------------|-------------------------------------------------------------------------|---------------------------|----------------------------|-------------------------------|---------------|---------------------------|
| Trip                  |                                   |                                                              |                                                               |                                          |                           |                            | Diagno                                  | sis                                                                     |                           |                            |                               |               |                           |
| C.rtg                 | SMA                               | RTCARD tr                                                    | ip: The vo                                                    | Itage aı                                 | nd/or curre               | ent rating                 | of the soul                             | ce and desti                                                            | ination d                 | rives are                  | different                     |               |                           |
|                       | differe<br>when<br>param<br>Press | ent voltage a<br>the rating o                                | and current<br>of the destirule<br>oe transferro<br>reset but | t ratings<br>nation d<br>ed if on<br>ton | s. Paramete rive is diffe | ers with the<br>erent from | is attribute v<br>the source o          | are likely to<br>vill not be trar<br>drive and the<br>and the file is a | nsferred t<br>file is a p | o the desti<br>arameter fi | nation drive<br>le. Drive rat | by SMAF       | RTCARDs                   |
|                       |                                   | Parar                                                        | meter                                                         |                                          |                           |                            | Functio                                 | n                                                                       |                           |                            |                               |               |                           |
|                       |                                   | 2.                                                           | 08                                                            | Stan                                     | dard ramp                 | voltage                    |                                         |                                                                         |                           |                            |                               |               |                           |
|                       |                                   | 4.05/6/7,                                                    |                                                               | Curr                                     | ent limits                |                            |                                         |                                                                         |                           |                            |                               |               |                           |
|                       |                                   |                                                              | 24                                                            |                                          | current m                 |                            | caling                                  |                                                                         |                           |                            |                               |               |                           |
| 186                   |                                   | 5.07,                                                        |                                                               |                                          | or rated cur              |                            |                                         |                                                                         |                           |                            |                               |               |                           |
|                       |                                   | 5.09,                                                        |                                                               |                                          | or rated vol              |                            |                                         |                                                                         |                           |                            |                               |               |                           |
|                       |                                   | 5.10, 21.10 Rated power factor 5.17, 21.12 Stator resistance |                                                               |                                          |                           |                            |                                         |                                                                         |                           |                            |                               |               |                           |
|                       |                                   | 5.17, 21.12 Stator resistance 5.18 Switching frequency       |                                                               |                                          |                           |                            |                                         |                                                                         |                           |                            |                               |               |                           |
|                       |                                   | 5.23.                                                        |                                                               |                                          |                           |                            |                                         |                                                                         |                           |                            |                               |               |                           |
|                       |                                   | 5.24,                                                        |                                                               |                                          | age offset<br>sient induc | ctance                     |                                         |                                                                         |                           |                            |                               |               |                           |
|                       |                                   | 5.25,                                                        |                                                               |                                          | or inductan               |                            |                                         |                                                                         |                           |                            |                               |               |                           |
|                       |                                   | 6.                                                           | 06                                                            | DC i                                     | njection br               | aking curr                 | ent                                     |                                                                         |                           |                            |                               |               |                           |
|                       |                                   | 6.4                                                          | 48                                                            | Line                                     | power sup                 | ply loss ri                | de through o                            | letection leve                                                          | I                         |                            |                               |               |                           |
|                       | The a                             | bove paran                                                   | neters will b                                                 | e set to                                 | their defa                | ult values                 |                                         |                                                                         |                           |                            |                               |               |                           |
| С.ТуР                 | SMA                               | RTCARD tr                                                    | ip: SMAR1                                                     | CARD                                     | paramete                  | r set not                  | compatible                              | with drive                                                              |                           |                            |                               |               |                           |
| 187                   |                                   | the reset b                                                  |                                                               | e is the                                 | same as t                 | he source                  | parameter f                             | ile drive type                                                          |                           |                            |                               |               |                           |
| dESt                  | Two                               | or more par                                                  | rameters a                                                    | re writ                                  | ing to the                | same des                   | stination pa                            | rameter                                                                 |                           |                            |                               |               |                           |
| 199                   | Set P                             | r <b>xx.00</b> = 12                                          | 2001 check                                                    | all visi                                 | ble parame                | eters in the               | menus for                               | duplication                                                             |                           |                            |                               |               |                           |
| EEF                   |                                   | OM data c<br>5 comms p                                       |                                                               | Drive I                                  | node beco                 | omes ope                   | n loop and                              | serial comm                                                             | s will tin                | neout with                 | remote ke                     | ypad on       | the drive                 |
| 31                    | This t                            | rip can only                                                 | be cleared                                                    | by loa                                   | ding defau                | It paramet                 | ers and savi                            | ng paramete                                                             | rs                        |                            |                               |               |                           |
| Et                    | Exter                             | nal trip fro                                                 | m input or                                                    | ı termii                                 | nal 31                    |                            |                                         |                                                                         |                           |                            |                               |               |                           |
| 6                     | Check<br>Enter                    |                                                              | r <b>10.32</b><br>r <b>xx.00</b> and                          |                                          | •                         |                            | olling Pr <b>10.3</b><br>ed by serial c |                                                                         |                           |                            |                               |               |                           |
| HF01                  | Data                              | processing                                                   | error: CP                                                     | U addr                                   | ess error                 |                            |                                         |                                                                         |                           |                            |                               |               |                           |
|                       | Hardv                             | vare fault -                                                 | return drive                                                  | to sup                                   | plier                     |                            |                                         |                                                                         |                           |                            |                               | · <del></del> | · <del></del>             |
| HF02                  | Data                              | processing                                                   | g error: DN                                                   | IAC ad                                   | dress erro                | r                          |                                         |                                                                         |                           |                            |                               |               |                           |
|                       | Hardv                             | vare fault -                                                 | return drive                                                  | to sup                                   | plier                     |                            |                                         |                                                                         |                           |                            |                               |               |                           |
| HF03                  | Data                              | processing                                                   | g error: Ille                                                 | gal ins                                  | truction                  |                            |                                         |                                                                         |                           |                            |                               |               |                           |
|                       |                                   | vare fault - i                                               |                                                               |                                          |                           |                            |                                         |                                                                         |                           |                            |                               |               |                           |
| HF04                  | Data                              | processing                                                   | error: Ille                                                   | gal slo                                  | t instructi               | on                         |                                         |                                                                         |                           |                            |                               |               |                           |
|                       |                                   | vare fault -                                                 | -                                                             |                                          |                           |                            |                                         |                                                                         |                           |                            |                               |               |                           |
| HF05                  |                                   | processing                                                   |                                                               |                                          |                           | n                          |                                         |                                                                         |                           |                            |                               |               |                           |
| пгоэ                  |                                   |                                                              |                                                               |                                          |                           | 11                         |                                         |                                                                         |                           |                            |                               |               |                           |
| LIEGO                 |                                   | vare fault -                                                 |                                                               |                                          |                           |                            |                                         |                                                                         |                           |                            |                               |               |                           |
| HF06                  |                                   | processing                                                   | -                                                             |                                          |                           | 1                          |                                         |                                                                         |                           |                            |                               |               |                           |
|                       |                                   | vare fault -                                                 |                                                               |                                          |                           |                            |                                         |                                                                         |                           |                            |                               |               |                           |
| HF07                  | Data                              | processing                                                   | g error: Wa                                                   | tchdo                                    | failure                   |                            |                                         |                                                                         |                           |                            |                               |               |                           |
|                       | Hardv                             | vare fault -                                                 | return drive                                                  | to sup                                   | plier                     |                            |                                         |                                                                         |                           |                            |                               |               |                           |
| HF08                  | Data                              | processing                                                   | g error: Le                                                   | vel 4 cr                                 | ash                       |                            |                                         |                                                                         |                           |                            |                               |               |                           |
|                       | Hardy                             | vare fault -                                                 | return drive                                                  | to sup                                   | plier                     |                            |                                         |                                                                         |                           |                            |                               |               |                           |

| Safety<br>Information | Product<br>Information | Mechanical<br>Installation | Electrical<br>Installation | Getting<br>Started | Basic parameters | Running the motor | Optimization   | SMARTCARD operation              | PC tools  | Advanced parameters | Technical<br>Data | Diagnostics  | UL Listing<br>Information |
|-----------------------|------------------------|----------------------------|----------------------------|--------------------|------------------|-------------------|----------------|----------------------------------|-----------|---------------------|-------------------|--------------|---------------------------|
| Trip                  |                        |                            |                            |                    |                  |                   | Diagno         | sis                              |           |                     |                   |              |                           |
| HF09                  | Data                   | processing                 | g error: He                | ap ove             | rflow            |                   |                |                                  |           |                     |                   |              |                           |
|                       | Hardv                  | vare fault - ı             | return drive               | to sup             | plier            |                   |                |                                  |           |                     |                   |              |                           |
| HF10                  | Data                   | processing                 | g error: Ro                | uter er            | ror              |                   |                |                                  |           |                     |                   |              |                           |
|                       | Hardv                  | vare fault - i             | return drive               | to sup             | plier            |                   |                |                                  |           |                     |                   |              |                           |
| HF11                  | Data                   | processing                 | g error: Ac                | cess to            | EEPROM           | failed            |                |                                  |           |                     |                   |              |                           |
|                       | Hardv                  | vare fault - ı             | return drive               | to sup             | plier            |                   |                |                                  |           |                     |                   |              |                           |
| HF12                  | Data                   | processing                 | g error: Ma                | in prog            | ram stack        | overflow          | /              |                                  |           |                     |                   |              |                           |
|                       | Hardv                  | vare fault - ı             | return drive               | to sup             | plier            |                   |                |                                  |           |                     |                   |              |                           |
| HF13                  | Data                   | processing                 | g error: So                | ftware             | incompati        | ble with h        | nardware       |                                  |           |                     |                   |              |                           |
|                       | Hardv                  | vare or soft               | ware fault -               | return             | drive to su      | pplier            |                |                                  |           |                     |                   |              |                           |
| HF17                  | Multi-                 | module sy                  | stem ther                  | mistor             | short circ       | uit or ope        | n circuit      |                                  |           |                     |                   |              |                           |
| 217                   | Hardv                  | vare fault - ı             | return drive               | to sup             | plier            |                   |                |                                  |           |                     |                   |              |                           |
| HF18                  | Multi-                 | module sy                  | stem inte                  | rconne             | ct cable er      | ror               |                |                                  |           |                     |                   |              |                           |
| 218                   | Hardv                  | vare fault - ı             | return drive               | to sup             | plier            |                   |                |                                  |           |                     |                   |              |                           |
| HF19                  | Temp                   | erature fee                | edback mu                  | Iltiplexi          | ng failure       |                   |                |                                  |           |                     |                   |              |                           |
| 219                   | Hardv                  | vare fault - ı             | return drive               | to sup             | plier            |                   |                |                                  |           |                     |                   |              |                           |
| HF20                  | Powe                   | r stage rec                | ognition:                  | serial c           | ode error        |                   |                |                                  |           |                     |                   |              |                           |
| 220                   | Hardv                  | vare fault - ı             | return drive               | to sup             | plier            |                   |                |                                  |           |                     |                   |              |                           |
| HF21                  | Powe                   | r stage rec                | ognition:                  | unreco             | gnised fra       | me size           |                |                                  |           |                     |                   |              |                           |
| 221                   | Hardv                  | vare fault - ı             | return drive               | to sup             | plier            |                   |                |                                  |           |                     |                   |              |                           |
| HF22                  | Powe                   | r stage rec                | ognition:                  | multi m            | odule fra        | ne size m         | nismatch       |                                  |           |                     |                   |              |                           |
| 222                   | Hardv                  | vare fault - ı             | return drive               | to sup             | plier            |                   |                |                                  |           |                     |                   |              |                           |
| HF23                  | Powe                   | r stage rec                | ognition:                  | multi m            | odule vol        | tage ratin        | g mismatch     | 1                                |           |                     |                   |              |                           |
| 223                   | Hardv                  | vare fault - ı             | return drive               | to sup             | plier            |                   |                |                                  |           |                     |                   |              |                           |
| HF24                  | Powe                   | r stage rec                | ognition:                  | unreco             | gnised dri       | ve size           |                |                                  |           |                     |                   |              |                           |
| 224                   | Hardv                  | vare fault - ı             | return drive               | to sup             | plier            |                   |                |                                  |           |                     |                   |              |                           |
| HF25                  | Curre                  | nt feedbac                 | k offset e                 | rror               |                  |                   |                |                                  |           |                     |                   |              |                           |
| 225                   | Hardv                  | vare fault - ı             | return drive               | to sup             | plier            |                   |                |                                  |           |                     |                   |              |                           |
| HF26                  | Soft s                 | tart relay f               | ailed to cl                | ose, so            | ft start mo      | nitor fail        | ed or brakir   | ng IGBT shor                     | t circuit | at power            | up                |              |                           |
| 226                   | Hardv                  | vare fault - ı             | return drive               | to sup             | plier            |                   |                |                                  |           |                     |                   |              |                           |
| HF27                  | Powe                   | r stage the                | ermistor 1                 | fault              |                  |                   |                |                                  |           |                     |                   |              |                           |
| 227                   | Hardv                  | vare fault - ı             | return drive               | to sup             | plier            |                   |                |                                  |           |                     |                   |              |                           |
| HF28                  | Powe                   | r stage the                | ermistor 2                 | fault, o           | r internal 1     | fan fault (       | size 3)        |                                  |           |                     |                   |              |                           |
| 228                   | Hardv                  | vare fault - ı             | return drive               | to sup             | plier            |                   |                |                                  |           |                     |                   |              |                           |
| HF29                  | Contr                  | ol board th                | nermistor                  | fault              |                  |                   |                |                                  |           |                     |                   |              |                           |
| 229                   | Hardv                  | vare fault - ı             | return drive               | to sup             | plier            |                   |                |                                  |           |                     |                   |              |                           |
| HF30                  | DCCT                   | wire brea                  | k trip from                | power              | module           |                   |                |                                  |           |                     |                   |              |                           |
| 230                   | Hardv                  | vare fault - ı             | return drive               | to sup             | plier            |                   |                |                                  |           |                     |                   |              |                           |
| HF31                  |                        |                            |                            |                    |                  |                   | •              | le has not po                    | owered (  | up in a mu          | lti-modul         | e parallel d | rive                      |
| 231                   | If the                 | AC or DC p                 | ower supp                  | ly is pre          | sent, or if      | this is a si      | ngle drive, th | parallel drive<br>nen there is a | hardwar   | re fault - re       | turn drive        | to the suppl | ier                       |
| HF32                  | Powe                   | r stage - Id               | lentificatio               | n and t            | rip inform       | ation ser         | ial code err   | or                               |           |                     |                   |              |                           |
| 232                   | Hardv                  | vare fault - ı             | return drive               | to the             | supplier         |                   |                |                                  |           |                     |                   |              |                           |

238 Affinity User Guide

| Safety<br>Information | Product Mechanical Electrical Installation Installation Installation Started Parameters the motor Optimization Optimization Optimizatio |  |
|-----------------------|----------------------------------------------------------------------------------------------------|--|
| Trip                  | Diagnosis                                                                                                    |  |
| It.AC                 | Output current overload timed out (I²t) - accumulator value can be seen in Pr 4.19                                                                                                    |  |
| 20                    | Ensure the load is not jammed / sticking Check the load on the motor has not changed Ensure rated speed parameter is correct (RFC)                                                                                                    |  |
| lt.br                 | Braking resistor overload timed out (I²t) – accumulator value can be seen in Pr 10.39                                                                                                    |  |
| 19                    | Ensure the values entered in Pr 10.30 and Pr 10.31 are correct Increase the power rating of the braking resistor and change Pr 10.30 and Pr 10.31 If an external thermal protection device is being used and the braking resistor software overload is not required, set Pr 10.30 or Pr 10.31 to 0 to disable the trip                                                                                                    |  |
| LOAD                  | Low load detected                                                                                                    |  |
| 38                    | Check mechanical motor coupling                                                                                                    |  |
| O.CtL                 | Drive control board over temperature                                                                                                    |  |
| 23                    | Check enclosure / drive fans are still functioning correctly Check enclosure ventilation paths Check enclosure door filters Check ambient temperature Reduce drive switching frequency                                                                                                    |  |
| O.ht1                 | Power device over temperature based on thermal model                                                                                                    |  |
| 21                    | Reduce drive switching frequency Reduce duty cycle Decrease acceleration / deceleration rates Reduce motor load                                                                                                    |  |
| O.ht2                 | Heatsink over temperature                                                                                                    |  |
| 22                    | Check enclosure / drive fans are still functioning correctly Check enclosure ventilation paths Check enclosure door filters Increase ventilation Decrease acceleration / deceleration rates Reduce drive switching frequency Reduce duty cycle Reduce motor load                                                                                                    |  |
| Oht2.P                | Power module heatsink over temperature                                                                                                    |  |
| 105                   | Check enclosure / drive fans are still functioning correctly Check enclosure ventilation paths Check enclosure door filters Increase ventilation Decrease acceleration / deceleration rates Reduce drive switching frequency Reduce duty cycle Reduce motor load                                                                                                    |  |
| O.ht3                 | Drive over-temperature based on thermal model                                                                                                    |  |
| 27                    | The drive will attempt to stop the motor before tripping. If the motor does not stop in 10s the drive trips immediately.  Check enclosure / drive fans are still functioning correctly  Check enclosure ventilation paths  Check enclosure door filters  Increase ventilation  Decrease acceleration / deceleration rates  Reduce duty cycle  Reduce motor load                                                                                                    |  |
| Oht4.P                | Power module rectifier over temperature or input snubber resistor over temperature (size 4 and above)                                                                                                    |  |
| 102                   | Check for supply imbalance Check for supply disturbance such as notching from a DC drive Check enclosure / drive fans are still functioning correctly Check enclosure ventilation paths Check enclosure door filters Increase ventilation Decrease acceleration / deceleration rates Reduce drive switching frequency Reduce duty cycle                                                                                                    |  |

| Safety<br>Information | Product<br>Information                                    | Mechanical<br>Installation                                                                        | Electrical<br>Installation                                              | Getting<br>Started                                        | Basic parameters                                   | Running the motor      | Optimization  | SMARTCARD operation                                                           | PC tools         | Advanced parameters                          | Technical<br>Data | Diagnostics | UL Listing<br>Information |
|-----------------------|-----------------------------------------------------------|---------------------------------------------------------------------------------------------------|-------------------------------------------------------------------------|-----------------------------------------------------------|----------------------------------------------------|------------------------|---------------|-------------------------------------------------------------------------------|------------------|----------------------------------------------|-------------------|-------------|---------------------------|
| Trip                  |                                                           |                                                                                                   |                                                                         |                                                           |                                                    |                        | Diagno        | sis                                                                           |                  |                                              |                   |             |                           |
| OI.AC                 | Instai                                                    | ntaneous o                                                                                        | utput ove                                                               | r curre                                                   | nt detected                                        | d: peak o              | utput currer  | nt greater tha                                                                | an 225%          |                                              |                   |             |                           |
| 3                     | If see<br>Check<br>Check<br>Is mo<br>Redu                 |                                                                                                   | totune red<br>ircuit on or<br>f motor ins<br>ngth within<br>es in speed | uce volt<br>utput ca<br>ulation<br>limits for<br>d loop g | age boost l<br>bling<br>or that fram<br>ain parame | ie size?<br>eters – Pr |               | and Pr <b>3.12</b><br><b>4.14</b> (RFC m                                      | •                | ode)                                         |                   |             |                           |
| OIAC.P                | Powe                                                      | r module o                                                                                        | ver curre                                                               | nt dete                                                   | cted from                                          | the modu               | ıle output cı | ırrents                                                                       |                  |                                              |                   |             |                           |
| 104                   | If see<br>Check<br>Check<br>Is mo<br>Redu                 |                                                                                                   | totune red<br>ircuit on ou<br>f motor ins<br>ngth within<br>es in speed | uce volt<br>utput ca<br>ulation<br>limits for<br>d loop g | age boost I<br>bling<br>or that fram<br>ain parame | ie size?<br>eters – Pr |               | and Pr <b>3.12</b><br><b>4.14</b> (RFC m                                      | `                | ode)                                         |                   |             |                           |
| Ol.br                 | Braki                                                     | ng transist                                                                                       | or over-c                                                               | urrent c                                                  | letected: s                                        | hort circ              | uit protectio | n for the bra                                                                 | king tra         | nsistor ac                                   | tivated           |             |                           |
| 4                     | Checl                                                     | k braking re<br>k braking re<br>k braking re                                                      | sistor valu                                                             | e is gre                                                  | ater than o                                        | r equal to             | the minimun   | n resistance v                                                                | alue             |                                              |                   |             |                           |
| Olbr.P                | Powe                                                      | r module k                                                                                        | raking IG                                                               | BT ove                                                    | r current                                          |                        |               |                                                                               |                  |                                              |                   |             |                           |
| 103                   | Checl                                                     | k braking re<br>k braking re<br>k braking re                                                      | sistor valu                                                             | e is gre                                                  | ater than o                                        | r equal to             | the minimun   | n resistance v                                                                | alue             |                                              |                   |             |                           |
| OldC.P                | Powe                                                      | r module c                                                                                        | ver curre                                                               | nt dete                                                   | cted from                                          | IGBT on s              | state voltage | e monitoring                                                                  |                  |                                              |                   |             |                           |
| 109                   | Checl                                                     | GBT protec<br>k motor and                                                                         | cable insu                                                              | ulation.                                                  |                                                    |                        |               |                                                                               |                  |                                              |                   |             |                           |
| O.Ld1                 |                                                           |                                                                                                   |                                                                         |                                                           |                                                    |                        |               | d digital out                                                                 |                  | eeds 200n                                    | n <b>A</b>        |             |                           |
| 26                    |                                                           |                                                                                                   |                                                                         | -                                                         |                                                    |                        |               | (terminal 22)                                                                 | )                |                                              |                   |             |                           |
| O.SPd                 |                                                           | r speed ha                                                                                        |                                                                         |                                                           | •                                                  |                        |               |                                                                               |                  |                                              |                   |             |                           |
| 7                     | Speed                                                     | ase the ove<br>d has excee<br>ce the spee                                                         | eded 1.2 x                                                              | Pr <b>1.06</b>                                            | or Pr <b>1.07</b>                                  | (open loo              | p mode)       | oot (RFC mo                                                                   | de)              |                                              |                   |             |                           |
| OV                    | DC b                                                      | us voltage                                                                                        | has excee                                                               | eded the                                                  | e peak lev                                         | el or the r            | maximum c     | ontinuous le                                                                  | vel for 1        | 5 seconds                                    |                   |             |                           |
| 2                     | Decre<br>Check<br>Check<br>by DC<br>Check<br><b>Drive</b> | k nominal A<br>k for supply<br>C drives<br>k motor insu<br>voltage ra<br>200<br>400<br>575<br>690 | g resistor v<br>C supply le<br>disturband<br>ulation<br>ting I          | Peak vo<br>415<br>830<br>990                              | aying abov ch could ca                             | use the Do             | ım continuo   | – voltage over<br>tus voltage le<br>410<br>815<br>970<br>175<br>level is 1.45 | evel (15s        | <b>s</b> )                                   | recovery fr       | rom a notc  | h induced                 |
| OV.P                  |                                                           |                                                                                                   |                                                                         |                                                           |                                                    |                        |               | he maximun                                                                    |                  |                                              | for 15 sec        | onds        |                           |
| 106                   | Decre<br>Check<br>Check<br>by DC<br>Check                 | k nominal A                                                                                       | g resistor v<br>C supply le<br>disturband                               | alue (st<br>evel                                          | aying abov<br>th could ca<br>oltage                | use the Do             | ım continuo   | – voltage ove<br>ous voltage le<br>410<br>815                                 |                  |                                              | recovery fr       | om a notc   | h induced                 |
|                       | If the                                                    | 575<br>690                                                                                        | erating in Ic                                                           | 990<br>1190                                               | )                                                  | le the ove             | 1             | 970<br>175<br>level is 1.45                                                   | c Pr <b>6.46</b> | <u>.                                    </u> |                   |             |                           |

| Safety<br>Information | Product<br>Information      | Mechanical<br>Installation                           | Electrical<br>Installation               | Getting<br>Started         | Basic parameters          | Running the motor | Optimization  | SMARTCARD operation                             | PC tools  | Advanced parameters | Technical<br>Data | Diagnostics    | UL Listing<br>Information |
|-----------------------|-----------------------------|------------------------------------------------------|------------------------------------------|----------------------------|---------------------------|-------------------|---------------|-------------------------------------------------|-----------|---------------------|-------------------|----------------|---------------------------|
| Trip                  |                             |                                                      |                                          |                            |                           |                   | Diagno        | sis                                             |           |                     |                   |                |                           |
| PAd                   | Keypa                       | d has bee                                            | n remove                                 | d when                     | the drive                 | is receivi        | ng the spee   | d reference                                     | from the  | keypad              |                   |                |                           |
| 34                    |                             | keypad and<br>e speed re                             |                                          | elector to                 | o select sp               | eed refere        | ence from an  | other source                                    |           |                     |                   |                |                           |
| PH                    | AC vo                       | ltage inpu                                           | t phase lo                               | ss or la                   | arge suppl                | y imbalaı         | nce detecte   | d                                               |           |                     |                   |                |                           |
| 32                    | Check NOTE Load le          | e all three prinput volta                            | ge levels a                              | are corre                  | ect (at full l            | oad)              | to trip under | phase loss of                                   | onditions | s. The drive        | will atter        | mpt to stop th | ne motor                  |
| PH.P                  | Power                       | module p                                             | hase loss                                | detect                     | ion                       |                   |               |                                                 |           |                     |                   |                |                           |
| 107                   |                             | e all three p<br>input volta                         |                                          | •                          |                           |                   |               |                                                 |           |                     |                   |                |                           |
| PS                    | Intern                      | al power s                                           | upply fau                                | lt                         |                           |                   |               |                                                 |           |                     |                   |                |                           |
| 5                     |                             | /e any Solu<br>are fault - r                         |                                          |                            |                           |                   |               |                                                 |           |                     |                   |                |                           |
| PS.10V                | 10V us                      | ser power                                            | supply cu                                | rrent g                    | reater tha                | n 10mA            |               |                                                 |           |                     |                   |                |                           |
| 8                     |                             | wiring to to<br>e load on t                          |                                          |                            |                           |                   |               |                                                 |           |                     |                   |                |                           |
| PS.24V                | 24V in                      | ternal pov                                           | ver supply                               | overlo                     | ad                        |                   |               |                                                 |           |                     |                   |                |                           |
| 9                     | The us Re                   |                                                      | nsists of th<br>and reset<br>kternal 24\ | e drive':<br>/ >50W        | s digital ou<br>power sup | tputs and         |               | d the internal<br>Plus digital ou               |           | ver supply          | imit.             |                |                           |
| PS.P                  | Power                       | module p                                             | ower sup                                 | ply fail                   |                           |                   |               |                                                 |           |                     |                   |                |                           |
| 108                   |                             | /e any Solu<br>are fault - r                         |                                          |                            |                           |                   |               |                                                 |           |                     |                   |                |                           |
| PSAVE.E               | Power                       | down sav                                             | /e parame                                | ters in                    | the EEPR                  | OM are co         | orrupt        |                                                 |           |                     |                   |                |                           |
| 37                    | The dr<br>Perfori           | ive will rev                                         | ert back to<br>ave (Pr <b>xx.</b>        | the pov<br><b>00</b> to 10 | ver down p<br>100 or 1001 | arameter          | set that was  | meters were last saved sur power down           | uccessfu  | lly.                | to ensure         | this trip does | s or occur                |
| rS                    | Failure                     | e to meası                                           | ure resista                              | nce du                     | ring autot                | une or w          | hen starting  | in open loo                                     | p vector  | mode 0 o            | r 3               |                |                           |
| 33                    |                             | motor pow                                            | er connec                                | tion con                   | itinuity                  |                   |               |                                                 |           |                     |                   |                |                           |
| SAVE.E                | User s                      | ave paran                                            | neters in t                              | he EEP                     | ROM are                   | corrupt           |               |                                                 |           |                     |                   |                |                           |
| 36                    | The dr                      | ive will reven<br>mauser sa                          | ert back to                              | the use                    | er paramete               | er set that       | was last say  | being saved.<br>ved successfu<br>to ensure this | -         | s or occur          | the next t        | ime the drive  | e is                      |
| SCL                   | Drive                       | RS485 ser                                            | ial comm                                 | loss to                    | o remote k                | reypad            |               |                                                 |           |                     |                   |                |                           |
| 30                    | Check<br>Replace<br>Replace | all the cabl<br>cable for c<br>ce cable<br>ce keypad |                                          | the driv                   | e and key                 | pad               | ,             |                                                 |           |                     |                   |                |                           |
| SLX.dF                | Solution                    | ons Modu                                             | le slot X tı                             | ip: Solı                   | utions Mo                 | dule type         | installed in  | slot X chan                                     | ged       |                     |                   |                |                           |
| 204,209               | Save p                      | arameters                                            | and reset                                |                            |                           |                   |               |                                                 |           |                     |                   |                |                           |
| SL3.dF                | Buildi                      | ng automa                                            | ation inter                              | face slo                   | ot trip                   |                   |               |                                                 |           |                     |                   |                |                           |

214

Module typed changed

| Safety<br>Information |   | duct<br>mation                                                                           | Mechanical<br>Installation | Electrical<br>Installation | Getting<br>Started | Basic parameters       | Running the motor | Optimization            | n SMARTCARD operation              | PC tools   | Advanced parameters | Technical<br>Data | Diagnostics         | UL Listing<br>Information |  |
|-----------------------|---|------------------------------------------------------------------------------------------|----------------------------|----------------------------|--------------------|------------------------|-------------------|-------------------------|------------------------------------|------------|---------------------|-------------------|---------------------|---------------------------|--|
| Trip                  |   | Diagnosis  Solutions Module slot X trip: Solutions Module in slot X has detected a fault |                            |                            |                    |                        |                   |                         |                                    |            |                     |                   |                     |                           |  |
| SLX.E                 | r | Soluti                                                                                   | ions Modu                  | le slot X tı               | rip: Solı          | utions Mo              | dule in sl        | ot X has o              | etected a faul                     | t          |                     |                   |                     |                           |  |
|                       |   | Check                                                                                    | SM-I/O 12                  | r <b>15/16.50</b> .        | The fol            | lowing table           | e lists the       | •                       | rror codes for thics section in th |            |                     |                   |                     |                           |  |
|                       |   | Erro                                                                                     | r code                     |                            | M                  | lodule                 |                   |                         |                                    | Rea        | ason for fa         | ult               |                     |                           |  |
|                       |   |                                                                                          | 0                          |                            |                    | All                    |                   | No                      | errors                             |            |                     |                   |                     |                           |  |
|                       |   |                                                                                          | 1                          |                            |                    | All                    |                   | Dig                     | tal output overl                   | oad        |                     |                   |                     |                           |  |
| 202,207               | 7 |                                                                                          | 2                          |                            | SM                 | I-I/O Lite             |                   | Ana                     | log input 1 curr                   | ent input  | too high (>         | 22mA) o           | r too low (<3       | mA)                       |  |
|                       |   |                                                                                          | _                          | SM-I/O                     | PELV, S            | M-I/O 24V              | Protected         | d Dig                   | tal input overlo                   | ad         |                     |                   |                     |                           |  |
|                       |   |                                                                                          | 3                          | SM-I/O                     | PELV, S            | M-I/O 24V              | Protected         | d Ana                   | log input 1 curi                   | rent input | t too low (<        | 3mA)              |                     |                           |  |
|                       |   |                                                                                          |                            | 5                          |                    | 24V Protec             | ted               | Cor                     | nmunications e                     | rror       |                     |                   |                     |                           |  |
|                       |   |                                                                                          | 4                          |                            | SM-                | I/O PELV               |                   | Use                     | r power supply                     | absent     |                     |                   |                     |                           |  |
|                       |   |                                                                                          | 74                         |                            |                    | All                    |                   | Мо                      | lule over tempe                    | erature    |                     |                   |                     |                           |  |
|                       |   |                                                                                          |                            |                            |                    |                        |                   |                         |                                    |            |                     |                   |                     |                           |  |
| SLX.Er                | r | Soluti                                                                                   | ions Modu                  | le slot X tı               | rip: Sol           | utions Mo              | dule in sl        | ot X has o              | etected a faul                     | t          |                     |                   |                     |                           |  |
|                       |   | Fieldb                                                                                   | ous module                 | e category                 | ,                  |                        |                   |                         |                                    |            |                     |                   |                     |                           |  |
|                       |   |                                                                                          | value in P<br>relevant Sc  |                            |                    | •                      |                   |                         | error codes for                    | the Fieldl | bus module          | es. See tl        | ne <i>Diagnosti</i> | cs section                |  |
|                       |   | Erro                                                                                     | r code                     |                            | M                  | lodule                 |                   |                         |                                    | Trip       | Descripti           | ion               |                     |                           |  |
|                       |   |                                                                                          | 0                          |                            |                    | All                    |                   | No                      | rip                                |            |                     |                   |                     |                           |  |
|                       |   |                                                                                          | 52                         | SM-PF                      |                    | S-DP, SM-<br>DeviceNet | Interbus,         | Use                     | r control word t                   | trip       |                     |                   |                     |                           |  |
|                       |   |                                                                                          | 58                         |                            | SI                 | M-LON                  |                   | Inco                    | rrect non-volat                    | ile storaç | ge                  |                   |                     |                           |  |
|                       |   |                                                                                          | 61                         | SM-PF                      |                    | S-DP, SM-<br>DeviceNet | Interbus,         | Cor                     | figuration error                   |            |                     |                   |                     |                           |  |
|                       |   |                                                                                          | 64                         |                            | SM-E               | DeviceNet              |                   | Exp                     | ected packet ra                    | ate timeo  | ut                  |                   |                     |                           |  |
|                       |   |                                                                                          | 65                         | SM-PF                      |                    | S-DP, SM-<br>DeviceNet | Interbus,         | Net                     | work loss                          |            |                     |                   |                     |                           |  |
|                       |   |                                                                                          | 66                         |                            | SM-PR              | OFIBUS-D               | Р                 | Crit                    | cal link failure                   |            |                     |                   |                     |                           |  |
|                       |   |                                                                                          |                            |                            |                    | SM-Device              |                   |                         | off error                          |            |                     |                   |                     |                           |  |
|                       |   |                                                                                          | 70                         | , ,                        |                    | thernet and            |                   | •                       | h transfer erro                    |            |                     |                   |                     |                           |  |
| 202,207               | 7 |                                                                                          |                            | S                          | M-Ethe             | rnet, SM-L             | ON                |                         | /alid menu data                    |            |                     | nodule fro        | m the drive         |                           |  |
| , ,                   |   |                                                                                          | 74                         |                            |                    | All                    |                   |                         | itions module o                    |            |                     |                   |                     |                           |  |
|                       |   |                                                                                          | 75                         |                            |                    | Ethernet               |                   |                         | drive is not res                   |            |                     |                   |                     |                           |  |
|                       |   |                                                                                          | 76                         |                            | SIVI-              | Ethernet               |                   |                         | Modbus conne                       |            |                     | [                 |                     |                           |  |
|                       |   |                                                                                          | 80                         |                            |                    | All                    |                   |                         | r-option commu                     |            |                     |                   |                     |                           |  |
|                       |   |                                                                                          | 81                         |                            |                    | All                    |                   |                         | nmunications e<br>nmunications e   |            |                     |                   |                     |                           |  |
|                       |   |                                                                                          | 82                         |                            | CM                 | All<br>Ethernet        |                   |                         |                                    |            | Jl Z                |                   |                     |                           |  |
|                       |   |                                                                                          | 84                         |                            |                    |                        |                   |                         | nory allocation                    | error      |                     |                   |                     |                           |  |
|                       |   |                                                                                          | 85                         |                            |                    | Ethernet               |                   |                         | system error                       |            |                     |                   |                     |                           |  |
|                       |   |                                                                                          | 86                         |                            |                    | Ethernet               |                   |                         | figuration file e                  |            |                     |                   |                     |                           |  |
|                       |   | 87 SM-Ethernet Language file error                                                       |                            |                            |                    |                        |                   |                         |                                    |            |                     |                   |                     |                           |  |
|                       |   |                                                                                          | 98                         |                            |                    | All                    |                   | Internal watchdog error |                                    |            |                     |                   |                     |                           |  |
|                       |   |                                                                                          | 99                         |                            |                    | All                    |                   | Inte                    | Internal software error            |            |                     |                   |                     |                           |  |
|                       |   |                                                                                          |                            |                            |                    |                        |                   |                         |                                    |            |                     |                   |                     |                           |  |

| Safety<br>Information | Product<br>Information | Mechanical<br>Installation                                                                                                    |                                              | Getting<br>Started | Basic parameters | Running<br>the motor | Optimization   | SMARTCARD operation | PC tools | Advanced parameters | Technical<br>Data | Diagnostics | UL Listing<br>Information |  |
|-----------------------|------------------------|----------------------------------------------------------------------------------------------------|----------------------------------------------|--------------------|------------------|----------------------|----------------|---------------------|----------|---------------------|-------------------|-------------|---------------------------|--|
| Trip                  |                        |                                                                                                    |                                              |                    |                  |                      | Diagno         | sis                 |          |                     |                   |             |                           |  |
| SL3.Er                | Build                  | ling autom                                                                                                    | ation inter                                  | face: M            | odule has        | detected             | a fault        |                     |          |                     |                   |             |                           |  |
|                       | Chec                   | k value in F                                                                                                    | Pr <b>17.50</b> . Th                         | e follov           | ving table li    | sts the po           | ssible error   | codes.              |          |                     |                   |             |                           |  |
|                       | Erro                   | or code                                                                                                    |                                              |                    | Trip Do          | escription           | 1              |                     |          |                     |                   |             |                           |  |
|                       |                        |                                                                                                    | lo trip                                      |                    |                  |                      |                |                     |          |                     |                   |             |                           |  |
| 212                   |                        |                                                                                                    | Module oper<br>Real time clo                 |                    |                  |                      |                |                     |          |                     |                   |             |                           |  |
|                       |                        | -                                                                                                    | P54 cooling                                  |                    |                  | fault                |                |                     |          |                     |                   |             |                           |  |
|                       |                        |                                                                                                    | rive to option                               |                    |                  |                      |                |                     |          |                     |                   |             |                           |  |
|                       |                        | 50 B                                                                                                    | Building auto                                | mation             | network ei       | ror                  |                |                     |          |                     |                   |             |                           |  |
| SLX.HF                | Solut                  | tions Modu                                                                                                    | ule slot X tı                                | ip: Sol            | utions Mo        | dule X ha            | rdware faul    | t                   |          |                     |                   |             |                           |  |
| 200,205               |                        | Ensure Solutions Module is installed correctly Return Solutions Module to supplier                                                                                |                                              |                    |                  |                      |                |                     |          |                     |                   |             |                           |  |
| SL3.HF                |                        | Building automation interface: Module hardware fault                                                                                                    |                                              |                    |                  |                      |                |                     |          |                     |                   |             |                           |  |
| 210                   |                        | Ensure Solutions Module is installed correctly<br>Return Solutions Module to supplier                                                                             |                                              |                    |                  |                      |                |                     |          |                     |                   |             |                           |  |
| SLX.nF                | Solut                  | Solutions Module slot X trip: Solutions Module has been removed                                                                                                   |                                              |                    |                  |                      |                |                     |          |                     |                   |             |                           |  |
| 203,208               | Reins                  | stall Solutio                                                                                                    | s Module is<br>ns Module<br>s and reset      |                    | d correctly      |                      |                |                     |          |                     |                   |             |                           |  |
| SL3.nF                | Build                  | ling autom                                                                                                    | ation inter                                  | face: M            | odule has        | been ren             | noved          |                     |          |                     |                   |             |                           |  |
| 213                   | Reins                  | Building automation interface: Module has been removed  Ensure Solutions Module is installed correctly Reinstall Solutions Module Save parameters and reset drive |                                              |                    |                  |                      |                |                     |          |                     |                   |             |                           |  |
| SL.rtd                | Solut                  | ions Modu                                                                                                    | ule trip: Dri                                | ve mod             | le has cha       | nged and             | Solutions      | Module para         | meter ro | outing is n         | ow incor          | rect        |                           |  |
| 215                   |                        | reset.<br>trip persist                                                                                                    | s, contact th                                | ne supp            | lier of the o    | Irive.               |                |                     |          |                     |                   |             |                           |  |
| SLX.tO                | Solut                  | ions Modu                                                                                                    | ıle slot X tı                                | ip: Sol            | utions Mo        | dule wate            | hdog timeo     | ut                  |          |                     |                   |             |                           |  |
| 201,206               |                        | reset.<br>trip persist                                                                                                    | s, contact th                                | ne supp            | lier of the o    | Irive.               |                |                     |          |                     |                   |             |                           |  |
| SL3.tO                | Build                  | ling autom                                                                                                    | ation inter                                  | face: M            | odule wat        | chdog tin            | neout          |                     |          |                     |                   |             |                           |  |
| 211                   |                        | reset.<br>trip persist                                                                                                    | s, contact th                                | ne supp            | lier of the o    | Irive.               |                |                     |          |                     |                   |             |                           |  |
| t040 to t0            | 89 User                | defined tr                                                                                                    | ip                                           |                    |                  |                      |                |                     |          |                     |                   |             |                           |  |
| 40 to 89              | Onbo                   | ard PLC pr                                                                                                    | ogram mus                                    | t be inte          | errogated to     | o find the           | cause of this  | s trip              |          |                     |                   |             |                           |  |
| t099                  |                        | defined tr                                                                                                    | -                                            |                    | -                |                      |                |                     |          |                     |                   |             |                           |  |
| 99                    |                        |                                                                                                    |                                              | t be inte          | errogated to     | o find the           | cause of this  | s trip              |          |                     |                   |             |                           |  |
| t101                  |                        | defined tr                                                                                                    | -                                            |                    |                  |                      |                |                     |          |                     |                   |             |                           |  |
| 101                   |                        |                                                                                                    | -                                            | t be inte          | errogated to     | o find the           | cause of this  | s trip              |          |                     |                   |             |                           |  |
| t112 to t1            |                        | defined tri                                                                                                    |                                              | 4 h = !!           |                  | المام المام          | oouer of the   | . trin              |          |                     |                   |             |                           |  |
| 112 to 16             |                        | defined tr                                                                                                    |                                              | i be inte          | errogated t      | una thê              | cause of this  | s uip               |          |                     |                   |             |                           |  |
| 168 to 17             |                        |                                                                                                    | •                                            | t he inte          | erronated to     | n find the           | cause of this  | trin                |          |                     |                   |             |                           |  |
| t216                  |                        | defined tr                                                                                                    |                                              | L DE IIIU          | onogateu t       | o mila lite          | oause Of tills | , uib               |          |                     |                   |             |                           |  |
| 216                   |                        |                                                                                                    | -                                            | t be inte          | errogated to     | o find the           | cause of this  | s trip              |          |                     |                   |             |                           |  |
| th                    |                        | Onboard PLC program must be interrogated to find the cause of this trip  Motor thermistor trip                                                                    |                                              |                    |                  |                      |                |                     |          |                     |                   |             |                           |  |
| 24                    | Chec<br>Chec           | Check motor temperature Check thermistor continuity Set Pr 7.15 = VOLt and reset the drive to disable this function                                               |                                              |                    |                  |                      |                |                     |          |                     |                   |             |                           |  |
| thS                   |                        | Motor thermistor short circuit                                                                                                    |                                              |                    |                  |                      |                |                     |          |                     |                   |             |                           |  |
| 25                    | Repla                  | ace motor /                                                                                                    | ermistor wiri<br>motor therr<br>OLt and rese | nistor             | rive to disa     | ble this fu          | nction         |                     |          |                     |                   |             |                           |  |

| Safety<br>Information | Product Mechanical Electrical Getting Basic Running Installation Installation Installation Started Parameters Installation Installation |  |  |  |  |  |  |  |  |  |  |  |
|-----------------------|----------------------------------------------------------------------------------------------------|--|--|--|--|--|--|--|--|--|--|--|
| Trip                  | Diagnosis                                                                                                    |  |  |  |  |  |  |  |  |  |  |  |
| tunE*                 | Autotune stopped before completion                                                                                                    |  |  |  |  |  |  |  |  |  |  |  |
| 18                    | The drive has tripped out during the autotune The red stop key has been pressed during the autotune The Enable signal (terminal 31) was active during the autotune procedure                                                                                                    |  |  |  |  |  |  |  |  |  |  |  |
| tunE1*                | Required speed could not be reached during the inertia test (see Pr 5.12)                                                                                                    |  |  |  |  |  |  |  |  |  |  |  |
| 11                    | Ensure the motor is free to turn i.e. brake was released                                                                                                    |  |  |  |  |  |  |  |  |  |  |  |
| tunE2*                | Motor could not be stopped during the inertia test (see Pr 5.12)                                                                                                    |  |  |  |  |  |  |  |  |  |  |  |
| 12                    | Check motor cable wiring is correct                                                                                                    |  |  |  |  |  |  |  |  |  |  |  |
| tunE3*                | Measured inertia out of range (see Pr 5.12)                                                                                                    |  |  |  |  |  |  |  |  |  |  |  |
| 13                    | Check motor cable wiring is correct                                                                                                    |  |  |  |  |  |  |  |  |  |  |  |
| Unid.P                | Power module unidentified trip                                                                                                    |  |  |  |  |  |  |  |  |  |  |  |
| 110                   | Check all interconnecting cables between power modules Ensure cables are routed away from electrical noise sources                                                                                                    |  |  |  |  |  |  |  |  |  |  |  |
| UP ACC                | Onboard PLC program: cannot access Onboard PLC program file on drive                                                                                                    |  |  |  |  |  |  |  |  |  |  |  |
| 98                    | Disable drive - write access is not allowed when the drive is enabled Another source is already accessing Onboard PLC program - retry once other action is complete                                                                                                    |  |  |  |  |  |  |  |  |  |  |  |
| UP div(               | Onboard PLC program attempted divide by zero                                                                                                    |  |  |  |  |  |  |  |  |  |  |  |
| 90                    | Check program                                                                                                    |  |  |  |  |  |  |  |  |  |  |  |
| UP OFL                | Onboard PLC program variables and function block calls using more than the allowed RAM space (stack overflow)                                                                                                    |  |  |  |  |  |  |  |  |  |  |  |
| 95                    | Check program                                                                                                    |  |  |  |  |  |  |  |  |  |  |  |
| UP ovr                | Onboard PLC program attempted out of range parameter write                                                                                                    |  |  |  |  |  |  |  |  |  |  |  |
| 94                    | Check program                                                                                                    |  |  |  |  |  |  |  |  |  |  |  |
| UP PAr                | Onboard PLC program attempted access to a non-existent parameter                                                                                                    |  |  |  |  |  |  |  |  |  |  |  |
| 91                    | Check program                                                                                                    |  |  |  |  |  |  |  |  |  |  |  |
| UP ro                 | Onboard PLC program attempted write to a read-only parameter                                                                                                    |  |  |  |  |  |  |  |  |  |  |  |
| 92                    | Check program                                                                                                    |  |  |  |  |  |  |  |  |  |  |  |
| UP So                 | Onboard PLC program attempted read of a write-only parameter                                                                                                    |  |  |  |  |  |  |  |  |  |  |  |
| 93                    | Check program                                                                                                    |  |  |  |  |  |  |  |  |  |  |  |
| UP udF                | Onboard PLC program un-defined trip                                                                                                    |  |  |  |  |  |  |  |  |  |  |  |
| 97                    | Check program                                                                                                    |  |  |  |  |  |  |  |  |  |  |  |
| UP uSE                | Onboard PLC program requested a trip                                                                                                    |  |  |  |  |  |  |  |  |  |  |  |
| 96                    | Check program                                                                                                    |  |  |  |  |  |  |  |  |  |  |  |
| UV                    | DC bus under voltage threshold reached                                                                                                    |  |  |  |  |  |  |  |  |  |  |  |
| 1                     | Check AC supply voltage level  Drive voltage rating (Vac) Under voltage threshold (Vdc) UV reset voltage (Vdc)  200 175 215V 400 350 425V                                                                                                    |  |  |  |  |  |  |  |  |  |  |  |
|                       | 575 & 690 435 590V                                                                                                    |  |  |  |  |  |  |  |  |  |  |  |

<sup>\*</sup>If a tunE through tunE 3 trip occurs, then after the drive is reset the drive cannot be made to run unless it is disabled via the Enable input (terminal 31), drive enable parameter (Pr **6.15**) or the control word (Pr **6.42** and Pr **6.43**).

| Safety      | Product     | Mechanical   | Electrical   | Getting | Basic      | Running   | Optimization | SMARTCARD | PC tools | Advanced   | Technical | Diagnostics | UL Listing  |
|-------------|-------------|--------------|--------------|---------|------------|-----------|--------------|-----------|----------|------------|-----------|-------------|-------------|
| Information | Information | Installation | Installation | Started | parameters | the motor | Optimization | operation | FC tools | parameters | Data      | Diagnostics | Information |

Table 13-2 Serial communications look-up table

| No. | Trip     | No.        | Trip         | No.        | Trip         |  |  |
|-----|----------|------------|--------------|------------|--------------|--|--|
| 1   | UV       | 40 to 89   | t040 to t089 | 182        | C.Err        |  |  |
| 2   | OV       | 90         | UP div0      | 183        | C.dAt        |  |  |
| 3   | OI.AC    | 91         | UP PAr       | 184        | C.FULL       |  |  |
| 4   | Ol.br    | 92         | UP ro        | 185        | C.Acc        |  |  |
| 5   | PS       | 93         | UP So        | 186        | C.rtg        |  |  |
| 6   | Et       | 94         | UP ovr       | 187        | С.ТуР        |  |  |
| 7   | O.SPd    | 95         | UP OFL       | 188        | C.cPr        |  |  |
| 8   | PS.10V   | 96         | UP uSEr      | 189        | Reserved     |  |  |
| 9   | PS.24V   | 97         | UP udF       | 190        | Reserved     |  |  |
| 10  | br.th    | 98         | UP ACC       | 191        | Reserved     |  |  |
| 11  | tunE1    | 99         | t099         | 192        | Reserved     |  |  |
| 12  | tunE2    | 100        |              | 193        | Reserved     |  |  |
| 13  | tunE3    | 101        | t101         | 194        | Reserved     |  |  |
| 14  | Reserved | 102        | Oht4.P       | 195        | Reserved     |  |  |
| 15  | Reserved | 103        | Olbr.P       | 196        | Reserved     |  |  |
| 16  | Reserved | 104        | OIAC.P       | 197        | Reserved     |  |  |
| 17  | Reserved | 105        | Oht2.P       | 198        | Reserved     |  |  |
| 18  | Reserved | 106        | OV.P         | 199        | DESt         |  |  |
| 19  | lt.br    | 107        | PH.P         | 200        | SL1.HF       |  |  |
| 20  | It.AC    | 108        | PS.P         | 201        | SL1.tO       |  |  |
| 21  | O.ht1    | 109        | OldC.P       | 202        | SL1.Er       |  |  |
| 22  | O.ht2    | 110        | Unid.P       | 203        | SL1.nF       |  |  |
| 23  | O.CtL    | 111        | ConF.P       | 204        | SL1.dF       |  |  |
| 24  | th       | 112 to 160 | t112 to t160 | 205        | SL2.HF       |  |  |
| 25  | thS      | 161        | Reserved     | 206        | SL2.tO       |  |  |
| 26  | O.Ld1    | 162        | Reserved     | 207        | SL2.Er       |  |  |
| 27  | O.ht3    | 163        | Reserved     | 208        | SL2.nF       |  |  |
| 28  | cL2      | 164        | Reserved     | 209        | SL2.dF       |  |  |
| 29  | cL3      | 165        | Reserved     | 210        | Reserved     |  |  |
| 30  | SCL      | 166        | Reserved     | 211        | Reserved     |  |  |
| 31  | EEF      | 167        | Reserved     | 212        | Reserved     |  |  |
| 32  | PH       | 168 to 174 | t168 to t174 | 213        | Reserved     |  |  |
| 33  | rS       | 175        | C.Prod       | 214        | Reserved     |  |  |
| 34  | PAd      | 176        | Reserved     | 215        | SL.rtd       |  |  |
| 35  | CL.bit   | 177        | C.boot       | 216        | t216         |  |  |
| 36  | SAVE.Er  | 178        | C.bUSY       | 217 to 232 | HF17 to HF32 |  |  |
| 37  | PSAVE.Er | 179        | C.Chg        |            |              |  |  |
| 38  | LOAD     | 180        | C.OPtn       |            |              |  |  |
| 39  | Reserved | 181        | C.RdO        |            |              |  |  |

| Safety      | Product     | Mechanical   | Electrical   | Getting | Basic      | Running   | Optimization | SMARTCARD | PC tools  | Advanced   | Technical | Diagnostics | UL Listing  |
|-------------|-------------|--------------|--------------|---------|------------|-----------|--------------|-----------|-----------|------------|-----------|-------------|-------------|
| Information | Information | Installation | Installation | Started | parameters | the motor | Optimization | operation | 1 0 10010 | parameters | Data      | Diagnoonoo  | Information |

The trips can be grouped into the following categories. It should be noted that a trip can only occur when the drive is not tripped or is already tripped but with a trip with a lower priority number.

Table 13-3 Trip categories

| Priority | Category                               | Trips                                                                                                    | Comments                                                                                                    |
|----------|----------------------------------------|----------------------------------------------------------------------------------------------------|----------------------------------------------------------------------------------------------------|
| 1        | Hardware faults                        | HF01 to HF16                                                                                               | These indicate fatal problems and cannot be reset. The drive is inactive after one of these trips and the display shows <b>HFxx</b> . The Drive OK relay opens and the serial comms will not function.                        |
| 2        | Non-resetable trips                    | HF17 to HF32, SL1.HF,<br>SL2.HF                                                                            | Cannot be reset. Requires the drive to be powered down.                                                                                                    |
| 3        | EEF trip                               | EEF                                                                                                    | Cannot be reset unless a code to load defaults is first entered in Pr xx.00 or Pr 11.43.                                                                                                    |
| 4        | SMARTCARD trips                        | C.boot, C.Busy, C.Chg,<br>C.OPtn, C.RdO, C.Err,<br>C.dat, C.FULL, C.Acc,<br>C.rtg, C.TyP, C.cpr,<br>C.Prod | Can be reset after 1.0s SMARTCARD trips have priority 5 during power-up                                                                                                    |
| 4        | Power supply trips                     | PS.24V                                                                                                    | Can be reset after 1.0s                                                                                                    |
| 5        | Autotune                               | tunE, tunE1 to tunE3                                                                                       | Can be reset after 1.0s, but the drive cannot be made to run unless it is disabled via the Enable input (terminal 31), <i>Drive enable</i> (Pr <b>6.15</b> ) or the <i>Control word</i> (Pr <b>6.42</b> and Pr <b>6.43</b> ). |
| 5        | Normal trips with extended reset       | OI.AC, OI.Br, OIAC.P,<br>OIBr.P, OldC.P                                                                    | Can be reset after 10.0s                                                                                                    |
| 5        | Normal trips                           | All other trips not included in this table                                                                 | Can be reset after 1.0s                                                                                                    |
| 5        | Non-important trips                    | th, thS, Old1, cL2, cL3,<br>SCL                                                                            | If Pr 10.37 is 1 or 3 (i.e. bit 0 set to 1), the drive will stop before tripping                                                                                                    |
| 5        | Phase loss                             | PH                                                                                                    | The drive attempts to stop before tripping                                                                                                    |
| 5        | Drive over-heat based on thermal model | O.ht3                                                                                                    | The drive attempts to stop before tripping, but if it does not stop within 10s the drive will automatically trip                                                                                                    |
| 6        | Self-resetting trips                   | UV                                                                                                    | Under voltage trip cannot be reset by the user, but is automatically reset by the drive when the supply voltage is with specification                                                                                         |

Although the UV trip operates in a similar way to all other trips, all drive functions can still operate but the drive cannot be enabled. The following differences apply to the UV trip:

- Power-down save user parameters are saved when UV trip is activated except when the main high voltage supply is not active (i.e. operating in Low Voltage DC Supply Mode, Pr 6.44 = 1).
- 2. The UV trip is self-resetting when the DC bus voltage rises above the drive restart voltage level. If another trip is active instead of UV at this point, the trip is not reset.
- 3. The drive can change between using the main high voltage supply and low voltage DC supply only when the drive is in the under voltage condition (Pr 10.16 = 1). The UV trip can only be seen as active if another trip is not active in the under voltage condition.
- 4. When the drive is first powered up a UV trip is initiated if the supply voltage is below the restart voltage level and another trip is not active. This does not cause save power down save parameters to be saved at this point.

Safety Product Mechanical Getting SMARTCARD **UL** Listing PC tools Optimization Diagnostics Information Information Installation Installation Started parameters the motor operation parameters Information

#### 13.2 Alarm indications

In any mode an alarm flashes alternately with the data displayed when one of the following conditions occur. If action is not taken to eliminate any alarm except "Autotune", "Lt" and "PLC" the drive may eventually trip. Alarms flash once every 640ms except "PLC" which flashes once every 10s. Alarms are not displayed when a parameter is being edited.

Table 13-4 Alarm indications

| Table 13-4 Alarm Indications                                                                                                    |                                                                                                    |  |  |  |  |  |  |  |  |  |
|----------------------------------------------------------------------------------------------------|----------------------------------------------------------------------------------------------------|--|--|--|--|--|--|--|--|--|
| Lower<br>display                                                                                                    | Description                                                                                                    |  |  |  |  |  |  |  |  |  |
| br.rS                                                                                                    | Braking resistor overload                                                                                                    |  |  |  |  |  |  |  |  |  |
| Braking resistor I <sup>2</sup> t accumulator (Pr <b>10.39</b> ) in the drive has reached 75.0% of the value at which the drive will trip and the braking IGBT is active. |                                                                                                    |  |  |  |  |  |  |  |  |  |
| Hot                                                                                                    | Heatsink or control board or inverter IGBT over temperature alarms are active                                                          |  |  |  |  |  |  |  |  |  |
| drive will tri<br>O.ht2 trip).                                                                                                    | eatsink temperature has reached a threshold and the p O.ht2 if the temperature continues to rise (see the                              |  |  |  |  |  |  |  |  |  |
| The ambier                                                                                                    | <ul> <li>The ambient temperature around the control PCB is approaching the over temperature threshold (see the O.CtL trip).</li> </ul> |  |  |  |  |  |  |  |  |  |
| OVLd                                                                                                    | Motor overload                                                                                                    |  |  |  |  |  |  |  |  |  |
|                                                                                                    | occumulator (Pr <b>4.19</b> ) in the drive has reached 75% of ich the drive will be tripped and the load on the drive is               |  |  |  |  |  |  |  |  |  |
| Auto tune                                                                                                    | Autotune in progress                                                                                                    |  |  |  |  |  |  |  |  |  |
| The autotune p alternatively on                                                                                                    | rocedure has been initialised. 'Auto' and 'tunE' will flash the display.                                                               |  |  |  |  |  |  |  |  |  |
| Lt                                                                                                    | Limit switch is active                                                                                                    |  |  |  |  |  |  |  |  |  |
|                                                                                                    | limit switch is active and that it is causing the motor to forward limit switch with forward reference etc.)                           |  |  |  |  |  |  |  |  |  |
| PLC                                                                                                    | Onboard PLC program is running                                                                                                    |  |  |  |  |  |  |  |  |  |
|                                                                                                    | C program is installed and running. The lower display once every 10s.                                                                  |  |  |  |  |  |  |  |  |  |

### 13.3 Status indications

Table 13-5 Status indications

| Upper<br>display | Description                                                                                | Drive output stage |
|------------------|--------------------------------------------------------------------------------------------|--------------------|
| ACUU             | AC Supply loss                                                                             |                    |
|                  | letected that the AC supply has been npting to maintain the DC bus voltage the motor.      | Enabled            |
| Auto             | Auto mode                                                                                  | Enabled            |
|                  | ning in Auto mode                                                                          | Litabioa           |
| dc               | DC applied to the motor                                                                    | Enabled            |
|                  | plying DC injection braking.                                                               |                    |
| dEC              | Decelerating                                                                               | Enabled            |
|                  | celerating the motor.                                                                      |                    |
| Hand             | Hand mode                                                                                  | Enabled            |
|                  | ning in Hand mode                                                                          |                    |
| Heat             | Motor pre-heat                                                                             | Enabled            |
| Motor pre-heat   |                                                                                            |                    |
|                  | Inhibit ibited and cannot be run. le signal is not applied to terminal 31 or 0.            | Disabled           |
| Off              | Drive is stopped                                                                           | Disabled           |
| Drive is stoppe  | d                                                                                          | Disabled           |
| rdY              | Ready                                                                                      | Disabled           |
| The drive is rea | •                                                                                          | Biodbiod           |
|                  | Drive is running                                                                           | Enabled            |
|                  | g with Hand / Off / Auto disabled                                                          |                    |
| StoP             | Stop or holding zero speed                                                                 | Enabled            |
|                  | ding zero speed.                                                                           |                    |
| triP             | Trip condition                                                                             |                    |
|                  | ripped and is no longer controlling the code appears on the right hand side of he display. | Disabled           |

Table 13-6 Solutions Module and SMARTCARD status indications at power-up

| Lower<br>display | Description                                                    |  |  |  |  |  |  |  |  |
|------------------|----------------------------------------------------------------|--|--|--|--|--|--|--|--|
| boot             |                                                                |  |  |  |  |  |  |  |  |
| Δ narameter se   | A parameter set is being transferred from the SMARTCARD to the |  |  |  |  |  |  |  |  |

parameter set is being transferred from the SMARTCARD to the drive during power-up. For further information, please refer to section 9.2.4 Booting up from the SMARTCARD on every power up (Pr 11.42 = boot (4)) on page 121.

The drive is writing a parameter set to the SMARTCARD during power-

For further information, please refer to section 9.2.3 Auto saving parameter changes (Pr 11.42 = Auto (3)) on page 120.

### loAding

The drive is writing information to a Solutions Module.

Safety Product **UL** Listing Mechanical Electrical SMARTCARE Optimization PC tools Diagnostics Information Information Installation Installation Started parameters the moto operation parameters Data Information

### 13.4 Displaying the trip history

The drive retains a log in Pr 10.20 to Pr 10.29 of the last 10 trips that have occurred. The state of Pr 6.49 determines whether date and time or module number, associated with the trip, is stored (see Table 13-7).

Table 13-7 Trip log definition

| Trip    | Trip code | Pr 6. | Pr 6.49 = 0 |               |
|---------|-----------|-------|-------------|---------------|
| number  | Trip code | Date  | Time        | Module number |
| Trip 1  | 10.20     | 10.41 | 10.42       | 10.42         |
| Trip 2  | 10.21     | 10.43 | 10.44       | 10.44         |
| Trip 3  | 10.22     | 10.45 | 10.46       | 10.46         |
| Trip 4  | 10.23     | 10.47 | 10.48       | 10.48         |
| Trip 5  | 10.24     | 10.49 | 10.50       | 10.50         |
| Trip 6  | 10.25     | 10.51 | 10.52       | 10.52         |
| Trip 7  | 10.26     | 10.53 | 10.54       | 10.54         |
| Trip 8  | 10.27     | 10.55 | 10.56       | 10.56         |
| Trip 9  | 10.28     | 10.57 | 10.58       | 10.58         |
| Trip 10 | 10.29     | 10.59 | 10.60       | 10.60         |

Trip 1 is the most recent trip or the current trip if the drive is in a trip condition and trip 10 is the oldest trip.

The date and time for Pr 10.41 to 10.59 are taken from the values in Pr 6.16 and Pr 6.17.

The value in Pr 6.19 determines if power-up time, drive running time or real time clock is logged. Refer to section 6.2.11 Real time clock on page 101.

If any parameter between Pr 10.20 and Pr 10.29 inclusive is read by serial communications, then the trip number in Table 13-1 Trip indications on page 236 is the value transmitted.

#### 13.5 Behaviour of the drive when tripped

If the drive trips, the output of the drive is disabled so that the drive stops controlling the motor. If any trip occurs (except the UV trip) the following read only parameters are frozen until the trip is cleared. This is to help in diagnosing the cause of the trip.

| Parameter | Description               |
|-----------|---------------------------|
| 1.01      | Frequency/speed reference |
| 1.02      | Pre-skip filter reference |
| 1.03      | Pre-ramp reference        |
| 2.01      | Post-ramp reference       |
| 3.01      | Final speed ref           |
| 3.02      | Speed feedback            |
| 3.03      | Speed error               |
| 3.04      | Speed controller output   |
| 4.01      | Current magnitude         |
| 4.02      | Active current            |
| 4.17      | Reactive current          |
| 5.01      | Output frequency          |
| 5.02      | Output voltage            |
| 5.03      | Power                     |
| 5.05      | DC bus voltage            |
| 7.01      | Analog input 1            |
| 7.02      | Analog input 2            |
| 7.03      | Analog input 3            |

### Fire mode

If Fire mode is activated, then only certain trips will be active. Refer to section 11.21.3 Fire mode on page 203.

### Analog and digital I/O

The analog and digital I/O on the drive continue to work correctly if a trip occurs, except the digital outputs will go low if one of the following trips occur: O.Ld1, PS.24V.

### **Drive logic functions**

The drive logic functions (i.e. PID, variable selectors, threshold detectors, etc.) continue to operate when the drive is tripped.

### Onboard PLC program

The Onboard PLC program continues to run if the drive is tripped, except if one of Onboard PLC program trips occur.

### **Braking IGBT**

The braking IGBT continues to operate even when the output of the drive is not enabled (except if the low voltage DC supply is being used), but is only disabled if any of the following trips occurs or would occur if another trip had not already become active: Ol.Br. PS. It.Br or OV.

Safety Product Mechanical Getting Optimization PC tools Diagnostics operation Information Information Installation Installation Started the moto parameters

### **UL Listing Information** 14

The drives have been assessed to meet both UL and cUL requirements.

The Control Techniques UL file number is E171230. Confirmation of UL listing can be found on the UL website: www.ul.com.

#### 14.1 Common UL information

### Conformity

- Size 1 to 3 standard drives conform to cULus Type 1 as standard
- Size 4 to 6 standard drives conform to cULus open type as standard, and cULus Type 1 when the optional conduit box is fitted
- Size 1 to 3 E12/E54 drives conform to cULus Type 12 as standard
- Size 4 to 6 E12/E54 drives conform to UL Type 12 as standard

For further information, refer to section 2.2 Drive types on page 10.

The drive conforms to cULus listing requirements only when the following are observed:

- The standard Affinity drive is installed in a Pollution degree II environment, or better, as defined by UL508C
- The E12/E54 Affinity drive is installed in a Pollution degree III environment, or better, as defined by UL508C
- The terminal tightening torques specified in section 3.10.1 Terminal sizes and torque settings on page 56
- If the drive control stage is supplied by an external power supply (+24V), the external power supply must be a UL Class 2 power

### Motor overload protection

The drive provides motor overload protection. The default overload protection level is no higher than 113% of full-load current (FLC) of the drive in open loop mode and no higher than 114% of full-load current (FLC) of the drive in RFC mode. It is necessary for the motor rated current to be entered into Pr 0.46 (or Pr 5.07) for the protection to operate correctly. The protection level may be adjusted below 150% if required. Refer to section 8.2 Current limits on page 117 for more information. The drive also provides motor thermal protection. Refer to section 8.3 Motor thermal protection on page 117.

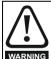

### Fire Mode - important warning

When Fire Mode is active the motor overload and thermal protection are disabled. Fire Mode is provided for use only in emergency situations where the safety risk from disabling overload protection is less than the risk from the drive tripping - typically in smoke extraction operation to permit evacuation of a building. Fire Mode is activated by setting Pr 1.53 (Fire mode set speed) to a non-zero value and asserting digital input 4. When operating in Fire Mode the drive displays a flashing warning Fire mode active. Care must be taken to prevent inadvertent activation of Fire Mode, as well as ensuring that after using or testing the function the input is returned to the normal state, as confirmed by the absence of the flashing warning. Care must be taken to ensure that Pr 1.53 or Pr 1.54 are not inadvertently re-allocated to different inputs or variables. It should be noted that, by default, Pr 1.54 is controlled from digital input 4 and changing Pr 6.04 or Pr 8.24 can re-allocate this digital input to another parameter. These parameters are at access level 2 in order to minimise the risk of inadvertent or unauthorized changes. It is recommended that User Security be applied to further reduce the risk (see section 5.10 Parameter access level and security on page 90). These parameters may also be changed via serial communications so adequate precautions should be taken if this functionality is utilised.

### **Overspeed Protection**

The drive provides overspeed protection. However, it does not provide the level of protection afforded by an independent high integrity overspeed protection device.

### 14.2 Power dependant UL information

#### Affinity size 1 to 6 14.2.1

### Conformity

Size 1 to 6 standard and size 1 to 3 E12/E54 drives conform to cULus. and size 4 to 6 E12/E54 drives conform to UL listing requirements when the following are observed:

### **Ambient conditions**

### Size 1 to 6 standard and size 1 to 3 E12/E54 drives

The ambient temperature does not exceed 40°C (104°F) when the drive is operating.

### Size 4 to 6 E12/E54 drives

The ambient temperature does not exceed 35°C (95°F) when the drive is operating.

### **Fuses**

### Size 1 to 3

The correct UL-listed fast acting fuses (class CC or class J up to 30A and class J above 30A), e.g. Bussman Limitron KTK-R series, Ferraz Shawmut ATMR series or equivalent, are used in the AC supply. The drive does not comply with UL if MCBs are used in place

For further details on fusing, refer to in Table 4-3 and Table 4-4 on page 66.

### Size 4 to 6

The UL-listed Ferraz HSJ (High speed J class) fuses are used in the AC supply. The drive does not comply with UL if any other fuses or MCBs are used in place of those stated.

For further details on fusing, refer to Table 4-5 on page 67.

### Field wiring Size 1 to 4

Class 1 60/75°C (140/167°F) copper wire only is used in the installation

Class 1 75°C (167°F) copper wire only is used in the installation

### Field wiring connectors Sizes 4 to 6

UL listed wire connectors are used for terminating power circuit field wiring, e.g. Ilsco TA series

#### 14.3 AC supply specification

The drive is suitable for use in a circuit capable of delivering not more than 100,000rms symmetrical Amperes at 264Vac rms maximum (200V drives), 528Vac rms maximum (400V drives) or 600Vac rms maximum (575V and 690V drives).

#### 14.4 Maximum continuous output current

The drive models are listed as having the maximum continuous output currents (FLC) shown in Table 14-1, Table 14-2, Table 14-3 and Table 14-4 (see Chapter 12 Technical Data on page 214 for details).

The following values also apply to the E12/E54 drives.

Table 14-1 Maximum continuous output current (200V drives)

| Model  | FLC (A) | Model  | FLC (A) |
|--------|---------|--------|---------|
| BA1201 | 5.2     | BA3201 | 42      |
| BA1202 | 6.8     | BA3202 | 54      |
| BA1203 | 9.6     | BA4201 | 68      |
| BA1204 | 11      | BA4202 | 80      |
| BA2201 | 15.5    | BA4203 | 104     |
| BA2202 | 22      |        |         |
| BA2203 | 28      |        |         |

| Safety      | Product     | Mechanical   |              | Getting | Basic      | Running   | Optimization | SMARTCARD | PC tools  | Advanced   | Technical | Diagnostics | UL Listing  |
|-------------|-------------|--------------|--------------|---------|------------|-----------|--------------|-----------|-----------|------------|-----------|-------------|-------------|
| Information | Information | Installation | Installation | Started | parameters | the motor | Optimization | operation | 1 0 10013 | parameters | Data      | Diagnostics | Information |

Table 14-2 Maximum continuous output current (400V drives)

| Model  | FLC (A) | Model  | FLC (A) |
|--------|---------|--------|---------|
| BA1401 | 2.8     | BA3401 | 35      |
| BA1402 | 3.8     | BA3402 | 43      |
| BA1403 | 5.0     | BA3403 | 56      |
| BA1404 | 6.9     | BA4401 | 68      |
| BA1405 | 8.8     | BA4402 | 83      |
| BA1406 | 11      | BA4403 | 104     |
| BA2401 | 15.3    | BA5401 | 138     |
| BA2402 | 21      | BA5402 | 168     |
| BA2403 | 29      | BA6401 | 205     |
|        |         | BA6402 | 236     |

Table 14-3 Maximum continuous output current (575V drives)

| Model  | FLC (A) | Model  | FLC (A) |
|--------|---------|--------|---------|
| BA3501 | 5.4     | BA3505 | 16      |
| BA3502 | 6.1     | BA3506 | 22      |
| BA3503 | 8.3     | BA3507 | 27      |
| BA3504 | 11      |        |         |

Table 14-4 Maximum continuous output current (690V drives)

| Model  | FLC (A) | Model  | FLC (A) |
|--------|---------|--------|---------|
| BA4601 | 22      | BA5601 | 84      |
| BA4602 | 27      | BA5602 | 99      |
| BA4603 | 36      | BA6601 | 125     |
| BA4604 | 43      | BA6602 | 144     |
| BA4605 | 52      |        |         |
| BA4606 | 62      |        |         |

## 14.5 Safety label

The safety label supplied with the connectors and mounting brackets must be placed on a fixed part inside the drive enclosure where it can be seen clearly by maintenance personnel for UL compliance.

The label clearly states "CAUTION Risk of Electric Shock Power down unit 10 minutes before removing cover".

## 14.6 UL listed accessories

- BA-Keypad
- SM-Ethernet
- SM-I/O Lite
- SM-I/O 120V

SM-I/O Plus

SM-LON

- · SM-DeviceNet
- SM-PROFIBUS-DP
- SM-I/O PELV
- SM-I/O 24V Protected
- SM-I/O 32

# List of figures

| Figure 2-1                 | Features                                                                       | 9   | Figure 3-38     | Enclosure layout                                   | . 45  |
|----------------------------|--------------------------------------------------------------------------------|-----|-----------------|----------------------------------------------------|-------|
| Figure 2-2                 | Features of the drive                                                          |     | Figure 3-39     | Enclosure having front, sides and top              |       |
| Figure 2-3                 | Typical drive rating labels                                                    |     |                 | panels free to dissipate heat                      | . 46  |
| Figure 2-4                 | Options available with Affinity                                                |     | Figure 3-40     | Example of IP54 (UL Type 12 / NEMA 12)             |       |
| Figure 3-1                 | Location and identification of standard drive                                  |     | <b>J</b>        | through-panel layout                               | 47    |
| 3                          | terminal covers                                                                | 21  | Figure 3-41     | Installing the gasket                              |       |
| Figure 3-2                 | Removing the standard drive size 1                                             |     | Figure 3-42     | Installation of IP54 insert for size 1             |       |
| 9                          | terminal covers                                                                | 22  | Figure 3-43     | Installation of IP54 insert for size 2             |       |
| Figure 3-3                 | Removing the standard drive size 2                                             |     | Figure 3-44     | Option 2 for achieving IP54 (UL type 12 /          |       |
| J                          | terminal covers                                                                | 22  | J               | NEMA 12) through-panel mounting                    | . 49  |
| Figure 3-4                 | Removing the standard drive size 3                                             |     | Figure 3-45     | Option 3 for achieving IP54 (UL Type 12 /          |       |
| J                          | terminal covers                                                                | 22  | J               | NEMA 12) through panel mounting                    | . 50  |
| Figure 3-5                 | Removing the size 4, 5 and 6 standard drive                                    |     | Figure 3-46     | Footprint mounting the EMC filter                  |       |
| •                          | terminal covers (size 4 illustrated)                                           | 23  | Figure 3-47     | Bookcase mounting the EMC filter                   |       |
| Figure 3-6                 | Removing the finger-guard break-outs                                           |     | Figure 3-48     | Size 4 to 6 mounting of EMC filter                 |       |
| Figure 3-7                 | Removing the DC terminal cover break-outs                                      |     | Figure 3-49     | Size 1 external EMC filter                         |       |
| Figure 3-8                 | Size 4 to 6 finger-guard grommets                                              | 24  | Figure 3-50     | Size 2 external EMC filter                         | . 52  |
| Figure 3-9                 | Size 4 standard drive with conduit                                             |     | Figure 3-51     | Size 3 external EMC filter                         | . 53  |
|                            | connection box installed                                                       | 24  | Figure 3-52     | Size 4 and 5 external EMC filter                   | . 54  |
| Figure 3-10                | Removing the top cover (size 1 to 4)                                           | 24  | Figure 3-53     | Size 6 external EMC filter                         | . 55  |
| Figure 3-11                | Removing the top cover (size 5 to 6)                                           | 25  | Figure 3-54     | Replacing the small filters on the size 4, 5       |       |
| Figure 3-12                | Drilling the size 3 to 6 E12/E54 gland plate                                   | 25  |                 | and 6 E12/E54 drive (top and bottom on size        |       |
| Figure 3-13                | Installation and removal of a Solutions                                        |     |                 | 4 and top only on size 5 and 6)                    | . 58  |
|                            | Module                                                                         | 26  | Figure 3-55     | Replacing the large top and bottom filters         |       |
| Figure 3-14                | Installation and removal of a keypad                                           | 26  |                 | on the size 5 and 6 E12/E54 drive                  | . 58  |
| Figure 3-15                | Surface mounting the standard size 1 drive                                     |     | Figure 3-56     | Replacing the real-time clock battery              | . 59  |
|                            | with conduit connection box installed                                          | 27  | Figure 4-1      | Size 1 power connections                           | 60    |
| Figure 3-16                | Surface mounting the standard size 2 drive                                     |     | Figure 4-2      | Size 2 power connections                           | . 61  |
|                            | with conduit connection box installed                                          | 28  | Figure 4-3      | Size 3 power connections                           | . 61  |
| Figure 3-17                | Surface mounting the standard size 3 drive                                     |     | Figure 4-4      | Size 4, 5 and 6 power connections                  |       |
|                            | with conduit connection boxes installed                                        | 28  | Figure 4-5      | Size 2 ground connections                          |       |
| Figure 3-18                | Surface mounting the standard size 4 drive                                     |     | Figure 4-6      | Size 3 ground connections                          |       |
|                            | with conduit connection boxes installed                                        | 29  | Figure 4-7      | Size 4, 5 and 6 ground connections                 | 63    |
| Figure 3-19                | Surface mounting the standard size 5 drive                                     |     | Figure 4-8      | Location of size 6 E12/54 drive 24V power          |       |
|                            | with conduit connection boxes installed                                        | 30  |                 | supply                                             | 64    |
| Figure 3-20                | Surface mounting the standard size 6 drive                                     |     | Figure 4-9      | Location of the size 6 heatsink fan supply         |       |
|                            | with conduit connection boxes installed                                        | 31  |                 | connections                                        |       |
| Figure 3-21                | Through-panel mounting the standard size 1                                     |     | Figure 4-10     | Size 6 heatsink fan supply connections             |       |
|                            | drive                                                                          | 32  | Figure 4-11     | Cable construction influencing the capacitance     |       |
| Figure 3-22                | Through-panel mounting the standard size                                       |     | Figure 4-12     | Preferred chain connection for multiple motors     |       |
| F: 0.00                    | 2 drive                                                                        | 33  | Figure 4-13     | Alternative connection for multiple motors         |       |
| Figure 3-23                | Through-panel mounting the standard size                                       | 00  | Figure 4-14     | Typical protection circuit for a braking resistor. |       |
| F: 0.04                    | 3 drive                                                                        | 33  | Figure 4-15     | Installation of grounding clamp (size 1 and 2)     |       |
| Figure 3-24                | Through-panel mounting the standard size                                       | 0.4 | Figure 4-16     | Installation of grounding clamp (size 3)           |       |
| F: 0.05                    | 4 drive                                                                        | 34  | Figure 4-17     | Installation of grounding bracket (sizes 1 to 6)   | 73    |
| Figure 3-25                | Through-panel mounting the standard size                                       | 25  | Figure 4-18     | Size 4 and 5 grounding link bracket in its         | 71    |
| Figure 2.00                | 5 drive                                                                        | 35  | Figure 4.40     | surface mount position (as supplied)               | . /4  |
| Figure 3-26                | Through-panel mounting the standard size                                       | 26  | Figure 4-19     | Size 4 and 5 grounding link bracket folded         | 71    |
| Eiguro 2 27                | 6 driveSize 4, 5 and 6 mounting bracket                                        |     | Figure 4.20     | up into its through- panel mount position          |       |
| Figure 3-27                | •                                                                              | 31  | Figure 4-20     | Removal of internal EMC filter (size 1 to 3)       |       |
| Figure 3-28                | Orientation of the size 4, 5 and 6 mounting                                    | 27  | Figure 4-21     | Removal of internal EMC filter (sizes 4 to 6)      | . 74  |
| Eiguro 2 20                | bracket                                                                        | 31  | Figure 4-22     | General EMC enclosure layout showing               | 75    |
| Figure 3-29                | Location of top surface mounting brackets                                      | 27  | Figure 4 22     | ground connections                                 |       |
| Figure 3 30                | for size 5 and 6                                                               |     | Figure 4-23     | Drive cable clearances                             | . 10  |
| Figure 3-30                | Size 1 E12/E54 drive surface mounting<br>Size 2 E12/E54 drive surface mounting |     | Figure 4-24     | Supply and ground cable clearance (size            | 77    |
| Figure 3-31                | Size 3 E12/E54 drive surface mounting                                          |     | Figure 4.25     | 1 to 3)Supply and ground cable clearance (size     | . 1 1 |
| Figure 3-32<br>Figure 3-33 | Size 4 E12/E54 drive surface mounting                                          |     | Figure 4-25     | 4 to 6)                                            | 77    |
| Figure 3-34                | Size 5 E12/E54 drive surface mounting                                          |     | Figure 4-26     | Sensitive signal circuit clearance                 |       |
| Figure 3-34                | Size 6 E12/E54 drive surface mounting                                          |     | Figure 4-20     | Grounding the drive, motor cable shield            | , 0   |
| Figure 3-36                | Mounting option 1                                                              |     | 1 1gui C - 7-21 | and filter                                         | 78    |
| Figure 3-37                | Mounting option 2                                                              |     | Figure 4-28     | Grounding the motor cable shield                   |       |
| 5                          | a Abasa =                                                                      |     |                 |                                                    | . •   |

| Figure 4-29                  | Shielding requirements of optional                  |       |
|------------------------------|-----------------------------------------------------|-------|
| J                            | external braking resistor                           | 78    |
| Figure 4-30                  | Grounding of signal cable shields using             |       |
|                              | the grounding bracket                               | 79    |
| Figure 4-31                  | Connecting the motor cable to a terminal            |       |
| Fi 4 00                      | block in the enclosure                              | 79    |
| Figure 4-32                  | Connecting the motor cable to an isolator /         | 70    |
| Figure 4-33                  | disconnect switch                                   | 79    |
| rigure <del>1</del> -55      | inputs and outputs                                  | 80    |
| Figure 4-34                  | Surge suppression for analog and bipolar            | 00    |
| 90.0 . 0 .                   | inputs and outputs                                  | 80    |
| Figure 4-35                  | Location of the RJ45 serial comms connector         |       |
| Figure 4-36                  | Default terminal functions                          | 82    |
| Figure 4-37                  | Multi-drop connection                               |       |
| Figure 5-1                   | BA-Keypad                                           |       |
| Figure 5-2                   | Display modes                                       |       |
| Figure 5-3                   | Mode examples                                       |       |
| Figure 5-4                   | Parameter navigation                                |       |
| Figure 5-5                   | Menu structure                                      |       |
| Figure 5-6<br>Figure 6-1     | Menu 0 copying  Menu 0 logic diagram                |       |
| Figure 6-1                   | Fixed and variable V/f characteristics              |       |
| Figure 7-1                   | Minimum connections to get the motor                | 93    |
| riguic / i                   | running in any operating mode                       | 108   |
| Figure 8-1                   | Motor thermal protection                            |       |
| Figure 8-2                   | Torque and rated voltage against speed              |       |
| Figure 9-1                   | Installation of the SMARTCARD                       | .119  |
| Figure 9-2                   | Basic SMARTCARD operation                           |       |
| Figure 10-1                  | Onboard PLC program scheduling                      |       |
| Figure 11-1                  | Menu 1 logic diagram                                |       |
| Figure 11-2                  | Menu 2 logic diagram                                |       |
| Figure 11-3                  | Menu 3 Open-loop logic diagram                      | 143   |
| Figure 11-4                  | Menu 3 RFC logic diagram                            |       |
| Figure 11-5                  | Menu 4 Open loop logic diagram                      | .146  |
| Figure 11-6                  | Menu 4 RFC logic diagram                            |       |
| Figure 11-7                  | Menu 5 Open-loop logic diagram                      |       |
| Figure 11-8                  | Menu 5 RFC logic diagram                            |       |
| Figure 11-9                  | Menu 6 logic diagram                                |       |
| Figure 11-10                 | Menu 7 logic diagram                                | . 155 |
|                              | Menu 8 logic diagram                                |       |
|                              | Menu 9 logic diagram: Programmable logic            | 161   |
| Figure 11-13                 | Menu 9 logic diagram: Motorized pot and             | 400   |
| Ciguro 11 14                 | binary sum                                          |       |
| Figure 11-14                 | Menu 9 logic diagram: Timers  Menu 12 logic diagram |       |
| Figure 11-15<br>Figure 11-16 | Menu 12 logic diagram (continued)                   |       |
| Figure 11-10                 | Open-loop brake function                            |       |
| Figure 11-18                 | Open-loop brake sequence                            |       |
| Figure 11-19                 | RFC brake function                                  |       |
| Figure 11-20                 | RFC brake sequence                                  |       |
| Figure 11-21                 | Menu 14 Logic diagram - Independant                 |       |
| 9 = .                        | controllers                                         | .174  |
| Figure 11-22                 | Menu 14 Logic diagram - Combined control            |       |
| Figure 11-23                 | Location of Solutions Module slots and              |       |
| J                            | their corresponding menu numbers                    | .179  |
| Figure 11-24                 | SM-I/O Plus analog logic diagram                    |       |
| Figure 11-25                 |                                                     |       |
| Figure 11-26                 | SM-I/O Plus digital logic diagram 2                 |       |
| Figure 11-27                 |                                                     |       |
| Figure 11-28                 |                                                     |       |
| Figure 11-29                 |                                                     |       |
| -                            | SM-I/O PELV digital input logic diagram             |       |
| Figure 11-31                 |                                                     |       |
| Figure 11-32                 | SM-I/O PELV analog input logic diagram              | .188  |

| Figure 11-33 | SM-I/O PELV analog output logic diagram  | 189 |
|--------------|------------------------------------------|-----|
| Figure 11-34 | SM-I/O 24V Protected digital I/O logic   |     |
|              | diagram                                  | 191 |
| Figure 11-35 | SM-I/O 24V Protected digital I/O logic   |     |
|              | diagram                                  | 192 |
| Figure 11-36 | SM-I/O 24V Protected relay logic diagram | 192 |
| Figure 11-37 | SM-I/O 24V Protected analog output logic |     |
|              | diagram                                  | 193 |
| Figure 11-38 | SM-I/O 120V digital input logic diagram  | 194 |
| Figure 11-39 | SM-I/O 120V relay diagram                | 195 |
| Figure 13-1  | Keypad status modes                      | 235 |
| Figure 13-2  | Location of the status LED               | 235 |

# List of tables

| Table 2-1  | 200V Drive ratings (200V to 240V ±10%)11         | Table 9-2    | SMARTCARD codes                                           | 120   |
|------------|--------------------------------------------------|--------------|-----------------------------------------------------------|-------|
| Table 2-2  | 400V Drive ratings (380V to 480V ±10%)12         | Table 9-3    | Key to parameter table coding                             | 121   |
| Table 2-3  | 575V Drive ratings (500V to 575V ±10%)13         | Table 9-4    | Trip conditions                                           | 123   |
| Table 2-4  | 690V Drive ratings (500V to 690V ±10%)13         | Table 9-5    | SMARTCARD status indications                              | 124   |
| Table 2-5  | Typical overload limits for size 1 to 614        | Table 11-1   | Menu descriptions                                         | 128   |
| Table 2-6  | Solutions Module identification17                | Table 11-2   | Key to parameter table coding                             | 128   |
| Table 2-7  | Parts supplied with the drive19                  | Table 11-3   | Feature look-up table                                     | 129   |
| Table 3-1  | Conduit box part numbers24                       | Table 11-4   | Definition of parameter ranges & variable                 |       |
| Table 3-2  | Mounting brackets (Standard)37                   |              | maximums                                                  | 132   |
| Table 3-3  | E12/E54 mounting clearances38                    | Table 11-5   | Maximum motor rated current                               | 134   |
| Table 3-4  | E12/E54 mounting brackets43                      | Table 11-6   | Defaults for Pr 10.30 and Pr 10.31                        |       |
| Table 3-5  | Description of fixings49                         | Table 11-8   | Active reference                                          |       |
| Table 3-6  | Quantity of nylon washers supplied with the      | Table 11-9   | Power-up modes if Pr <b>1.52</b> = 3                      |       |
|            | drive49                                          | Table 12-1   | Summary of power and current rating tables                |       |
| Table 3-7  | Environment considerations50                     | Table 12-2   | Maximum permissible continuous output                     |       |
| Table 3-8  | Power losses from the front of the drive         |              | current @ 40°C (104°F) ambient for                        |       |
|            | when through-panel mounted50                     |              | standard and size 1 to 3 E12/E54 drives                   | . 215 |
| Table 3-9  | Drive EMC filter details (size 1 to 6)51         | Table 12-3   | Maximum permissible continuous output                     |       |
| Table 3-10 | Drive control and relay terminal data56          |              | current @ 40°C (104°F) ambient for size 1                 |       |
| Table 3-11 | Wall mounted drive power terminal data56         |              | and 2 drives with IP54 insert and standard                |       |
| Table 3-12 | Plug-in terminal block maximum cable sizes56     |              | fan installed                                             | 216   |
| Table 3-13 | Schaffner external EMC filter terminal data      | Table 12-4   | Maximum permissible continuous output                     |       |
| rable o lo | (size 1 to 6)56                                  | 14510 12 1   | current @ 50°C (122°F) ambient for                        |       |
| Table 3-14 | Epcos external EMC Filter terminal data56        |              | standard and size 1 to 3 E12/E54 drives                   | 217   |
| Table 4-1  | Behaviour of the drive in the event of a motor   | Table 12-5   | Maximum permissible continuous output                     |       |
| rable 1 1  | circuit ground (earth) fault with an IT supply63 | 14510 12 0   | current @ 35°C (95°F) ambient for size 4 to               |       |
| Table 4-2  | Supply fault current used to calculate           |              | 6 E12/54 drives                                           | 218   |
| 14510 12   | maximum input currents65                         | Table 12-6   | Maximum permissible continuous output                     | 2 10  |
| Table 4-3  | Size 1 to 3 input current, fuse and cable        | 14510 12 0   | current @ 40°C (104°F) ambient for size                   |       |
| Tubic 4 0  | size ratings (European)66                        |              | 4 to 6 E12/54 drives                                      | 218   |
| Table 4-4  | Size 1 to 3 input current, fuse and cable        | Table 12-7   | Maximum permissible continuous output                     | 210   |
| Table 4-4  | size ratings (USA)66                             | Table 12-7   | current @ 45°C (113°F) ambient for size                   |       |
| Table 4-5  | Size 4 and larger input current, fuse and        |              | 4 to 6 E12/54 drives                                      | 210   |
| Table 4-5  | cable size ratings67                             | Table 12-8   | Summary of drive losses tables                            |       |
| Table 4-6  | Maximum motor cable lengths (200V drives)68      | Table 12-9   | Losses @ 40°C (104°F) ambient for                         | 220   |
| Table 4-7  | Maximum motor cable lengths (400V drives)68      | Table 12-3   | standard and size 1 to 3 E12/E54 drives                   | 221   |
| Table 4-8  | Maximum motor cable lengths (575V drives)68      | Table 12-10  | Losses @ 40°C (104°F) ambient for size                    | 22 1  |
| Table 4-9  | Maximum motor cable lengths (690V drives)68      | Table 12-10  | 1 and 2 drives with IP54 insert and                       |       |
| Table 4-10 | Braking transistor turn on voltage70             |              | standard fan installed                                    | 222   |
| Table 4-11 | Heatsink mounted braking resistor data70         | Table 12-11  | Losses @ 50°C (122°F) ambient for                         |       |
| Table 4-12 | Heatsink mounted braking resistor data70         | Table 12-11  | standard and size 1 to 3 E12/E54 drives                   | 223   |
| Table 4-13 | Minimum resistance values and peak               | Table 12-12  | Losses @ 35°C (95°F) ambient for size                     | 220   |
| Table 4-15 | power rating for the braking resistor at         | Table 12-12  | 4 to 6 E12/54 drives                                      | 224   |
|            | 40°C (104°F)71                                   | Table 12-13  | Losses @ 40°C (104°F) ambient for                         | ∠∠¬   |
| Table 4-14 | Affinity and EMC filter cross reference73        | Table 12-13  | size 4 to 6 E12/54 drives                                 | 224   |
| Table 4-15 | Second environment emission compliance76         | Table 12-14  | Losses @ 45°C (113°F) ambient for size                    | ∠∠ᠲ   |
| Table 4-16 | Connection details for RJ45 connector80          | 14016 12-14  | 4 to 6 E12/54 drives                                      | 225   |
| Table 4-10 | Isolated serial comms lead details80             | Table 12 15  | Power losses from the front of the drive                  | 223   |
| Table 4-17 | The terminal connections consist of:81           | 1able 12-15  |                                                           | 225   |
| Table 5-1  |                                                  | Table 12 16  | when through-panel mountedIP Rating degrees of protection |       |
|            | Advanced menu descriptions                       |              |                                                           |       |
| Table 5-2  | Menu 40 parameter descriptions                   |              | UL / NEMA enclosure ratings                               |       |
| Table 5-3  | Menu 41 parameter descriptions89                 |              | Acoustic noise data for wall mounted drives               |       |
| Table 5-4  | Alarm indications                                |              | Overall standard drive dimensions                         | 221   |
| Table 5-5  | Status indications89                             | 1 able 12-20 | Overall wall mounted standard drive                       | 227   |
| Table 5-6  | Solutions Module and SMARTCARD status            | Table 12.01  | dimensions with conduit box installed                     |       |
| Table 7.4  | indications on power-up89                        |              | Overall drive weights                                     |       |
| Table 7-1  | Minimum control connection requirements          |              | Overall 513/554 drive weights                             |       |
| Table 0.4  | for each control mode                            |              | Overall E12/E54 drive weights                             | 228   |
| Table 8-1  | Available switching frequencies                  | 1 able 12-24 | Supply fault current used to calculate                    | 000   |
| Table 8-2  | Sample rates for various control tasks at        | Table 40.05  | maximum input currents                                    | 228   |
| Table 0.4  | each switching frequency                         | rable 12-25  | Size 1 to 3 input current, fuse and cable                 | 000   |
| Table 9-1  | SMARTCARD data blocks119                         |              | size ratings                                              | 228   |

| Iable | 12-20 | Size 4 and larger input current, luse and  |      |
|-------|-------|--------------------------------------------|------|
|       |       | cable size ratings                         | .229 |
| Table | 12-27 | Maximum motor cable lengths (200V drives)  | .229 |
| Table | 12-28 | Maximum motor cable lengths (400V drives)  | .230 |
| Table | 12-29 | Maximum motor cable lengths (575V drives)  | .230 |
| Table | 12-30 | Maximum motor cable lengths (690V drives)  | .230 |
| Table | 12-31 | Minimum resistance values and peak         |      |
|       |       | power rating for the braking resistor at   |      |
|       |       | 40°C (104°F)                               |      |
| Table | 12-32 | Drive control and relay terminal data      | .230 |
| Table | 12-33 | Drive power terminal data                  |      |
| Table | 12-34 | Immunity compliance                        | .231 |
| Table | 12-35 | Size 1 emission compliance                 |      |
| Table | 12-36 | Size 2 emission compliance                 | .231 |
| Table | 12-37 | Size 3 emission compliance                 |      |
| Table | 12-38 | Size 4 (200V & 400V) emission compliance . |      |
| Table | 12-39 | Size 4 (690V) emission compliance          |      |
| Table | 12-40 | Size 5 (400V) emission compliance          |      |
|       | 12-41 | Size 5 (690V) emission compliance          |      |
| Table |       | Size 6 (400V only) emission compliance     |      |
| Table |       | Size 6 (690V only) emission compliance     |      |
| Table |       | EMC filter cross reference                 |      |
| Table |       | Optional external EMC filter details       |      |
| Table |       | Optional external EMC filter dimensions    |      |
| Table | -     | Trip indications                           |      |
| Table |       | Serial communications look-up table        |      |
| Table |       | Trip categories                            |      |
| Table |       | Alarm indications                          |      |
|       |       | Status indications                         | .247 |
| Table | 13-6  | Solutions Module and SMARTCARD             |      |
|       |       | status indications at power-up             | .247 |
| Table | -     | Trip log definition                        | .248 |
| Table | 14-1  | Maximum continuous output current (200V    |      |
|       |       | drives)                                    | .249 |
| Table | 14-2  | Maximum continuous output current (400V    |      |
|       |       | drives)                                    | .250 |
| Table | 14-3  | Maximum continuous output current (575V    |      |
|       |       | drives)                                    | .250 |
| Table | 14-4  | Maximum continuous output current (690V    |      |
|       |       | drives)                                    | .250 |

# Index

| Symbols                                | D                                                               |
|----------------------------------------|-----------------------------------------------------------------|
| +10V user output82                     |                                                                 |
| +24V external input82                  | DC bus voltage70, 132, 207, 209, 210                            |
| +24V user output83                     | Deceleration 70, 94, 98, 100, 110, 111, 115, 142, 200, 206, 209 |
| Numerics                               | Defaults (restoring parameter)9                                 |
| 0V common82                            |                                                                 |
|                                        | Destination parameter8                                          |
| A                                      | Diagnostics                                                     |
| AC supply contactor67                  | Digital I/O 18                                                  |
| AC supply requirements63               |                                                                 |
| Acceleration94, 98, 110, 111, 115, 142 | Digital I/O 38                                                  |
| Access20                               | Digital Input 1 84                                              |
| Access Level90                         | Digital Input 2 84                                              |
| Accuracy227                            |                                                                 |
| Acoustic noise227                      | ,                                                               |
| Advanced menus88                       | · · ·                                                           |
| Advanced parameters128                 |                                                                 |
| Advanced process PID204                |                                                                 |
| Air-flow in a ventilated enclosure46   | ·                                                               |
| Alarm247                               |                                                                 |
| Alarm Indications                      |                                                                 |
| Altitude                               |                                                                 |
| Analog input101                        |                                                                 |
| Analog input 283                       |                                                                 |
| Analog input 3                         |                                                                 |
| Analog output 1                        |                                                                 |
| Analog output 2                        |                                                                 |
| Autotune103, 112, 115                  |                                                                 |
| В                                      | EMC filter dimensions (external, overall)                       |
| Basic requirements                     | EMC filter torque settings (external)                           |
| Battery replacement (real-time clock)  |                                                                 |
| Braking                                |                                                                 |
| Braking Modes                          |                                                                 |
| Braking resistor values                |                                                                 |
| Building automation interface          |                                                                 |
| Dallaring data-riddon interiore        | Environmental protection                                        |
| C                                      | External EMC filter                                             |
| Cable clearances                       |                                                                 |
| Cable lengths (maximum)229             | F                                                               |
| Cable size ratings228                  |                                                                 |
| Cable types and lengths68              |                                                                 |
| Catch a spinning motor210              | Field weakening (constant power) operation118                   |
| Cautions                               | Fieldbus module category parameters                             |
| Conduit box                            | Filter replacement (E12/E54 size 4, 5 and 6)5                   |
| Control connections81                  | Fire mode                                                       |
| Control terminal specification82       | •                                                               |
| Cooling                                |                                                                 |
| Cooling method                         |                                                                 |
| Current demand filter                  | <b>71</b>                                                       |
| Current limit                          | •                                                               |
| Current limits                         |                                                                 |
| Current loop gains                     |                                                                 |
| Current ratings214                     |                                                                 |
|                                        | Ground leakage                                                  |
|                                        | Grounding clamp 7'                                              |
|                                        | Grounding clamp75                                               |

| н                                                               |         |
|-----------------------------------------------------------------|---------|
| Hazardous areas                                                 | 20      |
| Heatsink mounted braking resistor                               |         |
| High speed operation                                            |         |
| Hold zero speed                                                 |         |
| Humidity                                                        |         |
| ,<br>I                                                          |         |
| I/O module category parameters                                  | 180     |
| Input current ratings                                           |         |
| Input inductor calculation                                      |         |
| Internal EMC filter                                             |         |
| Isolator switch                                                 |         |
| Items supplied with the drive                                   |         |
| ĸ                                                               |         |
| Keypad and display - fitting / removal<br>Keypad operating mode | 26      |
| Auto                                                            | 203     |
| Hand                                                            | 203     |
| Off                                                             | 203     |
| Keypad operation                                                | 86      |
| L                                                               |         |
| Line power supply loss modes                                    | 209     |
| Line reactors                                                   | 64, 225 |
| Low load                                                        | 102     |
|                                                                 |         |

| M                                                    |           |
|------------------------------------------------------|-----------|
| Maximum speed / frequency                            | <br>.118  |
| Mechanical Installation                              | <br>20    |
| Menu 0                                               |           |
| Menu 01 - Frequency / speed reference                |           |
| Menu 02 - Ramps                                      |           |
| Menu 03 - Slave frequency, speed feedback and speed  | <br>      |
| control                                              | 1/13      |
| Menu 04 - Torque and current control                 |           |
| Menu 05 - Motor control                              |           |
| Menu 06 - Sequencer and clock                        |           |
|                                                      |           |
| Menu 07 - Analog I/O                                 |           |
| Menu 08 - Digital I/O                                | <br>. 158 |
| Menu 09 - Programmable logic, motorized pot and      |           |
| binary sum                                           |           |
| Menu 10 - Status and trips                           |           |
| Menu 11 - General drive set-up                       |           |
| Menu 12 - Threshold detectors and variable selectors |           |
| Menu 14 - User PID controller                        |           |
| Menu 15 and 16 - Solution Module set-up              |           |
| Menu 17 - Building Automation Network                | <br>.199  |
| Menu 18 - Application menu 1                         | <br>.199  |
| Menu 19 - Application menu 2                         | <br>199   |
| Menu 20 - Application menu 3                         |           |
| Menu 21 - Second motor parameters                    |           |
| Menu 22 - Additional Menu 0 set-up                   |           |
| Menu structure                                       |           |
| Minimum connections to get the motor running in any  |           |
| operating mode                                       | <br>108   |
| Mode parameter                                       |           |
| Model number                                         |           |
| Monitoring                                           |           |
| Motor (running the motor)                            | <br>107   |
| Motor cable - interruptions                          |           |
| Motor isolator / disconnector-switch                 |           |
| Motor map parameters                                 |           |
| Motor number of poles                                |           |
|                                                      |           |
| Motor operation                                      |           |
| Motor parameters                                     |           |
| Motor rated current                                  |           |
| Motor rated frequency                                |           |
| Motor rated power factor1                            |           |
| Motor rated speed                                    |           |
| Motor rated voltage1                                 |           |
| Motor requirements                                   |           |
| Motor thermal protection                             |           |
| Motor winding voltage                                | <br>69    |
| Mounting methods                                     | <br>27    |
| Multiple motors                                      | <br>69    |
|                                                      |           |
| N                                                    |           |
| Nameplate description                                | <br>15    |
| NEMA rating                                          |           |

Notes ......8

| 0                                   |          | S                                                     |         |
|-------------------------------------|----------|-------------------------------------------------------|---------|
| Onboard PLC                         | 125      | Safety Information                                    | 8, 20   |
| Open loop mode                      | 14       | Saving parameters                                     |         |
| Open loop vector mode               | 14       | Sealed enclosure - sizing                             | 45      |
| Operating mode (changing)           | 90, 107  | Serial comms lead                                     |         |
| Operating modes                     | 14       | Serial communications look-up table                   | 245     |
| Operating-mode selection            |          | Single line descriptions                              |         |
| Optimization                        | 112      | Sleep mode                                            |         |
| Options                             |          | Slip compensation                                     |         |
| Output contactor                    |          | SMARTCARD                                             |         |
| Output frequency                    | 227      | SMARTCARD operation                                   | ,       |
| P                                   |          | SMARTCARD trips                                       |         |
| Parameter access level              | 90       | Solutions Module - fitting / removal                  |         |
| Parameter ranges                    |          | Speed limits                                          |         |
| Parameter security                  |          | Speed loop gains                                      |         |
| Parameter x.00                      |          | Speed range                                           |         |
| PC communications                   |          | Speed reference selection                             |         |
| Planning the installation           |          | Speed-loop PID gains                                  |         |
| Power dissipation                   | 221      | Spin start boost                                      |         |
| Power ratings                       |          | Start up time                                         |         |
| Precision reference Analog input 1  |          | Starts per hour                                       |         |
| Pre-heat                            |          | Status                                                | 89, 247 |
| Product information                 | 9        | Status Indications                                    | 247     |
|                                     |          | Status information                                    | 105     |
| Q                                   |          | Stop mode selectors                                   | 100     |
| Quadratic V/F mode                  | 14       | Stop modes                                            | 208     |
| Quick start commissioning           | 110, 125 | Storage                                               | 226     |
| Quick start connections             | 107      | Supply requirements                                   | 225     |
| _                                   |          | Supply types                                          | 63      |
| R                                   |          | Surface mounting the drive                            | 27      |
| Ramp mode selectors                 |          | Surge immunity of control circuits - long cables and  |         |
| Ramps                               | 98       | connections outside a building                        |         |
| Ratings                             |          | Surge suppression for analog and bipolar inputs ar    |         |
| Reactor current ratings             |          | Surge suppression for digital and unipolar inputs a   | •       |
| Real time clock                     |          | Switching frequency                                   | 118     |
| Reference modes                     |          | т                                                     |         |
| Relay contacts                      |          | T                                                     |         |
| Residual current device (RCD)       |          | Technical data                                        |         |
| Resistances (minimum)               |          | Temperature                                           |         |
| Resolution                          |          | Terminal block in the enclosure                       |         |
| RJ45 connector - connection details |          | Terminal cover removal                                |         |
| Routine maintenance                 | 57       | Terminal sizes                                        |         |
|                                     |          | Thermal protection circuit for the braking resistor . |         |
|                                     |          | Through-panel mounting the drive                      |         |
|                                     |          | Timer functions                                       |         |
|                                     |          | Torque modes                                          |         |
|                                     |          | Torque settings                                       |         |
|                                     |          | Trip astoropias                                       |         |
|                                     |          | Trip categories Trip History                          |         |
|                                     |          | Trip Indications                                      |         |
|                                     |          | U                                                     |         |
|                                     |          | UL Listing Information                                | 249     |
|                                     |          | User Security                                         |         |
|                                     |          | User security                                         |         |
|                                     |          | V                                                     |         |
|                                     |          | Variable maximums                                     | 132     |
|                                     |          | Vibration                                             |         |
|                                     |          | Voltage boost                                         |         |
|                                     |          |                                                       |         |

## W

| Warning | s8  |
|---------|-----|
| Weights | 228 |

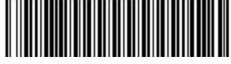

0474-0000-03